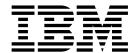

# Device Drivers, Features, and Commands on Ubuntu Server 16.04 LTS

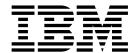

# Device Drivers, Features, and Commands on Ubuntu Server 16.04 LTS

| Note Before using this document, be sure to read the information in "Notices" on page 691. |  |  |  |  |
|--------------------------------------------------------------------------------------------|--|--|--|--|
|                                                                                            |  |  |  |  |
|                                                                                            |  |  |  |  |
|                                                                                            |  |  |  |  |
|                                                                                            |  |  |  |  |
|                                                                                            |  |  |  |  |
|                                                                                            |  |  |  |  |
|                                                                                            |  |  |  |  |
|                                                                                            |  |  |  |  |
|                                                                                            |  |  |  |  |
|                                                                                            |  |  |  |  |
|                                                                                            |  |  |  |  |
|                                                                                            |  |  |  |  |
|                                                                                            |  |  |  |  |
|                                                                                            |  |  |  |  |
|                                                                                            |  |  |  |  |
|                                                                                            |  |  |  |  |
|                                                                                            |  |  |  |  |
|                                                                                            |  |  |  |  |
|                                                                                            |  |  |  |  |
|                                                                                            |  |  |  |  |
|                                                                                            |  |  |  |  |
|                                                                                            |  |  |  |  |
|                                                                                            |  |  |  |  |
|                                                                                            |  |  |  |  |
|                                                                                            |  |  |  |  |
|                                                                                            |  |  |  |  |
|                                                                                            |  |  |  |  |
|                                                                                            |  |  |  |  |
|                                                                                            |  |  |  |  |
|                                                                                            |  |  |  |  |
|                                                                                            |  |  |  |  |
|                                                                                            |  |  |  |  |
|                                                                                            |  |  |  |  |

© Copyright IBM Corporation 2000, 2016. US Government Users Restricted Rights – Use, duplication or disclosure restricted by GSA ADP Schedule Contract with IBM Corp.

# **Contents**

| About this document                                                         |
|-----------------------------------------------------------------------------|
| Part 1. General concepts                                                    |
| Chapter 1. How devices are accessed by Linux                                |
| Chapter 2. Devices in sysfs                                                 |
| Chapter 3. Kernel and module parameters                                     |
| Part 2. Booting and shutdown                                                |
| Chapter 4. Console device drivers                                           |
| Chapter 5. Initial program loader for z Systems - zipl...............55     |
| Chapter 6. Booting Linux                                                    |
| Chapter 7. Suspending and resuming Linux                                    |
| Chapter 8. Shutdown actions                                                 |
| Chapter 9. The diag288 watchdog device driver                               |
| Part 3. Storage                                                             |
| Chapter 10. DASD device driver                                              |
| Chapter 11. SCSI-over-Fibre Channel device driver                           |
| Chapter 12. Storage-class memory device driver supporting Flash Express 195 |
| Chapter 13. Channel-attached tape device driver                             |
| Part 4. Networking                                                          |
| Chapter 14. qeth device driver for OSA-Express (QDIO) and HiperSockets 213  |
| Chapter 15. OSA-Express SNMP subagent support                               |
| Chapter 16. LAN channel station device driver                               |
| Chapter 17. AF_IUCV address family support                                  |
| Chapter 18. RDMA over Converged Ethernet                                    |
| Part 5. System resources                                                    |

| Chapter 19. Managing CPUs                                 | 11 |
|-----------------------------------------------------------|----|
| Chapter 20. NUMA emulation                                | 17 |
| Chapter 21. Managing hotplug memory                       | 21 |
| Chapter 22. Persistent device configuration               | 27 |
| Chapter 23. Large page support                            | 13 |
| Chapter 24. S/390 hypervisor file system                  | 17 |
| Chapter 25. ETR- and STP-based clock synchronization      | 53 |
| Chapter 26. Identifying the z Systems hardware            | 57 |
| Chapter 27. HMC media device driver                       | 59 |
| Chapter 28. Data compression with GenWQE and zEDC Express | 33 |
| Part 6. z/VM virtual server integration                   | 73 |
| Chapter 29. z/VM concepts                                 | 75 |
| Chapter 30. Writing kernel APPLDATA records               | 79 |
| Chapter 31. Writing z/VM monitor records                  | 35 |
| Chapter 32. Reading z/VM monitor records                  | 39 |
| Chapter 33. z/VM recording device driver                  | €  |
| Chapter 34. z/VM unit record device driver                | )3 |
| Chapter 35. z/VM DCSS device driver                       | )5 |
| Chapter 36. z/VM CP interface device driver               | 17 |
| Chapter 37. z/VM CP special messages uevent support       | 19 |
| Chapter 38. Cooperative memory management                 |    |
| Part 7. Security                                          | 27 |
| Chapter 39. Generic cryptographic device driver           | 29 |
| Chapter 40. Pseudorandom number generator device driver   | 13 |
| Chapter 41. Hardware-accelerated in-kernel cryptography   | 17 |
| Part 8. Performance measurement using hardware facilities | 19 |
| Chapter 42. Channel measurement facility                  | 51 |

| Chapter 43. OProfile hardware sampling support        |
|-------------------------------------------------------|
| Chapter 44. Using the CPU-measurement facilities      |
| Part 9. Diagnostics and troubleshooting               |
| Chapter 45. Logging I/O subchannel status information |
| Chapter 46. Control program identification            |
| Chapter 47. Activating automatic problem reporting    |
| Chapter 48. Displaying system information             |
| Chapter 49. Avoiding common pitfalls                  |
| Part 10. Reference                                    |
| Chapter 50. Commands for Linux on z Systems           |
| Chapter 51. Selected kernel parameters                |
| Chapter 52. Linux diagnose code use                   |
| Part 11. Appendixes                                   |
| Appendix A. Accessibility                             |
| Appendix B. Understanding syntax diagrams             |
| Notices                                               |
| Glossary                                              |
| Bibliography                                          |
| Index                                                 |

## About this document

This publication describes the device drivers, features, and commands available to Ubuntu Server 16.04 for the control of  $IBM^{\odot}$  z Systems devices and attachments. Unless stated otherwise, in this book the terms *device drivers* and *features* are understood to refer to device drivers and features for Ubuntu Server 16.04 LTS.

For details about IBM tested and supported Linux environments, see http://www.ibm.com/systems/z/os/linux/resources/testedplatforms.html.

Unless stated otherwise, all z/VM<sup>®</sup> related information in this document assumes a current z/VM version, see www.vm.ibm.com/techinfo/lpmigr/vmleos.html.

For more specific information about the device driver structure, see the documents in the kernel source tree at linux/Documentation/s390. On an installed Linux system the absolute path is typically: /usr/src/linux/Documentation/s390.

You can find the newest version of this publication at www.ibm.com/support/knowledgecenter/linuxonibm/liaaf/lnz\_r\_ubuntu.html

## How this document is organized

The first part of this document contains general and overview information for the Linux on z Systems device drivers.

Part two contains chapters about device drivers and features that are used in the context of booting and shutting down Linux.

Part three contains chapters specific to individual storage device drivers.

Part four contains chapters specific to individual network device drivers.

Part five contains chapters about device drivers and features that help to manage the resources of the real or virtual hardware.

Part six contains chapters that describe device drivers and features in support of z/VM virtual server integration.

Part seven contains chapters about device drivers and features that support security aspects of Linux on z Systems.

Part eight contains chapters about assessing the performance of Linux on z Systems.

Part nine contains chapters about device drivers and features that are used in the context of diagnostics and problem solving.

Part ten contains chapters with reference information about commands, kernel parameters, kernel options, and Linux use of z/VM DIAG calls.

## Who should read this document

Most of the information in this document is intended for system administrators who want to configure a Linux on z Systems system.

The following general assumptions are made about your background knowledge:

- You have an understanding of basic computer architecture, operating systems, and programs.
- You have an understanding of Linux and z Systems terminology.
- You are familiar with Linux device driver software.
- You are familiar with the z Systems devices attached to your system.

**Programmers:** Some sections are of interest primarily to specialists who want to program extensions to the Linux on z Systems device drivers and features.

## Conventions and assumptions used in this publication

This summarizes the styles, highlighting, and assumptions used throughout this publication.

## **Authority**

Most of the tasks described in this document require a user with root authority. In particular, writing to procfs, and writing to most of the described sysfs attributes requires root authority.

Throughout this document, it is assumed that you have root authority.

## **Terminology**

In this publication, the term *booting* is used for running boot loader code that loads the Linux operating system. *IPL* is used for issuing an IPL command to load boot loader code or a stand-alone dump utility. See also "IPL and booting" on page 79.

## sysfs and procfs

In this publication, the mount point for the virtual Linux file system sysfs is assumed to be /sys. Correspondingly, the mount point for procfs is assumed to be /proc.

## debugfs

This document assumes that debugfs has been mounted at /sys/kernel/debug.

To mount debugfs, you can use this command:

# mount none -t debugfs /sys/kernel/debug

To mount debugfs persistently, add the following to /etc/fstab:

debugfs /sys/kernel/debug debugfs auto 0 0

## **Number prefixes**

In this publication, KB means 1024 bytes, MB means 1,048,576 bytes, and GB means 1,073,741,824 bytes.

### **Hexadecimal numbers**

Mainframe publications and Linux publications tend to use different styles for writing hexadecimal numbers. Thirty-one, for example, would typically read X'1F' in a mainframe publication and 0x1f in a Linux publication.

Because the Linux style is required in many commands and is also used in some code samples, the Linux style is used throughout this publication.

## Highlighting

This publication uses the following highlighting styles:

- · Paths and URLs are highlighted in monospace.
- Variables are highlighted in <italics within angled brackets>.
- Commands in text are highlighted in monospace bold.
- Input and output as normally seen on a computer screen is shown

```
within a screen frame.
Prompts are shown as hash signs:
```

## Part 1. General concepts

| Chapter 1. How devices are accessed by Linux 3 | Channel path measurement                   |
|------------------------------------------------|--------------------------------------------|
| Device nodes and major/minor numbers           | Channel path ID information                |
| Network interfaces 4                           | CCW hotplug events                         |
|                                                | PCI Express support                        |
| Chapter 2. Devices in sysfs                    |                                            |
| Device categories                              | Chapter 3. Kernel and module parameters 23 |
| Device directories                             | Kernel parameters                          |
| Device views in sysfs                          | Module parameters                          |

This information at an overview level describes concepts that apply across different device drivers and kernel features.

### **Newest version**

You can find the newest version of this publication at www.ibm.com/support/knowledgecenter/linuxonibm/liaaf/lnz\_r\_ubuntu.html

## Chapter 1. How devices are accessed by Linux

Applications on Linux access character and block devices through device nodes, and network devices through network interfaces.

## Device nodes and major/minor numbers

The Linux kernel represents character and block devices as pairs of numbers <major>:<minor>.

Some major numbers are reserved for particular device drivers. Other major numbers are dynamically assigned to a device driver when Linux boots. For example, major number 94 is always the major number for DASD devices while the device driver for channel-attached tape devices has no fixed major number. A major number can also be shared by multiple device drivers. See /proc/devices to find out how major numbers are assigned on a running Linux instance.

The device driver uses the minor number *<minor>* to distinguish individual physical or logical devices. For example, the DASD device driver assigns four minor numbers to each DASD: one to the DASD as a whole and the other three for up to three partitions.

Device drivers assign device names to their devices, according to a device driver-specific naming scheme (see, for example, "DASD naming scheme" on page 123). Each device name is associated with a minor number (see Figure 1).

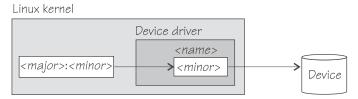

Figure 1. Minor numbers and device names

User space programs access character and block devices through *device nodes* also referred to as *device special files*. When a device node is created, it is associated with a major and minor number (see Figure 2).

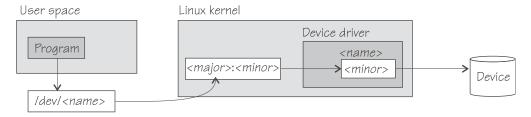

Figure 2. Device nodes

Ubuntu Server 16.04 uses udev to create device nodes for you. Standard device nodes match the device name that is used by the kernel, but different or additional nodes might be created by special udev rules. See the udev man page for more details.

#### **Network interfaces**

The Linux kernel representation of a network device is an interface.

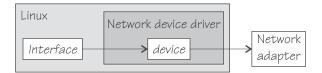

Figure 3. Interfaces

When a network device is defined, it is associated with a real or virtual network adapter (see Figure 3). You can configure the adapter properties for a particular network device through the device representation in sysfs (see "Device directories" on page 9).

You activate or deactivate a connection by addressing the interface with **ip** or an equivalent command. All interfaces that are provided by the z Systems specific network device drivers are interfaces for the Internet Protocol (IP).

#### Predictable network device names

Ubuntu Server 16.04 uses predictable names for network devices. These names are stable across reboots and network adapter replacements.

Predictable naming is enabled by default. In this naming scheme, a mainframe network device has a name of the following form:

```
<pf><type><bus id>
```

For example:

encf5f0

Where:

**< A two-character prefix for the network type.** The type can be one of the following:

en - Ethernet

ww - WAN

s1 - serial line

**<type>** The device type. The device type of CCW devices is c. For PCIe devices, the type is s.

<bus\_id>

The bus ID identifies the device within the scope of a Linux instance. For a CCW device, the bus ID is the device number of the device with a leading "0.n.", where n is the subchannel set ID, for example, 0.1.0ab1.

You can use **znetconf -c** or **1scss -a** to obtain a list of the devices in your system.

## Matching devices with the corresponding interfaces

If you define multiple interfaces on a Linux instance, you must keep track of the interface names assigned to your network devices.

Ubuntu Server 16.04 uses predictable network names, which make it easy to matchnetwork devices with their interface names. The interface names are preserved across reboots.

How you can keep track of the mapping yourself differs depending on the network device driver. For qeth, you can use the **lsqeth** command (see "lsqeth - List qeth-based network devices" on page 592) to obtain a mapping.

After setting a device online (or creating an IUCV device), issue **dmesg** to find the associated interface name in the messages that are issued in response to the device being set online (or created for IUCV).

For each IUCV network device and all other network devices that are online, there is a symbolic link of the form /sys/class/net/<interface>/device where <interface> is the interface name. This link points to a sysfs directory that represents the corresponding network device. You can read this symbolic link with readlink to confirm that an interface name corresponds to a particular network device.

## Main steps for setting up a network interface

The main steps apply to all Linux on z Systems network devices drivers that are based on ccwgroup devices (qeth and lcs devices). How to perform a particular step can be different for the different device drivers.

The main steps are:

- 1. Create a network device by combining suitable subchannels into a group device. The device driver then creates directories that represent the device in sysfs.
- 2. Configure the device through its attributes in sysfs. See "Device views in sysfs" on page 11. Some devices have attributes that can or must be set later when the device is online or when the connection is active.
- 3. Set the device online. This step associates the device with an interface name and thus makes the device known to the Linux network stack. For devices that are associated with a physical network adapter it also initializes the adapter for the network interface.
- 4. Configure and activate the interface. This step adds interface properties like IP addresses, netmasks, and MTU to the network interface and moves the network interface into state "up". The interface is then ready for user space (socket) programs to run connections and transfer data across it.

The preferred tool to use for device configuration is the **chzdev** command that is provided with Ubuntu Server 16.04, see Chapter 22, "Persistent device configuration," on page 327.

## Chapter 2. Devices in sysfs

Most of the Linux on z Systems device drivers create structures in sysfs. These structures hold information about individual devices and are also used to configure and control the devices.

## **Device categories**

There are several Linux on z Systems specific device categories in the /sys/devices directory.

Figure 4 illustrates a part of the Linux on z Systems sysfs.

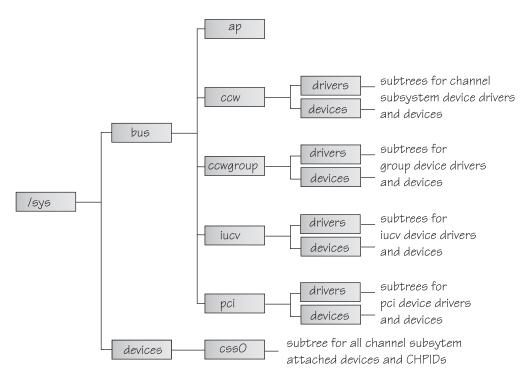

Figure 4. sysfs

/sys/bus and /sys/devices are common Linux directories. The directories following /sys/bus sort the device drivers according to the categories of devices they control. Linux on z Systems has several categories of devices. The sysfs branch for a particular category might be missing if there is no device for that category.

#### AP devices

are adjunct processors used for cryptographic operations.

#### CCW devices

are devices that can be addressed with channel-command words (CCWs). These devices use a single subchannel on the mainframe's channel subsystem.

#### CCW group devices

are devices that use multiple subchannels on the mainframe's channel subsystem.

#### **IUCV** devices

are devices for virtual connections between z/VM guest virtual machines within an IBM mainframe. IUCV devices do not use the channel subsystem.

#### **PCI** devices

represent PCIe devices, for example, a 10GbE RoCE Express device. In sysfs, PCIe devices are listed in the /pci directory rather than the /pcie directory.

Table 1 lists the Linux on z Systems device drivers that have representation in sysfs:

Table 1. Linux on z Systems device drivers with representation in sysfs

| Device driver                                              | Category  | sysfs directories                                                                                                    |
|------------------------------------------------------------|-----------|----------------------------------------------------------------------------------------------------|
| 3215 console                                               | CCW       | /sys/bus/ccw/drivers/3215                                                                                                    |
| 3270 console                                               | CCW       | /sys/bus/ccw/drivers/3270                                                                                                    |
| DASD                                                       | CCW       | /sys/bus/ccw/drivers/dasd-eckd<br>/sys/bus/ccw/drivers/dasd-fba                                                                                                    |
| SCSI-over-Fibre Channel                                    | CCW       | /sys/bus/ccw/drivers/zfcp                                                                                                    |
| Storage class memory supporting Flash Express              | SCM       | /sys/bus/scm/                                                                                                    |
| Channel-attached tape                                      | CCW       | /sys/bus/ccw/drivers/tape_34xx<br>/sys/bus/ccw/drivers/tape_3590                                                                                                    |
| Cryptographic                                              | AP        | /sys/bus/ap/drivers/cex5a /sys/bus/ap/drivers/cex5c /sys/bus/ap/drivers/cex5p /sys/bus/ap/drivers/cex4a /sys/bus/ap/drivers/cex4c /sys/bus/ap/drivers/cex4p /sys/bus/ap/drivers/cex3a /sys/bus/ap/drivers/cex3c /sys/bus/ap/drivers/cex3c |
| DCSS                                                       | n/a       | /sys/devices/dcssblk                                                                                                    |
| z/VM recording                                             | IUCV      | /sys/bus/iucv/drivers/vmlogrdr                                                                                                    |
| qeth (OSA-Express features and HiperSockets <sup>™</sup> ) | CCW group | /sys/bus/ccwgroup/drivers/qeth                                                                                                    |
| LCS                                                        | CCW group | /sys/bus/ccwgroup/drivers/lcs                                                                                                    |
| 10GbE RoCE Express devices (mlx4_en)                       | PCI       | sys/bus/pci/drivers/mlx4_core                                                                                                    |

Some device drivers do not relate to physical devices that are connected through the channel subsystem. Their representation in sysfs differs from the CCW and CCW group devices, for example, the IUCV device driver and the IUCV-dependent z/VM recording device driver have their own category, IUCV.

The following sections provide more details about devices and their representation in sysfs.

#### **Device directories**

Each device that is known to Linux is represented by a directory in sysfs.

For CCW and CCW group devices the name of the directory is a bus ID that identifies the device within the scope of a Linux instance. For a CCW device, the bus ID is the device's device number with a leading "0.<n>.", where <n> is the subchannel set ID. For example, 0.1.0ab1.

CCW group devices are associated with multiple device numbers. For CCW group devices, the bus ID is the primary device number with a leading "0.<n>.", where <*n*> is the subchannel set ID.

"Device views in sysfs" on page 11 tells you where you can find the device directories with their attributes in sysfs.

#### **Device attributes**

The device directories contain attributes. You control a device by setting its attributes.

Some attributes are common to all devices in a device category, other attributes are specific to a particular device driver. The following attributes are common to all CCW devices:

#### online

You use this attribute to set the device online or offline. To set a device online, write the value 1 to its online attribute. To set a device offline, write the value 0 to its online attribute.

#### cutvpe

specifies the control unit type and model, if applicable. This attribute is read-only.

#### cmb enable

enables I/O data collection for the device. See "Enabling, resetting, and switching off data collection" on page 452 for details.

#### devtype

specifies the device type and model, if applicable. This attribute is read-only.

#### availability

indicates whether the device can be used. The following values are possible:

#### good

This is the normal state. The device can be used.

#### boxed

The device is locked by another operating system instance and cannot be used until the lock is surrendered or the DASD is accessed by force (see "Accessing DASD by force" on page 133).

#### no device

Applies to disconnected devices only. The device disappears after a machine check and the device driver requests to keep the device online anyway. Changes back to "good" when the device returns after another machine check and the device driver accepts the device back.

Applies to disconnected devices only. After a machine check or a logical vary off, no path remains to the device. However, the device driver keeps the device online. Changes back to "good" when the path returns after another machine check or logical vary on and the device driver accepts the device back.

#### modalias

```
contains the module alias for the device. It is of the format:
ccw:t<cu_type>m<cu_model>
or
ccw:t<cu_type>m<cu_model>dt<dev_type>dm<dev_model>
```

## Setting attributes

Directly write to attributes or, for CCW devices, use the **chccwdev** command to set attribute values.

#### **Procedure**

- You can set a writable attribute by writing the designated value to the corresponding attribute file.
- For CCW devices, you can also use the chzdev or the chccwdev command (see "chzdev - Configure z Systems devices" on page 503 and "chccwdev - Set CCW device attributes" on page 488) to set attributes.

With a single **chzdev** or **chccwdev** command you can:

- Set an attribute for multiple devices
- Set multiple attributes for a device, including setting the device online
- Set multiple attributes for multiple devices

## Working with newly available devices

Errors can occur if you try to work with a device before its sysfs representation is completely initialized.

#### About this task

When new devices become available to a running Linux instance, some time elapses until the corresponding device directories and their attributes are created in sysfs. Errors can occur if you attempt to work with a device for which the sysfs structures are not present or are not complete. These errors are most likely to occur and most difficult to handle when you are configuring devices with scripts.

#### **Procedure**

Use the following steps before you work with a newly available device to avoid such errors:

- 1. Attach the device, for example, with a z/VM CP ATTACH command.
- 2. Assure that the sysfs structures for the new device are complete.

```
# echo 1 > /proc/cio_settle
```

This command returns control after all pending updates to sysfs are complete.

**Tip:** For CCW devices, you can omit this step if you then use **chccwdev** (see "chccwdev - Set CCW device attributes" on page 488) to work with the devices. **chccwdev** triggers cio\_settle for you and waits for cio\_settle to complete.

#### Results

You can now work with the new device. For example, you can set the device online or set attributes for the device.

## **Device views in sysfs**

sysfs provides multiple views of device specific data.

The most important views are:

- "Device driver view"
- "Device category view"
- "Device view" on page 12
- "Channel subsystem view" on page 12

Many paths in sysfs contain device bus-IDs to identify devices. Device bus-IDs of subchannel-attached devices are of the form:

0.<n>.<devno>

where  $\langle n \rangle$  is the subchannel set-ID and  $\langle devno \rangle$  is the device number.

#### **Device driver view**

This view groups devices by the device drivers that control them.

The device driver view is of the form:

/sys/bus/<bus>/drivers/<driver>/<device bus id>

where:

*<bus>* is the device category, for example, ccw or ccwgroup.

<driver>

is a name that specifies an individual device driver or the device driver component that controls the device (see Table 1 on page 8).

<device bus id>

identifies an individual device (see "Device directories" on page 9).

Note: DCSSs are not represented in this view.

#### **Examples**

- This example shows the path for an ECKD<sup>™</sup> type DASD device: /sys/bus/ccw/drivers/dasd-eckd/0.0.b100
- This example shows the path for a qeth device: /sys/bus/ccwgroup/drivers/geth/0.0.a100
- This example shows the path for a cryptographic device (a CEX3A card): /sys/bus/ap/drivers/cex3a/card3b

## Device category view

This view groups devices by major categories that can span multiple device drivers.

The device category view does not sort the devices according to their device drivers. All devices of the same category are contained in a single directory. The device category view is of the form:

/sys/bus/<br/>/devices/<device\_bus\_id>

where:

*<bus>* is the device category, for example, ccw or ccwgroup.

<device\_bus\_id>

identifies an individual device (see "Device directories" on page 9).

Note: DCSSs are not represented in this view.

#### **Examples**

- This example shows the path for a CCW device. /sys/bus/ccw/devices/0.0.b100
- This example shows the path for a CCW group device. /sys/bus/ccwgroup/devices/0.0.a100
- This example shows the path for a cryptographic device: /sys/bus/ap/devices/card3b

#### **Device view**

This view sorts devices according to their device drivers, but independent from the device category. It also includes logical devices that are not categorized.

The device view is of the form: /sys/devices/<driver>/<device>

where:

<driver>

is a name that specifies an individual device driver or the device driver component that controls the device.

<device>

identifies an individual device. The name of this directory can be a device bus-ID or the name of a DCSS or IUCV device.

#### **Examples**

- This example shows the path for a qeth device. /sys/devices/geth/0.0.a100
- This example shows the path for a DCSS block device. /sys/devices/dcssblk/mydcss

## Channel subsystem view

The channel subsystem view shows the relationship between subchannels and devices.

The channel subsystem view is of the form:

/sys/devices/css0/<subchannel>

where:

#### <subchannel>

is a subchannel number with a leading "0.< n>.", where < n> is the subchannel set ID.

I/O subchannels show the devices in relation to their respective subchannel sets and subchannels. An I/O subchannel is of the form:

/sys/devices/css0/<subchannel>/<device\_bus\_id>

where:

#### <subchannel>

is a subchannel number with a leading "0.< n>.", where < n> is the subchannel set ID.

#### <device\_bus\_id>

is a device number with a leading "0.< n>.", where < n> is the subchannel set ID (see "Device directories" on page 9).

### **Examples**

 This example shows a CCW device with device number 0xb100 that is associated with a subchannel 0x0001.

```
/sys/devices/css0/0.0.0001/0.0.b100
```

 This example shows a CCW device with device number 0xb200 that is associated with a subchannel 0x0001 in subchannel set 1.

```
/sys/devices/css0/0.1.0001/0.1.b200
```

• The entries for a group device show as separate subchannels. If a CCW group device uses three subchannels 0x0002, 0x0003, and 0x0004 the subchannel information could be:

```
/sys/devices/css0/0.0.0002/0.0.a100
/sys/devices/css0/0.0.0003/0.0.a101
/sys/devices/css0/0.0.0004/0.0.a102
```

Each subchannel is associated with a device number. Only the primary device number is used for the bus ID of the device in the device driver view and the device view.

This example lists the information available for a non-I/O subchannel with which no device is associated:

```
ls /sys/devices/css0/0.0.ff00/
bus driver modalias subsystem type uevent
```

#### Subchannel attributes

There are sysfs attributes that represent subchannel properties, including common attributes and information specific to the subchannel type.

Subchannels have two common attributes:

#### type

The subchannel type, which is a numerical value, for example:

- 0 for an I/O subchannel
- 1 for a CHSC subchannel
- · 3 for an EADM subchannel

#### modalias

The module alias for the device of the form css:t < n >, where < n > is the subchannel type (for example, 0 or 1).

These two attributes are the only ones that are always present. Some subchannels, like I/O subchannels, might contain devices and further attributes.

Apart from the bus ID of the attached device, I/O subchannel directories typically contain these attributes:

#### chpids

is a list of the channel-path identifiers (CHPIDs) through with the device is connected. See also "Channel path ID information" on page 15.

#### pimpampom

provides the path installed, path available, and path operational masks. See *z*/*Architecture*<sup>®</sup> *Principles of Operation*, SA22-7832 for details about the masks.

## Channel path measurement

A sysfs attribute controls the channel path measurement facility of the channel subsystem.

/sys/devices/css0/cm\_enable

With the cm\_enable attribute you can enable and disable the extended channel-path measurement facility. It can take the following values:

- **0** Deactivates the measurement facility and remove the measurement-related attributes for the channel paths. No action if measurements are not active.
- Attempts to activate the measurement facility and create the measurement-related attributes for the channel paths. No action if measurements are already active.

If a machine does not support extended channel-path measurements the cm\_enable attribute is not created.

Two sysfs attributes are added for each channel path object:

**cmg** Specifies the channel measurement group or unknown if no characteristics are available.

#### shared

Specifies whether the channel path is shared between LPARs or unknown if no characteristics are available.

If measurements are active, two more sysfs attributes are created for each channel path object:

#### measurement

A binary sysfs attribute that contains the extended channel-path measurement data for the channel path. It consists of eight 32-bit values and must always be read in its entirety, or 0 will be returned.

#### measurement\_chars

A binary sysfs attribute that is either empty, or contains the channel measurement group dependent characteristics for the channel path, if the channel measurement group is 2 or 3. If not empty, it consists of five 32-bit values.

### **Examples**

To turn measurements on issue:

```
# echo 1 > /sys/devices/css0/cm_enable
```

To turn measurements off issue:

```
# echo 0 > /sys/devices/css0/cm_enable
```

## **Channel path ID information**

All CHPIDs that are known to Linux are shown alongside the subchannels in the /sys/devices/css0 directory.

The directories that represent the CHPIDs have the form: /sys/devices/css0/chp0.<chpid>

where *<chpid>* is a two digit hexadecimal CHPID.

Example: /sys/devices/css0/chp0.4a

## Setting a CHPID logically online or offline

Directories that represent CHPIDs contain a status attribute that you can use to set the CHPID logically online or offline.

#### About this task

When a CHPID has been set logically offline from a particular Linux instance, the CHPID is, in effect, offline for this Linux instance. A CHPID that is shared by multiple operating system instances can be logically online to some instances and offline to others. A CHPID can also be logically online to Linux while it has been varied off at the SE.

#### **Procedure**

To set a CHPID logically online, set its status attribute to online by writing the value on to it. To set a CHPID logically offline, set its status attribute to offline by writing off to it.

Issue a command of this form:

```
# echo <value> > /sys/devices/css0/chp0.<CHPID>/status
```

where:

#### <CHPID>

is a two digit hexadecimal CHPID.

#### <value>

is either on or off.

### **Examples**

• To set a CHPID 0x4a logically offline issue:

```
# echo off > /sys/devices/css0/chp0.4a/status
```

• To read the status attribute to confirm that the CHPID is logically offline issue:

```
# cat /sys/devices/css0/chp0.4a/status
offline
```

• To set the same CHPID logically online issue:

```
# echo on > /sys/devices/css0/chp0.4a/status
```

• To read the status attribute to confirm that the CHPID is logically online issue:

```
# cat /sys/devices/css0/chp0.4a/status
online
```

## Configuring a CHPID on LPAR

For Linux in LPAR mode, directories that represent CHPIDs contain a configure attribute that you can use to query and change the configuration state of I/O channel-paths.

#### About this task

The following configuration changes are supported:

- From standby to configured ("configure")
- From configured to standby ("deconfigure")

#### **Procedure**

To configure a CHPID, set its configure attribute by writing the value 1 to it. To deconfigure a CHPID, set its configure attribute by writing  $\theta$  to it.

Issue a command of this form:

```
# echo <value> > /sys/devices/css0/chp0.<CHPID>/configure
```

where:

#### <CHPID>

is a two digit hexadecimal CHPID.

#### <value>

is either 1 or 0.

To query and set the configure value using commands, see "chchp - Change channel path status" on page 490 and "lschp - List channel paths" on page 575.

#### **Examples**

• To set a channel path with the ID 0x40 to standby issue:

```
# echo 0 > /sys/devices/css0/chp0.40/configure
```

This operation is equivalent to performing a Configure Channel Path Off operation on the Hardware Management Console.

To read the configure attribute to confirm that the channel path has been set to standby issue:

```
# cat /sys/devices/css0/chp0.40/configure
```

To set the same CHPID to configured issue:

```
# echo 1 > /sys/devices/css0/chp0.40/configure
```

This operation is equivalent to performing a Configure Channel Path On operation on the Hardware Management Console.

To read the status attribute to confirm that the CHPID has been set to configured issue:

```
# cat /sys/devices/css0/chp0.40/configure
```

## Finding the physical channel associated with a CHPID

Use the mapping of physical channel IDs (PCHID) to CHPIDs to find the hardware from the CHPID number or the CHPID numbers from the PCHID.

#### About this task

A CHPID is associated with either a physical port or with an internal connection defined inside the mainframe, such as HiperSockets. See Figure 5. You can determine the PCHID or internal channel ID number that is associated with a CHPID number.

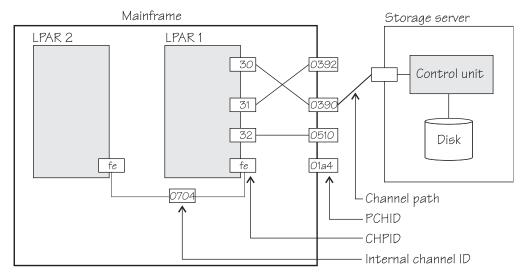

Figure 5. Relationships between CHPIDs, PCHIDs, and internal channel ID numbers.

Knowing the PCHID number can be useful in the following situations:

• When Linux indicates that a CHPID is in an error state, you can use the PCHID number to identify the associated hardware.

• When a hardware interface requires service action, the PCHID mapping can be used to determine which CHPIDs and I/O devices will be affected.

The internal channel ID number can be useful to determine which CHPIDs are connected to the same communication path, such as a HiperSockets link.

#### **Procedure**

To find the physical channel ID corresponding to a CHPID, either:

• Display the mapping of all CHPIDs to PCHIDs. Issue the **1schp** command:

```
# 1schp
```

• Find the channel-ID related files for the CHPID. These sysfs files are located under /sys/devices/css0/chp0.<num>, where <num> is the two-digit, lowercase, hexadecimal CHPID number. There are two attribute files:

**chid** The channel ID number.

#### chid\_external

A flag that indicates whether this CHPID is associated with an internal channel ID (value 0) or a physical channel ID (value 1).

The sysfs attribute files are not created when no channel ID information is available to Linux. For Linux on z/VM, the availability of this information depends on the z/VM version and configuration. For Linux in LPAR mode, this information is always available.

#### **Example**

The **1schp** command shows channel ID information in a column labeled PCHID. Internal channel IDs are enclosed in brackets. If no channel ID information is available, the column shows "-".

```
# 1schp
CHPID Vary Cfg. Type Cmg Shared PCHID
_____
0390
                      0392
                      0510
0.33 1 1 1b 2 1
                      0512
0.34 1
0.fc 1
      0
1
         1b - -
24 3 1
                      0580
                      (0702)
0.fd 1 1 24 3 1
                      (0703)
0.fe 1 1 24 3
                      (0704)
```

This example shows that CHPID 30 is associated with PCHID 0390, while CHPID fe is associated with internal channel ID 0704.

Alternatively, check the channel ID sysfs files, for example for CHPID 30:

```
# cat /sys/devices/css0/chp0.30/chid
0390
# cat /sys/devices/css0/chp0.30/chid_external
1
```

## CCW hotplug events

A hotplug event is generated when a CCW device appears or disappears with a machine check.

The hotplug events provide the following variables:

for the control unit type of the device that appeared or disappeared.

#### CU MODEL

for the control unit model of the device that appeared or disappeared.

#### **DEV TYPE**

for the type of the device that appeared or disappeared.

#### **DEV MODEL**

for the model of the device that appeared or disappeared.

#### **MODALIAS**

for the module alias of the device that appeared or disappeared. The module alias is the same value that is contained in /sys/devices/css0/ <subchannel id>/<device bus id>/modalias and is of the format ccw:t<cu type>m<cu model> or ccw:t<cu\_type>m<cu\_model>dt<dev\_type>dm<dev\_model>

Hotplug events can be used, for example, for:

- Automatically setting devices online as they appear
- Automatically loading driver modules for which devices have appeared

## PCI Express support

The Peripheral Component Interconnect Express (PCIe) device driver provides support of RDMA over Converged Ethernet (RoCE).

For more information about RoCE, see Chapter 18, "RDMA over Converged Ethernet," on page 307.

PCIe functions are seen by Linux as devices, hence devices is used here synonymously. You can assign PCIe devices to LPARs in the IOCDS.

## Setting up the PCle support

Configure the PCIe support through the pci= kernel parameter.

PCIe devices are automatically configured during the system boot process. In contrast to most z Systems devices, all PCIe devices that are in a configured state are automatically set online. PCIe devices that are in stand-by state are not automatically enabled.

Scanning of PCIe devices is enabled by default. To disable use of PCI devices, set the kernel command line parameter **pci=off**.

Attention: Other PCI kernel parameters do not apply to z Systems and might have adverse effects on your system.

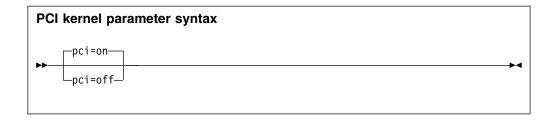

where:

#### off

disables automatic scanning of PCIe devices.

**on** enables automatic scanning of PCIe devices (default).

#### Example

The following kernel parameter enables automatic scanning of PCIe devices.

```
pci=on
```

## **Using PCle hotplug**

Use PCIe hotplug to change the availability of a shared PCIe device.

#### About this task

Only one LPAR can access a PCIe device. Other LPARs can be candidates for access. Use the HMC or SE to define which LPAR is connected and which LPARs are on the candidate list. A PCIe device that is defined, but not yet used, is shown as a PCIe slot in Linux.

On Linux, you use the power sysfs attribute of a PCIe slot to connect the device to the LPAR where Linux runs. While a PCIe device is connected to one LPAR, it is in the reserved state for all other LPARs that are in the candidates list. A reserved PCIe device is invisible to the operating system. The slot is removed from sysfs.

#### **Procedure**

The power attribute of a slot contains 0 if a PCIe device is in stand-by state, or 1 if the device is configured and usable.

1. Locate the slot for the card you want to work with. To locate the slot, read the function\_id attribute of the PCIe device from sysfs. For example, to read the /sys/bus/pci/devices/0000:00:00.0/function id issue:

```
# cat /sys/bus/pci/devices/0000:00:00.0/function_id
0x00000011
```

where 00000011 is the slot. Alternatively, you can use the **lspci -v** command to find the slot.

- 2. Write the value that you want to the power attribute:
  - Write 1 to power to connect the PCIe device to the LPAR in which your Linux instance is running. Linux automatically scans the device, registers it, and brings it online. For example:

```
echo 1 > /sys/bus/pci/slots/00000011/power
```

• Write 0 to power to stop using the PCIe device. The device state changes to stand-by. The PCIe device is set offline automatically. For example: echo 0 > /sys/bus/pci/slots/00000011/power

A PCIe device in standby is also in the standby state to all other LPARs in the candidates list. A standby PCIe device appears as a slot, but without a PCIe device.

## Recovering a PCIe device

Use the recover sysfs attribute to recover a PCIe device.

#### About this task

A message is displayed when a PCIe device enters the error state. It is not possible to automatically relieve the PCIe device from this state.

#### **Procedure**

- 1. Find the PCIe device directory in sysfs. PCIe device directories are of the form /sys/devices/pci<dev> where <dev> is the device ID. For example: /sys/devices/pci0000:00/0000:00:00.0/.
- 2. Write 1 to the recover attribute of the PCIe device. For example: # echo 1 > /sys/devices/pci0000:00/0000:00:00.0/recover

After a successful recovery, the PCI device is de-registered and reprobed.

## **Displaying PCle information**

For each online PCIe device, there is a number of read-only attributes in sysfs that provide information about the device.

#### About this task

The sysfs representation of a PCIe device or slot is a directory of the form /sys/devices/pci<device bus id>/<device bus id>, where <device\_bus\_id> is the bus ID of the PCIe device. This sysfs directory contains a number of attributes with information about the PCIe device.

Table 2. Read-only attributes with PCIe device information

| Attribute                                            | Explanation                                                                                                    |
|------------------------------------------------------|----------------------------------------------------------------------------------------------------|
| function_handle                                      | Eight-character, hexadecimal PCI-function (device) handle.                                                                                                    |
| function_id                                          | Eight-character, hexadecimal PCI-function (device) ID. The ID identifies the PCIe device within the processor configuration.                                                                                                    |
| pchid                                                | Four-character, hexadecimal, physical channel ID. Specifies the slot of the PCIe adapter in the I/O drawer. Thus identifies the adapter that provides the device.                                                                                                    |
| pfgid                                                | Two-character, hexadecimal, physical function group ID.                                                                                                    |
| pfip/segment0<br>/segment1<br>/segment2<br>/segment3 | Two-character, hexadecimal, PCI-function internal path. Provides an abstract indication of the path that is used to access the PCI function. This can be used to compare the paths used by two or more PCI functions, to give an indication of the degree of isolation between them. |
| uid                                                  | Up to eight-character, hexadecimal, user-defined identifier.                                                                                                    |

Table 2. Read-only attributes with PCIe device information (continued)

| Attribute | Explanation                                                                                                    |
|-----------|----------------------------------------------------------------------------------------------------|
| vfn       | Four-character, hexadecimal, virtual function number. If an adapter, identified by its PCHID, supports more than one PCI function, the VFN uniquely identifies the instance of that function within the adapter. |

### **Procedure**

Issue a command of this form to read an attribute:

# cat /sys/devices/pci<device\_bus\_id>/<device\_bus\_id>/<attribute>

where *<attribute>* is one of the attributes of Table 2 on page 21.

## Chapter 3. Kernel and module parameters

Kernel and module parameters are used to configure the kernel and kernel modules.

Individual kernel parameters or module parameters are single keywords, or keyword-value pairs of the form keyword=<*value*> with no blank. Blanks separate consecutive parameters.

Kernel parameters and module parameters are encoded as strings of ASCII characters. For tape or the z/VM reader as a boot device, the parameters can also be encoded in EBCDIC.

Use *kernel parameters* to configure the base kernel and any optional kernel parts that have been compiled into the kernel image. Use *module parameters* to configure separate kernel modules. Do not confuse kernel and module parameters. Although a module parameter can have the same syntax as a related kernel parameter, kernel and module parameters are specified and processed differently.

## Kernel parameters

Use kernel parameters to configure the base kernel and all modules that have been compiled into the kernel.

Where possible, this document describes kernel parameters with the device driver or feature to which they apply. Kernel parameters that apply to the base kernel or cannot be attributed to a particular device driver or feature are described in Chapter 51, "Selected kernel parameters," on page 665. You can also find descriptions for most of the kernel parameters in Documentation/kernel-parameters.txt in the Linux source tree.

## Specifying kernel parameters

There are different methods for passing kernel parameters to Linux.

- · Including kernel parameters in a boot configuration
- · Using a kernel parameter file
- Specifying kernel parameters when booting Linux

Kernel parameters that you specify when booting Linux are not persistent. To define a permanent set of kernel parameters for a Linux instance, include these parameters in the boot configuration.

**Note:** Ubuntu Server might set required kernel parameters for you. Parameters that you specify might interfere with these settings. Read /proc/cmdline to find out which parameters were used to start a running Linux instance.

#### Including kernel parameters in a boot configuration

Use the zipl tool to create Linux boot configurations for IBM mainframe systems.

Which sources of kernel parameters you can use depends on the mode in which you run **zipl**.See "zipl modes and syntax overview" on page 56 for details.

A boot configuration can include up to 895 characters of kernel parameters. See also "How kernel parameters from different sources are combined" on page 27.

#### Running zipl in configuration-file mode:

In configuration-file mode, you issue the **zipl** command with command arguments that identify a section in a **zipl** configuration-file.

You specify details about the boot configuration in the configuration file.

As shown in Figure 6, there are three sources of kernel parameters for **zipl** in configuration-file mode.

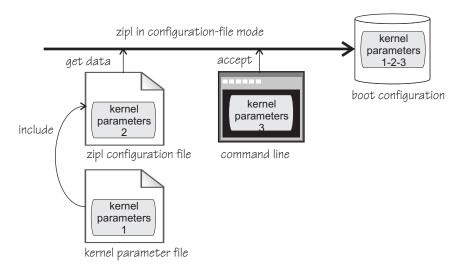

Figure 6. Sources of kernel parameters for zipl in configuration-file mode

In configuration-file mode, **zipl** concatenates the kernel parameters in the order:

- 1. Parameters that are specified in the kernel parameter file
- 2. Parameters that are specified in the **zipl** configuration-file
- 3. Parameters that are specified on the command line

See "zipl modes and syntax overview" on page 56 for details about the **zipl** command modes.

#### Running zipl in command-line mode:

In command-line mode, you specify the details about the boot configuration to be created as arguments for the **zipl** command.

As shown in Figure 7 on page 25, there are two sources of kernel parameters for **zipl** in command-line mode.

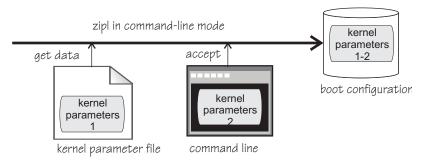

Figure 7. Sources of kernel parameters for zipl in command-line mode

In command-line mode, **zipl** concatenates the kernel parameters in the order:

- 1. Parameters that are specified in the kernel parameter file
- 2. Parameters that are specified on the command line

See "zipl modes and syntax overview" on page 56 for details about the **zipl** command modes.

# Using a kernel parameter file

For booting Linux from the z/VM reader, you can use a kernel parameter file in the reader.

See "Booting from the z/VM reader" on page 86 for more details.

# Specifying kernel parameters when booting Linux

Depending on the boot device and whether you boot Linux in a z/VM guest virtual machine or in LPAR mode, you can provide kernel parameters when you start the boot process.

### zipl interactive boot menu on DASD

When booting Linux with a zipl interactive boot menu on a DASD boot device, you can display the menu and specify kernel parameters as you select a boot configuration. See "Example for a DASD menu configuration on z/VM" on page 84 and "Example for a DASD menu configuration (LPAR)" on page 89 for details.

## z/VM guest virtual machine with a CCW boot device

When booting Linux in a z/VM guest virtual machine from a CCW boot device, you can use the PARM parameter of the IPL command to specify kernel parameters. CCW boot devices include DASD, tape, and the z/VM reader.

For details, see the subsection of "Booting Linux in a z/VM guest virtual machine" on page 82 that applies to your boot device.

### z/VM guest virtual machine with a SCSI boot device

When booting Linux in a z/VM guest virtual machine from a SCSI boot device, you can use the SET LOADDEV command with the SCPDATA option to specify kernel parameters. See "Booting from a SCSI device" on page 84 for details.

### LPAR mode with a SCSI boot device

When booting Linux in LPAR mode from a SCSI boot device, you can specify kernel parameters in the **Operating system specific load parameters** field on the HMC Load panel. See Figure 25 on page 91.

Kernel parameters as entered from a CMS or CP session are interpreted as lowercase on Linux.

## Adding kernel parameters to a boot configuration:

When booting a Linux instance, you can specify kernel parameters that are used in addition to the parameters in the boot configuration.

By default, the kernel parameters you specify when booting are concatenated to the end of the kernel parameters in your boot configuration. In total, the combined kernel parameter string that is used for booting can be up to 4096 characters.

If kernel parameters are specified in a combination of methods, they are concatenated in the following order:

- 1. Kernel parameters that have been included in the boot configuration with zipl
- 2. DASD only: zipl kernel parameters that are specified with the interactive boot menu
- 3. Depending on where you are booting Linux:
  - z/VM: kernel parameters that are specified with the PARM parameter for CCW boot devices; kernel parameters that are specified as SCPDATA for SCSI boot devices
  - LPAR: kernel parameters that are specified on the HMC Load panel for SCSI boot devices

If the combined kernel parameter string contains conflicting settings, the last specification in the string overrides preceding ones. Thus, you can specify a kernel parameter when booting to override an unwanted setting in the boot configuration.

### **Examples**

- If the kernel parameters in your boot configuration include possible\_cpus=8 but you specify possible\_cpus=2 when booting, Linux uses possible\_cpus=2.
- If the kernel parameters in your boot configuration include resume=/dev/dasda2
  to specify a disk from which to resume the Linux instance when it has been
  suspended, you can circumvent the resume process by specifying noresume when
  booting.

### Replacing all kernel parameters in a boot configuration:

Kernel parameters that you specify when booting can completely replace the kernel parameters in your boot configuration.

To replace all kernel parameters in your boot configuration, specify the new parameter string with a leading equal sign (=).

**Note:** This feature is intended for expert users who want to test a set of parameters. By replacing all parameters, you might inadvertently omit parameters that the boot configuration requires. Furthermore, you might omit parameters other than kernel parameters that Ubuntu Server includes in the parameter string for use by the init process.

Read /proc/cmdline to find out with which parameters a running Linux instance was started (see also "Displaying the current kernel parameter line" on page 28).

# How kernel parameters from different sources are combined

If kernel parameters are specified in a combination of methods, they are concatenated in a specific order.

- Kernel parameters that have been included in the boot configuration (see "Including kernel parameters in a boot configuration" on page 23).
   The kernel parameters in the boot configuration cannot exceed 895 characters. If more then 895 characters are specified, the excessive characters are truncated.
- Kernel parameters that you specify through the HMC or through z/VM interfaces (see "Specifying kernel parameters when booting Linux" on page 25).
   For DASD boot devices you can specify up to 64 characters (z/VM only); for SCSI boot devices you can specify up to 3452 characters.

In total, the combined kernel parameter string that is passed to the Linux kernel for booting can be up to 4096 characters.

## Multiple specifications for the same parameter

For some kernel parameters, multiple instances in the kernel parameter string are treated cumulatively. For example, multiple specifications for cio\_ignore= are all processed and combined.

## Conflicting kernel parameters

If the kernel parameter string contains kernel parameters with mutually exclusive settings, the last specification in the string overrides preceding ones. Thus, you can specify a kernel parameter when booting to override an unwanted setting in the boot configuration.

## **Examples:**

- If the kernel parameters in your boot configuration include possible\_cpus=8 but you specify possible\_cpus=2 when booting, Linux uses possible\_cpus=2.
- If the kernel parameters in your boot configuration include resume=/dev/dasda2
  to specify a disk from which to resume the Linux instance when it has been
  suspended, you can circumvent the resume process by specifying noresume when
  booting.

### Parameters other than kernel parameters

Parameters on the kernel parameter string that the kernel does not recognize as kernel parameters are ignored by the kernel and made available to user space programs. How multiple specifications and conflicts are resolved for such parameters depends on the program that evaluates them.

# **Examples for kernel parameters**

Typical parameters that are used for booting Linux on z Systems configure the console and the root file system.

## conmode=<mode>, condev=<cuu>, console=<name>

to set up the Linux console. See "Console kernel parameter syntax" on page 40 for details.

### ramdisk size=<size>

to specify the size of the initial RAM disk.

**ro** to mount the root file system read-only.

### root=<rootdevice>

to specify the device to be mounted as the root file system.

## resume=<partition>, noresume, no\_console\_suspend

to configure suspend-and-resume support (see Chapter 7, "Suspending and resuming Linux," on page 101).

# Displaying the current kernel parameter line

Read /proc/cmdline to find out with which kernel parameters a running Linux instance was booted.

### About this task

Apart from kernel parameters, which are evaluated by the Linux kernel, the kernel parameter line can contain parameters that are evaluated by user space programs, for example modprobe.

See also "Displaying current IPL parameters" on page 96 about displaying the parameters that were used to IPL and boot the running Linux instance.

## **Example**

# cat /proc/cmdline crashkernel=1G-:128M root=/dev/disk/by-path/ccw-0.0.5f50-part1 BOOT\_IMAGE=0

# Kernel parameters for rebooting

When rebooting, you can use the current kernel parameters or an alternative set of kernel parameters.

By default, Linux uses the current kernel parameters for rebooting. See "Rebooting from an alternative source" on page 98 about setting up Linux to use different kernel parameters for re-IPL and the associated reboot.

# **Module parameters**

Use module parameters to configure kernel modules that are compiled as separate modules that can be loaded by the kernel.

Separate kernel modules must be loaded before they can be used. Many modules are loaded automatically by Ubuntu Server 16.04 when they are needed.

To keep the module parameters in the context of the device driver or feature module to which they apply, this information describes module parameters as part of the syntax you would use to load the module with modprobe.

To find the separate kernel modules for Ubuntu Server 16.04, list the contents of the subdirectories of /lib/modules/<kernel-release>/kernel/drivers/s390 in the Linux file system. In the path, <kernel-release> denotes the kernel level. You can query the value for <kernel-release> with uname -r.

# Specifying module parameters

You can specify module parameters with modprobe or on the kernel parameter line.

# Specifying module parameters with modprobe

If you load a module explicitly with a **modprobe** command, you can specify the module parameters as command arguments.

Module parameters that are specified as arguments to **modprobe** are effective only until the module is unloaded.

**Note:** Parameters that you specify as command arguments might interfere with parameters that Ubuntu Server 16.04 sets for you.

## Module parameters on the kernel parameter line

Parameters that the kernel does not recognize as kernel parameters are ignored by the kernel and made available to user space programs.

One of these user space programs is modprobe. modprobe interprets module parameters that are specified on the kernel parameter line if they are qualified with a leading module prefix and a dot.

For example, if the DASD device driver is compiled as a separate module, you can include a specification with dasd\_mod.dasd= on the kernel parameter line. modprobe evaluates this specification as the dasd= module parameter when the dasd mod module is loaded.

For some device drivers and features, the module parameters and their corresponding kernel parameters follow a naming convention that makes them effective regardless of whether the device driver or feature is compiled into the kernel or as a separate module. An example is the zfcp.datarouter= kernel parameter with its corresponding datarouter= module parameter.

If the SCSI-over-Fibre Channel device driver (zfcp device driver) is compiled into the kernel, zfcp.datarouter= is recognized as a kernel parameter. If the zfcp device driver is compiled as a separate module, modprobe interprets zfcp.datarouter= as the datarouter= parameter to be used when the zfcp module is loaded.

**Note:** Ubuntu Server 16.04 might set required module parameters for you. Parameters that you specify on the kernel parameter line might interfere with these settings.

# Including module parameters in a boot configuration

Module parameters for modules that are required early during the boot process must be included in the boot configuration.

### About this task

Ubuntu Server uses an initial RAM disk when booting.

Ubuntu Server runs **update-initramfs** and **zipl** for you when saving changes you have made.

### **Procedure**

Perform these steps to provide module parameters for modules that are included in the initial RAM disk:

1. Make your configuration changes, for example with the **chzdev** command.

- 2. If Ubuntu Server does not perform this task for you, run **update-initramfs** to create an initial RAM disk that includes the module parameters.
- 3. If Ubuntu Server does not perform this task for you, run **zipl** to include the new RAM disk in your boot configuration.

# Displaying information about the modules

Loaded modules can export module parameter setting to sysfs. Not all parameters are visible.

The parameters for modules are available as sysfs attributes of the form: /sys/module/<module name>/parameters/<parameter name>

# Before you begin

You can display information about modules that fulfill these prerequisites:

- The module must be loaded.
- The module must export the parameters to sysfs.

### **Procedure**

To find and display the parameters for a module, follow these steps:

1. Optional: Confirm that the module of interest is loaded by issuing a command of this form:

```
# lsmod | grep <module_name>
```

where <module\_name> is the name of the module.

2. Optional: Get an overview of the parameters for the module by issuing a command of this form:

```
# modinfo <module_name>
```

3. To see if the module you are interested in supports displaying parameters, try listing the module parameters for that module. Issue a command of the form:

```
# ls /sys/module/<module_name>/parameters
```

4. If the previous command listed parameters, you can display the value for the parameter you are interested in. Issue a command of the form:

```
# cat /sys/module/<module_name>/parameters/<parameter name>
```

### Example

• To list the module parameters for the ap module, issue:

```
# ls /sys/module/ap/parameters
domain
...
```

• To display the value of the domain parameter, issue:

```
# cat /sys/module/ap/parameters/domain
1
```

# Part 2. Booting and shutdown

| Console features                                  | Rebooting from an alternative source              |
|---------------------------------------------------|---------------------------------------------------|
| What you should know about the console device     | Chapter 7. Suspending and resuming Linux 101      |
| drivers                                           | What you should know about suspend and resume 101 |
| Setting up the console device drivers 40          | Setting up Linux for suspend and resume 103       |
| Working with Linux terminals 45                   | Suspending a Linux instance                       |
|                                                   | Resuming a suspended Linux instance 105           |
| Chapter 5. Initial program loader for z Systems - | Configuring Linux to suspend on SIGNAL            |
| zipl                                              | SHUTDOWN                                          |
| Usage                                             |                                                   |
| Parameter overview                                | Chapter 8. Shutdown actions                       |
| Configuration file structure                      | The shutdown configuration in sysfs 108           |
|                                                   | Configuring z/VM CP commands as a shutdown        |
| Chapter 6. Booting Linux                          | action                                            |
| IPL and booting                                   |                                                   |
| Control point and boot medium 80                  | Chapter 9. The diag288 watchdog device driver 111 |
| Menu configurations 80                            | What you should know about the diag288            |
| Boot data                                         | watchdog device driver                            |
| Booting Linux in a z/VM guest virtual machine 82  | Setting up the diag288 watchdog device driver 112 |
| Booting Linux in LPAR mode 88                     | External programming interfaces                   |
| Displaying current IPL parameters 96              | 2 0 0                                             |

These device drivers and features are useful in the context of booting and shutting down Linux on z Systems.

## **Newest version**

You can find the newest version of this publication at www.ibm.com/support/knowledgecenter/linuxonibm/liaaf/lnz\_r\_ubuntu.html

# Restrictions

For prerequisites and restrictions see the LinuxONE and z Systems architecture-specific information in the Ubuntu Server 16.04 release notes at wiki.ubuntu.com/XenialXerus/ReleaseNotes

# **Chapter 4. Console device drivers**

The Linux on z Systems console device drivers support terminal devices for basic Linux control, for example, for booting Linux, for troubleshooting, and for displaying Linux kernel messages.

The only interface to a Linux instance in an LPAR before the boot process is completed is the Hardware Management Console (HMC), see Figure 8. After the boot process has completed, you typically use a network connection to access Linux through a user login, for example, in an ssh session. The possible connections depend on the configuration of your particular Linux instance.

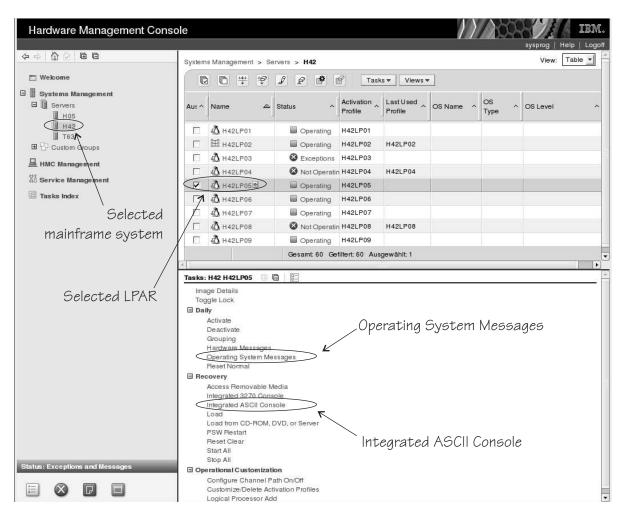

Figure 8. Hardware Management Console

With Linux on z/VM, you typically use a 3270 terminal or terminal emulator to log in to z/VM first. From the 3270 terminal, you IPL the Linux boot device. Again, after boot you typically use a network connection to access Linux through a user login rather than a 3270 terminal.

# Console features

The console device drivers support several types of terminal devices.

## **HMC** applets

You can use two applets.

# **Operating System Messages**

This applet provides a line-mode terminal. See Figure 9 for an example.

## **Integrated ASCII Console**

This applet provides a full-screen mode terminal.

These HMC applets are accessed through the service-call logical processor (SCLP) console interface.

### 3270 terminal

This terminal can be based on physical 3270 terminal hardware or a 3270 terminal emulation.

z/VM can use the 3270 terminal as a 3270 device or perform a protocol translation and use it as a 3215 device. As a 3215 device it is a line-mode terminal for the United States code page (037).

## The iucvconn program

You can use the iucvconn program from Linux on z/VM to access terminal devices on other Linux instances that run as guests of the same z/VM system.

See *How to Set up a Terminal Server Environment on z/VM*, SC34-2596 for information about the iucvconn program.

The console device drivers support these terminals as output devices for Linux kernel messages.

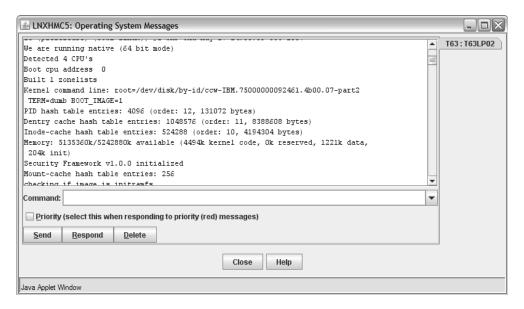

Figure 9. Linux kernel messages on the HMC Operating System Messages applet

# What you should know about the console device drivers

The console concepts, naming conventions, and terminology overview help you to understand the tasks you might have to perform with console and terminal devices.

# Console terminology

Terminal and console have special meanings in Linux.

## Linux terminal

An input/output device through which users interact with Linux and Linux applications. Login programs and shells typically run on Linux terminals and provide access to the Linux system.

### Linux console

An output-only device to which the Linux kernel can write kernel messages. Linux console devices can be associated with Linux terminal devices. Thus, console output can be displayed on a Linux terminal.

### Mainframe terminal

Any device that gives a user access to operating systems and applications that run on a mainframe. A mainframe terminal can be a physical device such as a 3270 terminal hardware that is linked to the mainframe through a controller. It can also be a terminal emulator on a workstation that is connected through a network. For example, you access  $z/OS^{\circledcirc}$  through a mainframe terminal.

## **Hardware Management Console (HMC)**

A device that gives a system programmer control over z Systems hardware resources, for example, LPARs. The HMC is a web application on a web server that is connected to the support element (SE). The HMC can be accessed from the SE but more commonly is accessed from a workstation within a secure network.

On the mainframe, the Linux console and Linux terminals can both be connected to a mainframe terminal.

# Before you have a Linux terminal - the zipl boot menu

Do not confuse the zipl boot menu with a Linux terminal.

Depending on your setup, a zipl boot menu might be displayed when you perform an IPL. The zipl boot menu is part of the boot loader that loads the Linux kernel and is displayed before a Linux terminal is set up. The zipl boot menu is very limited in its functions. For example, there is no way to specify uppercase letters because all input is converted to lowercase characters. For more details about booting Linux, see Chapter 6, "Booting Linux," on page 79. For more information about the zipl boot menu, see Chapter 5, "Initial program loader for z Systems - zipl," on page 55.

## **Device and console names**

Each terminal device driver can provide a single console device.

Table 3 on page 36 lists the terminal device drivers and the corresponding device names and console names.

Table 3. Device and console names

| Device driver                         | Device name                          | Console name |
|---------------------------------------|--------------------------------------|--------------|
| SCLP line-mode terminal device driver | sclp_line0                           | ttyS0        |
| SCLP VT220 terminal device driver     | ttysclp0                             | ttyS1        |
| 3215 line-mode terminal device driver | ttyS0                                | ttyS0        |
| 3270 terminal device driver           | 3270/tty1 to<br>3270/tty< <i>N</i> > | tty3270      |
| z/VM IUCV HVC device driver           | hvc0 to hvc7                         | hvc0         |

As shown in Table 3, the console with name ttyS0 can be provided either by the SCLP console device driver or by the 3215 line-mode terminal device driver. The system environment and settings determine which device driver provides ttyS0. For details, see the information about the conmode kernel parameter in "Console kernel parameter syntax" on page 40.

Of the terminal devices that are provided by the z/VM IUCV HVC device driver only hvc0 is associated with a console.

Of the 3270/tty<*N*> terminal devices only 3270/tty1 is associated with a console.

## **Device nodes**

Applications, for example, login programs, access terminal devices by device nodes.

For example, with the default conmode settings, udev creates the following device nodes:

Table 4. Device nodes created by udev

| Device driver                         | On LPAR                                    | On z/VM                                    |
|---------------------------------------|--------------------------------------------|--------------------------------------------|
| SCLP line-mode terminal device driver | /dev/sclp_line0                            | n/a                                        |
| SCLP VT220 terminal device driver     | /dev/ttysclp0                              | /dev/ttysclp0                              |
| 3215 line-mode terminal device driver | n/a                                        | /dev/ttyS0                                 |
| 3270 terminal device driver           | /dev/3270/tty1 to<br>/dev/3270/tty <n></n> | /dev/3270/tty1 to<br>/dev/3270/tty <n></n> |
| z/VM IUCV HVC device driver           | n/a                                        | /dev/hvc0 to /dev/hvc7                     |

# **Terminal modes**

The Linux terminals that are provided by the console device drivers include line-mode terminals, block-mode terminals, and full-screen mode terminals.

On a full-screen mode terminal, pressing any key immediately results in data being sent to the terminal. Also, terminal output can be positioned anywhere on the screen. This feature facilitates advanced interactive capability for terminal-based applications like the vi editor.

On a line-mode terminal, the user first types a full line, and then presses Enter to indicate that the line is complete. The device driver then issues a read to get the line, adds a new line, and hands over the input to the generic TTY routines.

The terminal that is provided by the 3270 terminal device driver is a traditional IBM mainframe block-mode terminal. Block-mode terminals provide full-screen output support and users can type input in predefined fields on the screen. Other than on typical full-screen mode terminals, no input is passed on until the user presses Enter. The terminal that is provided by the 3270 terminal device driver provides limited support for full-screen applications. For example, the ned editor is supported, but not vi.

Table 5 summarizes when to expect which terminal mode.

Table 5. Terminal modes

| Accessed through                                                 | Environment               | Device driver                         | Mode             |
|------------------------------------------------------------------|---------------------------|---------------------------------------|------------------|
| Operating System Messages applet on the HMC                      | LPAR                      | SCLP line-mode terminal device driver | Line mode        |
| z/VM emulation of the HMC<br>Operating System Messages<br>applet | z/VM                      | SCLP line-mode terminal device driver | Line mode        |
| Integrated ASCII Console applet on the HMC                       | z/VM or LPAR              | SCLP VT220 terminal device driver     | Full-screen mode |
| 3270 terminal hardware or emulation                              | z/VM with<br>CONMODE=3215 | 3215 line-mode terminal device driver | Line mode        |
| 3270 terminal hardware or emulation                              | z/VM with<br>CONMODE=3270 | 3270 terminal device driver           | Block mode       |
| iucvconn program                                                 | z/VM                      | z/VM IUCV HVC device<br>driver        | Full-screen mode |

The 3270 terminal device driver provides three different views. See "Switching the views of the 3270 terminal device driver" on page 46 for details.

## How console devices are accessed

How you can access console devices depends on your environment.

The diagrams in the following sections omit device drivers that are not relevant for the particular access scenario.

# Using the HMC for Linux in an LPAR

You can use two applets on the HMC to access terminal devices on Linux instances that run directly in an LPAR.

Figure 10 shows the possible terminal devices for Linux instances that run directly in an LPAR.

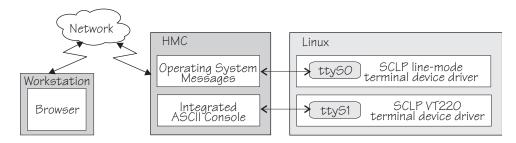

Figure 10. Accessing terminal devices on Linux in an LPAR from the HMC

The **Operating System Messages** applet accesses the device that is provided by the SCLP line-mode terminal device driver. The **Integrated ASCII console** applet accesses the device that is provided by the SCLP VT220 terminal device driver.

# Using the HMC for Linux on z/VM

You can use the HMC **Integrated ASCII Console** applet to access terminal devices on Linux instances that run as z/VM guests.

While the ASCII system console is attached to the z/VM guest virtual machine where the Linux instance runs, you can access the ttyS1 terminal device from the HMC **Integrated ASCII Console** applet (see Figure 11).

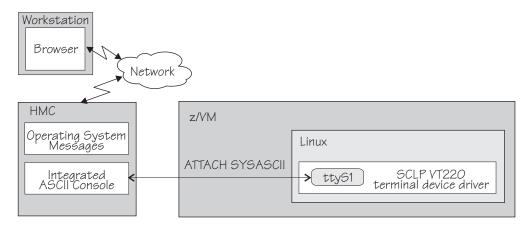

Figure 11. Accessing terminal devices from the HMC for Linux on z/VM

Use the CP ATTACH SYSASCII command to attach the ASCII system console to your z/VM guest virtual machine.

## Using a 3270 terminal emulation

For Linux on z/VM, you can use a 3270 terminal emulation to access a console device.

Figure 12 illustrates how z/VM can handle the 3270 communication.

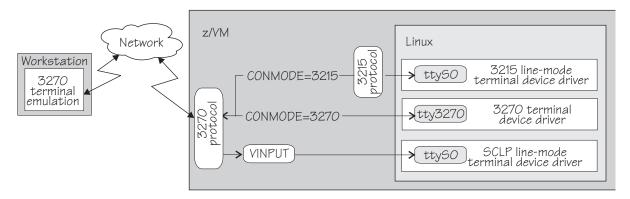

Figure 12. Accessing terminal devices from a 3270 device

**Note:** Figure 12 shows two console devices with the name ttyS0. Only one of these devices can be present at any one time.

#### CONMODE=3215

translates between the 3270 protocol and the 3215 protocol and connects the 3270 terminal emulation to the 3215 line-mode terminal device driver in the Linux kernel.

You can use the conmode= kernel parameter to make the kernel issue the corresponding z/VM CP command.

### CONMODE=3270

connects the 3270 terminal emulation to the 3270 terminal device driver in the Linux kernel.

You can use the conmode= kernel parameter to make the kernel issue the corresponding z/VM CP command.

### **VINPUT**

is a z/VM CP command that directs input to the ttyS0 device provided by the SCLP line-mode terminal device driver. In a default z/VM environment, ttyS0 is provided by the 3215 line-mode terminal device driver. You can use the conmode= kernel parameter to make the SCLP line-mode terminal device driver provide ttyS0.

The terminal device drivers continue to support 3270 terminal hardware, which, if available at your installation, can be used instead of a 3270 terminal emulation.

For information about the conmode= kernel parameter, see "Console kernel parameter syntax" on page 40.

# Using iucvconn on Linux on z/VM

On Linux on z/VM, you can access the terminal devices that are provided by the z/VM IUCV Hypervisor Console (HVC) device driver.

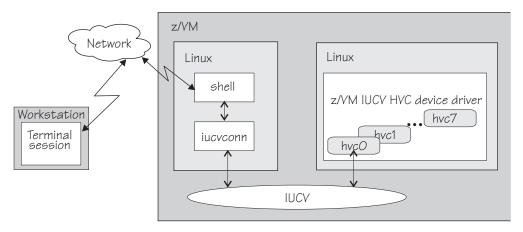

Figure 13. Accessing terminal devices from a peer Linux instance

As illustrated in Figure 13, you access the devices with the iucvconn program from another Linux instance. Both Linux instances are guests of the same z/VM system. IUCV provides the communication between the two Linux instances. With this setup, you can access terminal devices on Linux instances with no external network connection.

**Note:** Of the terminal devices that are provided by the z/VM IUCV HVC device driver only hvc0 can be activated to receive Linux kernel messages.

# Setting up the console device drivers

You configure the console device drivers through kernel parameters. You also might have to enable user logins on terminals, and ensure suitable terminal settings.

# Console kernel parameter syntax

Use the console kernel parameters to configure the console device drivers, line-mode terminals, and HVC terminal devices.

# Console kernel parameter syntax

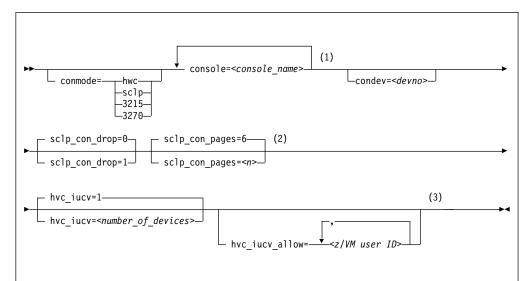

## Notes:

- If you specify both the conmode= and the console= parameter, specify them in the sequence that is shown, conmode= first.
- The sclp\_con\_pages= and sclp\_con\_drop= parameters apply only to the SCLP line-mode terminal device driver and to the SCLP VT220 terminal device driver.
- The hvc\_iucv= and hvc\_iucv\_allow= kernel parameters apply only to terminal devices that are provided by the z/VM IUCV HVC device driver.

where:

### conmode

specifies which one of the line-mode or block-mode terminal devices is present and provided by which device driver.

A Linux kernel might include multiple console device drivers that can provide a line-mode terminal:

- SCLP line-mode terminal device driver
- 3215 line-mode terminal device driver
- 3270 terminal device driver

On a running Linux instance, only one of these device drivers can provide a device. Table 6 on page 41 shows how the device driver that is used by default depends on the environment.

Table 6. Default device driver for the line-mode terminal device

| Mode | Default                                                                                                    |  |
|------|----------------------------------------------------------------------------------------------------|--|
| LPAR | SCLP line-mode terminal device driver                                                                                                    |  |
| z/VM | 3215 line-mode terminal device driver or 3270 terminal device driver, depending on the z/VM guest's console settings (the CONMODE field in the output of #CP QUERY TERMINAL).  If the device driver you specify with the conmode= kernel parameter contradicts the CONMODE z/VM setting, z/VM is reconfigured to match the specification for the kernel parameter. |  |

You can use the conmode= parameter to override the default.

## sclp or hwc

specifies the SCLP line-mode terminal device driver.

You need this specification if you want to use the z/VM CP VINPUT command ("Using a z/VM emulation of the HMC Operating System Messages applet" on page 50).

### 3270

specifies the 3270 device driver.

#### 3215

specifies the 3215 device driver.

### console=<console\_name>

specifies the console devices to be activated to receive Linux kernel messages. If present, ttyS0 is always activated to receive Linux kernel messages and, by default, it is also the *preferred* console.

The preferred console is used as an initial terminal device, beginning at the stage of the boot process when the initialization procedures run. Messages from programs that run at this stage are displayed on the preferred console only. Multiple terminal devices can be activated to receive Linux kernel messages, but only one of the activated terminal devices can be the preferred console.

If you specify conmode=3270, there is no console with name ttyS0.

If you want console devices other than ttyS0 to be activated to receive Linux kernel messages, specify a console statement for each of these other devices. The last console statement designates the preferred console.

If you specify one or more console parameters and you want to keep ttyS0 as the preferred console, add a console parameter for ttyS0 as the last console parameter. Otherwise, you do not need a console parameter for ttyS0.

<console\_name> is the console name that is associated with the terminal device to be activated to receive Linux kernel messages. Of the terminal devices that are provided by the z/VM IUCV HVC device driver, only hvc0 can be activated. Specify the console names as shown in Table 3 on page 36.

### condev=<devno>

specifies the CCW device to be chosen from several defined 3270 consoles. By default the first device that is found is chosen. Omit this parameter if there is only one device, or if any device is acceptable.

### sclp\_con\_drop

governs the behavior of the SCLP line-mode and VT220 terminal device driver

if either of them runs out of output buffer pages. The trade-off is between slowing down Linux and losing console output. Possible values are  $\theta$  (default) and 1.

- assures complete console output by pausing until used output buffer pages are written to an output device and can be reused without loss.
- 1 avoids system pauses by overwriting used output buffer pages, even if the content was never written to an output device.

You can use the sclp\_con\_pages= parameter to set the number of output buffers.

## sclp\_con\_pages=<n>

specifies the number of 4-KB memory pages to be used as the output buffer for the SCLP line-mode and VT220 terminal. Depending on the line length, each output buffer can hold multiple lines. Use many buffer pages for a kernel with frequent phases of producing console output faster than it can be written to the output device.

Depending on the setting for the sclp\_con\_drop=, running out of pages can slow down Linux or cause it to lose console output.

The value is a positive integer. The default is 6.

## hvc\_iucv=<number\_of\_devices>

specifies the number of terminal devices that are provided by the z/VM IUCV HVC device driver. <*number\_of\_devices*> is an integer in the range 0 - 8. Specify 0 to switch off the z/VM IUCV HVC device driver.

# hvc\_iucv\_allow=<z/VM user ID>,<z/VM user ID>, ...

specifies an initial list of z/VM guest virtual machines that are allowed to connect to HVC terminal devices. If this parameter is omitted, any z/VM guest virtual machine that is authorized to establish the required IUCV connection is also allowed to connect. On the running system, you can change this list with the **chiucvallow** command. See *How to Set up a Terminal Server Environment on z/VM*, SC34-2596 for more information.

## **Examples**

 To activate tty\$1 in addition to tty\$0, and to use tty\$1 as the preferred console, specify:

```
console=ttyS1
```

• To activate ttyS1 in addition to ttyS0, and to keep ttyS0 as the preferred console, specify:

```
console=ttyS1 console=ttyS0
```

• To use an emulated HMC Operating System Messages applet in a z/VM environment, specify:

```
conmode=sclp
```

• To activate hvc0 in addition to ttyS0, use hvc0 as the preferred console, configure the z/VM IUCV HVC device driver to provide four devices, and limit the z/VM guest virtual machines that can connect to HVC terminal devices to lxtserv1 and lxtserv2, specify:

```
console=hvc0 hvc_iucv=4 hvc_iucv_allow=lxtserv1,lxtserv2
```

• The following specification selects the SCLP line-mode terminal and configures 32 4-KB pages (128 KB) for the output buffer. If buffer pages run out, the SCLP line-mode terminal device driver does not wait for pages to be written to an output device. Instead of pausing, it reuses output buffer pages at the expense of losing content.

# Setting up a z/VM guest virtual machine for iucvconn

Because the iucvconn program uses z/VM IUCV to access Linux, you must set up your z/VM guest virtual machine for IUCV.

See "Setting up your z/VM guest virtual machine for IUCV" on page 304 for details about setting up the z/VM guest virtual machine.

For information about accessing Linux through the iucvtty program rather than through the z/VM IUCV HVC device driver, see *How to Set up a Terminal Server Environment on z/VM*, SC34-2596 or the man pages for the **iucvtty** and **iucvconn** commands.

# Setting up a line-mode terminal

The line-mode terminals are primarily intended for booting Linux.

The preferred user access to a running Linux on z Systems is through a user login that runs, for example, in an ssh session. See "Terminal modes" on page 36 for information about the available line-mode terminals.

**Tip:** If the terminal does not provide the expected output, ensure that dumb is assigned to the TERM environment variable. For example, enter the following command:

# export TERM=dumb

# Setting up a full-screen mode terminal

The full-screen terminal can be used for full-screen text editors, such as vi, and terminal-based full-screen system administration tools.

See "Terminal modes" on page 36 for information about the available full-screen mode terminals.

**Tip:** If the terminal does not provide the expected output, ensure that linux is assigned to the TERM environment variable. For example, enter the following command:

# export TERM=linux

# Setting up a terminal provided by the 3270 terminal device driver

The terminal that is provided by the 3270 terminal device driver is not a line-mode terminal, but it is also not a typical full-screen mode terminal.

The terminal provides limited support for full-screen applications. For example, the ned editor is supported, but not vi.

**Tip:** If the terminal does not provide the expected output, ensure that linux is assigned to the TERM environment variable. For example, enter the following command:

```
# export TERM=linux
```

# **Enabling user logins**

Use systemd service units to enable terminals for user access.

You must explicitly enable user logins for the HVC terminals hvc1 to hvc7 and for any dynamically attached virtual or real 3270 terminals. On all other terminals that are available in your environment, including hvc0 and 3270/tty1, systemd automatically enables user logins for you.

# **Enabling user logins for 3270 terminals**

Instantiate getty services for terminals to allow user logins.

### **Procedure**

Perform these steps to use a getty service for enabling user logins on any dynamically added real or virtual 3270 terminals:

1. Enable the new getty service by issuing a command of this form:

```
# systemctl enable serial-getty@<terminal>.service
```

where <terminal> specifies one of the 3270-tty<N> terminals and <N> is an integer greater than 1.

Note: You specify terminal 3270/tty<N> as 3270-tty<N>.

2. Optional: Start the new getty service by issuing a command of this form:

```
# systemctl start serial-getty@<terminal>.service
```

### Results

At the next system start, systemd automatically starts the getty service for you.

## Example

For 3270/tty2, issue:

```
# systemctl enable serial-getty@3270-tty2.service
# systemctl start serial-getty@3270-tty2.service
```

# Setting up the code page for an x3270 emulation on Linux

For accessing z/VM from Linux through the x3270 terminal emulation, you must add a number of settings to the .Xdefaults file to get the correct code translation.

Add these settings:

```
! X3270 keymap and charset settings for Linux x3270.charset: us-intl x3270.keymap: circumfix x3270.keymap.circumfix: :<key>asciicircum: Key("^")\n
```

# **Working with Linux terminals**

You might have to work with different types of Linux terminals, and use special functions on these terminals.

- "Using the terminal applets on the HMC"
- "Accessing terminal devices over z/VM IUCV"
- "Switching the views of the 3270 terminal device driver" on page 46
- "Setting a CCW terminal device online or offline" on page 47
- "Entering control and special characters on line-mode terminals" on page 48
- "Using the magic sysrequest feature" on page 49
- "Using a z/VM emulation of the HMC Operating System Messages applet" on page 50
- "Using a 3270 terminal in 3215 mode" on page 53

# Using the terminal applets on the HMC

You should be aware of some aspects of the line-mode and the full-screen mode terminal when using the corresponding applets on the HMC.

The following statements apply to both the line-mode terminal and the full-screen mode terminal on the HMC:

- On an HMC, you can open each applet only once.
- Within an LPAR, there can be only one active terminal session for each applet, even if multiple HMCs are used.
- A particular Linux instance supports only one active terminal session for each applet.
- Security hint: Always end a terminal session by explicitly logging off (for example, type "exit" and press Enter). Simply closing the applet leaves the session active and the next user to open the applet resumes the existing session without a logon.
- Slow performance of the HMC is often due to a busy console or increased network traffic.

The following statements apply to the full-screen mode terminal only:

- Output that is written by Linux while the terminal window is closed is not displayed. Therefore, a newly opened terminal window is always blank. For most applications, like login or shell prompts, it is sufficient to press Enter to obtain a new prompt.
- The terminal window shows only 24 lines and does not provide a scroll bar. To scroll up, press Shift+PgUp; to scroll down, press Shift+PgDn.

# Accessing terminal devices over z/VM IUCV

Use z/VM IUCV to access hypervisor console (HVC) terminal devices, which are provided by the z/VM IUCV HVC device driver.

### About this task

For information about accessing terminal devices that are provided by the iucvtty program see *How to Set up a Terminal Server Environment on z/VM*, SC34-2596.

You access HVC terminal devices from a Linux instance where the iucvconn program is installed. The Linux instance with the terminal device to be accessed

and the Linux instance with the iucvconn program must both run as guests of the same z/VM system. The two guest virtual machines must be configured such that IUCV communication is permitted between them.

## **Procedure**

Perform these steps to access an HVC terminal device over z/VM IUCV:

- 1. Open a terminal session on the Linux instance where the iucvconn program is installed.
- 2. Enter a command of this form:

```
# iucvconn <guest_ID> <terminal_ID>
```

where:

# <guest\_ID>

specifies the z/VM guest virtual machine on which the Linux instance with the HVC terminal device to be accessed runs.

### <terminal ID>

specifies an identifier for the terminal device to be accessed. HVC terminal device names are of the form hvcn where n is an integer in the range 0-7. The corresponding terminal IDs are lnxhvcn.

**Example:** To access HVC terminal device hvc0 on a Linux instance that runs on a z/VM guest virtual machine LXGUEST1, enter:

```
# iucvconn LXGUEST1 lnxhvc0
```

For more details and further parameters of the **iucvconn** command, see the **iucvconn** man page or *How to Set up a Terminal Server Environment on z/VM*, SC34-2596.

3. Press Enter to obtain a prompt.

Output that is written by Linux while the terminal window is closed, is not displayed. Therefore, a newly opened terminal window is always blank. For most applications, like login or shell prompts, it is sufficient to press Enter to obtain a new prompt.

## Security hint

Always end terminal sessions by explicitly logging off (for example, type **exit** and press Enter). If logging off results in a new login prompt, press Control and Underscore (Ctrl+\_), then press D to close the login window. Simply closing the

terminal window for a hvc0 terminal device that was activated for Linux kernel messages leaves the device active. The terminal session can then be reopened without a login.

# Switching the views of the 3270 terminal device driver

The 3270 terminal device driver provides three different views.

Use function key 3 (PF3) to switch between the views (see Figure 14 on page 47).

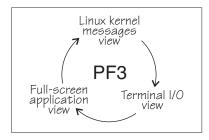

Figure 14. Switching views of the 3270 terminal device driver

The availability of the individual views depends on the configuration options that were selected when the kernel was compiled. In addition, the Linux kernel messages view is available only if the terminal device is activated for Linux kernel messages.

The full-screen application view is available only if there is an application that uses this view, for example, the ned editor. Be aware that the 3270 terminal provides only limited full-screen support. The full-screen application view of the 3270 terminal is not intended for applications that require vt220 capabilities. The application itself must create the 3270 data stream.

For the Linux kernel messages view and the terminal I/O view, you can use the PF7 key to scroll backward and the PF8 key to scroll forward. The scroll buffers are fixed at four pages (16 KB) for the Linux kernel messages view and five pages (20 KB) for the terminal I/O view. When the buffer is full and more terminal data needs to be printed, the oldest lines are removed until there is enough room. The number of lines in the history, therefore, vary. Scrolling in the full-screen application view depends on the application.

You cannot issue z/VM CP commands from any of the three views that are provided by the 3270 terminal device driver. If you want to issue CP commands, use the PA1 key to switch to the CP READ mode.

# Setting a CCW terminal device online or offline

The 3270 terminal device driver uses CCW devices and provides them as CCW terminal devices.

### About this task

This section applies to Linux on z/VM. A CCW terminal device can be:

- The tty3270 terminal device that can be activated for receiving Linux kernel messages.
  - If this device exists, it comes online early during the Linux boot process. In a default z/VM environment, the device number for this device is 0009. In sysfs, it is represented as /sys/bus/ccw/drivers/3270/0.0.0009. You need not set this device online and you must not set it offline.
- CCW terminal devices through which users can log in to Linux with the CP DIAL command.

These devices are defined with the CP DEF GRAF command. They are represented in sysfs as /sys/bus/ccw/drivers/3270/0.<n>.<devno> where <n> is the subchannel set ID and <devno> is the virtual device number. By setting these devices online, you enable them for user logins. If you set a device offline, it can no longer be used for user login.

See *z/VM CP Commands and Utilities Reference*, SC24-6175 for more information about the DEF GRAF and DIAL commands.

## **Procedure**

You can use the **chccwdev** command (see "chccwdev - Set CCW device attributes" on page 488) to set a CCW terminal device online or offline. Alternatively, you can write 1 to the device's online attribute to set it online, or 0 to set it offline.

# **Examples**

• To set a CCW terminal device 0.0.7b01 online, issue:

```
# chccwdev -e 0.0.7b01
```

## Alternatively issue:

# echo 1 > /sys/bus/ccw/drivers/3270/0.0.7b01/online

• To set a CCW terminal device 0.0.7b01 offline, issue:

```
# chccwdev -d 0.0.7b01
```

### Alternatively issue:

# echo 0 > /sys/bus/ccw/drivers/3270/0.0.7b01/online

# Entering control and special characters on line-mode terminals

Line-mode terminals do not have a control (Ctrl) key. Without a control key, you cannot enter control characters directly.

Also, pressing the Enter key adds a newline character to your input string. Some applications do not tolerate such trailing newline characters.

Table 7 summarizes how you can use the caret character (^) to enter some control characters and to enter strings without appended newline characters.

Table 7. Control and special characters on line-mode terminals

| For the key combination | Enter | Usage                                                                                                    |
|-------------------------|-------|----------------------------------------------------------------------------------------------------|
| Ctrl+C                  | ^c    | Cancel the process that is running in the foreground of the terminal.                                                                                                    |
| Ctrl+D                  | ^d    | Generate an end of file (EOF) indication.                                                                                                    |
| Ctrl+Z                  | ^z    | Stop a process.                                                                                                    |
| n/a                     | ^n    | Suppresses the automatic generation of a new line. Thus, you can enter single characters; for example, the characters that are needed for yes/no answers in some utilities. |

**Note:** For a 3215 line-mode terminal in 3215 mode, you must use United States code page (037).

# Using the magic sysrequest feature

The Linux on z Systems terminal device drivers support the magic sysrequest functions.

**Before you begin:** The magic sysrequest functions are available only on Linux instances that were compiled with the common code kernel configuration option CONFIG\_MAGIC\_SYSRQ.

- To call the magic sysrequest functions on the VT220 terminal or on hvc0, enter the single character Ctrl+o followed by the character for the particular function. You can call the magic sysrequest functions from the hvc0 terminal device if it is present and is activated to receive Linux kernel messages.
- To call the magic sysrequest functions on a line-mode terminal, enter the 2 characters "^-" (caret and hyphen) followed by a third character that specifies the particular function.

Table 8 provides an overview of the commands for the magic sysrequest functions:

Table 8. Magic sysrequest functions

| On line-mode terminals, enter | On hvc0 and the VT200 terminal, enter | То                                                                             |
|-------------------------------|---------------------------------------|--------------------------------------------------------------------------------|
| ^-b                           | Ctrl+o b                              | Re-IPL immediately (see "Isreipl - List IPL and re-IPL settings" on page 594). |
| ^-c                           | Ctrl+o C                              | Crash through a forced kernel panic.                                           |
| ^-s                           | Ctrl+o S                              | Emergency sync all file systems.                                               |
| ^-u                           | Ctrl+o u                              | Emergency remount all mounted file systems read-only.                          |
| ^-t                           | Ctrl+o t                              | Show task info.                                                                |
| ^-m                           | (Ctrl+o) <b>m</b>                     | Show memory.                                                                   |
| ^_                            | Ctrl+o                                | Set the console log level.                                                     |
| followed by a digit (0 - 9)   | followed by a digit (0 - 9)           |                                                                                |
| ^-e                           | Ctrl+o e                              | Send the TERM signal to end all tasks except init.                             |
| ^-i                           | Ctrl+o i                              | Send the KILL signal to end all tasks except init.                             |
| ^-p                           | Ctrl+o p                              | See "Obtaining details about the CPU-measurement facilities" on page 466.      |

**Note:** In Table 8 Ctrl+0 means pressing O while holding down the control key.

Table 8 lists the main magic sysrequest functions that are known to work on Linux on z Systems. For a more comprehensive list of functions, see Documentation/sysrq.txt in the Linux source tree. Some of the listed functions might not work on your system.

## Activating and deactivating the magic sysrequest feature

Use the sysrq procfs attribute to activate or deactivate the magic sysrequest feature.

### **Procedure**

Issue the following command to activate the magic sysrequest feature:

# echo 1 > /proc/sys/kernel/sysrq

Enter the following command to deactivate the magic sysrequest feature:

# echo 0 > /proc/sys/kernel/sysrq

# Triggering magic sysrequest functions from procfs

You can trigger the magic sysrequest functions through procfs.

### **Procedure**

Write the character for the particular function to /proc/sysrq-trigger. You can use this interface even if the magic sysrequest feature is not activated as described in "Activating and deactivating the magic sysrequest feature" on page 49.

## **Example**

To set the console log level to 9, enter:

# echo 9 > /proc/sysrq-trigger

# Using a z/VM emulation of the HMC Operating System Messages applet

You can use the **Operating System Messages** applet emulation; for example, if the 3215 terminal is not operational.

## About this task

The preferred terminal devices for Linux instances that run as z/VM guests are provided by the 3215 or 3270 terminal device drivers.

The emulation requires a terminal device that is provided by the SCLP line-mode terminal device driver. To use the emulation, you must override the default device driver for z/VM environments (see "Console kernel parameter syntax" on page 40).

For the emulation, you use the z/VM CP VINPUT command instead of the graphical user interface at the service element or HMC. Type any input to the operating system with a leading CP VINPUT.

The examples in the sections that follow show the input line of a 3270 terminal or terminal emulator (for example, x3270). Omit the leading #CP if you are in CP read mode. For more information about VINPUT, see *z/VM CP Commands and Utilities Reference*, SC24-6175.

# Priority and non-priority commands

**VINPUT** commands require a VMSG (non-priority) or PVMSG (priority) specification.

Operating systems that accept this specification, process priority commands with a higher priority than non-priority commands.

The hardware console driver can accept both if supported by the hardware console within the specific machine or virtual machine.

Linux does not distinguish priority and non-priority commands.

# **Example**

The specifications:

```
#CP VINPUT VMSG LS -L
```

and

```
#CP VINPUT PVMSG LS -L
```

are equivalent.

# **Case conversion**

All lowercase characters are converted by z/VM to uppercase. To compensate for this effect, the console device driver converts all input to lowercase.

For example, if you type VInput VMSG echo \$PATH, the device driver gets ECHO \$PATH and converts it into echo \$path.

Linux and bash are case-sensitive and require some specifications with uppercase characters. To include uppercase characters in a command, use the percent sign (%) as a delimiter. The console device driver interprets characters that are enclosed by percent signs as uppercase.

This behavior and the delimiter are adjustable at build-time by editing the driver sources.

## **Examples**

In the following examples, the first line shows the user input. The second line shows what the device driver receives after the case conversion by CP. The third line shows the command that is processed by bash.

#cp vinput vmsg ls -1
CP VINPUT VMSG LS -L
ls -1
...

• The following input would result in a bash command that contains a variable \$path, which is not defined in lowercase:

```
#cp vinput vmsg echo $PATH
CP VINPUT VMSG ECHO $PATH
echo $path
...
```

To obtain the correct bash command enclose the uppercase string with the conversion escape character:

```
#cp vinput vmsg echo $%PATH%
CP VINPUT VMSG ECHO $%PATH%
echo $PATH
...
```

# Using the escape character

The quotation mark (") is the standard CP escape character. To include the escape character in a command that is passed to Linux, you must type it twice.

# **Example**

The following command passes a string in double quotation marks to be echoed.

```
#cp vinput pvmsg echo ""here is ""$0
CP VINPUT PVMSG ECHO "HERE IS "$0
echo "here is "$0
here is -bash
```

In the example, \$0 resolves to the name of the current process.

# Using the end-of-line character

To include the end-of-line character in the command that is passed to Linux, you must specify it with a leading escape character.

If you are using the standard settings according to "Using a 3270 terminal in 3215 mode" on page 53, you must specify "# to pass # to Linux.

If you specify the end-of-line character without a leading escape character, z/VM CP interprets it as an end-of-line character that ends the **VINPUT** command.

### Example

In this example, a number sign is intended to mark the begin of a comment in the bash command. This character is misinterpreted as the beginning of a second command.

```
#cp vinput pvmsg echo ""%N%umber signs start bash comments"" #like this one CP VINPUT PVMSG ECHO "%N%UMBER SIGNS START BASH COMMENTS"
LIKE THIS ONE
HCPCMD001E Unknown CP command: LIKE
...
```

The escape character prevents the number sign from being interpreted as an end-of-line character:

```
#cp vinput pvmsg echo ""%N%umber signs start bash comments"" "#like this one VINPUT PVMSG ECHO "%N%UMBER SIGNS START BASH COMMENTS" #LIKE THIS ONE echo "Number signs start bash comments" #like this one Number signs start bash comments
```

# Simulating the Enter and Spacebar keys

You can use the **CP VINPUT** command to simulate the Enter and Spacebar keys.

Simulate the Enter key by entering a blank followed by \n:

```
#CP VINPUT VMSG \n
```

Simulate the Spacebar key by entering two blanks followed by \n:

```
#CP VINPUT VMSG \n
```

# Using a 3270 terminal in 3215 mode

The z/VM control program (CP) defines five characters as line-editing symbols. Use the **CP QUERY TERMINAL** command to see the current settings.

The default line-editing symbols depend on your terminal emulator. You can reassign the symbols by changing the settings of LINEND, TABCHAR, CHARDEL, LINEDEL, or ESCAPE with the **CP TERMINAL** command. Table 9 shows the most commonly used settings:

Table 9. Line edit characters

| Character | Symbol  | Usage                                                                                                    |
|-----------|---------|----------------------------------------------------------------------------------------------------|
| #         | LINEND  | The end of line character. With this character, you can enter several logical lines at once.                                                                                                    |
| I         | TABCHAR | The logical tab character.                                                                                                    |
| @         | CHARDEL | The character delete symbol deletes the preceding character.                                                                                                    |
| [ or ¢    | LINEDEL | The line delete symbol deletes everything back to and including the previous LINEND symbol or the start of the input. "[" is common for ASCII terminals and " $\varphi$ " for EBCDIC terminals. |
| "         | ESCAPE  | The escape character. With this character, you can enter a line-edit symbol as a normal character.                                                                                              |

To enter a line-edit symbol, you must precede it with the escape character. In particular, to enter the escape character you must type it twice.

# **Examples**

The following examples assume the settings of Table 9 with the opening bracket character ([) as the "delete line" character.

- To specify a tab character specify:
- To specify a double quotation mark character, specify:
- If you type the character string:

  #CP HALT#CP ZIPL 190[#CP IPL 10290 PARM vmpoff=""MSG OP REBOOT"#IPL 290""

the actual commands that are received by CP are:

```
CP IPL 290 PARM vmpoff="MSG OP REBOOT#IPL 290"
```

# Chapter 5. Initial program loader for z Systems - zipl

Use **zipl** to prepare a boot device with a Linux program loader or to prepare a dump device.

Instead of preparing a dump device with the zipl tool you can also use the kdump infrastructure. To use kdump, no preparation with **zipl** is necessary. For more information about the kdump infrastructure and the dump tools that **zipl** installs, see *Using the Dump Tools*, SC33-8412.

You can simulate a **zipl** command to test a configuration before you apply the command to an actual device (see dry-run).

**zipl** supports the following devices:

- Enhanced Count Key Data (ECKD) DASDs with fixed block Linux disk layout (LDL)
- ECKD DASDs with z/OS-compliant compatible disk layout (CDL)
- · Fixed Block Access (FBA) DASDs
- Magnetic tape subsystems compatible with IBM3480, IBM3490, or IBM3590 (boot and dump devices only)
- · SCSI with PC-BIOS disk layout

# **Usage**

The **zipl** tool has base functions that can be called from the command line or in configuration-file mode. There are generic parameters and parameters that are specific to particular base functions.

# zipl base functions

For each base function, there is a short and a long command-line option and, with one exception, a corresponding configuration-file option.

Table 10. zipl base functions

| Base function                                                             | Command line short option | Command line long option | Configuration file option |
|---------------------------------------------------------------------------|---------------------------|--------------------------|---------------------------|
| Install a boot loader                                                     | -i                        | image                    | image=                    |
| See "Preparing a boot device" on page 58 for details.                     |                           |                          |                           |
| Prepare a DASD, SCSI, or tape dump device                                 | -d                        | dumpto                   | dumpto=                   |
| See "Preparing a DASD, SCSI, or tape dump device" on page 65 for details. |                           |                          |                           |
| Prepare a list of ECKD volumes for a multi-volume dump                    | -M                        | mvdump                   | mvdump=                   |
| See "Preparing a multi-volume dump on ECKD DASD" on page 67 for details.  |                           |                          |                           |

Table 10. zipl base functions (continued)

| Base function                                                 | Command line short option | Command line long option | Configuration file option |
|---------------------------------------------------------------|---------------------------|--------------------------|---------------------------|
| Install a menu configuration                                  | -m                        | menu                     | (None)                    |
| See "Installing a menu configuration" on page 68 for details. |                           |                          |                           |

# zipl modes and syntax overview

When running **zipl**, you can either directly specify a base function with its parameters or a configuration file with specifications, or you can use the default **zipl** configuration file.

**zipl** operates in one of two modes:

### Command-line mode

If a **zipl** command is issued with a base function other than installing a menu configuration (see "Installing a menu configuration" on page 68), the entire configuration must be defined using command-line parameters. See the following base functions for how to specify command-line parameters:

- "Preparing a boot device" on page 58
- "Preparing a DASD, SCSI, or tape dump device" on page 65
- "Preparing a multi-volume dump on ECKD DASD" on page 67

## Configuration-file mode

If a **zipl** command is issued either without a base function or to install a menu configuration, a configuration file is accessed. For more information, see "Configuration file structure" on page 72.

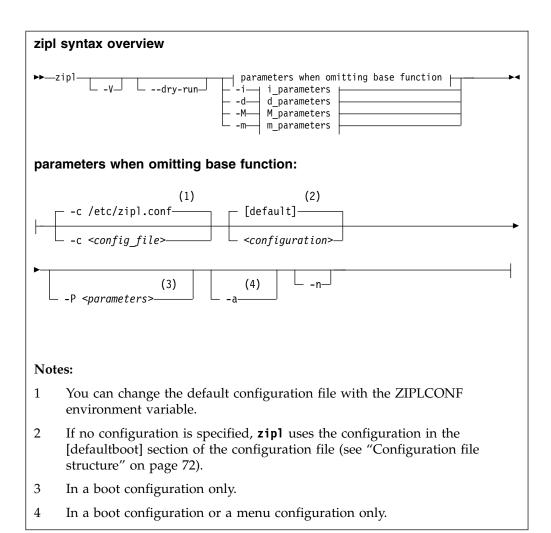

### Where:

### -c <config\_file>

specifies the configuration file to be used.

## <configuration>

specifies a single configuration section in a configuration file.

### -P -P carameters>

can optionally be used to provide:

### kernel parameters

in a boot configuration section. See "How kernel parameters from different sources are combined" on page 61 for information about how kernel parameters specified with the **-P** option are combined with any kernel parameters specified in the configuration file.

If you provide multiple parameters, separate them with a blank and enclose them within single quotation marks (') or double quotation marks (").

-a in a boot configuration section, adds kernel image, kernel parameter file, and initial RAM disk to the bootmap file. Use this option when these files are spread across multiple disks to ensure that they are available at IPL time. Specifying this option significantly increases the size of the bootmap file that is created in the target directory.

- -n suppresses confirmation prompts that require operator responses to allow unattended processing (for example, for processing DASD or tape dump configuration sections).
- -V provides verbose command output.

### --dry-run

simulates a **zipl** command. Use this option to test a configuration without overwriting data on your device.

During simulation, **zipl** performs all command processing and issues error messages where appropriate. Data is temporarily written to the target directory and is cleared up when the command simulation is completed.

- -v displays version information.
- **-h** displays help information.

The basic functions and their parameters are described in detail in the following sections.

See "Parameter overview" on page 69 for a summary of the short and long command line options and their configuration file equivalents.

# **Examples**

 To process the default configuration in the default configuration file (/etc/zipl.conf, unless specified otherwise with the environment variable ZIPLCONF) issue:

# zipl

To process the default configuration in a configuration file /etc/myxmp.conf issue:

# zipl -c /etc/myxmp.conf

To process a configuration [myconf] in the default configuration file issue:

# zipl myconf

 To process a configuration [myconf] in a configuration file /etc/myxmp.conf issue:

# zipl -c /etc/myxmp.conf myconf

 To simulate processing a configuration [myconf] in a configuration file /etc/myxmp.conf issue:

# zipl --dry-run -c /etc/myxmp.conf myconf

# Preparing a boot device

Use **zipl** with the **-i** (**--image**) command-line option or with the **image=** configuration-file option to prepare a boot device.

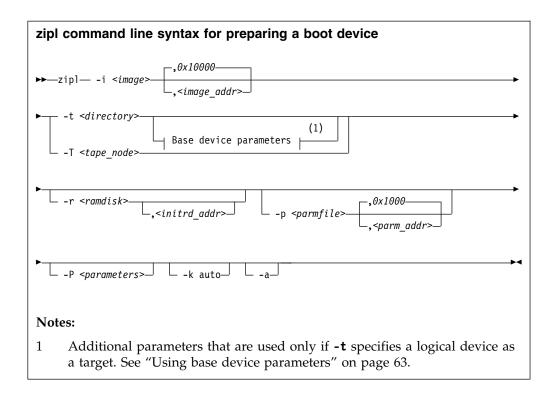

To prepare a device as a boot device, you must specify:

## The location <image>

of the Linux kernel image on the file system.

### A target <directory> or <tape\_node>

**zipl** installs the boot loader code on the device that contains the specified directory *<directory>* or to the specified tape device *<tape\_node>*.

Optionally, you can also specify:

### A kernel image address <image\_addr>

to which the kernel image is loaded at IPL time. The default address is 0x10000.

### The RAM disk location < ramdisk>

of an initial RAM disk image (initrd) on the file system.

### A RAM disk image address <initrd\_addr>

to which the RAM disk image is loaded at IPL time. If you do not specify this parameter, **zipl** investigates the location of other components and calculates a suitable address for you.

## Kernel parameters

to be used at IPL time. If you provide multiple parameters, separate them with a blank and enclose them within single quotation marks (') or double quotation marks (").

You can specify parameters *<parameters>* directly on the command line. Instead or in addition, you can specify a location *<paramfile>* of a kernel parameter file on the file system. See "How kernel parameters from different sources are combined" on page 61 for a discussion of how **zipl** combines multiple kernel parameter specifications.

## A parameter address <parm\_addr>

to which the kernel parameters are loaded at IPL time. The default address is 0x1000.

### An option -k auto

to install a kdump kernel that can be used as a stand-alone dump tool. You can IPL this kernel in an LPAR or guest virtual machine. With the IPL, you create a dump of a previously running operating system instance that was configured with a reserved memory area for kdump. For Linux, this memory area is reserved with the crashkernel= kernel parameter.

**Note:** For SCSI disks, the accumulated size of the kernel and ramdisk must not exceed 16 MB.

# An option -a

to add the kernel image, kernel parameter file, and initial RAM disk to the bootmap file. Use this option when these files are spread across multiple disks to ensure that they are available at IPL time. This option is available on the command line only. Specifying this option significantly increases the size of the bootmap file that is created in the target directory.

See "Parameter overview" on page 69 for a summary of the parameters. This summary includes the long options that you can use on the command line.

Figure 15 summarizes how to specify a boot configuration within a configuration file section. Required specifications are shown in bold. See "Configuration file structure" on page 72 for more details about the configuration file.

```
[<section_name>]
image=<image>,<image_addr>
ramdisk=<ramdisk>,<initrd_addr>
parmfile=<parmfile>,<parm_addr>
parameters=<parameters>
# Next line for devices other than tape only
target=<directory>
# Next line for tape devices only
tape=<tape_node>
# Next line for stand-alone kdump only
kdump=auto
```

Figure 15. zipl syntax for preparing a boot device - configuration file mode

# Example

The following command identifies the location of the kernel image as /boot/mnt/image-2, identifies the location of an initial RAM disk as /boot/mnt/initrd, specifies a kernel parameter file /boot/mnt/parmf-2, and writes the required boot loader code to /boot. At IPL time, the initial RAM disk is to be loaded to address 0x900000 rather than an address that is calculated by **zipl**. Kernel image, initial RAM disk, and the kernel parameter file are to be copied to the bootmap file on the target directory /boot rather than being referenced.

```
# zipl -i /boot/mnt/image-2 -r /boot/mnt/initrd,0x900000 -p /boot/mnt/parmf-2 -t /boot -a
```

An equivalent section in a configuration file might look like this example:

[boot2]
image=/boot/mnt/image-2
ramdisk=/boot/mnt/initrd,0x900000
paramfile=/boot/mnt/parmf-2
target=/boot

There is no configuration file equivalent for option -a. To use this option for a boot configuration in a configuration file, it must be specified with the zipl command that processes the configuration.

If the configuration file is called /etc/myxmp.conf:

```
# zipl -c /etc/myxmp.conf boot2 -a
```

## How kernel parameters from different sources are combined

**zipl** allows for multiple sources of kernel parameters when preparing boot devices.

In command-line mode, there are two possible sources of kernel parameters. The parameters are processed in the following order:

- 1. Parameters in the kernel parameter file (specified with the **-p** or **--parmfile** option)
- 2. Parameters that are specified on the command line (specified with the **-P** or **--parameters** option)

In configuration file mode, there are three possible sources of kernel parameters. The parameters are processed in the following order:

- 1. Parameters in the kernel parameter file (specified with the parmfile= option)
- 2. Parameters that are specified in the configuration section (specified with the parameters= option)
- 3. Parameters that are specified on the command line (specified with the **-P** or **--parameters** option)

Parameters from different sources are concatenated and passed to the kernel in one string. At IPL time, the combined kernel parameter string is loaded to address 0x1000, unless an alternate address is provided.

For more information about the different sources of kernel parameters, see "Including kernel parameters in a boot configuration" on page 23.

# Preparing a logical device as a boot device

A logical device is a block device that represents one or more real devices.

If your boot directory is on a logical DASD or SCSI device, zipl cannot detect all required information about the underlying real device or devices and needs extra input.

Logical devices can be two DASDs combined into a logical mirror volume. Another examples are a linear mapping of a partition to a real device or a more complex mapping hierarchy. Logical devices are controlled by a device mapper.

Blocks on the logical device must map to blocks on the underlying real device or devices linearly. If two blocks on the logical device are adjacent, they must also be adjacent on the underlying real devices. This requirement excludes mappings such as *striping*.

You always boot from a real device. **zipl** must be able to write to that device, starting at block 0. In a logical device setup, starting at the top of the mapping hierarchy, the first block device that grants access to block 0 (and subsequent blocks) is the *base device*, see Figure 16.

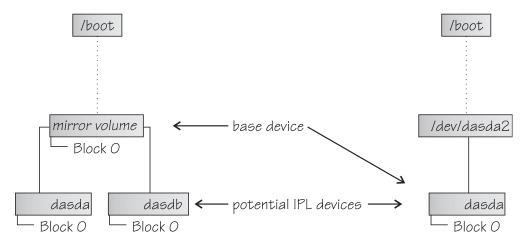

Figure 16. Definition of base device

A base device can have the following mappings:

- A mapping to a part of a real device that contains block 0
- A mapping to one complete real device
- A mapping to multiple real devices.

For a mapping to multiple real devices all the real devices must share the device characteristics and contain the same data (for example, a mirror setup). The mapping can also be to parts of the devices if these parts contain block 0. The mapping must not combine multiple devices into one large device.

The **zipl** command needs the device node of the base device and information about the physical characteristics of the underlying real devices. For most logical boot devices, a helper script automatically provides all the required information to **zipl** for you (see "Using a helper script").

If you decide not to use the supplied helper script, or want to write your own helper script, you can use parameters to supply the base device information to **zipl**, see "Using base device parameters" on page 63 and "Writing your own helper script" on page 64.

### Using a helper script

**zipl** provides a helper script, zipl\_helper.device-mapper, that detects the required information and provides it to **zipl** for you.

The helper script is used automatically when you run **zipl** to prepare a boot device. Specify the parameters for the kernel image, parameter file, initial RAM disk, and target as usual. See "Preparing a boot device" on page 58 for details about the parameters.

Assuming an example device for which the location of the kernel image is /boot/image-5, the location of an initial RAM disk as /boot/initrd-5, a kernel parameter file /boot/parmf-5, and which writes the required boot loader code to /boot and is a device mapper device, the command then becomes:

```
# zipl -i /boot/image-5 -r /boot/initrd-5 -p /boot/parmf-5 -t /boot
```

The corresponding configuration file section becomes:

[boot5]
image=/boot/image-5
ramdisk=/boot/initrd-5
paramfile=/boot/parmf-5
target=/boot

## Using base device parameters

You can use parameters to supply the base device information to **zipl** directly.

The following command syntax for the base device parameters is used for logical boot devices. It extends the **zipl** syntax as shown in "Preparing a boot device" on page 58.

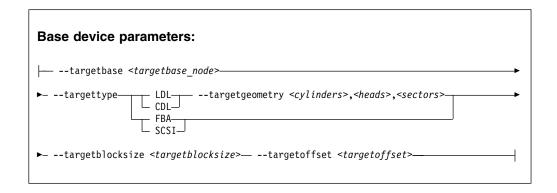

You must specify the following device information:

#### The device node <targetbase node>

of the base device, either by using the standard device name or in form of the major and minor number, separated by a colon (:).

**Example:** The device node specification for the device might be /dev/dm-0 and the equivalent specification as major and minor numbers might be 253:0.

#### The device type

of the base device. The following specifications are valid:

**LDL** for ECKD type DASD with the Linux disk layout.

**CDL** for ECKD type DASD with the compatible disk layout.

**FBA** for FBA type DASD.

SCSI for FCP-attached SCSI disks.

# LDL and CDL only: The disk geometry <cylinders>,<heads>,<sectors>

of the base device in cylinders, heads, and sectors.

#### The block size <targetblocksize>

in bytes per block of the base device.

### The offset <targetoffset>

in blocks between the start of the physical device and the start of the topmost logical device in the mapping hierarchy.

Figure 17 shows how to specify this information in a configuration file.

```
[<section_name>]
image=<image>,<image_addr>
ramdisk=<ramdisk>,<initrd_addr>
parmfile=<parmfile>,<parm_addr>
parameters=<parameters>
target=<directory>
targetbase=<targetbase_node>
targettype=LDL|CDL|FBA|SCSI
# Next line for target types LDL and CDL only
targetgeometry=<cylinders>,<heads>,<sectors>
targetoffset=<targetbase>
targetoffset=<targetoffset>
```

Figure 17. zipl syntax for preparing a logical device as a boot device- configuration file mode

### **Example**

The example command identifies the location of the kernel image as /boot/image-5, identifies the location of an initial RAM disk as /boot/initrd-5, specifies a kernel parameter file /boot/parmf-5, and writes the required boot loader code to /boot.

The command specifies the following information about the base device: the device node is /dev/dm-3, the device has the compatible disk layout, there are 6678 cylinders, there are 15 heads, there are 12 sectors, and the topmost logical device in the mapping hierarchy begins with an offset of 24 blocks from the start of the base device.

```
# zipl -i /boot/image-5 -r /boot/initrd-5 -p /boot/parmf-5 -t /boot --targetbase /dev/dm-3 \
# --targettype CDL --targetgeometry 6678,15,12 --targetblocksize=4096 --targetoffset 24
```

**Note:** Instead of using the continuation sign (\) at the end of the first line, you might want to specify the entire command on a single line.

An equivalent section in a configuration file might look like this example:

[boot5]
image=/boot/image-5
ramdisk=/boot/initrd-5
paramfile=/boot/parmf-5
target=/boot
targetbase=/dev/dm-3
targettype=CDL
targetgeometry=6678,15,12
targetblocksize=4096
targetoffset=24

## Writing your own helper script

You can write your own helper script for device drivers that provide logical devices. The helper script must conform to a set of rules.

- The script must accept the name of the target directory as an argument. From this specification, it must determine a suitable base device. See "Using base device parameters" on page 63.
- The script must write the following base device *<parameter>=<value>* pairs to stdout as ASCII text. Each pair must be written on a separate line.
  - targetbase=<targetbase\_node>
  - targettype=<type> where type can be LDL, CDL, FBA, or SCSI.
  - targetgeometry=<cylinders>,<heads>,<sectors> (For LDL and CDL only)
  - targetblocksize=<blocksize>
  - targetoffset=<offset>

See "Using base device parameters" on page 63 for the meaning of the base device parameters.

- The script must be named zipl\_helper.<device> where <device> is the device name as specified in /proc/devices.
- The script must be in /lib/s390-tools.

# Preparing a DASD, SCSI, or tape dump device

Use **zipl** with the **-d** (**--dumpto**) command-line option or with the dumpto=configuration-file option to prepare a DASD, SCSI, or tape dump device.

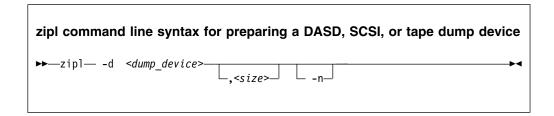

To prepare a DASD, SCSI, or tape dump device, you must specify:

### The device node <dump\_device>

of the DASD or SCSI partition, or tape device to be prepared as a dump device. **zipl** deletes all data on the partition or tape and installs the boot loader code there.

#### Note:

- If the dump device is an ECKD disk with fixed-block layout (LDL), a dump overwrites the dump utility. You must reinstall the dump utility before you can use the device for another dump.
- If the dump device is a tape, SCSI disk, FBA disk, or ECKD disk with the compatible disk layout (CDL), you do not need to reinstall the dump utility after every dump.

Optionally, you can also specify:

### An option -n

to suppress confirmation prompts to allow unattended processing (for example, from a script). This option is available on the command line only.

### A limit <size>

for the amount of memory to be dumped. The value is a decimal number that can optionally be suffixed with K for kilobytes, M for megabytes, or G for gigabytes. The value is rounded to the next megabyte boundary.

If you limit the dump size below the amount of memory that is used by the system to be dumped, the resulting dump is incomplete.

**Note:** For SCSI dump devices, the "size" option is not available.

DASD, SCSI, or tape dump devices are not formatted with a file system so no target directory can be specified. See *Using the Dump Tools*, SC33-8412 for details about processing these dumps.

See "Parameter overview" on page 69 for a summary of the parameters. The summary includes the long options that you can use on the command line.

Figure 18 summarizes how to specify a DASD, SCSI, or tape dump configuration in a configuration file. See "Configuration file structure" on page 72 for a more comprehensive discussion of the configuration file.

```
[<section_name>]
dumpto=<dump device>,<size>
```

Figure 18. zipl syntax for preparing a DASD, SCSI, or tape dump device - configuration file mode

## **DASD** example

The following command prepares a DASD partition /dev/dasdc1 as a dump device and suppresses confirmation prompts that require an operator response:

```
# zipl -d /dev/dasdc1 -n
```

An equivalent section in a configuration file might look like this example: [dumpdasd] dumpto=/dev/dasdc1

There is no configuration file equivalent for option -n. To use this option for a DASD or tape dump configuration in a configuration file, it must be specified with the **zipl** command that processes the configuration.

If the configuration file is called /etc/myxmp.conf:

```
# zipl -c /etc/myxmp.conf dumpdasd -n
```

## SCSI example

The following command prepares a SCSI partition /dev/mapper/36005076303ffd4010000000000000000c0-part1 as a dump device:

An equivalent section in a configuration file might look like this example: [dumpscsi]

dumpto=/dev/mapper/36005076303ffd401000000000000020c0-part1

If the configuration file is called /etc/myxmp.conf, the **zipl** command that processes the configuration would be:

# zipl -c /etc/myxmp.conf dumpscsi

# Preparing a multi-volume dump on ECKD DASD

Use **zipl** with the **-M** (**--mvdump**) command-line option or with the **mvdump**= configuration-file option to prepare a multi-volume dump on ECKD DASD.

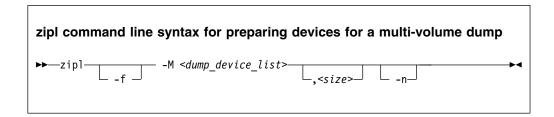

To prepare a set of DASD devices for a multi-volume dump, you must specify:

### -M <dump\_device\_list>

specifies a file that contains the device nodes of the dump partitions, separated by one or more line feed characters (0x0a). **zipl** writes a dump signature to each involved partition and installs the stand-alone multi-volume dump tool on each involved volume. Duplicate partitions are not allowed. A maximum of 32 partitions can be listed. The volumes must be formatted with cdl and use block size 4096.

Optionally, you can also specify:

### -f or --force

to force that no signature checking takes place when dumping. Any data on all involved partitions is overwritten without warning.

 -n to suppress confirmation prompts to allow unattended processing (for example, from a script). This option is available on the command line only.

#### <size>

for the amount of memory to be dumped. The value is a decimal number that can optionally be suffixed with K for kilobytes, M for megabytes, or G for gigabytes. The value is rounded to the next megabyte boundary.

If you limit the dump size below the amount of memory that is used by the system to be dumped, the resulting dump is incomplete.

DASD or tape dump devices are not formatted with a file system so no target directory can be specified. See *Using the Dump Tools*, SC33-8412 for details about processing these dumps.

See "Parameter overview" on page 69 for a summary of the parameters. This summary includes the long options that you can use on the command line.

Figure 19 on page 68 summarizes how to specify a multi-volume DASD dump configuration in a configuration file. See "Configuration file structure" on page 72 for a more comprehensive discussion of the configuration file.

```
[<section_name>]
mvdump=<dump device list>,<size>
```

Figure 19. zipl syntax for preparing DASD devices for a multi-volume dump - configuration file mode

## **Example**

The following command prepares two DASD partitions /dev/dasdc1, /dev/dasdd1 for a multi-volume dump and suppresses confirmation prompts that require an operator response:

```
# zipl -M mvdump.conf -n
```

where the mvdump.conf file contains the two partitions, separated by line breaks: /dev/dasdc1 /dev/dasdd1

An equivalent section in a configuration file might look like this example: [multi\_volume\_dump] mvdump=mvdump.conf

There is no configuration file equivalent for option -n. To use this option for a multi-volume DASD dump configuration in a configuration file, it must be specified with the **zipl** command that processes the configuration.

If the configuration file is called /etc/myxmp.conf:

```
# zipl -c /etc/myxmp.conf multi_volume_dump -n
```

# Installing a menu configuration

Use **zipl** with the **-m** (**--menu**) command-line option to install a menu configuration.

To prepare a menu configuration, you need a configuration file that includes at least one menu section (see "Menu configurations" on page 74) or with a default section that supports an automatic menu (see "Default section" on page 73).

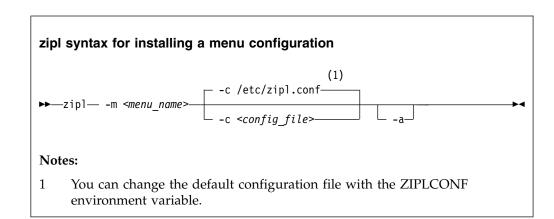

#### Where:

### -m or --menu <menu name>

specifies the menu that defines the menu configuration in the configuration file.

### -c or --config <config file>

specifies the configuration file where the menu configuration is defined. The default, /etc/zipl.conf, can be changed with the ZIPLCONF environment variable.

### -a or --add-files

adds the kernel image file, parmfile, and initial RAM disk image to the bootmap files in the respective target directories instead of referencing them. Use this option if the files are spread across disks to ensure that the files are available at IPL time. Specifying this option significantly increases the size of the bootmap file that is created in the target directory.

## Example

Using the sample configuration file of Figure 20 on page 76, you could install a menu configuration with:

# zipl -m menu1

## Parameter overview

You might need to know all **zipl** options and how to specify them on the command line or in the configuration file.

|                                                                       | Explanation                                                                                                    |
|-----------------------------------------------------------------------|----------------------------------------------------------------------------------------------------|
| Command line short option<br>Command line long option                 | ·                                                                                                    |
| Configuration file option                                             |                                                                                                    |
| -a<br>add-files                                                       | Causes kernel image, kernel parameter file, and initial RAM disk<br>to be added to the bootmap file in the target directory rather than<br>being referenced from this file.                                                           |
| n/a                                                                   | Use this option when these files are spread across multiple disks to ensure that they are available at IPL time. Specifying this option significantly increases the size of the bootmap file that is created in the target directory. |
| -c <config_file><br/>config=<config_file></config_file></config_file> | Specifies the configuration file. You can change the default configuration file /etc/zipl.conf with the environment variable ZIPLCONF.                                                                                                |
| n/a                                                                   |                                                                                                    |
| <configuration><br/>n/a</configuration>                               | Specifies a configuration section to be read and processed from the configuration file.                                                                                                    |
| n/a                                                                   |                                                                                                    |

|                                                                                                    | Explanation                                                                                                    |  |  |  |
|----------------------------------------------------------------------------------------------------|----------------------------------------------------------------------------------------------------|--|--|--|
| Command line short option Command line long option                                                                         |                                                                                                    |  |  |  |
| Configuration file option                                                                                                  |                                                                                                    |  |  |  |
| -d <dump_device>[,<size>]</size></dump_device>                                                                             | Specifies the DASD partition, SCSI partition, or tape device to which a dump is to be written after IPL.  The optional size specification limits the amount of memory to be dumped. The value is a decimal number that can optionally be suffixed with K for kilobytes, M for megabytes, or G for gigabytes. The value is rounded to the next megabyte boundary. It you limit the dump size below the amount of memory that is used by the system to be dumped, the resulting dump is incomplete. If no limit is provided, all of the available physical memory is dumped. |  |  |  |
| <pre>dumpto=<dump_device>[,<size>] dumpto=<dump_device>[,<size>]</size></dump_device></size></dump_device></pre>           |                                                                                                    |  |  |  |
|                                                                                                    | For details, see "Preparing a DASD, SCSI, or tape dump device" on page 65 and <i>Using the Dump Tools</i> , SC33-8412.                                                                                                    |  |  |  |
|                                                                                                    | Displays help information.                                                                                                    |  |  |  |
| -h<br>help                                                                                                    |                                                                                                    |  |  |  |
| -                                                                                                    |                                                                                                    |  |  |  |
| n/a<br>                                                                                                    |                                                                                                    |  |  |  |
| -i <image/> [, <image_addr>]image=<image/>[,<image_addr>]</image_addr></image_addr>                                        | Specifies the location of the Linux kernel image on the file system and, optionally, in memory after IPL. The default memory address is 0x10000.                                                                                                    |  |  |  |
| image= <image/> [, <image_addr>]</image_addr>                                                                              | See "Preparing a boot device" on page 58 for details.                                                                                                    |  |  |  |
| -k auto<br>kdump=auto<br>kdump=auto                                                                                        | Installs a kdump kernel that can be used as a stand-alone dump tool. You can IPL this kernel in an LPAR or guest virtual machine to create a dump of a previously running operating system instance that was configured with a reserved memory area for kdump. For Linux, this memory area is reserved with the crashkernel= kernel parameter.                                                                                                    |  |  |  |
|                                                                                                    | See "Preparing a boot device" on page 58 for details.                                                                                                    |  |  |  |
| -m <menu_name>menu=<menu_name></menu_name></menu_name>                                                                     | Specifies the name of the menu that defines a menu configuration in the configuration file (see "Menu configurations" on page 74).                                                                                                    |  |  |  |
| n/a                                                                                                    |                                                                                                    |  |  |  |
| -M <dump_device_list>[,<size>]</size></dump_device_list>                                                                   | Specifies a file with a list of DASD partitions to which a dump is to be written after IPL.                                                                                                    |  |  |  |
| mvdump= <dump_device_list>[,<size>] mvdump=<dump_device_list>[,<size>]</size></dump_device_list></size></dump_device_list> | The optional size specification limits the amount of memory to be dumped. The value is a decimal number that can optionally be suffixed with K for kilobytes, M for megabytes, or G for gigabytes. The value is rounded to the next megabyte boundary. If you limit the dump size below the amount of memory that is used by the system to be dumped, the resulting dump is incomplete. If no limit is provided, all of the available physical memory is dumped.                                                                                                    |  |  |  |
|                                                                                                    | See "Preparing a multi-volume dump on ECKD DASD" on page 67 and <i>Using the Dump Tools</i> , SC33-8412 for details.                                                                                                    |  |  |  |

|                                                                                                    | Explanation                                                                                                    |  |  |
|----------------------------------------------------------------------------------------------------|----------------------------------------------------------------------------------------------------|--|--|
| Command line short option<br>Command line long option                                                                 | •                                                                                                    |  |  |
| Configuration file option                                                                                             |                                                                                                    |  |  |
| -n<br>noninteractive                                                                                                  | Suppresses all confirmation prompts (for example, when preparing a DASD or tape dump device).                                                                                                    |  |  |
| n/a                                                                                                    |                                                                                                    |  |  |
| <pre>-p <parmfile>[,<parm_addr>]parmfile=<parmfile>[,<parm_addr>]</parm_addr></parmfile></parm_addr></parmfile></pre> | In a boot configuration, specifies the location of a kernel parameter file.                                                                                                    |  |  |
| <pre>parmfile=<parmfile>[,<parm_addr>]</parm_addr></parmfile></pre>                                                   | You can specify multiple sources of kernel parameters. For more information, see "How kernel parameters from different sources are combined" on page 61.                                                                                               |  |  |
|                                                                                                    | The optional <i><parm_addr></parm_addr></i> specifies the memory address where the combined kernel parameter list is to be loaded at IPL time.                                                                                                    |  |  |
|                                                                                                    | In a boot configuration, specifies kernel parameters.                                                                                                    |  |  |
| -P <pre>-P <pre>-parameters&gt;parameters=<pre><pre>parameters&gt;</pre></pre></pre></pre>                            | Individual parameters are single keywords or have the form key=value, without spaces. If you provide multiple parameters, separate them with a blank and enclose them within single quotation marks (') or double quotation marks (").                 |  |  |
|                                                                                                    | You can specify multiple sources of kernel parameters. For more information, see "How kernel parameters from different sources are combined" on page 61.                                                                                               |  |  |
| -r <ramdisk>[,<initrd_addr>]ramdisk=<ramdisk>[,<initrd_addr></initrd_addr></ramdisk></initrd_addr></ramdisk>          | Specifies the location of the initial RAM disk (initrd) on the file system and, optionally, in memory after IPL. If you do not specify a memory address, zipl investigates the location of other components and calculates a suitable address for you. |  |  |
| ramdisk= <ramdisk>[,<initrd_addr></initrd_addr></ramdisk>                                                             |                                                                                                    |  |  |
| -t <directory>target=<directory></directory></directory>                                                              | Specifies the target directory where <b>zipl</b> creates boot-relevant files. The boot loader is installed on the disk that contains the target directory.                                                                                             |  |  |
| target= <directory></directory>                                                                                       |                                                                                                    |  |  |
| nonetargetbase= <targetbase_node></targetbase_node>                                                                   | For logical boot devices, specifies the device node of the base device, either by using the standard device name or in form of the major and minor number, separated by a colon (:).                                                                   |  |  |
| targetbase= <targetbase_node></targetbase_node>                                                                       | See "Using base device parameters" on page 63 for details.                                                                                                    |  |  |
| none                                                                                                    | For logical boot devices, specifies the bytes per block of the base device.                                                                                                    |  |  |
| targetblocksize= <targetblocksize></targetblocksize>                                                                  | See "Using base device parameters" on page 63 for details.                                                                                                    |  |  |
| targetblocksize= <targetblocksize></targetblocksize>                                                                  | For logical heat devices that man to ECVD time have devices                                                                                                    |  |  |
| nonetargetgeometry= <cylinders>,<heads>,<sectors></sectors></heads></cylinders>                                       | For logical boot devices that map to ECKD type base devices, specifies the disk geometry of the base device in cylinders, heads, and sectors.                                                                                                    |  |  |
| targetgeometry= <cylinders>,<heads>,<sectors></sectors></heads></cylinders>                                           | See "Using base device parameters" on page 63 for details.                                                                                                    |  |  |

|                                                        | Explanation                                                                                                    |
|--------------------------------------------------------|----------------------------------------------------------------------------------------------------|
| Command line short option<br>Command line long option  |                                                                                                    |
| Configuration file option                              |                                                                                                    |
| nonetargetoffset= <targetoffset></targetoffset>        | For logical boot devices, specifies the offset in blocks between the start of the physical device and the start of the logical device. |
|                                                        | See "Using base device parameters" on page 63 for details.                                                                             |
| targetoffset= <targetoffset></targetoffset>            |                                                                                                    |
| none                                                   | For logical boot devices, specifies the device type of the base device.                                                                |
| targettype= <type></type>                              | See "Using base device parameters" on page 63 for details.                                                                             |
| targettype= <type></type>                              |                                                                                                    |
|                                                        | Specifies the tape device where <b>zipl</b> installs the boot loader code.                                                             |
| -T <tape_node>tape=<tape_node></tape_node></tape_node> |                                                                                                    |
| tape= <tape_node></tape_node>                          |                                                                                                    |
|                                                        | Prints version information.                                                                                                    |
| -v<br>version                                          |                                                                                                    |
| n/a                                                    |                                                                                                    |
|                                                        | Provides more detailed command output.                                                                                                 |
| -V                                                     |                                                                                                    |
| verbose                                                |                                                                                                    |
| n/a                                                    |                                                                                                    |

If you call **zipl** in configuration file mode without specifying a configuration file, the default /etc/zipl.conf is used. You can change the default configuration file with the environment variable ZIPLCONF.

# **Configuration file structure**

A configuration file comprises a default section and one or more sections with IPL configurations. In addition, there can be sections that define menu configurations.

### [defaultboot]

a default section that defines what is to be done if the configuration file is called without a section specification.

#### [<configuration>]

one or more sections that describe IPL configurations.

### :<menu\_name>

optionally, one or more menu sections that describe menu configurations.

A configuration file section consists of a section identifier and one or more option lines. Option lines are valid only as part of a section. Blank lines are permitted, and lines that begin with the number sign (#) are treated as comments and ignored. Option specifications consist of keyword=value pairs. There can but need not be blanks before and after the equal sign (=) of an option specification.

## **Default section**

The default section consists of the section identifier, [defaultboot], followed by a single option line.

The option line specifies one of these mutually exclusive options:

#### default=<section name>

where *<section\_name>* is one of the IPL configurations described in the configuration file. If the configuration file is called without a section specification, an IPL device is prepared according to this IPL configuration.

If you specify a target parameter with this option, <section\_name> is ignored and a menu with all DASD and SCSI IPL sections is built as for the defaultauto option.

#### defaultmenu=<menu name>

where <menu\_name> is the name of a menu configuration that is described in the configuration file. If the configuration file is called without a section specification, IPL devices are prepared according to this menu configuration. The defaultmenu option tolerates but does not require target parameters for the individual IPL sections.

#### defaultauto

If the configuration file is called without a section specification, a menu configuration is built. This configuration contains all DASD and SCSI IPL configurations in the configuration file. In the menu, these configurations appear in the order in which they appear in the configuration file.

The defaultauto option requires an additional option line with the target parameter. You can add further option lines with the default, prompt, and timeout parameters. These parameters have the same meaning as in "Menu configurations" on page 74.

The defaultauto option tolerates but does not require target parameters for the individual IPL sections. The resulting menu configuration is always written to the directory specified with the target parameter line within the default section.

As for configuration sections, extra parameters might be required for logical boot devices (see "Preparing a logical device as a boot device" on page 61).

### **Examples**

- This default specification points to a boot configuration boot1 as the default.
   [defaultboot]
   default=boot1
- This default specification points to a menu configuration with a menu menu1 as the default.

[defaultboot]
defaultmenu=menu1

 This default specification creates a menu with all IPL sections in the configuration file. The first IPL configuration in the automatically created menu is the default.

[defaultboot]
defaultauto
target=/boot
default=1

# **IPL** configurations

An IPL configuration has a section identifier that consists of a section name within square brackets and is followed by one or more option lines.

Each configuration includes one of the following mutually exclusive options that determine the type of IPL configuration:

### image=<image>

Defines a boot configuration. See "Preparing a boot device" on page 58 for details.

#### dumpto=<dump device>

Defines a DASD, SCSI, or tape dump configuration. For details, see "Preparing a DASD, SCSI, or tape dump device" on page 65.

### mvdump=<dump device list>

Defines a multi-volume DASD dump configuration. See "Preparing a multi-volume dump on ECKD DASD" on page 67 for details.

Additional parameters might be required for logical boot devices (see "Preparing a logical device as a boot device" on page 61).

# Menu configurations

For DASD and SCSI devices, you can define a menu configuration. A menu configuration has a section identifier that consists of a menu name with a leading colon.

The identifier is followed by one or more lines with references to IPL configurations in the same configuration file and one or more option lines.

### target=<directory>

specifies a device where a boot loader is installed that handles multiple IPL configurations. For menu configurations, the target options of the referenced IPL configurations are ignored.

#### <i>=<configuration>

specifies a menu item. A menu includes one and more lines that specify the menu items.

<configuration> is the name of an IPL configuration that is described in the same configuration file. You can specify multiple boot configurations. For SCSI target devices, you can also specify one or more SCSI dump configurations. You cannot include DASD dump configurations as menu items.

<i>is the configuration number. The configuration number sequentially numbers the menu items, beginning with 1 for the first item. When initiating an IPL from a menu configuration, you can specify the configuration number of the menu item you want to use.

#### default=<n>

specifies the configuration number of one of the configurations in the menu to define it as the default configuration. If this option is omitted, the first configuration in the menu is the default configuration.

#### prompt=<flag>

for a DASD target device, determines whether the menu is displayed when an IPL is performed. Menus cannot be displayed for SCSI target devices.

For prompt=1 the menu is displayed, for prompt=0 it is suppressed. If this option is omitted, the menu is not displayed. Independent of this parameter,

the operator can force a menu to be displayed by specifying "prompt" in place of a configuration number for an IPL configuration to be used.

If the menu of a menu configuration is not displayed, the operator can either specify the configuration number of an IPL configuration or the default configuration is used.

### timeout=<seconds>

for a DASD target device and a displayed menu, specifies the time in seconds, after which the default configuration is IPLed, if no configuration has been specified by the operator. If this option is omitted or if 0 is specified as the timeout, the menu stays displayed indefinitely on the operator console and no IPL is performed until the operator specifies an IPL configuration.

As for any configuration section, additional parameters might be required for logical boot devices (see "Preparing a logical device as a boot device" on page 61).

## **Example**

Figure 20 on page 76 shows a sample configuration file that defines multiple configuration sections and two menu configurations.

```
[defaultboot]
defaultmenu=menu1
# First boot configuration (DASD)
[boot1]
ramdisk=/boot/initrd
parameters='root=/dev/ram0 ro'
image=/boot/image-1
target=/boot
# Second boot configuration (SCSI)
[boot2]
image=/boot/mnt/image-2
ramdisk=/boot/mnt/initrd,0x900000
parmfile=/boot/mnt/parmf-2
target=/boot
# Third boot configuration (DASD)
[boot3]
image=/boot/mnt/image-3
ramdisk=/boot/mnt/initrd
parmfile=/boot/mnt/parmf-3
target=/boot
# Configuration for dumping to tape
[dumptape]
dumpto=/dev/rtibm0
# Configuration for dumping to DASD
[dumpdasd]
dumpto=/dev/dasdc1
# Configuration for multi-volume dumping to DASD
[multi volume dump]
mvdump=sample dump conf
# Configuration for dumping to SCSI disk
[dumpscsi]
dumpto=/dev/mapper/36005076303ffd40100000000000020c0-part1
# Menu containing the SCSI boot and SCSI dump configurations
:menu1
1=dumpscsi
2=boot2
target=/boot
default=2
# Menu containing two DASD boot configurations
:menu2
1=boot1
2=boot3
target=/boot
default=1
prompt=1
timeout=30
```

Figure 20. Sample /etc/zipl.conf file

The following commands assume that the configuration file of the sample is the default configuration file.

Call **zipl** to use the default configuration file settings:

```
# zipl
```

**Result: zipl** reads the default option from the [defaultboot] section and selects the :menul section. It then installs a menu configuration with a boot configuration and a SCSI dump configuration.

• Call **zipl** to install a menu configuration (see also "Installing a menu configuration" on page 68):

```
# zipl -m menu2
```

**Result: zipl** selects the :menu2 section. It then installs a menu configuration with two DASD boot configurations. "Example for a DASD menu configuration on z/VM" on page 84 and "Example for a DASD menu configuration (LPAR)" on page 89 illustrate what this menu looks like when it is displayed.

• Call **zip1** to install a boot loader for boot configuration [boot2]:

```
# zipl boot2
```

**Result: zipl** selects the [boot2] section. It then installs a boot loader that loads copies of /boot/mnt/image-2, /boot/mnt/initrd, and /boot/mnt/parmf-2.

• Call **zip1** to prepare a tape that can be IPLed for a tape dump:

```
# zipl dumptape
```

**Result: zipl** selects the [dumptape] section and prepares a dump tape on /dev/rtibm0.

• Call **zipl** to prepare a DASD dump device:

```
# zipl dumpdasd -n
```

**Result: zipl** selects the [dumpdasd] section and prepares the dump device /dev/dasdc1. Confirmation prompts that require an operator response are suppressed.

• Call **zipl** to prepare a SCSI dump device:

```
# zipl dumpscsi
```

**Result: zipl** selects the [dumpscsi] section and prepares the dump device. The associated dump is created in the dump partition /dev/mapper/36005076303ffd40100000000000000000c0-part1.

# **Chapter 6. Booting Linux**

The options and requirements you have for booting Linux depend on your platform, LPAR or z/VM, and on your boot medium.

Find a general overview of how to boot Linux in an LPAR or in a z/VM guest virtual machine. For details about setting up a z/VM guest virtual machine for Linux, see z/VM Getting Started with Linux on System z<sup>®</sup>, SC24-6194, the chapter about creating your first z/VM guest virtual machine for Linux and installing Linux.

# IPL and booting

On z Systems, you usually start booting Linux by performing an Initial Program Load (IPL).

Figure 21 summarizes the main steps of the boot process.

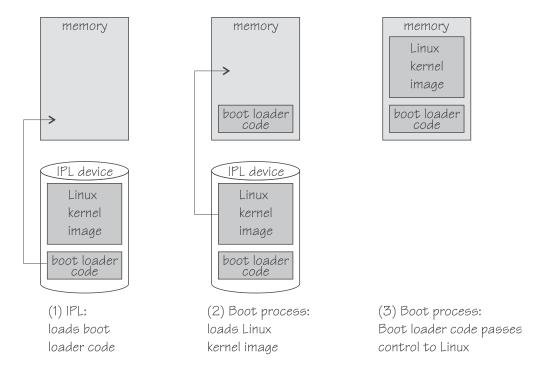

Figure 21. IPL and boot process

The IPL process accesses the IPL device and loads the Linux boot loader code to the mainframe memory. The boot loader code then gets control and loads the Linux kernel. At the end of the boot process Linux gets control.

If your Linux instance is to run in an LPAR, you can circumvent the IPL and use the service element (SE) to copy the Linux kernel to the mainframe memory (see "Loading Linux from removable media or from an FTP server" on page 93).

An IPL can also start a dump process. See *Using the Dump Tools*, SC33-8412 for more information about dumps. You can find the latest version of this document on developerWorks<sup>®</sup> at:

www.ibm.com/developerworks/linux/linux390/documentation\_ubuntu.html

Use the **zipl** tool to prepare DASD, SCSI, and tape devices as IPL devices for booting Linux or for dumping. For more information about **zipl**, see Chapter 5, "Initial program loader for z Systems - zipl," on page 55.

# Control point and boot medium

The control point from where you can start the boot process depends on the environment where your Linux is to run.

If your Linux is to run in LPAR mode, the control point is the mainframe's Support Element (SE) or an attached Hardware Management Console (HMC). For Linux on z/VM, the control point is the control program (CP) of the hosting z/VM system.

The media that can be used as boot devices also depend on where Linux is to run. Table 11 provides an overview of the possibilities:

Table 11. Boot media

|            | DASD     | tape     | SCSI | z/VM reader | CD-ROM/DVD/FTP |
|------------|----------|----------|------|-------------|----------------|
| z/VM guest |          | <b>/</b> | ~    | ~           |                |
| LPAR       | <b>/</b> | <b>/</b> | ~    |             | <b>/</b>       |

DASDs, tapes on channel-attached tape devices, and SCSI disks that are attached through an FCP channel can be used for both LPAR and z/VM guest virtual machines. A SCSI device can be a disk or an FC-attached CD-ROM or DVD drive. The z/VM reader is available only in a z/VM environment.

If your Linux runs in LPAR mode, you can also boot from a CD-ROM drive on the SE or HMC, or you can obtain the boot data from a remote FTP server.

# Menu configurations

If you use **zipl** to prepare a DASD or SCSI boot device, you can define a menu configuration.

A boot device with a menu configuration can hold the code for multiple boot configurations. For SCSI devices, the menu can also include one or more SCSI system dumpers.

Each boot and dump configuration in a menu is associated with a configuration number. At IPL time, you can specify a configuration number to select the configuration to be used.

For menu configurations on DASD, you can display a menu with the configuration numbers (see "Example for a DASD menu configuration on z/VM" on page 84 and "Example for a DASD menu configuration (LPAR)" on page 89). For menu configurations on SCSI devices, you need to know the configuration numbers without being able to display the menus.

See "Menu configurations" on page 74 for information about defining menu configurations.

## **Boot data**

To boot Linux, you generally need a kernel image, boot loader code, kernel parameters, and an initial RAM disk image.

For sequential I/O boot devices, z/VM reader and tape, the order in which this data is provided is significant. For random access devices, there is no required order.

On Ubuntu Server 16.04, kernel images are installed into the /boot directory and are named vmlinuz-<version>. For information about where to find the images and how to start an installation, see the *Ubuntu Installation Guide* at https://help.ubuntu.com/16.04/installation-guide/

## **Boot loader code**

A kernel image is usually compiled to contain boot loader code for a particular boot device.

For example, there are Linux configuration menu options to compile boot loader code for tape or for the z/VM reader into the kernel image.

If your kernel image does not include any boot loader code or if you want to boot a kernel image from a device that does not correspond to the included boot loader code, you can provide alternate boot loader code separate from the kernel image.

You can use **zipl** to prepare boot devices with separate DASD, SCSI, or tape boot loader code. You can then boot from DASD, SCSI, or tape regardless of the boot loader code in the kernel image.

# Kernel parameters

The kernel parameters are in form of an ASCII text string. If the boot device is tape or the z/VM reader, the string can also be encoded in EBCDIC.

Individual kernel parameters are single keywords or keyword/value pairs of the form keyword=<*value*> with no blank. Blanks are used to separate consecutive parameters.

If you use the **zipl** command to prepare your boot device, you can provide kernel parameters on the command line, in a parameter file, and in a **zipl** configuration file.

See Chapter 3, "Kernel and module parameters," on page 23, Chapter 5, "Initial program loader for z Systems - zipl," on page 55, or the **zipl** and zipl.conf man pages for more details.

# Initial RAM disk image

An initial RAM disk holds files, programs, or modules that are not included in the kernel image but are required for booting.

For example, booting from DASD requires the DASD device driver. If you want to boot from DASD but the DASD device driver has not been compiled into your

kernel, you must provide the DASD device driver module on an initial RAM disk. If your image contains all files, programs, and modules that are needed for booting, you do not need an initial RAM disk.

Ubuntu Server provides a RAM disk in /boot, named initrd.img-<version>.

# Rebuilding the initial RAM disk image

Configuration changes might apply to components that are required in the boot process before the root file system is mounted.

For Ubuntu Server 16.04, such components and their configuration are provided through an initial RAM disk.

### Procedure

Perform these steps to make configuration changes for components in the initrd take effect:

Issue update-initramfs -u to update the initial RAM disk of your target kernel. The command also updates the bootloader record.

# Booting Linux in a z/VM guest virtual machine

Boot Linux in a z/VM guest virtual machine by issuing CP commands from a CMS or CP session.

For more general information about z/VM guest environments for Linux, see z/VM Getting Started with Linux on System z, SC24-6194.

# Booting from a tape device

Boot Linux by issuing the IPL command with a tape boot device. The boot data on the tape must be arranged in a specific order.

## Before you begin

You need a tape that is prepared as a boot device. A tape boot device must contain the following items in the specified order: in the specified order:

- 1. Tape boot loader code
  - The tape boot loader code is included in the s390-tools package on developerWorks.
- 2. Tape mark
- 3. Kernel image
- 4. Tape mark
- 5. Kernel parameters (optional)
- 6. Tape mark
- 7. Initial RAM disk (optional)
- 8. Tape mark
- 9. Tape mark

All tape marks are required even if an optional item is omitted. For example, if you do not provide an initial RAM disk image, the end of the boot information is marked with three consecutive tape marks. **zipl** prepared tapes conform to this layout.

### **Procedure**

Perform these steps to start the boot process:

- 1. Establish a CMS or CP session with the z/VM guest virtual machine where you want to boot Linux.
- 2. Ensure that the boot device is accessible to your z/VM guest virtual machine.
- 3. Ensure that the correct tape is inserted and rewound.
- 4. Issue a command of this form:

```
#cp i <devno> clear parm <kernel_parameters>
```

where

#### <devno>

is the device number of the boot device as seen by the guest virtual machine.

### parm <kernel\_parameters>

is an optional 64-byte string of kernel parameters to be concatenated to the end of the existing kernel parameters that are used by your boot configuration (see "Preparing a boot device" on page 58 for information about the boot configuration).

See also "Specifying kernel parameters when booting Linux" on page 25.

# **Booting from a DASD**

Boot Linux by issuing the IPL command with a DASD boot device. You can specify additional parameters with the IPL command.

## Before you begin

You need a DASD boot device prepared with **zipl** (see "Preparing a boot device" on page 58).

## **Procedure**

Perform these steps to start the boot process:

- 1. Establish a CMS or CP session with the z/VM guest virtual machine where you want to boot Linux.
- 2. Ensure that the boot device is accessible to your z/VM guest virtual machine.
- 3. Issue a command of this form:

```
#cp i <devno> clear loadparm <n> parm <kernel_parameters>
```

where:

#### <devno>

specifies the device number of the boot device as seen by the guest.

### loadparm <n>

is applicable to menu configurations only. Omit this parameter if you are not working with a menu configuration.

Configuration number 0 specifies the default configuration. Depending on the menu configuration, omitting this option might display the menu or

select the default configuration. Specifying prompt instead of a configuration number forces the menu to be displayed.

When the menu is displayed, you can specify additional kernel parameters(see "Example for a DASD menu configuration on z/VM"). These additional kernel parameters are appended to the parameters you might have provided in a parameter file. The combined parameter string must not exceed 895 bytes.

See "Menu configurations" on page 74 for more details about menu configurations.

### parm <kernel\_parameters>

is an optional 64-byte string of kernel parameters to be concatenated to the end of the existing kernel parameters used by your boot configuration (see "Preparing a boot device" on page 58 for information about the boot configuration).

See also "Specifying kernel parameters when booting Linux" on page 25.

## Example for a DASD menu configuration on z/VM

Use the VI VMSG z/VM CP command to choose a boot configuration from a menu configuration.

This example illustrates how menu2 in the sample configuration file in Figure 20 on page 76 is displayed on the z/VM guest virtual machine console:

```
00: zIPL interactive boot menu
00:
00: 0. default (boot1)
00:
00: 1. boot1
00: 2. boot3
00:
00: Note: VM users please use '#cp vi vmsg <input>'
00:
00: Please choose (default will boot in 30 seconds): #cp vi vmsg 2
```

You choose a configuration by specifying the configuration number. For example, to boot configuration boot3 specify

```
#cp vi vmsg 2
```

You can also specify additional kernel parameters by appending them to the configuration number. For example, you can specify:

```
#cp vi vmsg 2 maxcpus=1
```

These parameters are concatenated to the end of the existing kernel parameters that are used by your boot configuration when booting Linux.

# Booting from a SCSI device

Boot Linux by issuing the IPL command with an FCP channel as the IPL device. You must specify the target port and LUN for the boot device in advance by setting the z/VM CP LOADDEV parameter.

## Before you begin

You need a SCSI boot device that is prepared with **zipl** (see "Preparing a boot device" on page 58). A SCSI device can be a disk or an FC-attached CD-ROM or DVD drive.

### **Procedure**

Perform these steps to start the boot process:

- 1. Establish a CMS or CP session with the z/VM guest virtual machine where you want to boot Linux.
- 2. Ensure that the FCP channel that provides access to the SCSI boot disk is accessible to your z/VM guest virtual machine.
- 3. Specify the target port and LUN of the SCSI boot disk. Enter a command of this form:

```
#cp set loaddev portname <wwpn> lun <lun>
```

where:

### <wwpn>

specifies the world wide port name (WWPN) of the target port in hexadecimal format. A blank separates the first eight digits from the final eight digits.

#### <lun>

specifies the LUN of the SCSI boot disk in hexadecimal format. A blank separating the first eight digits from the final eight digits.

**Example:** To specify a WWPN 0x5005076300c20b8e and a LUN 0x5241000000000000:

```
#cp set loaddev portname 50050763 00c20b8e lun 52410000 00000000
```

4. Optional for menu configurations: Specify the boot configuration (boot program in z/VM terminology) to be used. Enter a command of this form:

```
#cp set loaddev bootprog <n>
```

where  $\langle n \rangle$  specifies the configuration number of the boot configuration. Omitting the bootprog parameter or specifying the value 0 selects the default configuration. For more information about menu configurations, see "Menu configurations" on page 74.

**Example:** To select a configuration with configuration number 2 from a menu configuration:

```
#cp set loaddev bootprog 2
```

5. Optional: Specify kernel parameters.

```
#cp set loaddev scpdata <APPEND | NEW> '<kernel_parameters>'
```

where:

### <kernel parameters>

specifies a set of kernel parameters to be stored as system control program data (SCPDATA). When booting Linux, these kernel parameters are concatenated to the end of the existing kernel parameters that are used by your boot configuration.

<kernel\_parameters> must contain ASCII characters only. If characters other
than ASCII characters are present, the boot process ignores the SCPDATA.

<kernel\_parameters> as entered from a CMS or CP session is interpreted as lowercase on Linux. If you require uppercase characters in the kernel parameters, run the SET LOADDEV command from a REXX script instead. In the REXX script, use the "address command" statement. See REXX/VM Reference, SC24-6221 and REXX/VM User's Guide, SC24-6222 for details.

#### Optional: APPEND

appends kernel parameters to existing SCPDATA. This is the default.

#### Optional: NEW

replaces existing SCPDATA.

### **Examples:**

• To append kernel parameter noresume to the current SCPDATA:

```
#cp set loaddev scpdata 'noresume'
```

 To replace the current SCPDATA with the kernel parameters resume=/dev/sda2 and no console suspend:

```
#cp set loaddev scpdata NEW 'resume=/dev/sda2 no_console_suspend'
```

For a subsequent IPL command, these kernel parameters are concatenated to the end of the existing kernel parameters in your boot configuration.

6. Start the IPL and boot process by entering a command of this form:

```
#cp i <devno>
```

where *<devno>* is the device number of the FCP channel that provides access to the SCSI boot disk.

### Tip

You can specify the target port and LUN of the SCSI boot disk, a boot configuration, and SCPDATA all with a single SET LOADDEV command. See *z/VM CP Commands and Utilities Reference*, SC24-6175 for more information about the SET LOADDEV command.

# Booting from the z/VM reader

Boot Linux by issuing the IPL command with the z/VM reader as the IPL device. You first must transfer the boot data to the reader.

## Before you begin

You need the following files, all in record format fixed 80:

- Linux kernel image
- Kernel parameters (optional)
- Initial RAM disk image (optional)

### About this task

This information is a summary of how to boot Linux from a z/VM reader. For more details, see the Redpaper <sup>™</sup> Building Linux Systems under IBM VM, REDP-0120.

### **Procedure**

Proceed like this to boot Linux from a z/VM reader:

- 1. Establish a CMS session with the guest where you want to boot Linux.
- 2. Transfer the kernel image, kernel parameters, and the initial RAM disk image to your guest. You can obtain the files from a shared minidisk or use:
  - The z/VM sendfile facility.
  - An FTP file transfer in binary mode.

Files that are sent to your reader contain a file header that you must remove before you can use them for booting. Receive files that you obtain through your z/VM reader to a minidisk.

- 3. Set up the reader as a boot device.
  - a. Ensure that your reader is empty.
  - b. Direct the output of the punch device to the reader. Issue:

```
spool pun * rdr
```

c. Use the CMS PUNCH command to transfer each of the required files to the reader. Be sure to use the "no header" option to omit the file headers.

First transfer the kernel image.

Second transfer the kernel parameters.

Third transfer the initial RAM disk image, if present.

For each file, issue a command of this form:

```
pun <file name> <file type> <file mode> (noh
```

d. Optional: Ensure that the contents of the reader remain fixed.

```
change rdr all keep nohold
```

If you omit this step, all files are deleted from the reader during the IPL that follows.

4. Issue the IPL command:

```
ipl 000c clear parm < kernel parameters>
```

where:

### 0x000c

is the device number of the reader.

## parm <kernel parameters>

is an optional 64-byte string of kernel parameters to be concatenated to the end of the existing kernel parameters that are used by your boot configuration (see "Preparing a boot device" on page 58 for information about the boot configuration).

See also "Specifying kernel parameters when booting Linux" on page 25.

# **Booting Linux in LPAR mode**

You can boot Linux in LPAR mode from a Hardware Management Console (HMC) or Support Element (SE).

### About this task

The following description refers to an HMC, but the same steps also apply to an SE.

# **Booting from DASD**

Use the SE or HMC to boot Linux in LPAR mode from a DASD boot device.

## Before you begin

You need a boot device that is prepared with **zipl** (see "Preparing a boot device" on page 58).

### **Procedure**

Perform these steps to boot from a DASD boot device:

- 1. In the navigation pane of the HMC, expand **Systems Management** and **Servers** and select the mainframe system that you want to work with. A table of LPARs is displayed on the **Images** tab in the content area.
- 2. Select the LPAR where you want to boot Linux.
- 3. In the Tasks area, expand Recovery and click Load (see Figure 22).

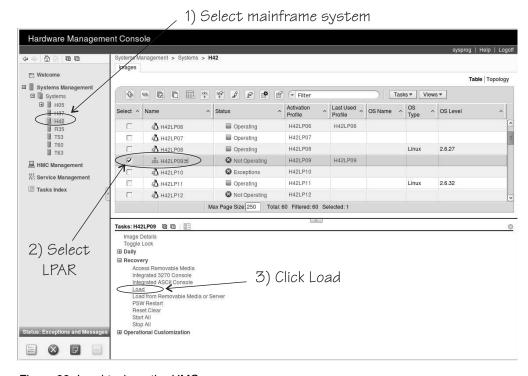

Figure 22. Load task on the HMC

4. Select load type Normal as shown in Figure 23 on page 89.

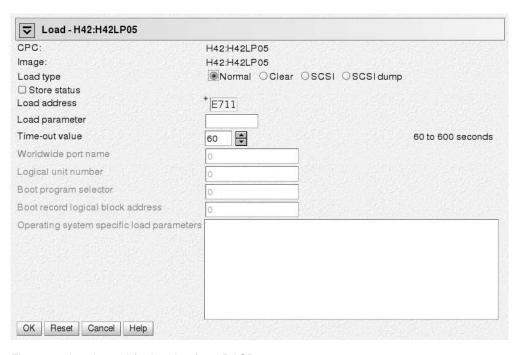

Figure 23. Load panel for booting from DASD

- 5. Enter the device number of the DASD boot device in the **Load address** field. To IPL from a subchannel set other than 0, specify five digits: The subchannel set ID followed by the device number, for example 1E711.
- 6. If the boot configuration is part of a **zipl** created menu configuration, type the configuration number that identifies your DASD boot configuration within the menu in the **Load parameter** field.
  - Configuration number 0 specifies the default configuration. Depending on the menu configuration, omitting this option might display the menu or select the default configuration. Specifying "prompt" instead of a configuration number forces the menu to be displayed.
  - When the menu is displayed, you can specify additional kernel parameters (see "Example for a DASD menu configuration (LPAR)"). These additional kernel parameters are appended to the parameters you might have provided in a parameter file. The combined parameter string must not exceed 895 bytes.
  - See "Menu configurations" on page 74 for more details about menu configurations.
- 7. If the boot configuration is part of a **zipl** created menu configuration, type the configuration number that identifies your DASD boot configuration within the menu in the **Load parameter** field.
- 8. Click **OK** to start the boot process.

## Example for a DASD menu configuration (LPAR)

This example illustrates how menu2 in the sample configuration file in Figure 20 on page 76 is displayed on the HMC or SE:

```
zIPL interactive boot menu

0. default (boot1)

1. boot1

2. boot3

Please choose (default will boot in 30 seconds): 2
```

You choose a configuration by specifying the configuration number. For example, to boot configuration boot3 specify 2.

You can also specify additional kernel parameters by appending them to the configuration number. For example, you can specify:

```
2 maxcpus=1
```

These parameters are concatenated to the end of the existing kernel parameters that are used by your boot configuration when booting Linux.

### What to do next

Check the output on the preferred console (see "Console kernel parameter syntax" on page 40) to monitor the boot progress.

# **Booting from SCSI**

Use the SE or HMC to boot Linux in LPAR from a SCSI boot device.

## Before you begin

- You need a boot device that is prepared with zipl (see "Preparing a boot device" on page 58).
- You must have the SCSI IPL feature (FC9904) installed.

#### Procedure

Perform these steps to boot from a SCSI boot device:

- 1. In the navigation pane of the HMC, expand **Systems Management** and **Servers** and select the mainframe system that you want to work with. A table of LPARs is displayed on the **Images** tab in the content area.
- 2. Select the LPAR where you want to boot Linux.
- 3. In the **Tasks** area, expand **Recovery** and click **Load** as shown in Figure 24 on page 91.

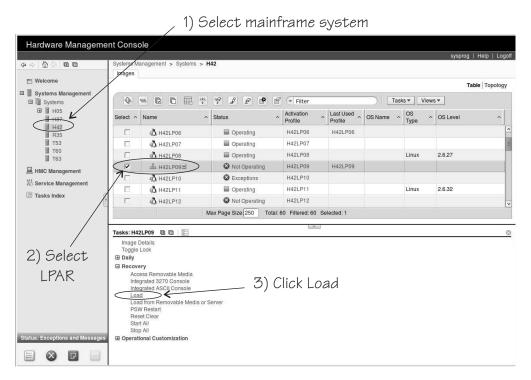

Figure 24. Load task on the HMC

4. Select load type **SCSI** as shown in Figure 25. A SCSI device can be a disk or an FC-attached CD-ROM or DVD drive.

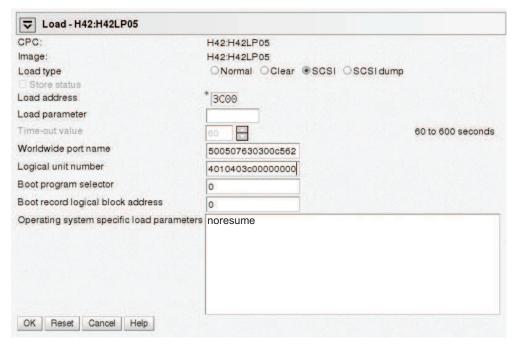

Figure 25. Load panel with SCSI feature enabled — for booting from a SCSI disk

- 5. Enter the device number of the FCP channel through which the SCSI disk is accessed in the **Load address** field.
- 6. Enter the WWPN of the SCSI disk in the World wide port name field.

- 7. Enter the LUN of the SCSI disk in the Logical unit number field.
- 8. If the boot configuration is part of a **zipl** created menu configuration, type the configuration number that identifies your SCSI boot configuration within the menu in the **Boot program selector** field. Configuration number 0 specifies the default configuration.
  - See "Menu configurations" on page 74 for more details about menu configurations.
- 9. Optional: Type kernel parameters in the **Operating system specific load** parameters field. These parameters are concatenated to the end of the existing kernel parameters that are used by your boot configuration when booting Linux.
  - Use ASCII characters only. If you enter characters other than ASCII characters, the boot process ignores the data in the **Operating system specific load parameters** field.
- 10. Accept the defaults for the remaining fields.
- 11. Click **OK** to start the boot process.

#### What to do next

Check the output on the preferred console (see "Console kernel parameter syntax" on page 40) to monitor the boot progress.

# **Booting from tape**

You can boot Linux in LPAR mode from tape.

## Before you begin

You need a boot device that is prepared with **zip1** (see "Preparing a boot device" on page 58).

### **Procedure**

Perform these steps to boot from a tape boot device:

- 1. In the navigation pane of the HMC, expand **Systems Management** and **Servers** and select the mainframe system that you want to work with. A table of LPARs is displayed on the **Images** tab in the content area.
- 2. Select the LPAR where you want to boot Linux.
- 3. In the **Tasks** area, expand **Recovery** and click **Load** as shown in Figure 26 on page 93.

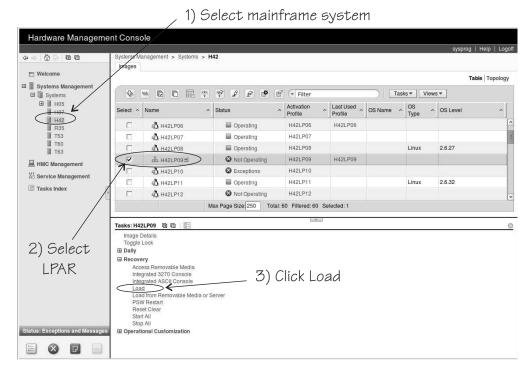

Figure 26. Load task on the HMC

- 4. Select the load type Normal (see Figure 23 on page 89).
- 5. Enter the device number of the tape boot device in the **Load address** field.
- 6. Click **OK** to start the boot process.

## What to do next

Check the output on the preferred console (see "Console kernel parameter syntax" on page 40) to monitor the boot progress.

# Loading Linux from removable media or from an FTP server

Instead of a boot loader, you can use SE functions to copy the Linux kernel image to your LPAR memory.

After the Linux kernel is loaded, Linux is started using restart PSW.

## Before you begin

You need installation data that includes a special file with installation information (with extension "ins"). This file can be in different locations:

- On a disk that is inserted in the CD-ROM or DVD drive of the system where the HMC runs
- In the file system of an FTP server that you can access through FTP from your HMC system

The .ins file contains a mapping of the location of installation data on the disk or FTP server and the memory locations where the data is to be copied.

### **Procedure**

Perform these steps:

- 1. In the navigation pane of the HMC, expand **Systems Management** and **Servers** and select the mainframe system that you want to work with. A table of LPARs is displayed on the **Images** tab in the content area.
- 2. Select the LPAR where you want to boot Linux.
- 3. In the **Tasks** area, expand **Recovery** and click **Load from Removable Media or Server** (see Figure 27).

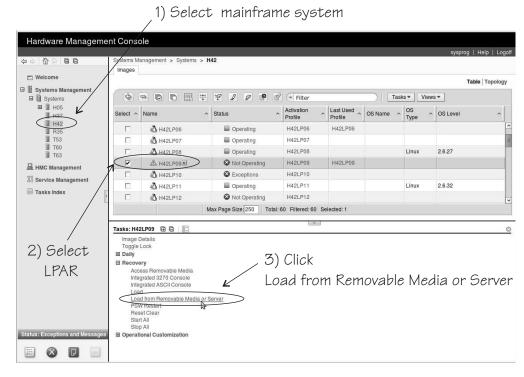

Figure 27. Load from Removable Media or Server task on the HMC

- 4. Specify the source of the code to be loaded.
  - For loading from a CD-ROM or DVD drive
    - a. Select **Hardware Management Console CD-ROM/DVD** (see Figure 28 on page 95).

| Load from Removable Media,                                                                                                    | or Serv 7 - H42:H42LP09                                 |
|----------------------------------------------------------------------------------------------------|---------------------------------------------------------|
| Use this task to load operating system DVD or a server that can be accessed                                                                                                    | software or utility programs from a CD-ROM / using FTP. |
| Select the source of the software:                                                                                                    |                                                         |
| Hardware Management Console Console Conso | D-ROM / DVD D / DVD and assign for operating system use |
| File location (optional):                                                                                                    |                                                         |
| OK Cancel Help                                                                                                    |                                                         |

Figure 28. Load from Removable Media or Server panel

- b. Enter the path for the directory where the "ins-file" is in the **File location** field. You can leave this field blank if the "ins-file" is in the root directory of the file system on the CD-ROM or DVD.
- For an initial installation from removable media at the HMC
  - a. Select Hardware Management Console CD / DVD and assign for operating system use (see Figure 28).
  - b. Enter the path for the directory where the "ins-file" is in the **File location** field. You can leave this field blank if the "ins-file" is in the root directory of the file system on the removable media.

The installation CD or DVD must hold a distribution that supports an installation from the HMC.

- · For loading from an FTP server
  - a. Select FTP Source.
  - b. Enter the IP address or host name of the FTP server with the installation code in the **Host computer** entry field.
  - c. Enter your user ID for the FTP server in the User ID entry field.
  - d. Enter your password for the FTP server in the Password entry field.
  - **e**. If required by your FTP server, type your account information in the **Account** entry field.
  - f. Enter the path for the directory where the "ins-file" resides in the file location entry field. You can leave this field blank if the file is in the FTP server's root directory.
- 5. Click **Continue** to display the Select Software to Install panel (Figure 29 on page 96).

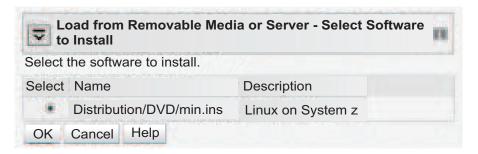

Figure 29. Select Software to Install panel

- 6. Select the "ins-file" to be used.
- 7. Click **OK** to start loading Linux.

### Results

Ubuntu Server configuration scripts take over, if present.

# Displaying current IPL parameters

To display the IPL parameters, use the **lsreipl** command with the **-i** option. Alternatively, a sysfs interface is available.

For more information about the **lsreipl** command, see "lsreipl - List IPL and re-IPL settings" on page 594. In sysfs, information about IPL parameters is available in subdirectories of /sys/firmware/ipl.

/sys/firmware/ipl/ipl\_type

The /sys/firmware/ipl/ipl\_type file contains the device type from which the kernel was booted. The following values are possible:

**ccw** The IPL device is a CCW device, for example, a DASD or the z/VM reader.

fcp The IPL device is an FCP device.

### unknown

The IPL device is not known.

Depending on the IPL type, there might be more files in /sys/firmware/ipl/.

If the device is a CCW device, the additional files device and loadparm are present.

**device** Contains the bus ID of the CCW device that is used for IPL, for example:

```
# cat /sys/firmware/ipl/device
0.0.1234
```

#### **loadparm**

Contains up to 8 characters for the loadparm that is used for IPL, for example:

```
# cat /sys/firmware/ipl/loadparm
1
```

#### parm

Contains additional kernel parameters that are specified with the PARM parameter when booting with the z/VM CP IPL command, for example:

```
# cat /sys/firmware/ipl/parm
noresume
```

See also "Specifying kernel parameters when booting Linux" on page 25.

A leading equal sign (=) indicates that the existing kernel parameters used by the boot configuration were ignored and the kernel parameters of the parm attribute where the only kernel parameters used for booting Linux. See "Replacing all kernel parameters in a boot configuration" on page 26.

If the device is FCP, a number of additional files are present (also see Chapter 11, "SCSI-over-Fibre Channel device driver," on page 155 for details):

device Contains the bus ID of the FCP device that is used for IPL, for example:

```
# cat /sys/firmware/ipl/device
0.0.50dc
```

#### 1 oadparm

Contains up to 8 characters for the loadparm.

wwpn Contains the WWPN used for IPL, for example:

```
# cat /sys/firmware/ipl/wwpn
0x5005076300c20b8e
```

**1un** Contains the LUN used for IPL, for example:

```
# cat /sys/firmware/ipl/lun
0x50100000000000000
```

**br\_lba** Contains the logical block address of the boot record on the boot device (usually 0).

#### bootprog

Contains the boot program number.

#### scp\_data

Contains additional kernel parameters that are used when booting from a SCSI device, for example:

```
# cat /sys/firmware/ipl/scp_data
noresume
```

See "Booting from a SCSI device" on page 84 and "Booting from DASD" on page 88).

A leading equal sign (=) indicates that the existing kernel parameters used by the boot configuration were ignored and the kernel parameters of the scp\_data attribute where the only kernel parameters used for booting Linux. See "Replacing all kernel parameters in a boot configuration" on page 26.

#### binary parameter

Contains the information of the preceding files in binary format.

### Rebooting from an alternative source

When you reboot Linux, the system conventionally boots from the last used location. However, you can configure an alternative device to be used for re-IPL instead of the last used IPL device.

#### Before you start:

- Linux must be compiled to support rebooting from an alternative source. This feature is built into the kernel by default.
- The z Systems hardware must have zfcp IPL support for re-IPL from SCSI devices.

Use the **chreipl** tool to configure the re-IPL device. For more information about the **chreipl** tool, see "chreipl - Modify the re-IPL configuration" on page 495.

Alternatively, you can use a sysfs interface. In sysfs, the virtual configuration files are located under /sys/firmware/reipl. To configure, write strings into the configuration files. The following re-IPL types can be set with the /sys/firmware/reipl/reipl\_type attribute:

- **ccw** For ccw devices such as DASDs that are attached through ESCON or FICON®.
- **fcp** For FCP SCSI devices, including SCSI disks and CD or DVD drives (Hardware support is required.)
- **nss** For Named Saved Systems (z/VM only)

For each supported re-IPL type a sysfs directory is created under /sys/firmware/reipl that contains the configuration attributes for the device. The directory name is the same as the name of the re-IPL type.

When Linux is booted, the re-IPL attributes are set by default to the values of the boot device, which can be found under /sys/firmware/ipl.

### **Attributes for ccw**

You can find the attributes for re-IPL type ccw in the /sys/firmware/reipl/ccw sysfs directory.

**device** Device number of the re-IPL device. For example, 0.0.7412 or 0.1.5119.

#### **loadparm**

Up to eight characters for the loadparm used to select the boot configuration in the zipl menu (if available).

parm A 64-byte string of kernel parameters that is concatenated to the boot command-line. The PARM parameter can be set only for Linux on z/VM. See also "Specifying kernel parameters when booting Linux" on page 25.

A leading equal sign (=) means that the existing kernel parameter line in the boot configuration is ignored and the boot process uses the kernel parameters in the parm attribute only. See also "Replacing all kernel parameters in a boot configuration" on page 26.

# **Attributes for fcp**

You can find the attributes for re-IPL type fcp in the /sys/firmware/reipl/fcp sysfs directory.

**device** Device number of the FCP device that is used for re-IPL. For example, 0.0.7412.

**Note:** IPL is possible only from subchannel set 0.

**wwpn** World wide port number of the FCP re-IPL device.

**lun** Logical unit number of the FCP re-IPL device.

#### bootprog

Boot program selector. Used to select the boot configuration in the zipl menu (if available).

br\_lba Boot record logical block address. Master boot record. Is always 0 for Linux.

#### 1oadparm

Up to eight characters for the loadparm.

#### scp\_data

Kernel parameters to be used for the next FCP re-IPL. See also "Specifying kernel parameters when booting Linux" on page 25.

A leading equal sign (=) means that the existing kernel parameter line in the boot configuration is ignored and the boot process uses the kernel parameters in the scp\_data attribute only. See also "Replacing all kernel parameters in a boot configuration" on page 26.

### Attributes for nss

You can find the attributes for re-IPL type nss in the /sys/firmware/reipl/nss sysfs directory.

**name** Name of the NSS. The NSS name can be one to eight characters long and must consist of alphabetic or numeric characters. The following examples are all valid NSS names: 73248734, NSSCSITE, or NSS1234.

parm If the NSS contains a Linux instance, a 56-byte string of kernel parameters that is concatenated to the kernel parameters in the boot configuration. (Note the difference in length compared to ccw.) See also "Specifying kernel parameters when booting Linux" on page 25.

A leading equal sign (=) means that the existing kernel parameter line in the boot configuration is ignored and the boot process uses the kernel parameters in the parm attribute only. See also "Replacing all kernel parameters in a boot configuration" on page 26.

# Kernel panic settings

Set the attribute /sys/firmware/shutdown\_actions/on\_panic to reipl to make the system re-IPL with the current re-IPL settings if a kernel panic occurs.

See also the description of the **dumpconf** tool in *Using the Dump Tools*, SC33-8412 on the IBM Knowledge Center website at

www.ibm.com/support/knowledgecenter/linuxonibm/com.ibm.trouble.doc/serviceandsupport.html

# **Examples for configuring re-IPL**

Typical examples include configuring re-IPL from an FCP device and specifying parameters for re-IPL.

• To configure an FCP re-IPL device 0.0.5711 with a LUN 0x1711000000000000 and a WWPN 0x5005076303004715 with an additional kernel parameter noresume:

```
# echo 0.0.5711 > /sys/firmware/reipl/fcp/device
# echo 0x5005076303004715 > /sys/firmware/reipl/fcp/wwpn
# echo 0x1711000000000000 > /sys/firmware/reipl/fcp/lun
# echo 0 > /sys/firmware/reipl/fcp/bootprog
# echo 0 > /sys/firmware/reipl/fcp/br_lba
# echo "noresume" > /sys/firmware/reipl/fcp/scp_data
# echo fcp > /sys/firmware/reipl/reipl_type
```

- To set up re-IPL from a Linux NSS with different parameters:
  - 1. Change to the reipl sysfs directory:

```
# cd /sys/firmware/reipl/
```

2. Set the reipl\_type to nss:

```
# echo nss > reipl_type
```

3. Set up the attributes in the nss directory:

```
# echo LNXNSS > name
# echo "dasd=0150 root=/dev/dasda1" > parm
```

Assuming that dasd= and root= are already included in your nss boot configuration and that no other kernel parameters are required, you can change to a root file system on a different device by replacing the existing kernel parameters.

```
# echo LNXNSS > name
# echo "=dasd=0150 root=/dev/dasda1" > parm
```

- To specify additional kernel parameters for Linux re-IPL, follow these steps:
  - 1. Change to the sysfs directory appropriate for the next re-IPL:

```
# cd /sys/firmware/reipl/$(cat /sys/firmware/reipl/reipl_type)
/sys/firmware/reipl/ccw
```

2. Use the echo command to output the parameter string into the parm attribute:

```
# echo "noresume" > parm
```

# Chapter 7. Suspending and resuming Linux

With suspend and resume support, you can stop a running Linux on z Systems instance and later continue operations.

When Linux is suspended, data is written to a swap partition. The resume process uses this data to make Linux continue from where it left off when it was suspended. A suspended Linux instance does not require memory or processor cycles.

Linux on z Systems suspend and resume support applies to both Linux on z/VM and Linux instances that run directly in an LPAR.

While a Linux instance is suspended, you can run another Linux instance in the z/VM guest virtual machine or in the LPAR where the suspended Linux instance was running.

### What you should know about suspend and resume

Before suspending a Linux instance, you must be aware of the prerequisites and of activities that can cause resume to fail.

# Prerequisites for suspending a Linux instance

Suspend and resume support checks for conditions that might prevent resuming a suspended Linux instance. You cannot suspend a Linux instance unless all prerequisites are fulfilled.

The following prerequisites must be fulfilled regardless of whether a Linux instance runs directly in an LPAR or as a z/VM guest:

- All tape device nodes must be closed and online tape drives must be unloaded.
- The Linux instance must not have used any hotplug memory since it was last booted.
- No program must be in a prolonged uninterruptible sleep state.
   Programs can assume this state while they are waiting for an outstanding I/O request to complete. Most I/O requests complete in a very short time and do not compromise suspend processing. An example of an I/O request that can take too long to complete is rewinding a tape.

For Linux on z/VM, the following additional prerequisites must be fulfilled:

 No discontiguous saved segment (DCSS) device must be accessed in exclusive-writable mode.

You must remove all DCSSs of segment types EW, SW, and EN by writing the DCSS name to the sysfs remove attribute.

You must remove all DCSSs of segment types SR and ER that are accessed in exclusive-writable mode or change their access mode to shared.

For more information, see "Removing a DCSS device" on page 413 and "Setting the access mode" on page 410.

- All device nodes of the z/VM recording device driver must be closed.
- All device nodes of the z/VM unit record device driver must be closed.
- No watchdog timer must run and the watchdog device node must be closed.

### Precautions while a Linux instance is suspended

There are conditions outside the control of the suspended Linux instance that can cause resume to fail.

- The CPU configuration must remain unchanged between suspend and resume.
- The data that is written to the swap partition when the Linux instance is suspended must not be compromised.
  - In particular, be sure that the swap partition is not used if another operating system instance runs in the LPAR or z/VM guest virtual machine while the initial Linux instance is suspended.
- If the Linux instance uses expanded storage (XPRAM), this expanded storage must remain unchanged until the Linux instance is resumed.
  - If the size or content of the expanded memory is changed before the Linux instance is resumed or if the expanded memory is unavailable when the Linux instance is resumed, resuming fails with a kernel panic.
- If an instance of Linux on z/VM uses one or more DCSSs, these DCSSs must remain unchanged until the Linux instance is resumed.
  - If the size, location, or content of a DCSS is changed before the Linux instance is resumed, resuming fails with a kernel panic.
- For an instance of Linux on z/VM with a Linux kernel that is a named saved system (NSS), the NSS must remain unchanged until the Linux instance is resumed.
  - If the size, location, or content of the NSS is changed before the Linux instance is resumed, resuming fails.
- Take special care when replacing a DASD and, thus, making a different device available at a particular device bus-ID.
  - You might intentionally replace a device with a backup device. Changing the device also changes its UID-based device nodes. Expect problems if you run an application that depends on UID-based device nodes and you exchange one of the DASD the application uses. In particular, you cannot use multipath tools when the UID changes.
- The SCSI configuration must remain unchanged until the Linux instance is resumed.
- Generally, avoid changes to the real or virtual hardware configuration between suspending and resuming a Linux instance.
- Disks that hold swap partitions or the root file system must be present when resuming the Linux instance.

# Handling of devices that are unavailable when resuming

Devices that were available when the Linux instance was suspended might be unavailable when resuming.

If such unavailable devices were offline when the Linux instance was suspended, they are de-registered and the device name can be assigned to other devices.

If unavailable devices where online when the Linux instance was suspended, handling depends on the respective device driver. DASD and FCP devices remain registered as disconnected devices. The device name and the device configuration are preserved. Devices that are controlled by other device drivers are de-registered.

### Handling of devices that become available at a different subchannel

The mapping between subchannels and device bus-IDs can change if the real or virtual hardware is restarted between suspending and resuming Linux.

If the subchannel changes for a DASD or FCP device, the device configuration is changed to reflect the new subchannel. This change is accomplished without de-registration. Thus, device name and device configuration are preserved.

If the subchannel changes for any other device, the device is de-registered and registered again as a new device.

### Setting up Linux for suspend and resume

Configure suspend and resume support through kernel parameters and set up a suitable swap partition for suspending and resuming a Linux instance.

### Kernel parameters

You configure the suspend and resume support by adding parameters to the kernel parameter line.

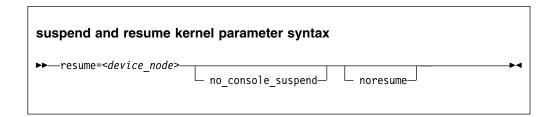

where:

#### resume=<device node>

specifies the standard device node of the swap partition with the data that is required for resuming the Linux instance.

#### no console suspend

prevents Linux consoles from being suspended early in the suspend process. Without this parameter, you cannot see the kernel messages that are issued by the suspend process.

#### noresume

boots the kernel without resuming a previously suspended Linux instance. Add this parameter to circumvent the resume process, for example, if the data written by the previous suspend process is damaged.

### Example

To use a partition /dev/dasda2 as the swap partition and prevent Linux consoles from being suspended early in the suspend process specify:

resume=/dev/dasda2 no console suspend

# Setting up a swap partition

During the suspend process, Linux writes data to a swap partition. This data is required later to resume Linux.

Set up a swap partition that is at least the size of the available LPAR memory or the memory of the z/VM guest virtual machine.

Do not use this swap partition for any other operating system that might run in the LPAR or z/VM guest virtual machine while the Linux instance is suspended.

You cannot suspend a Linux instance while most of the memory and most of the swap space is in use. If there is not sufficient remaining swap space to hold the data for resuming the Linux instance, suspending the Linux instance fails.

To assure sufficient swap space you might have to configure two swap partitions, one partition for regular swapping and another for suspending the Linux instance. Configure the swap partition for suspending the Linux instance with a lower priority than the regular swap partition.

Use the pri= parameter to specify the swap partitions in /etc/fstab with different priorities. See the swapon man page for details.

The following example shows two swap partitions with different priorities:

```
# cat /etc/fstab
...
/dev/dasdb1 swap swap pri=-1 0 0
/dev/dasdc1 swap swap pri=-2 0 0
```

In the example, the partition to be used for the resume data is /dev/dasdc1.

You can check your current swap configuration by reading /proc/swaps.

```
# cat /proc/swaps
Filename Type Size Used Priority
/dev/dasdb1 partition 7212136 71056 -1
/dev/dasdc1 partition 7212136 0 -2
```

# Configuring for fast resume

The more devices are available to a Linux instance, the longer it takes to resume a suspended instance.

With a thousand or more available devices, the resume process can take longer than an IPL. If the duration of the resume process is critical for a Linux instance with many devices, include unused devices in the exclusion list (see "cio\_ignore - List devices to be ignored" on page 666 and "cio\_ignore - Manage the I/O exclusion list" on page 511).

# Suspending a Linux instance

Suspend a Linux instance by writing to the /sys/power/state sysfs attribute.

### Before you begin

**Attention:** Suspend only Linux instances for which you specified the resume= kernel parameter. Without this parameter, you cannot resume the suspended Linux instance.

#### **Procedure**

Enter the following command to suspend a Linux instance:

# echo disk > /sys/power/state

#### Results

On the Linux console you might see progress messages until the console itself is suspended. Most of these messages require log level 7 or higher to be printed. See "Using the magic sysrequest feature" on page 49 about setting the log level. You cannot see the progress messages if you suspend the Linux instance from an ssh session.

### Resuming a suspended Linux instance

Boot Linux to resume a suspended Linux instance.

#### About this task

Use the same kernel, initial RAM disk, and kernel parameters that you used to first boot the suspended Linux instance.

You must reestablish any terminal session for HVC terminal devices and for terminals that are provided by the iucvtty program. You also must reestablish all ssh sessions that timed out while the Linux instance was suspended.

If resuming the Linux instance fails, boot Linux again with the noresume kernel parameter. The boot process then ignores the data that was written to the swap partition and starts Linux without resuming the suspended instance.

# Configuring Linux to suspend on SIGNAL SHUTDOWN

You can configure Linux on z/VM to suspend when receiving the z/VM CP SIGNAL SHUTDOWN command.

#### About this task

A z/VM administrator can use a CP command, SIGNAL SHUTDOWN, to shut down (log off) a z/VM guest virtual machine. Typically, the z/VM configuration defines a shutdown interval between the command and the logoff.

By default, a Linux instance performs a regular shutdown during the shutdown interval. After the z/VM guest virtual machine is logged on again, Linux must be rebooted with an IPL.

You can configure Linux to suspend to disk instead of shutting down. A subsequent IPL then leads to Linux resuming rather than booting.

#### **Procedure**

Create a symbolic link from the systemd target that handles SIGNAL SHUTDOWN to the systemd target that handles suspend. Issue the following command to create the symbolic link:

 ${\it \# ln -sf /usr/lib/systemd/system/suspend.target /etc/systemd/system/ctrl-alt-del.target}$ 

This command replaces /etc/systemd/system/ctrl-alt-del.target if it exists.

# **Chapter 8. Shutdown actions**

Several triggers can cause Linux to shut down. For each shutdown trigger, you can configure a specific shutdown action to be taken as a response.

Table 12. Shutdown triggers and default action overview

| Trigger | Command or condition                                                                               | Default shutdown action |
|---------|----------------------------------------------------------------------------------------------------|-------------------------|
| halt    | Linux shutdown -H command                                                                          | stop                    |
| poff    | Linux poweroff or shutdown -P command                                                              | stop                    |
| reboot  | Linux reboot or shutdown -r command                                                                | reipl                   |
| restart | PSW restart on the HMC for Linux in LPAR mode     z/VM CP system restart command for Linux on z/VM | stop                    |
| panic   | Linux kernel panic                                                                                 | stop                    |

The available shutdown actions are summarized in Table 13.

Table 13. Shutdown actions

| Action     | Explanation                                                                                                    | See also                                                        |
|------------|----------------------------------------------------------------------------------------------------|-----------------------------------------------------------------|
| stop       | For panic or restart, enters a disabled wait state.                                                            | n/a                                                             |
|            | For all other shutdown triggers, stops all CPUs.                                                               |                                                                 |
| ipl        | Performs an IPL according to the specifications in /sys/firmware/ipl.                                          | "Displaying current IPL parameters" on page 96                  |
| reipl      | Performs an IPL according to the specifications in /sys/firmware/reipl.                                        | "Rebooting from an alternative source" on page 98               |
| dump       | Creates a dump according to the specifications in /sys/firmware/dump.                                          | Using the Dump Tools, SC33-8412                                 |
| dump_reipl | Performs the dump action followed by the reipl action.                                                         | Using the Dump Tools, SC33-8412                                 |
| vmcmd      | For Linux on z/VM, issues one or more z/VM CP commands according to the specifications in /sys/firmware/vmcmd. | "Configuring z/VM CP commands as a shutdown action" on page 108 |

Use **1sshut** to find out which shutdown action is configured for each shutdown trigger, see "lsshut - List the current system shutdown actions" on page 597.

Use the applicable command to configure the shutdown action for a shutdown trigger:

- For halt, poff, and reboot use **chshut**, see "chshut Control the system shutdown actions" on page 499.
- For restart and panic use **dumpconf**, see *Using the Dump Tools*, SC33-8412.

### kdump for restart and panic

If kdump is set up for a Linux instance, kdump is started to create a dump, regardless of the shutdown actions that are specified for restart and panic. With kdump, these settings act as a backup that is used only if kdump fails.

**Note:** kdump is not a shutdown action that you can set as a sysfs attribute value for a shutdown trigger. See *Using the Dump Tools*, SC33-8412 about how to set up kdump.

# The shutdown configuration in sysfs

The configured shutdown action for each shutdown trigger is stored in a sysfs attribute /sys/firmware/shutdown\_actions/on\_<trigger>.

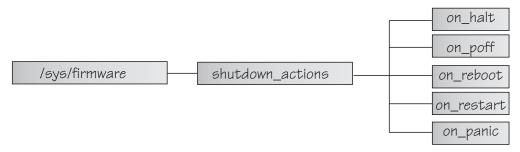

Figure 30. sysfs branch with shutdown action settings

The preferred way to read or change these settings is using the **lsshut**, **chshut**, and **dumpconf** commands. Alternatively, you can read and write to the <code>/sys/firmware/shutdown\_actions/on\_<trigger></code> attributes.

### **Examples**

• This command reads the shutdown setting for the poff shutdown trigger.

```
# cat /sys/firmware/shutdown_actions/on_poff
stop
```

This command changes the setting for the restart shutdown trigger to ipl:

```
# echo ipl > /sys/firmware/shutdown_actions/on_restart
```

Details for the ipl, reipl, dump, and vmcmd shutdown actions are contained in the corresponding subdirectories in /sys/firmware. For example, /sys/firmware/ipl contains specifications for an IPL device and other IPL parameters.

# Configuring z/VM CP commands as a shutdown action

Use **chshut** and **dumpconf** to configure a CP command as a shutdown action, or directly write to the relevant sysfs attributes.

**Before you start:** This information applies to Linux on z/VM only.

In sysfs, two attributes are required to set a z/VM CP command as a shutdown action for a trigger <*trigger>*:

- /sys/firmware/shutdown\_actions/on\_<trigger> must be set to vmcmd.
- /sys/firmware/vmcmd/on\_<trigger> specifies the z/VM CP command.

The values of the attributes in the /sys/firmware/vmcmd directory must conform to these rules:

- The value must be a valid z/VM CP command.
- The commands, including any z/VM user IDs or device numbers, must be specified with uppercase characters.
- Commands that include blanks must be delimited by double quotation marks (").
- The value must not exceed 127 characters.

You can specify multiple z/VM CP commands that are separated by the newline character "\n". Each newline is counted as one character. When writing values with multiple commands, use this syntax to ensure that the newline character is processed correctly:

```
# echo -e <cmd1>\n<cmd2>... | cat > /sys/firmware/vmcmd/on_<trigger>
```

where <cmd1>\n<cmd2>... are two or more z/VM CP commands and on\_<trigger> is one of the attributes in the vmcmd directory.

The **-e echo** option and redirect through **cat** are required because of the newline character.

### Example for a single z/VM CP command

Issue the following command to configure the z/VM CP LOGOFF command as the shutdown action for the poff shutdown trigger.

```
# chshut poff vmcmd "LOGOFF"
```

Alternatively, you can issue the following commands to directly write the shutdown configuration to sysfs:

```
# echo vmcmd > /sys/firmware/shutdown_actions/on_poff
# echo LOGOFF > /sys/firmware/vmcmd/on_poff
```

Figure 31 on page 110 illustrates the relationship of the sysfs attributes for this example.

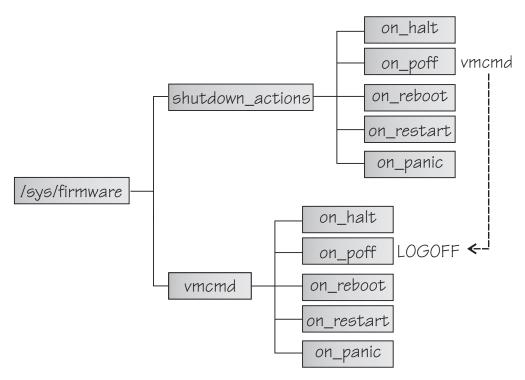

Figure 31. sysfs branch with shutdown action settings

### Example for multiple z/VM CP commands

Issue the following command to configure two z/VM CP commands as the shutdown action for the poff shutdown trigger. First a message is sent to user OPERATOR, and then the LOGOFF command is issued.

```
# chshut poff vmcmd "MSG OPERATOR Going down" vmcmd "LOGOFF"
```

Alternatively, you can issue the following commands to directly write the shutdown configuration to sysfs:

```
# echo vmcmd > /sys/firmware/shutdown_actions/on_poff
# echo -e "MSG OPERATOR Going down\nLOGOFF" | cat > /sys/firmware/vmcmd/on_poff
```

# Chapter 9. The diag288 watchdog device driver

The diag288 watchdog device driver provides Linux watchdog applications with access to the watchdog timer on z Systems.

You can use the diag288 watchdog in these environments:

- Linux on z/VM
- Linux in LPAR mode as of z13s and z13<sup>™</sup> with the enhancements of February 2016
- Linux as a KVM guest (see *Device Drivers, Features, and Commands for Linux as a KVM Guest*, SC34-2754)

The diag288 watchdog device driver provides the following features:

- Access to the watchdog timer on z Systems.
- An API for watchdog applications (see "External programming interfaces" on page 114).

Watchdog applications can be used to set up automated restart mechanisms for Linux on z Systems. Watchdog-based restart mechanisms are an alternative to a networked heartbeat with STONITH.

Watchdog applications that communicate directly with the z Systems firmware or with the z/VM control program (CP) do not require a third operating system to monitor a heartbeat.

# What you should know about the diag288 watchdog device driver

The watchdog function comprises two components: a watchdog application on the Linux instance being controlled and a watchdog timer outside the Linux instance.

For Linux in LPAR mode, the timer runs in the z Systems firmware. For Linux on z/VM the timer is provided by z/VM CP.

While the Linux instance operates satisfactorily, the watchdog application reports a positive status to the watchdog timer at regular intervals. The watchdog application uses a device node to pass these status reports to the timer (Figure 32).

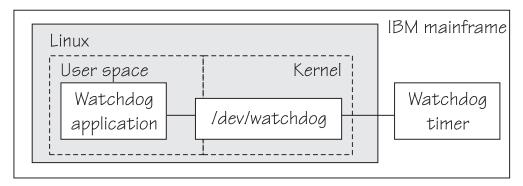

Figure 32. Watchdog application and timer for Linux in LPAR mode

The watchdog application typically derives its status by monitoring critical network connections, file systems, and processes on the Linux instance. If a specified time elapses without a positive report being received by the watchdog timer, the watchdog timer assumes that the Linux instance is in an error state. The watchdog timer then triggers a predefined action against the Linux instance. For example, Linux might be shut down or rebooted, or a system dump might be initiated. For information about setting the default timer and performing other actions, see "External programming interfaces" on page 114.

**Linux on z/VM only:** Loading or saving a DCSS can take a long time during which the virtual machine does not respond, depending on the size of the DCSS. As a result, a watchdog might time out and restart the guest. You are advised not to use the watchdog in combination with loading or saving DCSSs.

See also the generic watchdog documentation in your Linux kernel source tree under Documentation/watchdog.

### Setting up the diag288 watchdog device driver

You configure the diag288 watchdog device driver through module parameters.

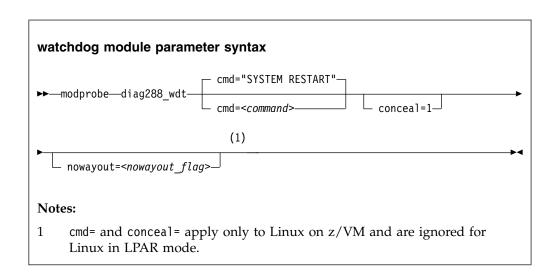

#### where:

#### <command>

configures the shutdown action to be taken if Linux on z/VM fails.

The default, "SYSTEM RESTART", configures the shutdown action that is specified for the restart shutdown trigger (see Chapter 8, "Shutdown actions," on page 107).

Any other specification dissociates the timeout action from the restart shutdown trigger. Instead, the specification is issued by CP and must adhere to these rules:

- It must be a single valid CP command
- It must not exceed 230 characters
- It must be enclosed by quotation marks if it contains any blanks or newline characters

The specification is converted from ASCII to uppercase EBCDIC.

For details about CP commands, see *z/VM CP Commands and Utilities Reference*, SC24-6175.

On an running instance of Linux on z/VM, you can write to /sys/module/diag288\_wdt/parameters/cmd to replace the command you specify when loading the module. Through this sysfs interface, you can also specify multiple commands to be issued, see "Example for Linux on z/VM" for more details.

The preferred method for configuring a timeout action other than a system restart is to configure a different shutdown action for the restart shutdown trigger.

#### conceal=1

enables the protected application environment where the guest is protected from unexpectedly entering CP READ. Do not enable the protected environment for guests with multiprocessor configurations. The protected application facility supports only virtual uniprocessor systems.

For details, see the "SET CONCEAL" section of *z/VM CP Commands and Utilities Reference*, SC24-6175.

#### <nowayout\_flag>

determines what happens when the watchdog device node is closed by the watchdog application.

If the flag is set to 1, the watchdog timer keeps running and triggers an action if no positive status report is received within the specified time interval. If the character "V" is written to the device and the flag is set to 0, the watchdog timer is stopped and the Linux instance continues without the watchdog support.

The default is determined by the common code kernel configuration option CONFIG\_WATCHDOG\_NOWAYOUT.

### **Example for Linux on z/VM**

The following kernel parameters determine that, on failure, the Linux instance is to be IPLed from a device with devno 0xb1a0. The protected application environment is not enabled. The watchdog application can close the watchdog device node after writing "V" to it. As a result the watchdog timer becomes ineffective and does not IPL the guest.

```
modprobe diag288 wdt cmd="ipl b1a0" nowayout=0
```

The following example shows how to specify multiple commands to be issued.

```
/bin/echo -en "MSG * WATCHDOG FIRED\nVMDUMP\nIPL" > /sys/module/diag288 wdt/parameters/cmd
```

Use the **echo** version at /bin/echo. The built-in **echo** command from bash might not process the newline characters as intended.

To verify that your commands have been accepted, issue:

```
# cat /sys/module/diag288_wdt/parameters/cmd
MSG * WATCHDOG FIRED
VMDUMP
IPL
```

**Note:** You cannot specify multiple commands as kernel parameters during boot time

### Setting the timeout action

The timeout action for the diag288 watchdog device driver is defined by the restart shutdown trigger.

The default action is a **PSW restart** for Linux in LPAR mode and the CP **system restart** command for Linux on z/VM. You can change this default by changing the shutdown action for the restart shutdown trigger (see Chapter 8, "Shutdown actions," on page 107).

For Linux on z/VM, you can use the diag288\_wdt.cmd= kernel parameter to directly specify a z/VM CP command to be issued, independent of the restart shutdown trigger.

### **External programming interfaces**

There is an API for applications that work with the watchdog device driver.

**Application programmers:** This information is intended for programmers who want to write watchdog applications that work with the watchdog device driver.

For information about the API and the supported IOCTLs, see the Documentation/watchdog/watchdog-api.txt file in the Linux source tree.

The default watchdog timeout is 30 seconds, the minimum timeout that can be set through the IOCTL WDIOC\_SETTIMEOUT is 15 seconds.

# Part 3. Storage

| Chapter 10. DASD device driver                      | API provided by the zfcp HBA API support 191          |
|-----------------------------------------------------|-------------------------------------------------------|
| Features                                            |                                                       |
| What you should know about DASD 118                 | Chapter 12. Storage-class memory device               |
| Setting up the DASD device driver                   | driver supporting Flash Express 195                   |
| Working with DASDs                                  | What you should know about storage-class              |
|                                                     | memory                                                |
| Chapter 11. SCSI-over-Fibre Channel device          | Setting up the storage-class memory device driver 196 |
| driver                                              | Working with storage-class memory increments 196      |
| Features                                            |                                                       |
| What you should know about zfcp 156                 | Chapter 13. Channel-attached tape device driver 199   |
| Setting up the zfcp device driver                   | Features                                              |
| Working with FCP devices                            | What you should know about channel-attached           |
| Working with target ports                           | tape devices                                          |
| Working with SCSI devices 177                       | Loading the tape device driver                        |
| Confirming end-to-end data consistency checking 189 | Working with tape devices                             |
| Scenario for finding available LUNs                 |                                                       |

There are several z Systems specific storage device drivers for Linux on z Systems.

### **Newest version**

You can find the newest version of this publication at www.ibm.com/support/knowledgecenter/linuxonibm/liaaf/lnz\_r\_ubuntu.html

### **Restrictions**

For prerequisites and restrictions see the LinuxONE and z Systems architecture-specific information in the Ubuntu Server 16.04 release notes at wiki.ubuntu.com/XenialXerus/ReleaseNotes

# Chapter 10. DASD device driver

The DASD device driver provides access to all real or emulated direct access storage devices (DASD) that can be attached to the channel subsystem of an IBM mainframe.

DASD devices include various physical media on which data is organized in blocks or records or both. The blocks or records in a DASD can be accessed for read or write in random order.

Traditional DASD devices are attached to a control unit that is connected to a mainframe I/O channel. Today, these real DASDs have been largely replaced by emulated DASDs. For example, emulated DASDs can be the internal disks of the IBM System Storage<sup>®</sup> DS8000<sup>®</sup> Turbo, or the volumes of the IBM System Storage DS6000<sup>™</sup>. These emulated DASD are completely virtual and the identity of the physical device is hidden.

SCSI disks that are attached through an FCP channel are not classified as DASD. They are handled by the zfcp driver (see Chapter 11, "SCSI-over-Fibre Channel device driver," on page 155).

### **Features**

The DASD device driver supports a wide range of disk devices and disk functions.

- The DASD device driver has no dependencies on the adapter hardware that is used to physically connect the DASDs to the z Systems hardware. You can use any adapter that is supported by the z Systems hardware (see www.ibm.com/systems/z/connectivity for more information).
- The DASD device driver supports ESS virtual ECKD type disks
- The DASD device driver supports the control unit attached physical ECKD (Extended Count Key Data) and FBA (Fixed Block Access) devices as summarized in Table 14:

Table 14. Supported control unit attached DASD

| Device format | Control unit type | Device type   |
|---------------|-------------------|---------------|
| ECKD          | 1750              | 3380 and 3390 |
| ECKD          | 2107              | 3380 and 3390 |
| ECKD          | 2105              | 3380 and 3390 |
| ECKD          | 3990              | 3380 and 3390 |
| ECKD          | 9343              | 9345          |
| ECKD          | 3880              | 3390          |
| FBA           | 6310              | 9336          |
| FBA           | 3880              | 3370          |

All models of the specified control units and device types can be used with the DASD device driver. This includes large devices with more than 65520 cylinders, for example, 3390 Model A. Check the storage support statement to find out what works for Ubuntu Server 16.04.

- The DASD device driver provides a disk format with up to three partitions per disk. See "z Systems compatible disk layout" on page 119 for details.
- The DASD device driver provides an option for extended error reporting for ECKD devices. Extended error reporting can support high availability setups.
- The DASD device driver supports parallel access volume (PAV) and HyperPAV on storage devices that provide this feature. The DASD device driver handles dynamic PAV alias changes on storage devices. For more information about PAV and HyperPAV, see *How to Improve Performance with PAV*, SC33-8414. Use the dasdstat command to check whether a DASD uses PAV, see "Scenario: Verifying that PAV and HPF are used" on page 145.
- The DASD device driver supports High Performance FICON, including
  multitrack requests, on storage devices that provide this feature. Use the
  dasdstat command to check whether a DASD uses High Performance FICON,
  see "Scenario: Verifying that PAV and HPF are used" on page 145.

### What you should know about DASD

The DASD device driver supports various disk layouts with different partitioning capabilities. The DASD device naming scheme helps you to keep track of your DASDs and DASD device nodes.

### The IBM label partitioning scheme

Linux on z Systems supports the same standard DASD format that is also used by traditional mainframe operating systems, but it also supports any other Linux partition table.

The DASD device driver is embedded into the Linux generic support for partitioned disks. As a result, you can use any partition table format that is supported by Linux for your DASDs.

Traditional mainframe operating systems (such as z/OS, z/VM, and  $z/VSE^{®}$ ) expect a standard DASD format. In particular, the format of the first two tracks of a DASD is defined by this standard. These tracks include the z Systems IPL, label, and for some layouts VTOC records. Partitioning schemes for platforms other than z Systems generally do not preserve these mainframe specific records.

Linux on z Systems includes the IBM label partitioning scheme that preserves the z Systems IPL, label, and VTOC records. With this partitioning scheme, Linux can share a disk with other mainframe operating systems. For example, a traditional mainframe operating system can handle backup and restore for a partition that is used by Linux.

The following sections describe the layouts that are supported by the IBM label partitioning scheme:

- "z Systems compatible disk layout" on page 119
- "Linux disk layout" on page 122
- "CMS disk layout" on page 122

# **DASD** partitions

Partitioning DASDs has the same advantages as for other disk types, but there are some prerequisites and a special tool, **fdasd**.

A DASD partition is a contiguous set of DASD blocks that is treated by Linux as an independent disk and by the traditional mainframe operating systems as a data set.

With the Linux disk layout (LDL) and the CMS disk layout, you always have a single partition only. This partition is defined by the LDL or CMS formatted area of the disk. With the compatible disk layout, you can have up to three partitions.

There are several reasons why you might want to have multiple partitions on a DASD, for example:

#### Limit data growth

Runaway processes or undisciplined users can consume disk space to an extend that the operating system runs short of space for essential operations. Partitions can help to isolate the space that is available to particular processes.

#### Encapsulate your data

If a file system gets damaged, this damage is likely to be restricted to a single partition. Partitioning can reduce the scope of data damage.

### Recommendations

- Use **fdasd** to create or alter partitions on ECKD type DASDs that are formatted with the compatible disk layout. If you use another partition editor, it is your responsibility to ensure that partitions do not overlap. If they do, data damage occurs.
- Leave no gaps between adjacent partitions to avoid wasting space. Gaps are not reported as errors, and can be reclaimed only by deleting and re-creating one or more of the surrounding partitions and rebuilding the file system on them.

A disk need not be partitioned completely. You can begin by creating only one or two partitions at the start of your disk and convert the remaining space to a partition later.

There is no facility for moving, enlarging, or reducing partitions, because **fdasd** has no control over the file system on the partition. You can only delete and re-create them. Changing the partition table results in loss of data in all altered partitions. It is up to you to preserve the data by copying it to another medium.

# z Systems compatible disk layout

With the compatible disk layout, a DASD can have up to three partitions that can be accessed by traditional mainframe operating systems.

You can format only ECKD type DASD with the compatible disk layout.

Figure 33 illustrates a DASD with the compatible disk layout.

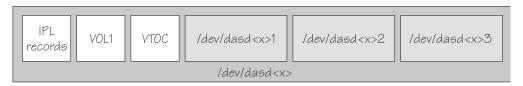

Figure 33. Compatible disk layout

The IPL records, volume label (VOL1), and VTOC of disks with the compatible disk layout are on the first two tracks of the disks. These tracks are not intended for use by Linux applications. Using the tracks can result in data loss.

Linux can address the device as a whole as /dev/dasd<x>, where <x> can be one to four letters that identify the individual DASD (see "DASD naming scheme" on page 123).

Disks with the compatible disk layout can have one to three partitions. Linux addresses the first partition as /dev/dasd < x > 1, the second as /dev/dasd < x > 2, and the third as /dev/dasd < x > 3.

You use the **dasdfmt** command (see "dasdfmt - Format a DASD" on page 532) to format a disk with the compatible disk layout. You use the **fdasd** command (see "fdasd - Partition a DASD" on page 551) to create and modify partitions.

#### Volume label

The volume label includes information about the disk layout, the VOLSER, and a pointer to the VTOC.

The DASD volume label is in the third block of the first track of the device (cylinder 0, track 0, block 2). This block has a 4-byte key, and an 80-byte data area with the following content:

for disks with the compatible disk layout, contains the four EBCDIC characters "VOL1" to identify the block as a volume label.

#### label identifier

is identical to the key field.

#### **VOLSER**

is a name that you can use to identify the DASD device. A volume serial number (VOLSER) can be one to six EBCDIC characters. If you want to use VOLSERs as identifiers for your DASD, be sure to assign unique VOLSERs.

You can assign VOLSERs from Linux by using the **dasdfmt** or **fdasd** command. These commands enforce that VOLSERs:

- Are alphanumeric
- Are uppercase (by uppercase conversion)
- Contain no embedded blanks
- Contain no special characters other than \$, #, @, and %

**Tip:** Avoid special characters altogether.

**Note:** The VOLSER values SCRTCH, PRIVAT, MIGRAT, or Lnnnnn (An "L" followed by 5 digits) are reserved for special purposes by other mainframe operating systems and should not be used by Linux.

These rules are more restrictive than the VOLSERs that are allowed by the traditional mainframe operating systems. For compatibility, Linux tolerates existing VOLSERs with lowercase letters and special characters other than \$, #, @, and %. Enclose VOLSERs with special characters in single quotation marks if you must specify it, for example, as a command parameter.

#### VTOC address

contains the address of a standard IBM format 4 data set control block (DSCB). The format is: *cylinder* (2 bytes) *track* (2 bytes) *block* (1 byte).

All other fields of the volume label contain EBCDIC space characters (code 0x40).

#### VTOC

Instead of a regular Linux partition table, Linux on z Systems, like other mainframe operating systems, uses a Volume Table Of Contents (VTOC).

The VTOC contains pointers to the location of every data set on the volume. In Linux on z Systems, these data sets form the Linux partitions.

The VTOC is on the second track (cylinder 0, track 1). It contains a number of records, each written in a separate data set control block (DSCB). The number of records depends on the size of the volume:

- One DSCB that describes the VTOC itself (format 4)
- One DSCB that is required by other operating systems but is not used by Linux. **fdasd** sets it to zeroes (format 5).
- For volumes with more than 65534 cylinders, 1 DSCB (format 7)
- For each partition:
  - On volumes with 65534 or less cylinders, one DSCB (format 1)
  - On volumes with more than 65534 cylinders, 1 format 8 and one format 9 DSCB

The key of the format 1 or format 8 DSCB contains the data set name, which identifies the partition to z/OS, z/VM, and z/VSE.

The VTOC can be displayed with standard z Systems tools such as VM/DITTO. A Linux DASD with physical device number 0x0193, volume label "LNX001", and three partitions might be displayed like this example:

```
VM/DITTO DISPLAY VTOC
                                                                  LINE 1 OF 5
===>
                                                             SCROLL ===> PAGE
CUU,193 ,VOLSER,LNX001 3390, WITH 100 CYLS, 15 TRKS/CYL, 58786 BYTES/TRK
--- FILE NAME --- (SORTED BY =,NAME ,) ---- EXT
                                                   BEGIN-END
1...5...10...15...20...25...30...35...40.... SQ
                                                 CYL-HD
                                                          CYL-HD
                                                                      NUMTRKS
 *** VTOC EXTENT ***
                                                           0 1
                                             0
                                                   0 1
                                                                      1,1
                                                                      2,700
LINUX.VLNX001.PART0001.NATIVE
                                                           46 11
                                             0
                                                   0 2
LINUX.VLNX001.PART0002.NATIVE
                                             0
                                                  46 12
                                                           66 11
                                                                   702,300
LINUX.VLNX001.PART0003.NATIVE
                                                           99 14
                                             0
                                                  66 12
                                                                   1002,498
*** THIS VOLUME IS CURRENTLY 100 PER CENT FULL WITH
                                                         0 TRACKS AVAILABLE
PF 1=HELP
               2=T0P
                           3=END
                                       4=BROWSE
                                                   5=BOTTOM
                                                               6=LOCATE
PF 7=UP
                                      10=RGT/LEFT 11=UPDATE
               8=DOWN
                           9=PRINT
                                                              12=RETRIEVE
```

The 1s command on Linux might list this DASD and its partitions like this example:

```
# 1s -1 /dev/dasda*
brw-rw---- 1 root disk 94, 0 Jan 27 09:04 /dev/dasda
brw-rw---- 1 root disk 94, 1 Jan 27 09:04 /dev/dasda1
brw-rw---- 1 root disk 94, 2 Jan 27 09:04 /dev/dasda2
brw-rw---- 1 root disk 94, 3 Jan 27 09:04 /dev/dasda3
```

where dasda represent the whole DASD and dasda1, dasda2, and dasda3 represent the individual partitions.

### Linux disk layout

The Linux disk layout does not have a VTOC, and DASD partitions that are formatted with this layout cannot be accessed by traditional mainframe operating systems.

You can format only ECKD type DASD with the Linux disk layout. Apart from accessing the disks as ECKD devices, you can also access them using the DASD DIAG access method. See "Enabling the DASD device driver to use the DIAG access method" on page 134 for how to enable DIAG.

Figure 34 illustrates a disk with the Linux disk layout.

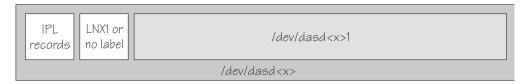

Figure 34. Linux disk layout

DASDs with the Linux disk layout either have an LNX1 label or are not labeled. The first records of the device are reserved for IPL records and the volume label, and are not intended for use by Linux applications. All remaining records are grouped into a single partition. You cannot have more than a single partition on a DASD that is formatted in the Linux disk layout.

Linux can address the device as a whole as /dev/dasd<x>, where <x> can be one to four letters that identify the individual DASD (see "DASD naming scheme" on page 123). Linux can access the partition as /dev/dasd<x>1.

You use the **dasdfmt** command (see "dasdfmt - Format a DASD" on page 532) to format a disk with the Linux disk layout.

# **CMS disk layout**

The CMS disk layout applies only to Linux on z/VM. The disks are formatted with z/VM tools.

Both ECKD or FBA type DASD can have the CMS disk layout. DASD partitions that are formatted with this layout cannot be accessed by traditional mainframe operating systems. Apart from accessing the disks as ECKD or FBA devices, you can also access them using the DASD DIAG access method.

Figure 35 on page 123 illustrates two variants of the CMS disk layout.

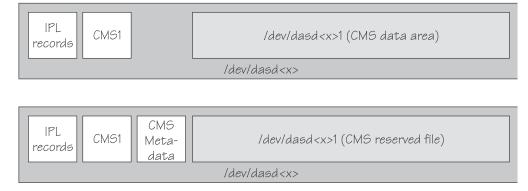

Figure 35. CMS disk layout

The first variant contains IPL records, a volume label (CMS1), and a CMS data area. Linux treats DASD like this equivalent to a DASD with the Linux disk layout, where the CMS data area serves as the Linux partition.

The second variant is a CMS reserved volume. In this variant, the DASD was reserved by a CMS RESERVE fn ft fm command. In addition to the IPL records and the volume label, DASD with the CMS disk layout also have CMS metadata. The CMS reserved file serves as the Linux partition.

For both variants of the CMS disk layout, you can have only a single Linux partition. The IPL record, volume label and (where applicable) the CMS metadata, are not intended for use by Linux applications.

Addressing the device and partition is the same for both variants. Linux can address the device as a whole as /dev/dasd<x>, where <x> can be one to four letters that identify the individual DASD (see "DASD naming scheme"). Linux can access the partition as /dev/dasd < x > 1.

"Enabling the DASD device driver to use the DIAG access method" on page 134 describes how to enable DIAG.

# Disk layout summary

The available disk layouts differ in their support of device formats, the DASD DIAG access method, and the maximum number of partitions.

Table 15. Disk layout summary

| Disk layout            | ECKD<br>device<br>format | FBA<br>device<br>format | DIAG access<br>method<br>support (z/VM<br>only) | Maximum<br>number of<br>partitions | Formatting tool |
|------------------------|--------------------------|-------------------------|-------------------------------------------------|------------------------------------|-----------------|
| Compatible disk layout | Yes                      | No                      | No                                              | 3                                  | dasdfmt         |
| Linux disk layout      | Yes                      | No                      | Yes                                             | 1                                  | dasdfmt         |
| CMS (z/VM only)        | Yes                      | Yes                     | Yes                                             | 1                                  | z/VM tools      |

# DASD naming scheme

The DASD naming scheme maps device names and minor numbers to whole DASDs and to partitions.

The DASD device driver uses the major number 94. For each configured device it uses four minor numbers:

- The first minor number always represents the device as a whole; including IPL, VTOC, and label records.
- The remaining three minor numbers represent the up to three partitions.

With 1,048,576 (20-bit) available minor numbers, the DASD device driver can address 262,144 devices.

The DASD device driver uses a device name of the form dasd $\langle x \rangle$  for each DASD. In the name,  $\langle x \rangle$  is one to four lowercase letters. Table 16 shows how the device names map to the available minor numbers.

| Name for device as a whole |             | Minor num whole | Minor number for device as a whole |         |
|----------------------------|-------------|-----------------|------------------------------------|---------|
| From                       | То          | From            | То                                 |         |
| dasda                      | dasdz       | 0               | 100                                | 26      |
| dasdaa                     | dasdzz      | 104             | 2804                               | 676     |
| dasdaaa                    | dasdzzz     | 2808            | 73108                              | 17,576  |
| dasdaaaa                   | dasdnwtl    | 73112           | 1048572                            | 243,866 |
| Total number               | of devices: | •               |                                    | 262,144 |

Table 16. Mapping of DASD names to minor numbers

The DASD device driver also uses a device name for each partition. The name of the partition is the name of the device as a whole with a 1, 2, or 3 appended to identify the first, second, or third partition. The three minor numbers that follow the minor number of the device as a whole are the minor number for the first, second, and third partition.

#### **Examples**

- "dasda" refers to the whole of the first disk in the system and "dasda1", "dasda2", and "dasda3" to the three partitions. The minor number for the whole device is 0. The minor numbers of the partitions are 1, 2, and 3.
- "dasdz" refers to the whole of the 101st disk in the system and "dasdz1", "dasdz2", and "dasdz3" to the three partitions. The minor number for the whole device is 100. The minor numbers of the partitions are 101, 102, and 103.
- "dasdaa" refers to the whole of the 102nd disk in the system and "dasdaa1",
   "dasdaa2", and "dasdaa3" to the three partitions. The minor number for the
   whole device is 104. The minor numbers of the partitions are 105, 106, and 107.

### **DASD** device nodes

Ubuntu Server 16.04 uses udev to create multiple device nodes for each DASD that is online.

#### Device nodes that are based on device names

udev creates device nodes that match the device names that are used by the kernel. These standard device nodes have the form /dev/<name>.

The mapping between standard device nodes and the associated physical disk space can change, for example, when you reboot Linux. To ensure that you access the intended physical disk space, you need device nodes that are based on properties that identify a particular DASD.

udev creates additional devices nodes that are based on the following information:

- · The bus ID of the disk
- The disk label (VOLSER)
- The universally unique identifier (UUID) of the file system on the disk
- · If available: The label of the file system on the disk

#### Device nodes that are based on bus IDs

udev creates device nodes of the form /dev/disk/by-path/ccw-<device bus id>

for whole DASD and /dev/disk/by-path/ccw-<device bus id>-part<n>

for the < n >th partition.

#### Device nodes that are based on VOLSERs

udev creates device nodes of the form /dev/disk/by-id/ccw-<volser>

for whole DASD and /dev/disk/by-id/ccw-<volser>-part<n>

for the <*n*>th partition.

If you want to use device nodes that are based on VOLSER, be sure that the VOLSERs in your environment are unique(see "Volume label" on page 120).

If you assign the same VOLSER to multiple devices, Linux can still access each device through its standard device node. However, only one of the devices can be accessed through the VOLSER-based device node. Thus, the node is ambiguous and might lead to unintentional data access.

Furthermore, if the VOLSER on the device that is addressed by the node is changed, the previously hidden device is not automatically addressed instead. To reassign the node, you must reboot Linux or force the kernel to reread the partition tables from disks, for example, by issuing:

# blockdev --rereadpt /dev/dasdzzz

You can assign VOLSERs to ECKD type devices with dasdfmt when formatting or later with **fdasd** when creating partitions.

#### Device nodes that are based on file system information

udev creates device nodes of the form /dev/disk/by-uuid/<uuid>

where <uuid> is the UUID for the file system in a partition.

If a file system label exists, udev also creates a node of the form: /dev/disk/by-label/<label>

There are no device nodes for the whole DASD that are based on file system information.

If you want to use device nodes that are based on file system labels, be sure that the labels in your environment are unique.

#### Additional device nodes

/dev/disk/by-id contains additional device nodes for the DASD and partitions, that are all based on a device identifier as contained in the uid attribute of the DASD.

**Note:** If you want to use device nodes that are based on file system information and VOLSER, be sure that they are unique for the scope of your Linux instance. This information can be changed by a user or it can be copied, for example when backup disks are created. If two disks with the same VOLSER or UUID are online to the same Linux instance, the matching device node can point to either of these disks.

### **Example**

For a DASD that is assigned the device name dasdzzz, has two partitions, a device bus-ID 0.0.b100 (device number 0xb100), VOLSER LNX001, and a UUID 6dd6c43d-a792-412f-a651-0031e631caed for the first and f45e955d-741a-4cf3-86b1-380ee5177ac3 for the second partition, udev creates the following device nodes:

#### For the whole DASD:

- /dev/dasdzzz (standard device node according to the DASD naming scheme)
- /dev/disk/by-path/ccw-0.0.b100
- /dev/disk/by-id/ccw-LNX001

#### For the first partition:

- /dev/dasdzzz1 (standard device node according to the DASD naming scheme)
- /dev/disk/by-path/ccw-0.0.b100-part1
- /dev/disk/by-id/ccw-LNX001-part1
- /dev/disk/by-uuid/6dd6c43d-a792-412f-a651-0031e631caed

#### For the second partition:

- /dev/dasdzzz2 (standard device node according to the DASD naming scheme)
- /dev/disk/by-path/ccw-0.0.b100-part2
- /dev/disk/by-id/ccw-LNX001-part2
- /dev/disk/by-uuid/f45e955d-741a-4cf3-86b1-380ee5177ac3

# Accessing DASD by udev-created device nodes

Use udev-created device nodes to access a particular physical disk space, regardless of the device name that is assigned to it.

### **Example**

The following example is based on these assumptions:

- A DASD with bus ID 0.0.b100 has two partitions.
- The standard device node of the DASD is dasdzzz.
- udev creates the following device nodes for a DASD and its partitions:

```
/dev/disk/by-path/ccw-0.0.b100
/dev/disk/by-path/ccw-0.0.b100-part1
/dev/disk/by-path/ccw-0.0.b100-part2
```

#### Instead of issuing:

```
# fdasd /dev/dasdzzz
```

#### issue:

```
# fdasd /dev/disk/by-path/ccw-0.0.b100
```

In the file system information in /etc/fstab replace the following specifications:

```
/dev/dasdzzz1 /temp1 ext3 defaults 0 0
/dev/dasdzzz2 /temp2 ext3 defaults 0 0
```

#### with these specifications:

```
/dev/disk/by-path/ccw-0.0.b100-part1 /temp1 ext3 defaults 0 0
/dev/disk/by-path/ccw-0.0.b100-part2 /temp2 ext3 defaults 0 0
```

You can make similar substitutions with other device nodes that udev provides for you (see "DASD device nodes" on page 124).

# Setting up the DASD device driver

Unless the DASD device driver modules are loaded for you during the boot process, load and configure them with the **modprobe** command.

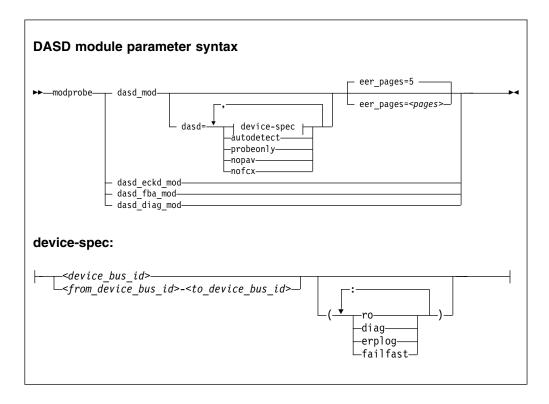

#### dasd mod

loads the device driver base module.

When you are loading the base module, you can specify the dasd= parameter. You can use the eer\_pages parameter to determine the number of pages that are used for internal buffering of error records.

#### autodetect

causes the DASD device driver to allocate device names and the corresponding minor numbers to all DASD devices and set them online during the boot process. See "DASD naming scheme" on page 123 for the naming scheme.

The device names are assigned in order of ascending subchannel numbers. Auto-detection can yield confusing results if you change your I/O configuration and reboot, or if your Linux instance runs as a z/VM guest because the devices might appear with different names and minor numbers after rebooting.

#### probeonly

causes the DASD device driver to reject any "open" syscall with EPERM.

#### autodetect, probeonly

causes the DASD device driver to assign device names and minor numbers as for auto-detect. All devices regardless of whether they are accessible as DASD return EPERM to any "open" requests.

**nopav** suppresses parallel access volume (PAV and HyperPAV) enablement for Linux instances that run in LPAR mode. The **nopav** keyword has no effect for Linux on z/VM.

**nofcx** suppresses accessing the storage server with the I/O subsystem in transport mode (also known as High Performance FICON).

#### <device\_bus\_id>

specifies a single DASD.

#### <from\_device\_bus\_id>-<to\_device\_bus\_id>

specifies the first and last DASD in a range. All DASD devices with bus IDs in the range are selected. The device bus-IDs <code>from\_device\_bus\_id></code> and <code>to\_device\_bus\_id></code> need not correspond to actual DASD.

- (ro) accesses the specified device or device range in read-only mode.
- (diag) forces the device driver to access the device (range) with the DIAG access method.

#### (erplog)

enables enhanced error recovery processing (ERP) related logging through syslogd. If **erplog** is specified for a range of devices, the logging is switched on during device initialization.

#### (failfast)

immediately returns "failed" for an I/O operation when the last path to a DASD is lost.

**Attention:** Enable immediate failure of I/O requests only in setups where a failed I/O request can be recovered outside the scope of a single DASD (see "Enabling and disabling immediate failure of I/O requests" on page 139).

#### dasd\_eckd\_mod

loads the ECKD module.

#### dasd\_fba\_mod

loads the FBA module.

#### dasd\_diag\_mod

loads the DIAG module.

If you supply a DASD kernel parameter with device specifications dasd=<device-list1>,<device-list2> ..., the device names and minor numbers are assigned in the order in which the devices are specified. The names and corresponding minor numbers are always assigned, even if the device is not present, or not accessible.

If you use autodetect in addition to explicit device specifications, device names are assigned to the specified devices first and device-specific parameters, like ro, are observed. The remaining devices are handled as described for autodetect.

The DASD base component is required by the other modules. **modprobe** takes care of this dependency for you and ensures that the base module is loaded automatically, if necessary.

Hint: modprobe might return before udev has created all device nodes for the specified DASDs. If you need to assure that all nodes are present, for example in scripts, follow the **modprobe** command with:

```
# udevadm settle
```

For command details see the **modprobe** man page.

### **Examples**

The following example specifies a range of DASD devices and two individual DASD devices:

```
modprobe dasd mod dasd=0.0.7000-0.0.7002,0.0.7005(ro),0.0.7006
```

Table 17 shows the resulting allocation of device names and minor numbers:

Table 17. Example mapping of device names and minor numbers to devices

| Minor | Name   | To access                                    |  |
|-------|--------|----------------------------------------------|--|
| 0     | dasda  | device 0.0.7000 as a whole                   |  |
| 1     | dasda1 | the first partition on 0.0.7000              |  |
| 2     | dasda2 | the second partition on 0.0.7000             |  |
| 3     | dasda3 | the third partition on 0.0.7000              |  |
| 4     | dasdb  | device 0.0.7001 as a whole                   |  |
| 5     | dasdb1 | the first partition on 0.0.7001              |  |
| 6     | dasdb2 | the second partition on 0.0.7001             |  |
| 7     | dasdb3 | the third partition on 0.0.7001              |  |
| 8     | dasdc  | device 0.0.7002 as a whole                   |  |
| 9     | dasdc1 | the first partition on 0.0.7002              |  |
| 10    | dasdc2 | the second partition on 0.0.7002             |  |
| 11    | dasdc3 | the third partition on 0.0.7002              |  |
| 12    | dasdd  | device 0.0.7005 as a whole                   |  |
| 13    | dasdd1 | the first partition on 0.0.7005 (read-only)  |  |
| 14    | dasdd2 | the second partition on 0.0.7005 (read-only) |  |
| 15    | dasdd3 | the third partition on 0.0.7005 (read-only)  |  |
| 16    | dasde  | device 0.0.7006 as a whole                   |  |
| 17    | dasde1 | the first partition on 0.0.7006              |  |

Table 17. Example mapping of device names and minor numbers to devices (continued)

| Minor | Name   | To access                        |
|-------|--------|----------------------------------|
| 18    | dasde2 | the second partition on 0.0.7006 |
| 19    | dasde3 | the third partition on 0.0.7006  |

The following example specifies that High Performance FICON are to be suppressed for all DASDs:

modprobe dasd mod dasd=nofcx,0.0.7000-0.0.7002,0.0.7005(ro),0.0.7006

### Working with DASDs

You might have to prepare DASDs for use, configure troubleshooting functions, or configure special device features for your DASDs.

See "Working with newly available devices" on page 10 to avoid errors when you are working with devices that have become available to a running Linux instance.

- "Preparing an ECKD type DASD for use"
- "Preparing an FBA-type DASD for use" on page 132
- "Accessing DASD by force" on page 133
- "Enabling the DASD device driver to use the DIAG access method" on page 134
- "Using extended error reporting for ECKD type DASD" on page 135
- "Setting a DASD online or offline" on page 136
- "Enabling and disabling logging" on page 138
- "Enabling and disabling immediate failure of I/O requests" on page 139
- "Setting the timeout for I/O requests" on page 139
- "Working with DASD statistics in debugfs" on page 141
- · "Accessing full ECKD tracks" on page 146
- "Handling lost device reservations" on page 148
- "Reading and resetting the reservation state" on page 149
- "Displaying DASD information" on page 150

# Preparing an ECKD type DASD for use

Before you can use an ECKD type DASD as a Linux on z Systems disk, you must format it with a suitable disk layout. You must then create a file system or define a swap space.

### Before you begin

- The base component and the ECKD component of the DASD device driver must have been compiled into the kernel or have been loaded as modules.
- The DASD device driver must have recognized the device as an ECKD type device.
- You need to know the device bus-ID for your DASD.

#### About this task

If you format the DASD with the compatible disk layout, you must create one, two, or three partitions. You can then use your partitions as swap areas or to create a Linux file system.

#### **Procedure**

Perform these steps to prepare the DASD:

- 1. Issue 1sdasd (see "Isdasd List DASD devices" on page 584) to find out if the device is online. If necessary, set the device online, see "Setting a DASD online or offline" on page 136.
- 2. Format the device with the dasdfmt command (see "dasdfmt Format a DASD" on page 532 for details). The formatting process can take hours for large DASDs. If you want to use the CMS disk layout, and your DASD is already formatted with the CMS disk layout, skip this step.

#### Tips:

- Use the largest possible block size, ideally 4096; the net capacity of an ECKD DASD decreases for smaller block sizes. For example, a DASD formatted with a block size of 512 byte has only half of the net capacity of the same DASD formatted with a block size of 4096 byte.
- Use the **-p** option to display a progress bar.

**Example:** Assuming that /dev/dasdzzz is a valid device node for 0.0.b100:

```
# dasdfmt -b 4096 -p /dev/dasdzzz
```

- 3. Proceed according to your chosen disk layout:
  - If you have formatted your DASD with the Linux disk layout or the CMS disk layout, skip this step and continue with step 4. You already have one partition and cannot add further partitions on your DASD.
  - If you have formatted your DASD with the compatible disk layout use the fdasd command to create up to three partitions (see "fdasd - Partition a DASD" on page 551 for details).

**Example:** To start the partitioning tool in interactive mode for partitioning a device /dev/dasdzzz issue:

```
# fdasd /dev/dasdzzz
```

If you create three partitions for a DASD /dev/dasdzzz, the device nodes for the partitions are /dev/dasdzzz1, /dev/dasdzzz2, and /dev/dasdzzz3.

**Result:** fdasd creates the partitions and updates the partition table (see "VTOC" on page 121).

- 4. Depending on the intended use of each partition, create a file system on the partition or define it as a swap space.
  - Either create a file system of your choice, for example, with the Linux mke2fs command (see the man page for details).

**Note:** Do not make the block size of the file system smaller than the block size that was used for formatting the disk with the **dasdfmt** command.

**Tip:** Use the same block size for the file system that has been used for formatting.

#### **Example:**

```
# mke2fs -j -b 4096 /dev/dasdzzz1
```

- Or define the partition as a swap space with the **mkswap** command (see the man page for details).
- 5. Mount each file system to the mount point of your choice in Linux and enable your swap partitions.

**Example:** To mount a file system in a partition /dev/dasdzzz1 to a mount point /mnt and to enable a swap partition /dev/dasdzzz2 issue:

```
# mount /dev/dasdzzz1 /mnt
# swapon /dev/dasdzzz2
```

If a block device supports barrier requests, a journaling file systems like ext3 can use this feature to achieve better performance and data integrity. Barrier requests are supported for the DASD device driver and apply to ECKD, FBA, and the DIAG discipline.

Write barriers are used by file systems and are enabled as a file-system specific option. For example, barrier support can be enabled for an ext3 file system by mounting it with the option **-o barrier=1**:

```
# mount -o barrier=1 /dev/dasdzzz1 /mnt
```

# Preparing an FBA-type DASD for use

Before you can use an FBA-type DASD as a Linux on z Systems disk, you must create a file system or define a swap space.

### Before you begin

- The base component and the FBA component of the DASD device driver must have been compiled into the kernel or have been loaded as modules.
- The DASD device driver must have recognized the device as an FBA device.
- You must know the device bus-ID or the device node through which the DASD can be addressed. The DASD device nodes have the form /dev/dasd<x>, where <x> can be one to four lowercase alphabetic characters.

#### **Procedure**

Perform these steps to prepare the DASD:

1. Assure that device nodes exist to address the DASD as a whole and the partition.

**Example:** To check if the device nodes for a DASD dasdzzy exist, change to /dev and issue:

```
# ls dasdzzy*
```

If necessary, create the device nodes. For example, issue:

```
# mknod -m 660 /dev/dasdzzy b 94 73104
 mknod -m 660 /dev/dasdzzy1 b 94 73105
```

See Table 16 on page 124 for the mapping of device names and minor numbers.

- 2. Depending on the intended use of the partition, create a file system on it or define it as a swap space.
  - Either create a file system of your choice, for example, with the Linux mke2fs command (see the man page for details).

#### Example:

```
# mke2fs -b 4096 /dev/dasdzzy1
```

- Or define the partition as a swap space with the **mkswap** command (see the man page for details).
- 3. Mount the file system to the mount point of your choice in Linux or enable your swap partition.

**Example:** To mount a file system in a partition /dev/dasdzzy1 issue:

```
# mount /dev/dasdzzy1 /mnt
```

### What to do next

To access FBA devices, use the DIAG access method (see "Enabling the DASD device driver to use the DIAG access method" on page 134 for more information).

## Accessing DASD by force

A Linux instance can encounter DASDs that are locked by another system.

Such a DASD is referred to as "externally locked" or "boxed". The Linux instance cannot analyze a DASD while it is externally locked.

#### About this task

To check whether a DASD has been externally locked, read its availability attribute. This attribute should be "good". If it is "boxed", the DASD has been externally locked. Because a boxed DASD might not be recognized as DASD, it might not show up in the device driver view in sysfs. If necessary, use the device category view instead (see "Device views in sysfs" on page 11).

#### **CAUTION:**

Breaking an external lock can have unpredictable effects on the system that holds the lock.

#### **Procedure**

1. Optional: To read the availability attribute of a DASD, issue a command of this form:

```
# cat /sys/bus/ccw/devices/<device_bus_id>/availability
```

**Example:** This example shows that a DASD with device bus-ID 0.0.b110 (device number 0xb110) has been externally locked.

# cat /sys/bus/ccw/devices/0.0.b110/availability

If the DASD is an ECKD type DASD and if you know the device bus-ID, you can break the external lock and set the device online. This means that the lock of the external system is broken with the "unconditional reserve" channel command.

2. To force a boxed DASD online, write force to the online device attribute. Issue a command of this form:

# echo force > /sys/bus/ccw/devices/<device\_bus\_id>/online

**Example:** To force a DASD with device number 0xb110 online issue:

# echo force > /sys/bus/ccw/devices/0.0.b110/online

#### Results

If the external lock is successfully broken or if the lock has been surrendered by the time the command is processed, the device is analyzed and set online. If it is not possible to break the external lock (for example, because of a timeout, or because it is an FBA-type DASD), the device remains in the boxed state. This command might take some time to complete.

For information about breaking the lock of a DASD that has already been analyzed see "tunedasd - Adjust low-level DASD settings" on page 642.

## Enabling the DASD device driver to use the DIAG access method

Linux on z/VM can use the DIAG access method to access DASDs with the help of z/VM functions.

## Before you begin

This section applies only to Linux instances and DASDs for which all of the following conditions are true:

- The Linux instance runs as a z/VM guest.
- The device can be of type ECKD with either LDL or CMS disk layout, or it can be a device of type FBA.
- The module for the DIAG component (dasd\_diag\_mod) must be loaded.
- The module for the component that corresponds to the DASD type (dasd\_eckd\_mod or dasd\_fba\_mod) must be loaded.
- The DASD is offline.
- The DASD does not represent a parallel access volume alias device.

#### About this task

You can use the DIAG access method to access both ECKD and FBA-type DASD. You use the device's use diag sysfs attribute to enable or switch off the DIAG

access method in a system that is online. Set the use diag attribute to 1 to enable the DIAG access method. Set the use diag attribute to 0 to switch off the DIAG access method (this is the default).

Alternatively, you can specify diag on the command line, for example during IPL, to force the device driver to access the device (range) with the DIAG access method.

#### **Procedure**

Issue a command of this form:

```
# echo <flag> > /sys/bus/ccw/devices/<device_bus_id>/use_diag
```

where < device\_bus\_id > identifies the DASD.

If the DIAG access method is not available and you set the use diag attribute to 1, you cannot set the device online (see "Setting a DASD online or offline" on page 136).

Note: When switching between an enabled and a disabled DIAG access method on FBA-type DASD, first reinitialize the DASD, for example, with CMS format or by overwriting any previous content. Switching without initialization might cause data-integrity problems.

For more details about DIAG, see *z/VM CP Programming Services*, SC24-6179.

## Example

In this example, the DIAG access method is enabled for a DASD with device number 0xb100.

1. Ensure that the driver is loaded (only applicable when compiled as module):

```
modprobe dasd_diag_mod
```

2. Identify the sysfs CCW-device directory for the device in question and change to that directory:

```
# cd /sys/bus/ccw/devices/0.0.b100/
```

3. Ensure that the device is offline:

```
# echo 0 > online
```

4. Enable the DIAG access method for this device by writing '1' to the use\_diag sysfs attribute:

```
# echo 1 > use_diag
```

5. Use the online attribute to set the device online:

```
# echo 1 > online
```

## Using extended error reporting for ECKD type DASD

Control the extended error reporting feature for individual ECKD type DASD through the eer enabled sysfs attribute. Use the character device of the extended error reporting module to obtain error records.

## Before you begin

To use the extended error reporting feature, you need ECKD type DASD.

#### About this task

The extended error reporting feature is disabled by default.

#### **Procedure**

To enable extended error reporting, issue a command of this form:

```
# echo 1 > /sys/bus/ccw/devices/<device_bus_id>/eer_enabled
```

where /sys/bus/ccw/devices/<device\_bus\_id> represents the device in sysfs. When it is enabled on a device, a specific set of errors generates records and might have further side effects.

To disable extended error reporting, issue a command of this form:

```
# echo 0 > /sys/bus/ccw/devices/<device_bus_id>/eer_enabled
```

#### What to do next

You can obtain error records for all DASD for which extended error reporting is enabled from the character device of the extended error reporting module, /dev/dasd\_eer. The device supports these file operations:

#### open

Multiple processes can open the node concurrently. Each process that opens the node has access to the records that are created from the time the node is opened. A process cannot access records that were created before the process opened the node.

#### close

You can close the node as usual.

#### read

Blocking read and non-blocking read are supported. When a record is partially read and then purged, the next read returns an I/O error -EIO.

#### pol1

The poll operation is typically used with non-blocking read.

# Setting a DASD online or offline

Use the **chzdev** command , the **chccwdev** command or the online sysfs attribute of the device to set DASDs online or offline.

### **About this task**

When Linux boots, it senses your DASD. Depending on your specification for the "dasd=" parameter, it automatically sets devices online.

When you set a DASD offline, the deregistration process is synchronous, unless the device is disconnected. For disconnected devices, the deregistration process is asynchronous.

#### **Procedure**

Use the chzdev command ("chzdev - Configure z Systems devices" on page 503) to set a DASD online or offline.

Alternatively, use the **chccwdev** command, or write 1 to the device's sysfs online attribute to set it online or  $\theta$  to set it offline. In contrast to the sysfs attribute, the chccwdev command triggers a cio\_settle for you and waits for the cio\_settle to complete.

Outstanding I/O requests are canceled when you set a device offline. To wait indefinitely for outstanding I/O requests to complete before setting the device offline, use the **chccwdev** option --safeoffline or the sysfs attribute safe offline. The chzdev command uses safe offline (if available), unless you specify the --force option.

## **Examples**

To set a DASD with device bus-ID 0.0.b100 online, issue:

```
# chzdev -e dasd 0.0.b100
```

This setting persists across re-boots. For more details, see Chapter 22, "Persistent device configuration," on page 327.

To apply this setting to the running system only, use the **chzdev** command with the -a option or one of the following commands:

```
# chccwdev -e dasd 0.0.b100
```

```
# echo 1 > /sys/bus/ccw/devices/0.0.b100/online
```

To set a DASD with device bus-ID 0.0.b100 offline, issue:

```
# chzdev -d dasd 0.0.b100
```

This setting persists across re-boots. For more details, see Chapter 22, "Persistent device configuration," on page 327.

To apply this setting to the running system only, use the chzdev command with the -a option or one of the following commands:

```
# chccwdev -d 0.0.b100
```

```
# echo 0 > /sys/bus/ccw/devices/0.0.b100/online
```

To complete outstanding I/O requests and then set a DASD with device bus-ID 0.0.4711 offline, issue:

```
# chccwdev -s 0.0.4711
```

```
# echo 1 > /sys/bus/ccw/devices/0.0.4711/safe_offline
```

If an outstanding I/O request is blocked, the command might wait forever. Reasons for blocked I/O requests include reserved devices that can be released or disconnected devices that can be reconnected.

- 1. Try to resolve the problem that blocks the I/O request and wait for the command to complete.
- 2. If you cannot resolve the problem, issue **chccwdev -d** to cancel the outstanding I/O requests. The data will be lost.

## Dynamic attach and detach

You can dynamically attach devices to a running Linux on z Systems instance, for example, from z/VM.

When a DASD is attached, Linux attempts to initialize it according to the DASD device driver configuration (see "Setting up the DASD device driver" on page 127). You can then set the device online. You can automate setting dynamically attached devices online by using CCW hotplug events (see "CCW hotplug events" on page 19).

**Attention:** Do not detach a device that is still being used by Linux. Detaching devices might cause the system to hang or crash. Ensure that you unmount a device and set it offline before you detach it.

See "Working with newly available devices" on page 10 to avoid errors when working with devices that have become available to a running Linux instance.

Be careful to avoid errors when working with devices that have become available to a running Linux instance.

## **Enabling and disabling logging**

Use the dasd= kernel or module parameter or use the erplog sysfs attribute to enable or disable error recovery processing (ERP) logging.

#### **Procedure**

You can enable and disable error recovery processing (ERP) logging on a running system. There are two methods:

• Use the dasd= parameter when you load the base module of the DASD device driver.

#### **Example:**

To define a device range (0.0.7000-0.0.7005) and enable logging, change the parameter line to contain:

dasd=0.0.7000-0.0.7005(erplog)

Use the sysfs attribute erplog to turn ERP-related logging on or off.
 Logging can be enabled for a specific device by writing 1 to the erplog attribute.

#### **Example:**

echo 1 > /sys/bus/ccw/devices/<device\_bus\_id>/erplog

To disable logging, write 0 to the erplog attribute.

#### Example:

echo 0 > /sys/bus/ccw/devices/<device\_bus\_id>/erplog

## Enabling and disabling immediate failure of I/O requests

Prevent devices in mirror setups from being blocked while paths are unavailable by making I/O requests fail immediately.

#### About this task

By default, if all path have been lost for a DASD, the corresponding device in Linux waits for one of the paths to recover. I/O requests are blocked while the device is waiting.

If the DASD is part of a mirror setup, this blocking might cause the entire virtual device to be blocked. You can use the failfast attribute to immediately return I/O requests as failed while no path to the device is available.

**Attention:** Use this attribute with caution and only in setups where a failed I/O request can be recovered outside the scope of a single DASD.

#### **Procedure**

Use one of these methods:

 You can enable immediate failure of I/O requests when you load the base module of the DASD device driver.

#### Example:

To define a device range (0.0.7000-0.0.7005) and enable immediate failure of I/O requests specify:

dasd=0.0.7000-0.0.7005(failfast)

You can use the sysfs attribute failfast of a DASD to enable or disable immediate failure of I/O requests.

To enable immediate failure of I/O requests, write 1 to the failfast attribute.

#### Example:

```
echo 1 > /sys/bus/ccw/devices/<device bus id>/failfast
```

To disable immediate failure of I/O requests, write 0 to the failfast attribute.

## Example:

```
echo 0 > /sys/bus/ccw/devices/<device bus id>/failfast
```

# Setting the timeout for I/O requests

DASD I/O requests can time out at two levels in the software stack.

#### About this task

When the DASD device driver receives an I/O request from an application, it issues one or more low-level I/O requests to the affected storage system. Both the initial I/O request from the application and the resulting low-level requests to the storage system can time out. You set the timeout values through two sysfs attributes of the DASD.

#### expires

specifies the maximum time, in seconds, that the DASD device driver waits for a response to a low-level I/O request from a storage server.

The default for the maximum response time depends on the type of DASD:

ECKD uses the default that is provided by the storage server.

**FBA** 300 s

DIAG 50 s

If the maximum response time is exceeded, the DASD device driver cancels the request. Depending on your setup, the DASD device driver might then try the request again, possibly in combination with other recovery actions.

#### timeout

specifies the time interval, in seconds, within which the DASD device driver must respond to an I/O request from a software layer above it. If the specified time expires before the request is completed, the DASD device driver cancels all related low-level I/O requests to storage systems and reports the request as failed.

This setting is useful in setups where the software layer above the DASD device driver requires an absolute upper limit for I/O requests.

A value of 0 means that there is no time limit. This value is the default.

#### **Procedure**

You can use the expires and timeout attributes of a DASD to change the timeout values for that DASD.

1. To find out the current timeout values, issue commands of this form:

```
# cat /sys/bus/ccw/devices/<device_bus_id>/expires
# cat /sys/bus/ccw/devices/<device_bus_id>/timeout
```

### Example:

```
# cat /sys/bus/ccw/devices/0.0.7008/expires
30
# cat /sys/bus/ccw/devices/0.0.7008/timeout
0
```

In the example, a maximum response time of 30 seconds applies to the storage server for a DASD with bus ID 0.0.7008. No total time limit is set for I/O requests to this DASD.

2. To set different timeout values, issue commands of this form:

```
# echo <max_wait> > /sys/bus/ccw/devices/<device_bus_id>
# echo <total_max> > /sys/bus/ccw/devices/<device_bus_id>/timeout
/expires
```

where:

#### <max\_wait>

is the new maximum response time, in seconds, for the storage server. The value must be a positive integer.

#### <total max>

is the new maximum total time in seconds. The value must be a positive integer or 0. 0 disables this timeout setting.

#### <device bus id>

is the device bus-ID of the DASD.

### Example:

```
# echo 60 > /sys/bus/ccw/devices/0.0.7008/expires
# echo 120 > /sys/bus/ccw/devices/0.0.7008/timeout
```

This example sets timeout values for a DASD with bus ID 0.0.7008. The maximum response time for the storage server is set to 60 seconds and the overall time limit for I/O requests is set to 120 seconds.

## Working with DASD statistics in debugfs

Gather DASD statistics and display the data with the **dasdstat** command.

## Before you begin

- debugfs is required, but is mounted by default. If you unmounted the file system, remount it before continuing. See "debugfs" on page viii.
- Instead of accessing raw DASD performance data in debugfs, you can use the dasdstat command to obtain more structured data (see "dasdstat - Display DASD performance statistics" on page 536).

### About this task

The DASD performance data is contained in the following subdirectories of <mountpoint>/dasd, where <mountpoint> is the mount point of debugfs:

- A directory global that represents all available DASDs taken together.
- · For each DASD, one directory with the name of the DASD block device with which the DASD is known to the DASD device driver (for example, dasda, dasdb, and dasdc).
- For each CCW device that corresponds to a DASD, a directory with the bus ID as the name.

Block devices that are not set up for PAV or HyperPAV map to exactly one CCW device and the corresponding directories contain the same statistics.

With PAV or HyperPAV, a bus ID can represent a base device or an alias device. Each base device is associated with a particular block device. The alias devices are not permanently associated with the same block device. At any one time, a DASD block device is associated with one or more CCW devices. Statistics that are based on bus ID, therefore, show more detail for PAV and HyperPAV setups.

Each of these directories contains a file statistics that you can use to perform these tasks:

- Start and stop data gathering.
- Reset statistics counters.
- Read statistics.

To control data gathering at the scope of a directory in <mountpoint>/dasd, issue a command of this form:

```
# echo <keyword> > <mountpoint>/dasd/<directory>/statistics
```

Where:

#### <directory>

is one of the directories in <mountpoint>/dasd.

#### <keyword>

specifies the action to be taken:

**on** to start data gathering.

off

to stop data gathering.

#### reset

to reset the statistics counters.

To read performance data, issue a command of this form:

# cat <mountpoint>/dasd/<directory>/statistics

## Examples for gathering and reading DASD statistics in debugfs

Use the **echo** command to start and stop data gathering for individual devices or across all DASDs. Use the **cat** command to access the raw performance data.

The following examples assume that debugfs is mounted at /sys/kernel/debug.

• To start data gathering for summary data across all available DASDs:

```
# echo on > /sys/kernel/debug/dasd/global/statistics
```

To stop data gathering for block device dasdb:

```
# echo off > /sys/kernel/debug/dasd/dasdb/statistics
```

• To reset the counters for CCW device 0.0.b301:

```
# echo reset > /sys/kernel/debug/dasd/0.0.b301/statistics
```

• To read performance data for dasda, assuming that the degbugfs mount point is /sys/kernel/debug, issue:

```
# cat /sys/kernel/debug/dasd/dasda/statistics
start time 1283518578.085869197
total_requests 0
total_sectors 0
total_pav 0
total_hpf 0
total read requests 0
total_read_sectors 0
total_read_pav 0
total read hpf 0
```

## Interpreting the data rows

The raw DASD performance data in the statistics directories in debugfs is organized into labeled data rows.

This section explains the raw data in the individual data rows of the statistics. Use the **dasdstat** command to obtain more structured data.

#### start time

is the UNIX epoch time stamp when data gathering was started or when the counters were last reset.

**Tip:** Use the **date** tool to convert the time stamp to a more readily human-readable format. See the **date** man page for details.

#### Single counters

have a single integer as the statistics data. All rows with labels that begin with total are of this data type.

The following rows show data for the sum of all requests, read and write:

#### total\_requests

is the number of requests that have been processed.

#### total\_sectors

is the sum of the sizes of all requests, in units of 512-byte sectors.

#### total pav

is the number of requests that were processed through a PAV alias device.

#### total\_hpf

is the number of requests that used High Performance FICON.

The following rows show data for read requests only:

#### total\_read\_requests

is the number of read requests that have been processed.

#### total read sectors

is the sum of the sizes of all read requests, in units of 512-byte sectors.

#### total\_read\_pav

is the number of read requests that were processed through a PAV alias device.

#### total\_read\_hpf

is the number of read requests that used High Performance FICON.

#### Linear histograms

have a series of 32 integers as the statistics data. The integers represent a histogram, with a linear scale, of the number of requests in the request queue each time a request has been queued. The first integer shows how often the request queue contained zero requests, the second integer shows how often the queue contained one request, and the n-th value shows how often the queue contained n-1 requests.

#### histogram\_ccw\_queue\_length

is the histogram data for all requests, read and write.

### histogram\_read\_ccw\_queue\_length

is the histogram data for read requests only.

#### Logarithmic histograms

have a series of 32 integers as the statistics data. The integers represent a histogram with a logarithmic scale:

- The first integer always represents all measures of fewer than 4 units
- The second integer represents measures of 4 or more but less than 8 units
- The third integer represents measures of 8 or more but less than 16 units
- The n-th integer (1 < n < 32) represents measures of  $2^n$  or more but less than  $2^{n+1}$  units
- The 32nd integer represents measures of  $2^{32}$  (= 4G = 4,294,967,296) units or more.

The following rows show data for the sum of all requests, read and write:

#### histogram\_sectors

is the histogram data for request sizes. A unit is a 512-byte sector.

#### histogram\_io\_times

is the histogram data for the total time that is needed from creating the cqr to its completion in the DASD device driver and return to the block layer. A unit is a microsecond.

#### histogram\_io\_times\_weighted

is the histogram data of the total time, as measured for histogram\_io\_times, devided by the requests size in sectors. A unit is a microsecond per sector.

This metric is deprecated and there is no corresponding histogram data for read requests.

#### histogram time build to ssch

is the histogram data of the time that is needed from creating the cqr to submitting the request to the subchannel. A unit is a microsecond.

#### histogram\_time\_ssch\_to\_irq

is the histogram data of the time that is needed from submitting the request to the subchannel until an interrupt indicates that the request has been completed. A unit is a microsecond.

#### histogram\_time\_ssch\_to\_irq\_weighted

is the histogram data of the time that is needed from submitting the request to the subchannel until an interrupt indicates that the request has been completed, divided by the request size in 512-byte sectors. A unit is a microsecond per sector.

This metric is deprecated and there is no corresponding histogram data for read requests.

### histogram\_time\_irq\_to\_end

is the histogram data of the time that is needed from return of the request from the channel subsystem, until the request is returned to the block layer. A unit is a microsecond.

The following rows show data for read requests only:

### histogram\_read\_sectors

is the histogram data for read request sizes. A unit is a 512 byte

#### histogram\_read\_io\_times

is the histogram data, for read requests, for the total time needed from creating the cqr to its completion in the DASD device driver and return to the block layer. A unit is a microsecond.

#### histogram\_read\_time\_build\_to\_ssch

is the histogram data, for read requests, of the time needed from creating the cqr to submitting the request to the subchannel. A unit is a microsecond.

### histogram\_read\_time\_ssch\_to\_irq

is the histogram data, for read requests, of the time needed from submitting the request to the subchannel until an interrupt indicates that the request has been completed. A unit is a microsecond.

#### histogram\_read\_time\_irq\_to\_end

is the histogram data, for read requests, of the time needed from return of the request from the channel subsystem, until the request is returned to the blocklayer. A unit is a microsecond.

#### Scenario: Verifying that PAV and HPF are used

Use the dasdstat command to display DASD performance statistics, including statistics about Parallel Access Volume (PAV) and High Performance FICON (HPF).

#### **Procedure**

1. Enable DASD statistics for the device of interest.

#### Example:

```
# dasdstat -e dasdc
enable statistic "/sys/kernel/debug/dasd/dasdc/statistics"
```

2. Assure that I/O requests are directed to the device.

#### Hints:

• Access a partition, rather than the whole device, to avoid directing the I/O request towards the first 2 tracks of a CDL formatted DASD. Requests to the first 2 tracks of a CDL formatted DASD are exceptional in that they never use High Performance FICON.

 Assure that a significant I/O load is applied to the device. PAV aliases are used only if multiple I/O requests for the device are processed simultaneously.

#### **Example:**

```
# dd if=/dev/dasdc1 of=/dev/null bs=4k count=256
```

3. Look for PAV and HPF in the statistics.

#### **Example:**

In the example, dasdc uses both Parallel Access Volume and High Performance FICON.

## Accessing full ECKD tracks

In raw-track access mode, the DASD device driver accesses full ECKD tracks, including record zero and the count and key data fields.

## Before you begin

- This section applies to ECKD type DASD only.
- The DASD has to be offline when you change the access mode.
- The DIAG access method must not be enabled for the device.

#### About this task

With this mode, Linux can access an ECKD device regardless of the track layout. In particular, the device does not need to be formatted for Linux.

For example, with raw-track access mode Linux can create a backup copy of any ECKD device. Full-track access can also enable a special program that runs on Linux to access and process data on an ECKD device that is not formatted for Linux.

By default, the DASD device driver accesses only the data fields of ECKD devices. In default access mode, you can work with partitions, file systems, and files in the file systems on the DASD.

When using a DASD in raw-track access mode be aware that:

- In memory, each track is represented by 64 KB of data, even if the track occupies less physical disk space. Therefore, a disk in raw-track access mode appears bigger than in default mode.
- Programs must write and should read data in multiples of complete 64 KB tracks. Read requests for less than 64 KB are allowed, but are not optimal as the DASD device driver always reads full tracks. The minimum is a single track. The maximum is eight tracks by default but can be extended to up to 16 tracks.

The maximum number of tracks depends on the maximum number of sectors as specified in the max sectors kb sysfs attribute of the DASD. This attribute is located in the block device branch of sysfs at /sys/block/dasd<x>/queue/ max sectors kb. In the path, dasd<x> is the device name that is assigned by the DASD device driver.

To extend the maximum beyond eight tracks, set the max\_sectors\_kb to the maximum amount of data to be processed in a single read or write operation. For example, to extend the maximum to reading or writing 16 tracks at a time, set max sectors kb to 1024 ( $16 \times 64$ ).

- Programs must write only valid ECKD tracks of 64 KB.
- Programs must use direct I/O to prevent the Linux block layer from splitting tracks into fragments. The DASD device driver must read a split track multiple times, which might slow down the reading process. Open the block device with option O\_DIRECT or work with programs that use direct I/O.

For example, the options if lag-direct and of lag-direct cause dd to use direct I/O. When using **dd**, also specify the block size with the bs= option. The block size determines the number of tracks that are processed in a single I/O operation. The block size must be a multiple of 64 KB and can be up to 1024 KB. Specifying a larger block size often results in better performance. If you receive disk image data from a pipe, also use the option iflag=fullblock to ensure that full blocks are written to the DASD device.

Tools cannot directly work with partitions, file systems, or files within a file system. For example, **fdasd** and **dasdfmt** cannot be used.

#### **Procedure**

To change the access mode, issue a command of this form:

```
# echo <switch> > /sys/bus/ccw/devices/<device_bus_id>/raw_track_access
```

where:

#### <switch>

is 1 to activate raw data access and 0 to deactivate raw data access.

#### <device bus id>

identifies the DASD.

## **Example**

The following example creates a backup of a DASD 0.0.7009 on a DASD 0.0.70a1.

The initial commands ensure that both devices are offline and that the DIAG access method is not enabled for either of them. The subsequent commands activate the raw-track access mode for the two devices and set them both online. The 1sdasd command that follows shows the mapping between device bus-IDs and device names.

The **dd** command for the copy operation specifies direct I/O for both the input and output device and the block size of 1024 KB. After the copy operation is completed, both devices are set offline. The access mode for the original device is then set back to the default and the device is set back online.

```
#cat /sys/bus/ccw/devices/0.0.7009/online
# chccwdev -d 0.0.7009
# cat /sys/bus/ccw/devices/0.0.7009/use diag
0
 cat /sys/bus/ccw/devices/0.0.70a1/online
 cat /sys/bus/ccw/devices/0.0.70a1/use diag
0
# echo 1 > /sys/bus/ccw/devices/0.0.7009/raw_track_access
# echo 1 > /sys/bus/ccw/devices/0.0.70a1/raw_track_access
# chccwdev -e 0.0.7009,0.0.70a1
# 1sdasd 0.0.7009 0.0.70a1
Bus-ID Status Name
                           Device Type BlkSz Size
                                                        Blocks.
_____
0.0.7009 active dasdf 94:20 ECKD 4096 7043MB
                                                        1803060
0.0.70al active
                          94:36 ECKD 4096 7043MB
                   dasdj
                                                        1803060
# echo 1024 > /sys/block/dasdf/queue/max_sectors_kb
# echo 1024 > /sys/block/dasdj/queue/max sectors kb
# dd if=/dev/dasdf of=/dev/dasdj bs=1024k iflag=direct oflag=direct
# chccwdev -d 0.0.7009,0.0.70a1
# echo 0 > /sys/bus/ccw/devices/0.0.7009/raw_track_access
# chccwdev -e 0.0.7009
```

## Handling lost device reservations

A DASD reservation by your Linux instance can be lost if another system unconditionally reserves this DASD.

### About this task

This other system then has exclusive I/O access to the DASD for the duration of the unconditional reservation. Such unconditional reservations can be useful for handling error situations where:

- Your Linux instance cannot gracefully release the DASD.
- Another system requires access to the DASD, for example, to perform recovery actions.

After the DASD is released by the other system, your Linux instance might process pending I/O requests and write faulty data to the DASD. How to prevent pending I/O requests from being processed depends on the reservation policy. There are two reservation policies:

**ignore** All I/O operations for the DASD are blocked until the DASD is released by the second system. When using this policy, reboot your Linux instance before the other system releases the DASD. This policy is the default.

fail All I/O operations are returned as failed until the DASD is set offline or until the reservation state is reset. When using this policy, set the DASD offline and back online after the problem is resolved. See "Reading and resetting the reservation state" on page 149 about resetting the reservation state to resume operations.

#### **Procedure**

Set the reservation policy with a command of this form:

```
# echo <policy> > /sys/bus/ccw/devices/<device_bus_id>/reservation_policy
```

where:

```
<device bus id>
   specifies the DASD.
```

### <policy>

is one of the available policies, ignore or fail.

## **Examples**

The command of this example sets the reservation policy for a DASD with bus ID 0.0.7009 to fail.

```
# echo fail > /sys/bus/ccw/devices/0.0.7009/reservation_policy
```

This example shows a small scenario. The first two commands confirm that the reservation policy of the DASD is fail and that the reservation has been lost to another system. Assuming that the error that had occurred has already been resolved and that the other system has released the DASD, operations with the DASD are resumed by setting it offline and back online.

```
# cat /sys/bus/ccw/devices/0.0.7009/reservation_policy
fail
# cat /sys/bus/ccw/devices/0.0.7009/last_known_reservation_state
lost
# chccwdev -d 0.0.7009
# chccwdev -e 0.0.7009
```

## Reading and resetting the reservation state

How the DASD device driver handles I/O requests depends on the last known reservation state sysfs attribute of the DASD.

#### About this task

The last\_known\_reservation\_state attribute reflects the reservation state as held by the DASD device driver and can differ from the actual reservation state. Use the tunedasd -Q command to find out the actual reservation state. The last known reservation state sysfs attribute can have the following values:

The DASD device driver has no information about the device reservation none state. I/O requests are processed as usual. If the DASD is reserved by another system, the I/O requests remain in the queue until they time out, or until the reservation is released.

#### reserved

The DASD device driver holds a valid reservation for the DASD and I/O requests are processed as usual. The DASD device driver changes this state if notified that the DASD is no longer reserved to this system. The new state depends on the reservation policy (see "Handling lost device reservations" on page 148).

**ignore** The state is changed to none.

fail The state is changed to lost.

lost The DASD device driver had reserved the DASD, but subsequently another system has unconditionally reserved the DASD (see "Handling lost device reservations" on page 148). The device driver processes only requests that query the actual device reservation state. All other I/O requests for the device are returned as failed.

When the error that led another system to unconditionally reserve the DASD is resolved and the DASD has been released by this other system, there are two methods for resuming operations.

- Setting the DASD offline and back online.
- Resetting the reservation state of the DASD.

**Attention:** Do not resume operations by resetting the reservation state unless your system setup maintains data integrity on the DASD despite:

- The I/O errors that are caused by the unconditional reservation
- Any changes to the DASD through the other system

You reset the reservation state by writing reset to the <code>last\_known\_reservation\_state</code> sysfs attribute of the DASD. Resetting is possible only for the fail reservation policy (see "Handling lost device reservations" on page 148) and only while the value of the <code>last known reservation state</code> attribute is <code>lost</code>.

To find out the reservation state of a DASD issue a command of this form:

```
# cat /sys/bus/ccw/devices/<device_bus_id>/last_known_reservation_state
```

where *<device\_bus\_id>* specifies the DASD.

## **Example**

The command in this example queries the reservation state of a DASD with bus ID 0.0.7009.

```
# cat /sys/bus/ccw/devices/0.0.7009/last_known_reservation_state
reserved
```

# **Displaying DASD information**

Use tools to display information about your DASDs, or read the attributes of the devices in sysfs.

### About this task

There are several methods to display DASD information:

- Use lsdasd -1 (see "lsdasd List DASD devices" on page 584) to display summary information about the device settings and the device geometry of multiple DASDs.
- Use **dasdview** (see "dasdview Display DASD structure" on page 539) to display details about the contents of a particular DASD.
- Read information about a particular DASD from sysfs, as described in this section.

The sysfs representation of a DASD is a directory of the form /sys/bus/ccw/devices/<device\_bus\_id>, where <device\_bus\_id> is the bus ID of the DASD. This sysfs directory contains a number of attributes with information about the DASD.

Table 18. Attributes with DASD information

| Attribute                    | Explan                                                                                                    | ation                                                                                                    |  |
|------------------------------|----------------------------------------------------------------------------------------------------|----------------------------------------------------------------------------------------------------|--|
| alias                        |                                                                                                    | DASD is a parallel access volume (PAV) alias device. 0 if the DASD is a see device or has not been set up as a PAV device. |  |
|                              | For an example about how to use PAV, see <i>How to Improve Performance with PAV</i> , SC33-8414.                                                                                                    |                                                                                                    |  |
|                              | This at                                                                                                    | This attribute is read-only.                                                                                               |  |
| discipline                   | Indicates the base discipline, ECKD or FBA, that is used to access the DASD. If DIAG is enabled, this attribute might read DIAG instead of the base discipline.                                                                                                    |                                                                                                    |  |
|                              | This at                                                                                                    | tribute is read-only.                                                                                                    |  |
| eer_enabled                  | 1 if the DASD is enabled for extended error reporting, 0 if it is not enabled (see "Using extended error reporting for ECKD type DASD" on page 135).                                                                                                    |                                                                                                    |  |
| erplog                       | 1 if error recovery processing (ERP) logging is enabled, 0 if ERP logging is not enabled (see "Enabling and disabling logging" on page 138).                                                                                                    |                                                                                                    |  |
| expires                      | Indicates the time, in seconds, that the DASD device driver waits for a response to an I/O request from a storage server. If this time expires, the device driver considers a request as failed and cancels it (see "Setting the timeout for I/O requests" on page 139).  |                                                                                                    |  |
| failfast                     | 1 if I/O operations are returned as failed immediately when the last path to the DASD is lost. 0 if a wait period for a path to return expires before an I/O operation is returned as failed. See "Enabling and disabling immediate failure of I/O requests" on page 139. |                                                                                                    |  |
| last_known_reservation_state | The res                                                                                                    | servation state as held by the DASD device driver. Values can be:                                                          |  |
|                              | none                                                                                                    | The DASD device driver has no information about the device reservation state.                                              |  |
|                              | reserve                                                                                                    | rd The DASD device driver holds a valid reservation for the DASD.                                                          |  |
|                              | lost                                                                                                    | The DASD device driver had reserved the device, but this reservation has been lost to another system.                      |  |
|                              | See "Re                                                                                                    | eading and resetting the reservation state" on page 149 for details.                                                       |  |
| online                       | 1 if the DASD is online, 0 if it is offline (see "Setting a DASD online or offline" on page 136).                                                                                                    |                                                                                                    |  |
| raw_track_access             | 1 if the DASD is in raw-track access mode, 0 if it is in default access mode (see "Accessing full ECKD tracks" on page 146).                                                                                                    |                                                                                                    |  |
| readonly                     | 1 if the DASD is read-only, 0 if it can be written to. This attribute is a device driver setting and does not reflect any restrictions that are imposed by the device itself. This attribute is ignored for PAV alias devices.                                            |                                                                                                    |  |
| reservation_policy           | Shows the reservation policy of the DASD. Possible values are ignore and fail. See "Handling lost device reservations" on page 148 for details.                                                                                                    |                                                                                                    |  |

Table 18. Attributes with DASD information (continued)

| Attribute | Explanation                                                                                                    |
|-----------|----------------------------------------------------------------------------------------------------|
| status    | Reflects the internal state of a DASD device. Values can be:                                                                                                    |
|           | unknown  Device detection has not started yet.                                                                                                    |
|           | <b>new</b> Detection of basic device attributes is in progress.                                                                                                    |
|           | detected  Detection of basic device attributes has finished.                                                                                                    |
|           | basic The device is ready for detecting the disk layout. Low-level tools can set a device to this state when changing the disk layout, for example, when formatting the device.                                                                                                    |
|           | <pre>unformatted     The disk layout detection found no valid disk layout. The device is ready for     use with low-level tools like dasdfmt.</pre>                                                                                                    |
|           | ready  The device is in an intermediate state.                                                                                                    |
|           | online  The device is ready for use.                                                                                                    |
| timeout   | Indicates the time, in seconds, within which the DASD device driver must respond to an I/O request from a software layer above it. If the specified time expires before the request is completed, the DASD device driver cancels all related low-level I/O requests to storage systems and reports the request as failed (see "Setting the timeout for I/O requests" on page 139). |
| uid       | A device identifier of the form <pre><vendor>.<serial>.<subsystem_id>.<unit_address>.<minidisk_identifier> where</minidisk_identifier></unit_address></subsystem_id></serial></vendor></pre>                                                                                                    |
|           | <pre><vendor>   is the specification from the vendor attribute.</vendor></pre>                                                                                                    |
|           | <pre><serial>   is the serial number of the storage system.</serial></pre>                                                                                                    |
|           | <pre><subsystem_id>   is the ID of the logical subsystem to which the DASD belongs on the storage   system.</subsystem_id></pre>                                                                                                    |
|           | <pre><unit_address>     is the address that is used within the storage system to identify the DASD.</unit_address></pre>                                                                                                    |
|           | <pre><minidisk_identifier>   is an identifier that the z/VM system assigns to distinguish between minidisks   on the DASD. This part of the uid is only present for Linux on z/VM and if   the z/VM version and service level support this identifier.</minidisk_identifier></pre>                                                                                                 |
|           | This attribute is read-only.                                                                                                    |
| use_diag  | 1 if the DIAG access method is enabled, 0 if the DIAG access method is not enabled (see "Enabling the DASD device driver to use the DIAG access method" on page 134). Do not enable the DIAG access method for PAV alias devices.                                                                                                    |
| vendor    | Identifies the manufacturer of the storage system that contains the DASD.                                                                                                    |
|           | This attribute is read-only.                                                                                                    |

There are some more attributes that are common to all CCW devices (see "Device attributes" on page 9).

#### **Procedure**

Issue a command of this form to read an attribute:

```
# cat /sys/bus/ccw/devices/<device_bus_id>/<attribute>
```

where *<attribute>* is one of the attributes of Table 18 on page 151.

## Example

The following sequence of commands reads the attributes for a DASD with a device bus-ID 0.0.b100:

```
# cat /sys/bus/ccw/devices/0.0.b100/alias
# cat /sys/bus/ccw/devices/0.0.b100/discipline
ECKD
# cat /sys/bus/ccw/devices/0.0.b100/eer_enabled
0
# cat /sys/bus/ccw/devices/0.0.b100/erplog
# cat /sys/bus/ccw/devices/0.0.b100/expires
30
# cat /sys/bus/ccw/devices/0.0.b100/failfast
# cat /sys/bus/ccw/devices/0.0.b100/last_known_reservation_state
# cat /sys/bus/ccw/devices/0.0.b100/online
# cat /sys/bus/ccw/devices/0.0.b100/raw track access
0
# cat /sys/bus/ccw/devices/0.0.b100/readonly
# cat /sys/bus/ccw/devices/0.0.b100/reservation_policy
ignore
# cat /sys/bus/ccw/devices/0.0.b100/status
# cat /sys/bus/ccw/devices/0.0.b100/timeout
120
# cat /sys/bus/ccw/devices/0.0.b100/uid
IBM.75000000092461.e900.8a
# cat /sys/bus/ccw/devices/0.0.b100/use diag
# cat /sys/bus/ccw/devices/0.0.b100/vendor
```

## Check whether DASD volume is accessed by other Linux instances

Query if a DASD volume is online to another operating system instance by reading the host\_access\_count attribute.

## Before you begin

To query the number of operating system instances that use the DASD device, the DASD must be online.

#### About this task

Storage servers that support this feature knows about the online status of the device on all attached operating system instances in an LPAR (so called hosts). If a DASD device is set online it might potentially be used on another operating system instance. This information can help to reduce the chance for outages or

possible data corruption due to concurrent access to DASD volumes from different operating system instances.

#### **Procedure**

To check whether a DASD device is being used by other operating system instances, issue a command of this form:

```
# cat /sys/bus/ccw/devices/<device_bus_id>/host_access_count
```

where /sys/bus/ccw/devices/<device\_bus\_id> represents the device in sysfs. For example, to query how many operating system instances have access to a device 0.0.bf45, issue:

```
# cat /sys/bus/ccw/devices/0.0.bf45/host_access_count
13
```

#### What to do next

To see details for each host connected to the DASD device, use the **lsdasd** command with the --host-access-list option. For more information and an example, see "lsdasd - List DASD devices" on page 584.

# Chapter 11. SCSI-over-Fibre Channel device driver

The SCSI-over-Fibre Channel device driver for Linux on z Systems (zfcp device driver) supports virtual QDIO-based z Systems SCSI-over-Fibre Channel adapters (FCP devices) and attached SCSI devices (LUNs).

z Systems adapter hardware typically provides multiple channels, with one port each. You can configure a channel to use the Fibre Channel Protocol (FCP). This *FCP channel* is then virtualized into multiple FCP devices. Thus, an FCP device is a virtual QDIO-based z Systems SCSI-over-Fibre Channel adapter with a single port.

A single physical port supports multiple FCP devices. Using N\_Port ID virtualization (NPIV) you can define virtual ports and establish a one-to-one mapping between your FCP devices and virtual ports (see "N\_Port ID Virtualization for FCP channels" on page 160).

On Linux, an FCP device is represented by a CCW device that is listed under /sys/bus/ccw/drivers/zfcp. Do not confuse FCP devices with SCSI devices. A SCSI device is identified by a LUN.

### **Features**

The zfcp device driver supports a wide range of SCSI devices, various hardware adapters, specific topologies, and specific features that depend on the z Systems hardware.

 Linux on z Systems can use various SAN-attached SCSI device types, including SCSI disks, tapes, CD-ROMs, and DVDs. For a list of supported SCSI devices, see

www.ibm.com/systems/z/connectivity

- SAN access through the following hardware adapters:
  - FICON Express16S (as of z13)
  - FICON Express8S (as of zEnterprise<sup>®</sup>)

You can order hardware adapters as features for mainframe systems.

See Fibre Channel Protocol for Linux and z/VM on IBM System z, SG24-7266 for more details about using FCP with Linux on z Systems.

- The zfcp device driver supports switched fabric and point-to-point topologies. You can use either of these topologies, provided that it is supported by your storage server.
- As of zEnterprise, the zfcp device driver supports end-to-end data consistency checking.
- As of zEnterprise and FICON Express8S, the zfcp device driver supports the data router hardware feature to improve performance by reducing the path length.

For information about SCSI-3, the Fibre Channel Protocol, and Fibre Channel related information, see www.t10.org and www.t11.org

## What you should know about zfcp

The zfcp device driver is a low-level driver or host-bus adapter driver that supplements the Linux SCSI stack.

Figure 36 illustrates how the device drivers work together.

### IBM mainframe

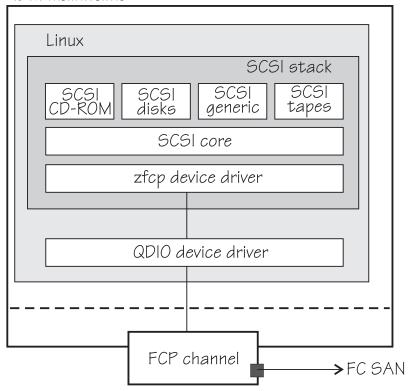

Figure 36. Device drivers supporting the Linux on z Systems FCP environment

For an introduction to the concepts of Fibre Channel Protocol support, and how various SCSI devices can be configured to build an IBM mainframe FCP environment, see *Fibre Channel Protocol for Linux and z/VM on IBM System z*, SG24-7266.

# sysfs structures for FCP devices and SCSI devices

FCP devices are CCW devices. In the sysfs device driver view, remote target ports with their LUNs are nested below the FCP devices.

When Linux is booted, it senses the available FCP devices and creates directories of the form:

/sys/bus/ccw/drivers/zfcp/<device bus id>

where *<device\_bus\_id>* is the device bus-ID that corresponds to an FCP device. You use the attributes in this directory to work with the FCP device.

Example: /sys/bus/ccw/drivers/zfcp/0.0.3d0c

The zfcp device driver automatically adds port information when the FCP device is set online and when remote storage ports (target ports) are added. Each added target port extends this structure with a directory of the form:

/sys/bus/ccw/drivers/zfcp/<device bus id>/<wwpn> where <*wwpn*> is the worldwide port name (WWPN) of the target port. You use the attributes of this directory to work with the port.

Example: /sys/bus/ccw/drivers/zfcp/0.0.3d0c/0x500507630300c562

With NPIV-enabled FCP devices, Linux uses automatic LUN scanning by default. The zfcp sysfs branch ends with the target port entries. For FCP devices that are not NPIV-enabled, or if automatic LUN scanning is disabled, see "Configuring SCSI devices" on page 178.

Information about zfcp objects and their associated objects in the SCSI stack is distributed over the sysfs tree. To ease the burden of collecting information about zfcp devices, ports, units, and their associated SCSI stack objects, a command that is called 1szfcp is provided with s390-tools. See "lszfcp - List zfcp devices" on page 610 for more details about the command.

See also "Mapping the representations of a SCSI device in sysfs" on page 180.

### SCSI device nodes

User space programs access SCSI devices through device nodes.

SCSI device names are assigned in the order in which the devices are detected. In a typical SAN environment, this can mean a seemingly arbitrary mapping of names to actual devices that can change between boots. Therefore, using standard device nodes of the form /dev/<device\_name> where <device\_name> is the device name that the SCSI stack assigns to a device, can be a challenge.

Ubuntu Server 16.04 LTS provides udev to create device nodes for you. Use the device nodes to identify the corresponding actual device.

### Device nodes that are based on device names

udev creates device nodes that match the device names that are used by the kernel. These standard device nodes have the form /dev/<name>.

The examples in this section use standard device nodes as assigned by the SCSI stack. These nodes have the form /dev/sd<x> for entire disks and /dev/sd<x><n> for partitions. In these node names  $\langle x \rangle$  represents one or more letters and  $\langle n \rangle$  is an integer. See Documentation/devices.txt in the Linux source tree for more information about the SCSI device naming scheme.

To help you identify a particular device, udev creates additional device nodes that are based on the device's bus ID, the device label, and information about the file system on the device. The file system information can be a universally unique identifier (UUID) and, if available, the file system label.

#### Device nodes that are based on bus IDs

udev creates device nodes of the form /dev/disk/by-path/ccw-<device bus id>-fc-<wwpn>-lun-<lun> for whole SCSI device and /dev/disk/by-path/ccw-<device\_bus\_id>-fc-<wwpn>-lun-<lun>-part<n> for the *<n>*th partition, where *<wwpn>* is the worldwide port number of the target port and *<lun>* is the logical unit number that represents the target SCSI device.

#### Device nodes that are based on file system information

udev creates device nodes of the form

/dev/disk/by-uuid/<uuid>

where *<uuid>* is a unique file-system identifier (UUID) for the file system in a partition.

If a file system label is assigned, udev also creates a node of the form: /dev/disk/by-label/<*label*>

There are no device nodes for the whole SCSI device that are based on file system information.

### Additional device nodes

/dev/disk/by-id contains additional device nodes for the SCSI device and partitions that are all based on a unique SCSI identifier that is generated by querying the device.

## **Example**

For a SCSI device that is assigned the device name sda, has two partitions labeled boot and SWAP-sda2 respectively, a device bus-ID 0.0.3c1b (device number 0x3c1b), and a UUID 7eaf9c95-55ac-4e5e-8f18-065b313e63ca for the first and b4a818c8-747c-40a2-bfa2-acaa3ef70ead for the second partition, udev creates the following device nodes:

#### For the whole SCSI device:

- /dev/sda (standard device node according to the SCSI device naming scheme)
- /dev/disk/by-path/ccw-0.0.3c1b-fc-0x500507630300c562-lun-0x401040ea000000
- /dev/disk/by-id/scsi-36005076303ffc56200000000000010ea
- /dev/disk/by-id/wwn-0x6005076303ffc5620000000000010ea

#### For the first partition:

- /dev/sda1 (standard device node according to the SCSI device naming scheme)
- /dev/disk/by-path/ccw-0.0.3c1b-fc-0x500507630300c562-lun-0x401040ea000000-part1
- /dev/disk/by-uuid/7eaf9c95-55ac-4e5e-8f18-065b313e63ca
- /dev/disk/by-label/boot
- /dev/disk/by-id/scsi-36005076303ffc56200000000000010ea-part1
- /dev/disk/by-id/wwn-0x6005076303ffc5620000000000010ea-part1

#### For the second partition:

- /dev/sda2 (standard device node according to the SCSI device naming scheme)
- /dev/disk/by-path/ccw-0.0.3c1b-fc-0x500507630300c562-lun-0x401040ea000000-part2
- /dev/disk/by-uuid/b4a818c8-747c-40a2-bfa2-acaa3ef70ead
- /dev/disk/by-label/SWAP-sda2
- /dev/disk/by-id/scsi-36005076303ffc56200000000000010ea-part2
- /dev/disk/by-id/wwn-0x6005076303ffc56200000000000010ea-part2

Device nodes by-uuid use a unique file-system identifier that does not relate to the partition number.

## Multipath

Users of SCSI-over-Fibre Channel attached devices should always consider setting up and using redundant paths through their Fibre Channel Storage Area Network.

Path redundancy improves the availability of the LUNs. In Linux, you can set up path redundancy using the device-mapper multipath tool. For information about multipath devices and multipath partitions, see the chapter about multipathing in How to use FC-attached SCSI devices with Linux on z Systems, SC33-8413.

## Partitioning a SCSI device

You can partition SCSI devices that are attached through an FCP channel in the same way that you can partition SCSI attached devices on other platforms.

#### About this task

Use the **fdisk** command to partition a SCSI disk, not **fdasd**.

udev creates device nodes for your partitions. For the SCSI disk /dev/sda, the partition device nodes are called /dev/sda1, /dev/sda2, /dev/sda3, and so on.

## **Example**

To partition a SCSI disk with a device node /dev/sda issue:

# fdisk /dev/sda

# zfcp HBA API (FC-HBA) support

The zfcp host bus adapter API (HBA API) provides an interface for HBA management clients that run on z Systems.

As shown in Figure 37 on page 160, the zfcp HBA API support includes a user space library.

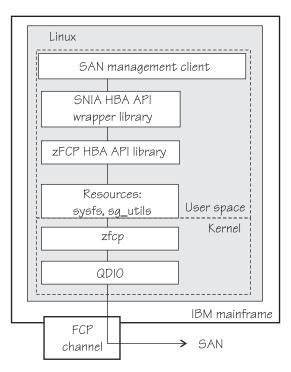

Figure 37. zfcp HBA API support modules

The zFCP HBA API support uses the SNIA (Storage Networking Industry Association) library, hbaapi\_src\_<*x.x*>.tgz, which can be found at hbaapi\_sourceforge.net

The SNIA HBA API library offers a common entry point for applications that manage HBAs. Using the library, an application can use any HBA independently of vendor.

In a Linux on z Systems environment HBAs are usually virtualized and are shown as *FCP devices*. FCP devices are represented by CCW devices that are listed in /sys/bus/ccw/drivers/zfcp. Do not confuse FCP devices with SCSI devices. A SCSI device is a disk device that is identified by a LUN.

Technically it is also possible for applications to use the zFCP HBA API library directly, however, this is not the preferred method.

For information about setting up the HBA API support, see "API provided by the zfcp HBA API support" on page 191.

## **N\_Port ID Virtualization for FCP channels**

Through N\_Port ID Virtualization (NPIV), the sole port of an FCP channel appears as multiple, distinct ports with separate port identification.

NPIV support can be configured on the SE per CHPID and LPAR for an FCP channel. The zfcp device driver supports NPIV error messages and adapter attributes. See "Displaying FCP channel and device information" on page 164 for the Fibre Channel adapter attributes.

For more information, see the connectivity page at www.ibm.com/systems/z/connectivity

See also the chapter on NPIV in *How to use FC-attached SCSI devices with Linux on z* Systems, SC33-8413.

## Setting up the zfcp device driver

Configure the zfcp device driver through the module parameters. You might also need to install the zfcp HBA API library.

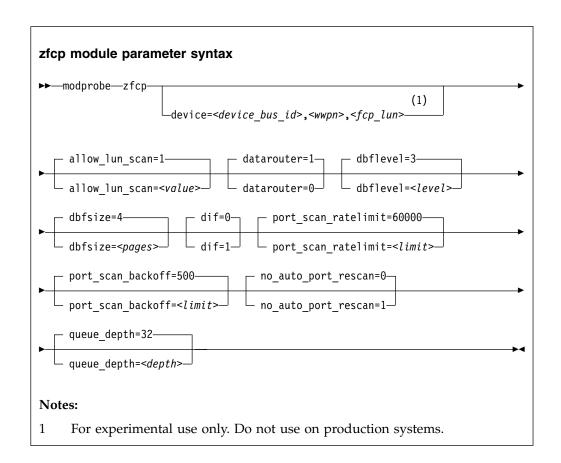

#### where:

### allow\_lun\_scan=<value>

disables the automatic LUN scan for FCP devices that run in NPIV mode if set to 0, n, or N. To enable the LUN scanning set the parameter to 1, y, or Y. When the LUN scan is disabled, all LUNs must be configured through the unit\_add zfcp attribute in sysfs. LUN scan is enabled by default.

#### datarouter=

enables (if set to 1, y, or Y) or disables (if set to 0, n, or N) support for the hardware data routing feature. The default is 1.

**Note:** The hardware data routing feature becomes active only for FCP devices that are based on adapter hardware with hardware data routing support.

#### dbflevel=<level>

sets the initial log level of the debug feature. The value is an integer in the range 0 - 6, where greater numbers generate more detailed information. The default is 3.

#### dbfsize=<pages>

specifies the number of pages to be used for the debug feature.

The debug feature is available for each FCP device and the following areas:

**hba** FCP device.

san Storage Area Network.

rec Error Recovery Process.

scsi SCSI

The value given is used for all areas. The default is 4, that is, four pages are used for each area and FCP device. In the following example the dbsfsize is increased to 6 pages:

zfcp.dbfsize=6

This results in six pages being used for each area and FCP device.

#### dif=<value>

turns end-to-end data consistency checking on if set to 1, y, or Y and off if set to 0, n, or N. The default is 0.

#### port scan ratelimit=limit>

sets the minimum delay, in milliseconds, between automatic port scans of your Linux instance. The default value is 60000 milliseconds. To turn off the rate limit, specify 0. Use this parameter to avoid frequent scans, while you still ensure that a scan is conducted eventually.

#### port\_scan\_backoff=<delay>

sets additional random delay, in milliseconds, in which the port scans of your Linux instance are spread. The default value is 500 milliseconds. To turn off the random delay, specify 0. In an installation with multiple Linux instances, use this attribute for every Linux instance to spread scans to avoid potential multiple simultaneous scans.

#### no auto port rescan=

turns the automatic port rescan feature off ( if set to 1, y, or Y) or on (if set to 0, n, or N). The default is 0. Automatic rescan is always performed when an FCP device is set online and when user-triggered writes to the sysfs attribute port\_rescan occur.

**Note:** As of kernel 4.0 and the introduction of port\_scan\_backoff and port\_scan\_ratelimit, use them rather than no\_auto\_port\_rescan.

### queue\_depth=<depth>

specifies the number of commands that can be issued simultaneously to a SCSI device. The default is 32. The value that you set here is used as the default queue depth for new SCSI devices. You can change the queue depth for each SCSI device that uses the queue\_depth sysfs attribute, see "Setting the queue depth" on page 184.

device=<device\_bus\_id>,<wwpn>,<fcp\_lun>

**Attention:** The device= parameter is reserved for internal use. Do not use. <device\_bus\_id>

specifies the FCP device through which the SCSI device is attached.

specifies the target port through which the SCSI device is attached.

specifies the LUN of the SCSI device.

## Working with FCP devices

Set an FCP device online before you attempt to perform any other tasks.

Working with FCP devices comprises the following tasks:

- "Setting an FCP device online or offline"
- "Displaying FCP channel and device information" on page 164
- "Recovering a failed FCP device" on page 168
- "Finding out whether NPIV is in use" on page 169
- "Logging I/O subchannel status information" on page 170

You have the following options for configuring FCP LUNs to attach SCSI devices:

- During installation, use the Ubuntu installer.
- · On an installed system, the preferred tool to use for FCP device configuration is the chzdev command that is provided with Ubuntu Server 16.04. See Chapter 22, "Persistent device configuration," on page 327 for details.

You can always specify additional zfcp module parameters as explained in Chapter 3, "Kernel and module parameters," on page 23.

## Setting an FCP device online or offline

By default, FCP devices are offline. Set an FCP device online before you perform any other tasks.

### About this task

See "Working with newly available devices" on page 10 to avoid errors when you work with devices that have become available to a running Linux instance.

Important: Configuration changes can directly or indirectly affect information that is required to mount the root file system. Such changes require an update of the initramfs, followed by a re-write of the boot record (see "Rebuilding the initial RAM disk image" on page 82).

Setting an FCP device online registers it with the Linux SCSI stack and updates the symbolic port name for the device on the FC name server. For FCP setups that use NPIV mode, the device bus-ID and the host name of the Linux instance are added to the symbolic port name.

Setting an FCP device online also automatically runs the scan for ports in the SAN and waits for this port scan to complete.

To check if setting the FCP device online was successful, you can use a script that first sets the FCP device online and after this operation completes checks if the WWPN of a target port has appeared in sysfs.

When you set an FCP device offline, the port and LUN subdirectories are preserved. Setting an FCP device offline interrupts the communication between Linux and the FCP channel. After a timeout has expired, the port and LUN attributes indicate that the ports and LUNs are no longer accessible. The transition of the FCP device to the offline state is synchronous, unless the device is disconnected.

For disconnected devices, setting the device offline triggers an asynchronous deregistration process. When this process is completed, the device with its ports and LUNs is no longer represented in sysfs.

When the FCP device is set back online, the SCSI device names and minor numbers are freshly assigned. The mapping of devices to names and numbers might be different from what they were before the FCP device was set offline.

#### **Procedure**

For a persistent configuration, use the **chzdev** command. For a non-persistent configuration, you can use the **chzdev** command with the -a option.

### **Examples**

• To set an FCP device with bus ID 0.0.3d0c online, issue:

```
# chzdev -e zfcp-host 0.0.3d0c
```

This setting persists across re-boots. For more details, see Chapter 22, "Persistent device configuration," on page 327. To apply this setting to the running system only, use the **chzdev** command with the -a option:

```
# chzdev -e -a zfcp-host 0.0.3d0c
```

To set an FCP device with bus ID 0.0.3d0c offline, issue:

```
# chzdev -d zfcp-host 0.0.3d0c
```

This setting persists across re-boots. For more details, see Chapter 22, "Persistent device configuration," on page 327. To apply this setting to the running system only, use the **chzdev** command with the -a option:

```
# chzdev -d -a zfcp-host 0.0.3d0c
```

# Displaying FCP channel and device information

For each online FCP device, there is a number of read-only attributes in sysfs that provide information about the corresponding FCP channel and FCP device.

## Before you begin

The FCP device must be online for the FCP channel information to be valid.

### About this task

The following tables summarize the relevant attributes.

Table 19. Attributes with FCP channel information

| Attribute    | Explanation                                                   |
|--------------|---------------------------------------------------------------|
| card_version | Version number that identifies a particular hardware feature. |

Table 19. Attributes with FCP channel information (continued)

| Attribute        | Explanation                                                                                                    |
|------------------|----------------------------------------------------------------------------------------------------|
| hardware_version | Number that identifies a hardware version for a particular feature. The initial hardware version of a feature is zero. This version indicator is increased only for hardware modifications of the same feature. Appending hardware_version to card_version results in a hierarchical version indication for a physical adapter. |
| lic_version      | Microcode level.                                                                                                    |
| peer_wwnn        | WWNN of peer for a point-to-point connection.                                                                                                    |
| peer_wwpn        | WWPN of peer for a point-to-point connection.                                                                                                    |
| peer_d_id        | Destination ID of the peer for a point-to-point connection.                                                                                                    |

Table 20. Attributes with FCP device information

| Attribute   | Explanation                                       |
|-------------|---------------------------------------------------|
| in_recovery | Shows if the FCP channel is in recovery (0 or 1). |

For the attributes availability, cmb\_enable, and cutype, see "Device directories" on page 9. The status attribute is reserved.

Table 21. Relevant transport class attributes, fc\_host attributes

| Attribute           | Explanation                                                                                                    |
|---------------------|----------------------------------------------------------------------------------------------------|
| maxframe_size       | Maximum frame size.                                                                                                    |
| node_name           | Worldwide node name (WWNN).                                                                                                    |
| permanent_port_name | WWPN associated with the physical port of the FCP channel.                                                                                  |
| port_id             | A unique ID (N_Port_ID) assigned by the fabric. In an NPIV setup, each virtual port is assigned a different port_id.                        |
| port_name           | WWPN associated with the FCP device. If N_Port ID Virtualization is not available, the WWPN of the physical port (see permanent_port_name). |
| port_type           | The port type indicates the topology of the port.                                                                                           |
| serial_number       | The 32-byte serial number of the adapter hardware that provides the FCP channel.                                                            |
| speed               | Speed of FC link.                                                                                                    |
| supported_classes   | Supported FC service class.                                                                                                    |
| supported_speeds    | Supported speeds.                                                                                                    |
| symbolic_name       | The symbolic port name that is registered with the FC name server.                                                                          |
| tgid_bind_type      | Target binding type.                                                                                                    |

Table 22. Relevant transport class attributes, fc\_host statistics

| Attribute                | Explanation                                      |
|--------------------------|--------------------------------------------------|
| reset_statistics         | Writeable attribute to reset statistic counters. |
| seconds_since_last_reset | Seconds since last reset of statistic counters.  |
| tx_frames                | Transmitted FC frames.                           |
|                          |                                                  |

Table 22. Relevant transport class attributes, fc\_host statistics (continued)

| Attribute                   | Explanation                                                       |
|-----------------------------|-------------------------------------------------------------------|
| tx_words                    | Transmitted FC words.                                             |
| rx_frames                   | Received FC frames.                                               |
| rx_words                    | Received FC words.                                                |
| lip_count                   | Number of LIP sequences.                                          |
| nos_count                   | Number of NOS sequences.                                          |
| error_frames                | Number of frames that are received in error.                      |
| dumped_frames               | Number of frames that are lost because of lack of host resources. |
| link_failure_count          | Link failure count.                                               |
| loss_of_sync_count          | Loss of synchronization count.                                    |
| loss_of_signal_count        | Loss of signal count.                                             |
| prim_seq_protocol_err_count | Primitive sequence protocol error count.                          |
| invalid_tx_word_count       | Invalid transmission word count.                                  |
| invalid_crc_count           | Invalid CRC count.                                                |
| fcp_input_requests          | Number of FCP operations with data input.                         |
| fcp_output_requests         | Number of FCP operations with data output.                        |
| fcp_control_requests        | Number of FCP operations without data movement.                   |
| fcp_input_megabytes         | Megabytes of FCP data input.                                      |
| fcp_output_megabytes        | Megabytes of FCP data output.                                     |

#### **Procedure**

Use the **cat** command to read an attribute.

• Issue a command of this form to read an attribute:

```
# cat /sys/bus/ccw/drivers/zfcp/<device_bus_id>/<attribute>
```

where:

<device\_bus\_id>

specifies an FCP device that corresponds to the FCP channel.

<attribute>

is one of the attributes in Table 19 on page 164 or Table 20 on page 165.

• To read attributes of the associated Fibre Channel host use:

# cat /sys/class/fc\_host/<host\_name>/<attribute>

where:

<host name>

is the ID of the Fibre Channel host.

<attribute>

is one of the attributes in Table 21 on page 165.

• To read statistics attributes of the FCP channel associated with this Fibre Channel host, use:

# cat /sys/class/fc\_host/<host\_name>/statistics/<attribute>

```
where:
<host name>
       is the ID of the Fibre Channel host.
<attribute>
       is one of the attributes in Table 22 on page 165.
```

## **Examples**

• In this example, information is displayed about an FCP channel that corresponds to an FCP device with bus ID 0.0.3d0c:

```
# cat /sys/bus/ccw/drivers/zfcp/0.0.3d0c/hardware_version
# cat /sys/bus/ccw/drivers/zfcp/0.0.3d0c/lic_version 0x00000302
```

Alternatively you can use lszfcp (see "lszfcp - List zfcp devices" on page 610) to display attributes of an FCP channel:

```
# 1szfcp -b 0.0.3d0c -a
0.0.3d0c host0
Bus = "ccw"
   availability
                = "good"
   devtype = "1731/03"
failed = "0"
                 = "0"
   failed
  permanent_port_name = "0x500507601d801a2e"
   supported_classes = "Class 2, Class 3"
                 = "0x00 0x00 0x01 0x00 ..."
   supported_fc4s
   supported_speeds = "1 Gbit, 4 Gbit"
   symbolic name
   tgtid bind type
                = "wwpn (World Wide Port Name)"
Class = "scsi_host"
                 = "Initiator"
   active mode
                 = "4096"
   can_queue
                = "1"
   cmd_per_lun
   host_busy
megabytes
                = "0"
                 = "0 0"
                 = "zfcp"
   proc name
   prot_capabilities = "0"
   queue_full = "v 10/2."
= "83 0 3"
   seconds_active = "157"
   sg_prot_tablesize = "0"
                 = "538"
   sg_tablesize
                = "running"
   state
   supported_mode
                = "Initiator"
   unchecked_isa_dma = "0"
   unique_id = "15387"
                 = "1 1 0"
   utilization
```

## Recovering a failed FCP device

Failed FCP devices are automatically recovered by the zfcp device driver. You can read the in recovery attribute to check whether recovery is under way.

## Before you begin

The FCP device must be online.

## **Procedure**

Perform these steps to find out the recovery status of an FCP device and, if needed, start or restart recovery:

1. Issue a command of this form:

```
# cat /sys/bus/ccw/drivers/zfcp/<device_bus_id>/in_recovery
```

The value is 1 if recovery is under way and 0 otherwise. If the value is 0 for a non-operational FCP device, recovery might have failed. Alternatively, the device driver might have failed to detect that the FCP device is malfunctioning.

2. To find out whether recovery failed, read the failed attribute. Issue a command of this form:

```
# cat /sys/bus/ccw/drivers/zfcp/<device_bus_id>/failed
```

The value is 1 if recovery failed and 0 otherwise.

3. You can start or restart the recovery process for the FCP device by writing 0 to the failed attribute. Issue a command of this form:

```
echo 0 > /sys/bus/ccw/drivers/zfcp/<device bus id>/failed
```

## **Example**

In the following example, an FCP device with a device bus-ID 0.0.3d0c is malfunctioning. The first command reveals that recovery is not already under way. The second command manually starts recovery for the FCP device:

```
# cat /sys/bus/ccw/drivers/zfcp/0.0.3d0c/in recovery
# echo 0 > /sys/bus/ccw/drivers/zfcp/0.0.3d0c/failed
```

# Finding out whether NPIV is in use

The FCP setup runs in NPIV mode if the port\_type attribute of the FCP device attribute contains the string "NPIV". Alternatively, if the applicable permanent port name and port name are not the same and are not NULL.

## **Procedure**

Read the port type attribute of the FCP device. For example:

```
# cat /sys/bus/ccw/drivers/zfcp/0.0.1940/host0/fc_host/host0/port_type
NPIV VPORT
```

Alternatively, compare the values of the permanent port name attribute and the port\_name.

Tip: You can use lszfcp (see "lszfcp - List zfcp devices" on page 610) to list the FCP device attributes.

## **Example**

```
# lszfcp -b 0.0.1940 -a
0.0.1940 host0
Bus = "ccw"
    availability = "good"
    ...
Class = "fc_host"
    ...
    node_name = "0x5005076400c1ebae"
    permanent_port_name = "0x50950764016219a0"
    port_id = "0x65ee01"
    port_name = "0xc05076ffef805388"
    port_state = "Online"
    port_type = "NPIV VPORT"
    ...
    symbolic_name = "DEVNO: 0.0.1940 NAME: mylinux"
```

The port\_type attribute directly indicates that NPIV is used. The example also shows that permanent\_port\_name is different from port\_name and neither is NULL. The example also shows the symbolic\_name attribute that shows the symbolic port name that was registered on the FC name server.

# Logging I/O subchannel status information

When severe errors occur for an FCP device, the FCP device driver triggers a set of log entries with I/O subchannel status information.

The log entries are available through the SE Console Actions Work Area with the View Console Logs function. In the list of logs, these entries have the prefix 1F00. The content of the entries is intended for support specialists.

# Working with target ports

You can scan for ports, display port information, recover a port, or remove a port.

Working with target ports comprises the following tasks:

- "Scanning for ports"
- "Controlling automatic port scanning" on page 171
- "Displaying port information" on page 174
- "Recovering a failed port" on page 175
- "Removing ports" on page 176

# **Scanning for ports**

Newly available target ports are discovered. However, you might want to trigger a port scan to re-create accidentally removed port information or to assure that all ports are present.

## Before you begin

The FCP device must be online.

## About this task

The zfcp device driver automatically adds port information to sysfs when:

· The FCP device is set online

 Target ports are added to the Fibre Channel fabric, unless the module parameter no auto port rescan is set to 1. See "Setting up the zfcp device driver" on page 161.

Scanning for ports might take some time to complete. Commands that you issue against ports or LUNs while scanning is in progress are delayed and processed when port scanning is completed.

Use the port\_rescan attribute if a target port was accidentally deleted from the FCP device configuration or if you are unsure whether all ports were added to sysfs.

#### **Procedure**

Issue a command of this form:

```
# echo 1 > /sys/bus/ccw/drivers/zfcp/<device bus id>/port rescan
```

where <device\_bus\_id> specifies the FCP device through which the target ports are attached.

Tip: List the contents of /sys/bus/ccw/drivers/zfcp/<device bus id> to find out which ports are currently configured for the FCP device.

## Example

In this example, a port with WWPN 0x500507630303c562 is already configured for an FCP device with bus ID 0.0.3d0c. An additional target port with WWPN 0x500507630300c562 is automatically configured by triggering a port scan.

```
# ls /sys/bus/ccw/drivers/zfcp/0.0.3d0c/0x*
0x500507630303c562
# echo 1 > /sys/bus/ccw/drivers/zfcp/0.0.3d0c/port rescan
# ls /sys/bus/ccw/drivers/zfcp/0.0.3d0c/0x*
0x500507630303c562
0x500507630300c562
```

# Controlling automatic port scanning

Automatic port scanning includes two zfcp parameters that improve the behaviour of Linux instances in SANs. These zfcp parameters are set to default values that work well for most installations.

If needed, you can fine-tune the frequency and timing of automatic port scans with the zfcp parameters port scan backoff and port scan ratelimit.

You can enable automatic port scanning with the zfcp parameter no auto port rescan=0. This value is the default.

## About this task

In a large installation, where many Linux instances receive the same notifications of SAN changes, multiple instances might trigger scans simultaneously and too frequently. See Figure 38 on page 172

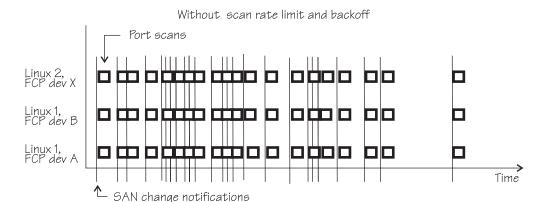

Figure 38. Numerous port scans in a Linux installation

These scans might put unnecessary load on the name server function of fabric switches and potentially result in late or inconclusive results.

You can avoid excessive scanning, yet still ensure that a port scan is eventually conducted. You can control port scanning with the zfcp parameters:

#### port scan ratelimit

sets the minimum delay, in milliseconds, between automatic port scans of your Linux instance. The default value is 60000 milliseconds. To turn off the rate limit, specify 0.

## port\_scan\_backoff

sets an additional random delay, in milliseconds, in which the port scans of your Linux instance are spread. In an installation with multiple Linux instances, use this zfcp parameter for every Linux instance to spread scans to avoid potential multiple simultaneous scans. The default value is 500 milliseconds. To turn off the random delay, specify 0.

Use module parameters (see "Setting up the zfcp device driver" on page 161). On a running Linux system, you can also query or set these values by using the sysfs attributes with the same names.

Using port scan ratelimit reduces the number of scans, as shown in Figure 39

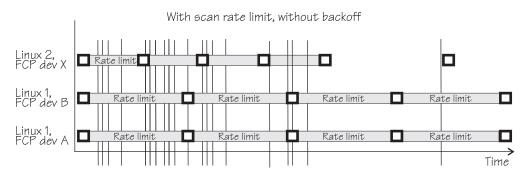

Figure 39. Port scan behavior with scan rate limit.

However, if the rate limit is set to the same value, the scans can still occur almost simultaneously, as for FCP device A and B in Linux 1.

Using port\_scan\_backoff and port\_scan\_ratelimit together delays port scans even further and avoids simultaneous scans, as shown in Figure 40 on page 173. In

the figure, FCP devices A and B in Linux 1 have the same rate limit and the same backoff values. The random element in the backoff value causes the scans to occur at slightly different times.

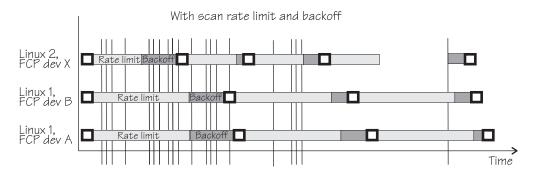

Figure 40. Port scan behavior with backoff and scan rate limit.

#### **Procedure**

Use port\_scan\_backoff and port\_scan\_ratelimit together or separately to tune the behavior of port scanning:

• To avoid too frequent scanning, set a minimum wait time between two consecutive scans for the same Linux instance. Use the port\_scan\_ratelimit sysfs attribute. By default, port\_scan\_ratelimit is turned on and has a value of 60000 milliseconds. For example, to specify an attribute value of 12 seconds, issue:

```
# echo 12000 > /sys/module/zfcp/parameters/port_scan_ratelimit
```

• To further spread scans over a certain time and thus avoid multiple simultaneous scans, set the port\_scan\_backoff sysfs attribute. By default, port\_scan\_backoff is turned on and has a value of 500 milliseconds. For example, to query the setting, issue a command of this form:

```
# cat /sys/module/zfcp/parameters/port_scan_backoff
500
```

To set the attribute to 1 second, issue:

```
# echo 1000 > /sys/module/zfcp/parameters/port_scan_backoff
```

## Results

The automatic port scans are delayed by the values specified. If a SAN notification is received during the rate limit time, a port scan is conducted immediately after the delay time passed.

Setting the attributes in sysfs is a useful method on a running system where you want to make dynamic changes. If you want to make the changes persistent across IPLs, you can:

- Use the kernel or module parameter.
- Use the **chzdev** command.

Depending on the port event, one or more of the three zfcp parameters are evaluated to schedule a port scan. For example, port scans that are triggered manually through sysfs are not delayed. Table 23 shows which events evaluate which zfcp parameters.

Table 23. Port events and their use of the no\_auto\_port\_rescan, port\_scan\_backoff , and port\_scan\_ratelimit zfcp parameters

| Event                           | no_auto_port_rescan | port_scan_backoff | port_scan_ratelimit |
|---------------------------------|---------------------|-------------------|---------------------|
| FCP device resume               | Yes                 | Yes               | No                  |
| User sets FCP device online     | No                  | Yes               | No                  |
| User initiates a port scan      | No                  | No                | No                  |
| User starts FCP device recovery | Yes                 | Yes               | Yes                 |
| Automatic FCP device recovery   | Yes                 | Yes               | Yes                 |
| SAN change notification         | Yes                 | Yes               | Yes                 |

# **Displaying port information**

For each target port, there is a number of read-only sysfs attributes with port information.

## About this task

Table 24 and Table 25 summarize the relevant attributes.

Table 24. zfcp-specific attributes with port information within the FCP device sysfs tree

| Attribute     | Explanation                                                |  |
|---------------|------------------------------------------------------------|--|
| access_denied | This attribute is obsolete. The value is always $\theta$ . |  |
| in_recovery   | Shows if port is in recovery (0 or 1)                      |  |

Table 25. Transport class attributes with port information

| Explanation                                   |  |
|-----------------------------------------------|--|
| WWNN of the remote port (target port).        |  |
| WWPN of the remote port.                      |  |
| Destination ID of the remote port             |  |
| State of the remote port.                     |  |
| Role of the remote port (usually FCP target). |  |
| Linux SCSI ID of the remote port.             |  |
| Supported classes of service.                 |  |
|                                               |  |

## **Procedure**

Use the cat command to read an attribute.

• Issue a command of this form to read a zfcp-specific attribute:

```
# cat /sys/bus/ccw/drivers/zfcp/<device_bus_id>/<wwpn>/<attribute>
```

```
where:
<device_bus_id>
specifies the FCP device.
<wwpn>
is the WWPN of the target port.
<attribute>
is one of the attributes in Table 24 on page 174.
```

 To read transport class attributes of the associated target port, use a command of this form:

```
# cat /sys/class/fc_remote_port/<rport_name>/<attribute>
```

where:

<rport\_name>

is the name of the remote port.

<attribute>

is one of the attributes in Table 25 on page 174.

**Tip:** With the HBA API package installed, you can also use the **zfcp\_ping** and **zfcp\_show** commands to find out more about your ports. See "Tools for investigating your SAN configuration" on page 193.

## **Examples**

• In this example, information is displayed for a target port 0x500507630300c562 that is attached through an FCP device with bus ID 0.0.3d0c:

```
# cat /sys/bus/ccw/drivers/zfcp/0.0.3d0c/0x500507630300c562/in_recovery
```

• To display transport class attributes of a target port you can use **lszfcp**:

# Recovering a failed port

Failed target ports are automatically recovered by the zfcp device driver. You can read the in\_recovery attribute to check whether recovery is under way.

## Before you begin

The FCP device must be online.

## **Procedure**

Perform these steps to find out the recovery status of a port and, if needed, start or restart recovery:

1. Issue a command of this form:

```
# cat /sys/bus/ccw/drivers/zfcp/<device_bus_id>/<wwpn>/in_recovery
```

where:

<device\_bus\_id>

specifies the FCP device.

<wwpn>

is the WWPN of the target port.

The value is 1 if recovery is under way and 0 otherwise. If the value is 0 for a non-operational port, recovery might have failed or the device driver might have failed to detect that the port is malfunctioning.

2. To find out whether recovery failed, read the failed attribute. Issue a command of this form:

```
# cat /sys/bus/ccw/drivers/zfcp/<device_bus_id>/<wwpn>/failed
```

The value is 1 if recovery failed, and 0 otherwise.

3. You can start or restart the recovery process for the port by writing  $\theta$  to the failed attribute. Issue a command of this form:

```
# echo 0 > /sys/bus/ccw/drivers/zfcp/<device_bus_id>/<wwpn>/failed
```

## **Example**

In the following example, a port with WWPN 0x500507630300c562 that is attached through an FCP device with bus ID 0.0.3d0c is malfunctioning. The first command reveals that recovery is not already under way. The second command manually starts recovery for the port:

```
# cat /sys/bus/ccw/drivers/zfcp/0.0.3d0c/0x500507630300c562/in_recovery 0 # echo 0 > /sys/bus/ccw/drivers/zfcp/0.0.3d0c/0x500507630300c562/failed
```

# **Removing ports**

Removing unused ports can save FCP channel resources. Additionally setting the no\_auto\_port\_rescan attribute avoids unnecessary attempts to recover unused remote ports.

## Before you begin

The FCP device must be online.

## About this task

List the contents of /sys/bus/ccw/drivers/zfcp/<device\_bus\_id> to find out which ports are currently configured for the FCP device.

You cannot remove a port while SCSI devices are configured for it (see "Configuring SCSI devices" on page 178) or if the port is in use, for example, by error recovery.

**Note:** The next port scan will attach all available ports, including any previously removed ports. To prevent removed ports from being reattached automatically, use zoning or the no\_auto\_port\_rescan module parameter, see "Setting up the zfcp device driver" on page 161.

## **Procedure**

To remove a port from an FCP device, write the WWPN of the port to the port\_remove attribute of the FCP device.

Issue a command of this form:

```
# echo <wwpn> > /sys/bus/ccw/drivers/zfcp/<device bus id>/port remove
```

```
where:
<device bus id>
       specifies the FCP device.
<wwpn>
       is the WWPN of the port to be removed.
```

## Example

In this example, two ports with WWPN 0x500507630303c562 and 0x500507630300c562 are configured for an FCP device with bus ID 0.0.3d0c. The port with WWPN 0x500507630303c562 is then removed.

```
# ls /sys/bus/ccw/drivers/zfcp/0.0.3d0c/0x*
0x500507630303c562
0x500507630300c562
# echo 0x500507630303c562 > /sys/bus/ccw/drivers/zfcp/0.0.3d0c/port remove
# ls /sys/bus/ccw/drivers/zfcp/0.0.3d0c/0x*
0x500507630300c562
```

# Working with SCSI devices

In an NPIV setup with auto lun scan, the SCSI devices are configured automatically. Otherwise, you must configure FCP LUNs to obtain SCSI devices. In both cases, you can configure SCSI devices, display information, and remove SCSI devices.

Working with SCSI devices comprises the following tasks:

- "Configuring SCSI devices" on page 178
- "Mapping the representations of a SCSI device in sysfs" on page 180
- "Displaying information about SCSI devices" on page 181
- "Setting the queue depth" on page 184
- "Recovering failed SCSI devices" on page 185
- "Updating the information about SCSI devices" on page 186
- "Setting the SCSI command timeout" on page 186
- "Controlling the SCSI device state" on page 187
- "Removing SCSI devices" on page 188

# **Configuring SCSI devices**

FCP devices that use NPIV mode detect the LUNs automatically and no configuring is necessary. If needed, you can manually configure the LUN using the **chzdev** command.

For each FCP device that uses NPIV mode and if you did not disable automatic LUN scanning (see "Setting up the zfcp device driver" on page 161), the LUNs are configured for you. In this case, no FCP LUN entries are created under /sys/bus/ccw/drivers/zfcp/<device\_bus\_id>/<wwpn>.

To find out whether an FCP device is using NPIV mode, check the port\_type attribute. For example:

```
# cat /sys/bus/ccw/drivers/zfcp/0.0.1901/host0/fc_host/host0/port_type
NPIV VPORT
```

To find out whether automatic LUN scanning is enabled, check the current setting of the module parameter zfcp.allow\_lun\_scan. The example below shows automatic LUN scanning as turned on.

```
# cat /sys/module/zfcp/parameters/allow_lun_scan
```

## **Automatically attached SCSI devices**

FCP devices that use NPIV mode detect the LUNs automatically and no configuring is necessary.

In this case, *no* FCP LUN entries are created under /sys/bus/ccw/drivers/zfcp/ <*device bus id*>/<*wwpn*>.

## What to do next

To check whether a SCSI device is registered, check for a directory with the name of the LUN in /sys/bus/scsi/devices. If there is no SCSI device for this LUN, the LUN is not valid in the storage system, or the FCP device is offline in Linux.

## Manually configured FCP LUNs and their SCSI devices

For FCP devices that do not use NPIV mode, or if automatic LUN scanning is disabled, FCP LUNs must be configured manually to obtain SCSI devices.

## Before you begin

You have the following options for configuring FCP LUNs to attach SCSI devices:

- During installation, use the Ubuntu installer.
- On an installed system, the preferred tool to use for SCSI device configuration is the **chzdev** command that is provided with Ubuntu Server 16.04. See Chapter 22, "Persistent device configuration," on page 327 for details.

You can always specify additional zfcp module parameters as explained in Chapter 3, "Kernel and module parameters," on page 23

#### **Procedure**

If your FCP device does not use NPIV mode, or if you have disabled automatic LUN scanning, proceed as follows:

Use the **chzdev** command. To enable a zFCP LUN and create a persistent configuration, issue:

```
# chzdev -e zfcp-lun <device_bus_id>:<wwpn>:<fcp_lun>
```

where:

<device\_bus\_id>

specifies the FCP device.

<wwwpn>

is the WWPN of the target port.

<fcp\_lun>

is the LUN of the SCSI device to be configured. The LUN is a 16 digit hexadecimal value padded with zeros, for example 0x4010403300000000.

For a non-persistent configuration, use the **chzdev** command with the -a option. This command starts a process with multiple steps:

- 1. It creates a directory in /sys/bus/ccw/drivers/zfcp/<device bus id>/<wwpn> with the LUN as the directory name. The directory is part of the list of all LUNs to configure. Without NPIV or with auto LUN scanning disabled, zfcp registers only FCP LUNs contained in this list with the Linux SCSI stack in the next step.
- 2. It initiates the registration of the SCSI device with the Linux SCSI stack. The FCP device must be online for this step.
- 3. It waits until the Linux SCSI stack registration completes successfully or returns an error. It then returns control to the shell. A successful registration creates a sysfs entry in the SCSI branch (see "Mapping the representations of a SCSI device in sysfs" on page 180).

#### Example

Using **chzdev**: In this example, an FCP device with bus ID 0.0.198d is enabled. The WWPN of the target port is 0x50050763070bc5e3. A SCSI device with LUN 0x40064046000000000 is added to the port.

```
# chzdev -e zfcp-lun 0.0.198d:0x50050763070bc5e3:0x40064046000000000
```

This creates a configuration that is persistent across boots. For a non-persistent configuration, use the **chzdev** command with the -a option.

#### What to do next

To check whether a SCSI device is registered for the configured LUN, check for a directory with the name of the LUN in /sys/bus/scsi/devices. If there is no SCSI device for this LUN, the LUN is not valid in the storage system, or the FCP device is offline in Linux.

To see which LUNs are currently configured for the port, list the contents of /sys/bus/ccw/drivers/zfcp/<device\_bus id>/<wwpn>.

# Mapping the representations of a SCSI device in sysfs

Each SCSI device that is configured is represented by multiple directories in sysfs, in particular, within the SCSI branch. Only manually configured LUNs are also represented within the zfcp branch.

#### About this task

The directory in the sysfs SCSI branch has the following form: /sys/bus/scsi/devices/<scsi\_host\_no>:0:<scsi\_id>:<scsi\_lun>

where:

<scsi\_host\_no>

is the SCSI host number that corresponds to the FCP device.

<scsi\_id>

is the SCSI ID of the target port.

<scsi\_lun>

is the LUN of the SCSI device.

The values for <scsi\_id> and <scsi\_lun> depend on the storage device. Often, they are single-digit numbers but for some storage devices they have numerous digits.

For manually configured LUNs, see "Manually configured FCP LUNs and their SCSI devices" on page 178 for details about the directory in the zfcp branch.

Figure 41 shows how the directory name is composed in the sysfs SCSI branch. The sysfs zfcp branch only exists for manually configured FCP LUNs. For manually configured FCP LUNs, the directory name is composed of attributes of consecutive directories and you can find the name of the directory in the sysfs SCSI branch by reading the corresponding attributes in the zfcp branch.

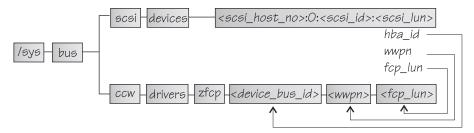

Figure 41. SCSI devices in sysfs

The hba\_id, wwpn, and fcp\_lun attributes of the SCSI device in the SCSI branch match the names of the <code><device\_bus\_id></code>, <code><wwpn></code>, and <code><fcp\_lun></code> directories for the same SCSI device in the zfcp branch.

## **Procedure**

Use **lszfcp** (see "lszfcp - List zfcp devices" on page 610) to map the two representations of a SCSI device.

## Example

This example shows how to use **lszfcp** to display the name of the SCSI device that corresponds to a zfcp unit, for example:

```
# 1szfcp -1 0x4010403200000000
0.0.3d0c/0x500507630300c562/0x4010403200000000 0:0:0:0
```

In the example, the output informs you that the unit with the LUN 0x4010403200000000, which is configured on a port with the WWPN 0x500507630300c562 for an FCP device with bus ID 0.0.3d0c, maps to SCSI device "0:0:0:0".

To confirm that the SCSI device belongs to the zfcp unit:

```
# cat /sys/bus/scsi/devices/0:0:0:0/hba id
0.0.3d0c
# cat /sys/bus/scsi/devices/0:0:0:0/wwpn
0x500507630300c562
# cat /sys/bus/scsi/devices/0:0:0:0/fcp_lun
0x4010403200000000
```

# Displaying information about SCSI devices

For each SCSI device, there is a number of read-only attributes in sysfs that provide information for the device.

## About this task

Table 26 lists the read-only attributes for manually configured FCP LUNs, including those attributes that indicate whether the device access is restricted by access control software on the FCP channel. These attributes can be found in the zfcp branch of sysfs. The path has the form:

/sys/bus/ccw/drivers/zfcp/<device bus id>/<wwpn>/<fcp lun>/<attribute>

Table 26. Attributes of manually configured FCP LUNs with device access information

| Attribute       | Explanation                                                                                                    |  |
|-----------------|----------------------------------------------------------------------------------------------------|--|
| access_denied   | Flag that indicates whether access to the device is restricted by the FCP channel.                                                                                                    |  |
|                 | The value is 1 if access is denied and $\theta$ if access is permitted.                                                                                                    |  |
|                 | If access is denied to your Linux instance, confirm that your SCSI devices are configured as intended. Also, be sure that you really want to share a SCSI device. For shared access to a SCSI device, preferably use NPIV (see "N_Port ID Virtualization for FCP channels" on page 160). You might also use different FCP channels or target ports. |  |
| access_shared   | This attribute is obsolete. The value is always 0.                                                                                                    |  |
| access_readonly | This attribute is obsolete. The value is always $\theta$ .                                                                                                    |  |
| in_recovery     | Shows if unit is in recovery (0 or 1)                                                                                                    |  |

Table 27 lists further read-only attributes with information about the SCSI device. These attributes can be found in the SCSI branch of sysfs. The path has the form: /sys/class/scsi\_device/<device\_name>/device/<attribute>

Table 27. SCSI device class attributes

| Attribute      | Explanation                                                                |
|----------------|----------------------------------------------------------------------------|
| device_blocked | Flag that indicates whether the device is in blocked state (1) or not (0). |

Table 27. SCSI device class attributes (continued)

| Attribute          | Explanation                                                                                                    |  |
|--------------------|----------------------------------------------------------------------------------------------------|--|
| iocounterbits      | The number of bits used for I/O counters.                                                                                                    |  |
| iodone_cnt         | The number of completed or rejected SCSI commands.                                                                                                    |  |
| ioerr_cnt          | The number of SCSI commands that completed with an error.                                                                                                    |  |
| iorequest_cnt      | The number of issued SCSI commands.                                                                                                    |  |
| queue_type         | The type of queue for the SCSI device. The value can be one of the following types:  • none  • simple  • ordered                                                                                                    |  |
| model              | The model of the SCSI device, received from inquiry data.                                                                                                    |  |
| rev                | The revision of the SCSI device, received from inquiry data.                                                                                                    |  |
| scsi_level         | The SCSI revision level, received from inquiry data.                                                                                                    |  |
| type               | The type of the SCSI device, received from inquiry data.                                                                                                    |  |
| vendor             | The vendor of the SCSI device, received from inquiry data.                                                                                                    |  |
| fcp_lun            | The LUN of the SCSI device in 64-bit format.                                                                                                    |  |
| hba_id             | The bus ID of the SCSI device.                                                                                                    |  |
| wwpn               | The WWPN of the remote port.                                                                                                    |  |
| zfcp_access_denied | d Flag that indicates whether access to the device is restricted by the FCP channel.                                                                                                    |  |
|                    | The value is 1 if access is denied and $\boldsymbol{\theta}$ if access is permitted.                                                                                                    |  |
|                    | If access is denied to your Linux instance, confirm that your SCSI devices are configured as intended. Also, be sure that you really want to share a SCSI device. For shared access to a SCSI device, preferably use NPIV (see "N_Port ID Virtualization for FCP channels" on page 160). You might also use different FCP channels or target ports. |  |
| zfcp_in_recovery   | Shows if unit is in recovery (0 or 1).                                                                                                    |  |

## **Procedure**

Issue a command of this form to read an attribute of a manually configured FCP LUN:

 ${\tt\#~cat~/sys/bus/ccw/drivers/zfcp/<} {\tt device\_bus\_id>/<wwpn>/<fcp\_lun>/<attribute>$ 

Use the **1szfcp** command (see "lszfcp - List zfcp devices" on page 610) to display information about the associated SCSI device.

Alternatively, you can use sysfs to read the information. To read attributes of the associated SCSI device, use a command of this form:

```
# cat /sys/class/scsi_device/<device_name>/device/<attribute>
```

where:

<device\_name>

is the name of the associated SCSI device.

<attribute>

is one of the attributes in Table 27 on page 181.

**Tip:** For SCSI-attached tape devices, you can display a summary of this information by using the **1stape** command (see "lstape - List tape devices" on page 598).

## **Examples**

• In this example, information is displayed for a a manually configured FCP LUN with LUN 0x4010403200000000 that is accessed through a target port with WWPN 0x500507630300c562 and is attached through an FCP device with bus ID 0.0.3d0c. For the device access is permitted.

```
# cat /sys/bus/ccw/drivers/zfcp/0.0.3d0c/0x500507630300c562/0x4010403200000000/access_denied
```

For the device to be accessible, the access\_denied attribute of the target port, 0x500507630300c562, must also be 0 (see "Displaying port information" on page 174).

You can use 1szfcp to display attributes of a SCSI device. The example shows
the attributes listed in Table 27 on page 181 as well as other relevant attributes:

```
# 1szfcp -1 0x4010403200000000 -a
0.0.3d0c/0x500507630300c562/0x4010403200000000 0:0:0:0
Class = "scsi_device"
                       = "0"
   device blocked
                     = "0x4010403200000000"
   fcp_lun
   hba_id
                      = "0.0.3d0c"
   inba_id = "0.0.3"
iocounterbits = "32"
iodone_cnt = "0xbe"
   iodone_cnt
                       = "0x2"
   ioerr cnt
                       = "0xbe"
   iorequest cnt
                       = "2107900"
   mode1
   queue_depth = "32"
   queue_ramp_up_period = "120000"
                       = "simple"
   queue_type
                       = ".166"
   rev
                       = "6"
   scsi level
                       = "running"
   state
                       = "30"
   timeout
                       = "0"
   type
                       = "DEVTYPE=scsi device"
   uevent
                       = "IBM"
   vendor
                       = "0x500507630300c562"
   wwpn
   zfcp access denied = "0"
   zfcp_failed = "0"
   zfcp_in_recovery = "0"
   zfcp status
                       = "0x54000000"
```

# Setting the queue depth

The Linux SCSI code automatically adjusts the queue depth as necessary. Changing the queue depth is usually a storage server requirement.

## Before you begin

Check the documentation of the storage server that is used or contact your storage server support group to establish if there is a need to change this setting.

## About this task

The value of the zfcp.queue\_depth kernel parameter or the queue\_depth sysfs attribute (see "Setting up the zfcp device driver" on page 161) is used as the maximum queue depth of new SCSI devices. You can query the queue depth by issuing a command of this form:

```
# cat /sys/bus/scsi/devices/<SCSI device>/queue depth
```

## Example:

```
# cat /sys/bus/scsi/devices/0:0:19:1086537744/queue_depth
16
```

You can change the maximum queue depth of each SCSI device by writing to the queue\_depth attribute, for example:

```
# echo 8 > /sys/bus/scsi/devices/0:0:19:1086537744/queue_depth
# cat /sys/bus/scsi/devices/0:0:19:1086537744/queue_depth
8
```

This method is useful on a running system where you want to make dynamic changes. If you want to make the changes persistent across IPLs, you can:

- Use the kernel or module parameter.
- Write a udev rule to change the setting for each new SCSI device.
- Use the **chzdev** command. See "chzdev Configure z Systems devices" on page 503.

Linux forwards SCSI commands to the storage server until the number of pending commands exceeds the queue depth. If the server lacks the resources to process a SCSI command, Linux queues the command for a later retry and decreases the queue depth counter. Linux then waits for a defined ramp-up period. If no indications of resource problems occur within this period, Linux increases the queue depth counter until reaching the previously set maximum value. To query the current value for the queue ramp-up period in milliseconds:

```
# cat /sys/bus/scsi/devices/0:0:13:1086537744/queue_ramp_up_period 120000
```

To set a new value for the queue ramp-up period in milliseconds:

```
# echo 1000 > /sys/bus/scsi/devices/0:0:13:1086537744/queue_ramp_up_period
```

# Recovering failed SCSI devices

Failed SCSI devices are automatically recovered by the zfcp device driver. You can read the zfcp\_in\_recovery attribute to check whether recovery is under way.

## Before you begin

The FCP device must be online.

## **Procedure**

Perform the following steps to check the recovery status of a failed SCSI device:

1. Check the value of the zfcp in recovery attribute. Issue the 1szfcp command:

```
# 1szfcp -1 <LUN> -a
```

where <*LUN*> is the LUN of the associated SCSI device.

Alternatively, you can issue a command of this form:

```
# cat /sys/class/scsi_device/<device_name>/device/zfcp_in_recovery
```

The value is 1 if recovery is under way and 0 otherwise. If the value is 0 for a non-operational SCSI device, recovery might have failed. Alternatively, the device driver might have failed to detect that the SCSI device is malfunctioning.

2. To find out whether recovery failed, read the zfcp\_failed attribute. Either use the **lszfcp** command again, or issue a command of this form:

```
# cat /sys/class/scsi_device/<device_name>/device/zfcp_failed
```

The value is 1 if recovery failed, and 0 otherwise.

3. You can start or restart the recovery process for the SCSI device by writing  $\theta$  to the zfcp failed attribute. Issue a command of this form:

```
# echo 0 > /sys/class/scsi_device/<device_name>/device/zfcp_failed
```

## Example

In the following example, SCSI device 0:0:0:0 is malfunctioning. The first command reveals that recovery is not already under way. The second command manually starts recovery for the SCSI device:

```
cat /sys/class/scsi_device/0:0:0:0/device/zfcp_in_recovery
echo 0 > /sys/class/scsi device/0:0:0:0/device/zfcp failed
```

## What to do next

If you manually configured an FCP LUN (see "Manually configured FCP LUNs and their SCSI devices" on page 178), but did not get a corresponding SCSI device, you can also use the corresponding FCP LUN sysfs attributes, in\_recovery and failed, to check on recovery. See Table 26 on page 181.

# Updating the information about SCSI devices

Use the rescan attribute of the SCSI device to detect changes to a storage device on the storage server that are made after the device was discovered.

## Before you begin

The FCP device must be online.

## **About this task**

The initial information about the available SCSI devices is discovered automatically when LUNs first become available.

## **Procedure**

To update the information about a SCSI device issue a command of this form:

```
# echo <string> > /sys/bus/scsi/devices/<scsi_host_no>:0:<scsi_id>:<scsi_lun>/rescan
```

where *<string>* is any alphanumeric string and the other variables have the same meaning as in "Mapping the representations of a SCSI device in sysfs" on page 180.

## **Example**

In the following example, the information about a SCSI device 1:0:18:1086537744 is updated:

```
# echo 1 > /sys/bus/scsi/devices/1:0:18:1086537744/rescan
```

# Setting the SCSI command timeout

You can change the timeout if the default is not suitable for your storage system.

## Before you begin

The FCP device must be online.

## About this task

There is a timeout for SCSI commands. If the timeout expires before a SCSI command completes, error recovery starts. The default timeout is 30 seconds.

To find out the current timeout, read the timeout attribute of the SCSI device:

```
# cat /sys/bus/scsi/devices/<scsi_host_no>:0:<scsi_id>:<scsi_lun>/timeout
```

where the variables have the same meaning as in "Mapping the representations of a SCSI device in sysfs" on page 180.

The attribute value specifies the timeout in seconds.

## **Procedure**

To set a different timeout, enter a command of this form:

```
# echo <timeout> > /sys/bus/scsi/devices/<scsi host no>:0:<scsi id>:<scsi lun>/timeout
```

where *<timeout>* is the new timeout in seconds.

## **Example**

In the following example, the timeout of a SCSI device 1:0:18:1086537744 is first read and then set to 45 seconds:

```
# cat /sys/bus/scsi/devices/1:0:18:1086537744/timeout
# echo 45 > /sys/bus/scsi/devices/1:0:18:1086537744/timeout
```

# Controlling the SCSI device state

You can use the state attribute of the SCSI device to set a SCSI device back online if it was set offline by error recovery.

## Before you begin

The FCP device must be online.

## About this task

If the connection to a storage system is working but the storage system has a problem, the error recovery might set the SCSI device offline. This condition is indicated by a message like "Device offlined - not ready after error recovery".

To find out the current state of the device, read the state attribute:

```
cat /sys/bus/scsi/devices/<scsi host no>:0:<scsi id>:<scsi lun>/state
```

where the variables have the same meaning as in "Mapping the representations of a SCSI device in sysfs" on page 180. The state can be:

## running

The SCSI device can be used for running regular I/O requests.

**cancel** The data structure for the device is being removed.

#### deleted

Follows the cancel state when the data structure for the device is being removed.

## quiesce

No I/O requests are sent to the device, only special requests for managing the device. This state is used when the system is suspended.

#### offline

Error recovery for the SCSI device failed.

#### blocked

Error recovery is in progress and the device cannot be used until the recovery process is completed.

## **Procedure**

To set an offline device online again, write running to the state attribute.

Issue a command of this form:

```
# echo running > /sys/bus/scsi/devices/<scsi_host_no>:0:<scsi_id>:<scsi_lun>/state
```

## Example

In the following example, SCSI device 1:0:18:1086537744 is offline and is then set online again:

```
# cat /sys/bus/scsi/devices/1:0:18:1086537744/state
offline
# echo running > /sys/bus/scsi/devices/1:0:18:1086537744/state
```

# **Removing SCSI devices**

How to remove a SCSI device depends on whether your environment is set up to use NPIV.

## Removing automatically attached SCSI devices

Automatically attached SCSI devices cannot be permanently removed individually.

## Removing manually configured FCP LUNs and their SCSI device

Use the **chzdev** command to remove a SCSI device if your environment is not set up to use NPIV or if you disabled automatic LUN scan.

For details about disabling automatic LUN scan, see "Setting up the zfcp device driver" on page 161.

## Before you begin

The preferred tool to use for SCSI device removal is the **chzdev** command that is provided with Ubuntu Server 16.04. See Chapter 22, "Persistent device configuration," on page 327 for details.

#### **Procedure**

Follow these steps to remove a manually configured FCP LUN and its SCSI device:

For a persistent configuration, use the **chzdev** command. Issue a command of this form:

```
chzdev -d zfcp-lun <device_bus_id>:<mvpn>:<fcp_lun>
```

## **Example**

The following example removes a SCSI device with LUN 0x4010403200000000, accessed through a target port with WWPN 0x500507630300c562 and is attached through an FCP device with bus ID 0.0.3d0c.

1. Remove the LUN:

For a persistent configuration, use:

# chzdev -d zfcp-lun 0.0.3d0c:0x500507630300c562:0x4010403200000000

For a non-persistent configuration, use the **chzdev** command with the -a option.

# Confirming end-to-end data consistency checking

There are different types of end-to-end data consistency checking, with dependencies on hardware and software.

## About this task

End-to-end data consistency checking is based on a data integrity field (DIF) that is added to transferred data blocks. DIF data is used to confirm that a data block originates from the expected source and was not modified during the transfer between the storage system and the FCP device. The SCSI standard defines several types of DIF. Data integrity extension (DIX) builds on DIF to extend consistency checking, for example, to the operating system, middleware, or an application.

You enable the zfcp device driver for end-to-end data consistency checking with the zfcp.dif= kernel or dif= module parameter (see "Setting up the zfcp device driver" on page 161). With end-to-end data consistency checking enabled, Linux automatically discovers which FCP devices and which SCSI devices support end-to-end data consistency checking. No further setup is required.

Note: SCSI devices for which end-to-end data consistency checking is enabled must be accessed with direct I/O. Direct I/O requires direct access through the block device or through a file system that fully supports end-to-end data consistency checking. For example, XFS provides this support. Expect error messages about invalid checksums when you use other access methods.

The zfcp device driver supports the following modes:

- The FCP device calculates and checks a DIF checksum (DIF type 1)
- The Linux block integrity layer calculates and checks a TCP/IP checksum, which the FCP device then translates to a DIF checksum (DIX type 1 with DIF type 1)

For SCSI devices for which end-to-end data consistency checking is used, there is a sysfs directory

/sys/block/sd<x>/integrity

In the path, sd<x> is the standard name of the SCSI device.

End-to-end data consistency checking is used only if all of the following components support it:

#### SCSI disk

Check your storage server documentation about T10 DIF support and any restrictions.

## z Systems hardware

z Systems FCP adapter hardware supports end-to-end data consistency checking as of FICON Express8.

#### **Hypervisor**

For Linux on z/VM, you require a z/VM version with guest support for end-to-end data consistency checking.

#### FCP device

Check your FCP adapter hardware documentation about the support and any restrictions. For example, end-to-end data consistency checking might be supported only for disks with 512-byte block size.

Read the prot\_capabilities sysfs attribute of the SCSI host that is associated with an FCP device to find out about its end-to-end data consistency checking support. The following values are possible:

- The FCP device does not support end-to-end data consistency checking.
- 1 The FCP device supports DIF type 1.
- **16** The FCP device supports DIX type 1.
- 17 The FCP device supports DIX type 1 with DIF type 1.

## **Procedure**

Issue a command of this form:

```
# cat /sys/bus/ccw/devices/<device_bus_id>/host<n>/scsi_host/host<n>/prot_capabilities
```

where *<device\_bus\_id>* identifies the FCP device and *<n>* is an integer that identifies the corresponding SCSI host.

## **Example**

```
# cat /sys/bus/ccw/devices/0.0.1940/host0/scsi_host/host0/prot_capabilities
```

# Scenario for finding available LUNs

There are several steps from setting an FCP device online to listing the available LUNs.

## **Procedure**

1. Check for available FCP devices of type 1732/03:

Another possible type would be, for example, 1732/04.

2. Set the FCP device online:

```
# chccwdev 0.0.3c02 --online
```

A port scan is performed automatically when the FCP device is set online.

3. Optional: Confirm that the FCP device is available and online:

```
# lszfcp -b 0.0.3c02 -a
0.0.3c02 host0
Bus = "ccw"
    availability = "good"
...
    failed = "0"
...
    in_recovery = "0"
...
    online = "1"
...
```

4. Optional: List the available ports:

```
# lszfcp -P
0.0.3c02/0x50050763030bc562 rport-0:0-0
0.0.3c02/0x500507630310c562 rport-0:0-1
0.0.3c02/0x500507630040727b rport-0:0-10
0.0.3c02/0x500507630e060521 rport-0:0-11
...
```

5. Scan for available LUNs on FCP device 0.0.3c02, port 0x50050763030bc562:

# API provided by the zfcp HBA API support

You require the zFCP HBA API library for developing and running HBA management client applications. To develop applications, you need the sub-package zfcp-hbaapi-dev. To run applications, you need the libzfcphbaapi0 sub-package.

**Programmers:** This information is intended for programmers who want to write HBA management clients that run on Linux on z Systems.

# **Developing applications**

To develop applications, you must install the development version of the zFCP HBA API provided by the zfcp-hbaapi-dev package, and link your application against the library.

## **Procedure**

1. Install the development package for the zFCP HBA API. Use, for example, apt-get:

```
# apt-get install zfcp-hbaapi-dev
```

The development package zfcp-hbaapi-dev provides the necessary header files and .so symbolic links needed to program against the zFCP HBA API.

2. Add the command-line option -lzfcphbaapi during the linker step of the build process to link your application against the zFCP HBA API library.

3. In the application, issue the **HBA\_LoadLibrary()** call as the first call to initialize the library.

## **Functions provided**

The zfcp HBA API implements Fibre Channel - HBA API (FC-HBA) functions as defined in the FC-HBA specification.

You can find the FC-HBA specification at www.t11.org. The following functions are available:

- HBA\_CloseAdapter()
- HBA\_FreeLibrary()
- HBA\_GetAdapterAttributes()
- HBA\_GetAdapterName()
- HBA\_GetAdapterPortAttributes()
- HBA\_GetDiscoveredPortAttributes()
- HBA\_GetEventBuffer()
- HBA\_GetFcpTargetMapping()
- HBA\_GetFcpTargetMappingV2()
- HBA\_GetNumberOfAdapters()
- HBA\_GetRNIDMgmtInfo()
- HBA\_GetVersion()
- HBA\_LoadLibrary()
- HBA\_OpenAdapter()
- HBA\_RefreshAdapterConfiguration()
- HBA\_RefreshInformation()
- HBA\_RegisterForAdapterAddEvents()
- HBA\_RegisterForAdapterEvents()
- HBA\_RegisterForAdapterPortEvents()
- HBA\_RegisterForAdapterPortStatEvents()
- HBA\_RegisterForLinkEvents()
- HBA\_RegisterForTargetEvents()
- HBA\_RegisterLibrary()
- HBA\_RegisterLibraryV2()
- HBA\_RemoveCallback()
- HBA\_SendCTPassThru()
- HBA\_SendCTPassThruV2()
- HBA\_SendLIRR()
- HBA\_SendReadCapacity()
- HBA\_SendReportLUNs()
- HBA SendReportLUNsV2()
- HBA\_SendRNID()
- HBA SendRNIDV()
- HBA\_SendRPL()
- HBA\_SendRPS()
- HBA\_SendScsiInquiry()
- HBA\_SendSRL()
- HBA\_SetRNIDMgmtInfo()

All other FC-HBA functions return status code HBA\_STATUS\_ERROR\_NOT\_SUPPORTED where possible.

**Note:** ZFCP HBA API for Linux 4.4 can access only FCP devices, ports, and units that are configured in the operating system.

# Getting ready to run applications

To run an application, you must install the zFCP HBA API library that is provided by the libzfcphbaapi0 package. You can set environment variables to log any errors in the library, and use tools to investigate the SAN configuration.

## Before you begin

To use the HBA API support, you need the zFCP HBA API library, 1ibzfcphbaapi0. Installing libzfcphbaapi0 automatically installs all dependent packages.

The application must be developed to use the zFCP HBA API library, see "Developing applications" on page 191.

## **Procedure**

Follow these steps to access the library from a client application:

1. Install the libzfcphbaapi0 package with apt-get. For example:

```
# apt-get install libzfcphbaapi0
```

2. Optional: Set the environment variables for logging errors. The zfcp HBA API support uses the following environment variables to log errors in the zfcp HBA API library:

## LIB\_ZFCP\_HBAAPI\_LOG\_LEVEL

specifies the log level. If not set or set to zero, there is no logging (default). If set to an integer value greater than 1, logging is enabled.

## LIB\_ZFCP\_HBAAPI\_LOG\_FILE

specifies a file for the logging output. If not specified, stderr is used.

## What to do next

You can use the zfcp ping and zfcp show commands to investigate your SAN configuration. These commands are available with the zfcp-hbaapi-utils package.

## Tools for investigating your SAN configuration

The HBA API package zfcp-hbaapi-utils includes the following tools that can help you to investigate your SAN configuration and to solve configuration problems.

## zfcp\_ping

to probe a port in the SAN.

## zfcp\_show

to retrieve information about the SAN topology and details about the SAN components.

See How to use FC-attached SCSI devices with Linux on z Systems, SC33-8413 for details.

# Chapter 12. Storage-class memory device driver supporting Flash Express

The storage-class memory device driver provides support of Flash Express.

The Flash Express memory is accessed as storage-class memory increments through extended asynchronous data mover (EADM) subchannels. Each increment is represented in Linux by a block device.

# What you should know about storage-class memory

Storage-class memory (SCM) is a class of data storage devices that combines properties of both storage and memory.

To access storage-class memory from within an LPAR, one or more increments must be added to the I/O configuration of the LPAR. At least one EADM subchannel must be available to this LPAR. Because SCM supports multiple concurrent I/O requests, it is advantageous to configure multiple EADM subchannels. A typical number of EADM subchannels is 64.

Each increment is available for use through a device node as a block device. You can use the block device with standard Linux tools as you would use any other block device. Commonly used tools that work with block devices include: fdisk, mkfs, and mount.

Storage-class memory is useful for workloads with large write operations, that is, with a block size of 256 KB or more of data. Write operations with a block size of less than 256 KB of data might not perform optimally. Read operations can be of any size.

# Storage-class memory device nodes

Applications access storage-class memory devices by device nodes. Normally, Ubuntu Server 16.04 creates a device node for each storage increment. Alternatively, use the **mknod** command to create one.

The device driver uses a device name of the form /dev/scm < x > for an entire block device. In the name, < x > is one or two lowercase letters.

You can partition a block device into up to seven partitions. If you use partitions, the device driver numbers them from 1 - 7. The partitions then have device nodes of the form /dev/scm < x > < n >, where < n > is a number in the range 1 - 7, for example /dev/scma1.

The following example shows two block devices, scma and scmb, where scma has one partition, scma1.

```
# 1sblk
NAME MAJ:MIN RM SIZE RO MOUNTPOINT
scma 252:0 0 16G 0
--scma1 252:1 0 16G 0
scmb 252:8 0 16G 0
```

You must load the module before you check for the device node.

To check whether there already is a node, use for example, **1sblk** to list all block devices and look for "scm" entries.

To create storage-class memory device nodes issue commands of the form:

```
# mknod /dev/scmal b <major> 1
# mknod /dev/scma2 b <major> 2
# mknod /dev/scma3 b <major> 3
...
```

# Setting up the storage-class memory device driver

Configure the storage-class memory device driver by using the module parameters.

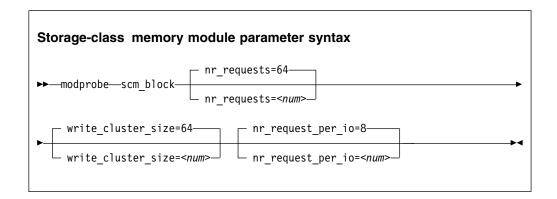

where

## nr\_requests

specifies the number of parallel I/O requests. Set this number to the number of EADM subchannels. The default is 64.

## write\_cluster\_size

specifies the number of pages that are used by the read-modify-write algorithm (available if CONFIG\_SCM\_BLOCK\_CLUSTER\_WRITE=y). The default is 64, resulting in all write requests smaller than 256 KiB being translated to 256 KiB writes. 1 KiB is 1024 bytes. Valid values are 2, 4, 8, 16, 32, 64, and 128. Do not change this value unless asked to do so by your service organization.

## nr\_request\_per\_io

submits more concurrent I/O requests than the current limit, which is based on the number of available EADM subchannels (64). Valid values are 1 - 64. Increasing the requests increases the number of I/O requests per second, especially for requests with a small block size. The default number of requests is 8. Depending on the workload, this setting might improve the throughput of the scm\_block driver.

# Working with storage-class memory increments

You can list storage-class memory increments and EADM subchannels.

- "Displaying EADM subchannels" on page 197
- "Listing storage-class memory increments" on page 197
- "Combining SCM devices with LVM" on page 197

# Displaying EADM subchannels

Use the **1scss** command to list EADM subchannels.

## About this task

The extended asynchronous data mover (EADM) subchannels are used to transfer data to and from the storage-class memory. At least one EADM subchannel must be available to the LPAR.

## **Procedure**

To list EADM subchannels, issue:

```
# 1scss --eadm
Device Subchan.
n/a 0.0.ff00
n/a 0.0.ff01
       0.0.ff02
n/a
n/a
       0.0.ff03
n/a
       0.0.ff04
        0.0.ff05
n/a
n/a
        0.0.ff06
        0.0.ff07
n/a
```

For more information about the 1scss command, see "lscss - List subchannels" on page 580.

## Listing storage-class memory increments

Use the **1sscm** command to see the status and attributes of storage-class memory increments.

## About this task

Each storage-class memory increment can be accessed as a block device through a device node /dev/scm<x>. Optionally, you can partition a storage-class memory increment in up to seven partitions.

You can also use the lsblk command to list all block devices.

#### **Procedure**

To list all storage-class memory increments, their status, and attributes, issue:

```
# 1sscm
SCM Increment  Size  Name  Rank D_state O_state Pers ResID
000000000000000 16384MB scma 1 2 1 2 1 000000040000000 16384MB scmb 1 2 1 2 1
```

See "Isscm - List storage-class memory increments" on page 595 for details about the **lsscm** command.

# Combining SCM devices with LVM

You can use LVM to combine multiple SCM block devices into an arbitrary sized LVM device.

# **Example**

Configure SCM as any other block devices in LVM. If your version of LVM does not accept SCM devices as valid LVM device types and issues an error message, add the SCM devices to the LVM configuration file /etc/lvm/lvm.conf. Add the following line to the section labeled "devices":

types = [ "scm", 8 ]

# Chapter 13. Channel-attached tape device driver

The Linux on z Systems tape device driver supports channel-attached tape devices.

SCSI tape devices that are attached through an FCP channel are handled by the zfcp device driver (see Chapter 11, "SCSI-over-Fibre Channel device driver," on page 155).

## **Features**

The tape device driver supports a range of channel-attached tape devices and functions of these devices.

- The tape device driver supports channel-attached tape drives that are compatible with IBM 3480, 3490, 3590, and 3592 magnetic tape subsystems. Various models of these device types are handled (for example, the 3490/10).
  - 3592 devices that emulate 3590 devices are recognized and treated as 3590 devices.
- Logical character devices for non-rewinding and rewinding modes of operation (see "Tape device modes and logical devices")
- Control operations through mt (see "Using the mt command" on page 201)
- Message display support (see "tape390\_display Display messages on tape devices and load tapes" on page 640)
- Encryption support (see "tape390\_crypt Manage tape encryption" on page 636)
- Up to 128 physical tape devices

# What you should know about channel-attached tape devices

A naming scheme helps you to keep track of your tape devices, their modes of operation, and the corresponding device nodes.

# Tape device modes and logical devices

The tape device driver supports up to 128 physical tape devices. Each physical tape device can be used as a character device in non-rewinding or in rewinding mode.

In non-rewinding mode, the tape remains at the current position when the device is closed. In rewinding mode, the tape is rewound when the device is closed. The tape device driver treats each mode as a separate logical device.

Both modes provide sequential (traditional) tape access without any caching done in the kernel.

You can use a channel-attached tape device in the same way as any other Linux tape device. You can write to it and read from it using standard Linux facilities such as GNU **tar**. You can perform control operations (such as rewinding the tape or skipping a file) with the standard tool **mt**.

# Tape naming scheme

The tape device driver assigns minor numbers along with an index number when a physical tape device comes online.

The naming scheme for tape devices is summarized in Table 28.

Table 28. Tape device names and minor numbers

| Device                          | Names         | Minor numbers    |
|---------------------------------|---------------|------------------|
| Non-rewinding character devices | ntibm <n></n> | 2×< <i>n</i> >   |
| Rewinding character devices     | rtibm <n></n> | 2×< <i>n</i> >+1 |

where <*n*> is the index number that is assigned by the device driver. The index starts from 0 for the first physical tape device, 1 for the second, and so on. The name space is restricted to 128 physical tape devices, so the maximum index number is 127 for the 128th physical tape device.

The index number and corresponding minor numbers and device names are not permanently associated with a specific physical tape device. When a tape device goes offline, it surrenders its index number. The device driver assigns the lowest free index number when a physical tape device comes online. An index number with its corresponding device names and minor numbers can be reassigned to different physical tape devices as devices go offline and come online.

**Tip:** Use the **1stape** command (see "lstape - List tape devices" on page 598) to determine the current mapping of index numbers to physical tape devices.

When the tape device driver is loaded, it dynamically allocates a major number to channel-attached character tape devices. A different major number might be used when the device driver is reloaded, for example when Linux is rebooted.

For online tape devices directories provide information about the major/minor assignments. The directories have the form:

- /sys/class/tape390/ntibm<n>
- /sys/class/tape390/rtibm<n>

Each of these directories has a dev attribute. The value of the dev attribute has the form <major>:<minor>, where <major> is the major number for the device and <minor> is the minor number specific to the logical device.

## **Example**

In this example, four physical tape devices are present, with three of them online. The TapeNo column shows the index number and the BusID column indicates the associated physical tape device. In the example, no index number is allocated to the tape device in the last row. The device is offline and, currently, no names and minor numbers are assigned to it.

```
# 1stape --ccw-only
TapeNo BusID
                  CuType/Model DevType/DevMod BlkSize State Op
                                                                     MedState
       0.0.01a1
0
                  3490/10
                              3490/40
                                             auto
                                                     UNUSED ---
                                                                     UNI OADED
       0.0.01a0
                  3480/01
                              3480/04
                                              auto
                                                     UNUSED ---
                                                                     UNLOADED
                                                     IN USE ---
                                                                     LOADED
2
       0.0.0172
                  3590/50
                              3590/11
                                              auto
N/A
       0.0.01ac
                  3490/10
                              3490/40
                                              N/A
                                                     OFFLINE ---
                                                                     N/A
```

Table 29 on page 201 summarizes the resulting names and minor numbers.

Table 29. Example names and minor numbers

| Bus ID   | Index (TapeNo) | Device     | Device name | Minor number |
|----------|----------------|------------|-------------|--------------|
| 0.0.01a1 | 0              | non-rewind | ntibm0      | 0            |
|          |                | rewind     | rtibm0      | 1            |
| 0.0.01a0 | 1              | non-rewind | ntibm1      | 2            |
|          |                | rewind     | rtibm1      | 3            |
| 0.0.0172 | 2              | non-rewind | ntibm2      | 4            |
|          |                | rewind     | rtibm2      | 5            |
| 0.0.01ac | not assigned   | n/a        | n/a         | not assigned |

For the online devices, the major/minor assignments can be read from their respective representations in /sys/class:

```
# cat /sys/class/tape390/ntibm0/dev
254:0
# cat /sys/class/tape390/rtibm0/dev
254:1
# cat /sys/class/tape390/ntibm1/dev
254:2
# cat /sys/class/tape390/rtibm1/dev
254:3
# cat /sys/class/tape390/ntibm2/dev
254:4
# cat /sys/class/tape390/rtibm2/dev
254:5
```

In the example, the major number is 254. The minor numbers are as expected for the respective device names.

# Tape device nodes

Applications access tape devices by device nodes. Ubuntu Server 16.04 uses udev to create two device nodes for each tape device.

The device nodes have the form /dev/<name>, where <name> is the device name according to "Tape naming scheme" on page 199.

For example, if you have two tape devices, udev creates the device nodes that are shown in Table 30:

Table 30. Tape device nodes

| Node for           | non-rewind device | rewind device |
|--------------------|-------------------|---------------|
| First tape device  | /dev/ntibm0       | /dev/rtibm0   |
| Second tape device | /dev/ntibm1       | /dev/rtibm1   |

# Using the mt command

There are differences between the MTIO interface for channel-attached tapes and other tape drives. Correspondingly, some operations of the **mt** command are different for channel-attached tapes.

The **mt** command handles basic tape control in Linux. See the man page for general information about **mt**.

#### setdensity

has no effect because the recording density is automatically detected on channel-attached tape hardware.

#### drvbuffer

has no effect because channel-attached tape hardware automatically switches to unbuffered mode if buffering is unavailable.

#### lock and unlock

have no effect because channel-attached tape hardware does not support media locking.

## setpartition and mkpartition

have no effect because channel-attached tape hardware does not support partitioning.

status returns a structure that, aside from the block number, contains mostly SCSI-related data that does not apply to the tape device driver.

**load** does not automatically load a tape but waits for a tape to be loaded manually.

## offline and rewoffl and eject

all include expelling the currently loaded tape. Depending on the stacker mode, it might attempt to load the next tape (see "Loading and unloading tapes" on page 207 for details).

# Loading the tape device driver

There are no module parameters for the tape device driver. You must load the required device driver module before you can use it.

Use the **modprobe** command to load the modules.

## Tape module syntax

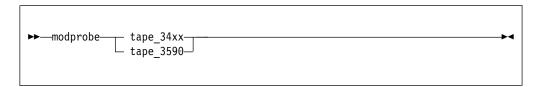

See the modprobe man page for details about modprobe.

# Working with tape devices

Typical tasks for working with tape devices include displaying tape information, controlling compression, and loading and unloading tapes.

For information about working with the channel measurement facility, see Chapter 42, "Channel measurement facility," on page 451.

For information about displaying messages on a tape device's display unit, see "tape390\_display - Display messages on tape devices and load tapes" on page 640.

See "Working with newly available devices" on page 10 to avoid errors when working with devices that have become available to a running Linux instance.

"Setting a tape device online or offline" on page 203

- "Displaying tape information" on page 204
- "Enabling compression" on page 206
- "Loading and unloading tapes" on page 207

# Setting a tape device online or offline

Set a tape device online or offline with the **chccwdev** command or through the online sysfs attribute of the device.

## About this task

Setting a physical tape device online makes both corresponding logical devices accessible:

- The non-rewind character device
- · The rewind character device

At any time, the device can be online to a single Linux instance only. You must set the tape device offline to make it accessible to other Linux instances in a shared environment.

## **Procedure**

Use the **chzdev** command (see "chzdev - Configure z Systems devices" on page 503) to set a tape online or offline.

Alternatively, use the **chccwdev** command, or you can write 1 to the online attribute of the device to set it online; or write 0 to set it offline.

## Results

When a physical tape device is set online, the device driver assigns an index number to it. This index number is used in the standard device nodes (see "Tape device nodes" on page 201) to identify the corresponding logical devices. The index number is in the range 0 - 127. A maximum of 128 physical tape devices can be online concurrently.

If you are using the standard device nodes, you must find out which index number the tape device driver has assigned to your tape device. This index number, and consequently the associated standard device node, can change after a tape device was set offline and back online.

Ubuntu Server 16.04 uses udev to create alternative device nodes that distinguish devices by the physical device's bus ID instead of the index number. If you are using such device nodes, you do not need to know the index number.

If you need to know the index number, issue a command of this form:

```
# lstape --ccw-only <device_bus_id>
```

where <device\_bus\_id> is the device bus-ID that corresponds to the physical tape device. The index number is the value in the TapeNo column of the command output. For more information about the **lstape** command, see "lstape - List tape devices" on page 598.

## **Examples**

• To set a physical tape device with device bus-ID 0.0.015f online, first load the module if you have not already done so:

```
# modprobe tape_3590
```

#### Then issue:

```
# chzdev -e tape 015f
```

This setting persists across re-boots. For more details, see Chapter 22, "Persistent device configuration," on page 327.

To apply this setting to the running system only, use the **chzdev** command with the -a option or one of the following commands:

```
# chccwdev -e 0.0.015f
```

or

```
# echo 1 > /sys/bus/ccw/devices/0.0.015f/online
```

To find the index number that the tape device driver assigned to the device, issue:

```
# lstape 0.0.015f --ccw-only
TapeNo BusID CuType/Model DevType/Model BlkSize State Op MedState
2 0.0.015f 3480/01 3480/04 auto UNUSED --- LOADED
```

In the example, the assigned index number is 2. The standard device nodes for working with the device until it is set offline are then:

- /dev/ntibm2 for the non-rewinding device
- /dev/rtibm2 for the rewinding device
- To set a physical tape device with device bus-ID 0.0.015f offline, issue:

```
# chzdev -d tape 015f
```

This setting persists across re-boots. For more details, see Chapter 22, "Persistent device configuration," on page 327.

To apply this setting to the running system only, use the **chzdev** command with the -a option or one of the following commands:

```
# chccwdev -d 0.0.015f
```

or

```
# echo 0 > /sys/bus/ccw/devices/0.0.015f/online
```

# Displaying tape information

Use the **1stape** command to display summary information about your tape devices, or read tape information from sysfs.

Each physical tape device is represented in a sysfs directory of the form /sys/bus/ccw/devices/<device\_bus\_id>

where <device\_bus\_id> is the device bus-ID that corresponds to the physical tape device. This directory contains a number of attributes with information about the physical device. The attributes: blocksize, state, operation, and medium\_state, might not show the current values if the device is offline.

Table 31. Tape device attributes

| Attribute    | Explanation                                                                                                    |  |  |
|--------------|----------------------------------------------------------------------------------------------------|--|--|
| online       | 1 if the device is online or 0 if it is offline (see "Setting a tape device online or offline" on page 203)                                                                     |  |  |
| cmb_enable   | 1 if channel measurement block is enabled for the physical device or θ if it is not enabled (see Chapter 42, "Channel measurement facility," on page 451)                       |  |  |
| cutype       | Type and model of the control unit                                                                                                    |  |  |
| devtype      | Type and model of the physical tape device                                                                                                    |  |  |
| blocksize    | Currently used record size in bytes or $\boldsymbol{\theta}$ for auto                                                                                                    |  |  |
| state        | State of the physical tape device, either of:                                                                                                    |  |  |
|              | UNUSED  The device is not in use and is available to any operating system image in a shared environment.  IN_USE  The device is being used by a process on this Linux instance. |  |  |
|              | OFFLINE                                                                                                    |  |  |
|              | The device is offline.                                                                                                    |  |  |
|              | NOT_OP_                                                                                                    |  |  |
|              | Device is not operational.                                                                                                    |  |  |
| operation    | The current tape operation, for example:                                                                                                    |  |  |
|              | No operation                                                                                                    |  |  |
|              | WRI Write operation                                                                                                    |  |  |
|              | RFO Read operation                                                                                                    |  |  |
|              | <b>MSN</b> Medium sense<br>Several other operation codes exist, for example, for rewind and<br>seek.                                                                            |  |  |
| medium_state | The current state of the tape cartridge:                                                                                                    |  |  |
|              | 1 Cartridge is loaded into the tape device                                                                                                    |  |  |
|              | 2 No cartridge is loaded                                                                                                    |  |  |
|              | The tape device driver does not have information about the current cartridge state                                                                                              |  |  |

### **Procedure**

Issue a command of this form to read an attribute:

# cat /sys/bus/ccw/devices/<device\_bus\_id>/<attribute>

where <attribute> is one of the attributes of Table 31 on page 205.

# **Example**

The following **1stape** command displays information about a tape device with bus ID 0.0.015f:

```
# lstape 0.0.015f --ccw-only
TapeNo BusID CuType/Model DevType/Model BlkSize State Op MedState
2 0.0.015f 3480/01 3480/04 auto UNUSED --- LOADED
```

This sequence of commands reads the same information from sysfs:

```
# cat /sys/bus/ccw/devices/0.0.015f/online
1
# cat /sys/bus/ccw/devices/0.0.015f/cmb_enable
0
# cat /sys/bus/ccw/devices/0.0.015f/cutype
3480/01
# cat /sys/bus/ccw/devices/0.0.015f/devtype
3480/04
# cat /sys/bus/ccw/devices/0.0.015f/blocksize
0
# cat /sys/bus/ccw/devices/0.0.015f/state
UNUSED
# cat /sys/bus/ccw/devices/0.0.015f/operation
---
# cat /sys/bus/ccw/devices/0.0.015f/medium_state
1
```

# **Enabling compression**

Control Improved Data Recording Capability (IDRC) compression with the **mt** command provided by the package mt-st.

### **About this task**

Compression is off after the tape device driver is loaded.

#### **Procedure**

To enable compression, issue:

```
# mt -f <node> compression
```

or

```
# mt -f <node> compression 1
```

where <*node*> is the device node for a character device, for example, /dev/ntibm0. To disable compression, issue:

```
# mt -f <tape> compression 0
```

Any other numeric value has no effect, and any other argument disables compression.

### **Example**

To enable compression for a tape device with a device node /dev/ntibm0 issue:

# mt -f /dev/ntibm0 compression 1

# Loading and unloading tapes

Unload tapes with the **mt** command. How to load tapes depends on the stacker mode of your tape hardware.

#### **Procedure**

Unload tapes with a command of this form:

# mt -f <node> unload

where *<node>* can be a device node for the non-rewinding device or for the rewinding device.

Whether you can load tapes from your Linux instance depends on the stacker mode of your tape hardware. There are three possible modes:

#### manua

Tapes must always be loaded manually by an operator. You can use the **tape390\_display** command (see "tape390\_display - Display messages on tape devices and load tapes" on page 640) to display a short message on the tape device's display unit when a new tape is required.

#### automatic

If there is another tape present in the stacker, the tape device automatically loads a new tape when the current tape is expelled. You can load a new tape from Linux by expelling the current tape with the **mt** command.

#### system

The tape device loads a tape when instructed from the operating system. From Linux, you can load a tape with the **tape390\_display** command (see "tape390\_display - Display messages on tape devices and load tapes" on page 640). You cannot use the **mt** command to load a tape.

#### Example

To expel a tape from a tape device that can be accessed through a device node /dev/ntibm0, issue:

# mt -f /dev/ntibm0 unload

Assuming that the stacker mode of the tape device is system and that a tape is present in the stacker, you can load a new tape by issuing:

# tape390 display -l "NEW TAPE" /dev/ntibm0

"NEW TAPE" is a message that is displayed on the display unit of the tape device until the tape device receives the next tape movement command.

# Part 4. Networking

| Chapter 14. qeth device driver for OSA-Express  | What you should know about osasnmpd           | . 287 |
|-------------------------------------------------|-----------------------------------------------|-------|
| (QDIO) and HiperSockets                         | Setting up osasnmpd                           | . 288 |
| Device driver functions                         | Working with the osasnmpd subagent            |       |
| What you should know about the qeth device      |                                               |       |
| driver                                          | Chapter 16. LAN channel station device driver | 297   |
| Setting up the qeth device driver               | What you should know about LCS                | . 297 |
| Working with qeth devices                       | Setting up the LCS device driver              | . 297 |
| Working with qeth devices in layer 3 mode 252   | Working with LCS devices                      |       |
| Working with qeth devices in layer 2 mode 264   |                                               |       |
| Scenario: VIPA – minimize outage due to adapter | Chapter 17. AF_IUCV address family support    | 303   |
| failure                                         | Features                                      | . 303 |
| Scenario: Virtual LAN (VLAN) support 272        | Setting up the AF_IUCV address family support | 304   |
| HiperSockets Network Concentrator 276           | Addressing AF_IUCV sockets in applications    | . 305 |
| Setting up for DHCP with IPv4 282               | 0 - 11                                        |       |
| Setting up Linux as a LAN sniffer 283           | Chapter 18. RDMA over Converged Ethernet      | 307   |
|                                                 | Working with the RoCE support                 | . 307 |
| Chapter 15. OSA-Express SNMP subagent           | Enabling debugging                            |       |
| support 287                                     |                                               |       |

There are several z Systems specific network device drivers for Linux on z Systems.

### **Newest version**

You can find the newest version of this publication at www.ibm.com/support/knowledgecenter/linuxonibm/liaaf/lnz\_r\_ubuntu.html

### Restrictions

For prerequisites and restrictions see the LinuxONE and z Systems architecture-specific information in the Ubuntu Server 16.04 release notes at wiki.ubuntu.com/XenialXerus/ReleaseNotes

# **Example**

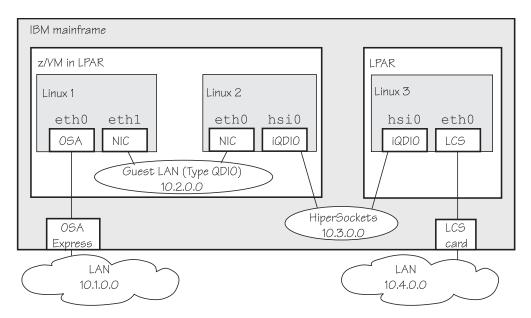

Figure 42. Networking example

In the example there are three Linux instances; two of them run as z/VM guests in one LPAR and a third Linux instance runs in another LPAR. Within z/VM, Linux instances can be connected through a guest LAN or VSWITCH. Within and between LPARs, you can connect Linux instances through HiperSockets. OSA-Express cards running in either non-QDIO mode (called LCS here) or in QDIO mode can connect the mainframe to an external network.

Table 32 lists which control units and device type combinations are supported by the network device drivers.

Table 32. Supported device types, control units, and corresponding device drivers

| Device  |              |               |                                  |
|---------|--------------|---------------|----------------------------------|
| type    | Control unit | Device driver | Comment                          |
| 1732/01 | 1731/01      | qeth          | OSA configured as OSD            |
| 1732/02 | 1731/02      | qeth          | OSA configured as OSX            |
| 1732/03 | 1731/02      | qeth          | OSA configured as OSM            |
| 1732/05 | 1731/05      | qeth          | HiperSockets                     |
| 0000/00 | 3088/1f      | lcs           | 2216 Nways Multiaccess Connector |
| 0000/00 | 3088/60      | lcs           | OSA configured as OSE (non-QDIO) |

# Chapter 14. qeth device driver for OSA-Express (QDIO) and HiperSockets

The qeth device driver supports a multitude of network connections, for example, connections through Open Systems Adapters (OSA), HiperSockets, guest LANs, and virtual switches.

#### Real connections that use OSA-Express

An IBM mainframe uses OSA-Express adapters, which are real LAN-adapter hardware, see Figure 43. These adapters provide connections to the outside world, but can also connect virtual systems (between LPARs or between z/VM guest virtual machines) within the mainframe. The qeth driver supports these adapters if they are defined to run in queued direct I/O (QDIO) mode (defined as OSD or OSN in the hardware configuration). OSD-devices are the standard z Systems LAN-adapters, while OSN-devices serve as NCP-adapters. For details about OSA-Express in QDIO mode, see OSA-Express Customer's Guide and Reference, SA22-7935.

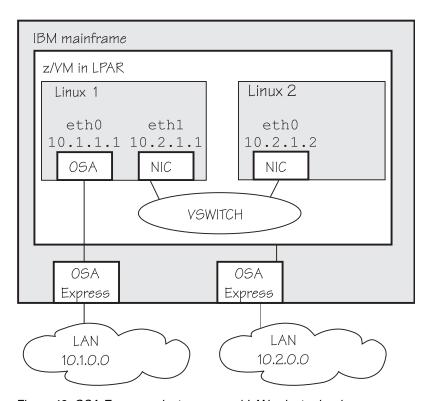

Figure 43. OSA-Express adapters are real LAN-adapter hardware

The OSA-Express LAN adapter can serve as a Network Control Program (NCP) adapter for an internal ESCON/CDLC interface to another mainframe operating system. This feature is used by the IBM Communication Controller for Linux (CCL). The OSA CHPID type does not support any additional network functions and its only purpose is to provide a bridge between the CDLC and QDIO interfaces to connect to the Linux NCP. For more details, see the *IBM Communication Controller Migration Guide*, SG24-6298.

As of zEnterprise, the qeth device driver supports CHPIDs of type OSM and OSX:

- **OSM** provides connectivity to the intranode management network (INMN) from Unified Resource Manager functions to a zEnterprise CPC.
- OSX provides connectivity to and access control for the intraensemble data network (IEDN), which is managed by Unified Resource Manager functions. A zEnterprise CPC and zBX within an ensemble are connected through the IEDN. See zEnterprise System Introduction to Ensembles, GC27-2609 and zEnterprise System Ensemble Planning and Configuring Guide, GC27-2608 for more details.

### HiperSockets

An IBM mainframe uses internal connections that are called *HiperSockets*. These simulate QDIO network adapters and provide high-speed TCP/IP communication for operating system instances within and across LPARs. For details about HiperSockets, see *HiperSockets Implementation Guide*, SG24-6816.

#### Virtual connections for Linux on z/VM

z/VM offers virtualized LAN-adapters that enable connections between z/VM guest virtual machines and the outside world. It allows definitions of simulated network interface cards (NICs) attached to certain z/VM guests. The NICs can be connected to a simulated LAN segment called *guest LAN* for z/VM internal communication between z/VM guest virtual machines, or they can be connected to a virtual switch called *VSWITCH* for external LAN connectivity.

#### **Guest LAN**

Guest LANs represent a simulated LAN segment that can be connected to simulated network interface cards. There are three types of guest LANs:

- Simulated OSA in layer 3 mode
- Simulated HiperSockets (layer 3) mode
- Simulated OSA in layer 2 mode

Each guest LAN is isolated from other guest LANs on the same system (unless some member of one LAN group acts as a router to other groups). See Figure 44 on page 215.

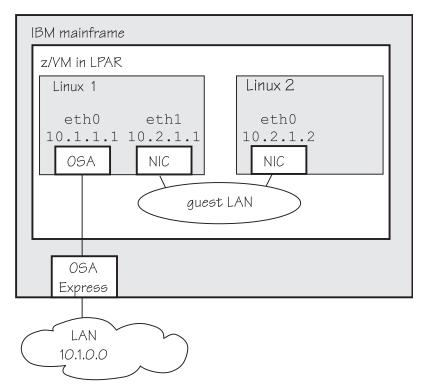

Figure 44. Guest LAN

#### Virtual switch

A virtual switch (VSWITCH) is a special-purpose guest LAN that provides external LAN connectivity through an additional OSA-Express device served by z/VM without the need for a routing virtual machine, see Figure 45.

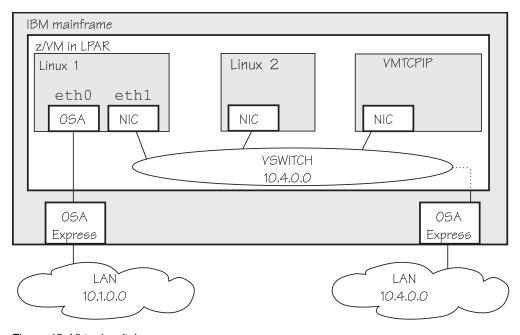

Figure 45. Virtual switch

A dedicated OSA adapter can be an option, but is not required for a VSWITCH.

The qeth device driver distinguishes between virtual NICs in QDIO mode or HiperSockets mode. It cannot detect whether the virtual network is a guest LAN or a VSWITCH.

#### HiperSockets bridge port

A HiperSockets bridge port connects a network defined by a virtual switch to a HiperSockets LAN. The two networks are combined into one logical network. If the VSWITCH is connected to an external Ethernet LAN, the HiperSockets LAN can then communicate outside the CEC as shown in Figure 46. You can thus connect a HiperSockets LAN to an external LAN without using a router.

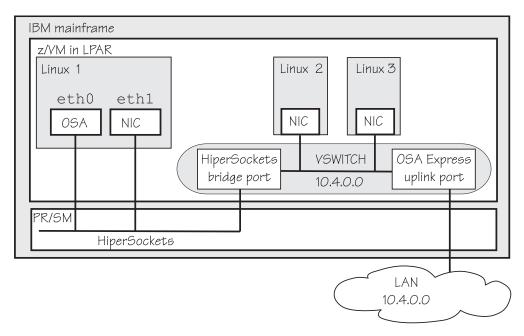

Figure 46. HiperSockets bridge port in z/VM

For more information about bridge ports, see "Layer 2 bridge port function" on page 225, and Figure 50 on page 226.

For information about guest LANs, virtual switches, HiperSockets bridge ports and virtual HiperSockets, see *z/VM Connectivity*, SC24-6174.

### **Device driver functions**

The qeth device driver supports many networking transport protocol functions, as well as offload functions and problem determination functions.

The qeth device driver supports functions that are listed in Table 33 on page 217 and Table 34 on page 218.

Table 33. Real connections

|                                                         |              |                       | HiperSockets<br>Layer 2 | HiperSockets<br>Layer 3                                          |
|---------------------------------------------------------|--------------|-----------------------|-------------------------|------------------------------------------------------------------|
| Function                                                | OSA Layer 2  | OSA Layer 3           | Ethernet                | Ethernet                                                         |
| Basic device or protocol f                              | unctions     |                       |                         |                                                                  |
| IPv4/multicast/broadcast                                | Yes/Yes/Yes  | Yes/Yes/Yes           | Yes/Yes/Yes             | Yes/Yes/Yes                                                      |
| IPv6/multicast                                          | Yes/Yes      | Yes/Yes               | Yes/Yes                 | Yes/Yes                                                          |
| Non-IP traffic                                          | Yes          | Yes                   | Yes                     | No                                                               |
| VLAN IPv4/IPv6/non IP                                   | sw/sw/sw     | hw/sw/sw              | sw/sw/sw                | hw/sw/No                                                         |
| Linux ARP                                               | Yes          | No (hw ARP)           | Yes                     | No                                                               |
| Linux neighbor solicitation                             | Yes          | Yes                   | Yes                     | No                                                               |
| Unique MAC address                                      | Yes (random) | No                    | Yes                     | Yes                                                              |
| Change MAC address                                      | Yes          | No                    | Yes                     | No                                                               |
| Promiscuous mode                                        | No           | No                    | No                      | <ul><li>Yes (for sniffer=1)</li><li>No (for sniffer=0)</li></ul> |
| MAC headers send/receive                                | Yes/Yes      | faked/faked           | Yes/Yes                 | faked/faked                                                      |
| ethtool support                                         | Yes          | Yes                   | Yes                     | Yes                                                              |
| Bonding                                                 | Yes          | No                    | Yes                     | No                                                               |
| Priority queueing                                       | Yes          | Yes                   | Yes                     | Yes                                                              |
| Bridge port                                             | Yes          | No                    | Yes                     | No                                                               |
| Offload features                                        |              |                       |                         |                                                                  |
| TCP segmentation offload (TSO)                          | No           | Yes                   | No                      | No                                                               |
| Inbound (rx) checksum                                   | Yes          | Yes                   | No                      | No                                                               |
| Outbound (tx) checksum                                  | Yes          | Yes                   | No                      | No                                                               |
| OSA/QETH specific featu                                 | res          |                       |                         |                                                                  |
| Special device driver setup for VIPA                    | No           | required              | No                      | Yes                                                              |
| Special device driver setup for proxy ARP               | No           | required              | No                      | Yes                                                              |
| Special device driver setup for IP takeover             | No           | required              | No                      | Yes                                                              |
| Special device driver<br>setup for routing<br>IPv4/IPv6 | No/No        | required/<br>required | No/No                   | Yes/Yes                                                          |
| Receive buffer count                                    | Yes          | Yes                   | Yes                     | Yes                                                              |
| Direct connectivity to z/OS                             | Yes by HW    | Yes                   | no                      | Yes                                                              |
| SNMP support                                            | Yes          | Yes                   | No                      | No                                                               |
| Multiport support                                       | Yes          | Yes                   | No                      | No                                                               |
| Data connection isolation                               | Yes          | Yes                   | No                      | No                                                               |
| Problem determination                                   |              |                       |                         |                                                                  |

Table 33. Real connections (continued)

| OSA Layer 2                                    | OSA Layer 3                                                 | HiperSockets<br>Layer 2<br>Ethernet                                                                    | HiperSockets<br>Layer 3<br>Ethernet                                                                                                    |  |  |
|------------------------------------------------|-------------------------------------------------------------|----------------------------------------------------------------------------------------------------|----------------------------------------------------------------------------------------------------|--|--|
| unctions                                       |                                                             |                                                                                                    |                                                                                                    |  |  |
| No                                             | Yes                                                         | No                                                                                                    | No                                                                                                    |  |  |
| Legend:                                        |                                                             |                                                                                                    |                                                                                                    |  |  |
| The function is not supported or not required. |                                                             |                                                                                                    |                                                                                                    |  |  |
| The function is supported.                     |                                                             |                                                                                                    |                                                                                                    |  |  |
| The function is performed by hardware.         |                                                             |                                                                                                    |                                                                                                    |  |  |
| The function is performed by software.         |                                                             |                                                                                                    |                                                                                                    |  |  |
| ked The function is simulated.                 |                                                             |                                                                                                    |                                                                                                    |  |  |
| required                                       |                                                             |                                                                                                    |                                                                                                    |  |  |
|                                                | ot supported or supported. erformed by harderformed by soft | iunctions  No Yes  ot supported or not required. upported. erformed by hardware. erformed by software. | OSA Layer 2 OSA Layer 3 Ethernet  Tunctions  No Yes No ot supported or not required. upported. erformed by hardware. erformed by software. |  |  |

Table 34. Virtual NICs coupled to a z/VM VSWITCH or guest LAN

The function requires special setup.

| Function                                          | Emulated OSA<br>Layer 2 | Emulated OSA<br>Layer 3 | Emulated<br>HiperSockets<br>Layer 3 |
|---------------------------------------------------|-------------------------|-------------------------|-------------------------------------|
| Basic device or protocol feature                  | es                      |                         |                                     |
| IPv4/multicast/broadcast                          | Yes/Yes/Yes             | Yes/Yes/Yes             | Yes/Yes/Yes                         |
| IPv6/multicast                                    | Yes/Yes                 | Yes/Yes                 | No/No                               |
| Non-IP traffic                                    | Yes                     | No                      | No                                  |
| VLAN IPv4/IPv6/non IP                             | sw/sw/sw                | hw/sw/No                | hw/No/No                            |
| Linux ARP                                         | Yes                     | No (hw ARP)             | No                                  |
| Linux neighbor solicitation                       | Yes                     | Yes                     | No                                  |
| Unique MAC address                                | Yes                     | No                      | Yes                                 |
| Change MAC address                                | Yes                     | No                      | No                                  |
| Promiscuous mode                                  | Yes                     | Yes                     | No                                  |
| MAC headers send/receive                          | Yes/Yes                 | faked/faked             | faked/faked                         |
| ethtool support                                   | Yes                     | Yes                     | Yes                                 |
| Bonding                                           | Yes                     | No                      | No                                  |
| Priority queueing                                 | Yes                     | Yes                     | Yes                                 |
| Offload features                                  | No                      | No                      | No                                  |
| OSA/QETH specific features                        | •                       | ·                       |                                     |
| Special device driver setup for VIPA              | No                      | required                | required                            |
| Special device driver setup for proxy ARP         | No                      | required                | required                            |
| Special device driver setup for IP takeover       | No                      | required                | required                            |
| Special device driver setup for routing IPv4/IPv6 | No/No                   | required/required       | required/required                   |
| Receive buffer count                              | Yes                     | Yes                     | Yes                                 |
| Direct connectivity to z/OS                       | No                      | Yes                     | Yes                                 |
| SNMP support                                      | No                      | No                      | No                                  |
| Multiport support                                 | No                      | No                      | No                                  |

Table 34. Virtual NICs coupled to a z/VM VSWITCH or guest LAN (continued)

| Functio                          | n                                                 | Emulated OSA<br>Layer 2 | Emulated OSA<br>Layer 3 | Emulated<br>HiperSockets<br>Layer 3 |  |
|----------------------------------|---------------------------------------------------|-------------------------|-------------------------|-------------------------------------|--|
| Basic d                          | evice or protocol feature                         | s                       |                         |                                     |  |
| Data co                          | nnection isolation                                | No                      | No                      | No                                  |  |
| Problem                          | n determination                                   |                         |                         |                                     |  |
| Hardware trace                   |                                                   | No                      | No                      | No                                  |  |
| Legend                           | :                                                 |                         | •                       |                                     |  |
| No                               | No The function is not supported or not required. |                         |                         |                                     |  |
| Yes                              | The function is supported.                        |                         |                         |                                     |  |
| hw                               | The function is performed by hardware.            |                         |                         |                                     |  |
| sw                               | The function is performed by software.            |                         |                         |                                     |  |
| faked The function is simulated. |                                                   |                         |                         |                                     |  |
| required                         |                                                   |                         |                         |                                     |  |
| _                                | The function requires sp                          | pecial setup.           |                         |                                     |  |

# What you should know about the geth device driver

Interface names are assigned to qeth group devices, which map to subchannels and their corresponding device numbers and device bus-IDs. An OSA-Express adapter can handle both IPv4 and IPv6 packets.

# Layer 2 and layer 3

The qeth device driver consists of a common core and two device disciplines: layer 2 and layer 3.

In layer 2 mode, OSA routing to the destination Linux instance is based on MAC addresses. A local MAC address is assigned to each interface of a Linux instance and registered in the OSA Address Table. These MAC addresses are unique and different from the MAC address of the OSA adapter. See "MAC headers in layer 2 mode" on page 222 for details.

In layer 3 mode, all interfaces of all Linux instances share the MAC address of the OSA adapter. OSA routing to the destination Linux instance is based on IP addresses. See "MAC headers in layer 3 mode" on page 223 for details.

#### The layer 2 discipline (qeth\_l2)

The layer 2 discipline supports:

- OSA devices and z/VM virtual NICs that couple to VSWITCHes or QDIO guest LANs
- OSA devices for NCP
- HiperSockets devices
- OSM (OSA-Express for Unified Resource Manager) devices
- OSX (OSA-Express for zBX) devices for IEDN

The layer 2 discipline is the default setup for OSA. On HiperSockets the default continues to be layer 3. See "Setting the layer2 attribute" on page 233 for details.

The network device in Linux must use the same layer as the VSWITCH or QDIO guest LAN in z/VM. By default, the qeth device driver uses layer 2. If the coupled VSWITCH or QDIO guest LAN uses layer 3, you must adapt the layer setting in Linux.

#### The layer 3 discipline (qeth\_13)

The layer 3 discipline supports:

- OSA devices and z/VM virtual NICs that couple to VSWITCHes or QDIO guest LANs running in layer 3 mode (with faked link layer headers)
- HiperSockets and HiperSockets guest LAN devices that are running in layer 3 mode (with faked link layer headers)
- OSX (OSA-Express for zBX) devices for IEDN

This discipline supports those devices that are not capable of running in layer 2 mode. Not all Linux networking features are supported and others need special setup or configuration. See Table 40 on page 230. Some performance-critical applications might benefit from being layer 3.

Layer 2 and layer 3 interfaces cannot communicate within a HiperSockets LAN or within a VSWITCH or guest LAN. However, a shared OSA adapter can convert traffic between layer 2 and layer 3 networks.

# qeth group devices

The qeth device driver requires three I/O subchannels for each HiperSockets CHPID or OSA-Express CHPID in QDIO mode. One subchannel is for control reads, one for control writes, and the third is for data.

The qeth device driver uses the QDIO protocol to communicate with the HiperSockets and OSA-Express adapter (see Figure 47).

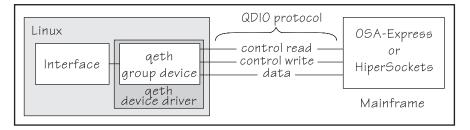

Figure 47. I/O subchannel interface

The three device bus-IDs that correspond to the subchannel triplet are grouped as one geth group device. The following rules apply for the device bus-IDs:

**read** no specific rules.

write must be the device bus-ID of the read subchannel plus one.

data can be any free device bus-ID on the same CHPID.

You can configure different triplets of device bus-IDs on the same CHPID differently. For example, if you have two triplets on the same CHPID they can have different attribute values for priority queueing.

# Overview of the steps for setting up a qeth group device

You must perform several steps before user-space applications on your Linux instance can use a qeth group device.

### Before you begin

Find out how the hardware is configured and which qeth device bus-IDs are on which CHPID, for example by looking at the IOCDS. Identify the device bus-IDs that you want to group into a qeth group device. The three device bus-IDs must be on the same CHPID.

#### **Procedure**

Perform these steps to allow user-space applications on your Linux instance to use a qeth group device:

1. Create the qeth group device.

After booting Linux, each qeth device bus-ID is represented by a subdirectory in /sys/bus/ccw/devices/. These subdirectories are then named with the bus IDs of the devices. For example, a qeth device with bus IDs 0.0.fc00, 0.0.fc01, and 0.0.fc02 is represented as /sys/bus/ccw/drivers/qeth/0.0.fc00

- 2. Configure the device.
- 3. Set the device online.
- 4. Activate the device and assign an IP address to it.

#### What to do next

These tasks and the configuration options are described in detail in "Working with qeth devices" on page 228.

# qeth interface names and device directories

Ubuntu Server 16.04 automatically assigns interface names to the qeth group devices. The qeth device driver creates the corresponding sysfs structures.

While an interface is online, it is represented in sysfs as: /sys/class/net/<interface>

The mapping between interface names and the device bus-ID that represents the qeth group device in sysfs is preserved when a device is set offline and back online.

"Finding out the interface name of a qeth group device" on page 241 and "Finding out the bus ID of a qeth interface" on page 241 provide information about mapping device bus-IDs and interface names.

# Support for IP Version 6 (IPv6)

The qeth device driver supports IPv6 in many network setups.

IPv6 is supported on:

- Ethernet interfaces of the OSA-Express adapter that runs in QDIO mode.
- HiperSockets layer 2 and layer 3 interfaces.
- z/VM guest LANs running in QDIO mode or HiperSockets layer 3 mode.

 z/VM virtual NIC interfaces (VSWITCHES and guest LANs) running in layer 2 mode

IPv6 is not supported on the ATM feature.

There are noticeable differences between the IP stacks for versions 4 and 6. Some concepts in IPv6 are different from IPv4, such as neighbor discovery, broadcast, and Internet Protocol security (IPsec). IPv6 uses a 16-byte address field, while the addresses under IPv4 are 4 bytes in length.

Stateless autoconfiguration generates unique IP addresses for all Linux instances, even if they share an OSA-Express adapter with other operating systems.

Be aware of the IP version when you specify IP addresses and when you use commands that return IP version-specific output (such as **qetharp**).

# MAC headers in layer 2 mode

In LAN environments, data packets find their destination through Media Access Control (MAC) addresses in their MAC header.

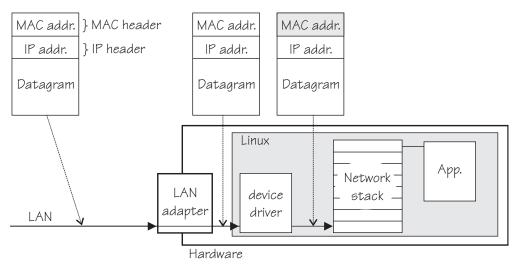

Figure 48. Standard IPv4 processing

MAC address handling as shown in Figure 48 applies to non-mainframe environments and a mainframe environment with an OSA-Express adapter where the layer2 option is enabled.

The layer2 option keeps the MAC addresses on incoming packets. Incoming and outgoing packets are complete with a MAC header at all stages between the Linux network stack and the LAN as shown in Figure 48. This layer2-based forwarding requires unique MAC addresses for all concerned Linux instances.

In layer 2 mode, the Linux TCP/IP stack has full control over the MAC headers and the neighbor lookup. The Linux TCP/IP stack does not configure IPv4 or IPv6 addresses into the hardware, but requires a unique MAC address for the card. Users working with a directly attached OSA adapter should assign a unique MAC-address themselves.

For Linux instances that are directly attached to an OSA-Express adapter in QDIO mode, you should assign the MAC addresses yourself. You can change it by issuing the command:

ip link set addr <MAC address> dev <interface>

**Note:** Be sure not to assign the MAC address of the OSA-Express adapter to your Linux instance.

For OSX and OSM CHPIDs, you cannot set your own MAC addresses. Linux uses the MAC addresses defined by the Unified Resource Manager.

For HiperSockets connections, a MAC address is generated.

For connections within a QDIO-based z/VM VSWITCH or guest LAN environment, z/VM assigns the necessary MAC addresses to the virtual NICs.

# MAC headers in layer 3 mode

A qeth layer 3 mode device driver is an Ethernet offload engine for IPv4, and a partial Ethernet offload engine for IPv6. Hence, there are some special things to understand about the layer 3 mode.

To support IPv6 and protocols other than IPv4, the device driver registers a layer 3 card as an Ethernet device to the Linux TCP/IP stack.

In layer 3 mode, the OSA-Express adapter in QDIO mode removes the MAC header with the MAC address from incoming IPv4 packets. It uses the registered IP addresses to forward a packet to the recipient TCP/IP stack. See Figure 49. Thus the OSA-Express adapter is able to deliver IPv4 packets to the correct Linux instances. Apart from broadcast packets, a Linux instance can get packets only for IP addresses it configured in the stack and registered with the OSA-Express adapter.

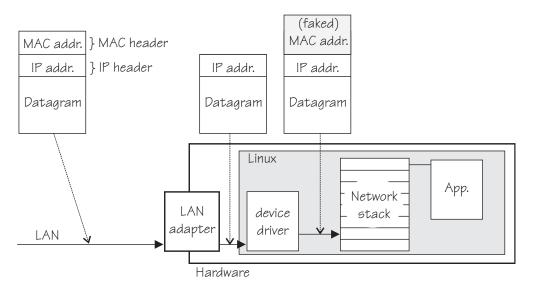

Figure 49. MAC address handling in layer3 mode

The OSA-Express QDIO microcode builds MAC headers for outgoing IPv4 packets and removes them from incoming IPv4 packets. Thus, the operating systems' network stacks send and receive only IPv4 packets without MAC headers.

This lack of MAC headers can be a problem for applications that expect MAC headers. For examples of how such problems can be resolved, see "Setting up for DHCP with IPv4" on page 282.

### **Outgoing frames**

The qeth device driver registers the layer 3 card as an Ethernet device. Therefore, the Linux TCP/IP stack will provide complete Ethernet frames to the device driver.

If the hardware does not require the Ethernet frame (for example, for IPv4) the driver removes the Ethernet header prior to sending the frame to the hardware. If necessary information like the Ethernet target address is not available (because of the offload functionality) the value is filled with the hardcoded address FAKELL.

Table 35. Ethernet addresses of outgoing frames

| Frame         | Destination address      | Source address      |
|---------------|--------------------------|---------------------|
| IPv4          | FAKELL                   | Real device address |
| IPv6          | Real destination address | Real device address |
| Other packets | Real destination address | Real device address |

### **Incoming frames**

The device driver provides Ethernet headers for all incoming frames.

If necessary information like the Ethernet source address is not available (because of the offload functionality) the value is filled with the hardcoded address FAKELL.

Table 36. Ethernet addresses of incoming frames

| Frame         | Destination address | Source address      |
|---------------|---------------------|---------------------|
| IPv4          | Real device address | FAKELL              |
| IPv6          | Real device address | FAKELL              |
| Other packets | Real device address | Real source address |

Note that if a source or destination address is a multicast or broadcast address the device driver can provide the corresponding (real) Ethernet multicast or broadcast address even when the packet was delivered or sent through the offload engine. Always providing the link layer headers enables packet socket applications like **tcpdump** to work properly on a qeth layer 3 device without any changes in the application itself (the patch for libpcap is no longer required).

While the faked headers are syntactically correct, the addresses are not authentic, and hence applications requiring authentic addresses will not work. Some examples are given in Table 37.

Table 37. Applications that react differently to faked headers

| Application | Support   | Reason                                                                        |
|-------------|-----------|-------------------------------------------------------------------------------|
| tcpdump     | Yes       | Displays only frames, fake Ethernet information is displayed.                 |
| iptables    | Partially | As long as the rule does not deal with Ethernet information of an IPv4 frame. |
| dhcp        | Yes       | Is non-IPv4 traffic. (Note that DHCP does not work for Layer 3 HiperSockets.) |

#### IP addresses

The network stack of each operating system that shares an OSA-Express adapter in QDIO mode registers all its IP addresses with the adapter.

Whenever IP addresses are deleted from or added to a network stack, the device drivers download the resulting IP address list changes to the OSA-Express adapter.

For the registered IP addresses, the OSA-Express adapter off-loads various functions, in particular also:

- Handling MAC addresses and MAC headers
- ARP processing

#### ARP:

The OSA-Express adapter in QDIO mode responds to Address Resolution Protocol (ARP) requests for all registered IPv4 addresses.

ARP is a TCP/IP protocol that translates 32-bit IPv4 addresses into the corresponding hardware addresses. For example, for an Ethernet device, the hardware addresses are 48-bit Ethernet Media Access Control (MAC) addresses. The mapping of IPv4 addresses to the corresponding hardware addresses is defined in the ARP cache. When it needs to send a packet, a host consults the ARP cache of its network adapter to find the MAC address of the target host.

If there is an entry for the destination IPv4 address, the corresponding MAC address is copied into the MAC header and the packet is added to the appropriate interface's output queue. If the entry is not found, the ARP functions retain the IPv4 packet, and broadcast an ARP request asking the destination host for its MAC address. When a reply is received, the packet is sent to its destination.

#### Note:

- On an OSA-Express adapter in QDIO mode, do not set the NO\_ARP flag on the Linux Ethernet device. The device driver disables the ARP resolution for IPv4. Because the hardware requires no neighbor lookup for IPv4, but neighbor solicitation for IPv6, the NO\_ARP flag is not allowed on the Linux Ethernet device.
- 2. On HiperSockets, which is a full Ethernet offload engine for IPv4 and IPv6 and supports no other traffic, the device driver sets the NO\_ARP flag on the Linux Ethernet interface. Do not remove this flag from the interface.

# **Layer 2 bridge port function**

OSA and HiperSockets ports that operate in layer 2 mode can be set up to receive all frames that are addressed to unknown MAC addresses.

#### Other architectures

Non z Systems networks use Ethernet Network Interface Controllers (NICs) to pass traffic between the operating system and the network. Normally, a NIC filters incoming traffic to admit only frames with destination MAC addresses that match addresses that are registered with the NIC.

However, a NIC can also be configured to receive and pass to the operating system all Ethernet frames that reach it, regardless of the destination MAC address. This

mode of operation is known as "promiscuous mode". For example, promiscuous mode is a prerequisite for configuring a NIC as a member of a Linux software bridge.

For more information about how to set up a software bridge, see the documentation that is provided by Ubuntu Server 16.04, or the bridging how-to available at http://www.tldp.org/HOWTO/BRIDGE-STP-HOWTO

#### z/Architecture

OSA and HiperSockets adapters on z Systems do not have a direct equivalent of promiscuous mode of operation. Instead, OSA and HiperSockets hardware support bridge port functions. The operating system can assign a bridge port *role* to a logical port, and the adapter assigns an active *state* to one of the logical ports to which a role was assigned.

A local port in active bridge port state receives all Ethernet frames with unknown destination MAC addresses. Figure 50 shows a setup with a HiperSockets bridge port and an OSA bridge port.

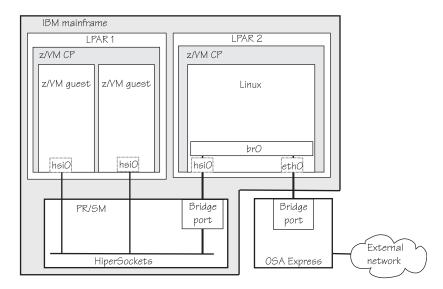

Figure 50. HiperSockets and OSA bridge port in Linux

HiperSockets only: Permission to configure ports as bridge ports must be granted in IBM zEnterprise Unified Resource Manager (zManager).

### Differences between promiscuous mode and bridge-port roles

Making a logical port of an OSA or HiperSockets adapter an active bridge port is similar to enabling promiscuous mode on a non-mainframe NIC that is connected to a real Ethernet switch. However, there are important differences:

#### Number of ports in promiscuous mode

- Real switches: Any number of interfaces that are connected to a real switch can be turned to promiscuous mode, and all of them then receive frames with unknown destination addresses.
- Bridge ports (on z): Although you can assign the bridge-port role to multiple ports of a single OSA or HiperSockets adapter, only one port is active and receives traffic to unknown destinations.

#### Interception of traffic to other systems

- Real switches: A port of a real switch can be configured to receive frames with both known and unknown destinations. If a NIC in promiscuous mode is connected to the port, the corresponding host receives a copy of all traffic that passes through the switch. This includes traffic that is destined to other hosts connected to this switch.
- Bridge ports (on z): Only frames with unknown destinations are passed to the operating system. It is not possible to intercept traffic addressed to systems connected to other ports of the same OSA or HiperSockets adapter.

#### Limitation by the source of traffic (OSA bridge port only)

- Real switches and HiperSockets bridge-port LAN: Frames with unknown destination MAC addresses are delivered to the promiscuous interfaces regardless of the port through which the frames enter the switch or HiperSockets adapter.
- OSA bridge port only: An active bridge port *learns* which MAC addresses need to be routed to the owning system by analyzing ARP and other traffic. Incoming frames are routed to the active bridge port if their destination MAC address:
  - Matches an address that is learned or registered with the bridge port
  - Is not learned or registered with any of the local ports of the OSA adapter, but arrived from the physical Ethernet port

### **Bridge port roles**

Linux can assign a primary or secondary role to a logical port of an OSA or a HiperSockets adapter. Only one logical port of such an adapter can be assigned the primary role, but multiple other logical ports can be assigned secondary role. When one or more logical ports of an adapter are assigned primary or secondary role, the hardware ensures that exactly one of these ports is active. The active port receives frames with unknown destination. When a port with primary role is present, it always becomes active. When only ports with secondary role are present, the hardware decides which one becomes active. Changes in the ports' state are reported to Linux user space through udev events.

You can set a bridge port role either directly by using the **bridge\_role** attribute or indirectly by using the **bridge\_reflect\_promisc** attribute. See "Configuring a network device as a member of a Linux bridge" on page 264.

# Setting up the geth device driver

No kernel or module parameters exist for the qeth device driver, qeth devices are set up using sysfs.

# Loading the qeth device driver modules

Load qeth device driver before you work with qeth devices.

Use the **modprobe** command to load the qeth device driver, and to automatically load all required additional modules in the correct order:

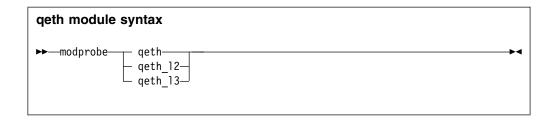

where:

**qeth** is the core module that contains common functions that are used for both layer 2 and layer 3 disciplines.

qeth\_l2

is the module that contains layer 2 discipline-specific code.

qeth\_13

is the module that contains layer 3 discipline-specific code.

When a qeth device is configured for a particular discipline, the driver tries to automatically load the corresponding discipline module. Automatic loading requires that automatic kernel module loading is enabled in the distribution.

# Switching the discipline of a qeth device

To switch the discipline of a device, the network interface must be shut down and the device must be offline.

If the new discipline is accepted by the device driver, the old network interface is deleted. When the new discipline is set online the first time, the new network interface is created.

# Removing the modules

Removing a module is not possible if there are cross dependencies between the discipline modules and the core module.

To release the dependencies from the core module to the discipline module, all devices of this discipline must be ungrouped. Now the discipline module can be removed. If all discipline modules are removed, the core module can be removed.

# Working with qeth devices

Typical tasks for working with qeth devices include creating group devices, finding out the type of a network adapter, and setting a device online or offline.

#### About this task

To make the changes persistent across IPLs, use the **chzdev** command. If you want to make dynamic changes to the running system only, use sysfs.

Table 38 on page 229, Table 39 on page 230, and Table 40 on page 230 serve as both a task overview and a summary of the attributes and the possible values you can write to them. Underlined values are defaults.

**Tip:** Use the **chzdev** command to configure devices instead of using the attributes directly (see"chzdev - Configure z Systems devices" on page 503). You can also use the **znetconf** command for network devices.

Not all attributes are applicable to each device. Some attributes apply only to HiperSockets or only to OSA-Express CHPIDs in QDIO mode, other attributes are applicable to IPv4 interfaces only. See the task descriptions for the applicability of each attribute.

OSA for NCP handles NCP-related packets. Most of the attributes do not apply to OSA devices for NCP. The attributes that apply are:

- if\_name
- card\_type
- buffer\_count
- recover

Table 38. qeth tasks and attributes common to layer2 and layer3

| Task                                                                          | Corresponding attributes | Possible attribute values                                                                                                    |
|-------------------------------------------------------------------------------|--------------------------|----------------------------------------------------------------------------------------------------|
| "Setting the layer2 attribute" on page 233                                    | layer2                   | 0, 1, or <u>-1</u> see "Layer 2<br>and layer 3" on page 219¹                                                                                                    |
| "Using priority queueing" on page 234                                         | priority_queueing        | prio_queueing_vlan<br>prio_queueing_skb<br>prio_queueing_prec<br>no_prio_queueing<br>no_prio_queueing:0<br>no_prio_queueing:1<br>no_prio_queueing:2<br>no_prio_queueing:3 |
| "Specifying the number of inbound buffers" on page 236                        | buffer_count             | integer in the range 8 -<br>128. The default is <u>64</u> for<br>OSA devices and <u>128</u> for<br>HiperSockets devices                                                   |
| "Finding out the maximum frame size" on page 237                              | inbuf_size               | n/a, read-only                                                                                                    |
| "Specifying the relative port number" on page 238                             | portno                   | integer, either 0 or 1, the default is $\underline{0}$                                                                                                    |
| "Finding out the type of your network adapter" on page 239                    | card_type                | n/a, read-only                                                                                                    |
| "Setting a device online or offline" on page 240                              | online                   | <u>0</u> or 1                                                                                                    |
| "Finding out the interface name of a qeth group device" on page 241           | if_name                  | n/a, read-only                                                                                                    |
| "Finding out the bus ID of a qeth interface" on page 241                      | none                     | n/a                                                                                                    |
| "Activating an interface" on page 242                                         | none                     | n/a                                                                                                    |
| "Deactivating an interface" on page 244                                       | none                     | n/a                                                                                                    |
| "Recovering a device" on page 244                                             | recover                  | 1                                                                                                    |
| "Turning inbound checksum calculations on and off" on page 246                | none                     | n/a                                                                                                    |
| "Turning outbound checksum calculations on and off" on page 246               | none                     | n/a                                                                                                    |
| "Isolating data connections" on page 247                                      | isolation                | none, drop, forward                                                                                                    |
| "Starting and stopping collection of QETH performance statistics" on page 250 | performance_stats        | <u>0</u> or 1                                                                                                    |
| "Capturing a hardware trace" on page 251                                      | hw_trap                  | arm<br>disarm                                                                                                    |

<sup>&</sup>lt;sup>1</sup>A value of -1 means that the layer is not set and that the default layer setting is used when the device is set online.

Table 39. qeth functions and attributes in layer 2 mode

| Function                                   | Corresponding attributes                         | Possible attribute values                                 |
|--------------------------------------------|--------------------------------------------------|-----------------------------------------------------------|
| "Layer 2 bridge port function" on page 225 | bridge_role<br>bridge_state<br>bridge_hostnotify | primary, secondary, none active, standby, inactive 0 or 1 |

Table 40. geth tasks and attributes in layer 3 mode

| Task                                                                   | Corresponding attributes                                                         | Possible attribute values                                                                        |
|------------------------------------------------------------------------|----------------------------------------------------------------------------------|--------------------------------------------------------------------------------------------------|
| "Setting up a Linux router" on page 253                                | route4<br>route6                                                                 | primary_router secondary_router primary_connector secondary_connector multicast_router no_router |
| "Enabling and disabling TCP segmentation offload" on page 256          | none                                                                             | n/a                                                                                              |
| "Faking broadcast capability" on page 256                              | fake_broadcast <sup>1</sup>                                                      | <u>0</u> or 1                                                                                    |
| "Taking over IP addresses" on page 257                                 | ipa_takeover/enable                                                              | $\underline{0}$ or 1 or toggle                                                                   |
|                                                                        | ipa_takeover/add4<br>ipa_takeover/add6<br>ipa_takeover/del4<br>ipa_takeover/del6 | IPv4 or IPv6 IP address<br>and mask bits                                                         |
|                                                                        | ipa_takeover/invert4<br>ipa_takeover/invert6                                     | 0 or 1 or toggle                                                                                 |
| "Configuring a device for proxy ARP" on page 261                       | rxip/add4<br>rxip/add6<br>rxip/del4<br>rxip/del6                                 | IPv4 or IPv6 IP address                                                                          |
| "Configuring a device for virtual IP address (VIPA)" on page 262       | vipa/add4<br>vipa/add6<br>vipa/del4<br>vipa/del6                                 | IPv4 or IPv6 IP address                                                                          |
| "Configuring a HiperSockets device for AF_IUCV addressing" on page 263 | hsuid                                                                            | 1 to 8 characters                                                                                |
| "Setting up a HiperSockets network traffic analyzer" on page 283       | sniffer                                                                          | <u>0</u> or 1                                                                                    |
| ¹ not valid for HiperSockets                                           |                                                                                  |                                                                                                  |

**Tip:** Use the **qethconf** command instead of using the attributes for IPA, proxy ARP, and VIPA directly (see "qethconf - Configure qeth devices" on page 627).

sysfs provides multiple paths through which you can access the qeth group device attributes. For example, if a device with bus ID 0.0.a100 corresponds to interface enca100:

/sys/bus/ccwgroup/drivers/qeth/0.0.a100 /sys/bus/ccwgroup/devices/0.0.a100 /sys/devices/qeth/0.0.a100 /sys/class/net/enca100/device

all lead to the attributes for the same device. For example, the following commands are all equivalent and return the same value:

```
# cat /sys/bus/ccwgroup/drivers/qeth/0.0.a100/if_name
enca100
# cat /sys/bus/ccwgroup/devices/0.0.a100/if_name
enca100
# cat /sys/devices/qeth/0.0.a100/if_name
enca100
# cat /sys/class/net/enca100/device/if_name
enca100
```

However, the path through /sys/class/net is available only while the device is online.

#### Tips:

- Work through one of the paths that are based on the device bus-ID.
- Using Ubuntu Server 16.04 LTS, you set qeth attributes using **chzdev**. Ubuntu Server creates udev configuration files with names of the form /etc/udev/rules.d/41-qeth-<*device bus-ID*>.rules.

The following sections describe the tasks in detail.

# Enabling a qeth device

Use the **chzdev** command to create a group device, configure it, and set it online. Alternatively, for a non-persistent configuration, you can use the **znetconf** command or sysfs.

### Before you begin

You must know the device bus-ID that corresponds to the read subchannel of your OSA-Express CHPID in QDIO mode or HiperSockets CHPID as defined in the IOCDS of your mainframe.

If you are using simulated NICs to couple to a z/VM virtual switch (VSWITCH) or a guest LAN, you need to know the virtual device addresses that were used in z/VM to define the simulated NIC.

#### **Procedure**

To enable a QETH device and create a persistent configuration, issue a command of the form:

```
# chzdev --enable qeth <read>
```

For example, if the read subchannel has a device bus-ID of 0.0.a000:

```
# chzdev --enable qeth 0.0.a000
```

This configures the read subchannel 0.0.a000, the write subchannel 0.0.a001, and the data subchannel 0.0.a002

#### Results

The **chzdev** command creates a group device in sysfs and sets a number of attributes for it, including the layer2 attribute. The command also sets the group device online. For more information about the attributes, see the corresponding sections.

For example, to see the attributes set for device 0.0.a000, that has been assigned device name enca000, use the **1sqeth** command:

```
# 1sqeth enca000
Device name
                       : enca000
      cdev1
                   : 0.0.a001
      cdev2
                       : 0.0.a002
      chpid
                       : 76
      online
                      : 1
                      : no portname required
      portname
                       : 0
      portno
      route4
                       : no
      route6
                      : no
                       : UP (LAN ONLINE)
      state
      priority_queueing : always queue 0
      fake_broadcast
                      : 0
      buffer count
                       : 64
                       : 0
      layer2
      isolation
                       : none
                       : 0
      sniffer
      switch_attrs
                       : unknown
```

The example shows the default attribute values.

### **Example**

In this example (see Figure 51), a single OSA-Express CHPID in QDIO mode is used to connect a Linux instance to a network.

### Mainframe configuration:

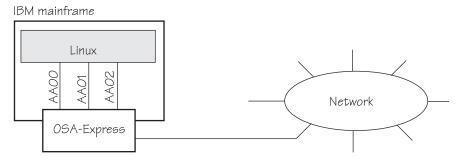

Figure 51. Mainframe configuration

#### Linux configuration:

Assuming that 0.0.aa00 is the device bus-ID that corresponds to the read subchannel:

```
# chzdev --enable qeth 0.0.a000
```

This command results in the creation of the following directories in sysfs:

- /sys/bus/ccwgroup/drivers/qeth/0.0.aa00
- /sys/bus/ccwgroup/devices/0.0.aa00
- /sys/devices/qeth/0.0.aa00

Both the command and the resulting directories would be the same for a HiperSockets CHPID.

#### What to do next

To change an attribute, or to set another attribute, issue a command of the form:

```
chzdev <device type> <device bus ID> <attribute>=<value>
```

For example, to set the device 0.0.a000 offline, issue:

```
chzdev geth 0.0.a000 online=0
```

To remove a qeth group device, use the ungroup attribute. For example, to ungroup the device you just created, issue:

```
chzdev geth 0.0.a000 ungroup=1
```

# Setting the layer2 attribute

If the detected hardware is known to be exclusively run in a discipline (for example, OSN needs the layer 2 discipline) the corresponding discipline module is automatically requested.

### Before you begin

- To change a configured layer2 attribute, the network interface must be shut down and the device must be set offline.
- If you are using the layer2 option within a QDIO-based VSWITCH or guest LAN environment, avoid defining a VLAN with ID 1. Some switch vendors use ID 1 as the default value.

#### About this task

The qeth device driver attempts to load the layer 3 discipline for HiperSockets devices and layer 2 for non-HiperSockets devices.

You can use the layer 2 mode for almost all device types, however, note the following about layer 2 to layer 3 conversion:

### real OSA-Express

Hardware is able to convert layer 2 to layer 3 traffic and vice versa and thus there are no restrictions.

#### **HiperSockets**

There is no support for layer 2 to layer 3 conversion and, thus, no communication is possible between HiperSockets layer 2 interfaces and HiperSockets layer 3 interfaces. Do not include HiperSockets layer 2 interfaces and HiperSockets layer 3 interfaces in the same LAN.

#### z/VM VSWITCH or guest LAN

Linux must configure the same mode as the underlying z/VM virtual LAN definition. The z/VM definition "Ethernet mode" is available for VSWITCHes and for guest LANs of type QDIO.

#### **Procedure**

The qeth device driver separates the configuration options in sysfs according to the device discipline. Hence the first configuration action after you group the device must be the configuration of the discipline. To set the discipline, issue a command of the form:

chzdev <device\_bus\_id> layer2=<integer>

where <integer> is

- 0 to turn off the layer2 attribute; this results in the layer 3 discipline.
- 1 to turn on the layer2 attribute; this results in the layer 2 discipline.

If the layer2 attribute has a value of -1 (default), the layer was not set and the device drivers attempts to detect the correct layer setting. This setting persists across re-boots. For more details, see Chapter 22, "Persistent device configuration," on page 327.

To apply this setting to the running system only, use the **chzdev** command with the -a option or the sysfs attribute layer2:

echo <integer> > /sys/devices/qeth/<device\_bus\_id>/layer2

#### Results

If you configured the discipline successfully, more configuration attributes are shown (for example, route4 for the layer 3 discipline) and can be configured. If an OSA device is not configured for a discipline but is set online, the device driver assumes that it is a layer 2 device. It then tries to load the layer 2 discipline.

For information about layer2, see:

- OSA-Express Customer's Guide and Reference, SA22-7935
- OSA-Express Implementation Guide, SG25-5848
- Networking Overview for Linux on zSeries, REDP-3901
- z/VM Connectivity, SC24-6174

# Using priority queueing

An OSA-Express CHPID in QDIO mode has up to four output queues (queues 0 - 3). The priority queueing feature gives these queues different priorities (queue 0 having the highest priority). The four output queues are available only if multiple priority is enabled for queues on the OSA-Express CHPID in QDIO mode.

## Before you begin

- Priority queueing applies to OSA-Express CHPIDs in QDIO mode only.
- If more than 160 TCP/IP stacks per OSA-Express CHPID are defined in the IOCDS, priority queueing is disabled.
- The device must be offline while you set the queueing options.

#### About this task

Queueing is relevant mainly in high traffic situations. When there is little traffic, queueing has no impact on processing. The qeth device driver can put data on one or more of the queues. By default, the driver uses queue 2 for all data.

#### **Procedure**

You can determine how outgoing IP packages are assigned to queues by setting a value for the priority\_queueing attribute of your qeth device. Issue a command of the form:

```
# chzdev <device_bus_id> priority_queueing=<method>
```

where <*method*> can be any of these values:

#### prio\_queueing\_vlan

to base the queue assignment on the two most significant bits in the priority code point in the IEEE 802.1Q header as used in VLANs. This value affects only traffic with VLAN headers, and hence works only with qeth devices in layer 2 mode.

You can set the priority code point in the IEEE 802.1Q headers of the traffic based on skb->priority by using a command of the form:

```
ip link add link < link > name < name > type vlan id < vlan-id > egress-qos-map < mapping >
```

Note: Enabling this option makes all traffic default to queue 3.

### prio\_queueing\_skb

to base the queue assignment on the priority flag of the skbs. An skb, or socket buffer, is a Linux kernel-internal structure that represents network data. The mapping to the priority queues is as follows:

Table 41. Mapping of flag value to priority queues

| Priority flag of the skb | Priority queue |
|--------------------------|----------------|
| 0-1                      | 3              |
| 2-3                      | 2              |
| 4-5                      | 1              |
| ≥6                       | 0              |

You can use prio\_queueing\_skb for any network setups, including conventional LANs.

Use either sockopt SO\_PRIORITY or an appropriate **iptables** command to adjust the priority flag of the skb (skb->priority).

**Note:** The priority flag of the skbs defaults to 0, hence enabling this option makes all traffic default to queue 3.

#### prio queueing prec

to base the queue assignment on the two most significant bits of each packet's IP header precedence field. To set the precedence field, use sockopt IP\_TOS (for IPv4) or IPV6 TCLASS (for IPv6).

Note: Enabling this option makes all traffic default to queue 3.

#### no prio queueing

causes the qeth device driver to use queue 2 for all packets. This value is the default.

#### no prio queueing:θ

causes the qeth device driver to use queue 0 for all packets.

#### no prio queueing:1

causes the qeth device driver to use queue 1 for all packets.

#### no prio queueing:2

causes the qeth device driver to use queue 2 for all packets. This value is equivalent to the default.

#### no prio queueing:3

causes the qeth device driver to use queue 3 for all packets.

This setting persists across re-boots. For more details, see Chapter 22, "Persistent device configuration," on page 327.

To apply this setting to the running system only, use the **chzdev** command with the -a option or the sysfs attribute priority queueing:

# echo <method> > /sys/bus/ccwgroup/drivers/qeth/<device\_bus\_id>/priority\_queueing

### Example

To read what is set for priority queueing for device 0.0.a110, issue:

# cat /sys/bus/ccwgroup/drivers/qeth/0.0.a110/priority\_queuing

Possible results are:

#### by VLAN headers

if prio\_queueing\_vlan is set.

#### by skb-priority

if prio queueing skb is set.

#### by precedence

if prio queueing prec is set.

#### by type of service

if prio queuing tos is set.

#### always queue <x>

otherwise.

To configure queueing by skb->priority setting for device 0.0.a110 persistently, issue:

# chzdev 0.0.a110 priority\_queueing=prio\_queueing\_skb

For the current configuration only, use **chzdev -a** or sysfs:

# echo prio\_queueing\_skb > /sys/bus/ccwgroup/drivers/qeth/<device\_bus\_id>/priority\_queueing

# Specifying the number of inbound buffers

Depending on the amount of available storage and the amount of traffic, you can assign 8 - 128 inbound buffers for each qeth group device.

### Before you begin

The device must be offline while you specify the number of buffers for inbound traffic.

#### About this task

By default, the qeth device driver assigns 64 inbound buffers to OSA devices and 128 to HiperSockets devices.

The Linux memory usage for inbound data buffers for the devices is: (number of buffers)  $\times$  (buffer size).

The buffer size is equivalent to the frame size. See "Finding out the maximum frame size" for details.

#### **Procedure**

Set the buffer\_count attribute to the number of inbound buffers you want to assign. Issue a command of the form:

```
# chzdev <device_type> <device_bus_id> buffer_count=<number>
```

This setting persists across re-boots. For more details, see Chapter 22, "Persistent device configuration," on page 327.

To apply this setting to the running system only, use the **chzdev** command with the -a option or the sysfs attribute buffer\_count:

```
# echo <number> > /sys/bus/ccwgroup/drivers/qeth/<device_bus_id>/buffer_count
```

#### Example

In this example, 64 inbound buffers are assigned to device 0.0.a000 persistently:

```
# chzdev qeth 0.0.a000 buffer_count=64
```

For the current configuration only, use **chzdev -a** or sysfs:

```
# echo 64 > /sys/bus/ccwgroup/drivers/qeth/0.0.a000/buffer_count
```

# Finding out the maximum frame size

The inbuf\_size attribute returns the maximum frame size (MFS) in KB. To find out the MFS, read the inbuf\_size attribute of the devices.

#### About this task

An OSA-Express CHPID in QDIO mode or an OSA-Express CHPID in OSN mode allows packing of data, and always run with an MFS of 64 KB.

HiperSockets CHPIDs do not pack data and run with a frame size that matches their definition in the hardware configuration (IOCP CHPARM specification). On HiperSockets, the MFS maps to corresponding maximum transmission unit (MTU) sizes, see Table 42 on page 238.

Table 42. HiperSockets MFS and corresponding MTU sizes

| inbuf_size value | MFS   | MTU   |
|------------------|-------|-------|
| 16k              | 16 KB | 8 KB  |
| 24k              | 24 KB | 16 KB |
| 40k              | 40 KB | 32 KB |
| 64k              | 64 KB | 56 KB |

#### **Procedure**

Issue a command of this form to get a list of all attributes and find the inbuf\_size attribute:

```
# lszdev qeth <device_bus_id> --info --info |grep inbuf_size
```

Alternatively, use sysfs:

```
# cat /sys/bus/ccwgroup/drivers/qeth/<device_bus_id>/inbuf_size
```

### **Example**

To find the inbuf\_size of a device 0.0.a100 issue:

```
# lszdev qeth 0.0.a100 --info --info | grep inbuf_size inbuf_size "64k"
```

or:

```
# cat /sys/bus/ccwgroup/drivers/qeth/0.0.a100/inbuf_size
64k
```

# Specifying the relative port number

Use the portno attribute to specify the relative port number.

### Before you begin

- This description applies to network adapters that, per CHPID, show more than one port to Linux.
- The device must be offline while you specify the relative port number.

#### **Procedure**

By default, the qeth group device uses port 0. To use a different port, issue a command of the form:

```
# chzdev <device_bus_id> portno=<integer>
```

Where *<integer>* is either 0 or 1. This setting persists across re-boots. For more details, see Chapter 22, "Persistent device configuration," on page 327. To apply this setting to the running system only, use the **chzdev** command with the -a option or the sysfs attribute portno:

# echo <integer> > /sys/bus/ccwgroup/drivers/qeth/<device\_bus\_id>/portno

# **Example**

In this example, port 1 is assigned to the qeth group device.

```
# chzdev 0.0.a000 portno=1
```

or, using sysfs:

# echo 1 > /sys/bus/ccwgroup/drivers/qeth/0.0.a000/portno

# Finding out the type of your network adapter

Use the card\_type attribute to find out the type of the network adapter through which your device is connected.

#### **Procedure**

You can find out the type of the network adapter through which your device is connected. To find out the type, read the device's card\_type attribute. To list all attributes, issue a command of the form:

```
# lszdev <device_type> <device_bus_id> --info --info
```

or, using sysfs:

```
# cat /sys/bus/ccwgroup/drivers/qeth/<device_bus_id>/card_type
```

The card\_type attribute gives information about both the type of network adapter and the type of network link (if applicable) available at the card's ports. See Table 43 for details.

Table 43. Possible values of card\_type and what they mean

| Value of card_type | Adapter type                                | Link type                       |
|--------------------|---------------------------------------------|---------------------------------|
| OSD_10GIG          | OSA card in OSD mode                        | 10 Gigabit Ethernet             |
| OSD_1000           |                                             | Gigabit Ethernet, 1000BASE-T    |
| OSD_100            |                                             | Fast Ethernet                   |
| OSD_GbE_LANE       |                                             | Gigabit Ethernet, LAN Emulation |
| OSD_FE_LANE        |                                             | Fast Ethernet, LAN Emulation    |
| OSD_ATM_LANE       |                                             | ATM, LAN Emulation              |
| OSD_Express        |                                             | Unknown                         |
| OSN                | OSA for NCP                                 | ESCON/CDLC bridge or N/A        |
| OSM                | OSA-Express for Unified<br>Resource Manager | 1000BASE-T                      |
| OSX                | OSA-Express for zBX                         | 10 Gigabit Ethernet             |
| HiperSockets       | HiperSockets, CHPID type IQD                | N/A                             |

Table 43. Possible values of card\_type and what they mean (continued)

| Value of card_type | Adapter type                       | Link type |
|--------------------|------------------------------------|-----------|
| Virtual NIC QDIO   | VSWITCH or guest LAN based on OSA  | N/A       |
| Virtual NIC Hiper  | Guest LAN based on<br>HiperSockets | N/A       |
| Unknown            | Other                              |           |

# Example

To find the card\_type of a device 0.0.a100 issue:

```
# lszdev qeth 0.0.a100 --info --info
...
READONLY ACTIVE
card_type "OSD_1000"
....
```

or, using sysfs:

```
# cat /sys/bus/ccwgroup/drivers/qeth/0.0.a100/card_type
OSD_1000
```

# Setting a device online or offline

Use the online device group attribute to set a device online or offline.

#### **Procedure**

To set a qeth group device online, set the online device group attribute to 1. To set a qeth group device offline, set the online device group attribute to 0. Issue a command of the form:

```
# chzdev <device_bus_id> online=<flag>
```

This setting persists across re-boots. For more details, see Chapter 22, "Persistent device configuration," on page 327.

To apply this setting to the running system only, use the **chzdev** command with the -a option or the sysfs attribute online:

```
# echo <flag> > /sys/bus/ccwgroup/drivers/qeth/<device_bus_id>/online
```

#### Results

Setting a device online associates it with an interface name (see "Finding out the interface name of a qeth group device" on page 241). When you set a device successfully online or offline, a change uevent is created.

Setting a device offline closes this network device. If IPv6 is active, you lose any IPv6 addresses set for this device. After you set the device online, you can restore lost IPv6 addresses only by issuing the **ip** or an equivalent command again.

# **Example**

To set a qeth device with bus ID 0.0.a100 online persistently, issue:

```
# chzdev 0.0.a100 online=1
```

or, for the running configuration only using sysfs:

```
# echo 1 > /sys/bus/ccwgroup/drivers/qeth/0.0.a100/online
```

To set the same device offline issue:

```
# chzdev 0.0.a100 online=0
```

or, for the running configuration only using sysfs:

```
\# echo 0 > /sys/bus/ccwgroup/drivers/qeth/0.0.a100/online
```

# Finding out the interface name of a qeth group device

When a qeth group device is set online, an interface name is assigned to it.

### **Procedure**

To find the interface name of a qeth group device, either:

• Obtain a list of all attributes for a device by issuing the **lszdev** command for the device. Issue a command of the form:

```
# lszdev qeth <device_bus_id> --info --info
```

- Obtain a mapping for all qeth interfaces and devices by issuing the lsqeth -p command.
- Find out the interface name of a qeth group device for which you know the device bus-ID by reading the group device's if\_name attribute. Issue a command of the form:

```
# cat /sys/bus/ccwgroup/drivers/qeth/<device_bus_id>/if_name
```

# **Example**

```
# 1szdev qeth 0.0.a100 --info --info ...
if_name "enca100"
....
```

or, using sysfs:

```
# cat /sys/bus/ccwgroup/drivers/qeth/0.0.a100/if_name
enca100
```

# Finding out the bus ID of a qeth interface

Use the **lsqeth -p** command to obtain a mapping for all qeth interfaces and devices. Alternatively, you can use sysfs.

### **Procedure**

To find the device bus-ID that corresponds to an interface, either:

- Use the lsqeth -p command.
- Use the readlink command. For each network interface, there is a directory in sysfs under /sys/class/net/, for example, /sys/class/net/enca100 for interface enca100. This directory contains a symbolic link "device" to the corresponding device in /sys/devices. Read this link to find the device bus-ID of the device that corresponds to the interface.

# **Example**

To find out which device bus-ID corresponds to an interface enca100 issue, for example:

```
# readlink /sys/class/net/enca100/device
../../0.0.a100
```

In this example, enca100 corresponds to the device bus-ID 0.0.a100.

# Activating an interface

Use the **ip** command or equivalent to activate an interface.

# Before you begin

- You must know the interface name of the qeth group device (see "Finding out the interface name of a qeth group device" on page 241).
- You must know the IP address that you want to assign to the device.

### About this task

The MTU size defaults to the correct settings for HiperSockets devices. For OSA-Express CHPIDs in QDIO mode, the default MTU size depends on the device mode, layer 2 or layer 3.

- For layer 2, the default MTU is 1500 bytes.
- For layer 3, the default MTU is 1492 bytes.

In most cases, these defaults are well suited for OSA-Express CHPIDs in QDIO mode. If your network is laid out for jumbo frames, increase the MTU size to a maximum of 9000 bytes for layer 2, or to 8992 bytes for layer 3. See *OSA-Express Customer's Guide and Reference*, SA22-7935 for more details about MTU size.

For HiperSockets, the maximum MTU size is restricted by the maximum frame size as announced by the Licensed Internal Code (LIC). The maximum MTU is equal to the frame size minus 8 KB. Hence, the possible frame sizes of 16 KB, 24 KB, 40 KB, or 64 KB result in maximum corresponding MTU sizes of 8 KB, 16 KB, 32 KB, or 56 KB.

On heavily loaded systems, MTU sizes that exceed 8 KB can lead to memory allocation failures for packets due to memory fragmentation. A symptom of this problem are messages of the form "order-N allocation failed" in the system log. In addition, network connections drop packets, possibly so frequently as to make the network interface unusable.

As a workaround, use MTU sizes at most of 8 KB (minus header size), even if the network hardware allows larger sizes. For example, HiperSockets or 10 Gigabit Ethernet allow larger sizes.

### **Procedure**

You activate or deactivate network devices with **ip** or an equivalent command. For details of the **ip** command, see the **ip** man page.

# **Examples**

 This example activates a HiperSockets CHPID with broadcast address 192.168.100.255:

```
# ip addr add 192.168.100.10/24 dev enca1c0
# ip link set dev enca1c0 up
```

• This example activates an OSA-Express CHPID in QDIO mode with broadcast address 192.168.100.255:

```
# ip addr add 192.168.100.11/24 dev encf500
# ip link set dev encf500 up
```

 This example reactivates an interface that was already activated and subsequently deactivated:

```
# ip link set dev encf500 up
```

 This example activates an OSA-Express2 CHPID defined as an OSN type CHPID for OSA NCP:

```
# ip link set dev encb100 up
```

# Confirming that an IP address has been set under layer 3

There may be circumstances that prevent an IP address from being set, most commonly if another system in the network has set that IP address already.

### About this task

The Linux network stack design does not allow feedback about IP address changes. If **ip** or an equivalent command fails to set an IP address on an OSA-Express network CHPID, a query with **ip** shows the address as being set on the interface although the address is not actually set on the CHPID.

There are usually failure messages about not being able to set the IP address or duplicate IP addresses in the kernel messages. You can find these messages in the output of the **dmesg** command.

If you are not sure whether an IP address was set properly or experience a networking problem, check the messages or logs to see if an error was encountered when setting the address. This also applies in the context of HiperSockets and to both IPv4 and IPv6 addresses. It also applies to whether an IP address has been set for IP takeover, for VIPA, or for proxy ARP.

# **Duplicate IP addresses**

The OSA-Express adapter in QDIO mode recognizes duplicate IP addresses on the same OSA-Express adapter or in the network using ARP and prevents duplicates.

#### About this task

Several setups require duplicate addresses:

- To perform IP takeover you need to be able to set the IP address to be taken over. This address exists prior to the takeover. See "Taking over IP addresses" on page 257 for details.
- For proxy ARP you need to register an IP address for ARP that belongs to another Linux instance. See "Configuring a device for proxy ARP" on page 261 for details.
- For VIPA you need to assign the same virtual IP address to multiple devices. See "Configuring a device for virtual IP address (VIPA)" on page 262 for details.

You can use the **qethconf** command (see "qethconf - Configure qeth devices" on page 627) to maintain a list of IP addresses that your device can take over, a list of IP addresses for which your device can handle ARP, and a list of IP addresses that can be used as virtual IP addresses, regardless of any duplicates on the same OSA-Express adapter or in the LAN.

# Deactivating an interface

You can deactivate an interface with **ip** or an equivalent command or by setting the network device offline.

### About this task

Setting a device offline involves actions on the attached device, but deactivating a device only stops the interface logically within Linux.

### **Procedure**

To deactivate an interface with **ip**, issue a command of the form:

```
# ip link set dev <interface_name> down
```

### **Example**

To deactivate encf500 issue:

```
# ip link set dev encf500 down
```

# Recovering a device

You can use the recover attribute of a qeth group device to recover it in case of failure.

### About this task

For example, error messages from the qeth, qdio, or cio kernel modules might inform you of a malfunctioning device.

Setting the recover attribute schedules recovery synchronously, however the recovery itself might take some time.

### **Procedure**

Issue a command of the form:

```
# chzdev <device_bus_id> -a recover=1
```

Alternatively, use the sysfs attribute recover:

```
# echo 1 > /sys/bus/ccwgroup/drivers/qeth/<device_bus_id>/recover
```

# **Example**

```
# chzdev 0.0.a100 -a recover=1
```

Alternatively, using sysfs:

```
# echo 1 > /sys/bus/ccwgroup/drivers/qeth/0.0.a100/recover
```

# Configuring checksum offload operations

Some operations can be offloaded to the OSA adapter, thus relieving the burden on the host CPU.

The qeth device driver supports offloading the following checksum operations on both layer 2 and layer 3:

- Inbound (receive) checksum calculations
- Outbound (send) checksum calculations

The qeth device driver also supports offloading TSO segmentation, see "Enabling and disabling TCP segmentation offload" on page 256.

VLAN interfaces inherit offload settings from their base interface.

The offload operations can be set with the Linux **ethtool** command, version 6 or later. See the **ethtool** man page for details. The following abbreviated example shows some of the offload settings:

```
# ethtool -k encf500
Features for encf500:
rx-checksumming: on
tx-checksumming: on
tx-checksum-ipv4: on
tx-checksum-ip-generic: off [fixed]
tx-checksum-ipv6: off [fixed]
tx-checksum-fcoe-crc: off [fixed]
tx-checksum-sctp: off [fixed]
scatter-gather: on
tx-scatter-gather: on
tx-scatter-gather-fraglist: off [fixed]
tcp-segmentation-offload: on
tx-tcp-segmentation: on
tx-tcp-ecn-segmentation: off [fixed]
tx-tcp6-segmentation: off [fixed]
udp-fragmentation-offload: off [fixed]
generic-segmentation-offload: off [requested on]
generic-receive-offload: on
large-receive-offload: off [fixed]
```

# Turning inbound checksum calculations on and off

A checksum calculation is a form of redundancy check to protect the integrity of data. In general, checksum calculations are used for network data.

#### **Procedure**

The qeth device driver supports offloading checksum calculations on inbound packets to the OSA feature. To enable or disable checksum calculations by the OSA feature, issue a command of this form:

```
# ethtool -K <interface_name> rx <value>
```

where *<value>* is on or off.

### **Examples**

• To let the OSA feature calculate the inbound checksum for network device encf500, issue

```
# ethtool -K encf500 rx on
```

 To let the host CPU calculate the inbound checksum for network device encf500, issue

```
# ethtool -K encf500 rx off
```

# Turning outbound checksum calculations on and off

The qeth device driver supports offloading outbound (send) checksum calculations to the OSA feature.

### About this task

You can enable or disable the OSA feature calculating the outbound checksums by using the **ethtool** command.

**Attention:** For OSA-Express3 and earlier: When outbound checksum calculations are offloaded, the OSA feature performs the checksum calculations. Offloaded checksum calculations only applies to packets that go out to the LAN or come in from the LAN. Linux instances that share an OSA port exchange packages directly. The packages are forwarded by the OSA adapter but do not go out on the LAN and no checksum offload is performed. The qeth device driver cannot detect this, and so cannot issue any warning about it.

### **Procedure**

Issue a command of the form:

```
# ethtool -K <interface_name> tx <value>
```

where <value> is on or off.

#### **Example**

• To let the OSA feature calculate the outbound checksum for network device encf500, issue

```
# ethtool -K encf500 tx on
```

 To let the host CPU calculate the outbound checksum for network device encf500, issue

# ethtool -K encf500 tx off

# Isolating data connections

You can restrict communications between operating system instances that share an OSA port on an OSA adapter.

### About this task

A Linux instance can configure the OSA adapter to prevent any direct package exchange between itself and other operating system instances that share an OSA adapter. This configuration ensures a higher degree of isolation than VLANs.

QDIO data connection isolation is configured as a policy. The policy is implemented as a sysfs attribute called isolation. The attribute appears in sysfs regardless of whether the hardware supports the feature. The policy can take the following values:

**none** No isolation. This value is the default.

drop Specifies the ISOLATION\_DROP policy. All packets from guests that share an OSA adapter to guests that have this policy configured are dropped automatically. The same holds for all packets that are sent by the guest with this policy configured to guests on the same OSA card. All packets to or from the isolated guest must have a target that is not hosted on the OSA card. You can accomplish this by a router hosted on a separate machine or a separate OSA adapter.

For example, assume that three Linux instances share an OSA adapter, but only one instance (Linux A) must be isolated. Then Linux A declares its OSA adapter (QDIO Data Connection to the OSA adapter) to be isolated. Any packet sent to or from Linux A must pass at least the physical switch to which the shared OSA adapter is connected. Linux A cannot communicate with other instances that share the OSA adapter, here B or C. The two other instances can still communicate directly through the OSA adapter without the external switch in the network path (see Figure 52 on page 248).

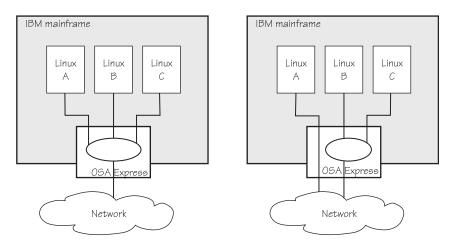

Figure 52. Linux instance A is isolated from instances B and C

#### forward

Specifies the ISOLATION\_FORWARD policy. All packets are passed through a switch. The ISOLATION\_FORWARD policy requires a network adapter in VEPA mode with an adjacent switch port configured for reflective relay mode.

To check whether the switch of the adapter is in reflective relay mode, read the sysfs attribute switch\_attrs. The attribute lists all supported forwarding modes, with the currently active mode enclosed in square brackets. For example:

```
lszdev qeth 0.0.f5f0 --info --info
...
READONLY ACTIVE
...
switch_attrs: "802.1 [rr]"
```

Or, using sysfs to query the attribute directly:

```
cat /sys/devices/qeth/0.0.f5f0/switch_attrs
802.1 [rr]
```

The example indicates that the adapter supports both 802.1 forwarding mode and reflective relay mode, and reflective relay mode is active.

Using a network adapter in VEPA mode achieves further isolation. VEPA mode forces traffic from the Linux guests to be handled by the external switch. For example, Figure 53 on page 249 shows instances A and B with ISOLATION\_FORWARD specified for the policy. All traffic between A and B goes through the external switch. The rule set of the switch now determines which connections are possible. The graphic assumes that A can communicate with B, but not with C.

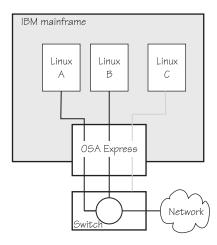

Figure 53. Traffic from Linux instance A and B is forced through an external switch

If the ISOLATION\_FORWARD policy was enforced successfully, but the switch port later loses the reflective-relay capability, the device is set offline to prevent damage.

You can configure the policy regardless of whether the device is online. If the device is online, the policy is configured immediately. If the device is offline, the policy is configured when the device comes online.

# **Examples**

• To check the current isolation policy:

```
# cat /sys/devices/qeth/0.0.f5f0/isolation
```

• To set the isolation policy to ISOLATION\_DROP:

```
# chzdev qeth 0.0.f5f0 isolation=drop
```

Or, using sysfs:

```
# echo drop > /sys/devices/qeth/0.0.f5f0/isolation
```

To set the isolation policy to ISOLATION\_FORWARD:

```
# chzdev qeth 0.0.f5f0 isolation=forward
```

Or, using sysfs:

```
# echo forward > /sys/devices/qeth/0.0.f5f0/isolation
```

If the switch is not capable of VEPA support, or VEPA support is not configured on the switch, then you cannot set the isolation attribute value to 'forward' while the device is online. If the switch does not support VEPA and you set the isolation value 'forward' while the device is offline, then the device cannot be set online until the isolation value is set back to 'drop' or 'none'.

• To set the isolation policy to none:

```
# chzdev qeth 0.0.f5f0 isolation=none
```

Or, using sysfs:

# echo none > /sys/devices/geth/0.0.f5f0/isolation

When you use vNICs, VEPA mode must be enabled on the respective VSWITCH. See *z/VM Connectivity*, SC24-6174 for information about setting up data connection isolation on a VSWITCH.

# Starting and stopping collection of QETH performance statistics

Use the performance\_stats attribute to start and stop collection of QETH performance statistics.

### About this task

For QETH performance statistics, there is a device group attribute called performance\_stats, located in sysfs in /sys/bus/ccwgroup/drivers/qeth/<device\_bus\_id>/performance\_stats.

This attribute is initially set to 0, that is, QETH performance data is not collected.

### **Procedure**

To start collection for a specific QETH device, write 1 to the attribute. For example:

```
# chzdev <device_bus_id> performance_stats=1
```

This setting persists across re-boots. For more details, see Chapter 22, "Persistent device configuration," on page 327.

To apply this setting to the running system only, use the **chzdev** command with the -a option or the sysfs attribute performance\_stats:

```
echo 1 > /sys/bus/ccwgroup/drivers/qeth/<device_bus_id>/performance_stats
```

To stop collection write 0 to the attribute, for example:

```
# chzdev <device_bus_id> performance_stats=0
```

or, using sysfs:

```
echo 0 > /sys/bus/ccwgroup/drivers/qeth/<device_bus_id>/performance_stats
```

Stopping QETH performance data collection for a specific QETH device is accompanied by a reset of current statistic values to zero. To display QETH performance statistics, use the **ethtool** command. See the

ethtool man page for details.

# **Example**

The following example shows statistic and device driver information:

```
# ethtool -S encf500
NIC statistics:
    rx skbs: 86
    rx buffers: 85
    tx skbs: 86
    tx buffers: 86
    tx skbs no packing: 86
    tx buffers no packing: 86
    tx skbs packing: 0
    tx buffers packing: 0
    tx sg skbs: 0
    tx sg frags: 0
    rx sg skbs: 0
    rx sg frags: 0
    rx sg page allocs: 0
    tx large kbytes: 0
    tx large count: 0
    tx pk state ch n->p: 0
    tx pk state ch p->n: 0
    tx pk watermark low: 2
    tx pk watermark high: 5
    queue 0 buffer usage: 0
    queue 1 buffer usage: 0
    queue 2 buffer usage: 0
    queue 3 buffer usage: 0
    rx handler time: 856
    rx handler count: 84
    rx do QDIO time: 16
    rx do_QDIO count: 11
    tx handler time: 330
    tx handler count: 87
    tx time: 1236
    tx count: 86
    tx do_QDIO time: 997
    tx do_QDIO count: 86
    tx csum: 0
    tx lin: 0
    cq handler count: 0
    cq handler time: 0
# ethtool -i encf500
driver: geth 13
version: 1.0
firmware-version: 087a
bus-info: 0.0.f5f0/0.0.f5f1/0.0.f5f2
supports-statistics: yes
supports-test: no
supports-eeprom-access: no
supports-register-dump: no
supports-priv-flags: no
```

# Capturing a hardware trace

Hardware traces are intended for use by the IBM service organization. Hardware tracing is turned off by default. Turn on the hardware-tracing feature only when instructed to do so by IBM service.

# Before you begin

- The OSA-Express adapter must support the hardware-tracing feature.
- The qeth device must be online to return valid values of the hw\_trap attribute.

### About this task

When errors occur on an OSA-Express adapter, both software and hardware traces must be collected. The hardware-tracing feature requests a hardware trace if an error is detected. This feature makes it possible to correlate the hardware trace with the device driver trace. If the hardware-tracing feature is activated, traces are captured automatically, but you can also start the capturing yourself.

### **Procedure**

To activate or deactivate the hardware-tracing feature, issue a command of the form:

```
# chzdev <device_bus_id> -a hw_trap=<value>
```

Where *<value>* can be:

arm If the hardware-tracing feature is supported, write arm to the hw\_trap sysfs attribute to activate it. If the hardware-tracing feature is present and activated, the hw trap sysfs attribute has the value arm.

disarm

Write disarm to the hw\_trap sysfs attribute to turn off the hardware-tracing feature. If the hardware-tracing feature is not present or is turned off, the hw\_trap sysfs attribute has the value disarm. This setting is the default.

trap (Write only) Capture a hardware trace. Hardware traces are captured automatically, but if asked to do so by IBM service, you can start the capturing yourself by writing trap to the hw\_trap sysfs attribute. The hardware trap function must be set to arm.

Alternatively, use the sysfs attribute hw trap directly:

```
# echo <value> > /sys/devices/qeth/<device_bus_id>/hw_trap
```

# **Examples**

In this example the hardware-tracing feature is activated for qeth device 0.0.a000:

```
# chzdev <device_bus_id> -a hw_trap=arm
```

Alternatively, using sysfs directly:

1. Check that the hw trap sysfs attribute is set to arm:

```
# cat /sys/devices/qeth/0.0.a000/hw_trap
arm
```

2. Start the capture:

```
# echo trap > /sys/devices/qeth/0.0.a000/hw_trap
```

# Working with qeth devices in layer 3 mode

Tasks you can perform on qeth devices in layer 3 mode include setting up a router, configuring TCP segmentation offload, and taking over IP addresses.

Use the layer 2 attribute to set the mode. See "Setting the layer2 attribute" on page 233 about setting the mode. See "Layer 2 and layer 3" on page 219 for general information about the layer 2 and layer 3 disciplines.

# Setting up a Linux router

By default, your Linux instance is not a router. Depending on your IP version, IPv4 or IPv6 you can use the route4 or route6 attribute of your qeth device to define it as a router.

# Before you begin

- A suitable hardware setup must be in place that enables your Linux instance to act as a router.
- The Linux instance is set up as a router. To configure Linux running as a z/VM guest or in an LPAR as a router, IP forwarding must be enabled in addition to setting the route4 or route6 attribute.

For IPv4, enable IP forwarding by issuing:

```
# sysctl -w net.ipv4.conf.all.forwarding=1
```

For IPv6, enable IP forwarding by issuing:

```
# sysctl -w net.ipv6.conf.all.forwarding=1
```

### About this task

You can set the route4 or route6 attribute dynamically, while the qeth device is online.

The same values are possible for route4 and route6 but depend on the type of CHPID, as shown in Table 44.

Table 44. Summary of router setup values

| Router specification | OSA-Express CHPID in QDIO mode | HiperSockets CHPID |
|----------------------|--------------------------------|--------------------|
| primary_router       | Yes                            | No                 |
| secondary_router     | Yes                            | No                 |
| primary_connector    | No                             | Yes                |
| secondary_connector  | No                             | Yes                |
| multicast_router     | Yes                            | Yes                |
| no_router            | Yes                            | Yes                |

Both types of CHPIDs accept:

### multicast\_router

causes the qeth driver to receive all multicast packets of the CHPID. For a unicast function for HiperSockets see "HiperSockets Network Concentrator" on page 276.

#### no router

is the default. You can use this value to reset a router setting to the default.

An OSA-Express CHPID in QDIO mode accepts the following values:

### primary\_router

to make your Linux instance the principal connection between two networks.

### secondary\_router

to make your Linux instance a backup connection between two networks.

A HiperSockets CHPID accepts the following values, if the microcode level supports the feature:

### primary\_connector

to make your Linux instance the principal connection between a HiperSockets network and an external network (see "HiperSockets Network Concentrator" on page 276).

### secondary\_connector

to make your Linux instance a backup connection between a HiperSockets network and an external network (see "HiperSockets Network Concentrator" on page 276).

# Example

In this example (see Figure 54), two Linux instances, "Linux P" and "Linux S", running on an IBM mainframe use OSA-Express to act as primary and secondary routers between two networks. IP forwarding must be enabled for Linux in an LPAR or as a z/VM guest to act as a router. IP forwarding is configured in procfs or in a configuration file; see the Ubuntu Server 16.04 manuals for details.

### Mainframe configuration:

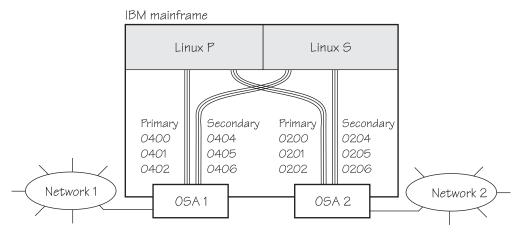

Figure 54. Mainframe configuration

It is assumed that both Linux instances are configured as routers in their LPARs or in z/VM.

### Linux P configuration:

To create the qeth group devices:

```
# chzdev --enable qeth 0.0.0400,0.0.0401,0.0.0402
# chzdev --enable qeth 0.0.0200,0.0.0201,0.0.0202
```

This setting persists across re-boots. For more details, see Chapter 22, "Persistent device configuration," on page 327.

To apply this setting to the running system only, use the **chzdev** command with the -a option or the sysfs attribute group:

```
# echo 0.0.0400,0.0.0401,0.0.0402 > /sys/bus/ccwgroup/drivers/qeth/group # echo 0.0.0200,0.0.0201,0.0.0202 > /sys/bus/ccwgroup/drivers/qeth/group
```

To make Linux P a primary router for IPv4:

```
# chzdev qeth 0.0.0400 route4=primary_router
# chzdev qeth 0.0.0200 route4=primary_router
```

This setting persists across re-boots. For more details, see Chapter 22, "Persistent device configuration," on page 327.

To apply this setting to the running system only, use the **chzdev** command with the -a option or the sysfs attribute route4:

```
# echo primary_router > /sys/bus/ccwgroup/drivers/qeth/0.0.0400/route4
# echo primary_router > /sys/bus/ccwgroup/drivers/qeth/0.0.0200/route4
```

### **Linux S configuration:**

To create the qeth group devices:

```
# chzdev --enable qeth 0.0.0404,0.0.0405,0.0.0406
# chzdev --enable qeth 0.0.0204,0.0.0205,0.0.0206
```

This setting persists across re-boots. For more details, see Chapter 22, "Persistent device configuration," on page 327.

To apply this setting to the running system only, use the **chzdev** command with the -a option or the sysfs attribute group:

```
# echo 0.0.0404,0.0.0405,0.0.0406 > /sys/bus/ccwgroup/drivers/qeth/group # echo 0.0.0204,0.0.0205,0.0.0206 > /sys/bus/ccwgroup/drivers/qeth/group
```

To make Linux S a secondary router for IPv4:

```
# chzdev qeth 0.0.0400 route4=secondary_router
# chzdev qeth 0.0.0200 route4=secondary_router
```

This setting persists across re-boots. For more details, see Chapter 22, "Persistent device configuration," on page 327.

To apply this setting to the running system only, use the **chzdev** command with the **-a** option or the sysfs attribute route4:

```
# echo secondary_router > /sys/bus/ccwgroup/drivers/qeth/0.0.0404/route4
# echo secondary_router > /sys/bus/ccwgroup/drivers/qeth/0.0.0204/route4
```

In this example, geth device 0.0.1510 is defined as a primary router for IPv6:

```
/sys/bus/ccwgroup/drivers/qeth # cd 0.0.1510
# echo 1 > online
# echo primary_router > route6
# cat route6
primary router
```

See "HiperSockets Network Concentrator" on page 276 for further examples.

# **Enabling and disabling TCP segmentation offload**

Offloading the TCP segmentation operation from the Linux network stack to the adapter can lead to enhanced performance for interfaces with predominately large outgoing packets.

Large send (TCP segmentation offload) is supported for OSA connections on layer 3 only. VLAN interfaces inherit offload settings from their base interface.

### **Procedure**

To support TCP segmentation offload (TSO), a network device must support outbound (TX) checksumming and scatter gather. For this reason, you must turn on scatter gather and outbound checksumming prior to configuring TSO. All three options can be turned on or off with a single **ethtool** command of the form:

```
# ethtool -K <interface_name> tx <value> sg <value> tso <value>
```

where <value> is either on or off.

For more information about TX checksumming, see "Turning outbound checksum calculations on and off" on page 246.

**Attention:** When TCP segmentation is offloaded, the OSA feature performs the calculations. Offloaded calculations apply only to packets that go out to the LAN or come in from the LAN. Linux instances that share an OSA port exchange packages directly. The packages are forwarded by the OSA adapter but do not go out on the LAN and no TCP segmentation calculation is performed. The qeth device driver cannot detect this, and so cannot issue any warning about it.

### **Examples**

• To enable TSO for a network device encf500 issue:

```
# ethtool -K encf500 tx on sg on tso on
```

To disable TSO for a network device encf500 issue:

```
# ethtool -K encf500 tx off sg off tso off
```

# Faking broadcast capability

It is possible to fake the broadcast capability for devices that do not support broadcasting.

### Before you begin

- You can fake the broadcast capability only on devices that do not support broadcast.
- The device must be offline while you enable faking broadcasts.

### About this task

For devices that support broadcast, the broadcast capability is enabled automatically.

To find out whether a device supports broadcasting, use the **ip** command. If the resulting list shows the BROADCAST flag, the device supports broadcast. This example shows that the device encf500 supports broadcast:

```
# ip -s link show dev encf500
3: encf500: <BROADCAST,MULTICAST,UP,LOWER_UP> mtu 1492 qdisc pfifo_fast qlen 1000
link/ether 00:11:25:bd:da:66 brd ff:ff:ff:ff:ff
RX: bytes packets errors dropped overrun mcast
236350 2974 0 0 0 9
TX: bytes packets errors dropped carrier collsns
374443 1791 0 0 0 0
```

Some processes, for example, the *gated* routing daemon, require the devices' broadcast capable flag to be set in the Linux network stack.

# **Procedure**

To set the broadcast capable flag for devices that do not support broadcast, set the fake\_broadcast attribute of the qeth group device to 1. To reset the flag, set it to  $\theta$ . Issue a command of the form:

```
# chzdev <device_bus_id> fake_broadcast=<flag>
```

This setting persists across re-boots. For more details, see Chapter 22, "Persistent device configuration," on page 327.

To apply this setting to the running system only, use the **chzdev** command with the -a option or the sysfs attribute fake broadcast:

```
# echo <flag> > /sys/bus/ccwgroup/drivers/qeth/<device_bus_id>/fake_broadcast
```

# Example

In this example, a device 0.0.a100 is instructed to pretend that it can broadcast.

```
# chzdev 0.0.a100 fake_broadcast=1
```

Or, for the running configuration using sysfs:

```
# echo 1 > /sys/bus/ccwgroup/drivers/qeth/0.0.a100/fake_broadcast
```

# Taking over IP addresses

You can configure IP takeover if the layer2 option is not enabled. If you enabled the layer2 option, you can configure for IP takeover as you would in a distributed server environment.

### About this task

For information about the layer2 option, see "MAC headers in layer 2 mode" on page 222.

Taking over an IP address overrides any previous allocation of this address to another LPAR. If another LPAR on the same CHPID already registered for that IP address, this association is removed.

An OSA-Express CHPID in QDIO mode can take over IP addresses from any z Systems operating system. IP takeover for HiperSockets CHPIDs is restricted to taking over addresses from other Linux instances in the same Central Electronics Complex (CEC).

IP address takeover between multiple CHPIDs requires ARP for IPv4 and Neighbor Discovery for IPv6. OSA-Express handles ARP transparently, but not Neighbor Discovery.

There are three stages to taking over an IP address:

- Stage 1: Ensure that your qeth group device is enabled for IP takeover
- Stage 2: Activate the address to be taken over for IP takeover
- Stage 3: Issue a command to take over the address

# Stage 1: Enabling a qeth group device for IP takeover

For OSA-Express and HiperSockets CHPIDs, both the qeth group device that is to take over an IP address and the device that surrenders the address must be enabled for IP takeover.

### **Procedure**

By default, qeth devices are not enabled for IP takeover. To enable a qeth group device for IP address takeover set the enable device group attribute to 1. To switch off the takeover capability set the enable device group attribute to 0. In sysfs, the enable attribute is located in a subdirectory ipa\_takeover. Issue a command of the form:

# echo <flag> > /sys/bus/ccwgroup/drivers/qeth/<device\_bus\_id>/ipa\_takeover/enable

### Example

In this example, a device 0.0.a500 is enabled for IP takeover:

# echo 1 > /sys/bus/ccwgroup/drivers/qeth/0.0.a500/ipa\_takeover/enable

# Stage 2: Activating and deactivating IP addresses for takeover

The qeth device driver maintains a list of IP addresses that qeth group devices can take over or surrender. To enable Linux to take over an IP-address or to surrender an address, the address must be added to this list.

### **Procedure**

Use the **qethconf** command to add IP addresses to the list.

- To display the list of IP addresses that are activated for IP takeover issue:
  - # qethconf ipa list
- To activate an IP address for IP takeover, add it to the list. Issue a command of the form:

```
# qethconf ipa add <ip_address>/<mask_bits> <interface_name>
```

To deactivate an IP address delete it from the list. Issue a command of the form:

```
# qethconf ipa del <ip_address>/<mask_bits> <interface_name>
```

In these commands, <ip\_address>/<mask\_bits> is the range of IP addresses to be activated or deactivated. See "qethconf - Configure qeth devices" on page 627 for more details about the **qethconf** command.

### IPv4 example:

In this example, there is only one range of IP addresses (192.168.10.0 to 192.168.10.255) that can be taken over by HiperSockets device enca1c10.

List the range of IP addresses (192.168.10.0 to 192.168.10.255) that can be taken over by HiperSockets device enca1c10.

```
# qethconf ipa list
ipa add 192.168.10.0/24 encalc10
```

The following command adds a range of IP addresses that can be taken over by device encf500.

```
# qethconf ipa add 192.168.11.0/24 encf500 qethconf: Added 192.168.11.0/24 to /sys/class/net/encf500/device/ipa_takeover/add4. qethconf: Use "qethconf ipa list" to check for the result
```

Listing the activated IP addresses now shows both ranges of addresses.

```
# qethconf ipa list
ipa add 192.168.10.0/24 encalc0
ipa add 192.168.11.0/24 encf500
```

The following command deletes the range of IP addresses that can be taken over by device encf500.

```
# qethconf ipa del 192.168.11.0/24 encf500
qethconf: Deleted 192.168.11.0/24 from /sys/class/net/encf500/device/ipa_takeover/del4.
qethconf: Use "qethconf ipa list" to check for the result
```

### IPv6 example:

Add a range of IP addresses:

Listing the activated IP addresses now shows the range of addresses:

```
qethconf ipa list
...
ipa add fec0:0000:0000:0000:0000:0000:0000/64 encd300
```

The following command deletes the IPv6 address range that can be taken over by encd300:

# Stage 3: Issuing a command to take over the address

To complete taking over a specific IP address and remove it from the CHPID or LPAR that previously held it, issue the **ip addr** command.

### Before you begin

- Both the device that is to take over the IP address and the device that is to surrender the IP address must be enabled for IP takeover. This rule applies to the devices on both OSA-Express and HiperSockets CHPIDs. (See "Stage 1: Enabling a qeth group device for IP takeover" on page 258).
- The IP address to be taken over must have been activated for IP takeover (see "Stage 2: Activating and deactivating IP addresses for takeover" on page 258).

### **About this task**

Be aware of the information in "Confirming that an IP address has been set under layer 3" on page 243 when using IP takeover.

### **Examples**

#### IPv4 example:

To make a HiperSockets device enca1c0 take over IP address 192.168.10.22 issue:

```
# ip addr add 192.168.10.22/24 dev encalc0
```

For IPv4, the IP address you are taking over must be different from the one that is already set for your device. If your device already has the IP address it is to take over, you must issue two commands: First remove the address to be taken over if it is already there. Then add the IP address to be taken over.

For example, to make a HiperSockets device enca1c0 take over IP address 192.168.10.22 if enca1c0 is already configured to have IP address 192.168.10.22 issue:

```
# ip addr del 192.168.10.22/24 dev encalc0
# ip addr add 192.168.10.22/24 dev encalc0
```

#### IPv6 example:

To make a OSA device encd300 take over fec0::111:25ff:febd:d9da/64 issue:

```
ip addr add fec0::111:25ff:febd:d9da/64 nodad dev encd300
```

For IPv6, setting the **nodad** (no duplicate address detection) option ensures that the encd300 interface uses the IP address fec0::111:25ff:febd:d9da/64. Without the **nodad** option, the previous owner of the IP address might prevent the takeover by responding to a duplicate address detection test.

The IP address you are taking over must be different from the one that is already set for your device. If your device already has the IP address it is to take over you must issue two commands: First remove the address to be taken over if it is already there. Then add the IP address to be taken over.

For example, to make a device encd300 take over IP address fec0::111:25ff:febd:d9da/64 when encd300 is already configured to have that particular IP address issue:

```
ip addr del fec0::111:25ff:febd:d9da/64 nodad dev encd300
ip addr add fec0::111:25ff:febd:d9da/64 nodad dev encd300
```

# Configuring a device for proxy ARP

You can configure a device for proxy ARP if the layer2 option is not enabled. If you enabled the layer2 option, you can configure for proxy ARP as you would in a distributed server environment.

# Before you begin

Configure only qeth group devices that are set up as routers for proxy ARP.

### About this task

For information about the layer2 option, see "MAC headers in layer 2 mode" on page 222.

The qeth device driver maintains a list of IP addresses for which a qeth group device handles ARP and issues gratuitous ARP packets. For more information about proxy ARP, see

```
www.sjdjweis.com/linux/proxyarp
```

Use the **qethconf** command to display this list or to change the list by adding and removing IP addresses (see "qethconf - Configure qeth devices" on page 627).

Be aware of the information in "Confirming that an IP address has been set under layer 3" on page 243 when you work with proxy ARP.

### Example

Figure 55 on page 262 shows an environment where proxy ARP is used.

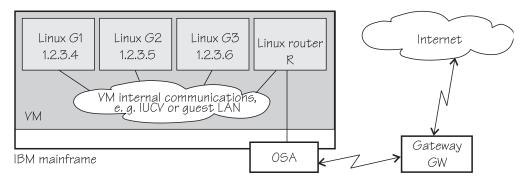

Figure 55. Example of proxy ARP usage

G1, G2, and G3 are instances of Linux on z/VM (connected, for example, through a guest LAN to a Linux router R), reached from GW (or the outside world) through R. R is the ARP proxy for G1, G2, and G3. That is, R agrees to take care of packets that are destined for G1, G2, and G3. The advantage of using proxy ARP is that GW does not need to know that G1, G2, and G3 are behind a router.

To receive packets for 1.2.3.4, so that it can forward them to G1 1.2.3.4, R would add 1.2.3.4 to its list of IP addresses for proxy ARP for the interface that connects it to the OSA adapter.

```
# qethconf parp add 1.2.3.4 encf500
qethconf: Added 1.2.3.4 to /sys/class/net/encf500/device/rxip/add4.
qethconf: Use "qethconf parp list" to check for the result
```

After issuing similar commands for the IP addresses 1.2.3.5 and 1.2.3.6 the proxy ARP configuration of R would be:

```
# qethconf parp list
parp add 1.2.3.4 encf500
parp add 1.2.3.5 encf500
parp add 1.2.3.6 encf500
```

# Configuring a device for virtual IP address (VIPA)

You can configure a device for VIPA if the layer2 option is not enabled. If you enabled the layer2 option, you can configure for VIPA as you would in a distributed server environment.

# Before you begin

Virtual IP address (VIPA) can be configured only if the kernel was compiled with the common code configuration option CONFIG\_DUMMY.

### About this task

For information about the layer2 option, see "MAC headers in layer 2 mode" on page 222.

z Systems use VIPAs to protect against certain types of hardware connection failure. You can assign VIPAs that are independent from particular adapter. VIPAs can be built under Linux using *dummy* devices (for example, "dummy0" or "dummy1").

The qeth device driver maintains a list of VIPAs that the OSA-Express adapter accepts for each qeth group device. Use the **qethconf** utility to add or remove VIPAs (see "qethconf - Configure qeth devices" on page 627).

For an example of how to use VIPA, see "Scenario: VIPA – minimize outage due to adapter failure" on page 267.

Be aware of "Confirming that an IP address has been set under layer 3" on page 243 when you work with VIPAs.

# Configuring a HiperSockets device for AF\_IUCV addressing

Use the hsuid attribute of a HiperSockets device in layer 3 mode to identify it to the AF\_IUCV addressing family support.

# Before you begin

- Support for AF\_IUCV based connections through real HiperSockets requires Completion Queue Support.
- The device must be set up for AF\_IUCV addressing (see "Setting up HiperSockets devices for AF\_IUCV addressing" on page 304).

### **Procedure**

To set an identifier, issue a command of this form:

```
# chzdev qeth 0.0.a007 hsuid=<value>
```

This setting persists across re-boots. For more details, see Chapter 22, "Persistent device configuration," on page 327.

To apply this setting to the running system only, use the **chzdev** command with the -a option or the sysfs attribute hsuid:

```
# echo <value> > /sys/bus/ccwgroup/drivers/qeth/0.0.a007/hsuid
```

The identifier is case-sensitive and must adhere to these rules:

- It must be 1 8 characters.
- It must be unique across your environment.
- It must not match any z/VM user ID in your environment. The AF\_IUCV addressing family support also supports z/VM IUCV connections.

# Example

In this example, MYHOST01 is set as the identifier for a HiperSockets device with bus ID 0.0.a007.

```
# chzdev qeth 0.0.a007 hsuid=MYHOST01
```

Or, for the running configuration only using sysfs:

```
# echo MYHOST01 > /sys/bus/ccwgroup/drivers/qeth/0.0.a007/hsuid
```

# Working with qeth devices in layer 2 mode

Tasks that you can perform on qeth devices in layer 2 mode include setting up an OSA or HiperSockets bridge port and configuring notification behavior for the bridge port.

Use the layer2 attribute to set the mode. See "Setting the layer2 attribute" on page 233 about setting the mode. See "Layer 2 and layer 3" on page 219 for general information about the layer 2 and layer 3 disciplines.

# Configuring a network device as a member of a Linux bridge

You can define an OSA or HiperSockets device to be a bridge port, which allows it to act as a member of a Linux software bridge. Use the bridge\_role attribute of a network device in layer 2 to make it receive all traffic with unknown destination MAC addresses.

# Before you begin

To use the bridging support, you need OSA or HiperSockets hardware that supports layer 2 SETBRIDGEPORT functionality.

You can have one active bridge port per Internal Queued Direct Communication (IQD) channel. You can have either only secondary bridge ports, or one primary and several secondary bridge ports.

A HiperSockets bridgeport requires that Linux runs as a z/VM guest.

For more information about the bridge port concept, see "Layer 2 bridge port function" on page 225.

### About this task

The following sysfs attributes control the bridge port functions. The attributes can be found in the /sys/bus/ccwgroup/drivers/qeth/<device bus-ID> directory.

### bridge\_role

Read-write attribute that controls the role of the port. Valid values are:

#### primary

Assigns the port the primary bridge port role.

### secondary

Assigns the port a secondary bridge port role.

**none** Revokes existing bridge port roles and indicates that no role is assigned.

Assigning a role directly to a port prevents use of the **bridge\_reflect\_promisc** attribute.

### bridge\_state

Read-only attribute that shows the state of the port. Valid values are:

active The port is assigned a bridge port role and is switched into active state by the adapter. The device receives frames that are addressed to unknown MAC addresses.

### standby

The port is assigned a bridge port role, but is not currently switched

into active state by the adapter. The device does not receive frames that are destined to unknown MAC addresses.

#### inactive

The port is not assigned a bridge port role.

### bridge\_hostnotify

HiperSockets only: Read-write attribute that controls the sending of notifications for the port. When you enable notifications (even if notifications were already enabled), udev events are emitted for all currently connected communication peers in quick succession. After that, a udev event is emitted every time a communication peer is connected, or a previously connected peer is disconnected. Any user space program that monitors these events must repopulate its list of registered peers every time the status of the bridge port device changes to enable notifications.

Valid values are:

- 1 The port is set to send notifications.
- 0 Notifications are turned off.

Notifications about the change of the state of bridge ports, and (if enabled) about registration and deregistration of communication peers on the LAN are delivered as udev events. The events are described in the file Documentation/s390/geth.txt in the Linux kernel source tree.

### bridge\_reflect\_promisc

Read-write attribute that, when set, makes the bridge-port role of the port follow ("reflect") the promiscuity flag (IFF\_PROMISC) of the corresponding Linux network interface. You can specify the following values:

**none** Setting and resetting the promiscuous mode on the network interface has no effect on the bridge-port role of the underlying port.

### primary

Setting or resetting the promiscuous mode on the network interface that is served by this device causes the driver to attempt assigning (or resetting) the primary role to the port. If a port with the primary role exists, assignment fails.

### secondary

Setting or resetting the promiscuous mode on the network interface that is served by this device causes the driver to attempt assigning (or resetting) the secondary role to the port.

Setting <code>bridge\_reflect\_promisc</code> to anything but <code>none</code> causes the <code>bridge\_role</code> attribute to become read-only. The role of a port changes as a result of setting or unsetting the promiscuity flag (IFF\_PROMISC) of the corresponding network interface. You can check the currently assigned role by reading the <code>bridge\_role</code> attribute.

#### **Procedure**

1. To configure a network device as a bridge, issue a command of this form:

```
# chzdev <device bus id> bridge role=<value>
```

This setting persists across re-boots. For more details, see Chapter 22, "Persistent device configuration," on page 327.

To apply this setting to the running system only, use the **chzdev** command with the -a option or the sysfs attribute bridge role:

```
# echo <value> > /sys/bus/ccwgroup/drivers/qeth/<device bus-ID>/bridge_role
```

Setting the **bridge\_role** attribute requires the **bridge\_reflect\_promisc** attribute to be **none**. Alternatively, to make the bridge-port role of the port follow the promiscuity flag (IFF\_PROMISC) of the corresponding Linux network interface, issue a command of the following form:

```
# chzdev <device_bus_id> bridge_reflect_promisc=<value>
```

This setting persists across re-boots. For more details, see Chapter 22, "Persistent device configuration," on page 327.

To apply this setting to the running system only, use the **chzdev** command with the -a option or the sysfs attribute bridge reflect promisc:

```
# echo <value> > /sys/bus/ccwgroup/drivers/qeth/<device bus-ID>/bridge_reflect_promisc
```

where valid values are:

- primary
- secondary
- none
- 2. Check the state of the bridge port by reading the bridge\_state attribute. Issue a command of this form:

```
# lszdev qeth <device_bus_id> --info --info
```

Alternatively, use the sysfs attribute bridge state directly:

```
# cat /sys/bus/ccwgroup/drivers/qeth/<device bus-ID>/bridge_state
```

where displayed values could be:

- active
- standby
- inactive

### Example

In this example, a network device with bus ID 0.0.a007 is defined as a primary bridge port.

```
# chzdev 0.0.a007 bridge role=primary
```

Or, for the running configuration only using sysfs:

```
# echo primary > /sys/bus/ccwgroup/drivers/qeth/0.0.a007/bridge_role
# cat /sys/bus/ccwgroup/drivers/qeth/0.0.a007/bridge_state
active
```

### What to do next

You can specify up to four secondary bridge ports together with one primary bridge port. If the primary bridge port fails, one of these bridge ports takes over. For each secondary bridge port, set bridge\_role to secondary.

# Scenario: VIPA - minimize outage due to adapter failure

Using VIPA you can assign IP addresses that are not associated with a particular adapter. VIPA thus minimizes outage that is caused by adapter failure.

For VIPA you can use:

### Standard VIPA

Standard VIPA is sufficient for applications, such as web servers, that do *not* open connections to other nodes.

#### Source VIPA (version 2.0.0 and later)

Source VIPA is used for applications that open connections to other nodes. Use Source VIPA Extensions to work with multiple VIPAs per destination in order to achieve multipath load balancing.

#### Note:

- 1. The VIPA functionality requires a kernel that is built with the CONFIG\_DUMMY option.
- 2. See the information in "Confirming that an IP address has been set under layer 3" on page 243 concerning possible failure when you set IP addresses for OSA-Express features in QDIO mode (qeth device driver).
- 3. The configuration file layout for Source VIPA changed as of version 2.0.0. A policy is now included. For details, see the readme file and the man pages that are provided with the package.

### Standard VIPA

VIPA is a facility for assigning an IP address to a system, instead of to individual adapters. It is supported by the Linux kernel. The addresses can be in IPv4 or IPv6 format.

### Setting up standard VIPA

To set up VIPA you must create a dummy device, ensure that your service listens to the IP address, and set up routing to it.

### **Procedure**

Follow these main steps to set up VIPA in Linux:

- 1. Create a dummy device with a virtual IP address.
- **2**. Ensure that your service (for example, the Apache web server) listens to the virtual IP address assigned in step 1.
- 3. Set up routes to the virtual IP address, on clients or gateways. To do so, you can use either:
  - Static routing (shown in the example of Figure 56 on page 268).
  - Dynamic routing. For details of how to configure routes, you must see the documentation that is delivered with your routing daemon (for example, zebra or gated).

### Adapter outage

If outage of an adapter occurs, you must switch adapters.

#### **Procedure**

- Under static routing:
  - 1. Delete the route that was set previously.
  - 2. Create an alternative route to the virtual IP address.
- Under dynamic routing, see the documentation that is delivered with your routing daemon for details.

# Example of how to set up standard VIPA

This example shows you how to configure VIPA under static routing, and how to switch adapters when an adapter outage occurs.

### About this task

Figure 56 shows the network adapter configuration that is used in the example.

#### IBM mainframe

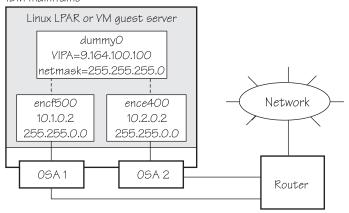

Figure 56. Example of using Virtual IP Address (VIPA)

### **Procedure**

1. Define the real interfaces.

```
[server]# ip addr add 10.1.0.2/16 dev encf500
[server]# ip link set dev encf500 up
[server]# ip addr add 10.2.0.2/16 dev ence400
[server]# ip link set dev ence400 up
```

2. If the dummy component was not compiled into the kernel, ensure that the dummy module was loaded. If necessary, load it by issuing:

```
[server]# modprobe dummy
```

3. Create a dummy interface with a virtual IP address 9.164.100.100 and a netmask 255.255.255.0:

```
[server]# ip addr add 9.164.100.100/24 dev dummy0
[server]# ip link set dev dummy0 up
```

- 4. Enable the network devices for this VIPA so that it accepts packets for this IP address.
  - IPv4 example:

```
[server]# qethconf vipa add 9.164.100.100 encf500 qethconf: Added 9.164.100.100 to /sys/class/net/encf500/device/vipa/add4. qethconf: Use "qethconf vipa list" to check for the result [server]# qethconf vipa add 9.164.100.100 ence400 qethconf: Added 9.164.100.100 to /sys/class/net/ence400/device/vipa/add4. qethconf: Use "qethconf vipa list" to check for the result
```

• For IPv6, the address is specified in IPv6 format:

```
[server]# qethconf vipa add 2002::1234:5678 encf500 qethconf: Added 2002:0000:0000:0000:0000:1235:5678 to /sys/class/net/encf500/device/vipa/add6. qethconf: Use "qethconf vipa list" to check for the result [server]# qethconf vipa add 2002::1235:5678 ence400 qethconf: Added 2002:00000:0000:00000:00000:1235:5678 to /sys/class/net/ence400/device/vipa/add6. qethconf: Use "qethconf vipa list" to check for the result
```

5. Ensure that the addresses are set:

```
[server]# qethconf vipa list
vipa add 9.164.100.100 encf500
vipa add 9.164.100.100 ence400
```

- 6. Ensure that your service (such as the Apache web server) listens to the virtual IP address.
- 7. Set up a route to the virtual IP address (static routing) so that VIPA can be reached through the gateway with address 10.1.0.2.

```
[router]# ip route add 9.164.100.100 via 10.1.0.2
```

#### What to do next

Now assume that an adapter outage occurs. You must then:

1. Delete the previously created route.

```
[router]# ip route del 9.164.100.100
```

2. Create the alternative route to the virtual IP address.

```
[router]# ip route add 9.164.100.100 via 10.2.0.2
```

### Source VIPA

Source VIPA is particularly suitable for high-performance environments. It selects one source address out of a range of source addresses when it replaces the source address of a socket.

Some operating system kernels cannot do load balancing among several connections with the same source and destination address over several interfaces. The solution is to use several source addresses.

To achieve load balancing, a policy must be selected in the policy section of the configuration file of Source VIPA (/etc/src\_vipa.conf). In this policy section, you can also specify several source addresses that are used for one destination. Source VIPA then applies the source address selection according to the rules of the policy that is selected in the configuration file.

This Source VIPA solution does not affect kernel stability. Source VIPA is controlled by a configuration file that contains flexible rules for when to use Source VIPA based on destination IP address ranges.

You can use IPv6 or IPv4 addresses for Source VIPA.

### **Setting up source VIPA**

To set up source VIPA, define your address ranges in the configuration file.

### **Usage**

You can obtain the src\_vipa package at www.ibm.com/developerworks/linux/linux390/useful\_add-ons\_vipa.html. To install the package, issue:

```
make make starter make install
```

Paths can be changed in the makefile. The defaults are as follows:

```
SRC_VIPA_PATH=/lib
SRC_VIPA_STARTER_PATH=/usr/local/bin
```

The starter script must be in the execution path when you start the application.

#### Note:

If you upgrade from an earlier version of Source VIPA and do not need multiple VIPAs, use the onevipa policy that your VIPA follows (see "Policies" on page 271). Check your syslog for problems the first time you use the new version.

### Configuration

With Source VIPA version 2.0.0 the configuration file changed: the policy section was added. The default configuration file is /etc/src\_vipa.conf.

/etc/src\_vipa.conf or the file pointed to by the environment variable SRC\_VIPA\_CONFIG\_FILE, contains lines such as the following:

```
# comment
D1.D2.D3.D4/MASK POLICY S1.S2.S3.S4 [T1.T2.T3.T4 [...]]
.INADDR_ANY P1-P2 POLICY S1.S2.S3.S4 [T1.T2.T3.T4 [...]]
.INADDR_ANY P POLICY S1.S2.S3.S4 [T1.T2.T3.T4 [...]]
```

D1.D2.D3.D4/MASK specifies a range of destination addresses and the number of bits set in the subnet mask (MASK). As soon as a socket is opened and connected to these destination addresses and the application does not do an explicit bind to a source address, Source VIPA does a bind to one of the source addresses specified (S, T, [...]). It uses the policy that is selected in the configuration file to distribute the source addresses. See "Policies" on page 271 for available load distribution policies. Instead of IP addresses in dotted notation, host names can also be used and are resolved using DNS.

You can use IPv6 or IPv4 IP addresses, but not both within a single rule in the configuration file. The following is an example of an IPv6 configuration file with a random policy:

```
# IPv6
2221:11c3:0123:d9d8:05d5:5a44:724c:783b/64 random ed27:120:da42:: 1112::33cc
```

.INADDR\_ANY P1-P2 POLICY S1.S2.S3.S4 or .INADDR\_ANY P POLICY S1.S2.S3.S4 causes bind calls with .INADDR\_ANY as a local address to be intercepted if the port the socket is bound to is between P1 and P2 (inclusive). In this case, .INADDR\_ANY is replaced by one of the source addresses specified (S, T, [...]), which can be 0.0.0.0.

All .INADDR\_ANY statements are read and evaluated in order of appearance. This method means that multiple .INADDR\_ANY statements can be used to have bind calls intercepted for every port outside a certain range. This is useful, for example, for rlogin, which uses the bind command to bind to a local port but with .INADDR\_ANY as a source address to use automatic source address selection. See "Policies" for available load distribution policies.

The default behavior for all ports is that the kind of bind calls is not modified.

### **Policies**

With Source VIPA Extensions, you provide a range of dummy source addresses for replacing the source addresses of a socket. The policy that is selected determines which method is used for selecting the source addresses from the range of dummy addresses.

### onevipa

Only the first address of all source addresses specified is used as source address.

#### random

The source address that is used is selected randomly from all the specified source addresses.

### lrr (local round robin)

The source address that is used is selected in a round robin manner from all the specified source addresses. The round robin takes place on a per-invocation base: each process is assigned the source addresses round robin independently from other processes.

#### rr:ABC

Stands for round robin and implements a global round robin over all Source VIPA instances that share a configuration file. All processes that use Source VIPA access an IPC shared memory segment to fulfil a global round robin algorithm. This shared memory segment is destroyed when the last running Source VIPA ends. However, if this process does not end gracefully (for example, is ended by a kill command), the shared memory segment (size: 4 bytes) can stay in the memory until it is removed by ipcrm. The tool ipcs can be used to display all IPC resources and to get the key or id used for ipcrm. ABC are UNIX permissions in octal writing (for example, 700) that are used to create the shared memory segment. Make this permission mask as restrictive as possible. A process that has access to this mask can cause an imbalance of the round robin distribution in the worst case.

**Ic** Attempts to balance the number of connections per source address. This policy always associates the socket with the VIPA that is least in use. If the policy cannot be parsed correctly, the policy is set to round robin per default.

### **Enabling an application**

The command:

src vipa.sh <application> <parameters>

enables the Source VIPA function for the application. The configuration file is read when the application is started. It is also possible to change the starter script and run multiple applications with different Source VIPA settings in separate files. To do this, define and export a SRC\_VIPA\_CONFIG\_FILE environment variable that points to the separate file before you start an application.

#### Note:

- 1. LD\_PRELOAD security prevents setuid programs to be run under Source VIPA; programs of this kind can be run only when the real UID is 0. The ping utility is usually installed with setuid permissions.
- 2. The maximum number of VIPAs per destination is 8.

# Example of how to set up source VIPA

This is an example of how to set up source VIPA.

#### About this task

Figure 57 shows a configuration where two applications with VIPA 9.164.100.100 and 9.164.100.200 are to be set up for source VIPA with a local round robin policy.

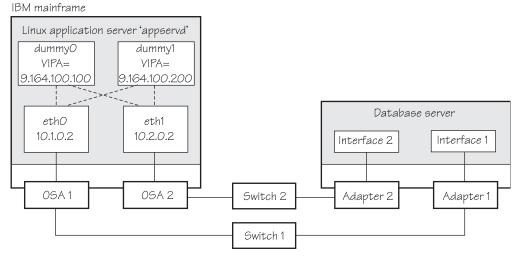

Figure 57. Example of using source VIPA

The required entry in the Source VIPA configuration file is: 9.0.0.0/8 lrr 9.164.100.100 9.164.100.200

# Scenario: Virtual LAN (VLAN) support

VLAN technology works according to IEEE Standard 802.1Q by logically segmenting the network into different broadcast domains. Thus packets are switched only between ports that are designated for the same VLAN.

By containing traffic that originates on a particular LAN to other LANs within the same VLAN, switched virtual networks avoid wasting bandwidth. Wasted

bandwidth is a drawback inherent in traditional bridged/switched networks where packets are often forwarded to LANs that do not require them.

Building a Linux kernel with VLAN and OSA-Express support is a prerequisite for using VLAN under Linux.

The qeth device driver for OSA-Express (QDIO) and HiperSockets supports priority tags as specified by IEEE Standard 802.1Q for both layer2 and layer3.

### Introduction to VLANs

Use VLANs to increase traffic flow and reduce latency. With VLANs, you can organize your network by traffic patterns rather than by physical location.

In a conventional network topology, such as that shown in Figure 58, devices communicate across LAN segments in different broadcast domains by using routers. Although routers add latency by delaying transmission of data while they are using more of the data packet to determine destinations, they are preferable to building a single broadcast domain. A single domain can easily be flooded with traffic.

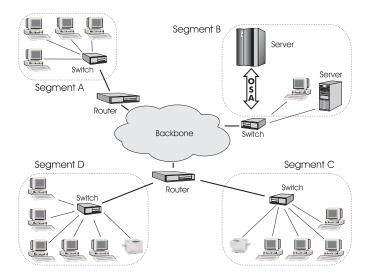

Figure 58. Conventional routed network

By organizing the network into VLANs by using Ethernet switches, distinct broadcast domains can be maintained without the latency that is introduced by multiple routers. As Figure 59 on page 274 shows, a single router can provide the interfaces for all VLANs that appeared as separate LAN segments in the previous figure.

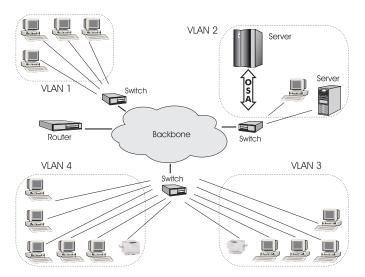

Figure 59. Switched VLAN network

Figure 60 shows how VLANs can be organized logically, according to traffic flow, rather than being restricted by physical location. If workstations 1-3 communicate mainly with the small server, VLANs can be used to organize only these devices in a single broadcast domain that keeps broadcast traffic within the group. This setup reduces traffic both inside the domain and outside, on the rest of the network.

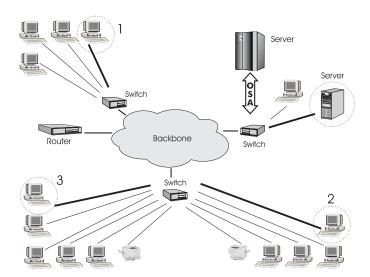

Figure 60. VLAN network organized for traffic flow

# **Configuring VLAN devices**

Configure VLANs with the **ip link add** command. See the **ip-link** man page for details.

### **About this task**

Information about the current VLAN configuration is available by listing the files in

/proc/net/vlan/\*

with **cat** or more. For example:

```
bash-2.04# cat /proc/net/vlan/config
VLAN Dev name
                VLAN ID
Name-Type: VLAN NAME TYPE RAW PLUS VID NO PAD bad proto recvd: 0
encd300.100
                 \overline{100}
                         encd300
encd300.200
                  200
                         encd300
encd300.300
                 300
                       encd300
bash-2.04# cat /proc/net/vlan/encd300.300
encd300.300 VID: 300 REORDER HDR: 1 dev->priv flags: 1
        total frames received: 10914061
         total bytes received: 1291041929
     Broadcast/Multicast Rcvd:
     total frames transmitted: 10471684
      total bytes transmitted: 4170258240
           total headroom inc:
          total encap on xmit: 10471684
Device: encd300
INGRESS priority mappings: 0:0 1:0 2:0 3:0 4:0 5:0 6:0 7:0
EGRESS priority Mappings:
bash-2.04#
```

# **Example: Creating two VLANs**

VLANs are allocated in an existing interface that represents a physical Ethernet LAN.

The following example creates two VLANs, one with ID 3 and one with ID 5.

```
ip addr add 9.164.160.23/19 dev ence400
ip link set dev ence400 up
ip link add dev ence400.3 link ence400 type vlan id 3
ip link add dev ence400.5 link ence400 type vlan id 5
```

The **ip link add** commands added interfaces "ence400.3" and "ence400.5", which you can then configure:

```
ip addr add 1.2.3.4/24 dev ence400.3
ip link set dev ence400.3 up
ip addr add 10.100.2.3/16 dev ence400.5
ip link set dev ence400.5 up
```

The traffic that flows out of ence400.3 is in the VLAN with ID=3. This traffic is not received by other stacks that listen to VLANs with ID=4.

The internal routing table ensures that every packet to 1.2.3.x goes out through ence400.3, and everything to 10.100.x.x through ence400.5. Traffic to 9.164.1xx.x flows through ence400 (without a VLAN tag).

To remove one of the VLAN interfaces:

```
ip link set dev ence400.3 down ip link delete ence400.3 type vlan
```

# **Example: Creating a VLAN with five Linux instances**

An example of how to set up a VLAN with five Linux instances.

The following example illustrates the definition and connectivity test for a VLAN comprising five different Linux systems (two LPARs, two z/VM guest virtual machines, and one x86 system), each connected to a physical Ethernet LAN through ence400:

### • LINUX1: LPAR

```
ip link add dev ence400.5 link ence400 type vlan id 5 ip addr add 10.100.100.1/24 dev ence400.5 ip link set dev ence400.5 up
```

### • LINUX2: LPAR

```
ip link add dev ence400.5 link ence400 type vlan id 5 ip addr add 10.100.100.2/24 dev ence400.5 ip link set dev ence400.5 up
```

### • LINUX3: z/VM guest

```
ip link add dev ence400.5 link ence400 type vlan id 5 ip addr add 10.100.100.3/24 dev ence400.5 ip link set dev ence400.5 up
```

# • LINUX4: z/VM guest

```
ip link add dev ence400.5 link ence400 type vlan id 5 ip addr add 10.100.100.4/24 dev ence400.5 ip link set dev ence400.5 up
```

#### • LINUX5: x86

```
ip link add dev ence400.5 link ence400 type vlan id 5 ip addr add 10.100.100.5/24 dev ence400.5 ip link set dev ence400.5 up
```

#### Test the connections:

```
ping 10.100.100.1 // Unicast-PING
...
ping 10.100.100.5
ping -I ence400.5 224.0.0.1 // Multicast-PING
ping -b 10.100.100.255 // Broadcast-PING
```

# **HiperSockets Network Concentrator**

You can configure a HiperSockets Network Concentrator on a QETH device in layer 3 mode.

**Before you begin:** The instructions that are given apply to IPv4 only. The HiperSockets Network Concentrator connector settings are available in layer 3 mode only.

The HiperSockets Network Concentrator connects systems to an external LAN within one IP subnet that uses HiperSockets. HiperSockets Network Concentrator connected systems look as if they were directly connected to the LAN. This simplification helps to reduce the complexity of network topologies that result from server consolidation.

Without changing the network setup, you can use HiperSockets Network Concentrator to port systems:

- From the LAN into a z Systems Server environment
- From systems that are connected by a different HiperSockets Network Concentrator into a z Systems Server environment

Thus, HiperSockets Network Concentrator helps to simplify network configuration and administration.

## Design

A connector Linux system forwards traffic between the external OSA interface and one or more internal HiperSockets interfaces. The forwarding is done via IPv4 forwarding for unicast traffic and via a particular bridging code (xcec\_bridge) for multicast traffic.

A script named ip\_watcher.pl observes all IP addresses registered in the HiperSockets network and sets them as Proxy ARP entries (see "Configuring a device for proxy ARP" on page 261) on the OSA interfaces. The script also establishes routes for all internal systems to enable IP forwarding between the interfaces.

All unicast packets that cannot be delivered in the HiperSockets network are handed over to the connector by HiperSockets. The connector also receives all multicast packets to bridge them.

## Setup

The setup principles for configuring the HiperSockets Network Concentrator on a mainframe Linux system are as follows:

### leaf nodes

The leaf nodes do not require a special setup. To attach them to the HiperSockets network, their setup should be as if they were directly attached to the LAN. They do not have to be Linux systems.

#### connector systems

In the following, HiperSockets Network Concentrator IP refers to the subnet of the LAN that is extended into the HiperSockets net.

- If you want to support forwarding of all packet types, define the OSA interface for traffic into the LAN as a multicast router (see "Setting up a Linux router" on page 253).
  - If only unicast packages are to be forwarded, there is also the possibility not to identify the OSA interface as multicast router: add the interface name to the start\_hsnc script and only unicast packets are forwarded.
- All HiperSockets interfaces that are involved must be set up as
  connectors: set the route4 attributes of the corresponding devices to
  "primary\_connector" or to "secondary\_connector". Alternatively, you can
  add the OSA interface name to the start script as a parameter. This
  option results in HiperSockets Network Concentrator ignoring multicast
  packets, which are then not forwarded to the HiperSockets interfaces.
- IP forwarding must be enabled for the connector partition. Enable the forwarding either manually with the command sysctl -w net.ipv4.ip forward=1

Alternatively, you can enable IP forwarding in the /etc/sysctl.conf configuration file to activate IP forwarding for the connector partition automatically after booting.

- The network routes for the HiperSockets interface must be removed. A network route for the HiperSockets Network Concentrator IP subnet must be established through the OSA interface. To establish a route, assign the IP address 0.0.0.0 to the HiperSockets interface. At the same time, assign an address that is used in the HiperSockets Network Concentrator IP subnet to the OSA interface. These assignments set up the network routes correctly for HiperSockets Network Concentrator.
- To start HiperSockets Network Concentrator, run the script start\_hsnc.sh. You can specify an interface name as optional parameter. The interface name makes HiperSockets Network Concentrator use the specified interface to access the LAN. There is no multicast forwarding in that case.
- To stop HiperSockets Network Concentrator, use the command killall ip\_watcher.pl to remove changes that are caused by running HiperSockets Network Concentrator.

## Availability setups

If a connector system fails during operation, it can simply be restarted. If all the startup commands are run automatically, it will instantaneously be operational again after booting. Two common availability setups are mentioned here:

### One connector partition and one monitoring system

As soon as the monitoring system cannot reach the connector for a specific timeout (for example, 5 seconds), it restarts the connector. The connector itself monitors the monitoring system. If it detects (with a longer timeout than the monitoring system, for example, 15 seconds) a monitor system failure, it restarts the monitoring system.

### Two connector systems monitoring each other

In this setup, there is an active and a passive system. As soon as the passive system detects a failure of the active connector, it takes over operation. To take over operation, it must reset the other system to release all OSA resources for the multicast\_router operation. The failed system can then be restarted manually or automatically, depending on the configuration. The passive backup HiperSockets interface can either switch into primary\_connector mode during the failover, or it can be set up as secondary\_connector. A secondary\_connector takes over the connecting function, as soon as there is no active primary\_connector. This setup has a faster failover time than the first one.

For further information about availability, consult the general documentation of Linux on z Systems on availability.

## **Hints**

- The MTU of the OSA and HiperSockets link should be of the same size. Otherwise, multicast packets that do not fit in the link's MTU are discarded as there is no IP fragmentation for multicast bridging. Warnings are printed to syslog.
- The script ip\_watcher.pl prints error messages to the standard error descriptor of the process.
- xcec-bridge logs messages and errors to syslog.
- Registering all internal addresses with the OSA adapter can take several seconds for each address.

• To shut down the HiperSockets Network Concentrator function, issue killall ip\_watcher.pl. This script removes all routing table and Proxy ARP entries added during the use of HiperSockets Network Concentrator.

#### Note:

- 1. Broadcast bridging is active only on OSA or HiperSockets hardware that can handle broadcast traffic without causing a bridge loop. If you see the message "Setting up broadcast echo filtering for ... failed" in the message log when you set the geth device online, broadcast bridging is not available.
- 2. Unicast packets are routed by the common Linux IPv4 forwarding mechanisms. As bridging and forwarding are done at the IP Level, the IEEE 802.1q VLAN and the IPv6 protocol are not supported.
- **3**. To use HiperSockets Network Concentrator, the s390-tools package from developerWorks is required.

## Examples for setting up a network concentrator

An example of a network environment with a network concentrator.

Figure 61 shows a network environment where a Linux instance C acts as a network concentrator that connects other operating system instances on a HiperSockets LAN to an external LAN.

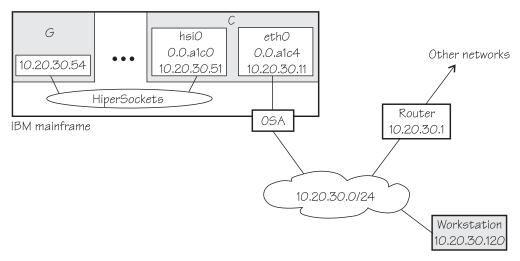

Figure 61. HiperSockets network concentrator setup

### Setup for the network concentrator C:

The HiperSockets interface enca1c0 (device bus-ID 0.0.a1c0) has IP address 10.20.30.51, and the netmask is 255.255.255.0. The default gateway is 10.20.30.1.

Issue:

# echo primary\_connector > /sys/bus/ccwgroup/drivers/qeth/0.0.a1c0/route4

The OSA-Express CHPID in QDIO mode interface enca1c4 (with device bus-ID 0.0.a1c4) has IP address 10.20.30.11, and the netmask is 255.255.255.0. The default gateway is 10.20.30.1.

Issue:

# echo multicast\_router > /sys/bus/ccwgroup/drivers/qeth/0.0.alc4/route4

To enable IP forwarding issue:

```
# sysctl -w net.ipv4.ip_forward=1
```

**Tip:** See Ubuntu Server 16.04 information about using configuration files to automatically enable IP forwarding when Linux boots.

To remove the network routes for the HiperSockets interface issue:

```
# ip route del 10.20.30/24
```

To start the HiperSockets network concentrator, run the script start\_hsnc.sh. Issue:

```
# start_hsnc.sh &
```

## Setup for G:

No special setup required. The HiperSockets interface has IP address 10.20.30.54, and the netmask is 255.255.255.0. The default gateway is 10.20.30.1.

### Setup for workstation:

No special setup required. The network interface IP address is 10.20.30.120, and the netmask is 255.255.255.0. The default gateway is 10.20.30.1.

Figure 62 on page 281 shows the example of Figure 61 on page 279 with an additional mainframe. On the second mainframe a Linux instance D acts as a HiperSockets network concentrator.

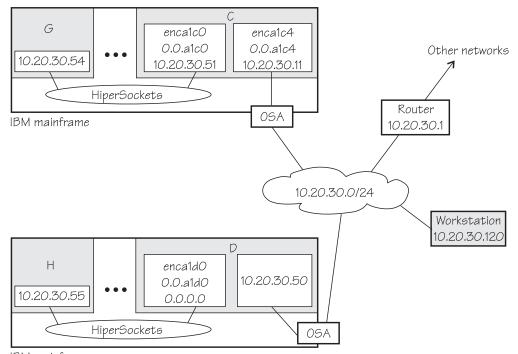

IBM mainframe

Figure 62. Expanded HiperSockets network concentrator setup

The configuration of C, G, and the workstation remain the same as for Figure 61 on page 279.

### Setup for the network concentrator D:

The HiperSockets interface enca1c0 has IP address 0.0.0.0.

Assuming that the device bus-ID of the HiperSockets interface is 0.0.a1d0, issue:

```
# echo primary_connector > /sys/bus/ccwgroup/drivers/qeth/0.0.ald0/route4
```

The OSA-Express CHPID in QDIO mode interface encald0 has IP address 10.20.30.50, and the netmask is 255.255.255.0. The default gateway is 10.20.30.1.

D is not configured as a multicast router, it therefore forwards only unicast packets.

To enable IP forwarding issue:

```
# sysctl -w net.ipv4.ip_forward=1
```

**Tip:** See Ubuntu Server 16.04 information about using configuration files to automatically enable IP forwarding when Linux boots.

To start the HiperSockets network concentrator, run the script start hsnc.sh. Issue:

```
# start_hsnc.sh &
```

## Setup for H:

No special setup required. The HiperSockets interface has IP address 10.20.30.55, and the netmask is 255.255.255.0. The default gateway is 10.20.30.1.

## Setting up for DHCP with IPv4

For connections through an OSA-Express adapter in QDIO mode configured with the layer 3 discipline, the OSA-Express adapter offloads ARP, MAC header, and MAC address handling.

For information about MAC headers, see "MAC headers in layer 3 mode" on page 223.

Because a HiperSockets connection configured with the layer 3 discipline does not go out on a physical network, there are no ARP, MAC headers, and MAC addresses for packets in a HiperSockets LAN. The resulting problems for DHCP are the same in both cases and the fixes for connections through the OSA-Express adapter also apply to HiperSockets.

Dynamic Host Configuration Protocol (DHCP) is a TCP/IP protocol that allows clients to obtain IP network configuration information (including an IP address) from a central DHCP server. The DHCP server controls whether the address it provides to a client is allocated permanently or is leased temporarily. DHCP specifications are described by RFC 2131"Dynamic Host Configuration Protocol" and RFC 2132 "DHCP options and BOOTP Vendor Extensions", which are available on the Internet at

www.ietf.org

Two types of DHCP environments must be taken into account:

- · DHCP through OSA-Express adapters in QDIO mode
- DHCP in a z/VM VSWITCH or guest LAN

For information about setting up DHCP for Linux on z Systems in a z/VM VSWITCH or guest LAN environment, see Redpaper Linux on IBM eServer ZSeries and S/390: TCP/IP Broadcast on z/VM Guest LAN, REDP-3596 at

www.ibm.com/redbooks

The programs *dhclient* and *dhcp* are examples of a DHCP client and a DHCP server you can use. Ubuntu Server might provide different DHCP client and server programs.

## Required options for using dhcpcd with layer3

You must configure the DHCP client program dhclient to use it on Linux on z Systems with layer3.

- Run the DHCP client with an option that instructs the DHCP server to broadcast its response to the client.
  - Because the OSA-Express adapter in QDIO mode forwards packets to Linux based on IP addresses, a DHCP client that requests an IP address cannot receive the response from the DHCP server without this option.
- Run the DHCP client with an option that specifies the client identifier string.
   By default, the client uses the MAC address of the network interface. Hence, without this option, all Linux instances that share the OSA-Express adapter in QDIO mode would also have the same client identifier.

See the documentation for dhcpcd about selecting these options.

You need no special options for the DHCP server program, dhcp.

## Setting up Linux as a LAN sniffer

You can set up a Linux instance to act as a LAN sniffer, for example, to make data on LAN traffic available to tools like **tcpdump** or Wireshark.

The LAN sniffer can be:

- A HiperSockets Network Traffic Analyzer for LAN traffic between LPARs
- A LAN sniffer for LAN traffic between z/VM guest virtual machines, for example, through a z/VM virtual switch (VSWITCH)

## Setting up a HiperSockets network traffic analyzer

A HiperSockets network traffic analyzer (NTA) runs in an LPAR and monitors LAN traffic between LPARs.

## Before you begin

- Your Linux instance must not be a z/VM guest.
- On the SE, the LPARs must be authorized for analyzing and being analyzed.

**Tip:** Do any authorization changes before you configure the NTA device. If you must activate the NTA after SE authorization changes, set the qeth device offline, set the sniffer attribute to 1, and set the device online again.

- You need a traffic-dumping tool such as tcpdump.
- You need a mainframe system that supports HiperSockets network traffic analyzer.

### About this task

The HiperSockets NTA is available to trace both layer 3 and layer 2 network traffic, but the analyzing device itself must be configured as a layer 3 device. The analyzing device is a dedicated NTA device and cannot be used as a regular network interface.

### **Procedure**

Perform the following steps:

## Linux setup:

1. Configure a HiperSockets interface dedicated to analyzing with the layer2 sysfs attribute set to 0 and the sniffer sysfs attribute set to 1.

For example, assuming the HiperSockets interface is enca1c0 with device bus-ID 0.0.a1c0:

```
\# chzdev qeth -e -a a1c0 layer2=0 sniffer=1
```

The **chzdev** command also sets the device online. To make the change persistent across reboots, omit the -aoption. For more information about **chzdev**, see "chzdev - Configure z Systems devices" on page 503.

Alternatively, for the running configuration only:

```
# znetconf -a alc0 layer2=0 sniffer=1
```

The **znetconf** command also sets the device online. For more information about **znetconf**, see "znetconf - List and configure network devices" on page 661. The qeth device driver automatically sets the buffer\_count attribute to 128 for the analyzing device.

2. Activate the device (no IP address is needed):

```
# ip link set encalc0 up
```

3. Switch the interface into promiscuous mode:

```
(# tcpdump -i encalc0
```

### Results

The device is now set up as a HiperSockets network traffic analyzer.

**Hint:** A HiperSockets network traffic analyzer with no free empty inbound buffers might have to drop packets. Dropped packets are reflected in the "dropped counter" of the HiperSockets network traffic analyzer interface and reported by **tcpdump**.

### **Example:**

```
# ip -s link show dev encalc0
...

RX: bytes packets errors dropped overrun mcast
223242 6789 0 5 0 176
...

# tcpdump -i encalc0
tcpdump: verbose output suppressed, use -v or -vv for full protocol decode
listening on encalc0, link-type EN10MB (Ethernet), capture size 96 bytes
...
5 packets dropped by kernel
```

## Setting up a z/VM guest LAN sniffer

You can set up a guest LAN sniffer on a virtual NIC that is coupled to a z/VM VSWITCH or guest LAN.

## Before you begin

- You need class B authorization on z/VM.
- The Linux instance to be set up as a guest LAN sniffer must run as a guest of the same z/VM system as the guest LAN you want to investigate.

### About this task

If a virtual switch connects to a VLAN that includes nodes outside the z/VM system, these external nodes are beyond the scope of the sniffer.

For information about VLANs and z/VM VSWITCHes, see *z/VM Connectivity*, SC24-6174.

### **Procedure**

· Set up Linux.

Ensure that the qeth device driver has been compiled into the Linux kernel or that the qeth device driver has been loaded as a module.

• Set up z/VM.

Ensure that the z/VM guest virtual machine on which you want to set up the guest LAN sniffer is authorized for the switch or guest LAN and for promiscuous mode.

For example, if your virtual NIC is coupled to a z/VM VSWITCH, perform the following steps on your z/VM system:

1. Check if the z/VM guest virtual machine already has the required authorizations. Enter a CP command of this form:

```
q vswitch <switchname> promisc
```

where *<switchname>* is the name of the virtual switch. If the output lists the z/VM guest virtual machine as authorized for promiscuous mode, no further setup is required.

**2.** If the output from step 1 does not list the guest virtual machine, check if the guest is authorized for the virtual switch. Enter a CP command of this form:

```
q vswitch <switchname> acc
```

where *<switchname>* is the name of the virtual switch.

If the output lists the z/VM guest virtual machine as authorized, you must temporarily revoke the authorization for the switch before you can grant authorization for promiscuous mode. Enter a CP command of this form:

```
set vswitch <switchname> revoke <userid>
```

where *<switchname>* is the name of the virtual switch and *<userid>* identifies the z/VM guest virtual machine.

**3**. Authorize the Linux instance for the switch and for promiscuous mode. Enter a CP command of this form:

```
set vswitch <switchname> grant <userid> promisc
```

where *<switchname>* is the name of the virtual switch and *<userid>* identifies the z/VM guest virtual machine.

For details about the CP commands used in this section and for commands you can use to check and assign authorizations for other types of guest LANs, see *z/VM CP Commands and Utilities Reference*, SC24-6175.

## Chapter 15. OSA-Express SNMP subagent support

The OSA-Express Simple Network Management Protocol (SNMP) subagent (osasnmpd) supports management information bases (MIBs) for the OSA-Express features.

This subagent capability through the OSA-Express features is also called *Direct SNMP* to distinguish it from another method of accessing OSA SNMP data through OSA/SF, a package for monitoring and managing OSA features that does not run on Linux.

See "osasnmpd – Start OSA-Express SNMP subagent" on page 624 for information about the **osasnmpd** command itself.

To use the osasnmpd subagent, you need:

- An OSA-Express feature that runs in QDIO mode with the latest textual MIB file for the appropriate LIC level (recommended)
- The qeth device driver for OSA-Express (QDIO)
- The osasnmpd subagent from s390-tools
- net-snmp package 5.1.x or higher

## What you should know about osasnmpd

The osasnmpd subagent requires a master agent to be installed on a Linux system.

You get the master agent from either the net-snmp package. The subagent uses the Agent eXtensibility (AgentX) protocol to communicate with the master agent.

net-snmp is an open source project that is owned by the Open Source Development Network, Inc. (OSDN). For more information on net-snmp visit: net-snmp.sourceforge.net

When the master agent (snmpd) is started on a Linux system, it binds to a port (default 161) and awaits requests from SNMP management software. Subagents can connect to the master agent to support MIBs of special interest (for example, OSA-Express MIB). When the osasnmpd subagent is started, it retrieves the MIB objects of the OSA-Express features currently present on the Linux system. It then registers with the master agent the object IDs (OIDs) for which it can provide information.

An OID is a unique sequence of dot-separated numbers (for example, .1.3.6.1.4.1.2) that represents a particular information. OIDs form a hierarchical structure. The longer the OID, that is the more numbers it is made up of, the more specific is the information that is represented by the OID. For example, .1.3.6.1.4.1.2 represents all IBM-related network information while ..1.3.6.1.4.1.2.6.188 represents all OSA-Express-related information.

A MIB corresponds to a number of OIDs. MIBs provide information on their OIDs including textual representations the OIDs. For example, the textual representation of .1.3.6.1.4.1.2 is .iso.org.dod.internet.private.enterprises.ibm.

The structure of the MIBs might change when updating the OSA-Express licensed internal code (LIC) to a newer level. If MIB changes are introduced by a new LIC level, you must download the appropriate MIB file for the LIC level (see "Downloading the IBM OSA-Express MIB" on page 289). You do not need to update the subagent. Place the updated MIB file in a directory that is searched by the master agent.

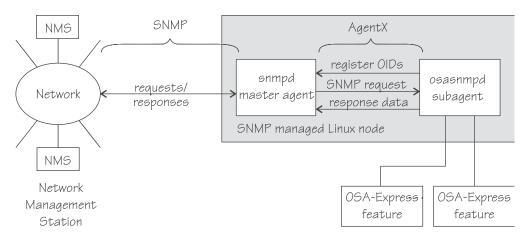

Figure 63. OSA-Express SNMP agent flow

Figure 63 illustrates the interaction between the snmpd master agent and the osasnmpd subagent.

**Example:** This example shows the processes that run after the snmpd master agent and the osasnmpd subagent are started. In the example, PID 687 is the SNMP master agent and PID 729 is the OSA-Express SNMP subagent process:

When the master agent receives an SNMP request for an OID that is registered by a subagent, the master agent uses the subagent to collect any requested information and to perform any requested operations. The subagent returns any requested information to the master agent. Finally, the master agent returns the information to the originator of the request.

## Setting up osasnmpd

You can set up osasnmpd by installing the package.

Ubuntu Server 16.04 provides a package that contains osasnmpd, s390-tools-osasnmpd.

You must perform the following setup tasks if you want to use the osasnmpd subagent:

- "Installing MIBs" on page 289
- "Downloading the IBM OSA-Express MIB" on page 289
- "Configuring access control" on page 290

## **Installing MIBs**

Install support for management information bases (MIBs) before installing the IBM OSA-Express MIB.

## **Procedure**

1. Install the snmp-mibs-downloader package using apt:

```
# apt-get install snmp-mibs-downloader
```

2. Download the latest MIB modules:

```
# download-mibs
```

3. Edit the /etc/snmp/snmp.conf configuration file to deactivate the line that starts with the word "mibs".

## **Downloading the IBM OSA-Express MIB**

Keep your MIB file up to date by downloading the latest version.

## About this task

Perform the following steps to download the IBM OSA-Express MIB. The MIB file is valid only for hardware that supports the OSA-Express adapter.

### **Procedure**

1. Go to www.ibm.com/servers/resourcelink

A user ID and password are required. If you do not yet have one, you can apply for a user ID.

- 2. Sign in.
- 3. Select Library from the navigation area.
- 4. Under Library shortcuts, select Open Systems Adapter (OSA) Library.
- 5. Follow the link for **OSA-Express Direct SNMP MIB module**.
- 6. Select and download the MIB for your LIC level.
- 7. Rename the MIB file to the name specified in the MIBs definition line and use the extension .txt.

**Example:** If the definition line in the MIB looks like this:

```
==>IBM-OSA-MIB DEFINITIONS ::= BEGIN
```

Rename the MIB to IBM-OSA-MIB.txt.

8. Place the MIB into /usr/share/snmp/mibs.

If you want to use a different directory, be sure to specify the directory in the snmp.conf configuration file.

## Results

You can now make the OID information from the MIB file available to the master agent. You can then use textual OIDs instead of numeric OIDs when using master agent commands.

See also the FAQ (How do I add a MIB to the tools?) for the master agent package at

## Configuring access control

To start successfully, the subagent requires at least read access to the standard MIB-II on the local node.

#### About this task

During subagent startup or when network interfaces are added or removed, the subagent has to query OIDs from the interfaces group of the standard MIB-II.

Given here is an example of how to use the snmpd.conf and snmp.conf configuration files to assign access rights using the View-Based Access Control Mechanism (VACM). The following access rights are assigned on the local node:

- General read access for the scope of the standard MIB-II
- Write access for the scope of the OSA-Express MIB
- Public local read access for the scope of the interfaces MIB

The example is intended for illustration purposes only. Depending on the security requirements of your installation, you might need to define your access differently. See the snmpd man page for a more information about assigning access rights to snmpd.

### **Procedure**

- 1. See the Ubuntu Server 16.04 documentation to find out where you need to place the snmpd.conf file. Some of the possible locations are:
  - /etc
  - /etc/snmp
- 2. Open snmpd.conf with your preferred text editor. There might be a sample in usr/share/doc/packages/net-snmp/EXAMPLE.conf
- 3. Find the security name section and include a line of this form to map a community name to a security name:

```
com2sec <security-name> <source> <community-name>
```

where:

#### <security-name>

is given access rights through further specifications within snmpd.conf.

### <source>

is the IP-address or DNS-name of the accessing system, typically a Network Management Station.

#### <community-name>

is the community string used for basic SNMP password protection.

### Example:

4. Find the group section.

Use the security name to define a group with different versions of the master agent for which you want to grant access rights. Include a line of this form for each master agent version:

```
group <group-name> <security-model> <security-name>
```

where:

### <group-name>

is a group name of your choice.

#### <security-model>

is the security model of the SNMP version.

#### <security-name>

is the same as in step 3 on page 290.

### Example:

| #     | groupName | securityModel | securityName |
|-------|-----------|---------------|--------------|
| group | osagroup  | v1            | osasec       |
| group | osagroup  | v2c           | osasec       |
| group | osagroup  | usm           | osasec       |
| group | osasnmpd  | v2c           | pubsec       |

Group "osasnmpd" with community "public" is required by osasnmpd to determine the number of network interfaces.

5. Find the view section and define your views. A view is a subset of all OIDs. Include lines of this form:

```
view <view-name> <included excluded> <scope>
```

where:

#### <view-name>

is a view name of your choice.

#### <included | excluded>

indicates whether the following scope is an inclusion or an exclusion statement.

#### <scope>

specifies a subtree in the OID tree.

### Example:

```
# name incl/excl subtree mask(optional)
view allview included .1
view osaview included .1.3.6.1.4.1.2
view ifmibview included interfaces
view ifmibview included system
```

View "allview" encompasses all OIDs while "osaview" is limited to IBM OIDs. The numeric OID provided for the subtree is equivalent to the textual OID ".iso.org.dod.internet.private.enterprises.ibm" View "ifmibview" is required by osasnmpd to determine the number of network interfaces.

**Tip:** Specifying the subtree with a numeric OID leads to better performance than using the corresponding textual OID.

where:

#### <group-name>

is the group you defined in step 4 on page 290.

#### <read-view>

is a view for which you want to assign read-only rights.

#### <write-view>

is a view for which you want to assign read-write rights.

### **Example:**

```
# group context sec.model sec.level prefix read write notif access osagroup "" any noauth exact allview osaview none access osasnmpd "" v2c noauth exact ifmibview none none
```

The access line of the example gives read access to the "allview" view and write access to the "osaview". The second access line gives read access to the "ifmibview".

 Also include the following line to enable the AgentX support: master agentx

AgentX support is compiled into the net-snmp master agent.

- 8. Save and close snmpd.conf.
- 9. Open snmp.conf with your preferred text editor.
- 10. Define defaults for the version and community to be used by the snmp commands. Add lines of this form:

```
defVersion <version>
defCommunity <community-name>
```

where *<version>* is the SNMP protocol version and *<community-name>* is the community you defined in step 3 on page 290.

### Example:

```
defVersion 2c
defCommunity osacom
```

These default specifications simplify issuing master agent commands.

11. Save and close snmp.conf.

## Working with the osasnmpd subagent

Working with the osasnmpd subagent includes starting it, checking the log file, issuing queries, and stopping the subagent.

Working with osasnmpd comprises the following tasks:

- "Starting the osasnmpd subagent"
- "Checking the log file" on page 293
- "Issuing queries" on page 294
- "Stopping osasnmpd" on page 295

## Starting the osasnmpd subagent

Use a systemctl command or the **service start** command to start the osasnmpd subagent.

#### **Procedure**

1. In Ubuntu Server 16.04 you can start the osasnmpd subagent by using the command:

```
# systemctl start snmpd.service
```

The osasnmpd subagent, in turn, starts a daemon that is called osasnmpd.

2. Define osasnmpd parameters. You can specify the following parameters:

### -l or --logfile < logfile>

specifies a file for logging all subagent messages and warnings, including stdout and stderr. If no path is specified, the log file is created in the current directory. The default log file is /var/log/osasnmpd.log.

### -L or --stderrlog

print messages and warnings to stdout or stderr.

### -A or --append

appends to an existing log file rather than replacing it.

#### -f or --nofork

prevents forking from the calling shell.

## -P or --pidfile <pidfile>

saves the process ID of the subagent in a file *<pidfile>*. If a path is not specified, the current directory is used.

### -x or --sockaddr <agentx\_socket>

specifies the socket to be used for the AgentX connection. The default socket is /var/agentx/master.

The socket can either be a UNIX domain socket path, or the address of a network interface. If a network address of the form inet-addr:port is specified, the subagent uses the specified port. If a net address of the form inet-addr is specified, the subagent uses the default AgentX port, 705. The AgentX sockets of the snmpd daemon and osasnmpd must match.

### Results

Ubuntu Server 16.04 creates a configuration file that is called /etc/sysconfig/osasnmpd, for example:

```
## Path: Network/SNMP/OSA Express SNMP agent
## Description: OSA Express SNMP agent parameters
## Type: string
## Default: ""

## ServiceRestart: snmpd
#

# OSA Express SNMP agent command-line parameters
#

# Enter the parameters you want to be passed on to the OSA Express SNMP
# agent.
#

# Example: OSASNMPD_PARAMETERS="-1 /var/log/my_private_logfile"
#

OSASNMPD_PARAMETERS="-A"
```

## Checking the log file

Warnings and messages are written to the log file of either the master agent or the OSA-Express subagent. It is good practice to check these files at regular intervals.

## **Example**

This example assumes that the default subagent log file is used. The lines in the log file show the messages after a successful OSA-Express subagent initialization.

```
# cat /var/log/osasnmpd.log
IBM OSA-E NET-SNMP 5.1.x subagent version 1.3.0
Jul 14 09:28:41 registered Toplevel OID .1.3.6.1.2.1.10.7.2.
Jul 14 09:28:41 registered Toplevel OID .1.3.6.1.4.1.2.6.188.1.1.
Jul 14 09:28:41 registered Toplevel OID .1.3.6.1.4.1.2.6.188.1.3.
Jul 14 09:28:41 registered Toplevel OID .1.3.6.1.4.1.2.6.188.1.4.
Jul 14 09:28:41 registered Toplevel OID .1.3.6.1.4.1.2.6.188.1.8.
OSA-E microcode level is 611 for interface encf500
Initialization of OSA-E subagent successful...
```

## Issuing queries

You can issue queries against your SNMP setup.

### About this task

Examples of what SNMP queries might look like are given here. For more comprehensive information about the master agent commands see the **snmpcmd** man page.

The commands can use either numeric or textual OIDs. While the numeric OIDs might provide better performance, the textual OIDs are more meaningful and give a hint on which information is requested.

## **Examples**

The query examples assume an interface, encf500, for which the CHPID is 6B. You can use the **1sqeth** command to find the mapping of interface names to CHPIDs.

• To list the ifIndex and interface description relation (on one line):

```
# snmpget -v 2c -c osacom localhost interfaces.ifTable.ifEntry.ifDescr.6
interfaces.ifTable.ifEntry.ifDescr.6 = encf500
```

Using this GET request you can see that encf500 has the ifIndex 6 assigned.

• To find the CHPID numbers for your OSA devices:

```
# snmpwalk -OS -v 2c -c osacom localhost .1.3.6.1.4.1.2.6.188.1.1.1.1
IBM-OSA-MIB::ibmOSAExpChannelNumber.6 = Hex-STRING: 00 6B
IBM-OSA-MIB::ibmOSAExpChannelNumber.7 = Hex-STRING: 00 7A
IBM-OSA-MIB::ibmOSAExpChannelNumber.8 = Hex-STRING: 00 7D
```

The first line of the command output, with index number 6, corresponds to CHPID 0x6B of the encf500 example. The example assumes that the community osacom is authorized as described in "Configuring access control" on page 290.

If you provided defaults for the SNMP version and the community (see step 10 on page 292), you can omit the -v and -c options:

```
# snmpwalk -OS localhost .1.3.6.1.4.1.2.6.188.1.1.1.1
IBM-OSA-MIB::ibmOSAExpChannelNumber.6 = Hex-STRING: 00 6B
IBM-OSA-MIB::ibmOSAExpChannelNumber.7 = Hex-STRING: 00 7A
IBM-OSA-MIB::ibmOSAExpChannelNumber.8 = Hex-STRING: 00 7D
```

You can obtain the same output by substituting the numeric OID .1.3.6.1.4.1.2.6.188.1.1.1.1 with its textual equivalent:

. is o. org. dod. internet. private. enterprises. ibm. ibmProd. ibmOSAMib. ibmOSAMibObjects. ibmOSAExpChannelTable. ibmOSAExpChannelEntry. ibmOSAExpChannelNumber

You can shorten this unwieldy OID to the last element, ibmOsaExpChannelNumber:

```
# snmpwalk -OS localhost ibmOsaExpChannelNumber
IBM-OSA-MIB::ibmOSAExpChannelNumber.6 = Hex-STRING: 00 6B
IBM-OSA-MIB::ibmOSAExpChannelNumber.7 = Hex-STRING: 00 7A
IBM-OSA-MIB::ibmOSAExpChannelNumber.8 = Hex-STRING: 00 7D
```

• To find the port type for the interface with index number 6:

```
# snmpwalk -OS localhost .1.3.6.1.4.1.2.6.188.1.4.1.2.6
IBM-OSA-MIB::ibmOsaExpEthPortType.6 = INTEGER: fastEthernet(81)
```

fastEthernet(81) corresponds to card type OSD\_100.

Using the short form of the textual OID:

```
# snmpwalk -OS localhost ibmOsaExpEthPortType.6
IBM-OSA-MIB::ibmOsaExpEthPortType.6 = INTEGER: fastEthernet(81)
```

Specifying the index, 6 in the example, limits the output to the interface of interest.

## Stopping osasnmpd

Use a systemctl command or the **service stop** command to stop the osasnmpd subagent.

## **Procedure**

To stop both snmpd and the osasnmpd subagent:

Issue the command:

```
# systemctl stop snmpd.service
```

Alternatively, issue the command:

```
# rcsnmpd stop
```

# Chapter 16. LAN channel station device driver

The LAN channel station device driver (LCS device driver) supports Open Systems Adapters (OSA) features in non-QDIO mode up to OSA-Express4S.

The LCS device driver supports OSA-Express features for the z Systems mainframes that are relevant to Ubuntu Server 16.04 as shown in Table 45.

Table 45. The LCS device driver supported OSA features

| Feature       | z13 and z13s        | zEC12 and zBC12     |
|---------------|---------------------|---------------------|
| OSA-Express4S | 1000Base-T Ethernet | 1000Base-T Ethernet |
| OSA-Express3  | Not supported       | 1000Base-T Ethernet |

The LCS device driver supports automatic detection of Ethernet connections. The LCS device driver can be used for Internet Protocol, version 4 (IPv4) only.

## What you should know about LCS

Interface names are assigned to LCS group devices, which map to subchannels and their corresponding device numbers and device bus-IDs.

## LCS group devices

The LCS device driver requires two I/O subchannels for each LCS interface, a read subchannel and a write subchannel. The corresponding bus IDs must be configured for control unit type 3088.

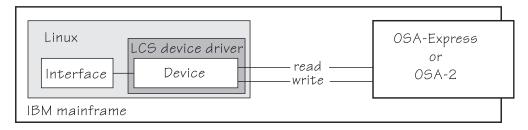

Figure 64. I/O subchannel interface

The device bus-IDs that correspond to the subchannel pair are grouped as one LCS group device. The following rules apply for the device bus-IDs:

**read** must be even.

write must be the device bus-ID of the read subchannel plus one.

## Setting up the LCS device driver

There are no module parameters for the LCS device driver.

Ubuntu Server 16.04 loads the device driver module for you when a device becomes available.

You can also load the lcs module with the **modprobe** command:

# modprobe lcs

## Working with LCS devices

Working with LCS devices includes tasks such as creating an LCS group device, specifying a timeout, or activating an interface.

- · "Creating an LCS group device"
- "Removing an LCS group device" on page 299
- "Specifying a timeout for LCS LAN commands" on page 299
- "Setting an LCS group device online or offline" on page 299
- "Activating and deactivating an interface" on page 301
- "Recovering an LCS group device" on page 301

## Creating an LCS group device

Use the group attribute to create an LCS group device.

## Before you begin

You must know the device bus-IDs that corresponds to the read and write subchannel of your OSA card. The subchannel is defined in the IOCDS of your mainframe.

## **Procedure**

To define an LCS group device, write the device bus-IDs of the subchannel pair to /sys/bus/ccwgroup/drivers/lcs/group. Issue a command of this form:

# echo <read\_device\_bus\_id>, <write\_device\_bus\_id> > /sys/bus/ccwgroup/drivers/lcs/group

### Results

The lcs device driver uses the device bus-ID of the read subchannel to create a directory for a group device:

/sys/bus/ccwgroup/drivers/lcs/<read\_device\_bus\_id>

This directory contains a number of attributes that determine the settings of the LCS group device. The following sections describe how to use these attributes to configure an LCS group device.

## Example

Assuming that 0.0.d000 is the device bus-ID that corresponds to a read subchannel:

# echo 0.0.d000,0.0.d001 > /sys/bus/ccwgroup/drivers/lcs/group

This command results in the creation of the following directories in sysfs:

/sys/bus/ccwgroup/drivers/lcs/0.0.d000

- /sys/bus/ccwgroup/devices/0.0.d000
- /sys/devices/lcs/0.0.d000

## Removing an LCS group device

Use the ungroup attribute to remove an LCS group device.

## Before you begin

The device must be set offline before you can remove it.

## **Procedure**

To remove an LCS group device, write 1 to the ungroup attribute. Issue a command of the form:

# echo 1 > /sys/bus/ccwgroup/drivers/lcs/<device\_bus\_id>/ungroup

## **Example**

This command removes device 0.0.d000:

# echo 1 > /sys/bus/ccwgroup/drivers/lcs/0.0.d000/ungroup

## Specifying a timeout for LCS LAN commands

Use the lancmd timeout attribute to set a timeout for an LCS LAN command.

### About this task

You can specify a timeout for the interval that the LCS device driver waits for a reply after issuing a LAN command to the LAN adapter. For older hardware, the replies can take a longer time. The default is 5 s.

#### **Procedure**

To set a timeout, issue a command of this form:

# echo *<timeout> > /sys/bus/ccwgroup/drivers/lcs/<device\_bus\_id>/lancmd\_timeout* 

where *<timeout>* is the timeout interval in seconds in the range 1 - 60.

## Example

In this example, the timeout for a device 0.0.d000 is set to 10 s.

# echo 10 > /sys/bus/ccwgroup/drivers/lcs/0.0.d000/lancmd timeout

## Setting an LCS group device online or offline

Use the online device group attribute to set an LCS device online or offline.

### About this task

Setting a device online associates it with an interface name. Setting the device offline preserves the interface name.

You must know the interface name to activate the network interface. To determine the assigned interface name, use the **znetconf** -c command. For each online interface, the interface name is shown in the Name column. Alternatively, to determine the assigned interface name issue a command of the form:

```
# ls /sys/devices/lcs/<device_bus_id>/net/
```

#### **Procedure**

To set an LCS group device online, set the online device group attribute to 1. To set an LCS group device offline, set the online device group attribute to  $\theta$ . Issue a command of this form:

```
# echo <flag> > /sys/bus/ccwgroup/drivers/lcs/<device_bus_id>/online
```

## Example

To set an LCS device with bus ID 0.0.d000 online issue:

```
# echo 1 > /sys/bus/ccwgroup/drivers/lcs/0.0.d000/online
```

The interface name that was assigned to the LCS group device in the example is encd000. To confirm that this name is correct for the group device issue:

```
or
```

```
# ls /sys/devices/lcs/0.0.d000/net/encd000
```

The interface name that was assigned to the LCS group device in the example is encd000.

For each online interface, there is a symbolic link of the form /sys/class/net/ <interface\_name>/device in sysfs. You can confirm that you found the correct interface name by reading the link:

```
# readlink /sys/class/net/encd000/device
./../0.0.d000
```

To set the device offline issue:

```
# echo 0 > /sys/bus/ccwgroup/drivers/lcs/0.0.d000/online
```

## Activating and deactivating an interface

Use the **ip** command or equivalent to activate or deactivate an interface.

### About this task

Before you can activate an interface, you must set the group device online and found out the interface name that is assigned by the LCS device driver. See "Setting an LCS group device online or offline" on page 299.

You activate or deactivate network devices with **ip** or an equivalent command. For details of the **ip** command, see the **ip** man page.

## **Examples**

• This example activates an Ethernet interface:

```
# ip addr add 192.168.100.10/24 dev encf500
# ip link set dev encf500 up
```

• This example deactivates the Ethernet interface:

```
# ip link set dev encf500 down
```

 This example reactivates an interface that was already activated and subsequently deactivated:

```
# ip link set dev encf500 up
```

## Recovering an LCS group device

You can use the recover attribute of an LCS group device to recover it in case of failure.

## **Procedure**

Issue a command of the form:

```
# echo 1 > /sys/bus/ccwgroup/drivers/lcs/<device_bus_id>/recover
```

## **Example**

# echo 1 > /sys/bus/ccwgroup/drivers/lcs/0.0.d100/recover

## Chapter 17. AF\_IUCV address family support

The AF\_IUCV address family provides an addressing mode for communications between applications that run on z Systems mainframes.

This addressing mode can be used for connections through real HiperSockets and through the z/VM Inter-User Communication Vehicle (IUCV).

Support for AF\_IUCV based connections through real HiperSockets requires Completion Queue Support.

HiperSockets devices facilitate connections between applications across LPARs within a z Systems mainframe. In particular, an application that runs on an instance of Linux on z Systems can communicate with:

- Itself
- Other applications that run on the same Linux instance
- · An application on an instance of Linux on z Systems in another LPAR

IUCV facilitates connections between applications across z/VM guest virtual machines within a z/VM system. In particular, an application that runs on Linux on z/VM can communicate with:

- Itself
- Other applications that run on the same Linux instance
- Applications running on other instances of Linux on z/VM, within the same z/VM system
- Applications running on a z/VM guest other than Linux, within the same z/VM system
- The z/VM control program (CP)

The AF\_IUCV address family supports stream-oriented sockets (SOCK\_STREAM) and connection-oriented datagram sockets (SOCK\_SEQPACKET). Stream-oriented sockets can fragment data over several packets. Sockets of type SOCK\_SEQPACKET always map a particular socket write or read operation to a single packet.

## **Features**

The AF\_IUCV address family provides socket connections for HiperSockets and IUCV.

For all instances of Linux on z Systems, the  $AF\_IUCV$  address family provides the following features:

- Multiple outgoing socket connections for real HiperSockets
- Multiple incoming socket connections for real HiperSockets

For instances of Linux on z/VM, the AF\_IUCV address family also provides the following features:

- Multiple outgoing socket connections for IUCV
- · Multiple incoming socket connections for IUCV

## Setting up the AF\_IUCV address family support

You must authorize your LPAR or z/VM guest virtual machine and load those components that were compiled as separate modules.

There are no module parameters for the AF\_IUCV address family support.

## Setting up HiperSockets devices for AF\_IUCV addressing

In AF\_IUCV addressing mode, HiperSockets devices in layer 3 mode are identified through their hsuid sysfs attribute.

You set up a HiperSockets device for AF\_IUCV by assigning a value to this attribute (see "Configuring a HiperSockets device for AF\_IUCV addressing" on page 263).

## Setting up your z/VM guest virtual machine for IUCV

You must specify suitable IUCV statements for your z/VM guest virtual machine.

For details and for general IUCV setup information for z/VM guest virtual machines, see *z/VM CP Programming Services*, SC24-6179 and *z/VM CP Planning and Administration*, SC24-6178.

## **Granting IUCV authorizations**

Use the IUCV statement to grant the necessary authorizations.

### **IUCV ALLOW**

allows any other z/VM virtual machine to establish a communication path with this z/VM virtual machine. With this statement, no further authorization is required in the z/VM virtual machine that initiates the communication.

#### **IUCV ANY**

allows this z/VM guest virtual machine to establish a communication path with any other z/VM guest virtual machine.

#### IUCV <user ID>

allows this z/VM guest virtual machine to establish a communication path to the z/VM guest virtual machine with the z/VM user  $ID < user\ ID >$ .

You can specify multiple IUCV statements. To any of these IUCV statements you can append the MSGLIMIT *limit>* parameter. *limit>* specifies the maximum number of outstanding messages that are allowed for each connection that is authorized by the statement. If no value is specified for MSGLIMIT, AF\_IUCV requests 65 535, which is the maximum that is supported by IUCV.

## Setting a connection limit

Use the OPTION statement to limit the number of concurrent connections.

#### OPTION MAXCONN <maxno>

<maxno> specifies the maximum number of IUCV connections that are allowed for this virtual machine. The default is 64. The maximum is 65 535.

## **Example**

These sample statements allow any z/VM guest virtual machine to connect to your z/VM guest virtual machine with a maximum of 10 000 outstanding messages for each incoming connection. Your z/VM guest virtual machine is permitted to connect to all other z/VM guest virtual machines. The total number of connections for your z/VM guest virtual machine cannot exceed 100.

IUCV ALLOW MSGLIMIT 10000 IUCV ANY OPTION MAXCONN 100

## Loading the IUCV modules

Ubuntu Server 16.04 loads the af\_iucv module when an application requests a socket with the AF\_IUCV addressing mode.

You can also use the **modprobe** command to load the AF\_IUCV address family support module af\_iucv:

# modprobe af\_iucv

## Addressing AF\_IUCV sockets in applications

To use AF\_IUCV sockets in applications, you must code a special AF\_IUCV sockaddr structure.

**Application programmers:** This information is intended for programmers who want to use connections that are based on AF\_IUCV addressing in their applications.

The primary difference between AF\_IUCV sockets and TCP/IP sockets is how communication partners are identified (for example, how they are named). To use the AF\_IUCV support in an application, code a sockaddr structure with AF\_IUCV as the socket address family and with AF\_IUCV address information. For more information, see the af\_iucv man page.

## Chapter 18. RDMA over Converged Ethernet

Linux on z Systems supports RDMA over Converged Ethernet (RoCE) in the form of 10GbE RoCE Express features.

A 10GbE RoCE Express feature physically consists of a Mellanox ConnectX-3 EN adapter. This adapter is a two-port Ethernet adapter.

The RoCE support requires PCI Express support, see "PCI Express support" on page 19.

## Working with the RoCE support

Because the 10 GBE RoCE Express feature hardware physically consists of a Mellanox adapter, you must ensure that the following prerequisites are fulfilled before you can work with it.

### **Procedure**

- 1. Ensure that PCIe support is enabled and the PCI card is active on your system. See "Setting up the PCIe support" on page 19 and "Using PCIe hotplug" on page 20.
- 2. Use the appropriate Mellanox device driver:
  - If you want to use TCP/IP, you need the mlx4\_en module. If it is not compiled into kernel or already loaded, load it using for example, modprobe.
  - If you also want to use RDMA with InfiniBand (that is, using reliable datagram sockets, RDS), you need the mlx4\_ib module. If it is not compiled into kernel or already loaded, load it using for example, modprobe. To use RDS, you also need the rds module and the rds\_rdma module, see https://www.openfabrics.org/index.php/ofed-for-linux-ofed-for-windows/installing-ofed.html.
- 3. Activate the network interface. You need to know the network interface name, which you can find under /sys/bus/pci/drivers/mlx4\_core/<*PCI* slot>/net/<interface>. Use the **ip** command or equivalent to activate the interface. See the dev\_port sysfs attribute of the interface name to ensure that you are working with the correct port.

#### What to do next

For further information about Mellanox, see:

- http://www.mellanox.com/page/products\_dyn?product\_family=27 &mtag=linux\_driver
- http://www.mellanox.com/page/products\_dyn?product\_family=79&mtag=roce

## **Enabling debugging**

The Mellanox mlx4 device driver can be configured with a kernel configuration option for debugging.

## About this task

Debugging for the Mellanox mlx4 device driver is only available if the device driver is compiled with the kernel-configuration menu option CONFIG\_MLX4\_DEBUG.

## **Procedure**

- 1. Check that the device driver has the CONFIG\_MLX4\_DEBUG option enabled.
- 2. Load the mlx4 modules with the sysfs parameter debug\_level=1 to write debug messages to the syslog. Check the value of the debug\_level parameter. If the parameter is set to 0, you can set it to 1 with the following command:

echo 1 > /sys/module/mlx4\_core/parameters/debug\_level

# Part 5. System resources

| Chapter 19. Managing CPUs                       | Chapter 24. S/390 hypervisor file system 347       |
|-------------------------------------------------|----------------------------------------------------|
| Simultaneous multithreading                     | Directory structure                                |
| CPU capability change                           | Setting up the S/390 hypervisor file system 350    |
| Changing the configuration state of CPUs 312    | Working with the S/390 hypervisor file system 350  |
| Setting CPUs online or offline                  | 0 71                                               |
| Examining the CPU topology                      | Chapter 25. ETR- and STP-based clock               |
| CPU polarization                                | synchronization                                    |
| 1                                               | Enabling clock synchronization when booting 353    |
| Chapter 20. NUMA emulation                      | Enabling and disabling clock synchronization 355   |
| What you should know about NUMA emulation 317   | 8                                                  |
| Configuring NUMA emulation                      | Chapter 26. Identifying the z Systems hardware 357 |
| Chapter 21. Managing hotplug memory 321         | Chapter 27. HMC media device driver 359            |
| What you should know about memory hotplug 321   | Module parameters                                  |
| Setting up hotplug memory                       | Working with the HMC media                         |
| Performing memory management tasks 322          | 8                                                  |
|                                                 | Chapter 28. Data compression with GenWQE           |
| Chapter 22. Persistent device configuration 327 | and zEDC Express                                   |
| Selecting devices and device drivers            | Features                                           |
| Enabling and disabling a device                 | What you should know about GenWQE 363              |
| Viewing the configuration                       | Setting up GenWQE hardware acceleration 366        |
| Changing device or device driver settings 338   | Examples for using GenWQE                          |
| Importing and exporting configuration data 340  | GenWQE hardware-acceleration for IBM Java 369      |
| Configuring the root device                     | Exploring the GenWQE setup                         |
|                                                 | External programming interfaces                    |
| Chapter 23. Large page support                  | - 0                                                |
| Setting up hugetlbfs large page support 343     |                                                    |
| Working with hugetlbfs large page support 344   |                                                    |

These device drivers and features help you to manage the resources of your real or virtual hardware.

## **Newest version**

You can find the newest version of this publication at www.ibm.com/support/knowledgecenter/linuxonibm/liaaf/lnz\_r\_ubuntu.html

### Restrictions

For prerequisites and restrictions see the LinuxONE and z Systems architecture-specific information in the Ubuntu Server 16.04 release notes at wiki.ubuntu.com/XenialXerus/ReleaseNotes

## **Chapter 19. Managing CPUs**

You can read CPU capability, activate standby CPUs, and examine the CPU topology.

Use the **1scpu** and **chcpu** commands to manage CPUs. These commands are part of the util-linux package. For details, see the man pages. Alternatively, you can manage CPUs through the attributes of their entries in sysfs.

Some attributes that govern CPUs are available in sysfs under: /sys/devices/system/cpu/cpu

where *<N>* is the number of the logical CPU. Both the sysfs interface and the **1scpu** and **chcpu** commands manage CPUs through their logical representation in Linux.

You can obtain a mapping of logical CPU numbers to physical CPU addresses by issuing the **1scpu** command with the **-e** option.

### **Example:**

```
# 1scpu -e
CPU BOOK SOCKET CORE ONLINE CONFIGURED POLARIZATION ADDRESS
   0
        0
                0
                                       horizontal
                    ves
                           ves
1
   0
        0
                1
                     yes
                            yes
                                       horizontal
   0
        0
                     yes
                                       horizontal
                                                    2
                            yes
3
   0
        1
                3
                     yes
                            yes
                                       horizontal
                                                    3
                                       horizontal
                                                    4
                    yes
                            yes
5
                            yes
                                       horizontal
                     yes
```

The logical CPU numbers are shown in the CPU column and the physical address in the ADDRESS column of the output table.

Alternatively, you can find the physical address of a CPU in the sysfs address attribute of a logical CPU.

#### Example:

```
# cat /sys/devices/system/cpu0/address
```

# Simultaneous multithreading

Linux in LPAR mode can use the simultaneous multithreading technology on mainframes.

IBM z13 introduced the simultaneous multithreading technology to the mainframe. In Linux terminology, simultaneous multithreading is also known as SMT or Hyper-Threading.

With multithreading enabled, a single *core* on the hardware is mapped to multiple logical CPUs on Linux. Thus, multiple threads can issue instructions to a core simultaneously during each cycle.

To find out whether multithreading is enabled for a particular Linux instance, compare the number of cores with the number of threads that are available in the LPAR. You can use the **hyptop** command to obtain this information.

Simultaneous multithreading is designed to enhance performance. Whether this goal is achieved strongly depends on the available resources, the workload, and the applications that run on a particular Linux instance. Depending on these conditions, it might be advantageous to not make full use of mutithreading or to disable it completely. Use the hyptop command to obtain utilization data for threads while Linux runs with multithreading enabled.

You can use the smt= and nosmt kernel parameters to control multithreading. By default, Linux in LPAR mode uses multithreading if it is provided by the hardware.

## CPU capability change

When the CPUs of a mainframe heat or cool, the Linux kernel generates a uevent for all affected online CPUs.

You can read the CPU capability from the Capability and, if present, Secondary Capability fields in /proc/sysinfo.

The capability values are unsigned integers as defined in the system information block (SYSIB) 1.2.2 (see z/Architecture Principles of Operation, SA22-7832). A smaller value indicates a proportionally greater CPU capacity. Beyond that, there is no formal description of the algorithm that is used to generate this value. The value is used as an indication of the capability of the CPU relative to the capability of other CPU models.

## Changing the configuration state of CPUs

A CPU on an LPAR can be in a configured, standby, or reserved state. You can change the state of standby CPUs to configured state and vice versa.

## Before you begin

- You can change the configuration state of CPUs for Linux in LPAR mode only. For Linux on z/VM, CPUs are always in a configured state.
- Daemon processes like cpuplugd can change the state of any CPU at any time. Such changes can interfere with manual changes.

#### About this task

When Linux is booted, only CPUs that are in a configured state are brought online and used. The kernel does not detect CPUs in reserved state.

## **Procedure**

Issue a command of this form to change the configuration state of a CPU:

# chcpu -c|-g < N>

where

<N>

is the number of the logical CPU.

- -c changes the configuration state of a CPU from standby to configured.
- **-g** changes the configuration state of a CPU from configured to standby. Only offline CPUs can be changed to the standby state.

Alternatively, you can write 1 to the configure sysfs attribute of a CPU to set its configuration state to configured, or  $\theta$  to change its configuration state to standby.

#### **Examples:**

• The following **chcpu** command changes the state of the logical CPU with number 2 from standby to configured:

```
# chcpu -c 2
```

The following command achieves the same results by writing 1 to the configure sysfs attribute of the CPU.

```
# echo 1 > /sys/devices/system/cpu/cpu2/configure
```

 The following chcpu command changes the state of the logical CPU with number 2 from configured to standby:

```
# chcpu -g 2
```

The following command achieves the same results by writing  $\theta$  to the configure sysfs attribute of the CPU.

```
# echo 0 > /sys/devices/system/cpu/cpu2/configure
```

# Setting CPUs online or offline

Use the **chcpu** command or the online sysfs attribute of a logical CPU to set a CPU online or offline.

## Before you begin

• Daemon processes like **cpuplugd** can change the state of any CPU at any time. Such changes can interfere with manual changes.

#### **Procedure**

 Optional: Rescan the CPUs to ensure that Linux has a current list of configured CPUs.

To initiate a rescan, issue the **chcpu** command with the **-r** option.

```
# chcpu -r
```

Alternatively, you can write 1 to /sys/devices/system/cpu/rescan.

You might need a rescan for Linux on z/VM after one or more CPUs have been added to the z/VM guest virtual machine by the z/VM hypervisor. Linux in LPAR mode automatically detects newly available CPUs.

2. Change the online state of a CPU by issuing a command of this form:

```
(# chcpu -e|-d <N>
```

where

#### <//>

is the number of the logical CPU.

- -e sets an offline CPU online. Only CPUs that are in the configuration state configured can be set online. For Linux on z/VM, all CPUs are in the configured state.
- -d sets an online CPU offline.

Alternatively, you can write 1 to the online sysfs attribute of a CPU to set it online, or  $\theta$  to set it offline.

#### **Examples:**

• The following **chcpu** commands force a CPU rescan, and then set the logical CPU with number 2 online.

```
# chcpu -r
# chcpu -e 2
```

The following commands achieve the same results by writing 1 to the online sysfs attribute of the CPU.

```
# echo 1 > /sys/devices/system/cpu/rescan
# echo 1 > /sys/devices/system/cpu/cpu2/online
```

• The following **chcpu** command sets the logical CPU with number 2 offline.

```
# chcpu -d 2
```

The following command achieves the same results by writing  $\theta$  to the online sysfs attribute of the CPU.

```
# echo 0 > /sys/devices/system/cpu/cpu2/online
```

# **Examining the CPU topology**

Depending on your hardware support, sysfs provides information about the CPU topology of an LPAR.

## Before you begin

Meaningful CPU topology information is available only to Linux in LPAR mode.

#### About this task

The Linux scheduler uses this topology information to optimize decisions about which process to schedule to which CPU. Depending on the workload, this optimization might increase cache hits and, therefore, overall performance.

By default, CPU topology support is enabled in the Linux kernel. If it is not suitable for your workload, disable the support by specifying the kernel parameter topology=off in your parmfile or zipl.conf. See "Kernel parameters" on page 23 for information about specifying kernel parameters.

The following sysfs attributes provide information about the CPU topology:

/sys/devices/system/cpu/cpu<N>/topology/thread\_siblings /sys/devices/system/cpu/cpu<N>/topology/core siblings /sys/devices/system/cpu/cpu<N>/topology/book\_siblings

where <*N*> specifies a particular logical CPU number. These attributes contain masks that specify sets of CPUs.

Because the mainframe hardware is evolving over time, the terms book, core, and thread do not necessarily correspond to fixed hardware entities. What matters for the Linux scheduler is the levels of relatedness that these terms signify, not the physical embodiment of the levels. In this context, more closely related means sharing more resources, like caches.

The thread siblings, core siblings, and book siblings attribute each contain a mask that specifies the CPU and its peers at a particular level of relatedness.

- 1. The thread siblings attribute covers the CPU and its closely related peers.
- 2. The core siblings attribute covers all CPUs of the thread siblings attribute and less related peers.
- 3. The book siblings attribute covers all CPUs of the core siblings attribute and more remotely related peers.

If a machine reconfiguration causes the CPU topology to change, change uevents are created for each online CPU.

If the kernel also supports standby CPU activation and deactivation (see "Changing the configuration state of CPUs" on page 312), the masks also contains the CPUs that are in a configured, but offline state. Updating the masks after a reconfiguration might take some time.

# **CPU** polarization

You can optimize the operation of a vertical SMP environment by adjusting the SMP factor based on the workload demands.

## Before you begin

CPU polarization is relevant only to Linux in LPAR mode.

#### About this task

Horizontal CPU polarization means that the PR/SM<sup>™</sup> hypervisor dispatches each virtual CPU of all LPARs for the same amount of time.

With vertical CPU polarization, the PR/SM hypervisor dispatches certain CPUs for a longer time than others. For example, if an LPAR has three virtual CPUs, each of them with a share of 33%, then in case of vertical CPU polarization, all of the processing time would be combined to a single CPU. This CPU would run most of the time while the other two CPUs would get nearly no time.

There are three types of vertical CPUs: high, medium, and low. Low CPUs hardly get any real CPU time, while high CPUs get a full real CPU. Medium CPUs get something in between.

**Note:** Running a system with different types of vertical CPUs can result in significant performance regressions. If possible, use only one type of vertical CPUs. Set all other CPUs offline and deconfigure them.

#### **Procedure**

To change the polarization, issue a command of this form:

```
# chcpu -p horizontal | vertical
```

Alternatively, you can write a 0 for horizontal polarization (the default) or a 1 for vertical polarization to /sys/devices/system/cpu/dispatching.

**Example:** The following **chcpu** command sets the polarization to vertical.

```
# chcpu -p vertical
```

You can achieve the same results by issuing the following command:

```
# echo 1 > /sys/devices/system/cpu/dispatching
```

#### What to do next

You can issue the **lscpu** command with the **-e** option to find out the polarization of your CPUs. For more detailed information for a particular CPU, read the polarization attribute of the CPU in sysfs.

```
# cat /sys/devices/system/cpu/cpu<N>/polarization
```

The polarization can have one of the following values:

- horizontal each of the guests' virtual CPUs is dispatched for the same amount of time.
- vertical:high full CPU time is allocated.
- vertical:medium medium CPU time is allocated.
- vertical:low very little CPU time is allocated.
- unknown temporary value following a polarization change until the change is completed and the kernel has established the new polarization of each CPU.

# Chapter 20. NUMA emulation

The NUMA emulation on Linux on z Systems distributes the available memory to logical NUMA nodes without using topology information about the physical memory.

Linux maintains separate memory management structures for each node. Especially on large systems, this separation can improve the overall system performance, or latency, or both.

## What you should know about NUMA emulation

The NUMA emulation distributes memory and CPU resources among NUMA nodes.

## Memory distribution and stripe size

The NUMA emulation splits the usable system memory into stripes of a fixed size.

These memory stripes are then distributed, in round-robin mode, among the NUMA nodes. You can configure the number of NUMA nodes and the stripe size through kernel parameters (see "Configuring NUMA emulation" on page 318).

The difference between nodes in assigned memory cannot exceed the stripe size, so configuring small stripes leads to a balanced distribution. However, the stripes must not be too small, otherwise failing memory allocations prevent the kernel from booting. The minimum stripe size depends on the maximum number of CPUs (CONFIG\_NR\_CPUS) for which the kernel is compiled. For example, 2 CPUs require a minimum size of about 4 MB and 256 CPUs require about 512 MB.

Another approach to achieving a balanced memory distribution is to configure large stripes, such that exactly one stripe is assigned to each NUMA node.

# **CPU** assignment to NUMA nodes

The Linux scheduler requires a stable mapping of CPUs to NUMA nodes. Therefore, cores are pinned to NUMA nodes when one of their CPUs is set online for the first time.

As a consequence, a CPU that is set offline is always assigned to its previous NUMA node when it is set back online. With multithreading enabled, a CPU is equivalent to a thread (see "Simultaneous multithreading" on page 311).

Pinned cores are distributed evenly across the NUMA nodes. You can distort this initial balance by setting a disproportionate number of CPUs from a particular NUMA node offline. New CPUs are assigned according to the number of pinned cores, not according to the number of online CPUs.

For example, assume a node A that has two cores and with one of four CPUs (threads) online. Further, assume a node B that has one core but two CPUs online. Because node B has fewer cores than node A, a newly configured CPU that is set online is assigned to node B, and the corresponding core is pinned to node B.

**Note:** Do not use NUMA emulation with **cpuplugd**. The **cpuplugd** daemon can distort the balance of CPU assignment to NUMA nodes. Issue the following command to find out if **cpuplugd** is running:

```
# service cpuplugd status
```

See also "cpuplugd - Control CPUs and memory" on page 522.

## **Configuring NUMA emulation**

You configure NUMA emulation through kernel parameters.

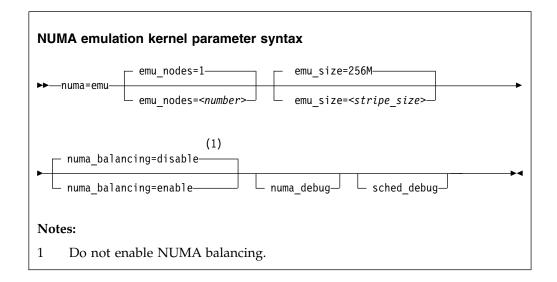

where:

#### numa=emu

Sets the NUMA emulation mode and enables NUMA for the Linux instance.

### emu\_nodes=<number>

Specifies the number of NUMA nodes to be emulated. The default is 1. Emulating only one NUMA node, in effect, disables NUMA.

#### emu size=<stripe size>

Specifies the memory stripe size in byte. You can use the k, M, G, and T suffixes. The default size is 256 MB.

The memory stripe size must be a multiple of the memory block size (see "Finding out the memory block size" on page 323).

For other considerations about setting the stripe size see "Memory distribution and stripe size" on page 317.

#### numa balancing

Do not enable NUMA balancing.

#### numa\_debug

Enables kernel debug messages for the NUMA emulation on z Systems.

### sched debug

Enables scheduler kernel debug messages.

## **Example**

numa=emu emu\_nodes=4 emu\_size=1G

# **Chapter 21. Managing hotplug memory**

You can dynamically increase or decrease the memory for your running Linux instance.

To make memory available as hotplug memory, you must define it to your LPAR or z/VM. Hotplug memory is supported by z/VM 5.4 with the PTF for APAR VM64524 and by later z/VM versions.

For more information about memory hotplug, see Documentation/memory-hotplug.txt in the Linux source tree.

## What you should know about memory hotplug

Hotplug memory is represented in sysfs. After rebooting Linux, all hotplug memory is offline.

## Hotplug memory management overhead

Linux requires 64 bytes of memory to manage a 4-KB page of hotplug memory.

Use the following formula to calculate the total amount of initial memory that is consumed to manage your hotplug memory:

<hotplug memory> / 64

**Example:** 4.5 TB of hotplug memory consume 4.5 TB / 64 = 72 GB.

For large amounts of hotplug memory, you might have to increase the initial memory that is available to your Linux instance. Otherwise, booting Linux might fail with a kernel panic and a message that there is not enough free memory.

# How memory is represented in sysfs

Both the core memory of a Linux instance and the available hotplug memory are represented by directories in sysfs.

The memory with which Linux is started is the *core memory*. On the running Linux system, additional memory can be added as *hotplug memory*. The Linux kernel requires core memory to allocate its own data structures.

In sysfs, both the core memory of a Linux instance and the available hotplug memory are represented in form of memory blocks of equal size. Each block is represented as a directory of the form /sys/devices/system/memory/memory<n>, where <n> is an integer. You can find out the block size by reading the /sys/devices/system/memory/block size bytes attribute.

In the naming scheme, the memory blocks with the lowest address ranges are assigned the lowest integer numbers. The core memory always begins with memory0. The hotplug memory blocks follow the core memory blocks.

You can calculate where the hotplug memory begins. To find the number of core memory blocks, divide the base memory by the block size.

#### Example:

- With a core memory of 512 MB and a block size of 128 MB, the core memory is represented by four blocks, memory0 through memory3. Therefore, first hotplug memory block on this Linux instance is memory4.
- Another Linux instance with a core memory of 1024 MB and access to the same hotplug memory, represents this first hotplug memory block as memory8.

The hotplug memory is available to all operating system instances within the z/VM system or LPAR to which it was defined. The state sysfs attribute of a memory block indicates whether the block is in use by your own Linux system. The state attribute does not indicate whether a block is in use by another operating system instance. Attempts to add memory blocks that are already in use fail.

## Hotplug memory and reboot

The original core memory is preserved as core memory and hotplug memory is freed when rebooting a Linux instance.

When you perform an IPL after shutting down Linux, always use **ipl clear** to preserve the original memory configuration.

## Setting up hotplug memory

Before you can use hotplug memory on your Linux instance, you must define this memory as hotplug memory on your physical or virtual hardware.

## Defining hotplug memory to an LPAR

You use the Hardware Management Console (HMC) to define hotplug memory as reserved storage on an LPAR.

For information about defining reserved storage for your LPAR, see the *Processor Resource/Systems Manager Planning Guide*, SB10-7041 for your mainframe.

# Defining hotplug memory to z/VM

In z/VM, you define hotplug memory as standby storage.

There is also *reserved storage* in z/VM, but other than reserved memory defined for an LPAR, reserved storage that is defined in z/VM is not available as hotplug memory.

Always align the z/VM guest storage with the Linux memory block size. Otherwise, memory blocks might be missing or impossible to set offline in Linux.

For information about defining standby memory for z/VM guests see the "DEFINE STORAGE" section in *z/VM CP Commands and Utilities Reference*, SC24-6175.

## Performing memory management tasks

Typical memory management tasks include finding out the memory block size, adding memory, and removing memory.

- "Finding out the memory block size" on page 323
- "Listing the available memory blocks" on page 323
- "Adding memory" on page 324

• "Removing memory" on page 325

## Finding out the memory block size

On a z Systems mainframe, memory is provided to Linux as memory blocks of equal size.

#### **Procedure**

• Use the **1smem** command to find out the size of your memory blocks (see "lsmem - Show online status information about memory blocks" on page 590).

## Example:

In the example, the block size is 256 MB.

• Alternatively, you can read /sys/devices/system/memory/block\_size\_bytes. This sysfs attribute contains the block size in byte in hexadecimal notation.

#### **Example:**

```
# cat /sys/devices/system/memory/block_size_bytes
10000000
```

This hexadecimal value corresponds to 256 MB.

## Listing the available memory blocks

List the available memory to find out how much memory is available and which memory blocks are online.

### **Procedure**

• Use the **1smem** command to list your memory blocks.

## **Example:**

```
# 1smem -a
                               Size (MB) State
Address range
                                               Removable Device
          _____
0x0000000000000000-0x00000000fffffff
                                    256 online no
0x000000010000000-0x000000001fffffff
                                    256 online no
                                                         1
256 online
                                               no
                                                         2
                                    256 online yes
0x000000030000000-0x00000003fffffff
                                                         3
                                    256 online yes
0x000000040000000-0x000000004fffffff
                                    256 offline -
256 offline -
0x000000050000000-0x00000005fffffff
                                                         5
0x00000000600000000-0x00000006fffffff
                                                         6
0x000000070000000-0x00000007fffffff
                                    256 offline -
Memory device size : 256 MB
Memory block size : 256 MB
Total online memory: 1280 MB
Total offline memory: 786 MB
```

For more information about the **1smem** command, see "Ismem - Show online status information about memory blocks" on page 590.

 Alternatively, you can list the available memory blocks by listing the contents of /sys/devices/system/memory. Read the state attributes of each memory block to find out whether it is online or offline.

**Example:** The following command results in an overview for all available memory blocks.

```
# grep -r --include="state" "line" /sys/devices/system/memory/
/sys/devices/system/memory/memory0/state:online
/sys/devices/system/memory/memory1/state:online
/sys/devices/system/memory/memory2/state:online
/sys/devices/system/memory/memory3/state:online
/sys/devices/system/memory/memory4/state:online
/sys/devices/system/memory/memory5/state:offline
/sys/devices/system/memory/memory6/state:offline
/sys/devices/system/memory/memory7/state:offline
```

## **Note**

Online blocks are in use by your Linux instance. An offline block can be free to be added to your Linux instance but it might also be in use by another Linux instance.

# **Adding memory**

You can add memory to your Linux instance by setting unused memory blocks online.

#### Suspend and resume:

Do not add hotplug memory if you intend to suspend the Linux instance before the next IPL. Any changes to the original memory configuration prevent suspension, even if you restore the original memory configuration by removing memory blocks that were added. See Chapter 7, "Suspending and resuming Linux," on page 101 for more information about suspending and resuming Linux.

#### **Procedure**

• Use the **chmem** command with the **-e** parameter to set memory online. You can specify the amount of memory you want to add with the command without specifying particular memory blocks. If there are enough eligible memory blocks

to satisfy your request, the tool finds them for you and sets the most suitable blocks online. For information about the **chmem** command, see "chmem - Set memory online or offline" on page 493.

• Alternatively, you can write online to the sysfs state attribute of an unused memory block. Issue a command of the form:

```
# echo online > /sys/devices/system/memory/memory<n>/state
```

where  $\langle n \rangle$  is an integer that identifies the memory unit.

#### Results

Adding the memory block fails if the memory block is already in use. The state attribute changes to online when the memory block has been added successfully.

## Removing memory

You can remove memory from your Linux instance by setting memory blocks offline.

## About this task

Avoid removing core memory. The Linux kernel requires core memory to allocate its own data structures.

#### **Procedure**

- Use the **chmem** command with the **-d** parameter to set memory offline. You can specify the amount of memory you want to remove with the command without specifying particular memory blocks. The tool finds eligible memory blocks for you and sets the most suitable blocks offline. For information about the **chmem** command, see "chmem Set memory online or offline" on page 493.
- Alternatively, you can write offline to the sysfs state attribute of an unused memory block. Issue a command of the form:

```
# echo offline > /sys/devices/system/memory/memory<n>/state
```

where  $\langle n \rangle$  is an integer that identifies the memory unit.

## Results

The hotplug memory functions first relocate memory pages to free the memory block and then remove it. The state attribute changes to offline when the memory block has been removed successfully.

The memory block is not removed if it cannot be freed completely.

# Chapter 22. Persistent device configuration

Use the **chzdev** command to persistently configure your devices and device drivers and the **lszdev** command to view your configuration.

Mainframe-specific devices, such as DASDs, FCP devices, and network devices require special configuration steps before they can be used. Tools are available that configure devices, for example **chccwdev** and **znetconf**, but this type of configuration is not preserved across reboots.

The **chzdev** command facilitates persistent configuration. The command performs all configuration steps that are required to make devices operational, for example, as a block device, a character device, or a network interface.

The following device types are supported:

- FICON-attached direct access storage devices (DASDs)
- · SCSI-over-Fibre Channel (FCP) devices and SCSI devices
- OSA-Express and HiperSockets network devices
- LAN-Channel-Station (LCS) network devices
- Channel command word (CCW) devices that are not covered by any other device type, for example the 3215 console, 3270 terminal devices, z/VM reader and puncher devices, and CCW tape devices.

The **chzdev** and **1szdev** commands are included in the s390-tools package. **chzdev** configures the devices and device drivers in two ways:

- In the currently running configuration, called the active configuration
- In configuration files such as udev rules, called the *persistent configuration*

The **1szdev** command displays configuration information about devices and device drivers. For details, see "lszdev - Display z Systems device configurations" on page 605.

For details about the **chzdev** command, see "chzdev - Configure z Systems devices" on page 503.

**Note:** Distributions might use tools that are not aligned with **lszdev** and **chzdev**. Using such distribution tools alternating with **chzdev** can result in conflicting configuration settings.

### **Device ID**

The **chzdev** and **1szdev** commands use *device IDs* to identify devices. For CCW devices and CCW group devices, this device ID is the device bus-ID.

The device bus-ID is of the format 0.<subchannel\_set\_ID>.<devno>, for example, 0.0.8000.

**Tip:** For device bus-IDs with a leading "0.0", you can shorten the specification to just the device number (devno). For example, you can shorten 0.0.0b10 to 0b10.

Other device categories can have different IDs. For example, SCSI devices have a triplet device ID consisting of a device number, a WWPN, and a LUN.

## Configuring device drivers

You can use the **chzdev** command to modify device driver attributes, for example module parameters such as DASD's eer\_pages. You select a device driver, rather than a device, by using the --type option. Device drivers can be selected by type or sub-type, for example DASDs are of type dasd, but have the sub-types dasd-fba and dasd-eckd.

## chzdev syntax overview

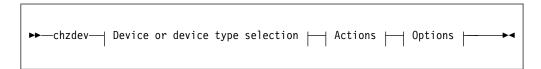

Where the different command sections have these meanings:

## Device or device type selection

Select devices by device ID, device state, or function. Select device types by specifying a device type and the --type option. For details about selecting devices or device types, see "Selecting devices and device drivers" on page 329.

#### **Actions**

Perform an action against the selected devices. For details about these actions, see:

- "Enabling and disabling a device" on page 333
- "Changing device or device driver settings" on page 338
- "Importing and exporting configuration data" on page 340

### **Options**

Choose how to apply the command, for example as a test run, as applying to the persistent configuration only, or as running in quiet mode. Options include --dry-run, --verbose, --quiet, and --yes. For the complete list of options, see "chzdev - Configure z Systems devices" on page 503

## Iszdev syntax overview

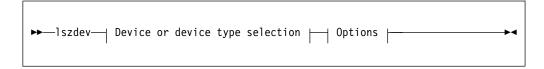

Where the different command sections have these meanings:

#### Device or device type selection

Select devices to display by device ID, device state, or function. For details about selecting devices, see "Selecting devices and device drivers" on page 329. If no selection is made, all existing and configured devices are displayed.

#### **Options**

Choose the configuration information, and how to display it.

- To display a list with information about all devices, specify only lszdev without options. You can restrict output to a single device, a device type, or a range of devices. You can control what information is included by specifying output columns.
- To display details about a single device, specify the device and the

   info option.

For details on and examples of displaying information, see "Viewing the configuration" on page 335 For the complete list of options, see "Iszdev - Display z Systems device configurations" on page 605

## Selecting devices and device drivers

You can select devices by type and ID, by state, by path, or by network interface name.

## About this task

You can select either devices or device drivers.

To select a device driver, specify the --type option and a <*type>* without a device ID. For details, see the description of <*type>* and the --type option.

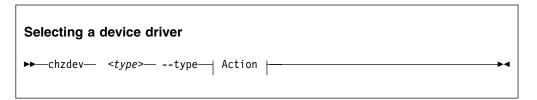

Select devices by device ID, by attribute, interface, node, or path. Then restrict your choice to the devices with a particular configuration state. For details see the descriptions for the --configured, --existing, --online, and --offline options. To select all devices, specify --all.

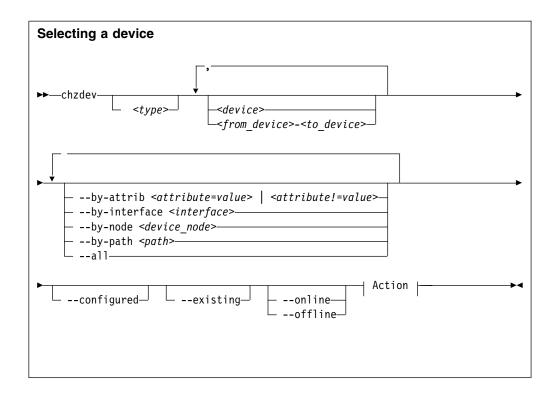

#### Device driver selection:

## <type>

restricts the scope of an action to the specified device type. Specify a device type together with the --type option to manage the configuration of the device driver itself.

#### -t or --type <device\_type>

selects a device type as target for a configuration or query action. For example: dasd-eckd, zfcp, or qeth.

#### **Device selection:**

#### <type>

restricts the scope of an action to the specified device type. Specify a device type and optionally a device ID to only work on devices with matching type and ID

#### Note:

As a precaution, use the most specific device type when configuring a device by ID. Otherwise the same device ID might accidentally match other devices of a different sub-type. To get a list of supported device types, use the --list-types option.

#### <device>

selects a single device or a range of devices by device ID. Separate multiple IDs or ranges with a comma (,). To select a range of devices, specify the ID of the first and the last device in the range separated by a hyphen (-).

#### --all

selects all existing and configured devices.

## --by-attrib <attrib=value> | <attrib!=value>

selects devices with a specific attribute, <attrib> that has a value of <value>.

When specified as *<attrib>*!=*<value>*, selects all devices that do not provide an attribute named *<attrib>* with a value of *<value>*.

**Tip:** You can use the --list-attributes option to display a list of available attributes and the --help-attribute to get more detailed information about a specific attribute.

### --by-interface <interface>

selects devices by network interface, for example, encf500. <interface> must be the name of an existing networking interface.

#### --by-node <device\_node>

selects devices by device node, for example, /dev/sda. <device\_node> must be the path to the device node for a block device or character device.

**Note:** If <device\_node> is the device node for a logical device (such as a device mapper device), **1szdev** tries to resolve the corresponding physical device nodes. The **1sblk** tool must be available for this resolution to work.

#### --by-path <path>

selects devices by file-system path, for example, /usr. The path> parameter can be the mount point of a mounted file system, or a path on that file system.

**Note:** If the file system that provides *<path>* is stored on multiple physical devices (such as supported by btrfs), **1szdev** tries to resolve the corresponding physical device nodes. The **1sblk** tool must be available and the file system must provide a valid UUID for this resolution to work.

#### Restrict selection to configuration state:

#### --configured

narrows the selection to those devices for which a persistent configuration exists.

#### --existing

narrows the selection to all devices that are present in the active configuration.

#### --configured --existing

specifying both --configured and --existing narrows the selection to devices that are present in both configurations, persistent and active.

#### --online

narrows the selection to devices that are enabled in the active configuration.

#### --offline

narrows the selection to devices that are disabled in the active configuration.

#### Action

performs an action on the selected device, for details see:

- "Enabling and disabling a device" on page 333
- "Changing device or device driver settings" on page 338
- "Importing and exporting configuration data" on page 340

## **Examples**

In the following examples the enable and disable actions are used when illustrating the different methods of selecting devices.

• To enable device 0.0.8000 by type and ID, issue:

```
# chzdev dasd-fba 0.0.8000 --enable
FBA DASD 0.0.8000 configured
```

• To select a device by ID only, issue the following command to disable device 0.0.8000. In this case **chzdev** automatically determines the associated type:

```
# chzdev 0.0.8000 --disable
FBA DASD 0.0.8000 deconfigured
```

**Note:** This addressing mode might result in multiple devices being selected. For example, if an FBA DASD is part of the persistent configuration, but you have disabled it and defined a new ECKD DASD 0.0.8000 that is active, and you enable 0.0.8000, both the FBA and the ECKD device will be enabled. The same is true if you specify only "dasd" and not "dasd-fba".

**Tip:** To ensure that you enable the correct device, include the most specific type, for example dasd-eckd instead of just dasd.

• To select multiple devices by range, specify the beginning of the range, a hyphen, and the end of the range:

```
# chzdev dasd-eckd 0.0.3000-0.0.4000 --enable
ECKD DASD 0.0.3718 configured
ECKD DASD 0.0.3719 configured
ECKD DASD 0.0.371a configured
ECKD DASD 0.0.37b8 configured
ECKD DASD 0.0.37b8 configured
ECKD DASD 0.0.37b9 configured
ECKD DASD 0.0.37be configured
ECKD DASD 0.0.37bf configured
```

• To narrow the selection by configuration state, for example "online", use the --online option. This example configures all devices that are enabled in the active configuration persistently:

```
# chzdev --persistent --online --enable
Configuring devices in the persistent configuration only
ECKD DASD 0.0.3718 configured
ECKD DASD 0.0.3719 configured
ECKD DASD 0.0.371a configured
ECKD DASD 0.0.37b8 configured
ECKD DASD 0.0.37b8 configured
ECKD DASD 0.0.37b9 configured
ECKD DASD 0.0.37be configured
ECKD DASD 0.0.37be configured
ECKD DASD 0.0.37bf configured
FBA DASD 0.0.37bf configured
FBA DASD 0.0.8000 configured
FCP device 0.0.1940 configured
Note: NPIV mode disabled - LUNs must be configured manually
zFCP LUN 0.0.1940:0x500507630508clae:0x402140ac00000000 configured
QETH device 0.0.f5f0:0.0.f5f1:0.0.f5f2 configured
Generic CCW device 0.0.0009 configured
```

• To select devices by specifying a file system path that is located on the target device, use the --by-path option:

```
# chzdev --persistent --by-path /mnt --enable
Configuring devices in the persistent configuration only
ECKD DASD 0.0.3718 configured
```

**Note:** If the file system that provides the PATH is stored on multiple physical devices or on a sub-volume (such as supported by btrfs), **1szdev** tries to resolve the corresponding physical device nodes. For the resolution to work, the **1sblk** 

and **findmnt** tools must be available, and if there are multiple physical devices the file system must provide a valid UUID.

 To select a device by specifying a device node that refers to a block or character device:

```
# chzdev --persistent --by-node /dev/dasdal --enable
Configuring devices in the persistent configuration only
ECKD DASD 0.0.3718 configured
```

# Enabling and disabling a device

You can use the **chzdev** command to enable or disable a device, both in the active and in the persistent configuration.

## About this task

Any steps necessary for the device to function are automatically taken. If a cio\_ignore device exclusion list is active, **chzdev** removes the specified device ID from the list.

**Note:** If a SCSI device is enabled and its FCP device taken off the cio\_ignore exclusion list, all devices defined to the FCP device might come online automatically, see "Configuring SCSI devices" on page 178.

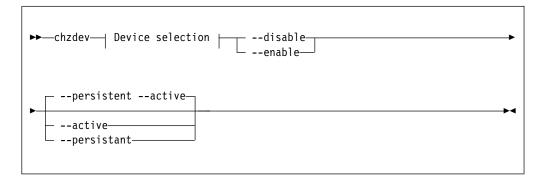

where:

#### -d or --disable

disables the selected devices.

#### Active configuration

Disables the selected devices by reverting the configuration steps necessary to enable them.

## Persistent configuration

Removes configuration files and settings associated with the selected devices.

#### -e or --enable

enables the selected devices. Any steps necessary for the devices to function are taken, for example: create a CCW group device, remove a device from the CIO exclusion list, or set a CCW device online.

## Active configuration

Performs all setup steps required for a device to become operational, for example, as a block device or as a network interface.

### Persistent configuration

Creates configuration files and settings associated with the selected devices.

#### -a or --active

applies changes to the active configuration only. The persistent configuration is not changed unless you also specify --persistent.

**Note:** Changes to the active configuration are effective immediately. They are lost on reboot, when a device driver is unloaded, or when a device becomes unavailable.

#### -p or --persistent

applies changes to the persistent configuration only. The persistent configuration takes effect when the system boots, when a device driver is loaded, or when a device becomes available.

## **Examples**

• To enable an ECKD DASD with bus ID 0.0.3718 in both the active and the persistent configuration, specify the device ID and its type to the **chzdev** command, together with the --enable option:

```
# chzdev dasd-eckd 0.0.3718 --enable ECKD DASD 0.0.3718 configured
```

This command sets ECKD DASD 0.0.3718 online and creates udev rules to automatically bring it online at the next boot.

• To restrict the scope of the configuration actions to either the active or persistent configuration, specify --active or --persistent. The following command creates udev rules to automatically bring device 0.0.3718 online at the next boot:

```
# chzdev dasd-eckd 0.0.3718 --enable --persistent
Configuring devices in the persistent configuration only
ECKD DASD 0.0.3718 configured
```

• To disable a device, specify its device type and ID together with the --disable option:

```
# chzdev dasd-eckd 0.0.3718 --disable ECKD DASD 0.0.3718 deconfigured
```

• To enable an FCP device and create a persistent configuration, issue:

```
# chzdev --enable zfcp-lun 0.0.198d:0x50050763070bc5e3:0x4006404600000000
```

To enable an FCP device without creating a persistent configuration, issue:

```
# chzdev --enable --active zfcp-lun 0.0.198d:0x50050763070bc5e3:0x4006404600000000
```

• To enable a QETH device and create a persistent configuration, issue:

```
(# chzdev --enable qeth 0.0.a000:0.0.a001:0.0.a002
```

• To enable a QETH device without creating a persistent configuration, issue:

```
# chzdev --enable --active qeth 0.0.a000:0.0.a001:0.0.a002
```

## Viewing the configuration

Use the **1szdev** command to list information about device drivers, devices, device types, and attributes.

#### About this task

The **1szdev** command provides options for extracting information from the active and persistent system configuration. You can list and get help on available device attributes and list available device types.

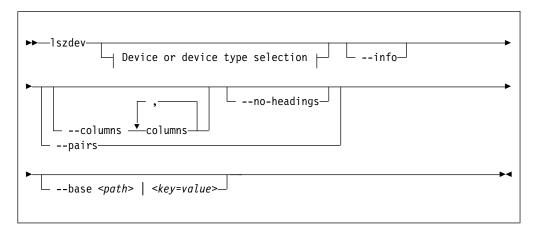

#### where:

#### -i or --info

displays detailed information about the configuration of the selected device or device type.

### -c or --columns <columns>

specifies a comma-separated list of columns to display.

### Example:

```
# lszdev --columns TYPE,ID
```

**Tip:** To get a list of supported column names, use the --list-columns option.

#### -n or --no-headings

suppresses column headings for list output.

#### --pairs

produces output in <*key="value"*> format. Use this option to generate output in a format more suitable for processing by other programs. In this format, column values are prefixed with the name of the corresponding column. Values are enclosed in double quotation marks. The **1szdev** command automatically escapes quotation marks and slashes that are part of the value string.

### --base <path> | <key=value>

changes file system paths that are used to access files. If *<path>* is specified without an equal sign (=), it is used as base path for accessing files in the active and persistent configuration. If the specified parameter is in *<key=value>* format, only those paths that begin with *<key>* are modified. For these paths, the initial *<key>* portion is replaced with *<value>*.

```
# lszdev --persistent --base /etc=/mnt/etc
```

## **Examples**

• To list devices with their status, use the **1szdev** command, issue:

```
# 1szdev
TYPE
                                     ON PERS NAMES
dasd-eckd
           0.0.0190
                                     no no
dasd-eckd
           0.0.3718
                                     yes yes
                                               dasda dasda1
dasd-eckd
           0.0.3719
                                     no no
                                               dasdb dasdb1 dasdb2 dasdb3
dasd-eckd 0.0.371a
                                     yes yes
dasd-fba
           0.0.8000
                                     no no
zfcp-host 0.0.1940
                                     no no
zfcp-host 0.0.1941
                                     no no
           0.0.a000:0.0.a001:0.0.a002 no no
aeth
qeth
           0.0.a003:0.0.a004:0.0.a005 no no
geth
           0.0.f500:0.0.f501:0.0.f502 no no
           0.0.f503:0.0.f504:0.0.f505 no no
qeth
           0.0.f5f0:0.0.f5f1:0.0.f5f2 yes yes
                                               enccw0.0.f5f0
generic-ccw 0.0.0009
                                     yes no
generic-ccw 0.0.000c
                                     no no
generic-ccw 0.0.000d
                                     no no
generic-ccw 0.0.000e
                                     no no
```

• To restrict output to a single device type, issue:

```
# lszdev qeth
TYPE ID ON PERS NAMES
qeth 0.0.a000:0.0.a001:0.0.a002 no no
qeth 0.0.a003:0.0.a004:0.0.a005 no no
qeth 0.0.f500:0.0.f501:0.0.f502 no no
qeth 0.0.f503:0.0.f504:0.0.f505 no no
qeth 0.0.f5f0:0.0.f5f1:0.0.f5f2 yes yes enccw0.0.f5f0
```

• To list output in machine-readable format, use the --pairs option, issue:

```
# lszdev qeth --pairs

TYPE="qeth" ID="0.0.a000:0.0.a001:0.0.a002" ON="no" PERS="no" NAMES=""

TYPE="qeth" ID="0.0.a003:0.0.a004:0.0.a005" ON="no" PERS="no" NAMES=""

TYPE="qeth" ID="0.0.f500:0.0.f501:0.0.f502" ON="no" PERS="no" NAMES=""

TYPE="qeth" ID="0.0.f503:0.0.f504:0.0.f505" ON="no" PERS="no" NAMES=""

TYPE="qeth" ID="0.0.f5f0:0.0.f5f1:0.0.f5f2" ON="yes" PERS="yes" NAMES="enccw0.0.f5f0
```

• To list all columns that you can display, use the --list-columns option:

```
# lszdev --list-columns
COLUMN DESCRIPTION
TYPE
         Device type
ID
          Device identifier
ΩN
          Device is online in the active configuration
EXISTS
         Device exists in the active configuration
PFRS
         Device is configured persistently
NAMES
          Associated Linux device names
BLOCKDEVS Associated block devices
CHARDEVS Associated character devices
NETDEVS Associated network interfaces
MODULES
         Required kernel modules
ATTR:
          Value of specific attribute, e.g. ATTR:online
```

• To display specific columns only, use the --columns option with the names of the columns as a comma-separated list:

• To get a list of supported device types, use the --list-types option:

```
# lszdev --list-types
            DESCRIPTION
TYPE
            FICON-attached Direct Access Storage Devices (DASDs)
dasd
           Enhanced Count Key Data (ECKD) DASDs
dasd-eckd
           Fixed Block Architecture (FBA) DASDs
dasd-fba
zfcp
            SCSI-over-Fibre Channel (FCP) devices and SCSI devices
zfcp-host
           FCP devices
           zfcp-attached SCSI devices
zfcp-lun
            OSA-Express and HiperSockets network devices
qeth
            {\tt Channel-To-Channel\ (CTC)\ and\ CTC-MPC\ network\ devices}
ctc
1cs
           LAN-Channel-Station (LCS) network devices
generic-ccw Generic Channel-Command-Word (CCW) devices
```

Some device types are related. For example, specifying the "dasd" device type will select both "dasd-eckd" and "dasd-fba" devices.

• To list configuration details for a device, use the --info option:

```
# lszdev --info --by-interface enccw0.0.f5f0
DEVICE qeth 0.0.f5f0:0.0.f5f1:0.0.f5f2
          : enccw0.0.f5f0
Names
         : geth
Modules
Online : yes
Exists
          : yes
Persistent : yes
ATTRIBUTE
                      ACTIVE
                                        PERSISTENT
buffer_count
                      "64"
                      "disarm"
hw_trap
                      "none"
isolation
                      "1"
                                        "1"
layer2
                      "1"
                                        "1"
online
performance_stats
                      "0"
                      11 11
portname
                      "0"
portno
priority queueing
                      "always queue 0"
```

• To list configuration details for a device driver, use the --type and a device-type name:

```
# lszdev --type dasd
DEVICE TYPE dasd
Description: FICON-attached Direct Access Storage Devices (DASDs)
Modules : dasd_mod dasd_eckd_mod dasd_fba_mod
Active
           : yes
Persistent : no
ATTRIBUTE
                        ACTIVE
                                        PERSISTENT
autodetect
                         "0"
dasd
                         "5"
eer_pages
                         "0"
nofcx
                         "0"
nopav
                         "0"
probeonly
```

## Changing device or device driver settings

Use the **chzdev** command to change both device and device driver settings.

#### About this task

Some devices provide named attributes. You can change the value of the attributes by using the **chzdev** command with a *<attribute=value>* assignment.

You can also use the **chzdev** command to modify device driver attributes, for example module parameters such as the DASD module parameter eer\_pages. You select a device driver, rather than a device, by specifying the --type option. Device drivers can be selected by type or sub-type, for example DASDs are of type dasd, but have the sub-types dasd-fba and dasd-eckd.

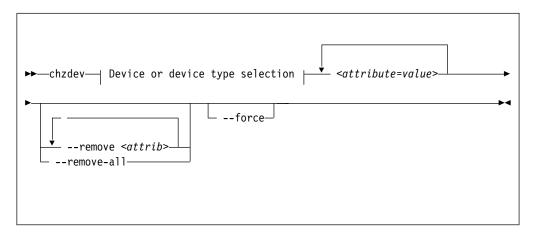

where:

### <attribute=value>

specifies a device attribute and its value. To specify multiple attributes, separate attribute-value pairs with a blank.

You can use the --list-attributes option to display a list of available attributes and the --help-attribute to get more detailed information about a specific attribute.

**Tip:** To specify an attribute that is not known to **chzdev**, use the **--**force option.

## -r or --remove <attrib>

removes the setting for attribute *<attrib>*.

#### Active configuration

For attributes that maintain a list of values, clears all values for that list.

### Persistent configuration

Removes any setting for the specified attribute. When the device or device driver is configured again, the attribute is set to its default value.

Some attributes cannot be removed.

#### -R or --remove-all

removes the settings for all attributes of the selected device or device driver.

### Active configuration

For attributes that maintain a list of values, clears all values for that list.

## Persistent configuration

Removes all attribute settings that can be removed. When the device or device driver is configured again, the attribute is set to its default value.

Some attributes cannot be removed.

#### -f or --force

overrides safety checks and confirmation questions, including:

- · More than 256 devices selected
- · Configuring unknown attributes
- Combining apparently inconsistent settings

## **Examples for changing device settings**

• To set the use\_diag attribute for device 0.0.8000, issue:

```
# chzdev dasd-fba 0.0.8000 use_diag=1 --persistent --verbose
Configuring devices in the persistent configuration only
FBA DASD 0.0.8000 configured
Changes: use_diag=1
Block devices: /dev/dasda /dev/dasda1
```

• To list available attributes, specify the device type together with the --list-attributes option:

```
# chzdev dasd-fba --list-attributes
NAME
                           DESCRIPTION
online
                            Activate a device
cmb enable
                            Enable the Channel measurement facility
failfast
                            Modify error recovery in no-path scenario
                            Inhibit write access to DASD
readonly
erplog
                           Enable logging of Error Recovery Processing
use diag
                            Activate z/VM hypervisor assisted I/O processing
                            Enable Extended Error Reporting
eer enabled
expires
                            Modify I/O operation timeout
retries
                            Modify I/O operation retry counter
                            Modify I/O request timeout
timeout
reservation policy
                            Modify lost device reservation behavior
last_known_reservation_state Display and reset driver device reservation view
safe_offline
                            Deactivate DASD after processing outstanding I/Os
```

• To display more details about an attribute, use the **--help-attribute** option:

```
# chzdev dasd-fba --help-attribute use_diag
ATTRIBUTE use_diag

DESCRIPTION
Control I/O access mode for a DASD:
0: I/O is performed using standard channel programs
1: I/O is performed using the z/VM DIAGNOSE X'250' interface

Note that the DIAGNOSE X'250' access mode only works when running
Linux as z/VM guest, and only for devices formatted with consistent
block sizes such as ECKD DASDs with LDL or CMS format, or FBA
devices.

DEFAULT VALUE
The default value is '0'.
ACCEPTED VALUES
- Numbers 0 to 1 in decimal notation
```

• To remove a setting from a persistent configuration, use the --remove and --persistent options:

```
# chzdev dasd 8000 --persistent --remove use_diag --verbose
Configuring devices in the persistent configuration only
FBA DASD 0.0.8000 configured
Changes: -use_diag
Block devices: /dev/dasda /dev/dasda1
```

### Example for changing device driver settings

To change device driver settings, use a *<attribute=value>* assignment together with the device type:

```
# chzdev dasd --type nopav=1
dasd device type configured
```

# Importing and exporting configuration data

Import configuration data from, or export data to, a text file by using the --import and --export options of the **chzdev** command. You can also use an existing configuration as a template for a new configuration, for example, for a new Linux instance.

### About this task

The export function can be used, for example, to transfer a device configuration to another system, or to store it for later use as a backup or for a rollback.

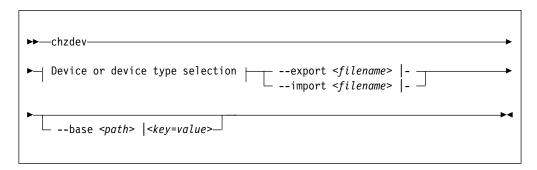

where:

### --export <filename>|-

writes configuration data to a text file called *<filename>*. If a single hyphen (-) is specified instead of a file name, data is written to the standard output stream. The output format of this option can be used with the --import option. To reduce the scope of exported configuration data, you can select specific devices, a device type, or define whether to export only data for the active or persistent configuration.

## --import <filename>|-

reads configuration data from *<filename>* and applies it. If a single hyphen (-) is specified instead of a file name, data is read from the standard input stream. The input format must be the same as the format produced by the --export option.

By default, all configuration data that is read is also applied. To reduce the scope of imported configuration data, you can select specific devices, a device type, or define whether to import only data for the active or persistent configuration.

#### --base <path> | <key=value>

changes file system paths that are used to access files. If *<path>* is specified without an equal sign (=), it is used as base path for accessing files in the active and persistent configuration. If the specified parameter is in *<key=value>* format, only those paths that begin with *<key>* are modified. For these paths, the initial *<key>* portion is replaced with *<value>*.

Example: lszdev --persistent --base /etc=/mnt/etc

## **Examples**

• Textual configuration data is either written to a file or, when you specify the special file name "-", to standard output:

```
# chzdev --by-interface enccw0.0.a000 --persistent --export -
Exporting configuration data to standard output
# Generated by chzdev on linux.example.com
[persistent qeth 0.0.a000:0.0.a001:0.0.a002]
layer2=0
online=1
```

• To export this configuration data to a file called config.txt, issue:

```
# chzdev --by-interface enccw0.0.a000 --persistent --export config.txt
```

 To apply data in this format to a system's configuration, use the --import option:

```
# chzdev --import config.txt
Importing configuration data from config.txt
QETH device 0.0.a000:0.0.a001:0.0.a002 configured
```

• To create a persistent configuration for an ECKD DASD 0.0.1000 and write it to a new Linux system that is mounted under /mnt/etc, issue:

```
# chzdev dasd-eckd 1000 -e -p --base /etc=/mnt/etc
```

To display a configuration that was written to /mnt/etc, issue:

```
# lszdev --persistent --base /etc=/mnt/etc
```

To copy the persistent configuration to /mnt/etc, issue:

```
# chzdev --all --persistent --export - | chzdev --import - --base /etc=/mnt/etc
Exporting configuration data to standard output
Importing configuration data from Standard input
ECKD DASD 0.0.1234 configured
FCP device 0.0.190d configured
FCP device 0.0.194d configured
```

## Configuring the root device

Changing the configuration of the device that provides the root file system might require additional configuration steps.

## About this task

For what steps are required to persistently apply root device configurations, see the Ubuntu documentation available from

https://help.ubuntu.com/

## Example

The following example shows a change made to an Ubuntu Linux instance. The example shows that changes have been made that might require rebuilding the RAM disk:

```
# chzdev --by-path / erplog=1
ECKD DASD 0.0.ca00 configured
Note: Some of the changes affect devices providing the root file system:
- ECKD DASD 0.0.ca00
Additional steps such as rebuilding the RAM-disk might be required.
```

# Chapter 23. Large page support

Large page support entails support for the Linux hugetlbfs file system.

This virtual file system is backed by larger memory pages than the usual 4 K pages; for z Systems the hardware page size is 1 MB.

Applications that use large page memory save a considerable amount of page table memory. Another benefit from the support might be an acceleration in the address translation and overall memory access speed.

To check whether large pages are supported in your environment, issue the command:

```
# grep edat /proc/cpuinfo
features : esan3 zarch stfle msa ldisp eimm dfp edat etf3eh highgprs te
```

An output line that lists edat as a feature indicates large page support.

Ubuntu Server 16.04 also supports transparent hugepages. For more information, see Documentation/vm/transhuge.txt in the Linux source tree.

## Setting up hugetlbfs large page support

You configure hugetlbfs large page support by adding the hugepages= parameter to the kernel parameter line.

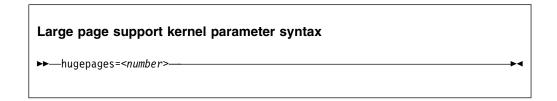

where:

#### number

is the number of large pages to be allocated at boot time.

**Note:** If you specify more pages than available, Linux reserves as many as possible. As a likely result, too few general pages remain for the boot process, and your system stops with an out-of-memory error.

## Large pages and hotplug memory

Hotplug memory that is added to a running Linux instance is movable and can be allocated to movable resources only.

By default, large pages are not movable and cannot be allocated from movable memory. You can enable allocation from movable memory with the sysctl setting hugepages treat as movable.

To enable allocation of large pages from movable hotplug memory, issue:

```
# echo 1 > /proc/sys/vm/hugepages_treat_as_movable
```

Although this setting makes large pages eligible for allocation through movable memory, it does not make large pages movable. As a result, the allocated hotplug memory cannot be set offline until all large pages are released from that memory.

To disable allocation of large pages from movable hotplug memory, issue:

```
# echo 0 > /proc/sys/vm/hugepages_treat_as_movable
```

## Working with hugetlbfs large page support

Typical tasks for working with hugetlbfs large page support include reading the current number of large pages, changing the number of large pages, and display information about available large pages.

### About this task

The large page memory can be used through mmap() or SysV shared memory system calls. More detailed information can be found in the Linux kernel source tree under Documentation/vm/hugetlbpage.txt, including implementation examples.

Your database product might support large page memory. See your database documentation to find out if and how it can be configured to use large page memory.

Depending on your version of Java<sup>™</sup>, you might require specific options to make a Java program use the large page feature. For IBM SDK, Java Technology Edition 7, specify the -Xlp option. If you use the SysV shared memory interface, which includes java -Xlp, you must adjust the shared memory allocation limits to match the workload requirements. Use the following sysctl attributes:

#### /proc/sys/kernel/shmall

Defines the global maximum amount of shared memory for all processes, specified in number of 4 KB pages.

#### /proc/sys/kernel/shmmax

Defines the maximum amount of shared memory per process, specified in number of Bytes.

For example, the following commands would set both limits to 20 GB:

```
| # echo 5242880 > /proc/sys/kernel/shmall
| # echo 21474836480 > /proc/sys/kernel/shmmax
```

#### **Procedure**

• Specify the hugepages= kernel parameter with the number of large pages to be allocated at boot time. To read the current number of large pages, issue:

```
# cat /proc/sys/vm/nr_hugepages
```

• To change the number of large pages dynamically during runtime, write to

```
# echo 12 > /proc/sys/vm/nr_hugepages
```

If there is not enough contiguous memory available to fulfill the request, the maximum possible number of large pages are reserved.

• To obtain information about the number of large pages currently available and the large page size, issue:

```
# cat /proc/meminfo
HugePages_Total: 20
HugePages_Free: 14
HugePages_Rsvd: 0
HugePages_Surp: 0
Hugepagesize: 1024 KB
```

# Chapter 24. S/390 hypervisor file system

The  $S/390^{\circ}$  hypervisor file system (hypfs) provides a mechanism to access LPAR and z/VM hypervisor data.

## **Directory structure**

When the hypfs file system is mounted, the accounting information is retrieved and a file system tree is created. The tree contains a full set of attribute files with the hypervisor information.

By convention, the mount point for the hypervisor file system is /sys/hypervisor/s390.

## LPAR directories and attributes

There are hypfs directories and attributes with hypervisor information for Linux in LPAR mode.

Figure 65 illustrates the file system tree that is created for LPAR.

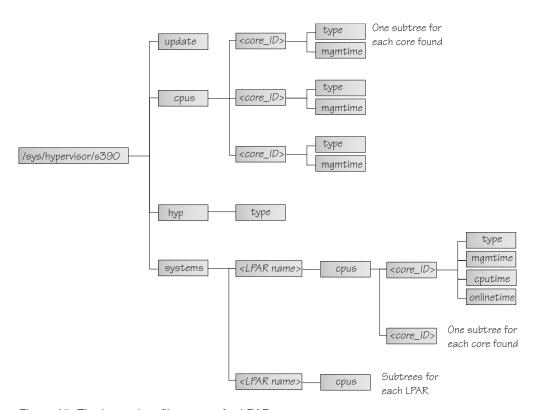

Figure 65. The hypervisor file system for LPAR

update Write-only file to trigger an update of all attributes.

**cpus/** Directory for all physical cores.

cpus/<core ID>

Directory for one physical core. <*core\_ID>* is the logical (decimal) core number.

**type** Type of the physical core, such as CP or IFL.

#### mgmtime

Physical-LPAR-management time in microseconds (LPAR overhead).

**hyp/** Directory for hypervisor information.

#### hyp/type

Type of hypervisor (LPAR hypervisor).

#### systems/

Directory for all LPARs.

#### systems/<lpar name>/

Directory for one LPAR.

## systems/<lpar name>/cpus/<core\_ID>/

Directory for the virtual cores for one LPAR. The *<core\_ID>* is the logical (decimal) core number.

**type** Type of the logical core, such as CP or IFL.

#### mgmtime

LPAR-management time. Accumulated number of microseconds during which a physical core was assigned to the logical core and the core time was consumed by the hypervisor and was not provided to the LPAR (LPAR overhead).

### cputime

Accumulated number of microseconds during which a physical core was assigned to the logical core and the core time was consumed by the LPAR.

### onlinetime

Accumulated number of microseconds during which the logical core has been online.

**Note:** For LPARs with multithreading enabled, the entities in the cpus directories represent hardware cores, not threads.

**Note:** For older machines, the onlinetime attribute might be missing. Generally, it is advantageous for applications to tolerate missing attributes or new attributes that are added to the file system. To check the content of the files, you can use tools such as **cat** or **less**.

## z/VM directories and attributes

There are hypfs directories and attributes with hypervisor information for Linux on z/VM.

**update** Write-only file to trigger an update of all attributes.

**cpus/** Directory for all physical CPUs.

#### cpus/count

Total current CPUs.

**hyp/** Directory for hypervisor information.

### hyp/type

Type of hypervisor (z/VM hypervisor).

#### systems/

Directory for all z/VM guest virtual machines.

#### systems/<guest name>/

Directory for one guest virtual machine.

#### systems/<guest name>/onlinetime us

Time in microseconds that the guest virtual machine has been logged on.

#### systems/<guest name>/cpus/

Directory for the virtual CPUs for one guest virtual machine.

**capped** Flag that shows whether CPU capping is on for the guest virtual machine (0 = off, 1 = soft, 2 = hard).

**count** Total current virtual CPUs in the guest virtual machine.

#### cputime\_us

Number of microseconds where the guest virtual CPU was running on a physical CPU.

#### dedicated

Flag that shows if the guest virtual machine has at least one dedicated CPU (0 = no, 1 = yes).

#### weight cur

Current share of guest virtual machine (1-10000); 0 for ABSOLUTE SHARE guests.

#### weight max

Maximum share of guest virtual machine (1-10000); 0 for ABSOLUTE SHARE guests.

#### weight\_min

Number of operating CPUs. Do not be confused by the attribute name, which suggests a different meaning.

#### systems/<guest name>/samples/

Directory for sample information for one guest virtual machine.

#### cpu delay

Number of CPU delay samples that are attributed to the guest virtual machine.

#### cpu\_using

Number of CPU using samples attributed to the guest virtual machine.

**idle** Number of idle samples attributed to the guest virtual machine.

#### mem delay

Number of memory delay samples that are attributed to the guest virtual machine.

**other** Number of other samples attributed to the guest virtual machine.

**total** Number of total samples attributed to the guest virtual machine.

#### systems/<quest name>/mem/

Directory for memory information for one guest virtual machine.

#### max KiB

Maximum memory in KiB (1024 bytes).

#### min\_KiB

Minimum memory in KiB (1024 bytes).

#### share KiB

Guest estimated core working set size in KiB (1024 bytes).

#### used KiB

Resident memory in KiB (1024 bytes).

To check the content of the files, you can use tools such as **cat** or **less**.

# Setting up the S/390 hypervisor file system

To use the file system, it must be mounted. You can mount the file system with the mount command or with an entry in /etc/fstab.

To mount the file system manually, issue the following command:

```
# mount none -t s390_hypfs <mount point>
```

where *<mount point>* is where you want the file system mounted. Preferably, use /sys/hypervisor/s390.

To mount hypfs by using /etc/fstab, add the following line:

```
none <mount point> s390_hypfs defaults 0 0
```

If your z/VM system does not support DIAG 2fc, the s390\_hypfs is not activated and it is not possible to mount the file system. Instead, an error message like this is issued:

```
mount: unknown filesystem type 's390_hypfs'
```

To get data for all z/VM guests, privilege class B is required for the guest where hypfs is mounted. For non-class B guests, data is provided only for the local guest.

To get data for all LPARs, select the **Global performance data control** check box in the HMC or SE security menu of the LPAR activation profile. Otherwise, data is provided only for the local LPAR.

# Working with the S/390 hypervisor file system

Typical tasks that you must perform when working with the S/390 hypervisor file system include defining access permissions and updating hypfs information.

- "Defining access permissions"
- "Updating hypfs information" on page 351

# **Defining access permissions**

The root user usually has access to the hypfs file system. It is possible to explicitly define access permissions.

#### About this task

If no mount options are specified, the files and directories of the file system get the uid and gid of the user who mounted the file system (usually root). You can explicitly define uid and gid using the mount options uid=<number> and qid=<number>.

## **Example**

You can define uid=1000 and gid=2000 with the following mount command:

```
# mount none -t s390_hypfs -o "uid=1000,gid=2000" <mount point>
```

Alternatively, you can add the following line to the /etc/fstab file:

```
none <mount point> s390_hypfs uid=1000,gid=2000 0 0
```

The first mount defines uid and gid. Subsequent mounts automatically have the same uid and gid setting as the first one.

The permissions for directories and files are as follows:

Update file: 0220 (--w--w---)
Regular files: 0440 (-r--r---)
Directories: 0550 (dr-xr-x---)

# **Updating hypfs information**

You trigger the update process by writing something into the update attribute at the top-level hypfs directory.

#### **Procedure**

With hypfs mounted at /sys/hypervisor/s390, you can trigger the update process by issuing the following command:

```
# echo 1 > /sys/hypervisor/s390/update
```

During the update, the entire directory structure is deleted and rebuilt. If a file was open before the update, subsequent reads return the old data until the file is opened again. Within 1 second only one update can be done. If multiple updates are triggered within a second, only the first update is performed and subsequent write system calls return -1 and errno is set to EBUSY.

Applications can use the following procedure to ensure consistent data:

- 1. Read the modification time through stat(2) from the update attribute.
- 2. If the data is too old, write to the update attribute and start again with step 1.
- 3. Read data from the file system.
- 4. Read the modification time of the update attribute again and compare it with first timestamp. If the timestamps do not match, return to step 2.

# Chapter 25. ETR- and STP-based clock synchronization

Your Linux instance might be part of an extended remote copy (XRC) setup that requires synchronization of the Linux time-of-day (TOD) clock with a timing network.

Linux on z Systems supports external time reference (ETR) and system time protocol (STP) based TOD synchronization. ETR and STP work independently of one another. If both ETR and STP are enabled, Linux might use either to synchronize the clock.

For more information about ETR, see the IBM Redbooks<sup>®</sup> technote at www.ibm.com/redbooks/abstracts/tips0217.html

For information about STP, see www.ibm.com/systems/z/advantages/pso/stp.html

ETR requires at least one ETR unit that is connected to an external time source. For availability reasons, many installations use a second ETR unit. The ETR units correspond to two ETR ports on Linux. Always set both ports online if two ETR units are available.

**Attention:** Be sure that a reliable timing signal is available before enabling clock synchronization. With enabled clock synchronization, Linux expects regular timing signals and might stop indefinitely to wait for such signals if it does not receive them.

# **Enabling clock synchronization when booting**

Use kernel parameters to enable clock synchronization when booting.

You can use kernel parameters to set up synchronization for your Linux TOD clock. These kernel parameters specify the initial synchronization settings. On a running Linux instance, you can change these settings through attributes in sysfs (see "Enabling and disabling clock synchronization" on page 355).

# **Enabling ETR-based clock synchronization**

Use the etr= kernel parameter to set ETR ports online when Linux is booted.

ETR-based clock synchronization is enabled if at least one ETR port is online.

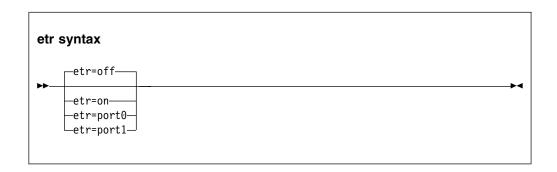

The values have the following effect:

on sets both ports online.

#### port0

sets port0 online and port1 offline.

#### port1

sets port1 online and port0 offline.

#### off

sets both ports offline. With both ports offline, ETR-based clock synchronization is not enabled. This is the default.

## **Example**

To enable ETR-based clock synchronization with both ETR ports online, specify: etr=on

# **Enabling STP-based clock synchronization**

Use the stp= kernel parameter to enable STP-based clock synchronization when Linux is booted.

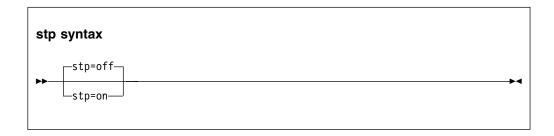

By default, STP-based clock synchronization is not enabled.

#### Example

To enable STP-based clock synchronization, specify: stp=on

# **Enabling and disabling clock synchronization**

You can use the sysfs interfaces of ETR and STP to enable and disable clock synchronization on a running Linux instance.

# **Enabling and disabling ETR-based clock synchronization**

Use the ETR sysfs attribute online to set an ETR port online or offline.

#### About this task

ETR-based clock synchronization is enabled if at least one of the two ETR ports is online. ETR-based clock synchronization is switched off if both ETR ports are offline.

#### **Procedure**

To set an ETR port online, set its sysfs online attribute to 1. To set an ETR port offline, set its sysfs online attribute to  $\theta$ . Enter a command of this form:

```
# echo <flag> > /sys/devices/system/etr/etr<n>/online
```

where  $\langle n \rangle$  identifies the port and is either 0 or 1.

#### **Example**

To set ETR port etr1 offline, enter:

# echo 0 > /sys/devices/system/etr/etr1/online

# **Enabling and disabling STP-based clock synchronization**

Use the STP sysfs attribute online to enable or disable STP-based clock synchronization.

## **Procedure**

To enable STP-based clock synchronization, set /sys/devices/system/stp/online to 1. To disable STP-based clock synchronization, set this attribute to 0.

# **Example**

To disable STP-based clock synchronization, enter:

# echo 0 > /sys/devices/system/stp/online

# Chapter 26. Identifying the z Systems hardware

In installations with several z Systems mainframes, you might need to identify the particular hardware system on which a Linux instance is running.

Two attributes in /sys/firmware/ocf can help you to identify the hardware.

#### cpc\_name

contains the name that is assigned to the central processor complex (CPC). This name identifies the mainframe system on a Hardware Management Console (HMC).

#### hmc network

contains the name of the HMC network to which the mainframe system is connected.

The two attributes contain the empty string if the Linux instance runs as a guest of a hypervisor that does not support the operations command facility (OCF) communication parameters interface.

Use the **cat** command to read these attributes.

#### **Example:**

```
# cat /sys/firmware/ocf/cpc_name
Z05
# cat /sys/firmware/ocf/hmc_network
SNA00
```

# Chapter 27. HMC media device driver

You use the HMC media device driver to access files on removable media at a system that runs the Hardware Management Console (HMC).

**Before you begin:** You must log in to the HMC on the system with the removable media and assign the media to the LPAR.

The HMC media device driver supports the following removable media:

- · A DVD in the DVD drive of the HMC system
- A CD in the DVD drive of the HMC system
- USB-attached storage that is plugged into the HMC system

The most commonly used removable media at the HMC is a DVD.

The HMC media device driver uses the /dev/hmcdrv device node to support these capabilities:

- List the media contents with the 1shmc command (see "Ishmc List media contents in the HMC media drive" on page 587).
- Mount the media contents as a file system with the hmcdrvfs command (see "hmcdrvfs - Mount a FUSE file system for remote access to media in the HMC media drive" on page 560).

Installers on suitably prepared installation DVDs can use these capabilities to install Linux in an LPAR.

# **Module parameters**

You can set the cache size for the HMC media device driver.

Before you can work with the HMC media device driver and with the dependent <code>lshmc</code> and <code>hmcdrvfs</code> commands, you must load the <code>hmcdrv</code> kernel module.

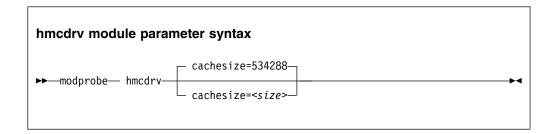

where *<size>* is the cache size in bytes. The specification must be a multiple of 2048. Specify 0 to not cache any media content. By default, the cache size is 534288 bytes (0.5 MB).

Loading the hmcdrv module creates a device node at /dev/hmcdrv.

#### **Example**

To specify a cache size of 150 K, issue:

# modprobe hmcdrv cachesize=153600

# Working with the HMC media

You can list files on media that are inserted into the HMC system and you can mount the media content on the Linux file system.

- "Assigning the removable media of the HMC to an LPAR"
- "Listing files on the removable media at the HMC"
- "Mounting the content of the removable media at the HMC" on page 361

# Assigning the removable media of the HMC to an LPAR

Use the HMC to assign the removable media to the LPAR where your Linux instance runs.

## Before you begin

- You need access to the HMC, and you must be authorized to use the **Access Removable Media** task for the LPAR to which you want to assign the media.
- For Linux on z/VM, the z/VM guest virtual machine must have at least privilege class B.
- For Linux in LPAR mode, the LPAR activation profile must allow issuing SCLP requests.

#### About this task

You can list files on the removable media at the HMC without having to first mount the contents on the Linux file system.

#### **Procedure**

- 1. Insert the removable media into the HMC system.
- 2. Use the **Access Removable Media** task on your HMC to assign the removable media to the LPAR where your Linux instance runs.

For Linux on z/VM, this is the LPAR where the z/VM hypervisor runs that provides the guest virtual machine to your Linux instance.

For details, see the HMC documentation for the HMC at your installation.

#### Results

You can now access the removable media from your Linux instance.

# Listing files on the removable media at the HMC

Use the **1shmc** command to list files on the removable media at the HMC.

#### Before you begin

Your Linux instance must have access to the removable media at the HMC (see "Assigning the removable media of the HMC to an LPAR").

#### About this task

You can list files on the removable media at the HMC without having to first mount the contents on the Linux file system.

#### **Procedure**

Issue a command of this form:

# 1shmc <filepath>

where *<filepath>* is an optional specification for a particular path and file. Path specifications are interpreted as relative to the root directory of the removable media. You can use the asterisk (\*) and question mark (?) as wildcards. If you omit *<filepath>*, all files in the root directory of the media are listed.

**Example:** The following command lists all .html files in the www subdirectory of the media.

# lshmc www/\*.html

For more information about the **1shmc** command, see "Ishmc - List media contents in the HMC media drive" on page 587.

# Mounting the content of the removable media at the HMC

Use the **hmcdrvfs** command to mount the content of the removable media at the HMC.

## Before you begin

Your Linux instance must have access to the removable media of the HMC (see "Assigning the removable media of the HMC to an LPAR" on page 360).

#### About this task

You can mount the content of the removable media at the HMC in read-only mode on the Linux file system.

#### **Procedure**

- 1. Optional: Confirm that your are accessing the intended content by issuing the **1shmc** command.
- 2. Mount the media content by issuing a command of this form:

# hmcdrvfs <mountpoint>

where *<mountpoint>* is the mount point on the Linux file system.

**Example:** The following command mounts the media content at /mnt/hmc:

# hmcdrvfs /mnt/hmc

## Results

You can now access the files on the media in read-only mode through the Linux file system.

## What to do next

When you no longer need access to the media content, unmount the media with the  ${\bf umount}$  command.

# Chapter 28. Data compression with GenWQE and zEDC Express

Generic Work Queue Engine (GenWQE) supports hardware-accelerated data compression and decompression through zEDC Express, a PCIe-attached Field Programmable Gate Array (FPGA) acceleration adapter.

zEDC Express is available for zEC12 and later IBM mainframes.

zEDC hardware-acceleration is available for both Linux and z/OS. For more information about zEDC on z/OS and about setting up zEDC Express, see *Reduce Storage Occupancy and Increase Operations Efficiency with IBM zEnterprise Data Compression*, SG24-8259. You can obtain this publication from the IBM Redbooks website at www.redbooks.ibm.com/abstracts/sg248259.html.

#### **Features**

GenWQE supports hardware-accelerated data compression and decompression with common standards.

- GenWQE implements the zlib API.
- GenWQE adheres to the following RFCs:
  - RFC 1950 (zlib)
  - RFC 1951 (deflate)
  - RFC 1952 (gzip)

These standards ensure compatibility among different zlib implementations.

- Data that is compressed with GenWQE can be decompressed through a zlib software library.
- Data that is compressed through a software zlib software library can be decompressed with GenWQE.
- GenWQE supports the following PCIe FPGA acceleration hardware:
  - zEDC Express

# What you should know about GenWQE

Learn about the GenWQE components, how to enable GenWQE accelerated zlib for user applications, and device representation in Linux.

### The GenWQE accelerated zlib

The GenWQE accelerated zlib can replace a zlib software library.

For data compression and decompression tasks, Ubuntu Server 16.04 includes software libraries. The zlib library, which provides the zlib API, is one of the most commonly used libraries for data compression and decompression. For information about zlib, see www.zlib.net.

Because the GenWQE accelerated zlib offers the zlib API, applications can use it instead of the default zlib software library. The GenWQE hardware-accelerated zlib is designed to enhance performance by offloading tasks to a hardware accelerator.

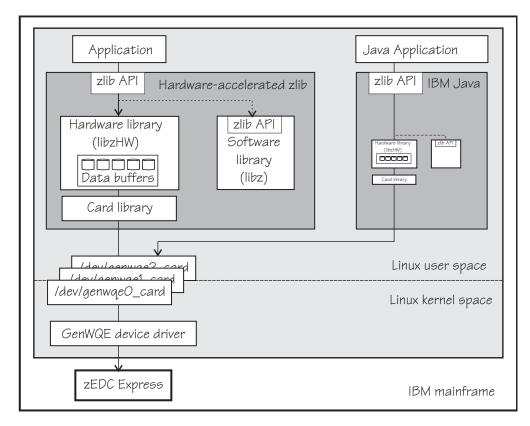

Figure 66. GenWQE accelerated zlib

## **Applications**

You can make the user space components of the GenWQE hardware-accelerated zlib available to applications that request data compression functions through the zlib API. Ubuntu Server 16.04 provides these user space components with the libzadc1 package.

A second package, genwqe, provides tools that use the GenWQE hardware-accelerated zlib.

IBM Java version 7.1 or later includes components of the GenWQE hardware-accelerated zlib. Through these components, it can directly address the GenWQE device nodes. With the required environment variables in place, it uses hardware-acceleration if it is available (see"GenWQE hardware-acceleration for IBM Java" on page 369).

#### Hardware-accelerated zlib

The hardware-accelerated zlib is a zlib implementation that acts as a wrapper for two included libraries:

#### libzHW

a hardware library that prepares requests for processing by the hardware accelerator. The hardware library is intended to handle the bulk of the requests.

This library also manages data buffers for optimized hardware compression.

**libz** a software implementation of the zlib interface. Because it provides the same interface as its wrapper library, it can handle any requests unmodified.

The hardware-accelerated zlib arbitrates between the two included libraries. It uses the software library as a backup if no hardware accelerator is available. It also evaluates the expected performance gain against the extra processing for channeling requests to the accelerator. For small or fragmented data, software processing might be advantageous, especially for decompression. The evaluation takes available resources, such as buffer space, into account.

### **Card library**

The card library, libcard, mediates between the hardware-accelerated zlib library and the GenWQE device driver. It provides recovery features and can move jobs between available accelerators.

#### **Device driver**

The GenWQE device driver is the kernel part of GenWQE. It serializes requests to an accelerator in form of device driver control blocks (DDCBs), and it enables multi-process and multi-thread usage.

#### GenWQE device nodes

GenWQE user space components use device nodes to exchange data with the GenWQE device driver.

Ubuntu Server 16.04 automatically loads the GenWQE device driver module when it is required. It also creates a device node of the form  $/\text{dev/genwqe} < n > \text{_card}$  for each available virtual acceleration card.  $< n > \text{_is}$  an index number that identifies an individual virtual card. Node /dev/genwqe0\_card is assigned to the first card that is detected, /dev/genwqe1\_card to the second card, and so on.

Do not directly use these device nodes. The nodes are intended to be used by the user space components of the GenWQE hardware-accelerated zlib and by IBM Java.

#### Virtual accelerators

Each physical accelerator card can provide up to 15 virtual cards. In PCIe terminology, these virtual cards are called virtual functions.

GenWQE accelerator cards, as detected by Linux on z Systems, are virtual cards. Which and how many cards are available to a particular Linux instance depends on the mainframe configuration and, if applicable, the hypervisor configuration.

As for most mainframe devices, availability can be enhanced by assigning virtual accelerator cards from different physical cards.

A degree of load distribution can be achieved by unevenly distributing accelerator cards among different Linux instances.

# Tradeoff between best compression and speed

A minimum size of compressed data and fast compression are conflicting goals.

For hardware-accelerated compression with GenWQE, the compression ratio is roughly equivalent to **gzip --fast**.

Data that was compressed with GenWQE hardware-acceleration might have a different size from data that was compressed in software. The data compression standards are not violated by this difference. Despite possible differences in size of the compressed data, data that is compressed with GenWQE hardware-acceleration can be decompressed in software and vice versa.

# Setting up GenWQE hardware acceleration

Install the GenWQE components and understand how environment variables can override default settings.

## Installing the GenWQE hardware-accelerated zlib

Install the libzadc1 and genwqe packages that are included in Ubuntu Server 16.04, for example, with the **apt** or **dpkg** command.

The libzadc1 package includes the user space components of the GenWQE hardware-accelerated zlib.

The genwqe package provides the following tools:

- **genwqe\_gzip** and **genwqe\_gunzip**, which are GenWQE versions of **gzip** and **gunzip** (see "Examples for using GenWQE" on page 367).
  - These tools can be used for most purposes, but they do not implement all of the more unusual options of their common code counterparts. See the man pages to find out which options are supported.
- genwqe\_echo, a tool to confirm the availability of accelerator hardware through the GenWQE accelerated zlib. See "Confirming that the accelerator hardware can be reached" on page 370 for details.

### **Environment variables**

You can set environment variables to control the GenWQE hardware-accelerated zlib.

The GenWQE hardware-accelerated zlib uses defaults that correspond to the following environment variable settings:

ZLIB\_ACCELERATOR=GENWQE ZLIB\_CARD=-1 ZLIB\_TRACE=0x0 ZLIB\_DEFLATE\_IMPL=0x41 ZLIB\_INFLATE\_IMPL=0x41

You can override these defaults by setting the following environment variables:

#### ZLIB ACCELERATOR

Sets the accelerator type. For zEDC Express, the type is GENWQE.

#### **ZLIB CARD**

-1, uses all accelerators that are available to the Linux instance. Failed requests are retried on alternative accelerators.

You can specify the ID of a particular virtual accelerator card to be used. The ID is the index number that makes the nodes unique. All other cards are ignored, and no retry on alternative cards is performed if the specified card fails. Specify an ID only if you want to test a particular card.

0 uses the first card that is found by the device driver. As for specifying an individual card, all other cards are ignored.

#### **ZLIB TRACE**

Sets tracing bits:

**0x1** General trace.

**0x2** Hardware trace.

**0x4** Software trace.

0x8 Trace summary at the end of a process.

Tracing requires extra processing and incurs a performance penalty. The least performance impact is to be expected from the trace summary. By default, tracing is off.

#### ZLIB DEFLATE IMPL

0x01 and 0x41 enable hardware compression, where 0x41 adds an optimization setting. 0x00 forces software compression and is intended for experimentation, for example, for gathering performance data with and without hardware acceleration.

#### ZLIB INFLATE IMPL

0x01 and 0x41 enable hardware decompression, where 0x41 adds an optimization setting. 0x00 forces software decompression and is intended for experimentation, for example, for gathering performance data with and without hardware acceleration.

You can find more details about the environment variables in the GenWQE wiki on GitHub at github.com/ibm-genwqe/genwqe-user/wiki/Environment Variables.

# **Examples for using GenWQE**

You can use the GenWQE hardware-accelerated zlib through GenWQE tools.

# Activating the GenWQE hardware-accelerated zlib for an application

Whether and how you can make an application use the GenWQE hardware-accelerated zlib depends on how the application links to libz.so.

Examine the application for links to libz.so, for example with the **ldd** tool.

- If the application does not link to libz.so or if it statically links to libz.so, it would require recompilation, and possibly code changes, to make acceleration through GenWQE possible.
- If an application dynamically links to libz.so, you might be able to redirect the library calls from the default implementation to the GenWQE hardware-accelerated zlib.

Some applications require zlib features that are not available from the GenWQE hardware-accelerated zlib. Such applications fail if a global redirect is put in place. The following technique redirects calls for the scope of a particular application.

Specify the LD\_PRELOAD environment variable to load the GenWQE hardware-accelerated zlib. Set the variable with the start command for your application.

#### **Example:**

```
# LD_PRELOAD=/lib/s390x-linux-gnu/genwqe/libz.so.1 <application_start_cmd>
```

## Compressing data with genwqe\_gzip

GenWQE provides two tools, **genwqe\_gzip** and **genwqe\_gunzip** that can be used in place of the common code **gzip** and **gunzip** tools. The GenWQE versions of the tools use hardware acceleration if it is available.

#### **Procedure**

Run the **genwqe\_gzip** command with the -AGENWQE parameter to compress a file.

```
# genwqe_gzip -AGENWQE <file>
```

The -AGENWQE parameter ensures that the correct, PCIe-attached, accelerator card is used. Also use this option when decompressing data with the **genwqe\_gunzip** command. See the man pages for other options.

# Running tar with GenWQE hardware-acceleration

You can make tar use **genwqe\_gzip** in place of the common code **gzip**.

#### About this task

If called with the z option, the **tar** utility uses the first **gzip** tool in the search path, which is usually the common code version. By inserting the path to the GenWQE version of the **gzip** tool at the beginning of the PATH variable, you can make the **tar** utility use hardware acceleration.

The acceleration is most marked for a single large text file. The example that follows compresses a directory with the Linux source code.

#### **Procedure**

1. Run the **tar** command as usual to use software compression. To obtain performance data, specify the **tar** command as an argument to the **time** command.

```
# time tar cfz linux-src.sw.tar.gz linux-src real 0m22.329s user 0m22.147s sys 0m0.849s
```

2. Run the **tar** command with an adjusted PATH variable to use GenWQE hardware acceleration. Again, use the **time** command to obtain performance data.

```
# time PATH=/usr/lib/genwqe:$PATH \
tar cfz linux-src.hw.tar.gz linux-src
real 0m1.323s
user 0m0.242s
sys 0m1.023s
```

#### Results

In the example, the accelerated operation is significantly faster. The hardware-compressed data is slightly larger than the software-compressed version of the same data

#### GenWQE hardware-acceleration for IBM Java

IBM Java version 7.1 or later can use the GenWQE hardware-accelerated zlib.

To activate the GenWQE hardware-accelerated zlib for IBM Java, you must set environment parameters. See the documentation for your Java version to find out which settings are required.

**Note:** Any values that you set for the environment variables override the default settings for the GenWQE user space components (see "Environment variables" on page 366).

# **Exploring the GenWQE setup**

You might want to ensure that your GenWQE setup works as intended.

- "Listing your GenWQE accelerator cards"
- "Checking the GenWQE device driver setup"
- "Confirming that the accelerator hardware can be reached" on page 370

# Listing your GenWQE accelerator cards

Use the **1spci** command to list the available GenWQE accelerator cards.

#### **Procedure**

1. Issue the **1spci** command and look for GenWQE.

#### Example:

```
# lspci |grep GenWQE
0002:00:00.0 Processing accelerators: IBM GenWQE Accelerator Adapter
```

2. Issue the **1spci** command with the verbose option to display details about a particular card.

#### Example:

```
# lspci -vs 0002:00:00.0
0002:00:00.0 Processing accelerators: IBM GenWQE Accelerator Adapter
    Subsystem: IBM GenWQE Accelerator Adapter
    Physical Slot: 000000ff
    Flags: bus master, fast devsel, latency 0, IRQ 3
    Memory at 8002000000000000 (64-bit, prefetchable) [disabled] [size=128M]
    Capabilities: [50] MSI: Enable+ Count=1/1 Maskable- 64bit+
    Capabilities: [80] Express Endpoint, MSI 00
    Capabilities: [100] Alternative Routing-ID Interpretation (ARI)
    Kernel driver in use: genwqe
    Kernel modules: genwqe_card
```

# Checking the GenWQE device driver setup

Perform these tasks if GenWQE does not work as expected.

#### **Procedure**

1. Confirm that the device driver is loaded.

```
# lsmod | grep genwqe
genwqe_card 88997 0
crc_itu_t 1910 1 genwqe_card
```

If the genwqe\_card module is not listed in the command output, load it with **modprobe**.

```
# modprobe genwqe_card
```

The genwqe\_card module does not have module parameters.

2. Confirm that GenWQE device nodes exist and that the nodes have the required permissions.

The nodes must grant read and write permissions to all users, for example:

```
# ls -1 /dev/genwqe*
crwrwrw 1 root root 249, 0 Jun 30 10:01 /dev/genwqe0_card
crwrwrw 1 root root 248, 0 Jun 30 10:01 /dev/genwqe1_card
```

If the permissions are not crwrwrw, create a file /etc/udev/rules.d/52-genwqedevices.rules with this rule as its content:

```
KERNEL=="genwqe*", MODE="0666"
```

The new rule takes effect next time the GenWQE device driver is loaded.

**Tip:** Use the **chmod** command to temporarily set the permissions.

#### What to do next

You can find debug information in the Linux source tree at /sys/kernel/debug/genwqe and at /sys/class/genwqe.

# Confirming that the accelerator hardware can be reached

The genwqe\_echo command is similar to a ping command.

## Before you begin

The **genwqe\_echo** command is included in the genwqe package (see "Installing the GenWQE hardware-accelerated zlib" on page 366).

#### **Procedure**

Issue a command of this form to confirm that you can reach the accelerator hardware.

```
# genwqe_echo -AGENWQE -C <n> -c <m>
```

In the command, <*n*> is the index number of the card and <*m*> is a positive integer that specifies how many requests are sent to the card. The -AGENWQE parameter ensures that the correct, PCIe-attached, accelerator card is used.

**Example:** The following command sends four requests to the card with device node /dev/genwqe1 card:

```
# genwqe_echo -AGENWQE -C 1 -c 4

1 x 33 bytes from UNIT #1: echo_req time=37.0 usec

1 x 33 bytes from UNIT #1: echo_req time=19.0 usec

1 x 33 bytes from UNIT #1: echo_req time=23.0 usec

1 x 33 bytes from UNIT #1: echo_req time=18.0 usec

--- UNIT #1 echo statistics ---

4 packets transmitted, 4 received, 0 lost, 0% packet loss
```

See the **genwqe\_echo** man page for other command options.

# **External programming interfaces**

The GenWQE hardware-accelerated zlib implements a large subset of the original software zlib.

For information about programming against the GenWQE hardware-accelerated zlib, see the section about implemented zlib functions in *Accelerated Data Compressing using the GenWQE Linux Driver and Corsa FPGA PCIe card*.

To obtain this document, go to the developerWorks website at www.ibm.com/developerworks/community/files/app and search for "genwqe".

# Part 6. z/VM virtual server integration

| Chapter 29. z/VM concepts                       | '5 Working with z/VM recording devices 397          |
|-------------------------------------------------|-----------------------------------------------------|
| Performance monitoring for z/VM guest virtual   | Scenario: Connecting to the *ACCOUNT service 399    |
| machines                                        |                                                     |
| Cooperative memory management background 37     |                                                     |
| Linux guest relocation                          | What you should know about the z/VM unit            |
|                                                 | record device driver 403                            |
| Chapter 30. Writing kernel APPLDATA records 37  | '9 Working with z/VM unit record devices 403        |
| Setting up the APPLDATA record support 37       |                                                     |
| Generating APPLDATA monitor records 37          | 79 Chapter 35. z/VM DCSS device driver 405          |
| APPLDATA monitor record layout                  |                                                     |
| Programming interfaces                          | Setting up the DCSS device driver 406               |
|                                                 | Avoiding overlaps with your guest storage 407       |
| Chapter 31. Writing z/VM monitor records 38     |                                                     |
| Setting up the z/VM *MONITOR record writer      | Scenario: Changing the contents of a DCSS 414       |
| device driver                                   |                                                     |
| Working with the z/VM *MONITOR record writer 38 | Chapter 36. z/VM CP interface device driver 417     |
| Chapter 20 Booding - A/M manitar records 00     | What you should know about the z/VM CP              |
| Chapter 32. Reading z/VM monitor records 38     |                                                     |
| What you should know about the z/VM             | Using the device node 417                           |
| *MONITOR record reader device driver 38         |                                                     |
| Setting up the z/VM *MONITOR record reader      | Chapter 37. z/VM CP special messages uevent         |
| device driver                                   |                                                     |
| Working with the z/VM *MONITOR record reader    | Setting up the CP special message device driver 419 |
| support                                         | Working with CP special messages 420                |
| Chapter 33. z/VM recording device driver 39     | Chapter 38. Cooperative memory management 425       |
| Features                                        |                                                     |
| What you should know about the z/VM recording   | Working with cooperative memory management 425      |
| device driver                                   |                                                     |
| belling up the Z/VW recording device ariver 35  | 70                                                  |

These device drivers and features help you to effectively run and manage a z/VM-based virtual Linux server farm.

#### **Newest version**

You can find the newest version of this publication at www.ibm.com/support/knowledgecenter/linuxonibm/liaaf/lnz\_r\_ubuntu.html

#### Restrictions

For prerequisites and restrictions see the LinuxONE and z Systems architecture-specific information in the Ubuntu Server 16.04 release notes at wiki.ubuntu.com/XenialXerus/ReleaseNotes

# Chapter 29. z/VM concepts

The z/VM performance monitoring and cooperative memory management concepts help you to understand how the different components interact with Linux.

# Performance monitoring for z/VM guest virtual machines

You can monitor the performance of z/VM guest virtual machines and their guest operating systems with performance monitoring tools on z/VM or on Linux.

These tools can be your own, IBM tools such as the Performance Toolkit for VM, or third-party tools. The guests being monitored require agents that write monitor data

## Monitoring on z/VM

z/VM monitoring tools must read performance data. For monitoring Linux instances, this data is APPLDATA monitor records.

Linux instances must write these records for the tool to read, as shown in Figure 67.

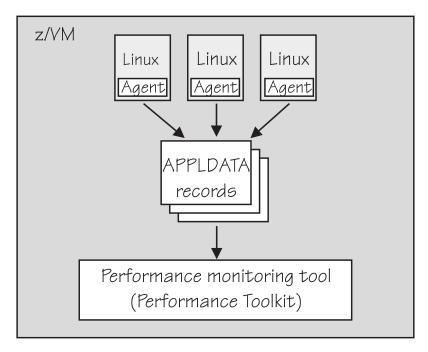

Figure 67. Linux instances write APPLDATA records for performance monitoring tools

Both user space applications and the Linux kernel can write performance data to APPLDATA records. Applications use the monwriter device driver to write APPLDATA records. The Linux kernel can be configured to collect system level data such as memory, CPU usage, and network-related data, and write it to data records.

For file system size data, there is a command, **mon\_fsstatd**. This user space tool uses the monwriter device driver to write file system size information as defined records.

For process data, there is a command, **mon\_procd**. This user space tool uses the monwriter device driver to write system information as defined records.

In summary, Linux on z Systems supports writing and collecting performance data as follows:

- The Linux kernel can write z/VM monitor data for Linux instances, see Chapter 30, "Writing kernel APPLDATA records," on page 379.
- Linux applications that are running on z/VM guests can write z/VM monitor data, see Chapter 31, "Writing z/VM monitor records," on page 385.
- You can collect monitor file system size information, see "mon\_fsstatd Monitor z/VM guest file system size" on page 612.
- You can collect system information about up to 100 concurrently running processes, see "mon\_procd Monitor Linux on z/VM" on page 617.

# **Monitoring on Linux**

A Linux instance can read the monitor data by using the monreader device driver.

Figure 68 illustrates a Linux instance that is set up to read the monitor data. You can use an existing monitoring tool or write your own software.

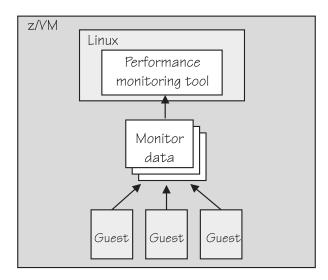

Figure 68. Performance monitoring using monitor DCSS data

In summary, Linux on z Systems supports reading performance data in the form of read access to z/VM monitor data for Linux instances. See Chapter 32, "Reading z/VM monitor records," on page 389 for more details.

## **Further information**

Several z/VM publications include information about monitoring.

• See *z/VM Getting Started with Linux on System z*, SC24-6194, the chapter on monitoring performance for information about using the CP Monitor and the Performance Toolkit for VM.

- See *z/VM Saved Segments Planning and Administration*, SC24-6229 for general information about DCSSs (*z*/VM keeps monitor records in a DCSS).
- See *z/VM Performance*, SC24-6208 for information about creating a monitor DCSS.
- See *z/VM CP Commands and Utilities Reference*, SC24-6175 for information about the CP commands that are used in the context of DCSSs and for controlling the *z/VM* monitor system service.
- For the layout of the monitor records, visit www.ibm.com/vm/pubs/ctlblk.html and see Chapter 30, "Writing kernel APPLDATA records," on page 379.
- For more information about performance monitoring on z/VM, visit www.ibm.com/vm/perf

# Cooperative memory management background

Cooperative memory management (CMM, or "cmm1") dynamically adjusts the memory available to Linux.

For information about setting up CMM, see Chapter 38, "Cooperative memory management," on page 425.

In a virtualized environment it is common practice to give the virtual machines more memory than is actually available to the hypervisor. Linux tends to use all of its available memory. As a result, the hypervisor (z/VM) might start swapping.

To avoid excessive z/VM swapping, the memory available to Linux can be reduced. CMM allocates pages to page pools that make the pages unusable to Linux. There are two such page pools as shown in Figure 69.

#### z/VM memory

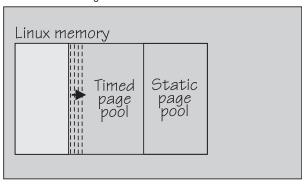

Figure 69. Page pools

There are two page pools:

#### A static page pool

The page pool is controlled by a resource manager that changes the pool size at intervals according to guest activity as well as overall memory usage on z/VM (see Figure 70 on page 378).

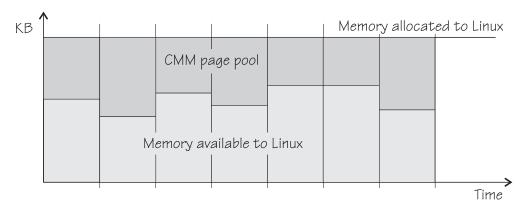

Figure 70. Static page pool. The size of the pool is static during an interval.

#### A timed page pool

Pages are released from this pool at a speed that is set in the *release rate* (see Figure 71). According to guest activity and overall memory usage on z/VM, a resource manager adds pages at intervals. If no pages are added and the release rate is not zero, the pool empties.

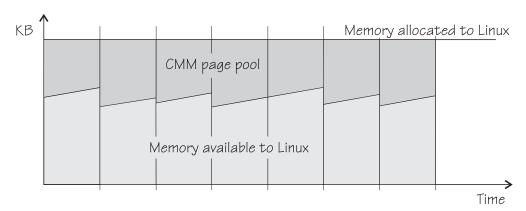

Figure 71. Timed page pool. Pages are freed at a set release rate.

The external resource manager that controls the pools can be the z/VM resource monitor (VMRM) or a third-party systems management tool.

VMRM controls the pools over a message interface. Setting up the external resource manager is beyond the scope of this information. For more details, see the chapter about VMRM in *z/VM Performance*, SC24-6208.

Third-party tools can provide a Linux deamon that receives commands for the memory allocation through TCP/IP. The deamon, in turn, uses the procfs-based interface. You can use the procfs interface to read the pool sizes. These values are useful diagnostic data.

# Linux guest relocation

Information about guest relocations is stored in the s390 debug feature (s390dbf).

You can access this information in a kernel dump or from a running Linux instance. For more information, see *Using the Dump Tools*, SC33-8412.

# Chapter 30. Writing kernel APPLDATA records

z/VM is a convenient point for collecting z/VM guest performance data and statistics for an entire server farm. Linux instances can export such data to z/VM by using APPLDATA monitor records.

z/VM regularly collects these records. The records are then available to z/VM performance monitoring tools.

A virtual CPU timer on the Linux instance to be monitored controls when data is collected. The timer accounts for only busy time to avoid unnecessarily waking up an idle guest. The APPLDATA record support comprises several modules. A base module provides an intra-kernel interface and the timer function. The intra-kernel interface is used by *data gathering modules* that collect actual data and determine the layout of a corresponding APPLDATA monitor record (see "APPLDATA monitor record layout" on page 381).

For an overview of performance monitoring support, see "Performance monitoring for z/VM guest virtual machines" on page 375.

# Setting up the APPLDATA record support

You must enable your z/VM guest virtual machine for data gathering and load the APPLDATA record support modules.

#### **Procedure**

- 1. On z/VM, ensure that the user directory of the guest virtual machine includes the option APPLMON.
- 2. On Linux, use the **modprobe** command to load any required modules.

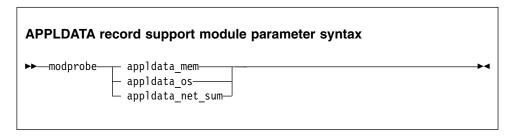

where appldata\_mem, appldata\_os, and appldata\_net\_sum are the modules for gathering memory-related data, operating system-related data, and network-related data.

See the **modprobe** man page for command details.

# Generating APPLDATA monitor records

You can set the timer interval and enable or disable data collection.

You control the monitor stream support through the procfs. APPLDATA monitor records are produced if both a particular data-gathering module and the monitoring support in general are enabled.

# **Enabling or disabling the support**

Use the proofs timer attribute to enable or disable the monitoring support.

#### **Procedure**

To read the current setting, issue:

```
# cat /proc/sys/appldata/timer
```

To enable the monitoring support, issue:

```
# echo 1 > /proc/sys/appldata/timer
```

To disable the monitoring support, issue:

```
# echo 0 > /proc/sys/appldata/timer
```

# Activating or deactivating individual data-gathering modules

Each data-gathering module has a proofs entry that contains a value 1 if the module is active and  $\theta$  if the module is inactive.

#### About this task

The following procfs entries control the data-gathering modules: /proc/sys/appldata/mem for the memory data-gathering module

/proc/sys/appldata/os for the CPU data-gathering module /proc/sys/appldata/net\_sum for the net data-gathering module

To check whether a module is active, look at the content of the corresponding procfs entry.

#### **Procedure**

To activate a data-gathering module write 1 to the corresponding procfs entry. To deactivate a data-gathering module write 0 to the corresponding procfs entry.

Issue a command of this form:

```
# echo <flag> > /proc/sys/appldata/<data_type>
```

where *<data\_type>* is one of mem, os, or net\_sum.

**Note:** An active data-gathering module produces APPLDATA monitor records only if the monitoring support is enabled (see "Enabling or disabling the support").

## **Example**

To find out whether memory data-gathering is active, issue:

```
# cat /proc/sys/appldata/mem 0
```

In the example, memory data-gathering is off. To activate memory data-gathering, issue:

```
# echo 1 > /proc/sys/appldata/mem
```

To deactivate the memory data-gathering module, issue:

```
# echo 0 > /proc/sys/appldata/mem
```

# Setting the sampling interval

You can set the time that lapses between consecutive data samples.

#### About this task

The time that you set is measured by the virtual CPU timer. Because the virtual timer slows down as the guest idles, the sampling interval in real time can be considerably longer than the value you set.

The value in /proc/sys/appldata/interval is the sample interval in milliseconds. The default sample interval is 10 000 ms.

#### **Procedure**

To read the current value, issue:

```
# cat /proc/sys/appldata/interval
```

To set the sample interval to a different value, write the new value (in milliseconds) to /proc/sys/appldata/interval. Issue a command of this form:

```
# echo <interval> > /proc/sys/appldata/interval
```

where  $\langle interval \rangle$  is the new sample interval in milliseconds. The specification must be in the range 1 - 2147483647, where 2,147,483,647 =  $2^{31}$  - 1.

#### Example

To set the sampling interval to 20 s (20000 ms), issue:

```
# echo 20000 > /proc/sys/appldata/interval
```

# APPLDATA monitor record layout

Each of the data-gathering modules writes a different type of record.

- Memory data (see Table 46 on page 382)
- Processor data (see Table 47 on page 382)
- Networking (see Table 48 on page 383)

z/VM can identify the records by their unique product ID. The product ID is an EBCDIC string of this form: "LINUXKRNL<record ID>260100". The <record ID> is treated as a byte value, not a string.

The records contain data of the following types:

u32 unsigned 4-byte integer.

u64 unsigned 8-byte integer.

Table 46. APPLDATA\_MEM\_DATA record (Record ID 0x01)

| Offset<br>(Decimal) | Offset<br>(Hex) | Type | Name         | Description                                                                                                    |
|---------------------|-----------------|------|--------------|----------------------------------------------------------------------------------------------------|
| 0                   | 0x0             | u64  | timestamp    | TOD time stamp that is generated on the Linux side after record update                                                                                                    |
| 8                   | 0x8             | u32  | sync_count_1 | After z/VM collected the record data, sync_count_1 and sync_count_2 must be the same. Otherwise, the record was updated on the Linux side while z/VM was collecting the data. As a result, the data might be inconsistent. |
| 12                  | 0xC             | u32  | sync_count_2 | See sync_count_1.                                                                                                    |
| 16                  | 0x10            | u64  | pgpgin       | Data that was read from disk (in KB)                                                                                                    |
| 24                  | 0x18            | u64  | pgpgout      | Data that was written to disk (in KB)                                                                                                    |
| 32                  | 0x20            | u64  | pswpin       | Pages that were swapped in                                                                                                    |
| 40                  | 0x28            | u64  | pswpout      | Pages that were swapped out                                                                                                    |
| 48                  | 0x30            | u64  | sharedram    | Shared RAM in KB, set to 0                                                                                                    |
| 56                  | 0x38            | u64  | totalram     | Total usable main memory size in KB                                                                                                    |
| 64                  | 0x40            | u64  | freeram      | Available memory size in KB                                                                                                    |
| 72                  | 0x48            | u64  | totalhigh    | Total high memory size in KB                                                                                                    |
| 80                  | 0x50            | u64  | freehigh     | Available high memory size in KB                                                                                                    |
| 88                  | 0x58            | u64  | bufferram    | Memory that was reserved for raw disk blocks, corresponding to "Buffers" from /proc/meminfo, in KB                                                                                                    |
| 96                  | 0x60            | u64  | cached       | Size of used cache, including "Cached" and "SwapCached" from /proc/meminfo, in KB                                                                                                    |
| 104                 | 0x68            | u64  | totalswap    | Total swap space size in KB                                                                                                    |
| 112                 | 0x70            | u64  | freeswap     | Free swap space in KB                                                                                                    |
| 120                 | 0x78            | u64  | pgalloc      | Page allocations                                                                                                    |
| 128                 | 0x80            | u64  | pgfault      | Page faults (major+minor)                                                                                                    |
| 136                 | 0x88            | u64  | pgmajfault   | Page faults (major only)                                                                                                    |

Table 47. APPLDATA\_OS\_DATA record (Record ID 0x02)

| Offset<br>(Decimal) | Offset<br>(Hex) | Type<br>(size) | Name         | Description                                                                                                    |
|---------------------|-----------------|----------------|--------------|----------------------------------------------------------------------------------------------------|
| 0                   | 0x0             | u64            | timestamp    | TOD time stamp that is generated on the Linux side after record update                                                                                                    |
| 8                   | 0x8             | u32            | sync_count_1 | After z/VM collected the record data, sync_count_1 and sync_count_2 must be the same. Otherwise, the record was updated on the Linux side while z/VM was collecting the data. As a result, the data might be inconsistent. |

Table 47. APPLDATA\_OS\_DATA record (Record ID 0x02) (continued)

| Offset<br>(Decimal) | Offset<br>(Hex) | Type<br>(size) | Name            | Description                                                                                                    |
|---------------------|-----------------|----------------|-----------------|----------------------------------------------------------------------------------------------------|
| 12                  | 0xC             | u32            | sync_count_2    | See sync_count_1.                                                                                                    |
| 16                  | 0x10            | u32            | nr_cpus         | Number of virtual CPUs.                                                                                                    |
| 20                  | 0x14            | u32            | per_cpu_size    | Size of the per_cpu_data for each CPU (= 36).                                                                                                    |
| 24                  | 0x18            | u32            | cpu_offset      | Offset of the first per_cpu_data (= 52).                                                                                                    |
| 28                  | 0x1C            | u32            | nr_running      | Number of runnable threads.                                                                                                    |
| 32                  | 0x20            | u32            | nr_threads      | Number of threads.                                                                                                    |
| 36                  | 0x24            | 3 × u32        | avenrun[3]      | Average number of running processes during the last 1 (first value), 5 (second value) and 15 (third value) minutes. These values are "fake fix-point". Each value is composed of a 10-bit integer and an 11-bit fractional part. See note 1 at the end of this table. |
| 48                  | 0x30            | u32            | nr_iowait       | Number of blocked threads (waiting for I/O).                                                                                                    |
| 52                  | 0x34            | See<br>note 2. | per_cpu_data    | Time spent in user, kernel, idle, nice, etc for every CPU. See note 3 at the end of this table.                                                                                                    |
| 52                  | 0x34            | u32            | per_cpu_user    | Timer ticks that were spent in user mode.                                                                                                    |
| 56                  | 0x38            | u32            | per_cpu_nice    | Timer ticks that were spent with modified priority.                                                                                                    |
| 60                  | 0x3C            | u32            | per_cpu_system  | Timer ticks that were spent in kernel mode.                                                                                                    |
| 64                  | 0x40            | u32            | per_cpu_idle    | Timer ticks that were spent in idle mode.                                                                                                    |
| 68                  | 0x44            | u32            | per_cpu_irq     | Timer ticks that were spent in interrupts.                                                                                                    |
| 72                  | 0x48            | u32            | per_cpu_softirq | Timer ticks that were spent in softirqs.                                                                                                    |
| 76                  | 0x4C            | u32            | per_cpu_iowait  | Timer ticks that were spent while waiting for I/O.                                                                                                    |
| 80                  | 0x50            | u32            | per_cpu_steal   | Timer ticks "stolen" by the hypervisor.                                                                                                    |
| 84                  | 0x54            | u32            | cpu_id          | The number of this CPU.                                                                                                    |

#### Note:

1. The following C-Macros are used inside Linux to transform these into values with two decimal places:

```
#define LOAD_INT(x) ((x) \Rightarrow 11)
#define LOAD_FRAC(x) LOAD_INT(((x) & ((1 << 11) - 1)) * 100)
```

- 2. nr\_cpus \* per\_cpu\_size
- 3. per\_cpu\_user through cpu\_id are repeated for each CPU

#### Table 48. APPLDATA\_NET\_SUM\_DATA record (Record ID 0x03)

| Offset<br>(Decimal) | Offset<br>(Hex) | Type | Name | Description                                                            |
|---------------------|-----------------|------|------|------------------------------------------------------------------------|
| 0                   | 0x0             | u64  |      | TOD time stamp that is generated on the Linux side after record update |

Table 48. APPLDATA\_NET\_SUM\_DATA record (Record ID 0x03) (continued)

| Offset<br>(Decimal) | Offset<br>(Hex) | Type | Name          | Description                                                                                                    |
|---------------------|-----------------|------|---------------|----------------------------------------------------------------------------------------------------|
| 8                   | 0x8             | u32  | sync_count_1  | After z/VM collected the record data, sync_count_1 and sync_count_2 must be the same. Otherwise, the record was updated on the Linux side while z/VM was collecting the data. As a result, the data might be inconsistent. |
| 12                  | 0xC             | u32  | sync_count_2  | See sync_count_1.                                                                                                    |
| 16                  | 0x10            | u32  | nr_interfaces | Number of interfaces being monitored                                                                                                    |
| 20                  | 0x14            | u32  | padding       | Unused. The next value is 64-bit aligned, so these 4 bytes would be padded out by compiler                                                                                                    |
| 24                  | 0x18            | u64  | rx_packets    | Total packets that were received                                                                                                    |
| 32                  | 0x20            | u64  | tx_packets    | Total packets that were transmitted                                                                                                    |
| 40                  | 0x28            | u64  | rx_bytes      | Total bytes that were received                                                                                                    |
| 48                  | 0x30            | u64  | tx_bytes      | Total bytes that were transmitted                                                                                                    |
| 56                  | 0x38            | u64  | rx_errors     | Number of bad packets that were received                                                                                                    |
| 64                  | 0x40            | u64  | tx_errors     | Number of packet transmit problems                                                                                                    |
| 72                  | 0x48            | u64  | rx_dropped    | Number of incoming packets that were dropped because of insufficient space in Linux buffers                                                                                                    |
| 80                  | 0x50            | u64  | tx_dropped    | Number of outgoing packets that were dropped because of insufficient space in Linux buffers                                                                                                    |
| 88                  | 0x58            | u64  | collisions    | Number of collisions while transmitting                                                                                                    |

# **Programming interfaces**

The monitor stream support base module exports two functions.

- appldata\_register\_ops() to register data-gathering modules
- appldata\_unregister\_ops() to undo the registration of data-gathering modules

Both functions receive a pointer to a struct appldata\_ops as parameter. Additional data-gathering modules that want to plug into the base module must provide this data structure. You can find the definition of the structure and the functions in arch/s390/appldata/appldata.h in the Linux source tree.

See "APPLDATA monitor record layout" on page 381 for an example of APPLDATA data records that are to be sent to z/VM.

**Tip:** Include the timestamp, sync\_count\_1, and sync\_count\_2 fields at the beginning of the record as shown for the existing APPLDATA record formats.

# Chapter 31. Writing z/VM monitor records

Applications can use the monitor stream application device driver to write z/VM monitor APPLDATA records to the z/VM \*MONITOR stream.

For an overview of performance monitoring support, see "Performance monitoring for z/VM guest virtual machines" on page 375.

The monitor stream application device driver interacts with the z/VM monitor APPLDATA facilities for performance monitoring. A better understanding of these z/VM facilities might help when you are using this device driver. See z/VM *Performance*, SC24-6208 for information about monitor APPLDATA.

The monitor stream application device driver provides the following functions:

- An interface to the z/VM monitor stream.
- A means of writing z/VM monitor APPLDATA records.

### Setting up the z/VM \*MONITOR record writer device driver

On Linux, configure the z/VM \*MONITOR record writer device driver through kernel or module parameters. You also must set up your guest virtual machine for monitor records on z/VM.

### Loading the module

You can configure the monitor stream application device driver when you load the device driver module, monwriter.

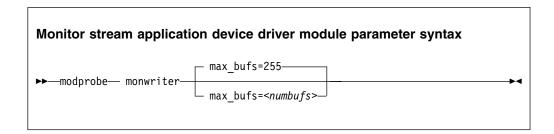

where *<numbufs>* is the maximum number of monitor sample and configuration data buffers that can exist in the Linux guest at one time. The default is 255.

#### **Example**

If you have compiled the monitor stream application device driver as a separate module, you must load it before you can work with it. To load the monwriter module and set the maximum number of buffers to 400, use the following command:

# modprobe monwriter max\_bufs=400

### Setting up the user z/VM guest virtual machine

You must enable your z/VM guest virtual machine to write monitor records and configure the z/VM system to collect these records.

#### **Procedure**

Perform these steps:

- 1. Set this option in the z/VM user directory entry of the virtual machine in which the application that uses this device driver is to run:
  - OPTION APPLMON
- 2. Issue the following CP commands to have CP collect the respective types of monitor data:
  - MONITOR SAMPLE ENABLE APPLDATA ALL
  - MONITOR EVENT ENABLE APPLDATA ALL

You can log in to the z/VM console to issue the CP commands. These commands must be preceded with #CP. Alternatively, you can use the **vmcp** command for issuing CP commands from your Linux instance.

See *z/VM CP Commands and Utilities Reference*, SC24-6175 for information about the CP MONITOR command.

### Working with the z/VM \*MONITOR record writer

The monitor stream application device driver uses the z/VM CP instruction DIAG X'DC' to write to the z/VM monitor stream. Monitor data must be preceded by a data structure, monwrite\_hdr.

See *z/VM CP Programming Services*, SC24-6179 for more information about the DIAG X'DC' instruction and the different monitor record types (sample, config, event).

The application writes monitor data by passing a monwrite\_hdr structure that is followed by monitor data. The only exception is the STOP function, which requires no monitor data. The monwrite\_hdr structure, as described in monwriter.h, is filled in by the application. The structure includes the DIAG X'DC' function to be performed, the product identifier, the header length, and the data length.

All records that are written to the z/VM monitor stream begin with a product identifier. This device driver uses the product ID. The product ID is a 16-byte structure of the form pppppppffnvvrrmm, where:

#### ppppppp

is a fixed ASCII string, for example, LNXAPPL.

ff is the application number (hexadecimal number). This number can be chosen by the application. You can reduce the chance of conflicts with other applications, by requesting an application number from the IBM z/VM Performance team at

www.ibm.com/vm/perf

**n** is the record number as specified by the application.

#### vv, rr, and mm

can also be specified by the application. A possible use is to specify

version, release, and modification level information, allowing changes to a certain record number when the layout is changed, without changing the record number itself.

The first 7 bytes of the structure (LNXAPPL) are filled in by the device driver when it writes the monitor data record to the CP buffer. The last 9 bytes contain information that is supplied by the application on the write() call when writing the data.

The monwrite\_hdr structure that must be written before any monitor record data is defined as follows:

```
/* the header the app uses in its write() data */
struct monwrite_hdr {
  unsigned char mon_function;
  unsigned short applid;
  unsigned char record_num;
  unsigned short version;
  unsigned short release;
  unsigned short mod_level;
  unsigned short datalen;
  unsigned char hdrlen;
} attribute ((packed));
```

The following function code values are defined:

```
/* mon_function values */
#define MONWRITE_START_INTERVAL 0x00 /* start interval recording */
#define MONWRITE_STOP_INTERVAL 0x01 /* stop interval or config recording */
#define MONWRITE_GEN_EVENT 0x02 /* generate event record */
#define MONWRITE_START CONFIG 0x03 /* start configuration recording */
```

## Writing data and stopping data-writing

Applications use the open(), write(), and close() calls to work with the z/VM monitor stream.

Before an application can write monitor records, it must issue open() to open the device driver. Then, the application must issue write() calls to start or stop the collection of monitor data and to write any monitor records to buffers that CP can access.

When the application has finished writing monitor data, it must issue close() to close the device driver.

# Using the monwrite\_hdr structure

The structure monwrite\_hdr is used to pass DIAG x'DC' functions and the application-defined product information to the device driver on write() calls.

When the application calls write(), the data it is writing consists of one or more monwrite\_hdr structures. Each structure is followed by monitor data. The only exception is the STOP function, which is not followed by data.

The application can write to one or more monitor buffers. A new buffer is created by the device driver for each record with a unique product identifier. To write new data to an existing buffer, an identical monwrite\_hdr structure must precede the new data on the write() call.

The monwrite\_hdr structure also includes a field for the header length, which is useful for calculating the data offset from the beginning of the header. There is also

a field for the data length, which is the length of any monitor data that follows. See /usr/include/asm-s390/monwriter.h for the definition of the monwrite\_hdr structure.

# Chapter 32. Reading z/VM monitor records

Monitoring software on Linux can access z/VM guest data through the z/VM \*MONITOR record reader device driver.

z/VM uses the z/VM monitor system service (\*MONITOR) to collect monitor records from agents on its guests. z/VM writes the records to a discontiguous saved segment (DCSS). The z/VM \*MONITOR record reader device driver uses IUCV to connect to \*MONITOR and accesses the DCSS as a character device.

For an overview of performance monitoring support, see "Performance monitoring for z/VM guest virtual machines" on page 375.

The z/VM \*MONITOR record reader device driver supports the following devices and functions:

- Read access to the z/VM \*MONITOR DCSS.
- Reading \*MONITOR records.
- Access to \*MONITOR records as described on www.ibm.com/vm/pubs/ctlblk.html
- Access to the kernel APPLDATA records from the Linux monitor stream (see Chapter 30, "Writing kernel APPLDATA records," on page 379).

# What you should know about the z/VM \*MONITOR record reader device driver

The data that is collected by \*MONITOR depends on the setup of the monitor stream service.

The z/VM \*MONITOR record reader device driver only reads data from the monitor DCSS; it does not control the system service.

z/VM supports only one monitor DCSS. All monitoring software that requires monitor records from z/VM uses the same DCSS to read \*MONITOR data. Usually, a DCSS called MONDCSS is already defined and used by existing monitoring software.

If a monitor DCSS is already defined, you must use it. To find out whether a monitor DCSS exists, issue the following CP command from a z/VM guest virtual machine with privilege class E:

q monitor

The command output also shows the name of the DCSS.

#### Device node

Ubuntu Server 16.04 creates a device node, /dev/monreader, that you can use to access the monitor DCSS.

#### **Further information**

- See *z/VM Saved Segments Planning and Administration*, SC24-6229 for general information about DCSSs.
- See z/VM Performance, SC24-6208 for information about creating a monitor DCSS.
- See z/VM CP Commands and Utilities Reference, SC24-6175 for information about the CP commands that are used in the context of DCSSs and for controlling the z/VM monitor system service.
- For the layout of the monitor records, go to www.ibm.com/vm/pubs/ctlblk.html and click the link to the monitor record format for your z/VM version. Also, see Chapter 30, "Writing kernel APPLDATA records," on page 379.

# Setting up the z/VM \*MONITOR record reader device driver

You must set up a Linux instance and the z/VM guest virtual machine for accessing an existing monitor DCSS with the z/VM \*MONITOR record reader device driver.

### Before you begin

Some of the CP commands you use for setting up the z/VM \*MONITOR record reader device driver require class E authorization.

Setting up the monitor system service and the monitor DCSS on z/VM is beyond the scope of this information. See "What you should know about the z/VM \*MONITOR record reader device driver" on page 389 for documentation about the monitor system service, DCSS, and related CP commands.

## Providing the required z/VM user directory statements

The z/VM guest virtual machine where your Linux instance is to run must be permitted to establish an IUCV connection to the z/VM \*MONITOR system service.

#### **Procedure**

Ensure that the guest entry in the user directory includes the following statement: IUCV \*MONITOR

If the DCSS is restricted, you also need this statement: NAMESAVE <dcss>

where *<dcss>* is the name of the DCSS that is used for the monitor records. You can find out the name of an existing monitor DCSS by issuing the following CP command from a z/VM guest virtual machine with privilege class E:

q monitor

# Assuring that the DCSS is addressable for your Linux instance

The DCSS address range must not overlap with the storage of you z/VM guest virtual machine.

#### **Procedure**

To find out the start and end address of the DCSS, issue the following CP command from a z/VM guest virtual machine with privilege class E:

```
q nss map
```

The output gives you the start and end addresses of all defined DCSSs in units of 4-kilobyte pages. For example:

```
00: FILE FILENAME FILETYPE MINSIZE BEGPAG ENDPAG TYPE CL #USERS PARMREGS VMGROUP
...
00: 0011 MONDCSS CPDCSS N/A 09000 097FF SC R 00003 N/A N/A
...
```

#### What to do next

If the DCSS overlaps with the guest storage, follow the procedure in "Avoiding overlaps with your guest storage" on page 407.

# Specifying the monitor DCSS name

Specify the DCSS name as a module parameter when you load the device driver module.

#### About this task

By default, the z/VM \*MONITOR record reader device driver assumes that the monitor DCSS on z/VM is called MONDCSS. If you want to use a different DCSS name, you must specify it.

Load the monitor read support module with **modprobe** to assure that any other required modules are also loaded. You need IUCV support if you want to use the monitor read support.

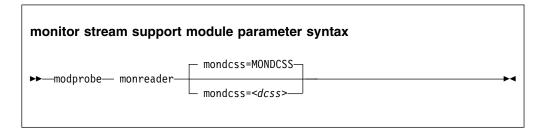

where *<dcss>* is the name of the DCSS that z/VM uses for the monitor records. The value is automatically converted to uppercase.

### Example

To load the monitor read support module and specify MYDCSS as the DCSS, issue:

```
modprobe monreader mondcss=mydcss
```

### Working with the z/VM \*MONITOR record reader support

You can open the z/VM \*MONITOR record character device to read records from it.

This section describes how to work with the monitor read support.

- · "Opening and closing the character device"
- · "Reading monitor records"

### Opening and closing the character device

Only one user can open the character device at any one time. Once you have opened the device, you must close it to make it accessible to other users.

#### About this task

The open function can fail (return a negative value) with one of the following values for errno:

#### **EBUSY**

The device has already been opened by another user.

EIO No IUCV connection to the z/VM MONITOR system service could be established. An error message with an IPUSER SEVER code is printed into syslog. See *z/VM Performance*, SC24-6208 for details about the codes.

Once the device is opened, incoming messages are accepted and account for the message limit. If you keep the device open indefinitely, expect to eventually reach the message limit (with error code EOVERFLOW).

# Reading monitor records

You can either read in non-blocking mode with polling, or you can read in blocking mode without polling.

#### About this task

Reading from the device provides a 12-byte monitor control element (MCE), followed by a set of one or more contiguous monitor records (similar to the output of the CMS utility MONWRITE without the 4 K control blocks). The MCE contains information about:

- The type of the following record set (sample/event data)
- · The monitor domains contained within it
- The start and end address of the record set in the monitor DCSS

The start and end address can be used to determine the size of the record set. The end address is the address of the last byte of data. The start address is needed to handle "end-of-frame" records correctly (domain 1, record 13), that is, it can be used to determine the record start offset relative to a 4 K page (frame) boundary.

See "Appendix A: \*MONITOR" in *z/VM Performance*, SC24-6208 for a description of the monitor control element layout. The layout of the monitor records can be found on

www.ibm.com/vm/pubs/ctlblk.html

The layout of the data stream that is provided by the monreader device is as follows:

```
... <0 byte read>
<first MCE>
<first set of records> | ...
... |- data set
<last MCE>
<last set of records> /
<0 byte read>
```

There might be more than one combination of MCE and a corresponding record set within one data set. The end of each data set is indicated by a successful read with a return value of 0 (0 byte read). Received data is not to be considered valid unless a complete record set is read successfully, including the closing 0-Byte read. You are advised to always read the complete set into a user space buffer before processing the data.

When designing a buffer, allow for record sizes up to the size of the entire monitor DCSS, or use dynamic memory allocation. The size of the monitor DCSS will be printed into syslog after loading the module. You can also use the (Class E privileged) CP command **Q NSS MAP** to list all available segments and information about them (see "Assuring that the DCSS is addressable for your Linux instance" on page 390).

Error conditions are indicated by returning a negative value for the number of bytes read. For an error condition, the errno variable can be:

**EIO** Reply failed. All data that was read since the last successful read with 0 size is not valid. Data is missing. The application must decide whether to continue reading subsequent data or to exit.

#### **EFAULT**

Copy to user failed. All data that was read since the last successful read with 0 size is not valid. Data is missing. The application must decide whether to continue reading subsequent data or to exit.

#### **EAGAIN**

Occurs on a non-blocking read if there is no data available at the moment. No data is missing or damaged, retry or use polling for non-blocking reads.

#### **EOVERFLOW**

The message limit is reached. The data that was read since the last successful read with 0 size is valid, but subsequent records might be missing. The application must decide whether to continue reading subsequent data or to exit.

# Chapter 33. z/VM recording device driver

The z/VM recording device driver enables Linux on z/VM to read from the CP recording services and, thus, act as a z/VM wide control point.

The z/VM recording device driver uses the z/VM CP RECORDING command to collect records and IUCV to transmit them to the Linux instance.

For general information about CP recording system services, see *z/VM CP Programming Services*, SC24-6179.

### **Features**

With the z/VM recording device driver, you can read from several CP services and collect records.

In particular, the z/VM recording device driver supports:

- Reading records from the CP error logging service, \*LOGREC.
- Reading records from the CP accounting service, \*ACCOUNT.
- Reading records from the CP diagnostic service, \*SYMPTOM.
- Automatic and explicit record collection (see "Starting and stopping record collection" on page 397).

# What you should know about the z/VM recording device driver

You can read records from different recording services, one record at a time.

The z/VM recording device driver is a character device driver that is grouped under the IUCV category of device drivers (see "Device categories" on page 7). There is one device for each recording service. The device nodes are created for you. If the z/VM recording device driver is compiled as a separate module, the device nodes are created when the module is loaded.

# z/VM recording device nodes

Each recording service has a fixed minor number and a name that corresponds to the name of the service.

Table 49 shows the mapping of names and minor numbers.

Table 49. Device names and minor numbers

| z/VM recording service | Standard device name | Minor number |
|------------------------|----------------------|--------------|
| *LOGREC                | logrec               | 0            |
| *ACCOUNT               | account              | 1            |
| *SYMPTOM symptom       |                      | 2            |

### **About records**

Records for different services are different in details, but follow the same overall structure.

The read function returns one record at a time. If there is no record, the read function waits until a record becomes available.

Each record begins with a 4-byte field that contains the length of the remaining record. The remaining record contains the binary z/VM data followed by the four bytes X'454f5200' to mark the end of the record. These bytes build the zero-terminated ASCII string "EOR", which is useful as an eye catcher.

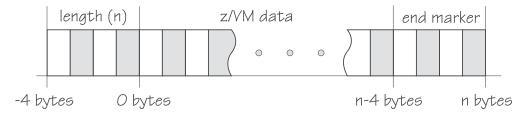

Figure 72. Record structure

Figure 72 illustrates the structure of a complete record as returned by the device. If the buffer assigned to the read function is smaller than the overall record size, multiple reads are required to obtain the complete record.

The format of the z/VM data (\*LOGREC) depends on the record type that is described in the common header for error records HDRREC.

For more information about the z/VM record layout, see the CMS and CP Data Areas and Control Blocks documentation at www.ibm.com/vm/pubs/ctlblk.html.

## Setting up the z/VM recording device driver

Before you can collect records, you must authorize your z/VM guest virtual machine and load the device driver module.

#### About this task

This section provides information about the guest authorization that is required for collecting records and about how to load the device driver if it was compiled as a module.

#### **Procedure**

- 1. Authorize the z/VM guest virtual machine on which your Linux instance runs to:
  - Use the z/VM CP RECORDING command.
  - Connect to the IUCV services to be used: one or more of \*LOGREC, \*ACCOUNT, and \*SYMPTOM.
- 2. Load the vmlogrdr module. Use the **modprobe** command to ensure that any other required modules are loaded in the correct order:

```
# modprobe vmlogrdr
```

There are no module parameters for the z/VM recording device driver.

# Working with z/VM recording devices

Typical tasks that you perform with z/VM recording devices include starting and stopping record collection, purging records, and opening and closing devices.

- "Starting and stopping record collection"
- "Purging existing records" on page 398
- "Querying the z/VM recording status" on page 398
- "Opening and closing devices" on page 399

### Starting and stopping record collection

By default, record collection for a particular z/VM recording service begins when the corresponding device is opened and stops when the device is closed.

#### About this task

You can use a device's autorecording attribute to be able to open and close a device without also starting or stopping record collection. You can use a device's recording attribute to start and stop record collection regardless of whether the device is opened or not.

You cannot start record collection if a device is open and records already exist. Before you can start record collection for an open device, you must read or purge any existing records for this device (see "Purging existing records" on page 398).

#### **Procedure**

To be able to open a device without starting record collection and to close a device without stopping record collection write 0 to the device's autorecording attribute. To restore the automatic starting and stopping of record collection, write 1 to the device's autorecording attribute. Issue a command of this form:

```
# echo <flag> > /sys/bus/iucv/drivers/vmlogrdr/<device>/autorecording
```

where  $\langle flag \rangle$  is either 0 or 1, and  $\langle device \rangle$  is one of: logrec, symptom, or account. To explicitly turn on record collection, write 1 to the device's recording attribute. To explicitly turn off record collection, write 0 to the device's recording attribute. Issue a command of this form:

```
# echo <flag> > /sys/bus/iucv/drivers/vmlogrdr/<device>/recording
```

where *<flag>* is either 0 or 1, and *<device>* is one of: logrec, symptom, or account. You can read both the autorecording and the recording attribute to find the current settings.

#### **Examples**

In this example, first the current setting of the autorecording attribute of the logrec device is checked, then automatic recording is turned off:

```
# cat /sys/bus/iucv/drivers/vmlogrdr/logrec/autorecording
# echo 0 > /sys/bus/iucv/drivers/vmlogrdr/logrec/autorecording
```

• In this example, record collection is started explicitly and later stopped for the account device:

```
# echo 1 > /sys/bus/iucv/drivers/vmlogrdr/account/recording
...
# echo 0 > /sys/bus/iucv/drivers/vmlogrdr/account/recording
```

To confirm whether recording is on or off, read the recording\_status attribute as described in "Querying the z/VM recording status."

### **Purging existing records**

By default, existing records for a particular z/VM recording service are purged automatically when the corresponding device is opened or closed.

#### About this task

You can use a device's autopurge attribute to prevent records from being purged when a device is opened or closed. You can use a device's purge attribute to purge records for a particular device at any time without having to open or close the device.

#### **Procedure**

To be able to open or close a device without purging existing records write 0 to the device's autopurge attribute. To restore automatic purging of existing records, write 1 to the device's autopurge attribute. You can read the autopurge attribute to find the current setting. Issue a command of this form:

```
# echo <flag> > /sys/bus/iucv/drivers/vmlogrdr/<device>/autopurge
```

where *<flag>* is either 0 or 1, and *<device>* is one of: logrec, symptom, or account. To purge existing records for a particular device without opening or closing the device write 1 to the device's purge attribute. Issue a command of this form:

```
# echo 1 > /sys/bus/iucv/drivers/vmlogrdr/<device>/purge
```

where *<device>* is one of: logrec, symptom, or account.

#### **Examples**

• In this example, the setting of the autopurge attribute for the logrec device is checked first, then automatic purging is switched off:

```
# cat /sys/bus/iucv/drivers/vmlogrdr/logrec/autopurge
1
# echo 0 > /sys/bus/iucv/drivers/vmlogrdr/logrec/autopurge
```

• In this example, the existing records for the symptom device are purged:

```
# echo 1 > /sys/bus/iucv/drivers/vmlogrdr/symptom/purge
```

# Querying the z/VM recording status

Use the recording\_status attribute of the z/VM recording device driver representation in sysfs to query the z/VM recording status.

#### **Example**

This example runs the z/VM CP command QUERY RECORDING and returns the complete output of that command. This list does not necessarily have an entry for all three services and there might also be entries for other guests.

```
# cat /sys/bus/iucv/drivers/vmlogrdr/recording_status
```

This command results in output similar to the following example:

|     |             |          |     |          |               | 1 |
|-----|-------------|----------|-----|----------|---------------|---|
| - ( | RECORDING   | COUNT    | LMT | USERID   | COMMUNICATION | 1 |
|     | EREP ON     | 00000000 | 002 | EREP     | ACTIVE        |   |
|     | ACCOUNT ON  | 00001774 | 020 | DISKACNT | INACTIVE      |   |
|     | SYMPTOM ON  | 00000000 | 002 | OPERSYMP | ACTIVE        |   |
|     | ACCOUNT OFF | 00000000 | 020 | LINUX31  | INACTIVE      |   |
|     |             |          |     |          |               | Ι |

where the lines represent:

- · The service
- The recording status
- The number of queued records
- The number of records that result in a message to the operator
- The guest that is or was connected to that service and the status of that connection

A detailed description of the QUERY RECORDING command can be found in the *z/VM CP Commands and Utilities Reference*, SC24-6175.

### Opening and closing devices

You can open, read, and release the device. You cannot open the device multiple times. Each time the device is opened it must be released before it can be opened again.

#### About this task

You can use a device's autorecord attribute (see "Starting and stopping record collection" on page 397) to enable automatic record collection while a device is open.

You can use a device's autopurge attribute (see "Purging existing records" on page 398) to enable automatic purging of existing records when a device is opened and closed.

# Scenario: Connecting to the \*ACCOUNT service

A typical sequence of tasks is autorecording, turning autorecording off, purging records, and starting recording.

#### **Procedure**

1. Query the status of z/VM recording. As root, issue the following command:

```
# cat /sys/bus/iucv/drivers/vmlogrdr/recording_status
```

The results depend on the system, and look similar to the following example:

```
RECORDING
              COUNT
                        LMT
                                USERID
                                           COMMUNICATION
EREP ON
              00000000 002
                                EREP
                                           ACTIVE
ACCOUNT ON
              00001812
                        020
                                DISKACNT
                                           INACTIVE
SYMPTOM ON
             00000000
                       002
                                OPERSYMP
                                           ACTIVE
ACCOUNT OFF
             00000000 020
                                LINUX31
                                           INACTIVE
```

 Open /dev/account with an appropriate application. This action connects the guest to the \*ACCOUNT service and starts recording. The entry for \*ACCOUNT on guest LINUX31 changes to ACTIVE and ON:

```
# cat /sys/bus/iucv/drivers/vmlogrdr/recording_status
RECORDING
              COUNT
                        LMT
                                USERID
                                           COMMUNICATION
EREP ON
              00000000 002
                                EREP
                                           ACTIVE
ACCOUNT ON
              00001812 020
                                DISKACNT
                                           INACTIVE
SYMPTOM ON
              00000000
                       002
                                OPERSYMP
                                           ACTIVE
ACCOUNT ON
              00000000
                                LINUX31
                                           ACTIVE
                       020
```

3. Switch autopurge and autorecord off:

```
# echo 0 > /sys/bus/iucv/drivers/vmlogrdr/account/autopurge
```

```
\# echo 0 > /sys/bus/iucv/drivers/vmlogrdr/account/autorecording
```

4. Close the device by ending the application that reads from it and check the recording status. While the connection is INACTIVE, RECORDING is still ON:

```
# cat /sys/bus/iucv/drivers/vmlogrdr/recording_status
RECORDING
              COUNT
                       LMT
                                USERID
                                           COMMUNICATION
EREP ON
              00000000 002
                                EREP
                                           ACTIVE
ACCOUNT ON
              00001812 020
                                DISKACNT
                                           INACTIVE
SYMPTOM ON
              00000000
                       002
                                OPERSYMP
                                           ACTIVE
ACCOUNT ON
             00000000 020
                                LTNUX31
                                           INACTIVE
```

5. The next status check shows that some event created records on the \*ACCOUNT queue:

```
# cat /sys/bus/iucv/drivers/vmlogrdr/recording_status
RECORDING
              COUNT
                       LMT
                                USERID
                                           COMMUNICATION
EREP ON
              00000000 002
                                EREP
                                           ACTIVE
ACCOUNT ON
                                DISKACNT
             00001821 020
                                           INACTIVE
SYMPTOM ON
             00000000 002
                                OPERSYMP
                                           ACTIVE
ACCOUNT ON
             00000009 020
                                LINUX31
                                           INACTIVE
```

6. Switch recording off:

```
# echo 0 > /sys/bus/iucv/drivers/vmlogrdr/account/recording
```

```
# cat /sys/bus/iucv/drivers/vmlogrdr/recording_status
RECORDING
             COUNT
                       LMT
                               USERID
                                          COMMUNICATION
EREP ON
             000000000 002
                               EREP
                                          ACTIVE
ACCOUNT ON
             00001821 020
                               DISKACNT
                                          INACTIVE
SYMPTOM ON
             00000000 002
                               OPERSYMP
                                          ACTIVE
ACCOUNT OFF
             00000009 020
                               LINUX31
                                          INACTIVE
```

7. Try to switch it on again, and check whether it worked by checking the recording status:

```
# echo 1 > /sys/bus/iucv/drivers/vmlogrdr/account/recording
```

```
# cat /sys/bus/iucv/drivers/vmlogrdr/recording_status
RECORDING
              COUNT
                       LMT
                                USERID
                                           COMMUNICATION
EREP ON
              000000000 002
                                EREP
                                           ACTIVE
ACCOUNT ON
              00001821 020
                                DISKACNT
                                           INACTIVE
SYMPTOM ON
              00000000 002
                                OPERSYMP
                                           ACTIVE
ACCOUNT OFF
              00000009 020
                                LINUX31
                                           INACTIVE
```

Recording did not start, in the message logs you might find a message:

vmlogrdr: recording response: HCPCRC8087I Records are queued for user LINUX31 on the \*ACCOUNT recording queue and must be purged or retrieved before recording can be turned on.

This kernel message has priority 'debug' so it might not be written to any of your log files.

8. Now remove all the records on your \*ACCOUNT queue either by starting an application that reads them from /dev/account or by explicitly purging them:

```
# echo 1 > /sys/bus/iucv/drivers/vmlogrdr/account/purge
```

```
# cat /sys/bus/iucv/drivers/vmlogrdr/recording status
RECORDING
              COUNT
                               USERID
                                           COMMUNICATION
                       LMT
EREP ON
              00000000 002
                                EREP
                                           ACTIVE
ACCOUNT ON
              00001821
                       020
                               DISKACNT
                                           INACTIVE
SYMPTOM ON
              00000000 002
                               OPERSYMP
                                           ACTIVE
ACCOUNT OFF
              0000000 020
                                LINUX31
                                           INACTIVE
```

9. Now start recording and check status again:

```
# echo 1 > /sys/bus/iucv/drivers/vmlogrdr/account/recording
```

```
# cat /sys/bus/iucv/drivers/vmlogrdr/recording_status
                                            COMMUNICATION
RECORDING
              COUNT
                         I MT
                                 USFRID
EREP ON
              0000000
                         002
                                 EREP
                                             ACTIVE
ACCOUNT ON
              00001821
                         020
                                 DISKACNT
                                            INACTIVE
SYMPTOM ON
                                 OPERSYMP
              00000000
                         002
                                            ACTIVE
ACCOUNT ON
              00000000
                         020
                                 LINUX31
                                             INACTIVE
```

# Chapter 34. z/VM unit record device driver

The z/VM unit record device driver provides Linux on z/VM with access to virtual unit record devices. Unit record devices comprise punch card readers, card punches, and line printers.

Linux access is limited to virtual unit record devices with default device types (2540 for reader and punch, 1403 for printer).

To write Linux files to the virtual punch or printer (that is, to the corresponding spool file queues) or to receive z/VM reader files (for example CONSOLE files) to Linux files, use the **vmur** command that is part of the s390-tools package (see "vmur - Work with z/VM spool file queues" on page 647).

# What you should know about the z/VM unit record device driver

The z/VM unit record device driver is compiled as a separate module, vmur. When the vmur module is loaded, it registers a character device.

When a unit record device is set online, udev creates a device node for it. The default udev rules create the following device nodes:

- Reader: /dev/vmrdr-0.0.</br>
- Punch: /dev/vmpun-0.0.</br>
- Printer: /dev/vmprt-0.0.
   device\_number>

# Working with z/VM unit record devices

After loading the z/VM unit record device driver, set the required virtual unit record devices online.

#### **Procedure**

1. Load the virtual record device module with the **modprobe** command.

```
# modprobe vmur
```

There are no module parameters for the vmur device driver.

2. Set the devices that you want to work with online.

For example, to set the devices with device bus-IDs 0.0.000c, 0.0.000d, and 0.0.000e online, issue the following command:

```
# chccwdev -e 0.0.000c-0.0.000e
```

#### What to do next

You can now use the **vmur** command to work with the devices ("vmur - Work with z/VM spool file queues" on page 647).

If you want to unload the vmur module, close all unit record device nodes. Attempting to unload the module while a device node is open results in error message Module vmur is in use. You can unload the vmur module, for example, by issuing **modprobe -r**.

Serialization is implemented per device; only one process can open a particular device node at any one time.

# Chapter 35. z/VM DCSS device driver

The z/VM discontiguous saved segments (DCSS) device driver provides disk-like fixed block access to z/VM discontiguous saved segments.

In particular, the DCSS device driver facilitates:

- Initializing and updating ext2 compatible file system images in z/VM saved segments for use with the xip option of the ext2 file system.
- Implementing a read-write RAM disk that can be shared among multiple Linux instances that run as guests of the same z/VM system. For example, such a RAM disk can provide a shared file system.

For information about DCSS, see *z/VM Saved Segments Planning and Administration*, SC24-6229

For an example of how the xip option for the ext2 file system and DCSS can be used see *How to use Execute-in-Place Technology with Linux on z/VM*, SC34-2594 on IBM Knowledge Center at

www.ibm.com/support/knowledgecenter/linuxonibm/liaaf/lnz\_r\_lib.html

### What you should know about DCSSs

The DCSS device names and nodes adhere to a naming scheme. There are different modes and options for mounting a DCSS.

**Important:** DCSSs occupy spool space. Be sure that you have enough spool space available (multiple times the DCSS size).

# DCSS naming scheme

The standard device names are of the form dcssblk<*n*>, where <*n*> is the corresponding minor number.

The first DCSS device that is added is assigned the name dcssblk0, the second dcssblk1, and so on. When a DCSS device is removed, its device name and corresponding minor number are free and can be reassigned. A DCSS device that is added always receives the lowest free minor number.

#### DCSS device nodes

User space programs access DCSS devices by device nodes. Ubuntu Server 16.04 creates standard DCSS device nodes for you.

Standard DCSS device nodes have the form /dev/<device\_name>, for example:

/dev/dcssblk0 /dev/dcssblk1

# Accessing a DCSS in exclusive-writable mode

You must access a DCSS in exclusive-writable mode, for example, to create or update the DCSS.

To access a DCSS in exclusive-writable mode at least one of the following conditions must apply:

- The DCSS fits below the maximum definable address space size of the z/VM guest virtual machine.
  - For large read-only DCSS, you can use suitable guest sizes to restrict exclusive-writable access to a specific z/VM guest virtual machine with a sufficient maximum definable address space size.
- The z/VM user directory entry for the z/VM guest virtual machine includes a NAMESAVE statement for the DCSS. See *z/VM CP Planning and Administration*, SC24-6178 for more information about the NAMESAVE statement.
- The DCSS was defined with the LOADNSHR operand.
   See z/VM CP Commands and Utilities Reference, SC24-6175 for information about the LOADNSHR operand.
  - See "DCSS options" about saving DCSSs with the LOADNSHR operand or with other optional properties.

### **DCSS** options

The z/VM DCSS device driver always saves DCSSs with default properties. Any previously defined options are removed.

For example, a DCSS that was defined with the LOADNSHR operand loses this property when it is saved with the z/VM DCSS device driver.

To save a DCSS with optional properties, you must unmount the DCSS device, then use the CP DEFSEG and SAVESEG commands to save the DCSS. See "Workaround for saving DCSSs with optional properties" on page 412 for an example.

See *z/VM CP Commands and Utilities Reference*, SC24-6175 for information about DCSS options.

# Setting up the DCSS device driver

Before you can load and use DCSSs, you must load the DCSS block device driver. Use the segments module parameter to load one or more DCSSs when the DCSS device driver is loaded.

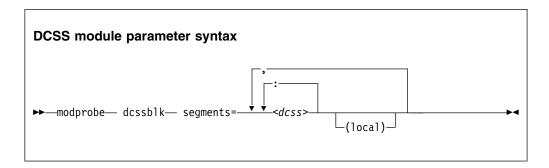

#### <dcss>

specifies the name of a DCSS as defined on the z/VM hypervisor. The specification for  $\langle dcss \rangle$  is converted from ASCII to uppercase EBCDIC.

: the colon (:) separates DCSSs within a set of DCSSs to be mapped to a single

DCSS device. You can map a set of DCSSs to a single DCSS device if the DCSSs in the set form a contiguous memory space.

You can specify the DCSSs in any order. The name of the first DCSS you specify is used to represent the device under /sys/devices/dcssblk.

#### (local)

sets the access mode to exclusive-writable after the DCSS or set of DCSSs are loaded.

, the comma (,) separates DCSS devices.

#### **Examples**

The following command loads the DCSS device driver and three DCSSs: DCSS1, DCSS2, and DCSS3. DCSS2 is accessed in exclusive-writable mode.

```
# modprobe dcssblk segments="dcss1,dcss2(local),dcss3"
```

The following command loads the DCSS device driver and four DCSSs: DCSS4, DCSS5, DCSS6, and DCSS7. The device driver creates two DCSS devices. One device maps to DCSS4. The other device maps to the combined storage space of DCSS5, DCSS6, and DCSS7 as a single device.

```
# modprobe dcssblk segments="dcss4,dcss5:dcss6:dcss7"
```

## Avoiding overlaps with your guest storage

Ensure that your DCSSs do not overlap with the memory of your z/VM guest virtual machine (guest storage).

#### About this task

To find the start and end addresses of the DCSSs, enter the following CP command; this command requires privilege class E:

```
#cp q nss map
```

the output gives you the start and end addresses of all defined DCSSs in units of 4-kilobyte pages:

```
00: FILE FILENAME FILETYPE MINSIZE BEGPAG ENDPAG TYPE CL #USERS PARMREGS VMGROUP
...
00: 0011 MONDCSS CPDCSS N/A 09000 097FF SC R 00003 N/A N/A
...
```

If all DCSSs that you intend to access are located above the guest storage, you do not need to take any action.

#### **Procedure**

If any DCSS that you intend to access with your guest machine overlaps with the guest storage, redefine the guest storage. Define two or more discontiguous storage extents such that the storage gap with the lowest address range covers the address ranges of all your DCSSs.

#### Note:

- You cannot place a DCSS into a storage gap other than the storage gap with the lowest address range.
- A z/VM guest that was defined with one or more storage gaps cannot access a DCSS above the guest storage.

From a CMS session, use the DEF STORE command to define your guest storage as discontiguous storage extents. Ensure that the storage gap between the extents covers all your DCSSs' address ranges. Issue a command of this form:

DEF STOR CONFIG 0.<storage\_gap\_begin> <storage\_gap\_end>.<storage above gap>

where:

#### <storage\_gap\_begin>

is the lower limit of the storage gap. This limit must be at or below the lowest address of the DCSS with the lowest address range.

Because the lower address ranges are needed for memory management functions, make the lower limit at least 128 MB. The lower limit for the DCSS increases with the total memory size. Although 128 MB is not an exact value, it is an approximation that is sufficient for most cases.

#### <storage\_gap\_end>

is the upper limit of the storage gap. The upper limit must be above the upper limit of the DCSS with the highest address range.

#### <storage above gap>

is the amount of storage above the storage gap. The total guest storage is <storage\_gap\_begin> + <storage above gap>.

All values can be suffixed with M to provide the values in megabyte. See *z/VM CP Commands and Utilities Reference*, SC24-6175 for more information about the DEF STORE command.

#### **Example**

To make a DCSS that starts at 144 MB and ends at 152 MB accessible to a z/VM guest with 512 MB guest storage:

DEF STORE CONFIG 0.140M 160M.372M

This specification is one example of how a suitable storage gap can be defined. In this example, the storage gap covers 140 - 160 MB and, thus, the entire DCSS range. The total guest storage is 140 MB + 372 MB = 512 MB.

# Working with DCSS devices

Typical tasks for working with DCSS devices include mapping DCSS representations in z/VM and Linux, adding and removing DCSSs, and accessing and updating DCSS contents.

- "Adding a DCSS device" on page 409
- "Listing the DCSSs that map to a particular device" on page 409
- "Finding the minor number for a DCSS device" on page 410
- "Setting the access mode" on page 410

- "Saving updates to a DCSS or set of DCSSs" on page 412
- "Workaround for saving DCSSs with optional properties" on page 412
- "Removing a DCSS device" on page 413

### Adding a DCSS device

Storage gaps or overlapping storage ranges can prevent you from adding a DCSS.

#### Before you begin

- You must have set up one or more DCSSs on z/VM and know their names on z/VM.
- If you use the watchdog device driver, turn off the watchdog before adding a DCSS device. Adding a DCSS device can result in a watchdog timeout if the watchdog is active.
- You cannot concurrently access overlapping DCSSs.
- You cannot access a DCSS that overlaps with your guest virtual storage (see "Avoiding overlaps with your guest storage" on page 407).
- On z/VM guest virtual machines with one or more storage gaps, you cannot add a DCSS that is above the guest storage.
- On z/VM guest virtual machines with multiple storage gaps, you cannot add a DCSS unless it fits in the storage gap with the lowest address range.

#### **Procedure**

To add a DCSS device enter a command of this form:

```
# echo <dcss-list> > /sys/devices/dcssblk/add
```

#### <dcss-list>

the name, as defined on z/VM, of a single DCSS or a colon (:) separated list of names of DCSSs to be mapped to a single DCSS device. You can map a set of DCSSs to a single DCSS device if the DCSSs in the set form a contiguous memory space. You can specify the DCSSs in any order. The name of the first DCSS you specify is used to represent the device under /sys/devices/dcssblk.

#### **Examples**

To add a DCSS called "MYDCSS" enter:

```
# echo MYDCSS > /sys/devices/dcssblk/add
```

To add three contiguous DCSSs "MYDCSS1", "MYDCSS2", and "MYDCSS3" as a single device, enter:

```
# echo MYDCSS2:MYDCSS1:MYDCSS3 > /sys/devices/dcssblk/add
```

In sysfs, the resulting device is represented as /sys/devices/dcssblk/MYDCSS2.

# Listing the DCSSs that map to a particular device

Read the seglist sysfs attribute to find out how DCSS devices in Linux map to DCSSs as defined in z/VM.

#### **Procedure**

To list the DCSSs that map to a DCSS device, issue a command of this form:

```
# cat /sys/devices/dcssblk/<dcss-name>/seglist
```

where <dcss-name> is the DCSS name that represents the DCSS device.

### **Examples**

In this example, DCSS device MYDCSS maps to a single DCSS, "MYDCSS".

```
# cat /sys/devices/dcssblk/MYDCSS/seglist
MYDCSS
```

In this example, DCSS device MYDCSS2 maps to three contiguous DCSSs, "MYDCSS1", "MYDCSS2", and "MYDCSS3".

```
# cat /sys/devices/dcssblk/MYDCSS2/seglist
MYDCSS2
MYDCSS1
MYDCSS3
```

### Finding the minor number for a DCSS device

When you add a DCSS device, a minor number is assigned to it.

#### About this task

Unless you use dynamically created device nodes as provided by udev, you might need to know the minor device number that has been assigned to the DCSS (see "DCSS naming scheme" on page 405).

When you add a DCSS device, a directory of this form is created in sysfs: /sys/devices/dcssblk/<dcss-name>

where *<dcss-name>* is the DCSS name that represents the DCSS device.

This directory contains a symbolic link, block, that helps you to find out the device name and minor number. The link is of the form ../../block/dcssblk < n >, where dcssblk < n > is the device name and < n > is the minor number.

### **Example**

To find out the minor number assigned to a DCSS device that is represented by the directory /sys/devices/dcssblk/MYDCSS issue:

```
# readlink /sys/devices/dcssblk/MYDCSS/block ../../block/dcssblk0
```

In the example, the assigned minor number is 0.

# Setting the access mode

You might want to access the DCSS device with write access to change the content of the DCSS or set of DCSSs that map to the device.

#### About this task

There are two possible write access modes to the DCSS device:

#### shared

In the shared mode, changes to DCSSs are immediately visible to all z/VM guests that access them. Shared is the default.

**Note:** Writing to a shared DCSS device bears the same risks as writing to a shared disk.

#### exclusive-writable

In the exclusive-writable mode you write to private copies of DCSSs. A private copy is writable, even if the original DCSS is read-only. Changes that you make to a private copy are invisible to other guests until you save the changes (see "Saving updates to a DCSS or set of DCSSs" on page 412).

After saving the changes to a DCSS, all guests that open the DCSS access the changed copy. z/VM retains a copy of the original DCSS for those guests that continue accessing it, until the last guest stops using it.

To access a DCSS in the exclusive-writable mode, the maximum definable storage size of your z/VM virtual machine must be above the upper limit of the DCSS. Alternatively, suitable authorizations must be in place (see "Accessing a DCSS in exclusive-writable mode" on page 405).

For either access mode the changes are volatile until they are saved (see "Saving updates to a DCSS or set of DCSSs" on page 412).

#### **Procedure**

Set the access mode before you open the DCSS device. To set the access mode to exclusive-writable, set the DCSS device's shared attribute to 0. To reset the access mode to shared set the DCSS device's shared attribute to 1.

Issue a command of this form:

```
# echo <flag> > /sys/devices/dcssblk/<dcss-name>/shared
```

where *<dcss-name>* is the DCSS name that represents the DCSS device. You can read the shared attribute to find out the current access mode.

#### **Example**

To find out the current access mode of a DCSS device represented by the DCSS name "MYDCSS":

```
# cat /sys/devices/dcssblk/MYDCSS/shared
1
```

1 means that the current access mode is shared. To set the access mode to exclusive-writable, issue:

```
# echo 0 > /sys/devices/dcssblk/MYDCSS/shared
```

### Saving updates to a DCSS or set of DCSSs

Use the save sysfs attribute to save DCSSs that were defined without optional properties.

#### Before you begin

- Saving a DCSS as described in this section results in a default DCSS, without optional properties. For DCSSs that were defined with options (see "DCSS options" on page 406), see "Workaround for saving DCSSs with optional properties."
- If you use the watchdog device driver, turn off the watchdog before saving updates to DCSSs. Saving updates to DCSSs can result in a watchdog timeout if the watchdog is active.
- Do not place save requests before you have accessed the DCSS device.

#### Procedure

To place a request for saving changes permanently on the spool disk, write 1 to the DCSS device's save attribute. If a set of DCSSs has been mapped to the DCSS device, the save request applies to all DCSSs in the set.

Issue a command of this form:

```
# echo 1 > /sys/devices/dcssblk/<dcss-name>/save
```

where *<dcss-name>* is the DCSS name that represents the DCSS device. Saving is delayed until you close the device.

You can check if a save request is waiting to be performed by reading the contents of the save attribute.

You can cancel a save request by writing 0 to the save attribute.

### **Examples**

To check whether a save request exists for a DCSS device that is represented by the DCSS name "MYDCSS":

```
# cat /sys/devices/dcssblk/MYDCSS/save
```

The 0 means that no save request exists. To place a save request issue:

```
# echo 1 > /sys/devices/dcssblk/MYDCSS/save
```

To purge an existing save request issue:

```
# echo 0 > /sys/devices/dcssblk/MYDCSS/save
```

# Workaround for saving DCSSs with optional properties

If you need a DCSS that is defined with special options, you must use a workaround to save the DCSSs.

### Before you begin

**Important:** This section applies to DCSSs with special options only. The workaround in this section is error-prone and requires utmost care. Erroneous parameter values for the described CP commands can render a DCSS unusable. Use this workaround only if you really need a DCSS with special options.

#### **Procedure**

Perform the following steps to save a DCSS with optional properties:

1. Unmount the DCSS.

**Example:** Enter this command to unmount a DCSS with the device node /dev/dcssblk0:

# umount /dev/dcssblk0

Use the CP DEFSEG command to newly define the DCSS with the required properties.

**Example:** Enter this command to newly define a DCSS, mydcss, with the range 80000-9ffff, segment type sr, and the loadnshr operand:

# vmcp defseg mydcss 80000-9ffff sr loadnshr

**Note:** If your DCSS device maps to multiple DCSSs as defined to z/VM, you must perform this step for each DCSS. Be sure to specify the command correctly with the correct address ranges and segment types. Incorrect specifications can render the DCSS unusable.

3. Use the CP SAVESEG command to save the DCSS.

**Example:** Enter this command to save a DCSS mydcss:

# vmcp saveseg mydcss

**Note:** If your DCSS device maps to multiple DCSSs as defined to z/VM, you must perform this step for each DCSS. Omitting this step for individual DCSSs can render the DCSS device unusable.

#### Reference

See *z/VM CP Commands and Utilities Reference*, SC24-6175 for details about the DEFSEG and SAVESEG CP commands.

# Removing a DCSS device

Use the remove sysfs attribute to remove a DCSS from Linux.

#### Before you begin

A DCSS device can be removed only when it is not in use.

#### **Procedure**

You can remove the DCSS or set of DCSSs that are represented by a DCSS device from your Linux system by issuing a command of this form:

```
# echo <dcss-name> > /sys/devices/dcssblk/remove
```

where *<dcss-name>* is the DCSS name that represents the DCSS device.

#### **Example**

To remove a DCSS device that is represented by the DCSS name "MYDCSS" issue:

```
# echo MYDCSS > /sys/devices/dcssblk/remove
```

#### What to do next

If you have created your own device nodes, you can keep the nodes for reuse. Be aware that the major number of the device might change when you unload and reload the DCSS device driver. When the major number of your device has changed, existing nodes become unusable.

### Scenario: Changing the contents of a DCSS

Before you change the contents of a DCSS, you must add the DCSS to Linux, access it in a writable mode, and mount the file system on it.

#### About this task

The scenario that follows is based on these assumptions:

- The Linux instance runs as a z/VM guest with class E user privileges.
- A DCSS was set up and can be accessed in exclusive-writable mode by the Linux instance.
- The DCSS does not overlap with the guest's main storage.
- There is only a single DCSS named "MYDCSS".
- The DCSS block device driver is set up and ready to be used.

The description in this scenario can readily be extended to changing the content of a set of DCSSs that form a contiguous memory space. The only change to the procedure would be mapping the DCSSs in the set to a single DCSS device in step 1. The assumptions about the set of DCSSs would be:

- The contiguous memory space that is formed by the set does not overlap with the guest storage.
- Only the DCSSs in the set are added to the Linux instance.

#### **Procedure**

Perform the following steps to change the contents of a DCSS:

1. Add the DCSS to the block device driver.

```
# echo MYDCSS > /sys/devices/dcssblk/add
```

- 2. Ensure that there is a device node for the DCSS block device. If it is not created for you, for example by udev, create it yourself.
  - a. Find out the major number that is used for DCSS block devices. Read /proc/devices:

```
# cat /proc/devices
...
Block devices
...
254 dcssblk
...
```

The major number in the example is 254.

b. Find out the minor number that is used for MYDCSS. If MYDCSS is the first DCSS to be added, the minor number is 0. To be sure, you can read a symbolic link that is created when the DCSS is added.

```
# readlink /sys/devices/dcssblk/MYDCSS/block ../../block/dcssblk0
```

The trailing 0 in the standard device name dcssblk0 indicates that the minor number is, indeed, 0.

c. Create the node with the **mknod** command:

```
# mknod /dev/dcssblk0 b 254 0
```

3. Set the access mode to exclusive-write.

```
# echo 0 > /sys/devices/dcssblk/MYDCSS/shared
```

4. Mount the file system in the DCSS on a spare mount point.

```
# mount /dev/dcssblk0 /mnt
```

- 5. Update the data in the DCSS.
- 6. Create a save request to save the changes.

```
# echo 1 > /sys/devices/dcssblk/MYDCSS/save
```

7. Unmount the file system.

```
# umount /mnt
```

The changes to the DCSS are now saved. When the last z/VM guest stops accessing the old version of the DCSS, the old version is discarded. Each guest that opens the DCSS accesses the updated copy.

8. Remove the device.

```
# echo MYDCSS > /sys/devices/dcssblk/remove
```

9. Optional: If you have created your own device node, you can clean it up.

```
# rm -f /dev/dcssblk0
```

# Chapter 36. z/VM CP interface device driver

Using the z/VM CP interface device driver (vmcp), you can send control program (CP) commands to the z/VM hypervisor and display the response.

The vmcp device driver works only for Linux on z/VM.

### What you should know about the z/VM CP interface

The z/VM CP interface driver (vmcp) uses the CP diagnose X'08' to send commands to CP and to receive responses. The behavior is similar but not identical to #CP on a 3270 or 3215 console.

### Using the z/VM CP interface

There are two ways of using the z/VM CP interface device driver:

- As a device node (usually /dev/vmcp)
- As a user space tool (see "vmcp Send CP commands to the z/VM hypervisor" on page 645)

#### Differences between vmcp and a 3270 or 3215 console

Most CP commands behave identically with vmcp and on a 3270 or 3215 console. However, some commands show a different behavior:

- Diagnose X'08' (see *z/VM CP Programming Services*, SC24-6179) requires you to specify a response buffer with the command. Because the response size is not known in advance, the default response buffer of vmcp might be too small and the response truncated.
- On a 3270 or 3215 console, the CP command is executed on virtual CPU 0. The
  vmcp device driver uses the CPU that is scheduled by the Linux kernel. For CP
  commands that depend on the CPU number (like trace), specify the CPU, for
  example: cpu 3 trace count.
- Some CP commands do not return specific error or status messages through diagnose X'08'. These messages are returned only on a 3270 or 3215 console. For example, the command vmcp link user1 1234 123 mw might return the message DASD 123 LINKED R/W in a 3270 or 3215 console. This message is not displayed if the CP command is issued with vmcp. For details, see the z/VM help system or z/VM CP Commands and Utilities Reference, SC24-6175.

# Using the device node

You can send a command to z/VM CP by writing to the vmcp device node.

Observe the following rules for writing to the device node:

- Omit the newline character at the end of the command string. For example, use
   echo -n if you are writing directly from a terminal session.
- Write the command in the same case as required on z/VM.
- Escape characters that need escaping in the environment where you issue the command.

### **Example**

The following command attaches a device to your z/VM guest virtual machine. The asterisk (\*) is escaped to prevent the command shell from interpreting it.

### **Application programmers**

You can also use the vmcp device node directly from an application using open, write (to issue the command), read (to get the response), ioctl (to get and set status), and close. The following ioctls are supported:

Table 50. The vmcp ioctls

| Name         | Code definition     | Description                                                                                                    |
|--------------|---------------------|----------------------------------------------------------------------------------------------------|
| VMCP_GETCODE | _IOR (0x10, 1, int) | Queries the return code of z/VM.                                                                                 |
| VMCP_SETBUF  | _IOW(0x10, 2, int)  | Sets the buffer size (the device driver has a default of 4 KB; vmcp calls this ioctl to set it to 8 KB instead). |
| VMCP_GETSIZE | _IOR(0x10, 3, int)  | Queries the size of the response.                                                                                |

# Chapter 37. z/VM CP special messages uevent support

The smsgiucv\_app kernel device driver receives z/VM CP special messages (SMSG) and delivers these messages to user space as udev events (uevents).

The device driver receives only messages that start with APP. The generated uevents contain the message sender and content as environment variables (see Figure 73).

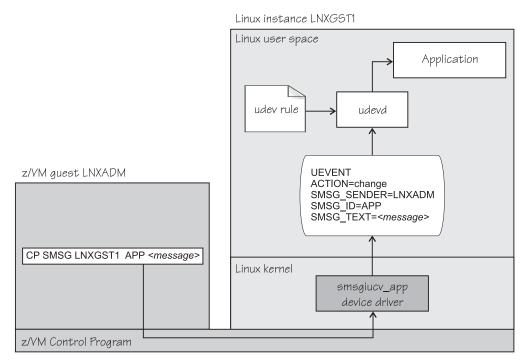

Figure 73. CP special messages as uevents in user space

You can restrict the received special messages to a particular z/VM user ID. CP special messages are discarded if the specified sender does not match the sender of the CP special message.

# Setting up the CP special message device driver

Configure the CP special message device driver when you load the device driver module.

The z/VM user ID does not require special authorizations to receive CP special messages. CP special messages can be issued from the local z/VM guest virtual machine or from other guest virtual machines. You can issue special messages from Linux or from a CMS or CP session.

Load the device driver module with the **modprobe** command.

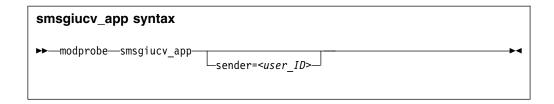

Where:

#### sender = <user ID>

permits CP special messages from the specified z/VM user ID only. CP special messages are discarded if the specified sender does not match the sender of the CP special message. If the **sender** option is empty or not set, CP special messages are accepted from any z/VM user ID.

Lowercase characters are converted to uppercase.

To receive messages from several user IDs leave the sender= parameter empty, or do not specify it, and then filter with udev rules (see "Example udev rule" on page 422).

### Working with CP special messages

You might have to send, access, or respond to CP special messages.

- "Sending CP special messages"
- "Accessing CP special messages through uevent environment variables"
- "Writing udev rules for handling CP special messages" on page 421

# Sending CP special messages

Issue a CP SMSG command from a CP or CMS session or from Linux to send a CP special message.

#### **Procedure**

To send a CP special message to LXGUEST1 from Linux, enter a command of the following form:

```
# vmcp SMSG LXGUEST1 APP "<message text>"
```

To send a CP special message to LXGUEST1, enter the following command from a CP or CMS session:

```
#CP SMSG LXGUEST1 APP <message text>
```

The special messages cause uevents to be generated. See "Writing udev rules for handling CP special messages" on page 421 for information about handling the uevents.

# Accessing CP special messages through uevent environment variables

A uevent for a CP special message contains environment variables that you can use to access the message.

### SMSG\_ID

Specifies the message prefix. The SMSG\_ID environment variable is always set to APP, which is the prefix that is assigned to the smsgiucv\_app device driver.

#### **SMSG SENDER**

Specifies the z/VM user ID that sent the CP special message.

Use SMSG\_SENDER in udev rules for filtering the z/VM user ID if you want to accept CP special messages from different senders. All alphabetic characters in the z/VM user ID are uppercase characters.

#### SMSG\_TEXT

Contains the message text of the CP special message. The APP prefix and leading white spaces are removed.

### Writing udev rules for handling CP special messages

When using the CP special messages device driver, CP special messages trigger uevents.

### change events

The smsgiucv\_app device driver generates change uevents for each CP special message that is received.

For example, the special message:

```
#CP SMSG LXGUEST1 APP THIS IS A TEST MESSAGE
```

### might trigger the following uevent:

UEVENT[1263487666.708881] change /devices/iucv/smsgiucv\_app (iucv)
ACTION=change
DEVPATH=/devices/iucv/smsgiucv\_app
SUBSYSTEM=iucv
SMSG\_SENDER=MAINT
SMSG\_ID=APP
SMSG\_TEXT=THIS IS A TEST MESSAGE
DRIVER=SMSGIUCV
SEQNUM=1493

#### add and remove events

In addition to the change event for received CP special messages, generic add and remove events are generated when the module is loaded or unloaded, for example:

```
UEVENT[1263487583.511146] add /module/smsgiucv app (module)
ACTION=add
DEVPATH=/module/smsgiucv app
SUBSYSTEM=module
SEQNUM=1487
UEVENT[1263487583.514622] add /devices/iucv/smsgiucv app (iucv)
ACTION=add
DEVPATH=/devices/iucv/smsgiucv app
SUBSYSTEM=iucv
DRIVER=SMSGIUCV
SEQNUM=1488
UEVENT[1263487628.955149] remove /devices/iucv/smsgiucv app (iucv)
ACTION=remove
DEVPATH=/devices/iucv/smsgiucv app
SUBSYSTEM=iucv
SEQNUM=1489
```

```
UEVENT[1263487628.957082] remove /module/smsgiucv_app (module)
ACTION=remove
DEVPATH=/module/smsgiucv_app
SUBSYSTEM=module
SEQNUM=1490
```

With the information from the uevents, you can create custom udev rules to trigger actions that depend on the settings of the SMSG\_\* environment variables (see "Accessing CP special messages through uevent environment variables" on page 420).

In your udev rules, use the add and remove uevents to initialize and clean up resources. To handle CP special messages, write udev rules that match change uevents. For more information about writing udev rules, see the udev man page.

### **Example udev rule**

The udev rules that process CP special messages identify particular messages and define one or more specific actions as a response.

The following example shows how to process CP special messages by using udev rules. The example contains rules for actions, one for all senders and one for the MAINT, OPERATOR, and LNXADM senders only.

The rules are contained in a block that matches uevents from the smsgiucv\_app device driver. If there is no match, processing ends:

```
# Sample udev rules for processing CP special messages.
#
# DEVPATH!="*/smsgiucv_app", GOTO="smsgiucv_app_end"
# ------ Rules for CP messages go here ------
LABEL="smsgiucv_app_end"
```

The example uses the **vmur** command. If the vmur kernel module has been compiled as a separate module, this module must be loaded first. Then, the z/VM virtual punch device is activated.

```
# --- Initialization ---
# load vmur and set the virtual punch device online
SUBSYSTEM=="module", ACTION=="add", RUN+="/sbin/modprobe --quiet vmur"
SUBSYSTEM=="module", ACTION=="add", RUN+="/sbin/chccwdev -e d"
```

The following rule accepts messages from all senders. The message text must match the string UNAME. If it does, the output of the **uname** command (the node name and kernel version of the Linux instance) is sent back to the sender.

```
# --- Rules for all senders ----
# UNAME: tell the sender which kernel is running
ACTION=="change", ENV{SMSG_TEXT}=="UNAME", \
    PROGRAM=="/bin/uname -n -r", \
    RUN+="/sbin/vmcp msg $env{SMSG_SENDER} '$result'"
```

In the following example block rules are defined to accept messages from certain senders only. If no sender matches, processing ends. The message text must match the string DMESG. If it does, the environment variable PATH is set and the output of the dmesg command is sent into the z/VM reader of the sender. The name of the spool file is LINUX DMESG.

```
# --- Special rules available for particular z/VM user IDs ---
ENV{SMSG_SENDER}!="MAINT|OPERATOR|LNXADM", GOTO="smsgiucv_app_end"

# DMESG: punch dmesg output to sender
ACTION=="change", ENV{SMSG_TEXT}=="DMESG", \
        ENV{PATH}="/bin:/sbin:/usr/bin:/usr/sbin", \
        RUN+="/bin/sh -c 'dmesg | fold -s -w 74 | vmur punch -r -t -N LINUX.DMESG -u $env{SMSG_SENDER}'"
```

## Chapter 38. Cooperative memory management

Cooperative memory management (CMM, or "cmm1") can reduce the memory that is available to an instance of Linux on z/VM.

CMM allocates pages to page pools that are not available to Linux. A diagnose code indicates to z/VM that the pages in the page pools are out of use. z/VM can then immediately reuse these pages for other z/VM guests.

To set up CMM, you must set up a resource management tool that controls the page pools. This tool can be the z/VM resource monitor (VMRM) or a third-party systems management tool.

This chapter describes how to set up CMM. For background information about CMM, see "Cooperative memory management background" on page 377.

You can also use the **cpuplugd** command to define rules for cmm behavior, see "cpuplugd - Control CPUs and memory" on page 522.

For information about setting up the external resource manager, see the chapter on VMRM in *z/VM Performance*, SC24-6208.

### Setting up cooperative memory management

Setup Linux on z/VM to participate in cooperative memory management by adding the cmm.sender= parameter to the kernel parameter line.

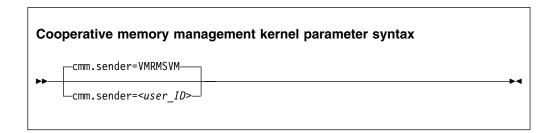

where *<user\_ID>* specifies the z/VM guest virtual machine that is permitted to send messages to the module through the special messages interface. The default z/VM user ID is VMRMSVM, which is the default for the VMRM service machine.

Lowercase characters are converted to uppercase.

## Working with cooperative memory management

After it has been set up, CMM works through the resource manager. No further actions are necessary. You might want to read the sizes of the page pools for diagnostic purposes.

To reduce the Linux memory size, CMM allocates pages to page pools that make the pages unusable to Linux. There are two such page pools, a static pool and a timed pool. You can use the procfs interface to read the sizes of the page pools.

## Reading the size of the static page pool

You can read the current size of the static page pool from procfs.

### **Procedure**

Issue this command:

# cat /proc/sys/vm/cmm\_pages

## Reading the size of the timed page pool

You can read the current size of the timed page pool from procfs.

### **Procedure**

Issue this command:

# cat /proc/sys/vm/cmm\_timed\_pages

# Part 7. Security

| Chapter 39. Generic cryptographic device driver 429 | Loading and configuring the PRNG device driver 443 |
|-----------------------------------------------------|----------------------------------------------------|
| Features                                            | Working with the PRNG device driver 444            |
| What you should know about the cryptographic        | · ·                                                |
| device driver                                       | Chapter 41. Hardware-accelerated in-kernel         |
| Setting up the cryptographic device driver 432      | cryptography 447                                   |
| Working with cryptographic devices 435              | Hardware dependencies and restrictions 447         |
| External programming interfaces 441                 | Support modules                                    |
|                                                     | Confirming hardware support for cryptographic      |
| Chapter 40. Pseudorandom number generator           | operations                                         |
| device driver                                       | •                                                  |

These device drivers and features support security aspects of Linux on z Systems.

### **Newest version**

You can find the newest version of this publication at www.ibm.com/support/knowledgecenter/linuxonibm/liaaf/lnz\_r\_ubuntu.html

### Restrictions

For prerequisites and restrictions see the LinuxONE and z Systems architecture-specific information in the Ubuntu Server 16.04 release notes at wiki.ubuntu.com/XenialXerus/ReleaseNotes

## Chapter 39. Generic cryptographic device driver

The generic cryptographic device driver (zcrypt) supports cryptographic coprocessor and accelerator hardware. Cryptographic coprocessors provide secure key cryptographic operations for the IBM Common Cryptographic Architecture (CCA) and the Enterprise PKCS#11 feature (EP11).

Some cryptographic processing in Linux can be offloaded from the processor and performed by CCA or EP11 coprocessors or accelerators. Several of these CCA or EP11 coprocessors and accelerators are available offering a range of features. The generic cryptographic device driver (zcrypt) is required to use any available cryptographic hardware.

### **Features**

The cryptographic device driver supports a range of hardware and software functions.

### Supported cryptographic adapters

The cryptographic hardware feature might contain one or two cryptographic adapters. Each adapter can be configured either as a CCA coprocessor or as an accelerator. The CEX4 and CEX5 cryptographic adapters can also be configured as EP11 coprocessors.

The following types of cryptographic adapters are supported:

- Crypto Express5S Accelerator (CEX5A)
- Crypto Express5S (CCA) Coprocessor (CEX5C)
- Crypto Express5S (EP11) Coprocessor (CEX5P)
- Crypto Express4S Accelerator (CEX4A)
- Crypto Express4S (CCA) Coprocessor (CEX4C)
- Crypto Express4S (EP11) Coprocessor (CEX4P)
- Crypto Express3 Accelerator (CEX3A)
- Crypto Express3 Coprocessor (CEX3C)

For information about setting up your cryptographic environment on Linux under z/VM, see *Security on z/VM*, SG24-7471 and *Security for Linux on System z*, SG24-7728.

## Cryptographic devices for Linux on z/VM

A z/VM guest virtual machine can either have one or more dedicated cryptographic devices or one shared cryptographic device, but not both.

#### **Dedicated devices**

Each dedicated device maps to exactly one hardware device. The device representations in Linux on z/VM show the type of the actual hardware.

#### Shared device

The shared device can map to one or more hardware devices. The device representation in Linux on z/VM shows the type of the most advanced of these hardware devices. In this representation, cryptographic accelerators are considered more advanced than CCA coprocessors.

As a consequence, Linux on z/VM with access to a shared cryptographic accelerator can either observe an accelerator or a CCA coprocessor, but not both.

When cryptographic coprocessors are shared, only clear-key RSA and random number functions are available to the Linux instance. Other requests are rejected by z/VM. For more information about supported functions, see the z/VM publications.

### Supported facilities

The cryptographic device driver supports several cryptographic accelerators as well as CCA and EP11 coprocessors.

Cryptographic accelerators support clear key cryptographic algorithms. In particular, they provide fast RSA encryption and decryption for any key size in the range 57 - 4096 bit.

Cryptographic coprocessors act as a hardware security module (HSM) and provide secure key cryptographic operations for the IBM Common Cryptographic Architecture (CCA) and the Enterprise PKCS#11 feature (EP11).

Cryptographic CCA coprocessors also provide clear key RSA operations for any key size in the range 57 - 4096 bit, and a true random number generator. The EP11 coprocessor supports only secure key operations.

For more information about EP11, see *Exploiting Enterprise PKCS #11 using openCryptoki*, SC34-2713. You can obtain this publication at www.ibm.com/support/knowledgecenter/linuxonibm/liaaf/sec\_hw\_supp.html.

### Hardware and software prerequisites

Support for the Crypto Express5S, Crypto Express4S, and Crypto Express3 features depends on the z Systems hardware model.

Table 51 lists the support for the cryptographic adapters.

Table 51. Support for cryptographic adapters by mainframe model.

| Cryptographic adapters  | Mainframe support  |
|-------------------------|--------------------|
| CEX5A, CEX5C, and CEX5P | z13 and z13s       |
| CEX4A, CEX4C, and CEX4P | • zEC12<br>• zBC12 |
| CEX3A and CEX3C         | • zEC12<br>• zBC12 |

Table 52 lists the required software by function.

Table 52. Required software.

| Software required | Function that is supported by the software                                                                                                    |
|-------------------|----------------------------------------------------------------------------------------------------|
| The EP11 library  | For the secure key cryptographic functions on CEX5P or CEX4P features. See <i>Exploiting Enterprise PKCS #11 using openCryptoki</i> , SC34-2713. You can obtain it at www.ibm.com/support/knowledgecenter/linuxonibm/liaaf/sec_hw_supp.html. |

Table 52. Required software (continued).

| Software required  | Function that is supported by the software                                                                                                    |
|--------------------|----------------------------------------------------------------------------------------------------|
| The libica library | For the clear key cryptographic functions. See <i>libica Programmer's Reference</i> , SC34-2602. You can obtain it at www.ibm.com/support/knowledgecenter/linuxonibm/liaaf/sec_hw_supp.html. |
| APAR VM65577       | To support CEX5A, CEX5C, and CEX5P adapters on z/VM 6.3 and 6.2. Note that EP11 support requires a dedicated adapter.                                                                        |
| APAR VM65007       | To support CEX4A and CEX4C adapters on z/VM 5.4, 6.1, and 6.2.                                                                                                    |
| APAR VM65308       | To share CEX4C CCA coprocessor adapters (APVIRT) on z/VM 5.4, 6.1, and 6.2.                                                                                                    |
| APAR VM64656       | To support CEX3C and CEX3A adapters for Linux on z/VM 6.1 or 5.4.                                                                                                    |
| APAR VM64727       | To correct a shared CCA coprocessor problem on z/VM 5.4.                                                                                                    |
| APAR VM64793       | To use the protected key functionality under z/VM and CCA on z/VM 5.4 and 6.1.                                                                                                    |

## What you should know about the cryptographic device driver

Your use of the cryptographic device driver and the cryptographic hardware might require additional software. There are special considerations for Linux on z/VM, for performance, and for specific cryptographic operations.

### Functions provided by the cryptographic device driver

The functions that are provided by the cryptographic device driver depend on whether the device driver finds a cryptographic accelerator or a CCA coprocessor.

For both accelerators and CCA coprocessors, it provides Rivest-Shamir-Adleman (RSA) encryption and RSA decryption functions using clear keys. RSA operations are supported in both the modulus-exponent and the Chinese-Remainder Theorem (CRT) variants for any key size in the range 57 - 4096 bit.

For CCA coprocessors, it also provides a function to pass CCA requests to the cryptographic coprocessor and an access to the true random number generator of the CCA coprocessor.

## **Adapter discovery**

The cryptographic device driver provides two misc device nodes, one for cryptographic requests, and one for a device from which random numbers can be read.

Cryptographic adapters are detected automatically when the module is loaded. They are reprobed periodically, and following any hardware problem.

Upon detection of a cryptographic adapter, the device driver presents a Linux misc device, z90crypt, to user space. A user space process can open the misc device to submit cryptographic requests to the adapter through IOCTLs.

If at least one of the detected cryptographic adapters is a CCA coprocessor, an additional misc device, hwrng, is created from which random numbers can be read.

You can set cryptographic adapters online or offline in the device driver. The cryptographic device driver ignores adapters that are configured offline even if the hardware is detected. The online or offline configuration is independent of the hardware configuration.

### Request processing

Cryptographic adapters process requests asynchronously.

The device driver detects request completion either by standard polling, a special high-frequency polling thread, or by hardware interrupts. Hardware interrupt support is only available for Linux instances that run in an LPAR. If hardware interrupt support is available, the device driver does not use polling to detect request completion.

All requests to either of the two misc devices are routed to a cryptographic adapter using a crypto request scheduling function that, for each adapter, takes into

- The supported functions
- The number of pending requests
- A speed rating

A cryptographic adapter can be partitioned into multiple domains. Each domain acts as an independent virtual HSM that maintains its own master key. The cryptographic device driver uses only a single domain for all adapters. By default the kernel selects a domain. Alternatively, you can select the domain using a module parameter (see "Module parameters" on page 433).

## Setting up the cryptographic device driver

Configure the cryptographic device driver through the domain= and the poll thread= kernel or module parameters. You might also have to set up libraries and create a device node.

For information about setting up cryptographic hardware on your mainframe, see zSeries Crypto Guide Update, SG24-6870.

You can compile the device driver into the kernel or as multiple, separate modules:

AP bus module. ap

### zcrypt\_api

request router module. Loads the rng core module.

device driver for CEX4A, CEX4C, CEX4P, CEX5A, CEX5C and CEX5P adapters.

#### zcrypt\_cex2a

device driver for CEX3A adapters.

### zcrypt\_pcixcc

device driver for CEX3C adapters.

### zcrypt\_msgtype6

secure key message module. Performs secure key and RNG requests.

### zcrypt\_msgtype50

clear key message module. Performs RSA requests for both modulus-exponent and Chinese-Remainder Theorem variants.

### Module parameters

The cryptogrphic device driver consists of multiple, separate modules. You can configure the device driver through module parameters when you load the AP bus module.

To load the AP bus module:

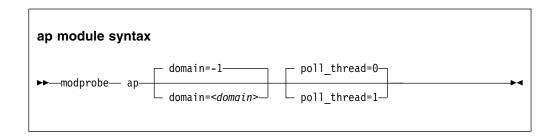

where

#### <domain>

is an integer that identifies the cryptographic domain for the Linux instance. You define cryptographic domains in the LPAR activation profile on the HMC or SE.

The default (domain=-1) does not specify a particular domain, but causes the device driver to attempt to autodetect and use the domain index with the maximum number of devices.

#### <poll\_thread>

is an integer argument and enables a polling thread to tune cryptographic performance. Valid values are 1 (enabled) or 0 (disabled, this value is the default). For details, see "Setting the polling thread" on page 437.

**Note:** If you are running Linux in an LPAR, AP interrupts are used instead of the polling thread. The polling thread is disabled when AP interrupts are available. See "Using AP adapter interrupts" on page 438.

All other modules are loaded automatically when they are required.

To remove a single module, for example, a module that supports a card type that is no longer available, issue a command of the following form:

```
# rmmod <module name>
```

For example, if you no longer need the PCICC module, use:

```
# rmmod zcrypt_pcicc
```

Use the **1smod** command to check that the usage count is zero before you remove a module.

### **Examples**

• This example loads the discrete cryptographic device driver module ap and any required supporting modules if Linux runs with only one cryptographic domain:

```
# modprobe ap
```

**Note:** Only one cryptographic domain is supported per LPAR or z/VM.

• This example loads the discrete cryptographic device driver module ap to operate within the cryptographic domain 1:

```
# modprobe ap domain=1
```

### Accessing cryptographic devices

User-space programs access cryptographic functions through a single device node.

In Ubuntu Server 16.04 udev creates the device node /dev/z90crypt for you. The device node z90crypt is assigned to the miscellaneous devices.

### **Accessing long random numbers**

Applications can access large amounts of random number data through a character device.

### **Prerequisites:**

- At least one cryptographic feature must be installed in the system and one CCA coprocessor, CEX3C, CEX4C, or CEX5C must be configured.
- Linux on z/VM needs a dedicated CCA coprocessor or a shared cryptographic device that is backed only by CCA coprocessors.
- Automatic creation of the random number character device requires udev.
- The cryptographic device driver zcrypt must be loaded.

If the cryptographic device driver detects at least one CCA coprocessor capable of generating long random numbers, a new miscellaneous character device is registered. The new device can be found under /proc/misc as hw\_random. The default rules provided with udev create a character device called /dev/hwrng.

Reading from the character device or the symbolic link returns the hardware-generated long random numbers. However, do not read excess amounts of random number data from this character device as the data rate is limited due to the cryptographic hardware architecture.

Removing the last available CCA coprocessor adapter while zcrypt is loaded automatically removes the random number character device. Reading from the random number character device while all CCA coprocessor adapters are set offline results in an input/output error (EIO). After at least one adapter is set online again, reading from the random number character device continues to return random number data.

## Working with cryptographic devices

Typically, cryptographic devices are not directly accessed by users but through user programs. Some tasks can be performed through the sysfs interface.

- "Displaying information about cryptographic devices"
- "Setting devices online or offline" on page 436
- "Setting the polling thread" on page 437
- "Using AP adapter interrupts" on page 438
- "Setting the polling interval" on page 438
- "Dynamically adding and removing cryptographic adapters" on page 439
- "Displaying information about the AP bus" on page 440
- "Unloading the cryptographic device driver" on page 441

### Displaying information about cryptographic devices

Use the **1szcrypt** command to display status information about your cryptographic devices; alternatively, you can use sysfs.

### About this task

For information about 1szcrypt, see "lszcrypt - Display zcrypt devices" on page 602.

Each cryptographic adapter is represented in sysfs as a directory of the form /sys/bus/ap/devices/card<XX>

where <XX> is the device index for each device. The valid device index range is hex 00 to hex 3f. For example, device 0x1a can be found under /sys/bus/ap/devices/card1a. The sysfs directory contains a number of attributes with information about the cryptographic adapter.

Table 53. Cryptographic adapter attributes

| Attribute    | Explanation                                                                                  |                                                                                                    |  |
|--------------|----------------------------------------------------------------------------------------------|----------------------------------------------------------------------------------------------------|--|
| ap_functions |                                                                                              | Read-only attribute that represents the function facilities that are installed on this device.           |  |
| depth        |                                                                                              | Read-only attribute that represents the input queue length for this device.                              |  |
| hwtype       |                                                                                              | Read-only attribute that represents the hardware type for this device. The following values are defined: |  |
|              | 8                                                                                            | CEX3A adapters.                                                                                          |  |
|              | 9                                                                                            | CEX3C adapters.                                                                                          |  |
|              | 10                                                                                           | CEX4A, CEX4C, or CEX4P adapters.                                                                         |  |
|              | 11                                                                                           | CEX5A, CEX5C, or CEX5P adapters.                                                                         |  |
| raw_hwtype   | Read-only attribute that represents the original hardware type of the cryptographic adapter. |                                                                                                    |  |
| modalias     | Read-only attribute that represents an internally used device bus-ID.                        |                                                                                                    |  |
| online       | Read-write attribute that shows whether the device is online (1) or offline (0).             |                                                                                                    |  |

Table 53. Cryptographic adapter attributes (continued)

| Attribute      | Explanation                                                                                                    |
|----------------|----------------------------------------------------------------------------------------------------|
| pendingq_count | Read-only attribute that represents the number of requests in the hardware queue.                                                                            |
| request_count  | Read-only attribute that represents the number of requests that are already processed by this device.                                                        |
| requestq_count | Read-only attribute that represents the number of outstanding requests (not including the requests in the hardware queue).                                   |
| type           | Read-only attribute that represents the type of this device. The following types are defined:  • CEX3A  • CEX3C  • CEX4A  • CEX4C  • CEX4P  • CEX5A  • CEX5C |

To display status information about your cryptographic devices, you can also use the **lszcrypt** command (see "lszcrypt - Display zcrypt devices" on page 602).

### Setting devices online or offline

Use the **chzcrypt** command to set cryptographic devices online or offline.

#### **Procedure**

• Preferably, use the **chzcrypt** command with the **-e** option to set cryptographic devices online, or use the **-d** option to set devices offline.

#### **Examples:**

- To set cryptographic devices (in decimal notation) 0, 1, 4, 5, and 12 online issue:

```
# chzcrypt -e 0 1 4 5 12
```

- To set all available cryptographic devices offline issue:

```
# chzcrypt -d -a
```

For more information about **chzcrypt**, see "chzcrypt - Modify the zcrypt configuration" on page 501.

• Alternatively, write 1 to the online sysfs attribute of a cryptographic device to set the device online, or write 0 to set the device offline.

### **Examples:**

- To set a cryptographic device with device ID 0x3e online issue:

```
# echo 1 > /sys/bus/ap/devices/card3e/online
```

- To set a cryptographic device with device ID 0x3e offline issue:

```
# echo 0 > /sys/bus/ap/devices/card3e/online
```

To check the online status of the cryptographic device with device ID 0x3e issue:

```
# cat /sys/bus/ap/devices/card3e/online
```

The value is 1 if the device is online or 0 otherwise.

### Setting the polling thread

For Linux on z/VM, enabling the polling thread can improve cryptographic performance.

### About this task

Linux in LPAR mode supports AP interrupts that indicate the completion of cryptographic requests. See "Using AP adapter interrupts" on page 438. If AP interrupts are available, it is not possible to activate the polling thread.

The cryptographic device driver can run with or without the polling thread. When it runs with the polling thread, one processor constantly polls the cryptographic cards for finished cryptographic requests while requests are being processed. The polling thread sleeps when no cryptographic requests are being processed. This mode uses the cryptographic cards as much as possible, at the cost of blocking one processor during cryptographic operations.

Without the polling thread, the cryptographic cards are polled at a much lower rate. The lower rate results in higher latency and reduced throughput for cryptographic requests, but without a noticeable processor load.

### **Procedure**

• Use the **chzcrypt** command to set the polling thread.

### **Examples:**

– To activate the polling thread issue:

```
# chzcrypt -p
```

- To deactivate the polling thread issue:

```
# chzcrypt -n
```

For more information about **chzcrypt**, see "chzcrypt - Modify the zcrypt configuration" on page 501.

• Alternatively, you can set the polling thread through the poll\_thread sysfs attribute. This read-write attribute can be found at the AP bus level.

#### **Examples:**

- To activate the polling thread issue:

```
# echo 1 > /sys/bus/ap/poll_thread
```

- To deactivate the polling thread issue:

```
# echo 0 > /sys/bus/ap/poll_thread
```

## **Using AP adapter interrupts**

To improve cryptographic performance for Linux instances that run in LPAR mode, use AP interrupts.

### **About this task**

Using AP interrupts instead of the polling thread frees one processor while cryptographic requests are processed.

During module initialization, the cryptographic device driver checks whether AP adapter interrupts are supported by the hardware. If so, polling is disabled and the interrupt mechanism is automatically used.

To query whether AP adapter interrupts are used, read the sysfs attribute interrupt of the device. Another interrupt attribute at the AP bus level, /sys/bus/ap/ap interrupts, indicates that the AP bus is able to handle interrupts.

### Example

To read the interrupt attribute for a device 0x3e issue:

```
# cat /sys/bus/ap/devices/card3e/interrupt
```

If interrupts are used, the attribute shows "interrupts enabled", otherwise "interrupts disabled".

### Setting the polling interval

Request polling is supported at nanosecond intervals.

#### **Procedure**

• Use the lszcrypt and chzcrypt commands to read and set the polling time.

#### **Examples:**

- To find out the current polling time, issue:

```
# lszcrypt -b
...
poll_timeout=250000 (nanoseconds)
```

To set the polling time to 1 microsecond, issue:

```
# chzcrypt -t 1000
```

For more information about **lszcrypt** and **chzcrypt**, see "lszcrypt - Display zcrypt devices" on page 602 and "chzcrypt - Modify the zcrypt configuration" on page 501.

• Alternatively, you can set the polling time through the poll\_timeout sysfs attribute. This read-write attribute can be found at the AP bus level.

#### **Examples:**

- To read the poll\_timeout attribute for the ap bus issue:

```
# cat /sys/bus/ap/poll_timeout
```

 To set the poll\_timeout attribute for the ap bus to poll, for example, every microsecond, issue:

# echo 1000 > /sys/bus/ap/poll\_timeout

### Dynamically adding and removing cryptographic adapters

On an LPAR, you can add or remove cryptographic adapters without the need to reactivate the LPAR after a configuration change.

#### About this task

z/VM does not support dynamically adding or removing cryptographic adapters.

Linux attempts to detect new cryptographic adapters and set them online every time a configuration timer expires. Read or modify the expiration time with the **1szcrypt** and **chzcrypt** commands.

For more information about **lszcrypt** and **chzcrypt**, see "lszcrypt - Display zcrypt devices" on page 602 and "chzcrypt - Modify the zcrypt configuration" on page 501.

Adding or removing of cryptographic adapters to or from an LPAR is transparent to applications that use clear key functions. If a cryptographic adapter is removed while cryptographic requests are being processed, zcrypt automatically resubmits lost requests to the remaining adapters. Special handling is required for secure key.

Secure key requests are submitted to a dedicated cryptographic coprocessor. If this coprocessor is removed or lost, new requests cannot be submitted to a different coprocessor. Therefore, dynamically adding and removing adapters with a secure key application requires support within the application. For more information about secure key cryptography, see *Secure Key Solution with the Common Cryptographic Architecture Application Programmer's Guide*, SC33-8294. You can obtain this book at www.ibm.com/security/cryptocards/pciecc2/library.shtml.

Alternatively, you can read or set the configuration timer through the config\_time sysfs attribute. This read-write attribute can be found at the AP bus level. Valid values for the config\_time sysfs attribute are in the range 5 - 120 seconds.

For the secure key cryptographic functions on CEX4P and CEX5P features, see *Exploiting Enterprise PKCS #11 using openCryptoki*, SC34-2713. You can obtain it at www.ibm.com/support/knowledgecenter/linuxonibm/liaaf/sec\_hw\_supp.html

#### **Procedure**

You can work with cryptographic adapters in the following ways:

- Add or remove cryptographic adapters by using the SE or HMC. After the configuration timer expires, the cryptographic adapter is added to or removed from Linux, and the corresponding sysfs entries are created or deleted.
- Enable or disable a cryptographic adapter by using the **chzcrypt** command. The cryptographic adapter is only set online or offline in sysfs. The sysfs entries for the cryptographic adapter are retained. Use the **lszcrypt** command to check the results of the **chzcrypt** command.

### **Examples**

• To use the **lszcrypt** and **chzcrypt** commands to find out the current configuration timer setting, issue:

```
# lszcrypt -b
...
config_time=30 (seconds)
...
```

In the example, the timer is set to 30 seconds.

• To set the configuration timer to 60 seconds, issue:

```
# chzcrypt -c 60
```

To use sysfs to find out the current configuration timer setting, issue:

• To read the configuration timer setting, issue:

```
# cat /sys/bus/ap/config_time
```

• To set the configuration timer to 60 seconds, issue:

```
# echo 60 > /sys/bus/ap/config_time
```

## Displaying information about the AP bus

Use the **1szcrypt -b** command to display status information about the AP bus; alternatively, you can use sysfs.

### About this task

For information about **1szcrypt -b**, see "lszcrypt - Display zcrypt devices" on page 602

The AP bus is represented in sysfs as a directory of the form /sys/bus/ap

The sysfs directory contains a number of attributes with information about the AP bus.

Table 54. AP bus attributes

| Attribute              | Explanation                                                                                                    |
|------------------------|----------------------------------------------------------------------------------------------------|
| ap_domain              | Read-only attribute that represents the domain. By default the kernel selects a domain. Alternatively, you can select the domain using a kernel parameter, or a module parameter during module load. See "Module parameters" on page 433. |
| ap_max_domain_id       | Read-only attribute that represents the largest possible domain ID. Domain IDs can range from 0 to this number, which depends on the mainframe model.                                                                                     |
| ap_control_domain_mask | Read-only attribute that represents the installed control domain facilities as a 32-byte field in hexadecimal notation. A maximun number of 256 domains can be addressed. Each bit position represents a dedicated control domain.        |
| ap_interrupts          | Read-only attribute that indicates whether interrupt handling for the AP bus is enabled.                                                                                                    |

Table 54. AP bus attributes (continued)

| Attribute    | Explanation                                                                                        |
|--------------|----------------------------------------------------------------------------------------------------|
| config_time  | Read-write attribute that represents a time interval in seconds used to detect new crypto devices. |
| poll_thread  | Read-write attribute that indicates whether polling for the AP bus is enabled.                     |
| poll_timeout | Read-write attribute that represents the time interval of the poll thread in nanoseconds.          |

### **Example**

```
# lszcrypt -b
ap_domain=5
ap_interrupts are enabled
config_time=30 (seconds)
poll_thread is disabled
poll timeout=250000 (nanoseconds)
```

## Unloading the cryptographic device driver

You can use **rmmod** or **modprobe** to unload the cryptographic device driver modules.

### Before you begin

The use count of the modules must be zero before you can unload them.

### **Procedure**

• To unload the entire zcrypt device driver, explicitly unload each module. For example:

```
# rmmod zcrypt_cex4 zcrypt_cex2a zcrypt_pcicc zcrypt_msgtype50 zcrypt_msgtype6 zcrypt_api ap
```

• Alternatively, unload all unused modules that are related to zcrypt\_api. You must unload only modules that were actually loaded. For example, if only the zcrypt\_cex4 and zcrypt\_msgtype50 modules are loaded in addition to zcrypt\_api and ap, use:

```
# rmmod zcrypt_cex4 zcrypt_msgtype50 zcrypt_api ap
```

List the arguments in the order given.

## **External programming interfaces**

Applications can directly access the zcrypt device driver through an API.

**Programmers:** This information is intended for those who want to program against the cryptographic device driver or against the available cryptographic libraries.

For information about the library APIs, see the following files in the Linux source tree:

- The libica library /usr/include/ica api.h
- The openCryptoki library /usr/include/opencryptoki/pkcs11.h
- The EP11 library /usr/include/ep11-host-devel/ep11.h and /usr/include/ep11-host-devel/ep11adm.h

ep11.h and ep11adm.h are included in the EP11 devel package. pkcs11.h is included in the opencryptoki devel package. ica\_api.h is available with the libica-dev package.

### Clear key cryptographic functions

The libica library provides a C API to clear-key cryptographic functions that are supported by z Systems hardware. You can configure both openCryptoki (by using the icatoken) and openssl (by using the ibmca engine) to use z Systems clear-key cryptographic hardware support through libica. See *libica Programmer's Reference*, SC34-2602 for details about the libica functions.

If you must circumvent libica and access the zcrypt device driver directly, your user space program must open the z90crypt device node, and submit the cryptographic request with an IOCTL. The IOCTL subfunction ICARSAMODEXPO performs RSA modular exponent encryption and decryption. The IOCTL ICARSACRT performs RSA CRT decryption. See the cryptographic device driver header file in the Linux source tree: /usr/include/asm-s390/zcrypt.h

**Ensuring the correct length for RSA encryption requests:** Cryptographic CCA coprocessors might reject RSA encryption requests for which the numerical value of the data to be encrypted is greater than the modulus.

### Secure key cryptographic functions

To use secure key cryptographic functions in your user space program by accessing an EP11 coprocessor adapter, see *Exploiting Enterprise PKCS #11 using openCryptoki*, SC34-2713. You can obtain it at www.ibm.com/support/knowledgecenter/linuxonibm/liaaf/sec\_hw\_supp.html

### Reading true random numbers

To read true random numbers, a user space program must open the hwrng device and read as many bytes as needed from the device.

**Tip:** Using the output of the hwrng device to periodically reseed a pseudo-random number generator might be an efficient use of the random numbers.

## Chapter 40. Pseudorandom number generator device driver

The pseudorandom number generator (PRNG) device driver provides user-space applications with pseudorandom numbers generated by the z Systems CP Assist for Cryptographic Function (CPACF).

The PRNG device driver supports the Deterministic Random Bit Generator (DRBG) requirements that are defined in NIST Special Publication 800-90/90A. The device driver uses the SHA-512 based DRBG mechanism.

To use the SHA-512 algorithm, the device driver requires version 5 of the Message Security Assist (MSA), which is available as of the EC12 with the latest firmware level. During initialization of the prng kernel module, or, if prng is compiled into the kernel, during kernel startup, the device drivers checks for the prerequisite.

If the prerequisites for SHA-512 mode are not fulfilled, the device driver uses the Triple Data Encryption Standard (TDES) algorithm instead. In TDES mode, the PRNG device driver uses a DRBG in compliance with ANSI X9.17 based on the TDES cipher algorithm. You can force the fallback to TDES mode by using the prng.mode= kernel parameter or mode= module parameter.

Terminology hint: Various abbreviations are commonly used for Triple Data Encryption Standard, for example: TDES, triple DES, 3DES, and TDEA.

User-space programs access the PRNG device through a device node, /dev/prandom. Ubuntu Server 16.04 provides udev to create it for you.

## Loading and configuring the PRNG device driver

In Ubuntu Server 16.04 the device driver is compiled as a module. To use it, load the device driver module.

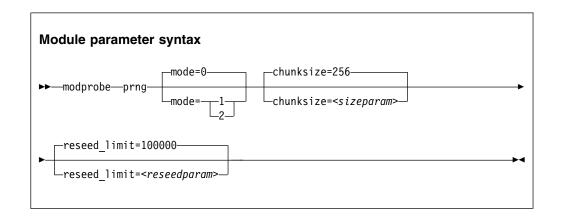

where:

#### mode=

specifies the mode in which the device driver runs:

0 Default. In this mode, the device driver automatically detects the MSA

extension level and feature enablement. The device driver runs in SHA512 mode if the requirements are fulfilled, otherwise it falls back to TDES mode.

- forces the device driver to run in TDES mode. The device driver starts only if the requirements for TDES mode are fulfilled.
- forces the device driver to run in SHA512 mode. The device driver starts only if the requirements for SHA512 mode are fulfilled. The device driver does not fall back to TDES mode.

#### <sizeparam>

adjusts the random-buffer block size that the device driver uses to generate new random bytes. In TDES mode, this value can be in the range 8 - 65536, for SHA512 mode, the rangespieg is 64 - 65536. The default is 256 bytes.

#### <reseedparam>

adjusts the reseed limit in SHA512 mode. Multiply this value with the chunksize to obtain the reseed boundary in bytes. The value can be in the range 10000 - 100000. The default is 100000. In TDES mode, the reseed limit is a constant value of 4096 bytes.

The defaults were chosen for good results with most workloads. Changing these settings might degrade cryptographic performance.

## Working with the PRNG device driver

Read random numbers and control the settings of the PRNG device driver.

Tasks include:

- "Reading pseudorandom numbers"
- · "Displaying PRNG information"
- "Reseeding the PRNG" on page 446
- "Setting the reseed limit" on page 445

## Reading pseudorandom numbers

The pseudo-random number device is read-only. Use the read function, cat program, or dd program to obtain random numbers.

### Example

In this example bs specifies the block size in bytes for transfer, and count specifies the number of records with block size. The bytes are written to the output file.

dd if=/dev/prandom of=<output file name> bs=<xxxx> count=<nnnn>

## Displaying PRNG information

Read the attributes of the prandom device in sysfs.

#### About this task

The sysfs representation of a PRNG device is a directory: /sys/devices/virtual/misc/prandom. This sysfs directory contains a number of attributes with information about the device.

Table 55. Attributes with PRNG information

| Attribute    | Explanation                                                                                                    |  |
|--------------|----------------------------------------------------------------------------------------------------|--|
| chunksize    | The size, in bytes, of the random-data bytes buffer that is used to generate new random numbers. The value can be in the range 64 bytes - 64 KB. The default is 256 bytes. It is rounded up to the next 64-byte boundary and can be adjusted as a module parameter when you start the module. |  |
| byte_counter | The number of random bytes generated since the PRNG device driver was started. You can reset this value only by removing and reloading the kernel module, or rebooting Linux (if PRNG was compiled into the kernel). This attribute is read-only.                                             |  |
| errorflag    | SHA512 mode only: 0 if the PRNG device driver is instantiated and running well. Any other value indicates a problem. If there is an error indication other than 0:                                                                                                    |  |
|              | The DRBG does not provide random data bytes to user space                                                                                                    |  |
|              | The read() function fails                                                                                                    |  |
|              | • The error code errno is set to EPIPE (broken pipe)                                                                                                    |  |
|              | This attribute is read-only.                                                                                                    |  |
| mode         | SHA512 if the PRNG device driver runs in SHA512 mode, TDES if the PRNG device driver runs in TDES mode. This attribute is read-only.                                                                                                    |  |
| reseed       | SHA512 mode only: An integer, writable only by root. Write any integer to this attribute to trigger an immediate reseed of the PRNG. See "Reseeding the PRNG" on page 446.                                                                                                    |  |
| reseed_limit | SHA512 mode only: An integer, writable only by root to query or set the reseed counter limit. Valid values are in the range 10000 - 100000. The default is 100000. See "Setting the reseed limit."                                                                                            |  |
| strength     | SHA512 mode only: A read-only integer that shows the security strength according to NIST SP800-57. Returns the integer value of 256 in SHA512 mode.                                                                                                    |  |

### **Procedure**

Issue a command of this form to read an attribute:

```
# cat /sys/devices/virtual/misc/prandom/<attribute>
```

where *<attribute>* is one of the attributes of Table 55.

## **Example**

This example shows a prandom device that is running in SHA512 mode, set to reseed after 2.56 MB:

```
# cat /sys/devices/virtual/misc/prandom/chunksize
# cat /sys/devices/virtual/misc/prandom/mode
# cat /sys/devices/virtual/misc/prandom/reseed_limit
10000
```

## Setting the reseed limit

The PRNG reseeds after chunksize × reseed\_limit bytes are read. By default,  $100000 \times 256 = 25.6$  MB can be read.

### **Procedure**

To set the number of times a chunksize amount of random data can be read from the PRNG before reseeding, write the number to the reseed\_limit attribute. For example:

# echo 10000 > /sys/devices/virtual/misc/prandom/reseed\_limit

The reseed\_limit value must be in the range 10000 - 100000.

## **Reseeding the PRNG**

You can force a reseed by writing to the reseed attribute.

### **Procedure**

To reseed the PRNG, write an integer to its reseed attribute:

# echo 1 > /sys/devices/virtual/misc/prandom/reseed

Writing any integer value to this attribute triggers an immediate reseed of the PRNG instance.

## Chapter 41. Hardware-accelerated in-kernel cryptography

The Linux kernel implements cryptographic operations for kernel subsystems like dm-crypt and IPSec. Applications can use these operations through the kernel cryptographic API.

In-kernel cryptographic operations can be performed by platform-specific implementations instead of the generic implementations within the Linux kernel.

On z Systems, hardware-accelerated processing is available for some of these operations.

### Hardware dependencies and restrictions

The cryptographic operations that can be accelerated by hardware implementations depend on your z Systems hardware features.

zEC12 and later z Systems hardware supports hardware-acceleration for operations that are cover the following standards:

- SHA-1
- SHA-256
- SHA-512
- DES and TDES (ECB, CBC, and CTR modes)
- AES (ECB, CBC, and CTR modes for all AES key sizes; XTS for 256-bit and 512-bit keys)
- GHASH

### **CPACF** dependencies

Hardware-acceleration for DES, TDES, AES, and GHASH requires the Central Processor Assist for Cryptographic Function (CPACF). Read the features line from /proc/cpuinfo to find out whether the CPACF feature is enabled on your hardware.

#### Example:

```
# cat /proc/cpuinfo | grep features
features : esan3 zarch stfle msa ldisp eimm dfp edat etf3eh highgprs te vx sie
```

In the output line, msa indicates that the CPACF feature is enabled. For information about enabling CPACF, see the documentation for your z Systems hardware.

## Support modules

Ubuntu Server 16.04 LTS automatically loads the modules that support the available hardware-acceleration.

#### sha1 s390

enables hardware-acceleration for SHA-1 operations. sha1\_s390 requires the sha\_common module.

### sha\_256

enables hardware-acceleration for SHA-224 and SHA-256 operations.  $sha_256$  requires the  $sha_common\ module$ .

#### sha\_512

enables hardware-acceleration for SHA-384 and SHA-512 operations. sha\_512 requires the sha\_common module.

### ghash\_s390

enables hardware-acceleration for Galois hashes.

### aes\_s390

enables hardware-acceleration for AES encryption and decryption for the following modes of operation:

- ECB, CBC, and CTR for key lengths 128, 192, and 256 bits
- XTS for key lengths 128 and 256 bits

#### des s390

enables hardware-acceleration for DES and TDES for the following modes of operation: ECB, CBC, and CTR.

**Note:** CPACF for AES-GCM operations require both the aes\_s390 and ghash\_s390 module.

## Confirming hardware support for cryptographic operations

Read /proc/crypto to confirm that cryptographic operations are performed with hardware support.

#### **Procedure**

Read the driver lines from the content of /proc/crypto.

### **Example:**

```
# cat /proc/crypto | grep driver
driver : sha512-s390
driver : sha224-s390
driver : sha256-s390
driver : sha1-s390
driver : ghash-s390
...
```

Each line that ends in -s390 indicates hardware-acceleration for a corresponding algorithm or mode.

## Part 8. Performance measurement using hardware facilities

| Chapter 42. Channel measurement facility 451      | Setting up OProfile support 455                 |
|---------------------------------------------------|-------------------------------------------------|
| Setting up the channel measurement facility 451   | Working with OProfile 456                       |
| Working with the channel measurement facility 452 |                                                 |
|                                                   | Chapter 44. Using the CPU-measurement           |
| Chapter 43. OProfile hardware sampling            | facilities                                      |
| <b>support</b>                                    | Working with the CPU-measurement facilities 461 |

The z Systems hardware provides performance data that can be accessed by Linux on z Systems.

Gathering performance data constitutes an additional load on the Linux instance on which the application to be analyzed runs. Hardware support for data gathering can reduce the extra load and can yield more accurate data.

For the performance measurement facilities of z/VM, see "Performance monitoring for z/VM guest virtual machines" on page 375.

Other performance relevant information is provided in the context of the respective device driver or feature. For example, see "Working with DASD statistics in debugfs" on page 141 for DASD performance and "Starting and stopping collection of QETH performance statistics" on page 250 for qeth group devices.

### **Newest version**

You can find the newest version of this publication at www.ibm.com/support/knowledgecenter/linuxonibm/liaaf/lnz\_r\_ubuntu.html

### Restrictions

For prerequisites and restrictions see the LinuxONE and z Systems architecture-specific information in the Ubuntu Server 16.04 release notes at wiki.ubuntu.com/XenialXerus/ReleaseNotes

## Chapter 42. Channel measurement facility

The z Systems architecture provides a channel measurement facility to collect statistical data about I/O on the channel subsystem.

Data collection can be enabled for all CCW devices. User space applications can access this data through the sysfs.

The channel measurement facility provides the following features:

- Basic channel measurement format for concurrently collecting data on up to 4096 devices. (Specifying 4096 or more channels causes high memory consumption, and enabling data collection might not succeed.)
- Extended channel measurement format for concurrently collecting data on an unlimited number of devices.
- Data collection for all channel-attached devices, except those using QDIO (that is, except qeth and SCSI-over-Fibre channel attached devices)

### Setting up the channel measurement facility

Configure the channel measurement facility by adding parameters to the kernel parameter file.

You can configure the channel measurement facility by adding parameters to the kernel parameter file.

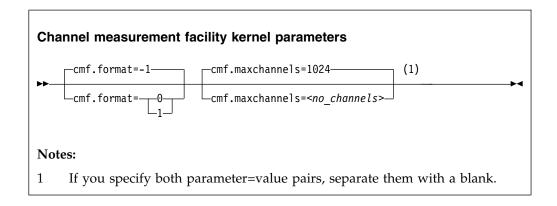

where:

#### cmf.format

defines the format, 0 for basic and 1 for extended, of the channel measurement blocks. The default, -1, uses the extended format for z990 and later mainframes and the basic format for earlier mainframes.

#### cmf.maxchannels=<no channels>

limits the number of devices for which data measurement can be enabled concurrently with the basic format. The maximum for *<no\_channels>* is 4096. A warning will be printed if more than 4096 channels are specified. The channel measurement facility might still work; however, specifying more than 4096 channels causes a high memory consumption.

### Working with the channel measurement facility

Typical tasks that you need to perform when you work with the channel measurement facility is controlling data collection and reading data.

### Enabling, resetting, and switching off data collection

Control data collection through the cmb\_enable sysfs attribute of the device.

#### **Procedure**

• To enable data collection, write 1 to the cmb\_enable attribute. If data collection was already enabled, writing 1 to the attribute resets all collected data to zero. Issue a command of this form:

```
# echo 1 > /sys/bus/ccw/devices/<device_bus_id>/cmb_enable
```

where /sys/bus/ccw/devices/<device\_bus\_id> represents the device in sysfs. When data collection is enabled for a device, a subdirectory /sys/bus/ccw/devices/<device\_bus\_id>/cmf is created that contains several attributes. These attributes contain the collected data (see "Reading data").

To switch off data collection issue a command of this form:

```
# echo 0 > /sys/bus/ccw/devices/<device_bus_id>/cmb_enable
```

When data collection for a device is switched off, the subdirectory /sys/bus/ccw/devices/<device bus id>/cmf and its content are deleted.

### **Example**

In this example, data collection for a device /sys/bus/ccw/devices/0.0.b100 is already active and reset:

```
# cat /sys/bus/ccw/devices/0.0.b100/cmb_enable
1
# echo 1 > /sys/bus/ccw/devices/0.0.b100/cmb_enable
```

## Reading data

Read the sysfs attributes with collected I/O data, for example with the **cat** command.

#### **Procedure**

While data collection is enabled for a device, the directories that represent it in sysfs contain a subdirectory, cmf, with several read-only attributes. These attributes hold the collected data.

To read one of the attributes issue a command of this form:

```
# cat /sys/bus/ccw/devices/<device_bus_id>/cmf/<attribute>
```

where /sys/bus/ccw/devices/<device\_bus\_id> is the directory that represents the device, and <attribute> the attribute to be read. Table 56 on page 453 summarizes the available attributes.

Table 56. Attributes with collected I/O data

| Attribute                         | Value                                                                                                    |
|-----------------------------------|----------------------------------------------------------------------------------------------------|
| ssch_rsch_count                   | An integer that represents the ssch rsch count value.                                                                                                    |
| sample_count                      | An integer that represents the sample count value.                                                                                                    |
| avg_device_connect_time           | An integer that represents the average device connect time, in nanoseconds, per sample.                                                                                                    |
| avg_function_pending_time         | An integer that represents the average function pending time, in nanoseconds, per sample.                                                                                                    |
| avg_device_disconnect_time        | An integer that represents the average device disconnect time, in nanoseconds, per sample.                                                                                                    |
| avg_control_unit_queuing_time     | An integer that represents the average control unit queuing time, in nanoseconds, per sample.                                                                                                    |
| avg_initial_command_response_time | An integer that represents the average initial command response time, in nanoseconds, per sample.                                                                                                    |
| avg_device_active_only_time       | An integer that represents the average device active only time, in nanoseconds, per sample.                                                                                                    |
| avg_device_busy_time              | An integer that represents the average value device busy time, in nanoseconds, per sample.                                                                                                    |
| avg_utilization                   | A percent value that represents the fraction of time that has been spent in device connect time plus function pending time plus device disconnect time during the measurement period.                 |
| avg_sample_interval               | An integer that represents the average time, in nanoseconds, between two samples during the measurement period. Can be "-1" if no measurement data has been collected.                                |
| avg_initial_command_response_time | An integer that represents the average time in nanoseconds between the first command of a channel program being sent to the device and the command being accepted. Available in extended format only. |
| avg_device_busy_time              | An integer that represents the average time in nanoseconds of the subchannel being in the "device busy" state when initiating a start or resume function. Available in extended format only.          |

## Example

To read the avg\_device\_busy\_time attribute for a device /sys/bus/ccw/devices/ 0.0.b100:

```
# cat /sys/bus/ccw/devices/0.0.b100/cmf/avg_device_busy_time
21
```

## Chapter 43. OProfile hardware sampling support

OProfile is a performance analysis tool for Linux that can use hardware sampling support to capture performance data for processes, shared libraries, the kernel, and device drivers.

For general information about OProfile, see sourceforge.net/projects/oprofile.

OProfile hardware sampling can be used for Linux instances in LPAR mode.

**Note:** OProfile and perf-based sampling tools use the CPU-measurement sampling facility and, therefore, cannot simultaneously collect sample data.

## **Setting up OProfile support**

After you install the OProfile package that is provided with Ubuntu Server 16.04, you must initialize OProfile on your Linux instance. Then, enable hardware sampling for the LPAR in which the Linux instance runs.

### **Initializing OProfile**

Before initialization, the /dev/oprofile file system is not available and commands that act on files within this file system fail.

Issue:

```
# opcontrol --init
```

This command loads the oprofile module and initializes the OProfile support. You can load the module with module parameters, see "OProfile module parameters." For more information, see oprofile.sourceforge.net/docs.

## **OProfile module parameters**

You can specify the timer switch and the compatibility mode as parameters when you load the module with the **modprobe** command.

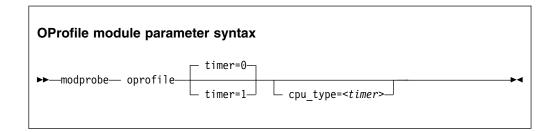

where:

### timer

timer=1 forces timer-interrupt based sampling. timer=0 is the default, and uses hardware-based sampling, if possible.

#### cpu\_type=<timer>

specifies that OProfile uses the old virtual file system from versions earlier than 0.9.8. Hardware sampling is nevertheless used if available. The only valid value for the cpu\_type parameter is **timer**.

The kernel module provides the following virtual file system:

```
/dev/oprofile/0/enabled
/dev/oprofile/0/event
/dev/oprofile/0/count
/dev/oprofile/0/unit_mask
/dev/oprofile/0/kernel
/dev/oprofile/timer/enabled
```

The event file supports only one event: HWSAMPLING with the value 0. The unit\_mask file must always be 0. You use the other files when you work with OProfile. See "Working with OProfile."

### **Example**

To force the use of timer-based sampling, load the module as follows:

```
modprobe oprofile timer=1
```

### Setting up an LPAR for hardware sampling

To enable hardware sampling for an LPAR, you must activate the LPAR with authorization for basic sampling control.

For more information, see the *Support Element Operations Guide* for your mainframe system. Also see "Authorizing an LPAR" on page 462.

To check whether hardware sampling is enabled, read the hwsampler attribute:

```
# cat /dev/oprofile/hwsampling/hwsampler
1
```

If hardware sampling is enabled, the value is 1.

If the value is 0, timer-interrupt based sampling is used. The reason might be that your z Systems hardware does not support hardware sampling, that your LPAR was not set up for hardware sampling, or that your Linux instance runs as a z/VM guest.

You can disable hardware sampling by writing 0 to the hwsampler attribute:

```
# echo 0 > /dev/oprofile/hwsampling/hwsampler
```

## Working with OProfile

You might have to set up resources for sampling and the rate of sampling, enable and start sampling, and filter samples.

This section describes typical tasks that you need to perform when working with OProfile.

"Starting and stopping sampling" on page 457

- "Setting the sampler memory"
- "Enabling and disabling hardware sampling"
- "Setting the hardware sampling rate" on page 458
- "Filtering the hardware samples" on page 458

## Starting and stopping sampling

You start and stop sampling as you would on any hardware platform.

See oprofile.sourceforge.net/docs for details.

## **Setting the sampler memory**

Set the sampler memory size with the opcontrol command.

#### About this task

The best size for the sampler memory depends on the particular system and the workload to be measured. Providing the sampler with too little memory results in lost samples. Reserving too much system memory for the sampler impacts the overall performance and, hence, also the workload to be measured.

### **Procedure**

To set the size of the memory that is reserved for sampled data, issue a command of this form:

```
# opcontrol --s390hwsampbufsize=<num>
```

where *<num>* is the memory size in multiples of 2 MB. The default is 1.

### **Example**

This example shows how to set the memory size to 4 MB (2x2 MB):

```
# opcontrol --s390hwsampbufsize=2
```

## **Enabling and disabling hardware sampling**

Enable or disable hardware sampling through the /dev/oprofile/0/enabled attribute in the /dev/oprofile file system.

### About this task

If hardware sampling is available and the compatibility mode (cpu\_type=timer) is not used, the /dev/oprofile/0 directory is present.

Hardware sampling might be disabled for the following reasons:

- The z Systems hardware does not support hardware sampling.
- The LPAR is not set up for hardware sampling.
- The Linux instance runs as a z/VM guest.

#### **Procedure**

You can control hardware sampling by issuing a command of the form:

```
# echo <value> > /dev/oprofile/0/enabled
```

where *<value>* is 1 for enabled hardware sampling, and 0 for disabled hardware sampling. By default, hardware sampling is turned on, if it is available. If hardware sampling is available (/dev/oprofile/0 is present), you can switch back to timer based sampling by issuing:

```
( # echo "0" > /dev/oprofile/0/enabled
```

Alternatively, you can use the /dev/oprofile/timer/enabled file to work with timer-based sampling. Specifying the following command switches timer-based sampling on:

```
# echo "1" > /dev/oprofile/timer/enabled
```

## Setting the hardware sampling rate

Set the hardware sampling rate through the /dev/oprofile/0/count attribute in the /dev/oprofile file system.

### **Procedure**

Issue a command of this form to set the sampling rate:

```
( # echo <value> > /dev/oprofile/0/count
```

where *<value>* is the sampling rate in cycles between samples. The sampling rate is capped to the range valid for the hardware. The default is 4127518. Using low values might considerably impact the workload to be measured.

## **Example**

This example sets the sampling rate to twice the default rate:

```
# echo 8255036 > /dev/oprofile/0/count
```

or, using the OProfile 0.9.8 command-line tool:

```
# opcontrol --event HWSAMPLING:8255036
```

## Filtering the hardware samples

When you use hardware sampling, you can filter the samples by user-space or kernel events to make the data sample smaller.

### **Procedure**

Filter the samples by issuing a command of the form:

```
# echo <value1> > /dev/oprofile/0/kernel
```

where *<value1>* is 1 to include kernel samples, and 0 to omit them. The default is 1.

• Alternatively, issue:

```
# echo <value2> > /dev/oprofile/0/user
```

where *<value*2> is 1 to include user-space samples, and 0 to omit them. The default is 1.

• You can achieve the same results with the OProfile 0.9.8 command-line tools:

```
# opcontrol --event HWSAMPLING:<count>:0:<value1>:<value2>
```

## **Example**

To get kernel samples only:

```
# echo "1" > /dev/oprofile/0/kernel
# echo "0" > /dev/oprofile/0/user
```

or with the OProfile 0.9.8 command-line tools:

```
# opcontrol --event HWSAMPLING:8255036:0:1:0
```

# Chapter 44. Using the CPU-measurement facilities

Use the CPU-measurement counter facility and sampling facility to obtain performance data for Linux in LPAR mode.

### Counter facility

The hardware counters are grouped into the following counter sets:

- · Basic counter set
- · Problem-state counter set
- · Crypto-activity counter set
- Extended counter set

A further common counter set, the Coprocessor group counter set, cannot be accessed from Linux on z Systems.

### Sampling facility

The sampling facility includes the following sampling modes:

- · Basic-sampling mode
- Diagnostic-sampling mode

The diagnostic-sampling mode is intended for use by IBM support only.

**Conflict with OProfile:** Perf-based sampling tools and OProfile use the CPU-measurement sampling facility and, therefore, cannot simultaneously collect sample data.

The number and type of individual counters and the details of the sampling facility depend on your z Systems hardware model. Use the **1scpumf** command to find out what is available for your hardware (see "lscpumf - Display information about the CPU-measurement facilities" on page 577). For details, see *IBM The CPU-Measurement Facility Extended Counters Definition for z10*<sup>TM</sup>, *z196*, *z114 and zEC12*, SA23-2261.

You can use the perf tool on Linux to access the hardware counters and sample data of the CPU-measurement facilities.

To use the perf tool, you need to install the linux-tools-common package provided by Debian.

If you want to write your own application for analyzing counter or sample data, you can use the libpfm4 library. This library is available from Debian at perfmon2.sourceforge.net.

## Working with the CPU-measurement facilities

You can use the perf tool to work with the CPU-measurement facilities for authorized LPARs.

- "Authorizing an LPAR" on page 462
- "Reading CPU-measurement counters" on page 462
- "Collecting CPU-measurement sample data" on page 464
- "Setting limits for the sampling facility buffer" on page 465
- "Obtaining details about the CPU-measurement facilities" on page 466

## Authorizing an LPAR

The LPAR within which the Linux instance runs must be authorized to use the CPU-measurement counter sets or sampling modes. Use the HMC or SE to authorize the LPAR.

#### About this task

The details of the steps in this task can differ, depending on your hardware. For more information, see the Support Element Operations Guide for your mainframe system.

### **Procedure**

Perform these steps on the HMC or SE to grant authorizations:

- 1. Navigate to the LPAR for which you want to grant authorizations.
- 2. Within the LPAR profile, select the **Security** page.
- 3. Within the counter facility options, select each counter set you want to use. The coprocessor group counter set is not supported by Linux on z Systems.
- 4. If you want to use the sampling facility, select the basic sampling mode within the sampling facility options.

Note: You cannot enable the diagnostic mode unless it has been enabled for you by IBM support.

5. Click Save.

### What to do next

Deactivate, activate, and IPL the LPAR to make the authorization take effect. For more information, see the Support Element Operations Guide for your mainframe system.

When your Linux instance is available again, you can use the 1scpumf command to confirm that the authorizations are in place (see "lscpumf - Display information about the CPU-measurement facilities" on page 577).

## **Reading CPU-measurement counters**

Use the perf tool to read CPU-measurement counters.

### Before you begin

You must know the symbolic name for the counter or the hexadecimal value of the counter number. Issue **lscpumf** -c to obtain a list of counters, their symbolic names, and their numbers (see "lscpumf - Display information about the CPU-measurement facilities" on page 577).

You can also find the decimal values in z/Architecture The Load-Program-Parameter and the CPU-Measurement Facilities, SA23-2260 and in IBM The CPU-Measurement Facility Extended Counters Definition for z10, z196, z114 and zEC12, SA23-2261.

### **Procedure**

Issue a **perf** command to read a counter.

Using symbolic names:

```
# perf stat -e cpum_cf/event=<symbolic_name>/ -- <path_to_app>
```

Using raw events:

```
# perf stat -e r<hex_counter_number> -- <path_to_app>
```

#### Where:

### -e cpum\_cf/event=<symbolic\_name>/

specifies a counter through a symbolic name. Symbolic names are lengthy but meaningful and the same for all mainframes models that support the counter.

#### -e r<hex counter number>

specifies the hexadecimal value for the counter number as a raw event. This specification is short but abstract and the numbers can differ between mainframe models.

### <path\_to\_app>

specifies the path to the application to be evaluated. The counters are incremented for all threads that belong to the specified application. If you specify -a instead of the double hyphen and path, system-wide counter data is read.

**Tip:** You can read multiple counters by specifying a comma-separated list of counters, for example, -e r20, r21.

For more information about the **perf** command, see the **perf** or **perf-stat** man page.

## **Examples**

Issue one of the following commands to read the problem-state cycle count counter (symbolic name PROBLEM\_STATE\_CPU\_CYCLES; hexadecimal value 20) and the problem-state instruction count counter (symbolic name PROBLEM\_STATE\_INSTRUCTIONS; hexadecimal value 21) for an application /bin/df.

Using symbolic names:

```
# perf stat -e cpum_cf/event=PROBLEM_STATE_CPU_CYCLES/,cpum_cf/event=PROBLEM_STATE_INSTRUCTIONS/ -- /bin/df
                                  Used Available Use% Mounted on
Filesystem
                    1K-blocks
                               3360888 3229780 51% /
/dev/dasda1
                      6967656
                       942956
                                        942868 1% /dev/shm
/dev/dasdb1
                      6967656 4135792 2471260 63% /root
 Performance counter stats for '/bin/df':
        1,258,624
                       PROBLEM STATE CPU CYCLES
                       PROBLEM STATE INSTRUCTIONS
          341,792
      0.002676094 seconds time elapsed
```

Using raw events:

```
# perf stat -e r20,r21 -- /bin/df
               1K-blocks
Filesystem
                                 Used Available Use% Mounted on
/dev/dasda1
                   6967656
                              3360884 3229784 51% /
                      942956
                                 88
                                        942868 1% /dev/shm
none
/dev/dasdb1
                     6967656 4135792 2471260 63% /root
 Performance counter stats for '/bin/df':
        1,233,295
                      r20
          341,792
                      r21
      0.002526281 seconds time elapsed
```

## Collecting CPU-measurement sample data

Use the perf tool to read CPU-measurement sample data.

### **Procedure**

Issue a command of this form to read sample data:

```
# perf record -e cpum_sf/event=SF_CYCLES_BASIC/ -- <path_to_app>
```

Where <path\_to\_app> is the path to the application for which you want to collect sample data. If you specify -a instead of the double hyphen and path, system-wide sample data is collected. Instead of the symbolic name, you can also specify the raw event name rB0000.

## Example

### What to do next

You can now display the sample data by issuing the following command:

```
# perf report
```

For more information about collecting and displaying sample data with the **perf** command, see the **perf-record** and the **perf-report** man pages.

**Hint:** You can use the **perf record -F** option to collect sample data at a high frequency or the **perf record -c** option to collect sample data for corresponding short sampling intervals. Specified values must be supported by both the CPU-measurement sampling facility and perf. Issue **lscpumf -i** to find out the maximum and minimum values for the CPU-measurement sampling facility. If perf fails at a high sampling frequency, you might have to adjust the kernel.perf\_event\_max\_sample\_rate system control to override default perf limitations.

## Setting limits for the sampling facility buffer

Use the **chcpumf** command to set the minimum and maximum buffer size for the CPU-measurement sampling facility.

See "chcpumf - Set limits for the CPU measurement sampling facility buffer" on page 492.

## Before you begin

For each CPU, the CPU-measurement sampling facility has a buffer for writing sample data. The required buffer size depends on the sampling function and the sampling interval that is used by the perf tool. The sampling facility starts with an initial buffer size that depends on the expected requirements, your z Systems hardware, and the available hardware resources. During the sampling process, the sampling facility increases the buffer size if required.

The sampling facility is designed for autonomous buffer management, and you do not usually need to intervene. You might want to change the minimum or maximum buffer size, for example, for one of the following reasons:

- There are considerable resource constraints on your system that cause perf sampling to malfunction and sample data to be lost.
- As an expert user of perf and the sampling facility, you want to explore results with particular buffer settings.

### **Procedure**

Use the **chcpumf** command to set the minimum and maximum buffer sizes.

- 1. Optional: Specify the **lscpumf** command with the -i parameter to display the current limits for the buffer size (see "lscpumf Display information about the CPU-measurement facilities" on page 577).
- Optional: Specify the chcpumf command with the -m parameter to set the minimum buffer size.

#### Example:

```
# chcpumf -m 500
```

The value that you specify with -m is the minimum buffer size in multiples of sample-data-blocks. A sample-data-block occupies approximately 4 KB. The specified minimum value is compared with the initial buffer size that is calculated by the sampling facility. The greater value is then used as the initial size when the sampling facility is started.

3. Optional: Specify the **chcpumf** command with the -x parameter to set the maximum buffer size.

### **Example:**

```
# chcpumf -x 1000
```

The value that you specify with -x is the maximum buffer size in multiples of sample-data-blocks. A sample-data-block occupies approximately 4 KB. The specified maximum is the upper limit to which the sampling facility can adjust the buffer.

## **Example**

### Tips:

- You can specify both, the minimum and the maximum buffer size with a single command.
- Use the -V parameter to to display the minimum and maximum buffer settings that apply as a result of the command.

**Example:** To change the minimum buffer size to 500 times the size of a sample-data-block and the maximum buffer size to 1000 times the size of a sample-data-block, issue:

```
# chcpufm -V -m 500 -x 1000
Sampling buffer sizes:
Minimum: 500 sample-data-blocks
Maximum: 1000 sample-data-blocks
```

## Obtaining details about the CPU-measurement facilities

You can obtain version information for the CPU-measurement counter and sampling facility and check which counter sets are authorized on your LPAR.

### **Procedure**

1. Issue the **lscpumf** command with the **-i** parameter to display detailed information and debug data about the CPU-measurement facilities.

### **Example:**

```
# 1scpumf -i
CPU-measurement counter facility
Version: 1.2
Authorized counter sets:
    Basic counter set
    Problem-State counter set
Linux perf event support: Yes (PMU: cpum cf)
CPU-measurement sampling facility
Sampling Interval:
                  18228 cycles (approx. 285714 Hz)
     Minimum:
     Maximum: 170650536 cycles (approx.
                                                30 Hz)
Authorized sampling modes:
     basic
                (sample size: 32 bytes)
Linux perf event support: Yes (PMU: cpum_sf)
Current sampling buffer settings for cpum_sf:
    Basic-sampling mode
        Minimum: 15 sample-data-blocks (
Maximum: 8176 sample-data-blocks (
                                               64KB)
```

2. Optional: For more detailed information, including debug information, use the magic sysrequest function with character p. This function triggers kernel messages.

For example, trigger the messages from procfs:

```
# echo p > /proc/sysrq-trigger
```

Note: If you call magic sysrequest functions with a method other than through the procfs, you might need to activate them first. For more information about the magic sysrequest functions, see "Using the magic sysrequest feature" on page 49.

Find the messages by issuing the dmesg command and looking for output lines that include CPUM\_CF or CPUM\_SF.

More information: For details about the information in the messages, see z/Architecture The Load-Program-Parameter and the CPU-Measurement Facilities, SA23-2260, and the perf section in Kernel Messages, SC34-2599.

# Part 9. Diagnostics and troubleshooting

| Chapter 45. Logging I/O subchannel status      | Displaying hardware and hypervisor information 479 |
|------------------------------------------------|----------------------------------------------------|
| information                                    | Check whether the Linux instance can be a          |
|                                                | hypervisor                                         |
| Chapter 46. Control program identification 473 |                                                    |
| Specifying a system name 473                   | Chapter 49. Avoiding common pitfalls 481           |
| Specifying a sysplex name 473                  | Ensuring correct channel path status 481           |
| Specifying a system type 474                   | Determining channel path usage 482                 |
| Specifying the system level 474                | Configuring LPAR I/O devices 482                   |
| Sending system data to the SE 475              | Using cio_ignore                                   |
| •                                              | Excessive guest swapping 482                       |
| Chapter 47. Activating automatic problem       | Including service levels of the hardware and the   |
| reporting                                      | hypervisor                                         |
| Setting up the Call Home support 477           | Booting stops with disabled wait state 483         |
| Activating the Call Home support 477           | Preparing for dump-on-panic 483                    |
| Chapter 48. Displaying system information 479  |                                                    |

These resources are useful when diagnosing and solving problems for Linux on z Systems.

### **Newest version**

You can find the newest version of this publication at www.ibm.com/support/knowledgecenter/linuxonibm/liaaf/lnz\_r\_ubuntu.html

### Restrictions

For prerequisites and restrictions see the LinuxONE and z Systems architecture-specific information in the Ubuntu Server 16.04 release notes at wiki.ubuntu.com/XenialXerus/ReleaseNotes

When reporting a problem to IBM support, you might be asked to supply a kernel dump. See *Using the Dump Tools*, SC33-8412 for information about how to create dumps.

# Chapter 45. Logging I/O subchannel status information

When investigating I/O subchannels, support specialists might request operation status information for the subchannel.

### About this task

The channel subsystem offers a logging facility that creates a set of log entries with such information. From Linux, you can trigger this logging facility through sysfs.

The log entries are available through the SE Console Actions Work Area with the View Console Logs function. The entries differ dependent on the device and model that is connected to the subchannel. On the SE, the entries are listed with a prefix that identifies the model. The content of the entries is intended for support specialists.

### **Procedure**

To create a log entry, issue a command of this form:

```
# echo 1 > /sys/devices/css0/<subhannel-bus-id>/logging
```

where *<subchannel-bus-id>* is the bus ID of the I/O subchannel that corresponds to the I/O device for which you want to create a log entry.

To find out how your I/O devices map to subchannels you can use, for example, the **1scss** command.

### Example

In this example, first the subchannel for an I/O device with bus ID 0.0.3d07 is identified, then logging is initiated.

# **Chapter 46. Control program identification**

For Linux in LPAR mode, you can provide data about the Linux instance to the control program identification (CPI) feature.

The data is used, for example, to represent the Linux instance on the HMC or SE.

You provide data to the CPI feature in two steps:

- 1. Write values for one or more of the following items to specific sysfs attributes in /sys/firmware/cpi:
  - The name of the Linux instance
  - The sysplex name (if applicable)
  - The operating system type
  - · The operating system level
- 2. Transfer the data to the SE, see "Sending system data to the SE" on page 475.

## Specifying a system name

Use the system\_name attribute in the /sys/firmware/cpi directory in sysfs to specify a system name for your Linux instance.

### **About this task**

The system name is a string that consists of up to eight characters of the following set: A-Z, 0-9, \$, @, #, and blank.

### Example

# echo LPAR12 > /sys/firmware/cpi/system\_name

### What to do next

To make the setting take effect, transfer the data to the SE (see "Sending system data to the SE" on page 475).

# Specifying a sysplex name

Use the sysplex\_name attribute in the /sys/firmware/cpi directory in sysfs to specify a sysplex name.

### About this task

The sysplex name is a string that consists of up to eight characters of the following set: A-Z, 0-9, \$, @, #, and blank.

### Example

# echo SYSPLEX1 > /sys/firmware/cpi/sysplex\_name

### What to do next

To make the setting take effect, transfer the data to the SE (see "Sending system data to the SE" on page 475).

## Specifying a system type

Linux uses the /sys/firmware/cpi/system\_type sysfs attribute to identify itself as a Linux instance.

#### About this task

Unless Ubuntu Server 16.04 sets this value for you, write LINUX to the attribute.

## **Example**

```
# cat /sys/firmware/cpi/system_type
""
# echo LINUX > /sys/firmware/cpi/system_type
```

### What to do next

To make the setting take effect, transfer the data to the SE (see "Sending system data to the SE" on page 475).

## Specifying the system level

Linux uses the /sys/firmware/cpi/system\_level sysfs attribute for the kernel version.

### About this task

Write the kernel version to the attribute unless Ubuntu Server 16.04 sets the correct value for you. The value must conform to this format:

```
0x0000000000<aa><bb><cc>
```

where:

#### <aa>

are two digits for the major version of the kernel.

### <bb>

are two digits for the minor version of the kernel.

#### <cc>

are two digits for the stable version of the kernel.

### Example

Linux kernel 4.6 displays as

```
# cat /sys/firmware/cpi/system_level
0x000000000040600
```

### What to do next

To make the setting take effect, transfer the data to the SE (see "Sending system data to the SE").

# Sending system data to the SE

Use the set attribute in the /sys/firmware/cpi directory in sysfs to send data to the service element.

### About this task

To send the data in attributes sysplex\_name, system\_level, system\_name, and system\_type to the SE, write an arbitrary string to the set attribute.

## **Example**

# echo 1 > /sys/firmware/cpi/set

# Chapter 47. Activating automatic problem reporting

You can activate automatic problem reporting for situations where Linux experiences a kernel panic.

## Before you begin

- The Linux instance must run in an LPAR.
- You need a hardware support agreement with IBM to report problems to RETAIN.

### About this task

Linux uses the Call Home function to send automatically collected problem data to the IBM service organization through the Service Element. Hence a system crash automatically leads to a new Problem Management Record (PMR) which can be processed by IBM service.

## Setting up the Call Home support

To set up the Call Home support, load the sclp\_async module with the **modprobe** command.

### About this task

There are no module parameters for the sclp async module.

### **Procedure**

Load the sclp\_async module with the **modprobe** command to ensure that any other required modules are loaded in the correct order:

# modprobe sclp async

## **Activating the Call Home support**

When the sclp\_async module is loaded, you can control it through the sysctl interface or through procfs.

### **Procedure**

To activate the support, set the callhome attribute to 1. To deactivate the support, set the callhome attribute to  $\theta$ . Issue a command of this form:

# echo  $< flag > \ /proc/sys/kernel/callhome$ 

This command is equivalent to the following:

# sysctl -w kernel.callhome=<flag>

Linux cannot check whether the Call Home function is supported by the hardware.

## **Examples**

• To activate the Call Home support, issue:

# echo 1 > /proc/sys/kernel/callhome

• To deactivate the Call Home support, issue:

# echo 0 > /proc/sys/kernel/callhome

# **Chapter 48. Displaying system information**

You can display information about the resources, and capabilities of your Linux instance and about the hardware and hypervisor on which your Linux instance runs.

## Displaying hardware and hypervisor information

You can display information about the physical and virtual hardware on which your Linux instance runs.

#### **Procedure**

Issue the following command:

```
# cat /proc/sysinfo
```

The output of the command is divided into several blocks.

- The first two blocks provide information about the mainframe hardware.
- The third block provides information about the LPAR on which the Linux instance runs, either in LPAR mode or as a guest of a hypervisor.
- Further blocks are present only if the Linux instance runs as a guest of a hypervisor. The field names in these sections have a prefix, VM<nn>, where <nn> is the hypervisor level.

If the hypervisor runs in LPAR mode, there is only one such block, with prefix VM00. If the hypervisor runs as a guest of another hypervisor, there are multiple such blocks with prefixes VM00, VM01, and so on. The highest prefix number describes the hypervisor that is closest to the Linux instance.

You can use the information from /proc/sysinfo, for example, to verify that a guest relocation has taken place.

### Example:

```
# cat /proc/sysinfo
Manufacturer:
                      TRM
CPUs Total:
                      45
LPAR Number:
                      31
VM00 Name:
                      VM310012
VM00 Control Program: z/VM
                              6.3.0
VM00 Adjustment:
                      83
VM00 CPUs Total:
VM00 CPUs Configured: 2
VM00 CPUs Standby:
VM00 CPUs Reserved:
```

The following example shows the command output for an instance of Linux on z/VM. For an example for Linux as a KVM guest, see *Device Drivers, Features, and Commands for Linux as a KVM Guest*, SC34-2754. The fields with prefix VM<nn> show the following information:

**Name** shows the name of the z/VM guest virtual machine according to the z/VM directory.

### **Control Program**

shows hypervisor information.

### Adjustment

does not show useful information for Linux on z/VM.

#### **CPUs Total**

shows the number of virtual CPUs that z/VM provides to Linux.

### **CPUs Configured**

shows the number of virtual CPUs that are online to Linux.

#### **CPUs Standby**

shows the number of virtual CPUs that are available to Linux but offline.

#### **CPUs Reserved**

shows the number of extra virtual CPUs that z/VM could make available to Linux. This is the difference between the maximum number of CPUs in the z/VM directory entry for the guest virtual machine and the number of CPUs that are currently available to Linux.

## Check whether the Linux instance can be a hypervisor

An instance of Linux on z Systems must have the SIE (Start Interpretive Execution) capability to be able to act as a hypervisor, such as a KVM host.

### **Procedure**

1. Issue the following command to find out whether you can operate your Linux instance as a hypervisor.

```
# cat /proc/cpuinfo
vendor_id : IBM/S390
# processors : 1
bogomips per cpu: 14367.00
features : esan3 zarch stfle msa ldisp eimm dfp edat etf3eh
highgprs sie
cache0 : level=1 type=Data scope=Private size=128K
...
```

2. Examine the features line in the command output. If the list of features includes sie, the Linux instance can be a hypervisor. The Linux instance of the example can be a hypervisor.

# **Chapter 49. Avoiding common pitfalls**

Common problems and how to avoid them.

## **Ensuring correct channel path status**

Ensure that you varied the path offline before you perform a planned task on it.

Tasks that require the channel path to be offline include:

- Pulling out or plugging in a cable on a path.
- Configuring a path off or on at the SE.

To vary the path offline, issue a command of the form:

```
# chchp -v 0 <chpid>
```

where *<chpid>* is the channel path ID.

After the operation completed and the path is available again, vary the path online by using a command of the form:

```
# chchp -v 1 <chpid>
```

Alternatively, you can write on or off to the channel path status attribute in sysfs to vary the path online or offline.

```
# echo on|off > /sys/devices/css0/chp0.<chpid>/status
```

An unplanned change in path availability can occur due to, for example, unplanned cable pulls or a temporary path malfunction. Then, the PIM/PAM/POM values (as obtained through <code>lscss</code>) might not be as expected. To update the PIM/PAM/POM values, vary one of the paths that lead to the affected devices.

#### Example:

```
# chchp -v 0 0.12
# chchp -v 1 0.12
```

**Rationale:** Linux does not always receive a notification (machine check) when the status of a path changes (especially for a path that comes online again). To make sure Linux has up-to-date information about the usable paths, path verification is triggered through the Linux vary operation.

## Determining channel path usage

To determine the usage of a specific channel path on LPAR, for example, to check whether traffic is distributed evenly over all channel paths, use the channel path measurement facility.

See "Channel path measurement" on page 14 for details.

## Configuring LPAR I/O devices

An Linux LPAR should contain only those I/O devices that it uses.

Limit the I/O devices by:

- Adding only the needed devices to the IOCDS.
- Using the cio\_ignore kernel parameter to ignore all devices that are not currently in use by this LPAR.

If more devices are needed later, they can be dynamically removed from the list of devices to be ignored. Use the cio\_ignore kernel parameter or the /proc/cio\_ignore dynamic control to remove devices, see "cio\_ignore - List devices to be ignored" on page 666 and "Changing the exclusion list" on page 667.

Rationale: Numerous unused devices can cause:

- Unnecessary high memory usage due to allocation of device structures.
- Unnecessary high load on status changes because hot-plug handling must be done for every device found.

## Using cio\_ignore

With cio\_ignore, essential devices might be hidden.

For example, if Linux does not boot under z/VM and does not show any message except:

HCPGIR450W CP entered; disabled wait PSW 00020001 80000000 00000000 00144D7A

Check if cio\_ignore is used and verify that the console device, which is typically device number 0.0.0009, is not ignored.

## **Excessive guest swapping**

Avoid excessive guest swapping by using the timed page pool size and the static page pool size attributes.

An instance of Linux on z/VM might be swapping and stalling. Setting the timed page pool size and the static page pool size to zero might solve the problem:

```
# echo 0 > /proc/sys/vm/cmm_timed_pages
# echo 0 > /proc/sys/vm/cmm_pages
```

If you see a temporary relief, the guest does not have enough memory. Try increasing the guest memory.

If the problem persists, z/VM might be out of memory.

If you are using cooperative memory management (CMM), unload the cooperative memory management module:

```
# modprobe -r cmm
```

See Chapter 38, "Cooperative memory management," on page 425 for more details about CMM.

## Including service levels of the hardware and the hypervisor

The service levels of the different hardware cards, the LPAR level, and the z/VM service level are valuable information for problem analysis.

If possible, include this information with any problem you report to IBM service.

A /proc interface that provides a list of service levels is available. To see the service levels issue:

```
# cat /proc/service_levels
```

Example for a z/VM system with a QETH adapter:

```
# cat /proc/service_levels
VM: z/VM Version 5 Release 2.0, service level 0801 (64-bit)
qeth: 0.0.f5f0 firmware level 087d
```

## Booting stops with disabled wait state

An automatic processor type check might stop the boot process with a disabled wait PSW.

On some distributions, a processor type check is automatically run at every kernel startup. If the check determines that the distribution used is not compatible with the hardware, it stops the boot process with a disabled wait PSW.

If this problem occurs, ensure that you are using a distribution that is supported on your hardware.

If you are using an SCLP console, you might get a message that indicates the problem.

## Preparing for dump-on-panic

You might want to consider setting up your system to automatically create a memory dump after a kernel panic.

Configuring and using dump-on-panic is a good idea for several reasons:

- You have a memory dump disk that is prepared ahead of time.
- You do not have to reproduce the problem since a memory dump will be triggered automatically immediately after the failure.

See Chapter 8, "Shutdown actions," on page 107 for details.

## Part 10. Reference

| Chapter 50. Commands for Linux on z Systems         |     | mon_procd – Monitor Linux on z/VM 61               |
|-----------------------------------------------------|-----|----------------------------------------------------|
| Generic command options                             |     | osasnmpd – Start OSA-Express SNMP subagent 62-     |
| chccwdev - Set CCW device attributes                | 488 | qetharp - Query and modify ARP data 62             |
| chchp - Change channel path status                  | 490 | qethconf - Configure qeth devices 62               |
| chcpumf - Set limits for the CPU measurement        |     | qethqoat - Query OSA address table 630             |
| sampling facility buffer                            |     | scsi_logging_level - Set and get the SCSI logging  |
| chmem - Set memory online or offline                |     | level                                              |
| chreipl - Modify the re-IPL configuration           | 495 | tape390_crypt - Manage tape encryption 630         |
| chshut - Control the system shutdown actions        | 499 | tape390_display - Display messages on tape         |
| chzcrypt - Modify the zcrypt configuration          | 501 | devices and load tapes                             |
| chzdev - Configure z Systems devices                | 503 | tunedasd - Adjust low-level DASD settings 64       |
| cio_ignore - Manage the I/O exclusion list          | 511 | vmcp - Send CP commands to the z/VM                |
| cmsfs-fuse - Mount a z/VM CMS file system           | 514 | hypervisor                                         |
| cpacfstats - Monitor CPACF cryptographic activity   | 519 | vmur - Work with z/VM spool file queues 64         |
| cpuplugd - Control CPUs and memory                  | 522 | zdsfs - Mount a z/OS DASD 650                      |
| dasdfmt - Format a DASD                             | 532 | znetconf - List and configure network devices 66   |
| dasdstat - Display DASD performance statistics      | 536 |                                                    |
| dasdview - Display DASD structure                   |     | Chapter 51. Selected kernel parameters 669         |
| fdasd - Partition a DASD                            | 551 | cio_ignore - List devices to be ignored 66         |
| hmcdrvfs - Mount a FUSE file system for remote      |     | cmma - Reduce hypervisor paging I/O overhead 670   |
| access to media in the HMC media drive              | 560 | maxcpus - Limit the number of CPUs Linux can       |
| hyptop - Display hypervisor performance data        | 564 | use at IPL 67                                      |
| lschp - List channel paths                          | 575 | nosmt - Disable simultaneous multithreading 672    |
| lscpumf - Display information about the             |     | possible_cpus - Limit the number of CPUs Linux     |
| CPU-measurement facilities                          | 577 | can use                                            |
| lscss - List subchannels                            |     | ramdisk_size - Specify the ramdisk size 674        |
| lsdasd - List DASD devices                          | 584 | ro - Mount the root file system read-only 678      |
| lshmc - List media contents in the HMC media        |     | root - Specify the root device                     |
| drive                                               | 587 | smt - Reduce the number of threads per core 67     |
| lsluns - Discover LUNs in Fibre Channel SANs        | 588 | vdso - Optimize system call performance 678        |
| lsmem - Show online status information about        |     | vmhalt - Specify CP command to run after a         |
| memory blocks                                       |     | system halt                                        |
| lsqeth - List qeth-based network devices            |     | vmpanic - Specify CP command to run after a        |
| lsreipl - List IPL and re-IPL settings              |     | kernel panic                                       |
| lsscm - List storage-class memory increments        |     | vmpoff - Specify CP command to run after a         |
|                                                     | 597 | power off                                          |
| lstape - List tape devices                          |     | vmreboot - Specify CP command to run on reboot 68: |
| lszcrypt - Display zcrypt devices                   |     | •                                                  |
|                                                     | 605 | Chapter 52. Linux diagnose code use 683            |
| lszfcp - List zfcp devices                          |     | -                                                  |
| mon_fsstatd = Monitor z/VM guest file system size ( | 612 |                                                    |

Use these commands, kernel parameters, kernel options to configure Linux on z Systems. Be aware of the z/VM DIAG calls required by Linux on z Systems.

### **Newest version**

You can find the newest version of this publication at www.ibm.com/support/knowledgecenter/linuxonibm/liaaf/lnz\_r\_ubuntu.html

### **Restrictions**

For prerequisites and restrictions see the LinuxONE and z Systems architecture-specific information in the Ubuntu Server 16.04 release notes at wiki.ubuntu.com/XenialXerus/ReleaseNotes

# Chapter 50. Commands for Linux on z Systems

You can use z Systems specific commands to configure and work with the Ubuntu Server 16.04 device drivers and features.

Most of the commands described in this section are included in the s390-tools package.

Some commands come with an init script or a configuration file or both. It is assumed that init scripts are installed in /etc/init.d/. You can extract any missing files from the etc subdirectory in the s390-tools package.

### Commands described elsewhere

- For the **zipl** command, see Chapter 5, "Initial program loader for z Systems zipl," on page 55.
- For commands and tools related to creating and analyzing system dumps, see *Using the Dump Tools*, SC33-8412.
- For commands related to terminal access over IUCV connections, see *How to Set up a Terminal Server Environment on z/VM*, SC34-2596.
- The **icainfo** and **icastats** commands are provided with the libica package and described in *libica Programmer's Reference*, SC34-2602.

## **Generic command options**

There are common command options that, for simplicity, have been omitted from some of the syntax diagrams.

#### -h or --help

to display help information for the command.

#### --version

to display version information for the command.

The syntax for these options is:

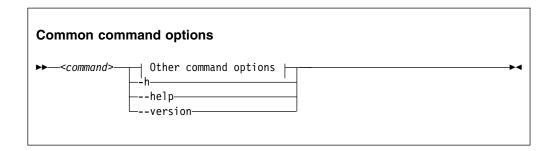

where command can be any of the commands described in this section.

See Appendix B, "Understanding syntax diagrams," on page 689 for general information about reading syntax diagrams.

### chccwdev - Set CCW device attributes

Use the **chccwdev** command to set attributes for CCW devices and to set CCW devices online or offline.

Use "znetconf - List and configure network devices" on page 661 to work with CCW\_GROUP devices. For more information about CCW devices and CCW group devices, see "Device categories" on page 7.

The **chccwdev** command uses cio\_settle before it changes anything to ensure that sysfs reflects the latest device status information and includes newly available devices.

## chccwdev syntax

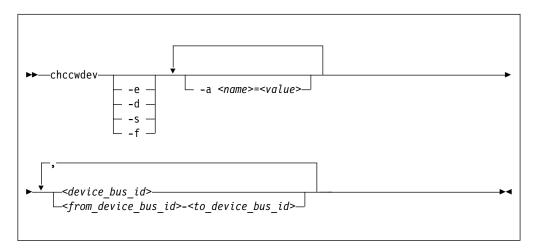

### Where:

#### -e or --online

sets the device online.

### -d or --offline

sets the device offline.

### -s or --safeoffline

waits until all outstanding I/O requests complete, and then tries to set the device offline. Valid for DASDs only.

### -f or --forceonline

forces a boxed device online, if this action is supported by the device driver.

#### -a or --attribute <name>=<value>

sets the <name> attribute to <value>.

The available attributes depend on the device type. See the chapter for your device for details about the applicable attributes and values.

Setting the online attribute has the same effect as using the **-e** or **-d** options.

#### <device bus id>

identifies a device. Device bus-IDs are of the form 0.<n>.<devno>, where <n> is a subchannel set ID and <devno> is a device number. Input is converted to lowercase.

### <from\_device\_bus\_id>-<to\_device\_bus\_id>

identifies a range of devices. If not all devices in the given range exist, the command is limited to the existing ones. If you specify a range with no existing devices, you get an error message.

-h or --help

displays help information for the command. To view the man page, enter man chccwdev.

-v or --version

displays version information for the command.

## **Examples**

• To set a CCW device 0.0.b100 online issue:

```
# chccwdev -e 0.0.b100
```

• Alternatively, use **-a** to set a CCW device 0.0.b100 online. Issue:

```
# chccwdev -a online=1 0.0.b100
```

• To set all CCW devices in the range 0.0.b200 through 0.0.b2ff online, issue:

```
# chccwdev -e 0.0.b200-0.0.b2ff
```

 To set a CCW device 0.0.b100 and all CCW devices in the range 0.0.b200 through 0.0.b2ff offline, issue:

```
# chccwdev -d 0.0.b100,0.0.b200-0.0.b2ff
```

 To set several CCW devices in different ranges and different subchannel sets offline, issue:

```
 \texttt{\# chccwdev -d 0.0.1000-0.0.1100,0.1.7000-0.1.7010,0.0.1234,0.1.4321} \\
```

 To set devices with bus ID 0.0.0192, and 0.0.0195 through 0.0.0198 offline after completing all outstanding I/O requests:

```
# chccwdev -s 0.0.0192,0.0.0195-0.0.0198
```

If an outstanding I/O request is blocked, the command might wait forever. Reasons for blocked I/O requests include reserved devices that can be released or disconnected devices that can be reconnected.

- 1. Try to resolve the problem that blocks the I/O request and wait for the command to complete.
- 2. If you cannot resolve the problem, issue **chccwdev -d** to cancel the outstanding I/O requests. The data is lost.
- To set an ECKD DASD 0.0.b100 online and to enable extended error reporting and logging issue:

```
# chccwdev -e -a eer_enabled=1 -a erplog=1 0.0.b100
```

## chchp - Change channel path status

Use the **chchp** command to set channel paths online or offline.

The actions are equivalent to performing a Configure Channel Path Off or Configure Channel Path On operation on the Hardware Management Console.

The channel path status that results from a configure operation is persistent across IPLs.

**Note:** Changing the configuration state of an I/O channel path might affect the availability of I/O devices. It can also trigger associated functions (such as channel-path verification or device scanning), which in turn can result in a temporary increase in processor, memory, and I/O load.

### chchp syntax

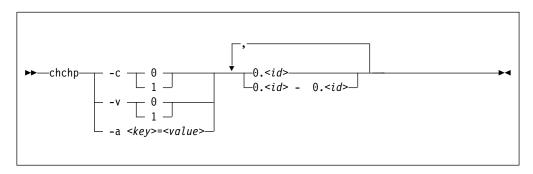

#### Where:

#### -c or --configure <value>

sets the device to configured (1) or standby (0).

**Note:** Setting the configured state to standby can stop running I/O operations.

### -v or --vary <value>

changes the logical channel-path state to online (1) or offline (0).

**Note:** Setting the logical state to offline can stop running I/O operations.

#### -a or --attribute <key>=<value>

changes the channel-path sysfs attribute <*key*> to <*value*>. The <*key*> can be the name of any available channel-path sysfs attribute (that is, configure or status). <*value*> can take any valid value that can be written to the attribute (for example, 0 or offline). Using -a is a generic way of writing to the corresponding sysfs attribute. It is intended for cases where sysfs attributes or attribute values are available in the kernel but not in **chchp**.

#### 0.<id> and 0.<id> - 0.<id>

where *<id>* is a hexadecimal, two-digit, lowercase identifier for the channel path. An operation can be performed on more than one channel path by specifying multiple identifiers as a comma-separated list, or a range, or a combination of both.

#### --version

displays the version number of **chchp** and exits.

-h or --help

displays a short help text. To view the man page, enter man chchp.

## **Examples**

• To set channel path 0.19 into standby state issue:

```
# chchp -a configure=0 0.19
```

• To set the channel path with the channel path ID 0.40 to the standby state, write 0 to the configure file with the **chchp** command:

```
# chchp --configure 0 0.40
Configure standby 0.40... done.
```

• To set a channel-path to the configured state, write 1 to the configure file with the **chchp** command:

```
# chchp --configure 1 0.40
Configure online 0.40... done.
```

• To set channel-paths 0.65 to 0.6f to the configured state issue:

```
# chchp -c 1 0.65-0.6f
```

• To set channel-paths 0.12, 0.7f and 0.17 to 0.20 to the logical offline state issue:

```
# chchp -v 0 0.12,0.7f,0.17-0.20
```

## chcpumf - Set limits for the CPU measurement sampling facility buffer

Use the **chcpumf** command to set limits for the CPU measurement sampling facility buffer.

The sampling facility is designed for autonomous buffer management, and you do not usually need to intervene. However, you might want to change the minimum or maximum size, for example, for one of the following reasons:

- There are considerable resource constraints on your system, and the sampling facility stops because it tries to allocate more buffer space than is available.
- As an expert user of perf and the sampling facility, you want to explore results with particular buffer settings.

## chcpumf syntax

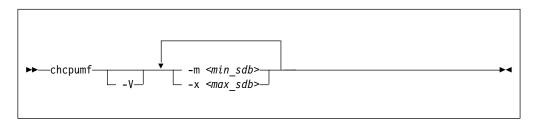

where:

### -m <min sdb> or --min <min sdb>

specifies the minimum sampling facility buffer size in sample-data-blocks. A sample-data-block occupies approximately 4 KB. The sampling facility starts with this buffer size if it exceeds the initial buffer size that is calculated by the sampling facility.

#### -x <max\_sdb> or --max <max\_sdb>

specifies the maximum sampling facility buffer size in sample-data-blocks. A sample-data-block occupies approximately 4 KB. While it is running, the sampling facility dynamically adjusts the buffer size to a suitable value, but cannot exceed this limit.

#### -V or --verbose

displays the buffer size settings after the changes.

#### -v or --version

displays the version number of **chcpumf** and exits.

#### -h or --help

displays out a short help text, then exits. To view the man page, enter **man chcpumf**.

### Example

To change the minimum buffer size to 500 times the size of a sample-data-block and the maximum buffer size to 1000 times the size of a sample-data-block, issue:

```
# chcpufm -V -m 500 -x 1000
Sampling buffer sizes:
Minimum: 500 sample-data-blocks
Maximum: 1000 sample-data-blocks
```

## chmem - Set memory online or offline

Use the **chmem** command to set a particular size or range of memory online or offline.

Setting memory online can fail if the hypervisor does not have enough memory left, for example because memory was overcommitted. Setting memory offline can fail if Linux cannot free the memory. If only part of the requested memory can be set online or offline, a message informs you how much memory was set online or offline instead of the requested amount.

## chmem syntax

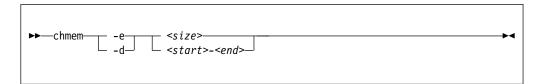

#### Where:

#### -e or --enable

sets the specified memory online.

#### -d or --disable

sets the specified memory offline.

#### <size>

specifies an amount of memory to be set online or offline. A numeric value without a unit or a numeric value immediately followed by m or M is interpreted as MB (1024 x 1024 bytes). A numeric value immediately followed by g or G is interpreted as GB (1024 x 1024 x 1024 bytes).

The size must be aligned to the memory block size, as shown in the output of the <code>lsmem</code> command.

#### <start>-<end>

specifies a memory range to be set online or offline. <start> is the hexadecimal address of the first byte and <end> is the hexadecimal address of the last byte in the memory range.

The range must be aligned to the memory block size, as shown in the output of the **1smem** command.

## -v or --version

displays the version number of chmem, then exits.

## -h or --help

displays a short help text, then exits. To view the man page, enter man chmem.

## **Examples**

• This command requests 1024 MB of memory to be set online.

```
# chmem --enable 1024
```

• This command requests 2 GB of memory to be set online.

```
# chmem --enable 2g
```

## chmem

• This command requests the memory range that starts with 0x00000000e4000000 and ends with 0x00000000f3ffffff to be set offline.

# chmem --disable 0x00000000e4000000-0x00000000013fffffff

## chreipl - Modify the re-IPL configuration

Use the **chreip1** tool to modify the re-IPL configuration for Linux on z Systems.

You can configure a particular device as the reboot device. For **zipl** boot menu configurations, you can set the boot menu entry to be used for the next reboot. You can also specify additional kernel parameters for the next reboot.

## chreipl syntax

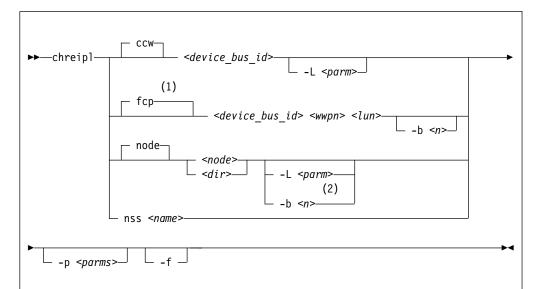

## Notes:

- You can specify the *<device\_bus\_id>*, *<wwpn>*, and *<lun>* in any order if you use the corresponding command options.
- 2 -L can be used if the device node or directory maps to a DASD. The -b option can be used if the device node or directory maps to a SCSI disk.

#### Where:

<device\_bus\_id> or -d <device\_bus\_id> or --device <device\_bus\_id>
specifies the device bus-ID of a CCW re-IPL device or of the FCP device
through with a SCSI re-IPL device is attached.

## <wwpn> or -w <wwpn> or --wwpn <wwpn>

specifies the worldwide port name (WWPN) of a SCSI re-IPL device.

## <lun> or -1 <lun> or --lun <lun>

specifies the logical unit number (LUN) of a SCSI re-IPL device.

#### <node>

specifies a device node of a DASD, SCSI, or logical device mapper re-IPL device. For more information about logical boot devices, see "Preparing a logical device as a boot device" on page 61.

## <dir>

specifies a directory in the Linux file system on the re-IPL device.

#### nss

declares that the following parameters refer to a z/VM named saved system (NSS).

**Note:** You cannot load Ubuntu Server 16.04 or later from an NSS. The NSS could contain a Linux distribution with NSS support or another mainframe operating system, for example, CMS.

## <name> or -n <name> or --name <name>

specifies the name of an NSS as defined on the z/VM system.

**Note:** You cannot load Ubuntu Server 16.04 or later from an NSS. The NSS could contain a Linux distribution with NSS support or another mainframe operating system, for example, CMS.

## -L or --loadparm -L

specifies the entry in the boot menu to be used for the next reboot. This parameter applies to DASD re-IPL devices with a **zipl** boot menu configuration.

Omitting this parameter eliminates an existing selection in the boot configuration. Depending on your boot menu configuration, a **zipl** interactive boot menu might be displayed during the re-IPL process or the default configuration is used. See "Example for a DASD menu configuration on z/VM" on page 84, "Example for a DASD menu configuration (LPAR)" on page 89, and "Menu configurations" on page 74 for details.

A SCSI re-IPL device might hold a distribution that supports this parameter for SCSI devices. See the distribution-specific documentation for this distribution about valid specifications.

## -b or --bootprog <n>

specifies the entry in the boot menu to be used for the next reboot. This parameter applies only if the re-IPL device is a SCSI disk with a **zipl** boot menu configuration.

Omitting this parameter eliminates an existing selection in the boot configuration and the default boot configuration is used.

## -p or --bootparms

specifies boot parameters for the next reboot. The boot parameters, which typically are kernel parameters, are appended to the kernel parameter line in the boot configuration. The number of characters you can specify depends on your environment and re-IPL device as shown in Table 57.

Table 57. Maximum characters for additional kernel parameters

| Virtual hardware where<br>Linux runs | DASD re-IPL<br>device | SCSI re-IPL device | NSS re-IPL device |
|--------------------------------------|-----------------------|--------------------|-------------------|
| z/VM guest virtual machine           | 64                    | 3452               | 56                |
| LPAR                                 | none                  | 3452               | n/a               |

If you omit this parameter, the existing boot parameters in the next boot configuration are used without any changes.

#### -f or --force

With this option, you can force the re-IPL from a target device even if the target cannot be verified by the system. This is the case, for example, if the device is on the cio\_ignore exclusion list (blacklist).

**Note:** Use this option with great care. Specifying a non-existing device causes the re-IPL to fail.

## -h or --help

displays help information for the command. To view the man page, enter man chreipl.

#### -v or --version

displays version information.

For disk-type re-IPL devices, the command accepts but does not require an initial statement:

#### CCW

declares that the following parameters refer to a DASD re-IPL device.

#### fcp

declares that the following parameters refer to a SCSI re-IPL device.

#### node

declares that the following parameters refer to a disk re-IPL device that is identified by a device node or by a directory in the Linux file system on that device. The disk device can be a DASD or a SCSI disk.

## **Examples**

These examples illustrate common uses for **chreip1**.

- The following commands all configure the same DASD as the re-IPL device, assuming that the device bus-ID of the DASD is 0.0.7e78, that the standard device node is /dev/dasdc, that udev creates an alternative device node /dev/disk/by-path/ccw-0.0.7e78, that /mnt/boot is located on the Linux file system in a partition of the DASD.
  - Using the bus ID:

```
# chreipl 0.0.7e78
```

- Using the bus ID and the optional ccw statement:

```
# chreipl ccw 0.0.7e78
```

Using the bus ID, the optional statement and the optional --device keyword:

```
# chreipl ccw --device 0.0.7e78
```

Using the standard device node:

```
# chreipl /dev/dasdc
```

Using the udev-created device node:

```
# chreipl /dev/disk/by-path/ccw-0.0.7e78
```

- Using a directory within the file system on the DASD:

```
# chreipl /mnt/boot
```

 The following commands all configure the same SCSI disk as the re-IPL device, assuming that the device bus-ID of the FCP device through which the device is attached is 0.0.1700, the WWPN of the storage server is 0x500507630300c562, and the LUN is 0x401040b300000000. Further it is assumed that the standard device node is /dev/sdb, that udev creates an alternative device node /dev/disk/by-id/scsi-36005076303ffc5620000000000010b4, and that /mnt/fcpboot is located on the Linux file system in a partition of the SCSI disk.

- Using bus ID, WWPN, and LUN:

```
# chreip1 0.0.1700 0x500507630300c562 0x401040b300000000
```

- Using bus ID, WWPN, and LUN with the optional fcp statement:

```
# chreip1 fcp 0.0.1700 0x500507630300c562 0x401040b300000000
```

 Using bus ID, WWPN, LUN, the optional statement, and keywords for the parameters. When you use the keywords, the parameters can be specified in any order:

```
# chreipl fcp --wwpn 0x500507630300c562 -d 0.0.1700 --lun 0x401040b300000000
```

Using the standard device node:

```
# chreipl /dev/sdb
```

- Using the udev-created device node:

```
# chreip1 /dev/disk/by-id/scsi-36005076303ffc56200000000000010b4
```

Using a directory within the file system on the SCSI disk:

```
# chreip1 /mnt/fcpboot
```

• To configure a DASD with bus ID 0.0.7e78 as the re-IPL device, using the first entry of the **zipl** boot menu:

```
# chreipl 0.0.7e78 -L 1
Re-IPL type: ccw
Device: 0.0.7e78
Loadparm: "1"
Bootparms: ""
```

• The following examples configures a DASD with bus ID 0.0.7e78 as the re-IPL device. To also display all kernel messages on the console, add ignore\_loglevel to the existing kernel parameters in the boot configuration:

```
# chreipl 0.0.7e78 -p "ignore_loglevel"
Re-IPL type: ccw
Device: 0.0.7e78
Loadparm: ""
Bootparms: "ignore_loglevel"
```

## chshut - Control the system shutdown actions

Use the **chshut** command to change the shutdown actions for specific shutdown triggers.

The shutdown triggers are:

- halt
- · poff
- reboot

The shutdown triggers restart and panic are handled by the dumpconf service script, see *Using the Dump Tools*, SC33-8412 for details.

Linux on z Systems performs shutdown actions according to sysfs attribute settings within the /sys/firmware directory structure. The **chshut** command sets a shutdown action for a shutdown trigger by changing the corresponding sysfs attribute setting. For more information about the sysfs attributes and the shutdown actions, see Chapter 8, "Shutdown actions," on page 107.

## chshut syntax

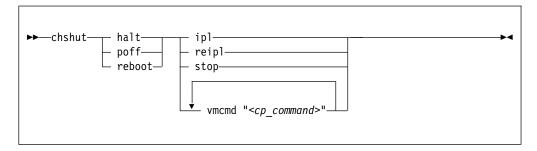

#### Where:

#### halt

sets an action for the halt shutdown trigger.

#### poff

sets an action for the poff shutdown trigger.

## reboot

sets an action for the reboot shutdown trigger.

#### ipl

sets IPL as the action to be taken.

#### reipl

sets re-IPL as the action to be taken.

## stop

sets "stop" as the action to be taken.

## vmcmd "<cp\_command>"

sets the action to be taken to issuing a z/VM CP command. The command must be specified in uppercase characters and enclosed in quotation marks. To issue multiple commands, repeat the vmcmd attribute with each command.

## -h or --help

displays help information for the command. To view the man page, enter man chshut.

## -v or --version

displays version information.

## **Examples**

These examples illustrate common uses for **chshut**.

• To make the system start again after a power off:

```
# chshut poff ip1
```

• To log off the z/VM guest virtual machine if the Linux **poweroff** command was run successfully:

```
# chshut poff vmcmd LOGOFF
```

• To send a message to z/VM user ID OPERATOR and automatically log off the z/VM guest virtual machine if the Linux **poweroff** command is run:

```
\# chshut poff vmcmd "MSG OPERATOR Going down" vmcmd "LOGOFF"
```

## chzcrypt - Modify the zcrypt configuration

Use the **chzcrypt** command to configure cryptographic adapters that are managed by zcrypt and modify zcrypt's AP bus attributes.

To display the attributes, use "lszcrypt - Display zcrypt devices" on page 602.

## chzcrypt syntax

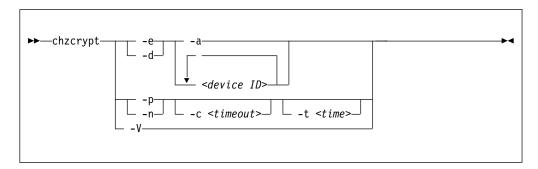

#### Where:

#### -e or --enable

sets the given cryptographic adapters online.

## -d or --disable

sets the given cryptographic adapters offline.

#### -a or --all

sets all available cryptographic adapters online or offline.

#### <device ID>

specifies a cryptographic adapter that is to be set online or offline. A cryptographic adapter can be specified either in decimal notation or hexadecimal notation with a '0x' prefix.

# -p or --poll-thread-enable enables zcrypt's poll thread.

# -n or --poll-thread-disable disables zcrypt's poll thread.

## -c <timeout> or --config-time <timeout>

sets configuration timer for rescanning the AP bus to *<timeout>* seconds.

## -t <time>or --poll-timeout=<time>

sets the high-resolution polling timer to *<time>* nanoseconds. To display the value, use **lszcrypt -b**.

#### -V or --verbose

displays verbose messages.

## -h or --help

displays help information for the command. To view the man page, enter man chzcrypt.

## -v or --version

displays version information.

## **Examples**

These examples illustrate common uses for **chzcrypt**.

• To set the cryptographic adapters 0, 1, 4, 5, and 12 online (in decimal notation):

```
chzcrypt -e 0 1 4 5 12
```

• To set all available cryptographic adapters offline:

```
chzcrypt -d -a
```

• To set the configuration timer for rescanning the AP bus to 60 seconds and disable zcrypt's poll thread:

```
chzcrypt -c 60 -n
```

## chzdev - Configure z Systems devices

Use the **chzdev** command to configure devices and device drivers on z Systems. Supported devices include storage devices (DASD and zFCP) and networking devices (QETH and LCS). For more examples of how to use the command, see Chapter 22, "Persistent device configuration," on page 327.

You can apply configuration changes to the active configuration of the currently running system, or to the persistent configuration stored in configuration files:

- Changes to the active configuration are effective immediately. They are lost on reboot, when a device driver is unloaded, or when a device becomes unavailable.
- Changes to the persistent configuration are applied when the system boots, when a device driver is loaded, or when a device becomes available.

By default, **chzdev** applies changes to both the active and the persistent configuration.

**chzdev** supports enabling and disabling devices, exporting and importing configuration data to and from a file, and displaying a list of available device types and attributes.

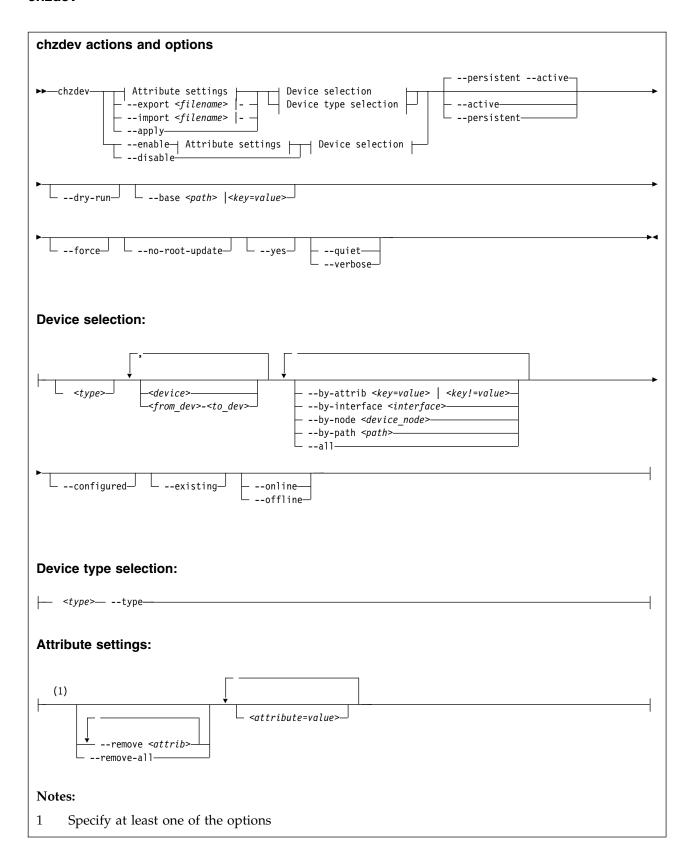

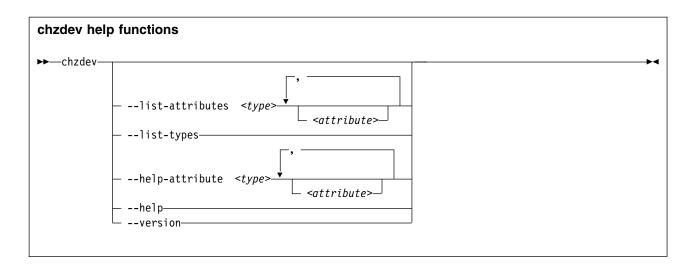

where:

## <type>

restricts the scope of an action to the specified device type:

- Specify a device type and optionally a device ID to work on devices with matching type and ID only.
- Specify a device type together with the --type option to manage the configuration of the device type itself.

#### Note:

As a precaution, use the most specific device type when you configure a device by ID. Otherwise, the same device ID might accidentally match other devices of a different subtype. To get a list of supported device types, use the --list-types option.

#### <device>

selects a single device or a range of devices by device ID. Separate multiple IDs or ranges with a comma (,). To select a range of devices, specify the ID of the first and the last device in the range separated by a hyphen (-).

## -t or --type <device\_type>

selects a device type as target for a configuration or query action. For example: dasd-eckd, zfcp, or qeth.

#### <attribute=value>

specifies a device attribute and its value. To specify multiple attributes, separate attribute-value pairs with a blank.

You can use the --list-attributes option to display a list of available attributes and the --help-attribute to get more detailed information about a specific attribute.

**Tip:** To specify an attribute that is not known to **chzdev**, use the **--**force option.

## -r or --remove <attrib>

removes the setting for attribute *<attrib>*.

## Active configuration

For attributes that maintain a list of values, clears all values for that list.

## Persistent configuration

Removes any setting for the specified attribute. When the device or device driver is configured again, the attribute is set to its default value.

Some attributes cannot be removed.

#### -R or --remove-all

removes the settings for all attributes of the selected device or device driver.

## Active configuration

For attributes that maintain a list of values, clears all values for that list.

## Persistent configuration

Removes all attribute settings that can be removed. When the device or device driver is configured again, the attribute is set to its default value.

Some attributes cannot be removed.

## --by-attrib <attrib=value> | <attrib!=value>

selects devices with a specific attribute, *<attrib>* that has a value of *<value>*. When specified as *<attrib>*!=*<value>*, selects all devices that do not provide an attribute named *<attrib>* with a value of *<value>*.

**Tip:** You can use the --list-attributes option to display a list of available attributes and the --help-attribute to get more detailed information about a specific attribute.

### --by-interface <interface>

selects devices by network interface, for example, encf500. <interface> must be the name of an existing networking interface.

## --by-node <device node>

selects devices by device node, for example, /dev/sda. <device\_node> must be the path to the device node for a block device or character device.

**Note:** If <*device\_node>* is the device node for a logical device (such as a device mapper device), **1szdev** tries to resolve the corresponding physical device nodes. The **1sblk** tool must be available for this resolution to work.

#### --by-path <path>

selects devices by file-system path, for example, /usr. The parameter can be the mount point of a mounted file system, or a path on that file system.

**Note:** If the file system that provides *<path>* is stored on multiple physical devices (such as supported by btrfs), **1szdev** tries to resolve the corresponding physical device nodes. The **1sb1k** tool must be available and the file system must provide a valid UUID for this resolution to work.

#### --a11

selects all existing and configured devices.

#### --configured

narrows the selection to those devices for which a persistent configuration exists.

## --existing

narrows the selection to all devices that are present in the active configuration.

## --configured --existing

specifying both --configured and --existing narrows the selection to devices that are present in both configurations, persistent and active.

#### --online

narrows the selection to devices that are enabled in the active configuration.

#### --offline

narrows the selection to devices that are disabled in the active configuration.

#### -a or --active

applies changes to the active configuration only. The persistent configuration is not changed unless you also specify --persistent.

**Note:** Changes to the active configuration are effective immediately. They are lost on reboot, when a device driver is unloaded, or when a device becomes unavailable.

## -p or --persistent

applies changes to the persistent configuration only. The persistent configuration takes effect when the system boots, when a device driver is loaded, or when a device becomes available.

## --export <filename>|-

writes configuration data to a text file called *<filename>*. If a single hyphen (-) is specified instead of a file name, data is written to the standard output stream. The output format of this option can be used with the --import option. To reduce the scope of exported configuration data, you can select specific devices, a device type, or define whether to export only data for the active or persistent configuration.

## --import <filename>|-

reads configuration data from *<filename>* and applies it. If a single hyphen (-) is specified instead of a file name, data is read from the standard input stream. The input format must be the same as the format produced by the --export option.

By default, all configuration data that is read is also applied. To reduce the scope of imported configuration data, you can select specific devices, a device type, or define whether to import only data for the active or persistent configuration.

#### -a or --apply

applies the persistent configuration of all selected devices and device types to the active configuration.

#### -e or --enable

enables the selected devices. Any steps necessary for the devices to function are taken, for example: create a CCW group device, remove a device from the CIO exclusion list, or set a CCW device online.

## Active configuration

Performs all setup steps required for a device to become operational, for example, as a block device or as a network interface.

#### Persistent configuration

Creates configuration files and settings associated with the selected devices.

## -d or --disable

disables the selected devices.

## Active configuration

Disables the selected devices by reverting the configuration steps necessary to enable them.

## Persistent configuration

Removes configuration files and settings associated with the selected devices.

#### --dry-run

processes the actions and displays command output without changing the configuration of any devices or device types. Combine with --verbose to display details about skipped configuration steps.

## --base <path> | <key=value>

changes file system paths that are used to access files. If *<path>* is specified without an equal sign (=), it is used as base path for accessing files in the active and persistent configuration. If the specified parameter is in *<key=value>* format, only those paths that begin with *<key>* are modified. For these paths, the initial *<key>* portion is replaced with *<value>*.

Example: lszdev --persistent --base /etc=/mnt/etc

#### -f or --force

overrides safety checks and confirmation questions, including:

- More than 256 devices selected
- Configuring unknown attributes
- · Combining apparently inconsistent settings

#### --no-root-update

skips any additional steps that are required to change the root device configuration persistently. Typically such steps include rebuilding the initial RAM disk, or modifying the kernel command line.

## -y or --yes

answers all confirmation questions with "yes".

#### -q or --quiet

prints only minimal run-time information.

## -1 or --list-attributes

lists all supported device or device type attributes, including a short description. Use the --help-attribute option to get more detailed information about an attribute.

#### -L or --list-types

lists the name and a short description for all device types supported by chzdev.

#### -V or --verbose

prints additional run-time information.

## -v or --version

displays the version number of **chzdev**, then exits.

#### -h or --help

displays help information for the command.

#### -H or --help-attribute

displays help information for the command.

## **Examples**

• To enable an FCP device with device number 0.0.198d, WWPN 0x50050763070bc5e3, and LUN 0x4006404600000000, and create a persistent configuration, issue:

```
# chzdev --enable zfcp-lun 0.0.198d:0x50050763070bc5e3:0x4006404600000000
```

• To enable the same FCP device without creating a persistent configuration, issue:

```
# chzdev --enable --active zfcp-lun 0.0.198d:0x50050763070bc5e3:0x4006404600000000
```

 To export configuration data for all FCP devices to a file called config.txt, issue:

```
# chzdev zfcp-lun --all --export config.txt
```

• To enable a QETH device and create a persistent configuration, issue:

```
# chzdev --enable qeth 0.0.a000:0.0.a001:0.0.a002
```

• To enable a QETH device without creating a persistent configuration, issue:

```
# chzdev --enable --active qeth 0.0.a000:0.0.a001:0.0.a002
```

• To enable a device that provides networking interface encf500, issue:

```
# chzdev --by-interface encf500 --active
```

• To get help for the QETH-device attribute layer2, issue:

```
# chzdev qeth --help-attribute layer2
```

• To enable DASD 0.0.8000 and create a persistent configuration, issue:

```
# chzdev -e dasd 8000
```

• To enable DASDs 0.0.1000 and 0.0.2000 through 0.0.2010, issue:

```
( # chzdev dasd 1000,200-2010 -e
```

• To change the dasd device type parameter eer\_pages to 14, issue:

```
# chzdev dasd --type eer pages=14
```

• To remove the persistent use\_diag setting of DASD 0.0.8000, issue:

```
# chzdev dasd 8000 --remove use_diag --persistent
```

• To persistently configure the root device, issue:

```
# chzdev --by-path / --persistent
```

See the man page for information about the command exit codes.

## Files used

The **chzdev** command uses these files:

## chzdev

## /etc/udev/rules.d/

**chzdev** creates udev rules to store the persistent configuration of devices. File names start with 41-.

## /etc/modprobe.d/

**chzdev** creates modprobe configuration files to store the persistent configuration of certain device types. File names start with \$390x-.

## cio\_ignore - Manage the I/O exclusion list

Use the **cio\_ignore** command to specify I/O devices that are to be ignored by Linux.

When a Linux on z Systems instance boots, it senses and analyzes all available I/O devices. You can use the cio\_ignore kernel parameter (see "cio\_ignore - List devices to be ignored" on page 666) to specify devices that are to be ignored. This exclusion list can cover all possible devices, even devices that do not actually exist.

The **cio\_ignore** command manages this exclusion list on a running Linux instance. You can change the exclusion list and display it in different formats.

## cio\_ignore syntax

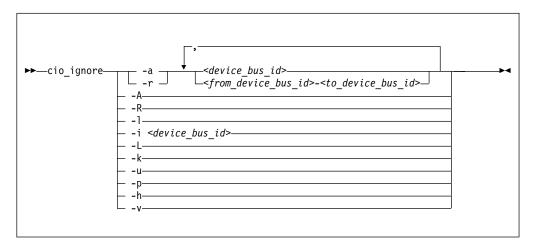

## Where:

#### -a or --add

adds one or more device specifications to the exclusion list.

When you add specifications for a device that is already sensed and analyzed, there is no immediate effect of adding it to the exclusion list. For example, the device still appears in the output of the **1scss** command and can be set online. However, if the device subsequently becomes unavailable, it is ignored when it reappears. For example, if the device is detached in z/VM, it is ignored when it is attached again.

See the **-p** option about making devices that are already sensed and analyzed unavailable to Linux.

#### -r or --remove

removes one or more device specifications from the exclusion list.

When you remove device specifications from the exclusion list, the corresponding devices are sensed and analyzed if they exist. Where possible, the corresponding device driver is informed, and the devices become available to Linux.

#### <device bus id>

identifies a single device.

Device bus-IDs are of the form  $0.\langle n\rangle.\langle devno\rangle$ , where  $\langle n\rangle$  is a subchannel set ID and  $\langle devno\rangle$  is a device number. If the subchannel set ID is 0, you can abbreviate the specification to the device number, with or without a leading 0x.

**Example:** The specifications 0.0.0190, 190, 0190, and 0x190 are all equivalent. There is no short form of 0.1.0190.

## <from\_device\_bus\_id>-<to\_device\_bus\_id>

identifies a range of devices. rom\_device\_bus\_id> and <to\_device\_bus id> have the same format as <device\_bus\_id>.

#### -A or --add-all

adds the entire range of possible devices to the exclusion list.

When you add specifications for a device that is already sensed and analyzed, there is no immediate effect of adding it to the exclusion list. For example, the device still appears in the output of the **1scss** command and can be set online. However, if the device subsequently becomes unavailable, it is ignored when it reappears. For example, if the device is detached in z/VM, it is ignored when it is attached again.

See the -p option about making devices that are already sensed and analyzed unavailable to Linux.

#### -R or --remove-all

removes all devices from the exclusion list.

When you remove device specifications from the exclusion list, the corresponding devices are sensed and analyzed if they exist. Where possible, the corresponding device driver is informed, and the devices become available to Linux.

#### -l or --list

displays the current exclusion list.

#### -i or --is-ignored

checks if the specified device is on the exclusion list. The command prints an information message and completes with exit code 0 if the device is on the exclusion list. The command completes with exit code 2 if the device is not on the exclusion list.

#### -L or --list-not-blacklisted

displays specifications for all devices that are not in the current exclusion list.

## -k or --kernel-param

returns the current exclusion list in kernel parameter format.

You can make the current exclusion list persistent across rebooting Linux by using the output of the **cio ignore** command with the -k option as part of the Linux kernel parameter. See Chapter 3, "Kernel and module parameters," on page 23.

#### -u or --unused

discards the current exclusion list and replaces it with a specification for all devices that are not online. This includes specification for possible devices that do not actually exist.

## -p or --purge

makes all devices that are in the exclusion list and that are currently offline unavailable to Linux. This option does not make devices unavailable if they are online.

## -h or --help

displays help information for the command. To view the man page, enter man cio\_ignore.

## -v or --version

displays version information.

## **Examples**

These examples illustrate common uses for cio\_ignore.

• The following command shows the current exclusion list:

• The following command shows specifications for the devices that are not on the exclusion list:

The following command checks if 0.0.7e8f is on the exclusion list:

```
# cio_ignore -i 0.0.7e8f
Device 0.0.7e8f is not ignored.
```

• The following command adds, 0.0.7e8f, to the exclusion list:

```
# cio_ignore -a 0.0.7e8f
```

The previous example then becomes:

And for 0.0.7e8f in particular:

```
# cio_ignore -i 0.0.7e8f
Device 0.0.7e8f is ignored.
```

• The following command shows the current exclusion list in kernel parameter format:

```
# cio_ignore -k
cio_ignore=all,!7e90-7e93,!f500-f502
```

## cmsfs-fuse - Mount a z/VM CMS file system

Use the **cmsfs-fuse** command to mount the enhanced disk format (EDF) file system on a z/VM minidisk.

In Linux, the minidisk is represented as a DASD and the file system is mounted as a cmsfs-fuse file system. The cmsfs-fuse file system translates the record-based file system on the minidisk into Linux semantics.

Through the cmsfs-fuse file system, the files on the minidisk become available to applications on Linux. Applications can read from and write to files on minidisks. Optionally, the cmsfs-fuse file system converts text files between EBCDIC on the minidisk and ASCII within Linux.

**Attention:** You can inadvertently damage files and lose data when directly writing to files within the cmsfs-fuse file system. To avoid problems when you write, multiple restrictions must be observed, especially regarding linefeeds (see restrictions for write).

**Tip:** If you are unsure about how to safely write to a file on the cmsfs-fuse file system, copy the file to a location outside the cmsfs-fuse file system, edit the file, and then copy it back to its original location.

Use **fusermount** to unmount file systems that you mounted with **cmsfs-fuse**. See the **fusermount** man page for details.

## Before you begin:

- **cmsfs-fuse** requires the FUSE library. You can obtain it from sourceforge at sourceforge.net/projects/fuse.
- The DASD must be online.
- Depending whether you intend to read, write, or both, you must have the appropriate permissions for the device node.

## cmsfs-fuse syntax

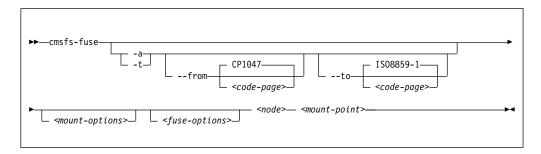

#### where:

#### -a or --ascii

treats all files on the minidisk as text files and converts them from EBCDIC to ASCII.

## -t or --filetype

treats files with extensions as listed in the **cmsfs-fuse** configuration file as text files and converts them from EBCDIC to ASCII.

By default, the cmsfs-fuse command uses /etc/cmsfs-fuse/filetypes.conf as the configuration file. You can replace the list in this default file by creating a file .cmsfs-fuse/filetypes.conf in your home directory.

The filetypes.conf file lists one file type per line. Lines that start with a number sign (#) followed by a space are treated as comments and are ignored.

## --from <code-page>

specifies the encoding of the files on the z/VM minidisk. If this option is not specified, code page CP1047 is used. Enter **iconv** --list to display a list of all available code pages.

#### --to <code-page>

specifies the encoding to which the files on the z/VM minidisk are converted in Linux. If this option is not specified, code page ISO-8859-1 is used. Enter **iconv** --list to display a list of all available code pages.

#### <mount-options>

options as available for the **mount** command. See the **mount** man page for details.

## <fuse-options>

options for FUSE. The following options are supported by the **cmsfs-fuse** command. To use an option, it must also be supported by the version of FUSE that you have.

## -d or -o debug

enables debug output (implies -f).

-f runs the command as a foreground operation.

## -o allow other

allows access to other users.

## -o allow root

allows access to root.

#### -o nonempty

allows mounts over files and non-empty directories.

#### -o default permissions

enables permission checking by the kernel.

## -o max\_read=<n>

sets maximum size of read requests.

### -o kernel cache

caches files in the kernel.

#### -o [no]auto cache

enables or disables caching based on modification times.

#### -o umask=<mask>

sets file permissions (octal).

## -o uid=<*n*>

sets the file owner.

#### -o gid=<n>

sets the file group.

## -o max\_write=<n>

sets the maximum size of write requests.

## -o max\_readahead=<n>

sets the maximum readahead value.

#### -o async read

performs reads asynchronously (default).

#### -o sync read

performs reads synchronously.

## -o big\_writes

enables write operations with more than 4 KB.

#### <node>

the device node for the DASD that represents the minidisk in Linux.

## <mount-point>

the mount point in the Linux file system where you want to mount the CMS file system.

#### -h or --help

displays help information for the command. To view the man page, enter man cmsfs-fuse.

#### -v or --version

displays version information for the command.

#### **Extended attributes**

You can use the following extended attributes to handle the CMS characteristics of a file:

#### user.record\_format

specifies the format of the file. The format is F for fixed record length files and V for variable record length files. This attribute can be set only for empty files. The default file format for new files is V.

#### user.record lrecl

specifies the record length of the file. This attribute can be set only for an empty fixed record length file. A valid record length is an integer in the range 1-65535.

## user.file\_mode

specifies the CMS file mode of the file. The file mode consists of a mode letter from A-Z and mode number from 0 - 6. The default file mode for new files is A1

You can use the following system calls to work with extended attributes:

## listxattr

to list the current values of all extended attributes.

## getxattr

to read the current value of a particular extended attribute.

#### setxattr

to set a particular extended attribute.

You can use these system calls through the **getfattr** and **setfattr** commands. For more information, see the man pages of these commands and of the listxattr, getxattr, and setxattr system calls.

#### Restrictions

When you work with files in the cmsfs-fuse file system, restrictions apply for the following system calls:

#### write

Be aware of the following restrictions when you write to a file on the cmsfs-fuse file system:

## Write location

Writing is supported only at the end of a file.

## **Padding**

For fixed-length record files, the last record is padded to make up a full record length. The padding character is zero in binary mode and the space character in ASCII mode.

## Sparse files

Sparse files are not supported. To prevent the **cp** tool from writing in sparse mode, specify -sparse=never.

## Records and linefeeds with ASCII conversion (-a and -t)

In the ASCII representation of an EBCDIC file, a linefeed character determines the end of a record. Follow these rules about linefeed characters requirements when you write to EBCDIC files in ASCII mode:

## For fixed record length files

Use linefeed characters to separate character strings of the fixed record length.

## For variable record length files

Use linefeed characters to separate character strings. The character strings must not exceed the maximum record length.

The CMS file system does not support empty records. cmsfs-fuse adds a space to records that consist of a linefeed character only.

#### rename and creat

Uppercase file names are enforced.

## truncate

Only shrinking of a file is supported. For fixed-length record files, the new file size must be a multiple of the record length.

## **Examples**

 To mount the CMS file system on the minidisk represented by the file node /dev/dasde at /mnt:

```
# cmsfs-fuse /dev/dasde /mnt
```

 To mount the CMS file system on the minidisk represented by the file node /dev/dasde at /mnt and enable EBCDIC to ASCII conversion for text files with extensions as specified in ~/.cmsfs-fuse/filetypes.conf or /etc/cmsfs-fuse/filetypes.conf if the former does not exist:

```
# cmsfs-fuse -t /dev/dasde /mnt
```

 To mount the CMS file system on the minidisk represented by the file node /dev/dasde at /mnt and allow root to access the mounted file system:

```
# cmsfs-fuse -o allow_root /dev/dasde /mnt
```

• To unmount the CMS file system that was mounted at /mnt:

```
# fusermount -u /mnt
```

• To show the record format of a file, PROFILE.EXEC, on a z/VM minidisk that is mounted on /mnt:

```
# getfattr -n user.record_format /mnt/PROFILE.EXEC
F
```

• To set record length 80 for an empty fixed record format file, PROFILE.EXEC, on a z/VM minidisk that is mounted on /mnt:

```
# setfattr -n user.record_lrec1 -v 80 /mnt/PROFILE.EXEC
```

## cpacfstats - Monitor CPACF cryptographic activity

Use the **cpacfstats** command to display the number of cryptographic operations that are performed by the Central Processor Assist for Cryptographic Function (CPACF). You can display and enable, disable, or reset specific hardware counters for AES, DES, TDES, SHA, and pseudo random functions.

CPACF performance counters are available on LPARs only.

All counters are initially disabled and must be enabled in the LPAR activation profile on the SE or HMC to measure CPACF activities. There is a slight performance penalty with CPACF counters enabled.

## **Prerequisites**

- The performance monitoring event library libpfm version 4 or later is required. You can obtain the libpfm4 package from Debian.
- On the HMC or SE, authorize the LPAR for each counter set you want to use.
   Customize the LPAR activation profile and modify the Counter Facility Security
   Options. You need to activate the "Crypto activity counter set authorization control" checkbox.
- The cpacfstatsd daemon must be running. Check the syslog for the message: cpacfstatsd: Running. To start the daemon, issue:

```
# cpacfstatd
```

The daemon requires root privileges to open and work with the perf kernel API functions. Issue **man cpacfstatd** for more information about the daemon.

**Note:** The counter value is increased once per API call and also for every additional 4096 bytes of data.

## Setting up the cpacfstats group

Only root and members of the group cpacfstats are allowed to communicate with the daemon process. You must create the group and add users to it.

1. Create the group cpacfstats:

```
# groupadd cpacfstats
```

**2.** Add all users who are allowed to run the cpacfstats client application to the group:

```
usermod -a -G cpacfstats <user>
```

All users in the cpacfstats group are also able to modify the CPACF counter states (enable, disable, reset).

## cpacfstats syntax

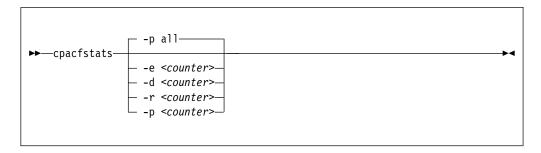

#### Where:

## -e or --enable <counter>

enables one or all CPACF performance counters. The optional counter argument can be one of:

des counts all DES- and 3DES-related cipher message CPACF instructions.

aes counts all AES-related cipher message CPACF instructions.

sha counts all message digest (that is, SHA-1 through SHA-512) related CPACF instructions.

rng counts all pseudo-random related CPACF instructions.

all counts all CPACF instructions.

If you omit the counter, all performance counters are enabled. Enabling a counter does not reset it. New events are added to the current counter value.

## -d or --disable <counter>

disables one or all CPACF performance counters. If you omit the counter, all performance counters are disabled. Disabling a counter does not reset it. The counter value is preserved when a counter is disabled, and counting resumes with the preserved value when the counter is re-enabled.

#### -r or --reset <counter>

resets one or all CPACF performance counters. If you omit the counter, all performance counters are reset to 0.

#### -p or --print <counter>

displays the value of one or all CPACF performance counters. If you omit the counter, all performance counters are displayed.

## -h or --help

displays help information for the command. To view the command man page, enter man cpacfstats.

#### -v or --version

displays version information for cpacfstats.

The default command is **--print all**.

## **Examples**

• To print status and values of all CPACF performance counters:

```
# cpacfstats
des counter: disabled
aes counter: disabled
sha counter: disabled
rng counter: disabled
```

• To enable the AES CPACF performance counter:

```
# cpacfstats --enable aes aes counter: 0
```

• To enable all CPACF performance counters:

```
# cpacfstats -e
des counter: 0
aes counter: 192
sha counter: 0
rng counter: 0
```

For the already enabled aes counter, the value is not reset.

## cpuplugd - Control CPUs and memory

Use the **cpuplugd** command and a set of rules in a configuration file to dynamically enable or disable CPUs. For Linux on z/VM, you can also dynamically add or remove memory.

Ubuntu Server 16.04 provides the **cpuplugd** utility as a package, s390-tools-cpuplugd.

When Linux is running in an LPAR, setting a CPU offline can result in the LPAR status "Exceptions" in the HMC or SE. With one or more CPUs offline, this status does not necessarily indicate a problem.

Rules that are tailored to a particular system environment and the associated workload can increase performance. The rules can include various system load variables.

**Note:** Do not use **cpuplugd** with NUMA emulation. **cpuplugd** can distort the balance of CPU assignments to NUMA nodes. See Chapter 20, "NUMA emulation," on page 317.

Ubuntu Server 16.04 automatically starts **cpuplugd** for you after you install the package.

Note: Do not run multiple instances of cpuplugd simultaneously.

You can start cpuplugd from the command line in two ways:

- · With the service utility
- From a command line

## cpuplugd service utility syntax

If you run the **cpuplugd** daemon through the service utility, you configure the daemon through specifications in the /etc/cpuplugd.conf configuration file.

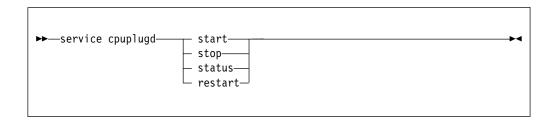

Where:

#### start

starts the cpuplugd daemon with the configuration in /etc/cpuplugd.conf. Do not run multiple instances of cpuplugd simultaneously. Check the cpuplugd status before starting a new instance.

## stop

stops the cpuplugd daemon.

## status

shows current status of cpuplugd.

#### restart

stops and restarts the cpuplugd daemon. Useful to re-read the configuration file when it was changed.

## **Examples**

• To stop a running instance of cpuplugd:

```
# service cpuplugd stop
```

• To display the status:

```
# service cpuplugd status
...
Active: active (running) ...
```

## cpuplugd command-line syntax

You can start cpuplugd through a command interface.

**Before you begin:** Do not run multiple instances of cpuplugd simultaneously. Check the cpuplugd status through the service utility before you issue the **cpuplugd** command (see "cpuplugd service utility syntax" on page 522).

## cpuplugd syntax

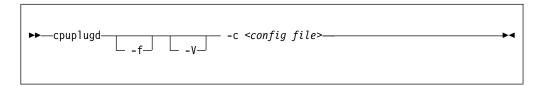

#### Where:

## -c or --config <config file>

specifies the path to the configuration file with the rule (see "Configuration file structure" on page 524). You can find a sample configuration file at /etc/cpuplugd.conf.

## -f or --foreground

runs cpuplugd in the foreground and not as a daemon. If this option is omitted, cpuplugd runs as a daemon in the background.

## -V or --verbose

displays verbose messages to stdout when cpuplugd is running in the foreground or to syslog when cpuplugd is running as a daemon in the background. This option can be useful for debugging.

## -h or --help

displays help information for the command. To view the command man page, enter man cpuplugd. To view the man page for the configuration file, enter man cpuplugd.conf.

#### -v or --version

displays version information for cpuplugd.

## **Examples**

 To start cpuplugd in daemon mode with a configuration file /etc/cpuplugd.conf:

```
# cpuplugd -c /etc/cpuplugd.conf
```

 To run cpuplugd in the foreground with verbose messages and with a configuration file /etc/cpuplugd.conf:

```
# cpuplugd -V -f -c /etc/cpuplugd.conf
```

## Configuration file structure

The cpuplugd configuration file can specify rules for controlling the number of active CPUs and for controlling the amount of memory.

The configuration file contains:

- <variable>="<value>" pairs
   These pairs must be specified within one line. The maximum valid line length is 2048 characters. The values can be decimal numbers or algebraic or Boolean expressions.
- Comments

Any part of a line that follows a number sign (#) is treated as a comment. There can be full comment lines with the number sign at the beginning of the line or comments can begin in mid-line.

Empty lines

**Attention:** These configuration file samples illustrate the syntax of the configuration file. Do not use the sample rules on production systems. Useful rules differ considerably, depending on the workload, resources, and requirements of the system for which they are designed.

## Basic configuration file for CPU control

A configuration file for dynamically enabling or disabling CPUs has several required specifications.

The configuration file sample of Figure 74 has been reduced to the specifications that are required for dynamically enabling or disabling CPUs.

```
UPDATE="10"

CPU_MIN="2"

CPU_MAX="10"

HOTPLUG = "idle < 10.0"

HOTUNPLUG = "idle > 100"
```

Figure 74. Simplified configuration file with CPU hotplug rules

In the configuration file:

#### **UPDATE**

specifies the time interval, in seconds, at which cpuplugd evaluates the rules and, if a rule is met, enables or disables CPUs. This variable is also required for controlling memory (see "Basic configuration file for memory control" on page 525).

In the example, the rules are evaluated every 10 seconds.

## CPU MIN

specifies the minimum number of CPUs. Even if the rule for disabling CPUs is met, cpuplugd does not reduce the number of CPUs to less than this number.

In the example, the number of CPUs cannot become less than 2.

## CPU MAX

specifies the maximum number of CPUs. Even if the rule for enabling CPUs is met, cpuplugd does not increase the number of CPUs to more than this number. If 0 is specified, the maximum number of CPUs is the number of CPUs available on the system.

In the example, the number of CPUs cannot become more than 10.

#### **HOTPLUG**

specifies the rule for dynamically enabling CPUs. The rule resolves to a boolean true or false. Each time this rule is true, cpuplugd enables one CPU, unless the number of CPUs has already reached the maximum specified with CPU\_MAX.

Setting HOTPLUG to 0 disables dynamically adding CPUs.

In the example, a CPU is enabled when the idle times of all active CPUs sum up to less than 10.0%. See "Keywords for CPU hotplug rules" on page 527 for information about available keywords.

#### **HOTUNPLUG**

specifies the rule for dynamically disabling CPUs. The rule resolves to a boolean true or false. Each time this rule is true, cpuplugd disables one CPU, unless the number of CPUs has already reached the minimum specified with CPU MIN.

Setting HOTUNPLUG to 0 disables dynamically removing CPUs.

In the example, a CPU is disabled when the idle times of all active CPUs sum up to more than 100%. See "Keywords for CPU hotplug rules" on page 527 for information about available keywords.

If one of these variables is set more than once, only the last occurrence is used. These variables are not case sensitive.

If both the HOTPLUG and HOTUNPLUG rule are met simultaneously, HOTUNPLUG is ignored.

## Basic configuration file for memory control

For Linux on z/VM, you can also use cpuplugd to dynamically add or take away memory. There are several required specifications for memory control.

The configuration file sample of Figure 75 on page 526 was reduced to the specifications that are required for dynamic memory control.

```
UPDATE="10"

CMM_MIN="0"

CMM_MAX="131072"  # 512 MB

CMM_INC="10240"  # 40 MB

MEMPLUG = "swaprate > 250"

MEMUNPLUG = "swaprate < 10"
```

Figure 75. Simplified configuration file with memory hotplug rules

In the configuration file:

#### **UPDATE**

specifies the time interval, in seconds, at which cpuplugd evaluates the rules and, if a rule is met, adds or removes memory. This variable is also required for controlling CPUs (see "Basic configuration file for CPU control" on page 524).

In the example, the rules are evaluated every 10 seconds.

## CMM MIN

specifies the minimum amount of memory, in 4 KB pages, that Linux surrenders to the CMM static page pool (see "Cooperative memory management background" on page 377). Even if the MEMPLUG rule for taking memory from the CMM static page pool and adding it to Linux is met, cpuplugd does not decrease this amount.

In the example, the amount of memory that is surrendered to the static page pool can be reduced to 0.

#### CMM MAX

specifies the maximum amount of memory, in 4 KB pages, that Linux surrenders to the CMM static page pool (see "Cooperative memory management background" on page 377). Even if the MEMUNPLUG rule for removing memory from Linux and adding it to the CMM static page pool is met, cpuplugd does not increase this amount.

In the example, the amount of memory that is surrendered to the static page pool cannot become more than 131072 pages of 4 KB (512 MB).

#### CMM INC

specifies the amount of memory, in 4 KB pages, that is removed from Linux when the MEMUNPLUG rule is met. Removing memory from Linux increases the amount that is surrendered to the CMM static page pool.

In the example, the amount of memory that is removed from Linux is 10240 pages of 4 KB (40 MB) at a time.

#### CMM DEC

Optional: specifies the amount of memory, in 4 KB pages, that is added to Linux when the MEMPLUG rule is met. Adding memory to Linux decreases the amount that is surrendered to the CMM static page pool.

If this variable is omitted, the amount of memory that is specified for CMM\_INC is used.

In the example, CMM\_DEC is omitted and the amount of memory added to Linux is 10240 pages of 4 KB (40 MB) at a time, as specified with CMM\_INC.

#### **MEMPLUG**

specifies the rule for dynamically adding memory to Linux. The rule resolves to a Boolean true or false. Each time this rule is true, cpuplugd adds the

number of pages that are specified by CMM\_DEC, unless the CMM static page pool already reached the minimum that is specified with CMM\_MIN.

Setting MEMPLUG to 0 disables dynamically adding memory to Linux.

In the example, memory is added to Linux if there are more than 250 swap operations per second. See "Keywords for memory hotplug rules" on page 528 for information about available keywords.

#### **MEMUNPLUG**

specifies the rule for dynamically removing memory from Linux. The rule resolves to a Boolean true or false. Each time this rule is true, cpuplugd removes the number of pages specified by CMM\_INC, unless the CMM static page pool already reached the maximum that is specified with CMM\_MAX.

Setting MEMUNPLUG to 0 disables dynamically removing memory from Linux.

In the example, memory is removed from Linux when there are less than 10 swap operations per second. See "Keywords for memory hotplug rules" on page 528 for information about available keywords.

If any of these variables are set more than once, only the last occurrence is used. These variables are not case-sensitive.

If both the MEMPLUG and MEMUNPLUG rule are met simultaneously, MEMUNPLUG is ignored.

CMM\_DEC and CMM\_INC can be set to a decimal number or to a mathematical expression that uses the same algebraic operators and variables as the MEMPLUG and MEMUNPLUG hotplug rules (see "Keywords for memory hotplug rules" on page 528 and "Writing more complex rules" on page 529).

## Predefined keywords

There is a set of predefined keywords that you can use for CPU hotplug rules and a set of keywords that you can use for memory hotplug rules.

All predefined keywords are case sensitive.

## Keywords for CPU hotplug rules:

There are predefined keywords for use in the CPU hotplug rules, HOTPLUG and HOTUNPLUG.

The following keywords are available:

#### loadavg

is the current load average.

#### onumcpus

is the current number of online CPUs.

## runnable\_proc

is the current number of runnable processes.

#### user

is the current CPU user percentage.

#### nice

is the current CPU nice percentage.

## system

is the current CPU system percentage.

#### idle

is the current CPU idle percentage.

#### iowait

is the current CPU iowait percentage.

#### irq

is the current CPU irq percentage.

#### softirg

is the current CPU softirq percentage.

#### stea

is the current CPU steal percentage.

## guest

is the current CPU guest percentage.

## guest\_nice

is the current CPU guest\_nice percentage.

#### cpustat.<name>

is data from /proc/stat and /proc/loadavg. In the keyword, <name> can be any of the previously listed keywords, for example, cpustat.idle. See the proc man page for more details about the data that is represented by these keywords.

With this notation, the keywords resolve to raw timer ticks since system start, not to current percentages. For example, idle resolves to the current idle percentage and cpustatidle resolves to the total timer ticks spent idle. See "Using historical data" on page 529 about how to obtain average and percentage values.

loadavg, onumcpus, and runnable\_proc are not percentages and resolve to the same values as cpustat.loadavg, cpustat.onumcpus, and cpustat.runnable\_proc.

#### cpustat.total ticks

is the total number of timer ticks since system start.

## time

is the UNIX epoch time in the format "seconds.microseconds".

Percentage values are accumulated for all online CPUs. Hence, the values for the percentages range from 0 to  $100 \times$  (number of online CPUs). To get the average percentage per CPU device, divide the accumulated value by the number of CPUs. For example, idle / onumcpus yields the average idle percentage per CPU.

## Keywords for memory hotplug rules:

There are predefined keywords for use in the memory hotplug rules, MEMPLUG and MEMUNPLUG.

The following keywords are available:

## apcr

is the number of page cache operations, pgpin + pgpout, from /proc/vmstat in 512-byte blocks per second.

#### freemem

is the amount of free memory in MB.

#### swaprate

is the number of swap operations, pswpin + pswpout, from /proc/vmstat in 4 KB pages per second.

#### meminfo.<name>

is the value for the symbol < name > as shown in the output of cat /proc/meminfo. The values are plain numbers but refer to the same units as those used in /proc/meminfo.

#### vmstat.<name>

is the value for the symbol <name> as shown in the output of cat /proc/vmstat.

## Using historical data:

Historical data is available for the keyword time and the sets of keywords cpustat.<name>, meminfo.<name>, and vmstat.<name>.

See "Keywords for CPU hotplug rules" on page 527 and "Keywords for memory hotplug rules" on page 528 for details about these keywords.

Use the suffixes [< n>] to retrieve the data of < n> intervals in the past, where < n> can be in the range 0 - 100.

## **Examples**

## cpustat.idle

yields the current value for the counted idle ticks.

#### cpustat.idle[1]

yields the idle ticks as counted one interval ago.

## cpustat.idle[5]

yields the idle ticks as counted five intervals ago.

## cpustat.idle - cpustat.idle[5]

yields the idle ticks during the past five intervals.

#### time - time[1]

yields the length of an update interval in seconds.

#### cpustat.total\_ticks - cpustat.total\_ticks[5]

yields the total number of ticks during the past five intervals.

## (cpustat.idle - cpustat.idle[5]) / (cpustat.total\_ticks - cpustat.total\_ticks[5])

yields the average ratio of idle ticks to total ticks during the past five intervals.

Multiplying this ratio with 100 yields the percentage of idle ticks during the last five intervals.

Multiplying this ratio with 100 \* onumcpus yields the accumulated percentage of idle ticks for all processors during the last five intervals.

## Writing more complex rules

In addition to numbers and keywords, you can use mathematical and Boolean operators, and you can use user-defined variables to specify rules.

- The keywords of "Predefined keywords" on page 527
- · Decimal numbers

## cpuplugd

- The mathematical operators
  - + addition
  - subtraction
  - \* multiplication
  - / division
  - < less than
  - > greater than
- Parentheses ( and ) to group mathematical expressions
- The Boolean operators
  - & and l or ! not
- · User-defined variables

You can specify complex calculations as user-defined variables, which can then be used in expressions. User-defined variables are case-sensitive and must not match a pre-defined variable or keyword. In the configuration file, definitions for user-defined variables must precede their use in expressions.

Variable names consist of alphanumeric characters and the underscore (\_) character. An individual variable name must not exceed 128 characters. All user-defined variable names and values, in total, must not exceed 4096 characters.

## **Examples**

```
    HOTPLUG = "loadavg > onumcpus + 0.75"
    HOTPLUG = "(loadavg > onumcpus + 0.75) & (idle < 10.0)"</li>
    my_idle_rate = "(cpustat.idle - cpustat.idle[5]) / (cpustat.total_ticks - cpustat.total_ticks [5])"
        my_idle_percent_total = "my_idle_rate * 100 * onumcpus"
        ...
        HOTPLUG = "(loadavg > onumcpus + 0.75) & (my_idle_percent_total < 10.0)"</li>
```

# Sample configuration file

A typical configuration file includes multiple user-defined variables and values from procfs, for example, to calculate the page scan rate or the cache size.

```
# Required static variables
CPU MIN="1"
CPU_MAX="0"
UPDATE="1"
CMM MIN="0"
CMM MAX="131072" # 512 MB
# User-defined variables
pgscan d="vmstat.pgscan direct dma[0] + vmstat.pgscan direct normal[0] + vmstat.pgscan direct movable[0]"
pgscan d1="vmstat.pgscan direct dma[1] + vmstat.pgscan direct normal[1] + vmstat.pgscan direct movable[1]"
# page scan rate in pages / timer tick
pgscanrate="(pgscan_d - pgscan_d1) / (cpustat.total_ticks[0] - cpustat.total_ticks[1])"
# cache usage in kilobytes
avail cache="meminfo.Cached - meminfo.Shmem"
user_0="(cpustat.user[0] - cpustat.user[1])"
nice 0="(cpustat.nice[0] - cpustat.nice[1])"
system_0="(cpustat.system[0] - cpustat.system[1])"
user_2="(cpustat.user[2] - cpustat.user[3])"
nice_2="(cpustat.nice[2] - cpustat.nice[3])"
system 2="(cpustat.system[2] - cpustat.system[3])"
CP_Active0="(user_0 + nice_0 + system_0) / (cpustat.total_ticks[0] - cpustat.total_ticks[1])"
CP_Active2="(user_2 + nice_2 + system_2) / (cpustat.total_ticks[2] - cpustat.total_ticks[3])"
CP_ActiveAVG="(CP_Active0+CP_Active2) / 2"
idle_0="(cpustat.idle[0] - cpustat.idle[1])"
iowait 0="(cpustat.iowait[0] - cpustat.iowait[1])"
idle 2="(cpustat.idle[2] - cpustat.idle[3])"
iowait_2="(cpustat.iowait[2] - cpustat.iowait[3])"
CP_idleO="(idle_0 + iowait_0) / (cpustat.total_ticks[0] - cpustat.total_ticks[1])"
CP_idle2="(idle_2 + iowait_2) / (cpustat.total_ticks[2] - cpustat.total_ticks[3])"
CP idleAVG="(CP idle0 + CP idle2) / 2"
# More required variables
# cmm inc: 10% of free memory, in 4K pages
CMM INC="meminfo.MemFree / 40"
# cmm dec: 10% of total memory, in 4K pages
CMM_DEC="meminfo.MemTotal / 40"
# Hotplug rules
HOTPLUG="((1 - CP ActiveAVG) * onumcpus) < 0.08"
HOTUNPLUG="(CP idleAVG * onumcpus) > 1.15"
MEMPLUG="pgscanrate > 20"
MEMUNPLUG="(meminfo.MemFree + avail_cache) > (meminfo.MemTotal / 10)"
```

Figure 76. Sample configuration file for CPU and memory hotplug

**Attention:** These configuration file samples illustrate the syntax of the configuration file. Useful rules might differ considerably, depending on the workload, resources, and requirements of the system for which they are designed.

After you install cpuplugd, a commented sample configuration file is available at /etc/cpuplugd.conf.

## dasdfmt - Format a DASD

Use the **dasdfmt** command to low-level format ECKD-type direct access storage devices (DASD).

**dasdfmt** uses an ioctl call to the DASD driver to format tracks. A block size (hard sector size) can be specified. The formatting process can take quite a long time (hours for large DASD). Use the **-p** option to monitor the progress.

#### **CAUTION:**

As on any platform, formatting irreversibly destroys data on the target disk. Be sure not to format a disk with vital data unintentionally.

## dasdfmt syntax

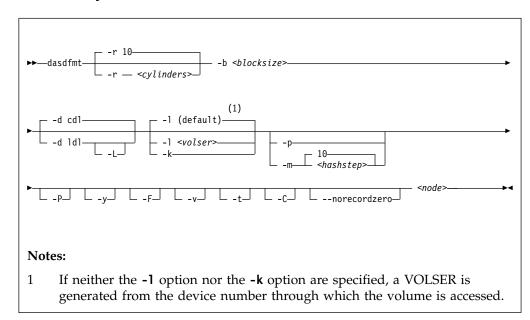

#### Where:

## -r <cylinders> or --requestsize=<cylinders>

specifies the number of cylinders to be processed in one formatting step. The value must be an integer in the range 1 - 255. The default is 10 cylinders. Use this parameter to use any available PAV devices. Ideally, the number of cylinders matches the number of associated devices, counting the base device and all alias devices.

## -b <block\_size> or --blocksize=<block\_size>

specifies one of the following block sizes in bytes: 512, 1024, 2048, or 4096.

If you do not specify a value for the block size, you are prompted. You can then press Enter to accept 4096 or specify a different value.

**Tip:** Set *<block\_size>* as large as possible (ideally 4096); the net capacity of an ECKD DASD decreases for smaller block sizes. For example, a DASD formatted with a block size of 512 byte has only half of the net capacity of the same DASD formatted with a block size of 4096 byte.

#### <node>

specifies the device node of the device to be formatted, for example, /dev/dasdzzz. See "DASD naming scheme" on page 123 for more details about device nodes.

## -d <disklayout> or --disk\_layout=<disklayout>

formats the device with the compatible disk layout (cdl) or the Linux disk layout (ldl). If the parameter is not specified, the default (cdl) is used.

#### -L or --no label

valid for -d ldl only, where it suppresses the default LNX1 label.

#### -1 <volser> or --label=<volser>

specifies the volume serial number (see VOLSER) to be written to the disk. If the VOLSER contains special characters, it must be enclosed in single quotation marks. In addition, any '\$' character in the VOLSER must be preceded by a backslash ('\').

## -k or --keep\_volser

keeps the volume serial number when writing the volume label (see VOLSER)

. Keeping the volume serial number is useful, for example, if the volume serial number was written with a z/VM tool and should not be overwritten.

## -p or --progressbar

displays a progress bar. Do not use this option if you are using a line-mode terminal console driver. For example, if you are using a 3215 terminal device driver or a line-mode hardware console device driver.

#### -P or --percentage

displays one line for each formatted cylinder. The line shows the number of the cylinder and percentage of formatting process. Intended for use by higher level interfaces.

## -m <hashstep> or --hashmarks=<hashstep>

displays a number sign (#) after every *<hashstep>* cylinders are formatted. *<hashstep>* must be in the range 1 - 1000. The default is 10.

The **-m** option is useful where the console device driver is not suitable for the progress bar (**-p** option).

-y starts formatting immediately without prompting for confirmation.

#### -F or --force

formats the device without checking whether it is mounted.

-v displays extra information messages (verbose).

#### -t or --test

runs the command in test mode. Analyzes parameters and prints what would happen, but does not modify the disk.

## -C or --check\_host\_count

checks the host-access open count to ensure that the device is not online to another operating system instance. Use this option to ensure that the operation is safe, and cancel it if other operating system instances are accessing the volume.

## -- norecordzero

prevents a format write of record zero. This option is intended for experts: Subsystems in DASD drivers are by default granted permission to modify or add a standard record zero to each track when needed. Before you revoke the permission with this option, you must ensure that the device contains standard record zeros on all tracks.

#### -V or --version

displays the version number of dasdfmt and exits.

#### -h or --help

displays an overview of the syntax. Any other parameters are ignored. To view the man page, enter **man dasdfmt**.

## **Examples**

• To format a 100 cylinder z/VM minidisk with the standard Linux disk layout and a 4 KB blocksize with device node /dev/dasdc:

```
\# dasdfmt -b 4096 -d 1d1 -p /dev/dasdc
Drive Geometry: 100 Cylinders * 15 Heads = 1500 Tracks
I am going to format the device /dev/dasdc in the following way:
  Device number of device : 0x192
  Labelling device
  Disk label
  Disk identifier
                         : 0X0192
  Extent start (trk no) : 0
Extent end (trk no) : 14
                         : 1499
  Compatible Disk Layout : no
  Blocksize
--->> ATTENTION! <<---
All data of that device will be lost.
Type yes to continue, no will leave the disk untouched: yes
Formatting the device. This may take a while (get yourself a coffee).
#######################
####### 100%
Finished formatting the device.
Rereading the partition table... ok
```

To format the same disk with the compatible disk layout (accepting the default value of the -d option).

```
# dasdfmt -b 4096 -p /dev/dasdc
Drive Geometry: 100 Cylinders * 15 Heads = 1500 Tracks
I am going to format the device /dev/dasdc in the following way:
  Device number of device : 0x192
  Labelling device
                       : yes
  Disk label
                        : VOL1
  Disk identifier
                       : 0X0192
  Extent start (trk no) : 0
  Extent end (trk no)
                        : 1499
  Compatible Disk Layout : yes
                      : 4096
  Blocksize
--->> ATTENTION! <<---
All data of that device will be lost.
Type yes to continue, no will leave the disk untouched: yes
Formatting the device. This may take a while (get yourself a coffee).
######################
####### 100%
Finished formatting the device.
Rereading the partition table... ok
```

• To format with the **-P** option:

```
# dasdfmt -P /dev/dasde
cyl
       1 of
              500
                        0%
                        0%
       2 of
              500
cy1
cyl
       3 of
              500
                        0%
cyl
       4 of
                        0%
               500
       5 of
              500
cy1
                        1%
cyl
     496 of
              500
                       99%
cy1
     497 of
               500
                       99%
     498 of
                       99%
              500
cyl
cyl
     499 of
               500
                       99%
cyl
     500 of
                      100%
               500 l
```

• To make best use of PAV when formatting a DASD that has one base device and four alias devices, specify five cylinders:

```
# dasdfmt /dev/dasdd -y -b 4096 -d cdl -r 5
Finished formatting the device.
Rereading the partition table... ok
```

# dasdstat - Display DASD performance statistics

Use the **dasdstat** command to display DASD performance statistics, including statistics about Parallel Access Volume (PAV) and High Performance Ficon.

This command includes and extends the performance statistics that is also available through the **tunedasd** command.

## dasdstat syntax

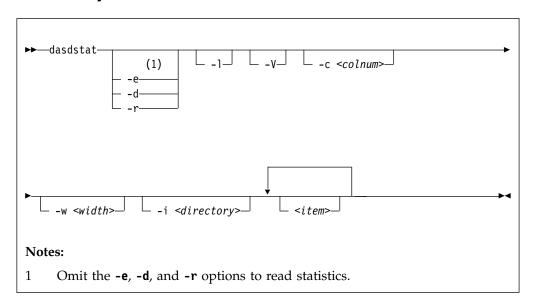

#### Where:

## -e or --enable

starts statistics data collection.

## -d or --disable

stops statistics data collection.

#### -r or --reset

sets the statistics counters to zero.

#### -1 or --long

displays more detailed statistics information, for example, differentiates between read and write requests.

## -V or --verbose

displays more verbose command information.

#### -c <colnum> or --columns <colnum>

formats the command output in a table with the specified number of columns. The default is 16. Each row gets wrapped after the specified number of lines.

## -w <width> or --column-width <width>

sets the minimum width, in characters, of a column in the output table.

## -i <directory> or --directory <directory>

specifies the directory that contains the statistics. The default is <mountpoint>/dasd, where <mountpoint> is the mount point of debugfs. You need to specify this parameter if the dasdstat command cannot determine this mount point or if the statistics are copied to another location.

#### <item>

limits the command to the specified items. For *<item>* you can specify:

- global for summary statistics for all available DASDs.
- The block device name by which a DASD is known to the DASD device driver.
- The bus ID by which a DASD is known as a CCW device. DASDs that are set up for PAV or HyperPAV have a CCW base device and, at any one time, can have one or more CCW alias devices for the same block device. Alias devices are not permanently associated with the same block device. Statistics that are based on bus ID, therefore, show additional detail for PAV and HyperPAV setups.

If you do not specify any individual item, the command applies to all DASD block devices, CCW devices, and to the summary.

#### -v or --version

displays the version number of dasdstat, then exits.

## -h or --help

displays help information for the command.

## **Examples**

 This command starts data collection for dasda, 0.0.b301, and for a summary of all available DASDs.

```
(# dasdstat -e dasda 0.0.b301 0.0.b302 global
```

• This command resets the statistics counters for dasda.

```
# dasdstat -r dasda
```

• This command reads the summary statistics:

```
statistics data for statistic: global
start time of data collection: Wed Aug 17 09:52:47 CEST 2011
3508 dasd I/O requests
with 67616 sectors (512B each)
O requests used a PAV alias device
3458 requests used HPF
 _<4    __8    __16    __32    __64    __128    __256    __512    __1k    __2k    __4k    __8k    __16k    __32k    __64k    128k    __256    __512    __1M    __2M    __4M    __8M    __16M    __32M    __64M    128M    256M    512M    __1G    __2G    __4G    __>4G
Histogram of sizes (512B secs)
                                                  8
                                                       0
                                                            0
                                                                                 0
   0
        0 2456 603 304 107
                                 18
   0
        0
            0
                 0
                       0
                             0
                                  0
                                        0
                                             0
                                                  0
                                                       0
                                                            0
                                                                 0
                                                                      0
                                                                            0
                                                                                 0
Histogram of I/O times (microseconds)
    0
       0 0
                 0 0
                             0 100 1738 813 725
                                                      30
                                                           39
                                                                47
                                                                      15
                                                                                 0
                                                                            1
    0
        0
             0
                   0
                        0
                             0
                                  0
                                       0
                                            0
                                                  0
                                                       0
                                                            0
                                                                 0
                                                                            0
                                                                                 0
Histogram of I/O time till ssch
        0 901 558 765 25
                                 28 288 748 161
                                                      17
                                                           16
                                                                      0
                                                                            0
                                                                                 0
                                                                 1
   0
    0
        0
             0
                   0
                       0
                             0
                                  0
                                       0
                                            0
                                                 0
                                                       0
                                                                 0
                                                                      0
                                                                            0
                                                                                 0
Histogram of I/O time between ssch and irq
                 0
   0
                      0 0 316 2798 283 13
        0 0
                                                      19
                                                           22
                                                                41
                                                                      15
                                                                            1
                                                                                 0
              0
                   0
                        0
                             0
         0
                                                       0
                                                                                 0
Histogram of I/O time between irq and end
                   8
                        4
                             9
    0 3023 460
                                  4
                                            0
                                                  0
                                                       0
                                                            0
                                                                      0
                                                                                 0
       0
            0
                  0
                       0
                             0
                                  0
                                        0
                                            0
                                                  0
                                                       0
                                                            0
# of req in chang at enqueuing (0..31)
                                  _6 _
__29 __30 __31
                                                                      0
                      0 0
       0
            0
                                  0
                                       0
                                            0
                                                                                 0
```

## dasdstat

For details about the data items, see "Interpreting the data rows" on page 143.

# dasdview - Display DASD structure

Use the dasdview command to display DASD information.

## dasdview displays:

- The volume label.
- VTOC details (general information, and the DSCBs of format 1, format 3, format 4, format 5, format 7, format 8, and format 9).
- The content of the DASD, by specifying:
  - Starting point
  - Size

You can display these values in hexadecimal, EBCDIC, and ASCII format.

- Device characteristics, such as:
  - Whether the data on the DASD is encrypted.
  - Whether the disk is a solid-state device.

If you specify a start point and size, you can also display the contents of a disk dump. For more information about partitioning, see "The IBM label partitioning scheme" on page 118.

## dasdview syntax

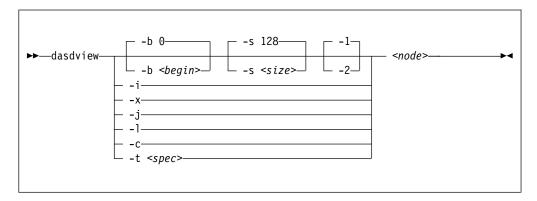

## Where:

## -b <begin> or --begin=<begin>

displays disk content on the console, starting from *<begin>*. The contents of the disk are displayed as hexadecimal numbers, ASCII text, and EBCDIC text. If *<size>* is not specified, **dasdview** takes the default size (128 bytes). You can specify the variable *<begin>* as:

 $\ensuremath{<} begin>[k|m|b|t|c]$ 

If the disk is in raw-track access mode, you can specify only track (t) or cylinder (c) entities.

The default for *<begin>* is 0.

dasdview displays a disk dump on the console by using the DASD driver. The DASD driver might suppress parts of the disk, or add information that is not relevant. Such discrepancies might occur, for example, when dasdview displays the first two tracks of a disk that was formatted with the compatible disk layout option (-d cdl. In this situation, the DASD driver pads shorter blocks with zeros to maintain a constant blocksize. All Linux applications (including dasdview) process according to this rule.

Here are some examples of how this option can be used:

```
-b 32 (start printing at Byte 32)
-b 32k (start printing at kByte 32)
-b 32m (start printing at MByte 32)
-b 32b (start printing at block 32)
-b 32t (start printing at track 32)
-b 32c (start printing at cylinder 32)
```

#### -s <size> or --size=<size>

displays a disk dump on the console, starting at *<begin>*, and continuing for **size**=*<size>*. The contents of the dump are displayed as hexadecimal numbers, ASCII text, and EBCDIC text. If a start value, *<begin>*, is not specified, **dasdview** takes the default. You can specify the variable *<size>* as:

```
size[k|m|b|t|c]
```

If the disk is in raw-track access mode, you can specify only track (t) or cylinder (c) entities.

The default for *<size>* is 128 bytes. Here are some examples of how this option can be used:

```
-s 16 (use a 16 Byte size)
-s 16k (use a 16 kByte size)
-s 16m (use a 16 MByte size)
-s 16b (use a 16 block size)
-s 16t (use a 16 track size)
-s 16c (use a 16 cylinder size)
```

-1 displays the disk dump with format 1 (as 16 Bytes per line in hexadecimal, ASCII and EBCDIC). A line number is not displayed. You can use option -1 only together with -b or -s.

```
Option -1 is the default.
```

**-2** displays the disk dump with format 2 (as 8 Bytes per line in hexadecimal, ASCII and EBCDIC). A decimal and hexadecimal byte count are also displayed. You can use option **-2** only together with **-b** or **-s**.

#### -i or --info

displays basic information such as device node, device bus-ID, device type, or geometry data.

#### -x or --extended

displays the information that is obtained by using **-i** option, but also open count, subchannel identifier, and so on.

#### -j or --volser

displays volume serial number (volume identifier).

#### -1 or --label

displays the volume label.

The -1 option displays all known label fields. The fields that are shown depend on the label, which is identified by the 'volume label identifier'. The most important differences are:

## volume label key

is only valid for 'VOL1' labels (used for ECKD compatible disk layout format)

#### VTOC pointer

is only valid for 'VOL1' labels

## ldl\_version

is only valid for 'LNX1' labels (used for ECKD Linux disk layout format)

## formatted\_blocks

is only valid for 'LNX1' labels and when the (EBCDIC) ldl\_version field is 2 or higher

#### -c or --characteristics

displays model-dependent device characteristics, for example disk encryption status or whether the disk is a solid-state device.

#### -t <spec> or --vtoc=<spec>

displays the VTOC's table-of-contents, or a single VTOC entry, on the console. The variable *<spec>* can take these values:

- **info** displays overview information about the VTOC, such as a list of the data set names and their sizes.
- f1 displays the contents of all *format 1* data set control blocks (DSCBs).
- f3 displays the contents of all (z/OS-specific) format 3 DSCBs.
- f4 displays the contents of all *format 4* DSCBs.
- displays the contents of all *format 5* DSCBs.
- f7 displays the contents of all *format 7* DSCBs.
- displays the contents of all *format 8* DSCBs.
- f9 displays the contents of all *format 9* DSCBs.
- all displays the contents of all DSCBs.

#### <node>

specifies the device node of the device for which you want to display information, for example, /dev/dasdzzz. See "DASD naming scheme" on page 123 for more details about device nodes).

## -h or --help

displays short usage text on console. To view the man page, enter man dasdview.

#### -v or --version

displays version number on console, and exit.

## **Examples**

• To display basic information about a DASD:

```
# dasdview -i /dev/dasdzzz
```

## This example displays:

```
--- general DASD information ------
device node : /dev/dasdzzz
busid
                : 0.0.0193
type
                : ECKD
device type
                : hex 3390
                             dec 13200
--- DASD geometry ------
number of cylinders : hex 64 tracks per cylinder : hex f
                             dec 100
                             dec 15
blocks per track : hex c
                             dec 12
                : hex 1000
                             dec 4096
blocksize
```

• To display device characteristics:

```
# dasdview -c /dev/dasda
```

## This example displays:

```
encrypted disk : no solid state device : no
```

• To include extended information:

```
# dasdview -x /dev/dasdzzz
```

## This example displays:

```
--- general DASD information ------
device node
                  : /dev/dasdzzz
busid
                   : 0.0.0193
                  : ECKD
type
                 : hex 3390
device type
                                 dec 13200
--- DASD geometry -----
number of cylinders : hex 64
                                dec 100
tracks per cylinder : hex f
                                 dec 15
blocks per track
                  : hex c
                                 dec 12
                  : hex 1000
                                dec 4096
blocksize
--- extended DASD information ------
real device number : hex 452bc08 dec 72530952
subchannel identifier
                  : hex e
                                 dec 14
                : hex 3990
CU type (SenseID)
CU model (SenseID)
                                 dec 14736
                  : hex e9
                                 dec 233
device type (SenseID): hex 3390
                                 dec 13200
device model (SenseID) : hex a
                                 dec 10
open count
              : hex 1
                                 dec 1
                  : hex 0
req_queue_len
                                 dec 0
              : hex 0
chanq_len
                                 dec 0
             : hex 5
: hex 2
: hex 0
                                 dec 5
status
label block
                                 dec 2
FBA layout
                                 dec 0
characteristics_size : hex 40
                                 dec 64
                                 dec 256
confdata size
                  : hex 100
                  : 3990e933 900a5f80 dff72024 0064000f
characteristics
                    e000e5a2 05940222 13090674 00000000
                    00000000 00000000 24241502 dfee0001
                    0677080f 007f4a00 1b350000 00000000
                   : dc010100 4040f2f1 f0f54040 40c9c2d4
configuration_data
                    f1f3f0f0 f0f0f0f0 f0c6c3f1 f1f30509
                    dc000000 4040f2f1 f0f54040 40c9c2d4
                    f1f3f0f0 f0f0f0f0 f0c6c3f1 f1f30500
                    d4020000 4040f2f1 f0f5c5f2 f0c9c2d4
                    f1f3f0f0 f0f0f0f0 f0c6c3f1 f1f3050a
                    f0000001 4040f2f1 f0f54040 40c9c2d4
                    f1f3f0f0 f0f0f0f0 f0c6c3f1 f1f30500
                    00000000 00000000 00000000 00000000
                    00000000 00000000
                                    00000000 00000000
                    800000a1 00001e00 51400009 0909a188
                    0140c009 7cb7efb7
                                    00000000 00000800
```

 To display volume label information for a disk formatted with the compatible disk layout:

```
# dasdview -1 /dev/dasdzzz
```

## This example displays:

```
--- volume label -----
volume label key
                  : ascii 'åÖÓñ'
                    : ebcdic 'VOL1'
                    : hex e5d6d3f1
volume label identifier : ascii 'åÖÓñ'
                   : ebcdic 'VOL1'
                    : hex e5d6d3f1
volume identifier : ascii 'ðçðñùó'
                    : ebcdic '0X0193'
                    : hex f0e7f0f1f9f3
security byte
             : hex
            : hex
VTOC pointer
                            0000000101
                            (cyl 0, trk 1, blk 1)
                   : ascii '00000'
reserved
                    : ebcdic '
                    : hex 4040404040
                  : ascii '0000'
: ebcdic ' '
CI size for FBA
                   : hex 40404040
                  : ascii '0000'
blocks per CI (FBA)
                   : ebcdic ' '
                   : hex 40404040
labels per CI (FBA)
                  : ascii '0000'
                    : ebcdic '
                    : hex 40404040
reserved
                  : ascii '0000'
                    : ebcdic '
                    : hex
                           40404040
owner code for VTOC
                  : ascii '00000000000000000
                    ebcdic ' '
hex 40404040 40404040 40404040 4040
                    reserved
                     ebcdic '
                      hex 40404040 40404040 40404040 40404040
                            40404040 40404040 40404040
1d1 version
                  : ascii '@'
                   : ebcdic ' '
                    : hex 40
                   : dec 16565899579919558117
formatted_blocks
                    : hex e5e5e5e5e5e5e5e5#
```

• To display volume label information for a disk formatted with the Linux disk layout:

```
--- volume label -----
volume label key : ascii ' ': ebcdic ' '
                   : hex 00000000
volume label identifier : ascii 'ÓŌçñ'
                   : ebcdic 'LNX1'
                   : hex d3d5e7f1
volume identifier
                  : ascii 'ðçðñùó'
                 : ebcdic '0X0193'
                  : hex f0e7f0f1f9f3
security byte : hex 40
VTOC pointer
                  : hex 4040404040
                  : ascii '00000'
reserved
                   : ebcdic '
                   : hex 4040404040
                 : ascii '0000'
: ebcdic ' '
CI size for FBA
                   : hex 40404040
blocks per CI (FBA) : ascii '0000'
                   : ebcdic '
                          40404040
                   : hex
labels per CI (FBA) : ascii '0000'
                   : ebcdic ' '
                   : hex 40404040
                  : ascii '0000'
reserved
                   : ebcdic '
                   : hex 40404040
owner code for VTOC : ascii '000000000000000000000
                     ebcdic '
                      hex
                           40404040 40404040 40404040 4040
                  reserved
                     ebcdic '
                     hex 40404040 40404040 40404040 40404040
                           40404040 40404040 40404040
                 : ascii 'ò'
ldl_version
                  : ebcdic '2'
                   : hex f2
formatted blocks
                  : dec 18000
                  : hex 0000000000004650
```

## • To display partition information:

```
# dasdview -t info /dev/dasdzzz
```

This example displays:

```
--- VTOC info -----
The VTOC contains:
 3 format 1 label(s)
 1 format 4 label(s)
 1 format 5 label(s)
 0 format 7 label(s)
 0 format 8 label(s)
 0 format 9 label(s)
Other S/390 and zSeries operating systems would see the following data sets:
start
                                       trk |
2 |
                                                   trk
500
  LINUX.VOX0193.PART0001.NATIVE
  data set serial number : '0X0193'
 system code : 'IBM LINUX ' cyl/trk creation date : year 2009, day 55 0/ 2
                                                       cyl/trk
                                                       33/ 5
  ------
  LINUX.V0X0193.PART0002.NATIVE
                                        trk
501
                                                         trk
  data set serial number : '0X0193'
                                                          900
  system code : 'IBM LINUX ' cyl/trk creation date : year 2009, day 55 33/6
                                                       cyl/trk
                                                      60/ 0
  ._____+___+___
                                           trk
  LINUX.VOX0193.PART0003.NATIVE
                                                          trk
                                             901
  data set serial number : '0X0193'
                                                         1499
  system code : 'IBM LINUX '
creation date : vear 2009 day 55
                                           cyl/trk
                                                       cyl/trk
                   : year 2009, day 55
  creation date
                                          60/ 1
                                                       99/ 14
```

• To display VTOC format 4 label information:

```
# dasdview -t f4 /dev/dasdzzz
```

This example displays:

```
--- VTOC format 4 label -----
         DS4KEYCD
DS4IDFMT
          : dec 244, hex f4
DS4HPCHR
          : 0000000105 (cyl 0, trk 1, blk 5)
DS4DSREC
         : dec 7, hex 0007
DS4HCCHH
          : 00000000 (cyl 0, trk 0)
DS4NOATK
          : dec 0, hex 0000
DS4VTOCI
         : dec 0, hex 00
DS4N0EXT
          : dec 1, hex 01
DS4SMSFG
          : dec 0, hex 00
DS4DEVAC
         : dec 0, hex 00
         : dec 100, hex 0064
DS4DSCYI
DS4DSTRK
          : dec 15, hex 000f
DS4DEVTK
         : dec 58786, hex e5a2
DS4DEVI
         : dec 0, hex 00
DS4DEVL
          : dec 0, hex 00
DS4DEVK
          : dec 0. hex 00
DS4DEVFG
         : dec 48, hex 30
         : dec 0, hex 0000
DS4DEVTL
DS4DEVDT
          : dec 12, hex 0c
DS4DEVDB
         : dec 0, hex 00
         : hex 00000000000000000
DS4AMTIM
DS4AMCAT
          : hex 000000
DS4R2TIM
         : hex 00000000000000000
res1
          : hex 0000000000
DS4F6PTR
          : hex 0000000000
          : hex 0100000000100000001
DS4VT0CE
            typeind : dec 1, hex 01
                      : dec 0, hex 00
            segno
                    : hex 00000001 (cyl 0, trk 1)
: hex 00000001 (cyl 0, trk 1)
            llimit
            ulimit
          res2
DS4EFLVL
          : dec 0, hex 00
DS4EFPTR
          : hex 0000000000 (cyl 0, trk 0, blk 0)
res3
          : hex 00
DS4DCYL
          : dec 100, hex 00000064
res4
          : hex 0000
DS4DEVF2
          : dec 64, hex 40
          : hex 00
res5
```

• To print the contents of a disk to the console starting at block 2 (volume label):

```
# dasdview -b 2b -s 128 /dev/dasdzzz
```

## This example displays:

```
HEXADECIMAL
                                                         ASCII
01....04 05....08 09....12 13....16 | 1...........16 | 1..........16
 E5D6D3F1 E5D6D3F1 F0E7F0F1 F9F34000 |
                                      VOL1VOL10X0193?. | ????????????@.
 00000101 40404040 40404040 40404040
 40404040 40404040 40404040 40404040
                                      ????????????????
                                                         9999999999999999
 40404040 40404040 40404040 40404040
                                                         999999999999999
                                      ????????????????
 40404040 40404040 40404040 40404040
                                      ???????????????
                                                         9999999999999999
 40404040 88001000 10000000 00808000
                                      ????h.....
                                                         0000?.....
 00000000 \ 00000000 \ 00010000 \ 00000200
 21000500 00000000 00000000 00000000
```

• To display the contents of a disk on the console starting at block 14 (first FMT1 DSCB) with format 2:

```
# dasdview -b 14b -s 128 -2 /dev/dasdzzz
```

## This example displays:

| BYTE<br>DECIMAL | BYTE<br>HEXADECIMAL | HEXADE<br>1 2 3 4 | CIMAL<br>5 6 7 8 | EBCDIC<br>12345678 | ASCII   12345678 |
|-----------------|---------------------|-------------------|------------------|--------------------|------------------|
| +               |                     | t                 |                  | +                  | tt               |
| 57344           | E000                | D3C9D5E4          | E74BE5F0         | LINUX.VO           | ?????K??         |
| 57352           | E008                | E7F0F1F9          | F34BD7C1         | X0193.PA           | ?????K??         |
| 57360           | E010                | D9E3F0F0          | F0F14BD5         | RT0001.N           | ??????K?         |
| 57368           | E018                | C1E3C9E5          | C5404040         | ATIVE???           | ?????@@@         |
| 57376           | E020                | 40404040          | 40404040         | ????????           | 99999999         |
| 57384           | E028                | 40404040          | F1F0E7F0         | ????10X0           | 0000????         |
| 57392           | E030                | F1F9F300          | 0165013D         | 193.????           | ???.?e?=         |
| 57400           | E038                | 63016D01          | 0000C9C2         | ?? ?IB             | c?m???           |
| 57408           | E040                | D440D3C9          | D5E4E740         | M?LINUX?           | ?0?????0         |
| 57416           | E048                | 40404065          | 013D0000         | ??????             | 000e?=           |
| 57424           | E050                | 00000000          | 88001000         | h.?.               | ?.?.             |
| 57432           | E058                | 10000000          | 00808000         | ???.               | ???.             |
| 57440           | E060                | 00000000          | 00000000         | 1                  |                  |
| 57448           | E068                | 00010000          | 00000200         | .??.               | .??.             |
| 57456           | E070                | 21000500          | 00000000         | ?.?                | 1.7              |
| 57464           | E078                | 00000000          | 00000000         |                    |                  |

• To see what is at block 1234 (in this example there is nothing there):

```
# dasdview -b 1234b -s 128 /dev/dasdzzz
```

## This example displays:

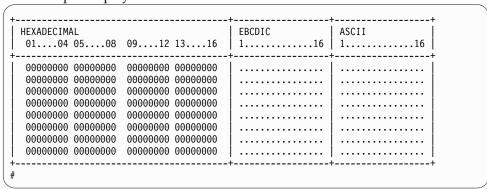

• To try byte 0 instead:

```
# dasdview -b 0 -s 64 /dev/dasdzzz
```

## This example displays:

 To display the contents of a disk on the console starting at cylinder 2 and printing one track of data:

```
# dasdview -b 2c -s 1t /dev/dasdk
```

This example displays:

• To display the full record information of the same disk when it in raw-track access mode:

```
# dasdview -b 2c -s 1t /dev/dasdk
```

This example displays:

```
cylinder 2, head 0, record 0
                      hex: 0002000000000008
             cylinder:
                    head:
                  record:
                                                             0
        key length:
                                                                 0
    data length:
                                                                  8

        HEXADECIMAL
        EBCDIC
        ASCII

        01...04 05...08 09...12 13...16
        1.......16
        1.......16

                                                                                             | EBCDIC
    data area:
                                                                                            EBCDIC
                                                                                                                                       | ASCII
   HEXADECTMAL
   01....04 05....08 09....12 13....16 | 1...........16 | 1...........16 |
cylinder 2, head 0, record 1
   count area:
                      hex: 0002000001000200
            cylinder:
                    head:
                                                              1
                 record:
   key length: 0 data length: 512
   01....04 05....08 09....12 13....16 | 1...........16 | 1..........16

        HEXADECIMAL
        EBCDIC
        ASCII

        01...04 05...08 09...12 13...16
        1.......16
        1.......16

    cylinder 2, head 0, record 2
   count area:
                     hex: 0002000002000200
            cylinder: 2
                   head:
                                                                   0
                                               2
    record: 2
key length: 0
data length: 512
   kev area:
                                                                                            EBCDIC
    01....04 05....08 09....12 13....16 | 1............16 | 1...........16
     -----+
   HEXADECIMAL
                                                                                            EBCDIC
                                                                                                                                       ASCII
   01....04 05....08 09....12 13....16 | 1...........16 | 1...........16 |
   92963D5B 0200B0FA 53745C12 C3B45125 | ko?\frac{\circ}{\circ}???\frac{\circ}{\circ} \circ???\frac{\circ}{\circ} \circ???\frac{\circ}{\circ} \circ???\frac{\circ}{\circ} \circ???\frac{\circ}{\circ} \circ???\frac{\circ}{\circ} \circ???\frac{\circ}{\circ} \circ???\frac{\circ}{\circ} \circ \circ} \circ \circ \c
```

• To display the contents of a disk, which is in raw-access mode, printing one track of data from the start of the disk:

```
# dasdview -s 1t /dev/dasdk
```

## This example displays:

```
cylinder 0, head 0, record 0
 count area:
         hex: 00000000000000008
     cylinder: 0
        head:
                            0
                          0
0
       record:
   key length:
 data length:
 HEXADECIMAL
                                      EBCDIC
 01....04 05....08 09....12 13....16 | 1...........16 | 1..........16
 HEXADECIMAL
                                       EBCDIC
                                                         ASCII
 01....04 05....08 09....12 13....16 | 1...........16 | 1...........16
00000000 00000000
cylinder 0, head 0, record 1
 count area:
         hex: 000000001040018
     cylinder: 0
        head:
                            0
                          1
       record:
   key length:
                            4
 data length:
key area:
 HEXADECIMAL
                                      EBCDIC
 01....04 05....08 09....12 13....16 | 1...........16 | 1...........16
                                    | IPL1..... | ????.....
data area:

        HEXADECIMAL
        EBCDIC
        ASCII

        01...04 05...08 09...12 13...16
        1.......16 | 1.......16

  000A0000 0000000F 03000000 00000001 | .?....??.....? | .?.....?
00000000 00000000
```

## fdasd - Partition a DASD

Use the **fdasd** command to manage partitions on ECKD-type DASD that were formatted with the compatible disk layout.

See "dasdfmt - Format a DASD" on page 532 for information about formatting a DASD. With **fdasd** you can create, change, and delete partitions, and also change the volume serial number.

**fdasd** checks that the volume has a valid volume label and VTOC. If either is missing or incorrect, **fdasd** re-creates it. See "z Systems compatible disk layout" on page 119 for details about the volume label and VTOC.

Calling **fdasd** with a node, but without options, enters interactive mode. In interactive mode, you are given a menu through which you can display DASD information, add or remove partitions, or change the volume identifier. Your changes are not written to disk until you type the write option on the menu. You can quit without altering the disk at any time before this.

For more information about partitions, see "The IBM label partitioning scheme" on page 118.

## Before you begin:

- To partition a SCSI disk, use fdisk rather than fdasd.
- The disk must be formatted with **dasdfmt**, using the compatible disk layout.

Attention: Careless use of fdasd can result in loss of data.

## fdasd syntax

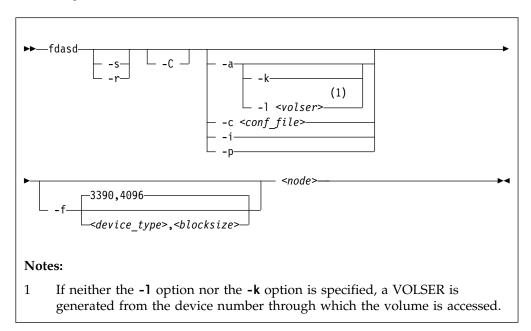

## Where:

-s or --silent suppresses messages.

#### -r or --verbose

displays additional messages that are normally suppressed.

#### -a or --auto

auto-creates one partition using the whole disk in non-interactive mode.

#### -k or --keep volser

keeps the volume serial number when writing the volume label (see VOLSER). Keeping the serial number is useful, for example, if the volume serial number was written with a z/VM tool and should not be overwritten.

## -1 <volser> or --label <volser>

specifies the volume serial number (see VOLSER).

A volume serial consists of one through six alphanumeric characters or the following special characters:

```
$ # @ %
```

All other characters are ignored. Avoid using special characters in the volume serial. Special characters can cause problems when accessing a disk by VOLSER. If you must use special characters, enclose the VOLSER in single quotation marks. In addition, any '\$' character in the VOLSER must be preceded by a backslash ('\').

For example, specify:

```
-1 'a@b\$c#'
```

to get:

A@B\$C#

VOLSER is interpreted as an ASCII string and is automatically converted to uppercase, padded with blanks and finally converted to EBCDIC before it is written to disk.

Do not use the following reserved volume serials:

- SCRTCH
- PRIVAT
- MIGRAT
- Lnnnnn (L followed by a five-digit number)

These volume serials are used as keywords by other z Systems operating systems, such as z/OS.

Omitting this parameter causes **fdasd** to prompt for it, if it is needed.

#### -c <conf file> or --config <conf file>

creates partitions, in non-interactive mode, according to specifications in the configuration file *<conf\_file>*.

For each partition you want to create, add one line of the following format to <*conf\_file*>:

```
[<first_track>,<last_track>,<type>]
```

<first\_track> and <last\_track> are required and specify the first and last track of
the partition. You can use the keyword first for the first possible track on the
disk and the keyword last for the last possible track on the disk.

<type> describes the partition type and is one of:

#### native

for partitions to be used for Linux file systems.

## gpfs

for partitions to be used as part of an Elastic Storage file system setup.

#### swap

for partitions to be used as swap devices.

#### raid

for partitions to be used as part of a RAID setup.

#### 1<sub>vm</sub>

for partitions to be used as part of a logical volume group.

The type specification is optional. If the type is omitted, native is used.

The type describes the intended use of a partition to tools or other operating systems. For example, swap partitions could be skipped by backup programs. How Linux actually uses the partition depends on how the partition is formatted and set up. For example, a partition of type native can still be used in an LVM logical volume or in a RAID configuration.

**Example:** With the following sample configuration file, you can create three partitions:

```
[first,1000,raid]
[1001,2000,swap]
[2001,last]
```

#### -i or --volser

displays the volume serial number and exits.

#### -p or --table

displays the partition table and exits.

#### -f or --force

specifies values for the disk geometry instead of detecting them.

**Note:** Specifying incorrect values can render the disk unusable. Do not use this option if **fdasd** can automatically detect the disk geometry. For example, do not use the force option for native DASD or any disk with the disk geometry of a type 3390 DASD.

#### <device\_type>,<blocksize>

specifies the disk device type. Valid device types are: 3390, 3380, and 9345. Valid block sizes are: 4096, 2048, 1024, and 512. The default specification is the combination of disk type 3390 with block size 4096.

For disks with the default geometry, you can omit the specifications for the device type and block size, and the following specifications are all valid:

- -f
- **-f**3390,4096
- --force
- --force=3390,4096

For all other disks, you must specify both values with the command. The following specifications are all valid for a disk of type 3390 and block size 512:

- **-f**3390,512
- **--force**=3390,512

Use the verbose option for information about the disk geometry as computed from the specified or default device type and block size.

#### <node>

specifies the device node of the DASD you want to partition, for example, /dev/dasdzzz. See "DASD naming scheme" on page 123 for more details about device nodes.

## -C or --check\_host\_count

checks the host-access open count to ensure that the device is not online to another operating system instance. The operation is canceled if another operating system instance is accessing the device.

#### -h or --help

displays help on command-line arguments. To view the man page, enter man fdasd.

## -v or --version

displays the version of fdasd.

## fdasd menu

If you call **fdasd** in the interactive mode (that is, with just a node), a menu is displayed.

```
Command action

m print this menu
p print the partition table
n add a new partition
d delete a partition
v change volume serial
t change partition type
r re-create VTOC and delete all partitions
u re-create VTOC re-using existing partition sizes
s show mapping (partition number - data set name)
q quit without saving changes
w write table to disk and exit

Command (m for help):
```

## fdasd menu commands

Use the fdasd menu commands to modify or view information about DASDs

- m re-displays the **fdasd** command menu.
- **p** displays information about the DASD and the partitions.

## **DASD** information:

- · Number of cylinders
- · Number of tracks per cylinder
- Number of blocks per track
- · Block size
- · Volume label
- Volume identifier
- · Number of partitions defined

#### Partition information:

- · Linux node
- Start track
- End track
- Number of tracks
- · Partition ID

· Partition type

There is also information about the free disk space that is not used for a partition.

- **n** adds a partition to the DASD. You are asked to give the start track and the length or end track of the new partition.
- **d** deletes a partition from the DASD. You are asked which partition to delete.
- v changes the volume identifier. You are asked to enter a new volume identifier. See VOLSER for the format.
- **t** changes the partition type. You are prompted for the partition to be changed and for the new partition type.

Changing the type changes the disk description but does not change the disk itself. How Linux uses the partition depends on how the partition is formatted and set up. For example, as an LVM logical volume or in a RAID configuration.

The partition type describes the partition to other operating systems so that; for example, swap partitions can be skipped by backup programs.

- **r** re-creates the VTOC and deletes all partitions.
- u re-creates all VTOC labels without removing all partitions. Existing partition sizes are reused. This option is useful to repair damaged labels or migrate partitions that are created with older versions of fdasd.
- **s** displays the mapping of partition numbers to data set names. For example:

- **q** quits **fdasd** without updating the disk. Any changes that you have made (in this session) are discarded.
- w writes your changes to disk and exits. After the data is written, Linux rereads the partition table.

# Example using the menu

This example shows how to use **fdasd** to create two partitions on a z/VM minidisk, change the type of one of the partitions, save the changes, and check the results.

## About this task

This example shows you how to format a z/VM minidisk with the compatible disk layout. The minidisk has device number 193.

#### **Procedure**

1. Call **fdasd**, specifying the minidisk:

```
# fdasd /dev/dasdzzz
```

fdasd reads the existing data and displays the menu:

```
reading volume label: VOL1
reading vtoc : ok

Command action
    m print this menu
    p print the partition table
    n add a new partition
    d delete a partition
    v change volume serial
    t change partition type
    r re-create VTOC and delete all partitions
    u re-create VTOC re-using existing partition sizes
    s show mapping (partition number - data set name)
    q quit without saving changes
    w write table to disk and exit
Command (m for help):
```

2. Use the p option to verify that no partitions are created yet on this DASD:

3. Define two partitions, one by specifying an end track and the other by specifying a length. (In both cases the default start tracks are used):

```
Command (m for help): n

First track (1 track = 48 KByte) ([2]-1499):
Using default value 2

Last track or +size[c|k|M] (2-[1499]): 700

You have selected track 700
```

```
Command (m for help): n
First track (1 track = 48 KByte) ([701]-1499):
Using default value 701
Last track or +size[c|k|M] (701-[1499]): +400
You have selected track 1100
```

4. Check the results by using the p option:

5. Change the type of a partition:

Enter the ID of the partition you want to change; in this example partition 2:

```
partition id (use 0 to exit): \mathbf{2}
```

6. Enter the new partition type; in this example type 2 for swap:

```
current partition type is: Linux native

1 Linux native
2 Linux swap
3 Linux raid
4 Linux lvm

new partition type: 2
```

7. Check the result:

8. Write the results to disk with the w option:

```
Command (m for help): w
writing VTOC...
rereading partition table...
#
```

# **Example using options**

You can partition a DASD by using the **-a** or **-c** option without entering the menu mode.

This method is useful for partitioning with scripts, for example, if you need to partition several hundred DASDs.

With the -a parameter you can create one large partition on a DASD:

```
# fdasd -a /dev/dasdzzz
auto-creating one partition for the whole disk...
writing volume label...
writing VTOC...
rereading partition table...
#
```

This command creates a partition as follows:

Using a configuration file, you can create several partitions. For example, the following configuration file, config, creates three partitions:

```
[first,500]
[501,1100,swap]
[1101,last]
```

Submitting the command with the -c option creates the partitions:

```
# fdasd -c config /dev/dasdzzz
parsing config file 'config'...
writing volume label...
writing VTOC...
rereading partition table...
#
```

# This command creates partitions as follows:

| Device<br>/dev/dasdzzz1<br>/dev/dasdzzz2<br>/dev/dasdzzz3 | start<br>2<br>501<br>1101 | end 1<br>500<br>1100<br>1499 | length<br>499<br>600<br>399 | Id<br>1<br>2<br>3 | System Linux native Linux swap Linux native | $\bigg)$ |
|-----------------------------------------------------------|---------------------------|------------------------------|-----------------------------|-------------------|---------------------------------------------|----------|
|-----------------------------------------------------------|---------------------------|------------------------------|-----------------------------|-------------------|---------------------------------------------|----------|

# hmcdrvfs - Mount a FUSE file system for remote access to media in the HMC media drive

Use the **hmcdrvfs** command for read-only access to contents in a DVD, CD, or USB-attached storage in the media drive of an HMC.

## Before you begin:

- The fuse.hmcdrvfs file system needs access to device node /dev/hmcdrv. This node is created automatically when the hmcdrv kernel module is loaded, see Chapter 27, "HMC media device driver," on page 359.
- On the HMC, the media must be assigned to the associated system image (use menu Access Removable Media).
- In a z/VM environment, the z/VM guest virtual machine must have at least privilege class B. The media must be assigned to the LPAR where the z/VM hypervisor runs.
- For Linux in LPAR mode, the LPAR activation profile must allow issuing SCLP requests.

With the media assigned to your Linux instance, this command creates a fuse.hmcdrvfs file system with the media content at the specified mount point.

To unmount file systems that you mounted with hmcdrvfs, you can use umount.

## hmcdrvfs syntax

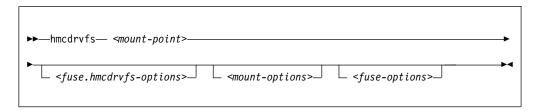

#### Where:

## -o or --opt

FUSE or mount command options; for the FUSE options see the following lists, for mount options see the **mount** man page.

## <fuse.hmcdrvfs-options>

options specific to the fuse.hmcdrvfs file system:

#### -o hmclang=<language>

specifies the language setting on the HMC; for valid values, see the **locale** man page.

## -o hmctz=<time zone>

specifies the time zone setting on the HMC; for valid values, see the **tzset** man page.

#### <mount-options>

options as available for the **mount** command. See the **mount** man page for details.

## <fuse-options>

options for FUSE. The following options are supported by the **cmsfs-fuse** command. To use an option, it must also be supported by the version of FUSE that you have.

#### -d or -o debug

enables debug output (implies -f).

- -f runs the command as a foreground operation.
- -s disables multi-threaded operation.

#### -o allow\_other

allows access to the file system by other users.

## -o allow\_root

allows access to the file system by root.

#### -o nonempty

allows mounts over files and non-empty directories.

## -o default\_permissions

enables permission checking by the kernel.

#### -o fsname=<name>

sets the file system name.

## -o subtype=<type>

sets the file system type.

## -o max\_read=<*n*>

sets maximum size of read requests.

#### -o direct io

uses direct I/O.

## -o kernel\_cache

caches files in the kernel.

#### -o [no]auto cache

enables or disables caching based on modification times.

## -o umask=<mask>

sets file permissions (octal).

#### -o uid=<*n*>

sets the file owner.

#### -o gid=<n>

sets the file group.

#### -o entry timeout=<secs>

sets the cache timeout for names. The default is 1.0 second.

## -o attr\_timeout=<secs>

sets the cache timeout for attributes. The default is 1.0 second.

## -o ac\_attr\_timeout=<secs>

sets the auto cache timeout for attributes. The default is the attr\_timeout value.

#### -o max\_readahead=<*n*>

sets the maximum read ahead value.

## -o async\_read

performs reads asynchronously (default).

## **hmcdrvfs**

-o sync\_read

performs reads synchronously.

-o no\_remote\_lock

disables remote file locking.

-o intr

allows requests to be interrupted

-o intr\_signal=<num>

specifies the signal to send on interrupt.

-v or --version

displays version information for the command.

-h or --help

displays a short help text, then exits. To view the man page, enter man hmcdrvfs.

The following options for mount policy can be set in the file /etc/ fuse.conf file:

#### mount max=<number>

sets the maximum number of FUSE mounts allowed for non-root users. The default is 1000.

#### user allow other

allows non-root users to specify the allow other or allow root mount options.

## **Examples**

• To mount the contents of the HMC media drive at /mnt/hmc without any special options, use:

```
# hmcdrvfs /mnt/hmc
```

 If the hmcdrv kernel module is not loaded, load it before you issue the hmcdrvfs command:

```
# modprobe hmcdrv
# hmcdrvfs /mnt/hmc
```

• To translate the UID and GID of files on the HMC media drive to your system users and groups along with overriding the permissions, issue, for example:

```
# hmcdrvfs /mnt/hmc -o uid=500 -o gid=1000 -o umask=0337
```

• To speed up transfer rates to frequently accessed directories, use the cache timeout option:

```
# hmcdrvfs /mnt/hmc -o entry_timeout=60
```

• If the HMC is in a different timezone and is configured for a different language use, for example:

```
# hmcdrvfs /mnt/hmc -o hmclang=de_DE -o hmctz=Europe/Berlin
```

• To also disregard any Daylight Saving Time, specifying hours west of the Prime Meridian (Coordinated Universal Time):

```
# hmcdrvfs /mnt/hmc -o hmclang=de_DE -o hmctz="GMT-1"
```

## hmcdrvfs

- To unmount the HMC media drive contents mounted on /mnt/hmc, issue:

# umount -u /mnt/hmc

# hyptop - Display hypervisor performance data

Use the **hyptop** command to obtain a dynamic real-time view of a hypervisor environment on z Systems.

It works with both the z/VM hypervisor and the LPAR hypervisor, Processor Resource/Systems Manager<sup>TM</sup> (PR/SM). Depending on the available data, it shows, for example, CPU and memory information about LPARs or z/VM guest virtual machines.

The **hyptop** command provides two main windows:

- A list of systems that the hypervisor is currently running (sys\_list).
- One system in more detail (sys).

You can run **hyptop** in interactive mode (default) or in batch mode with the **-b** option.

**Before you begin:** The following things are required to run **hyptop**:

- The debugfs file system must be mounted.
- The Linux kernel must have the required support to provide the performance data. Check that <debugfs mount point>/s390\_hypfs is available after you mount debugfs.
- The hyptop user must have read permission for the required debugfs files:
  - z/VM: <debugfs mount point>/s390 hypfs/diag 2fc
  - z/VM: <debugfs mount point>/s390\_hypfs/diag\_0c
     (Required only for management time data, identifiers m and M. See "z/VM fields" on page 568)
  - LPAR: <debugfs mount point>/s390\_hypfs/diag\_204
- You can always monitor the guest operating system where hyptop is running. To monitor any other operating system instances running on the same hypervisor as hyptop, you will need additional permissions:
  - For z/VM: The guest virtual machine must be assigned privilege class B.
  - For LPAR: On the HMC or SE security menu of the LPAR activation profile, select the Global performance data control check box.

## hyptop syntax

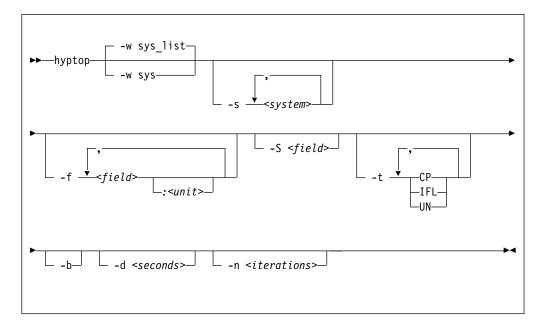

#### Where:

#### -w <window name> or --window=<window name>

selects the window to display, either sys or sys\_list. Use the options **--sys**, **--fields**, and **--sort** to modify the current window. The last window that is specified with the **--window** option is used as the start window. The default window is sys\_list.

### -s <system> or --sys=<system>

selects systems for the current window. If you specify this option, only the selected systems are shown in the window. For the sys window, you can specify only one system.

#### -f <field>[:<unit>] or --fields=<field>[:<unit>]

selects fields and units in the current window. The *<field>* variable is a one letter unique identifier for a field (for example "c" for CPU time). The *<unit>* variable specifies the unit that is used for the field (for example "us" for microseconds). See "Available fields and units" on page 568 for definitions. If the **--fields** option is specified, only the selected fields are shown.

**Note:** If your field specification includes the number sign (#), enclose the specification in double quotation marks. Otherwise, the command shell might interpret the number sign and all characters that follow as a comment.

#### -S <field> or --sort=<field>

selects the field that is used to sort the data in the current window. To reverse the sort order, specify the option twice. See "Available fields and units" on page 568 for definitions.

#### -t <type> or --cpu types=<type>

selects CPU types that are used for dispatch time calculations. See "CPU types" on page 570 for definitions.

### -b or --batch\_mode

uses batch mode. Batch mode can be useful for sending output from **hyptop** to another program, a file, or a line mode terminal. In this mode no user input is accepted.

# -d <seconds> or --delay=<seconds> specifies the delay between screen updates.

- -n *<iterations>* or *--iterations=<iterations>* specifies the maximum number of screen updates before the program ends.
- -h or --help prints usage information, then exits. To view the man page, enter man hyptop.
- -v or --version displays the version of hyptop, then exits.

## Navigating between windows

Use letter or arrow keys to navigate between the windows.

When you start the **hyptop** command, the sys\_list window opens in normal mode. Data is updated at regular intervals, and sorted by dispatch time. You can navigate between the windows as shown in Figure 77.

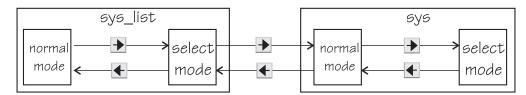

Figure 77. hyptop window navigation overview

To navigate between the windows, use the ◀ and ▶ arrow keys. The windows have two modes, normal mode and select mode.

You can get online help for every window by pressing the ? key. Press Q in the sys\_list window to exit hyptop.

Instead of using the arrow keys, you can use letter keys (equivalent to the vi editor navigation) in all windows as listed in Table 58.

Table 58. Using letter keys instead of arrow keys

| Arrow key | Letter key equivalent |
|-----------|-----------------------|
| •         | H                     |
| •         | J                     |
| •         | K                     |
| •         | L                     |

## Selecting data

You can scroll windows and select data rows.

To enter select mode, press the ▶ key. The display is frozen so that you can select rows. Select rows by pressing the ♠ and ▶ keys and mark the rows with the Spacebar. Marked rows are displayed in bold font. Leave the select mode by pressing the ♠ key.

To see the details of one system, enter select mode in the sys\_list window, then navigate to the row for the system you want to look at, and press the key. The sys window for the system opens. The key always returns you to the previous window.

To scroll any window, press the ♠ and ▶ keys or the Page Up and Page Down keys. Jump to the end of a window by pressing the Shift + G keys and to the beginning by pressing the G key.

## Sorting data

You can sort data according to column.

The sys window or sys\_list window table is sorted according to the values in the selected column. Select a column by pressing the hot key of the column. This key is underlined in the heading. If you press the hot key again, the sort order is reversed. Alternatively, you can select columns with the sort order is keys.

## Filtering data

You can filter the displayed data by CPU types and by data fields.

From the sys or sys\_list window you can access the fields selection window and the CPU-type selection window as shown in Figure 78.

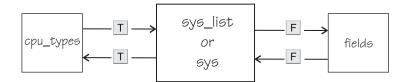

Figure 78. Accessing the fields and CPU-type selection windows

Use the T key to toggle between the CPU-type selection window and the main window. Use the F key to toggle between the fields selection window and the main window. You can also use the key to return to the main window from the CPU types and fields windows.

In the fields and CPU-type selection windows, press the field or CPU type identifier key (see "LPAR fields" on page 568, "z/VM fields" on page 568, and "CPU types" on page 570) to select or de-select. Selected rows are bold and de-selected rows are grey. When you return to the main window, the data is filtered according to your field and CPU type selections.

## Available fields and units

Different fields are supported depending whether your hypervisor is LPAR PR/SM or z/VM.

The fields might also be different depending on machine type, z/VM version, and kernel version. Each field has a unique one letter identifier that can be used in interactive mode to enable the field in the field selection window. Also, use it to select the sort field in the sys or sys\_list window. You can also select fields and sort data using the **--fields** and **--sort** command line options.

#### LPAR fields

Some fields for Linux in LPAR mode are available in both the sys\_list and sys windows others are available only in the sys\_list window or only in the sys window.

| Identifier | Column label | Explanation                   |
|------------|--------------|-------------------------------|
| С          | core         | Core dispatch time per second |
| e          | the          | Thread time per second        |
| m          | mgm          | Management time per second    |
| С          | Core+        | Total core dispatch time      |
| Е          | thE+         | Total thread time             |
| M          | Mgm+         | Total management time         |
| o          | online       | Online time                   |

If multithreading is not available or not enabled, the values for core and for thread are identical.

In the sys\_list window only:

| Identifier | Column label | Explanation                                     |
|------------|--------------|-------------------------------------------------|
| у          | system       | Name of the LPAR                                |
| #          | #core        | Number of cores (sum of initial and reserved)   |
| T          | #The         | Number of threads (sum of initial and reserved) |

In the sys window only:

| Identifier | Column label | Explanation                                    |
|------------|--------------|------------------------------------------------|
| i          | coreid       | Core identifier (always shown)                 |
| p          | type         | CPU type. See "CPU types" on page 570          |
| v          | visual       | Visualization of core dispatch time per second |

## z/VM fields

Some fields for Linux on z/VM are available in both the sys\_list and sys windows. Others are available only in the sys\_list window or only in the sys window.

In the sys\_list and sys windows:

| Identifier | Column label | Explanation         |
|------------|--------------|---------------------|
| С          | cpu          | CPU time per second |

| Identifier | Column label | Explanation                |
|------------|--------------|----------------------------|
| m          | mgm          | Management time per second |
| С          | Cpu+         | Total CPU time             |
| M          | Mgm+         | Total management time      |
| О          | online       | Online time                |

**Note:** Data for the management time, identifiers m and M, is available only for the z/VM guest virtual machine on which **hyptop** runs.

In the sys\_list window only:

| Identifier | Column label | Explanation                                           |
|------------|--------------|-------------------------------------------------------|
| у          | system       | Name of the z/VM guest virtual machine (always shown) |
| #          | #cpu         | Number of CPUs                                        |
| О          | #cpuop       | Number of operating CPUs                              |
| u          | memuse       | Used memory                                           |
| a          | memmax       | Maximum memory                                        |
| r          | wcur         | Current weight                                        |
| х          | wmax         | Maximum weight                                        |

In the sys window only:

| Identifier | Column<br>label | Explanation                          |
|------------|-----------------|--------------------------------------|
| i          | cpuid           | CPU identifier (always shown)        |
| v          | visual          | Visualization of CPU time per second |

### **Units**

Depending on the field type, the values can be displayed in different units.

In the sys\_list and sys windows, the units are displayed under the column headings in parenthesis. Each unit can be specified through the **--fields** command line option. Units can also be selected interactively. To change a unit, enter select mode in the fields window. Then, select the field where you want to change the unit, and press the "+" or "-" keys to go through the available units. The following units are supported:

Units of time:

| Unit | Explanation                                                |  |
|------|------------------------------------------------------------|--|
| us   | Microseconds (10 <sup>-6</sup> seconds)                    |  |
| ms   | Milliseconds (10 <sup>-3</sup> seconds)                    |  |
| %    | Hundreds of a second (10 <sup>-2</sup> seconds) or percent |  |
| s    | Seconds                                                    |  |
| m    | Minutes                                                    |  |
| hm   | Hours and minutes                                          |  |
| dhm  | Days, hours, and minutes                                   |  |

## Units of memory:

| Unit | Explanation                     |  |
|------|---------------------------------|--|
| KiB  | Kibibytes (1 024 bytes)         |  |
| MiB  | Mebibytes (1 048 576 bytes)     |  |
| GiB  | Gibibytes (1 073 741 824 bytes) |  |

#### Other units:

| Unit | Explanation     |
|------|-----------------|
| str  | String          |
| #    | Count or number |
| vis  | Visualization   |

## **CPU types**

Enable or disable CPU types in interactive mode in the cpu\_types window.

The CPU types can also be specified with the --cpu\_types command line option.

The calculation of the CPU data uses CPUs of the specified types only. For example, if you want to see how much CPU time is consumed by your Linux systems, enable CPU type IFL.

On z/VM the processor type is always UN and you cannot select the type.

In an LPAR the following CPU types can be selected either interactively or with the --cpu\_types command line option:

| Identifier | Column label | Explanation                                                                  |
|------------|--------------|------------------------------------------------------------------------------|
| i          | IFL          | Integrated Facility for Linux. On older machines IFLs might be shown as CPs. |
| p          | СР           | CP processor type.                                                           |
| u          | UN           | Unspecified processor type (other than CP or IFL).                           |

## **Examples**

These examples show typical uses of hyptop.

• To start **hyptop** with the sys\_list window in interactive mode, enter:

```
# hyptop
```

 If your Linux instance is running in an LPAR that has permission to see the other LPARs, the output looks like the following example:

```
12:30:48 | cpu-t: IFL(18) CP(3) UN(3)
                                                                         ?=help
                                                    <u>o</u>nline
s<u>y</u>stem
          #core
                   core
                            mam
                                    Core+
                                            Mgm+
(str)
            (#)
                     (%)
                             (%)
                                      (hm)
                                            (hm)
                                                     (dhm)
S05LP30
                 461.14
                          10.18
                                  1547:41
             10
                                            8:15 11:05:59
S05LP33
              4
                 133.73
                           7.57
                                   220:53
                                            6:12 11:05:54
S05LP50
                   99.26
                           0.01
                                   146:24
                                            0:12 10:04:24
S05LP02
                   99.09
                                   269:57
              1
                           0.00
                                            0:00 11:05:58
TRX2CFA
              1
                    2.14
                           0.03
                                      3:24
                                            0:04 11:06:01
                    1.36
S05LP13
              6
                           0.34
                                     4:23
                                            0:54 11:05:56
                   1.22
TRX1
             19
                           0.14
                                    13:57
                                            0:22 11:06:01
                    1.16
TRX2
             20
                           0.11
                                    26:05
                                            0:25 11:06:00
                   0.00
S051 P55
              2
                           0.00
                                     0:22
                                            0:00 11:05:52
S05LP56
              3
                   0.00
                           0.00
                                     0:00
                                           0:00 11:05:52
            413
                 82\overline{3.39}
                          23.86
                                  3159:57 38:08 11:06:01
```

 If your Linux instance runs in a z/VM guest virtual machine that has permission to see the other z/VM guest virtual machines, the output looks like the following example:

```
12:32:21 | cpu-t: UN(16)
                                                                          ?=help
system
                                       online
           #cpu
                      cpu
                              Cpu+
                                                 memuse memmax
                                                                   wcur
(str)
            (#)
                                        (dhm)
                              (hm)
                                                  (GiB)
                                                          (Gi\overline{B})
                                                                    (#<u>)</u>
                      (%)
T6360004
              6
                   100.31
                           959:47
                                     53:05:20
                                                   1.56
                                                           2.00
                                                                    100
DTCVSW1
                     0.00
                              0:00
                                     53:16:42
                                                   0.01
                                                           0.03
                                                                    100
              1
T6360002
              6
                     0.00
                           166:26
                                     40:19:18
                                                   1.87
                                                           2.00
                                                                    100
OPERATOR
              1
                     0.00
                              0:00
                                     53:16:42
                                                   0.00
                                                           0.03
                                                                    100
                     0.00
T6360008
              2
                              0:37
                                     30:22:55
                                                   0.32
                                                           0.75
                                                                    100
T6360003
                     \overline{0.00} 3700:57
                                     53:03:09
                                                   4.00
                                                           4.00
                                                                    100
NSLCF1
              1
                     0.00
                              0:02
                                     53:16:41
                                                   0.03
                                                           0.25
                                                                    500
PERFSVM
              1
                     0.00
                              0:53
                                     2:21:12
                                                   0.04
                                                           0.06
                                                                      0
TCPIP
                     0.00
                              0:01
                                     53:16:42
                                                   0.01
                                                           0.12
                                                                   3000
              1
                                                   0.01
DIRMAINT
              1
                     0.00
                              0:04
                                     53:16:42
                                                           0.03
                                                                    100
DTCVSW2
                     0.00
                              0:00
                                                   0.01
                                                                    100
                                     53:16:42
                                                           0.03
                                                   0.01
RACEVM
              1
                     0.00
                              0:00
                                     53:16:42
                                                           0.02
                                                                    100
             75
                  101.57 5239:47
                                     53:16:42
                                                  15.46
                                                          22.50
                                                                   3000
```

At the top, the sys and sys\_list windows show a list of the CPU types that are used for the current CPU and core dispatch time calculation.

 To start hyptop with the sys window showing performance data for LPAR MYLPAR, enter:

```
# hyptop -w sys -s mylpar
```

The result looks like the following example:

```
11:18:50 MYLPAR cpu-t: IFL(0) CP(24) UN(2)
                                                                             ?=help
coreid type
                core mgm visual
(#)
      (str)
                (%) (%) (vis)
              50.78 0.28
                          | ##########################
                           #############################
1 2 3 4 5 6 7 8 9 10 11 12
          CP
              62.76 0.17
         CP
              71.11 0.48
                           ###################################
         CP
              32.38 0.24
                           ###############
          CP 64.35 0.32
                           ################################
                           ###############################
          CP
              67.61 0.40
                           ################################
         CP
              70.95 0.35
          CP
              62.16 0.41
                           ###############################
          CP
              70.48 0.25
                           ################################
          CΡ
              56.43 0.20
                           ###########################
               0.00 0.00
          CP
               0.00 0.00
          CP
               0.00 0.00
13
               0.00 0.00
=:V:N
             609.02 3.10
```

• To start **hyptop** with the sys\_list window in batch mode, enter:

```
# hyptop -b
```

 To start hyptop with the sys\_list window in interactive mode, with the fields dispatch time (in milliseconds), and online time (unit default), and sort the output according to online time, enter:

```
# hyptop -f c:ms,o -S o
```

• To start **hyptop** with the sys\_list window in batch mode with update delay 5 seconds and 10 iterations, enter:

```
# hyptop -b -d 5 -n 10
```

 To start hyptop with the sys\_list window and use only CPU types IFL and CP for dispatch time calculation, enter:

```
# hyptop -t ifl,cp
```

• To start **hyptop** on Linux in LPAR mode with the sys\_list window and display all LPAR fields, including the thread information, enter:

```
# hyptop -f "#,T,c,e,m,C,E,M,o"
```

The result looks like the following example:

```
13:47:42 cpu-t: IFL(0) CP(38) UN(0)
                                                                             ?=help
                           core
                                                                           \text{on}\overline{1}\text{ine}
system
           #core #The
                                     the mgm
                                                 Core+
                                                            thE+
                                                                  Mgm+
(\overline{str})
                   (#)
                            (%)
                                     (\%) (\%)
                                                  _(hm)
                                                            (hm) (hm)
                                                                            (dhm)
             (#)
                  24 101.28 170.28 0.28 1056:10 1756:11 8:45 158:04:04
S35LP41
              12
S35LP42
              16
                    32
                          35.07
                                   40.07 0.44 5194:52 6193:52 12:45 158:04:04
S351 P64
                           1.20
                                    1.20 0.00
                                                   0:31
                                                           0:31 0:00
                                                                        12:03:54
```

In the example, the Linux instances in LPARs S35LP41 and S35LP43 run with 2 threads per core. The thread time, as the sum of the two threads, exceeds the core dispatch time.

The Linux instance in LPAR S35LP64 does not use simultaneous multithreading.

• To start **hyptop** on Linux on z/VM with the sys\_list window and display a selection of z/VM fields, including the management time, enter:

```
# hyptop -f "#,c,m,C,M,o"
```

The result looks like the following example:

```
17:52:56 cpu-t: IFL(0) UN(2)
                                                                                ?=help
                                  Cpu+ Mgm+ online
system
            #cpu cpu
                          mgm
(str)
                   (%)
                          (%)
                                  \overline{\text{(hm)}} \overline{\text{(hm)}} \overline{\text{(dhm)}}
              (#)
G3545010
               3 0.55 0.05
                                  0:05 0:02 0:03:14
                                            - 0:02:43
G3545021
                3 0.04
                                  0:00
                                            - 0:04:08
G3545025
                2 0.01
                                  0:00
G3545099
               1 0.00
                                  0:00
                                            - 0:09:06
               52 0.61 0.05
                                  0:27 0:02 0:09:06
```

In the example, hyptop runs on a Linux instance in z/VM guest virtual machine G3545010. In the sys\_list window, this is the only guest virtual machine for which management data is displayed.

## **Scenario**

Perform the steps described in this scenario to start **hyptop** with the sys window with system MYLPAR with the fields dispatch time (unit milliseconds) and total dispatch time (unit default), sort the output according to the total dispatch time, and then reverse the sort order.

#### **Procedure**

1. Start hyptop.

```
# hyptop
```

- 2. Go to select mode by pressing the 🕨 key. The display will freeze.
- 3. Navigate to the row for the system you want to look (in the example MYLPAR) at using the ♠ and ▶ keys.

```
12:15:00 | cpu-t: IFL(18)
                             CP(3)
                                    UN(3)
                                                                           ?=help
                                    Core+
                                                   online
(dhm)
                    <u>c</u>ore (%)
system
         #core
                             mgm
                                            (hm)
(str)
           (#)
                                     (hm)
MYLPAR
                  199.69
                            0.04
                                   547:41 8:15 11:05:59
S05LP33
             4
                  133.73
                            7.57
                                   220:53
                                           6:12 11:05:54
                           0.01
S05LP50
             4
                   99.26
                                   146:24
                                            0:12 10:04:24
S05LP02
                   99.09
                                   269:57
                                           0:00 11:05:58
             1
                           0.00
S05LP56
             3
                    0.00
                           0.00
                                     0:00 0:00 11:05:52
           413
                  823.39
                          23.86 3159:57 38:08 11:06:01
```

4. Open the sys window for MYLPAR by pressing the \(\bullet\) key.

```
12:15:51 MYLPAR cpu-t: IFL(18) CP(3) UN(2)
                                                 ?=help
coreid type
         core mgm visual
           (%) (%) (vis)
(#)
    (str)
      IFL 99.84 0.02
                 \frac{0}{1}
      IFL 99.85 0.02
                  IFL 0.00 0.00
         0.00 0.00
=:V:N
         199.69 0.04
```

5. Press the F key to go to the fields selection window:

```
Select Fields and Units
                                                                  ?=help
          UNIT AGG DESCRIPTION
K S ID
          str none CPU type
p * type
c * core
          %
              sum Core dispatch time per second
  the
         %
              sum Thread time per second
          %
              sum Management time per second
m * mam
   core+ hm
              sum Total core dispatch time
              sum Total thread time
   thE+ %
   mgm+ hm sum Total management time
М
   online dhm max Online time
v * visual vis none Visualization of CPU time per second
```

Ensure that dispatch time per second and total dispatch time are selected and for dispatch time microseconds are used as unit:

- a. Press the  $\begin{tabular}{lll} P & key, the & M & key, and the & V & key to disable CPU type, Management time per second, and Visualization. \end{tabular}$
- b. Press the C key to enable Total core dispatch time.
- c. Then select the Core dispatch time per second row by pressing the → and → keys.

d. Press the minus key (-) to switch from the percentage (%) unit to the microseconds (ms) unit.

```
Select Fields and Units
                                                                ?=help
K S ID
          UNIT AGG DESCRIPTION
  type str none CPU type
c * core
          ms
             sum Core dispatch time per second
             sum Thread time per second
   the
          %
   mgm
          %
             sum Management time per second
С
  * core+ hm sum Total core dispatch time
   thE+ %
F
             sum Total thread time
   mgm+ hm sum Total management time
   online dhm max Online time
   visual vis none Visualization of CPU time per second
```

Press the \( \bigset \) key twice to return to the sys window.

6. To sort by Total core dispatch time press the Shift + C keys:

```
13:44:41 MYLPAR cpu-t: IFL(18) CP(3) UN(2)
                                                                                      ?=help
core<u>i</u>d
          core
                  Core+
(#)
           (ms)
                    (hm)
                  548:52
0
         23.84
         37.48 <del>492:55</del>
3
          0.00
                    0:00
2
          0.00
                    0:00
         61.33 \ 104\overline{1:47}
```

To reverse the sort order, press the Shift + C keys again:

```
13:44:41 MYLPAR cpu-t: IFL(18) CP(3) UN(2)
                                                                                             <u>?</u>=help
coreid
             core
                     Core+
(#)
             (ms)
                       (hm)
             0.00
                       0:00
3
             0.00
                       0:00
           37.48 	 49\overline{2:55}
1
           23.84 \overline{548:52}
0
=:^:N
           61.33 \ 1\overline{041:47}
```

### Results

You can do all of these steps in one by entering the command:

```
# hyptop -w sys -s mylpar -f c:ms,C -S C -S C
```

## Ischp - List channel paths

Use the **1schp** command to display information about channel paths.

## Ischp syntax

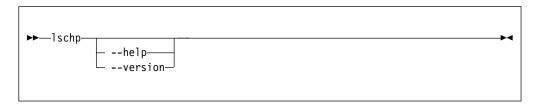

#### where:

#### -v or --version

displays the version number of **1schp** and exits.

### -h or --help

displays out a short help text, then exits. To view the man page, enter man lschp.

Output column description:

#### CHPID

Channel-path identifier.

#### Vary

Logical channel-path state:

- 0 = channel-path is not used for I/O.
- 1 = channel-path is used for I/O.

#### Cfg.

Channel-path configure state:

- 0 = stand-by
- 1 = configured
- 2 = reserved
- 3 = not recognized

### Type

Channel-path type identifier.

#### Cmg

Channel measurement group identifier.

## Shared

Indicates whether a channel path is shared between LPARs:

- 0 = channel path is not shared
- 1 = channel path is shared

#### **PCHID**

Physical channel path identifier, or, if enclosed in brackets, internal channel identifier. The mapping might not be available to Linux when it is running as a z/VM guest. If so, use the CP command:

```
QUERY CHPID < num > PCHID
```

A column value of '-' indicates that a facility associated with the corresponding channel-path attribute is not available.

## **Examples**

• To query the configuration status of channel path ID 0.40 issue:

The value under Cfg. shows that the channel path is configured (1).

## Iscpumf - Display information about the CPU-measurement facilities

Use the **lscpumf** command to display information about information about the CPU-measurement facilities.

## **Iscpumf** syntax

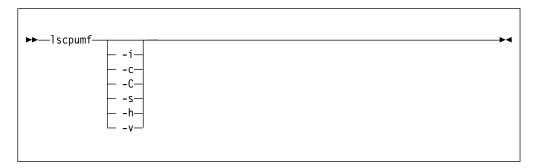

#### where:

#### -i or --info

displays detailed information about available and supported CPU measurement facilities.

#### -c or --list-counters

lists counters that are provided by the CPU-measurement facility, omitting counters for which the LPAR is not authorized. For counter measurements with the perf program, the raw event identifier and symbolic counter name are displayed.

#### -C or --list-all-counters

lists all counters that are provided by the CPU-measurement counter facility, regardless of LPAR authorization. To list only those counters for which the LPAR is authorized, use the **-c** option. For counter measurements with the perf program, the raw event identifier and symbolic counter name are displayed.

#### -s or --list-sampling-events

lists perf raw events that activate the sampling facility.

#### -v or --version

displays the version number of lscpumf and exits.

#### -h or --help

displays out a short help text, then exits. To view the man page, enter man lscpumf.

### **Examples**

• To display the supported facilities, issue:

```
# lscpumf
CPU-measurement Counter Facility
CPU-measurement Sampling Facility
```

• To display details about the facilities, issue:

```
# 1scpumf -i
{\tt CPU-measurement\ counter\ facility}
Version: 1.2
Authorized counter sets:
    Basic counter set
    Problem-State counter set
Linux perf event support: Yes (PMU: cpum_cf)
CPU-measurement sampling facility
Sampling Interval:
     Minimum: 18228 cycles (approx. 285714 Hz)
Maximum: 170650536 cycles (approx. 30 Hz)
Authorized sampling modes:
              (sample size: 32 bytes)
     basic
Linux perf event support: Yes (PMU: cpum_sf)
Current sampling buffer settings for cpum_sf:
    Basic-sampling mode
        Minimum: 15 sample-data-blocks ( 64KB)
        Maximum: 8176 sample-data-blocks ( 32MB)
```

• To display perf event information for authorized sampling functions, issue:

• To list all counters that are provided by your z Systems hardware, issue:

```
# 1scpumf -C
Perf event counter list for IBM zEnterprise 196
_____
Raw
event
              Description
      Name
       CPU_CYCLES
r0
              Cycle Count.
              Counter 0 / Basic Counter Set.
       INSTRUCTIONS
r1
              Instruction Count.
              Counter 1 / Basic Counter Set.
       L1I_DIR_WRITES
r2
              Level-1 I-Cache Directory Write Count.
              Counter 2 / Basic Counter Set.
       L1I_PENALTY_CYCLES
r3
              Level-1 I-Cache Penalty Cycle Count.
              Counter 3 / Basic Counter Set.
r4
       L1D_DIR_WRITES
              Level-1 D-Cache Directory Write Count.
              Counter 4 / Basic Counter Set.
r5
       L1D_PENALTY_CYCLES
              Level-1 D-Cache Penalty Cycle Count.
              Counter 5 / Basic Counter Set.
       PROBLEM STATE CPU CYCLES
r20
              Problem-State Cycle Count.
              Counter 32 / Problem-State Counter Set.
       PROBLEM_STATE_INSTRUCTIONS
r21
              Problem-State Instruction Count.
              Counter 33 / Problem-State Counter Set.
```

## **Iscss - List subchannels**

Use the **1scss** command to gather subchannel information from sysfs and display it in a summary format.

## **Iscss** syntax

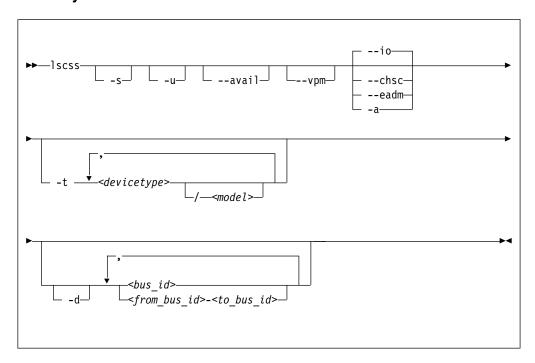

#### Where:

#### -s or --short

strips the 0.0. from the device bus-IDs in the command output.

**Note:** This option limits the output to bus IDs that begin with 0.0.

### -u or --uppercase

displays the output with uppercase letters. The default is lowercase.

**Changed default:** Earlier versions of **1scss** printed the command output in uppercase. Specify this option to obtain the former output style.

### --avail

includes the availability attribute of I/O devices.

### --vpm

shows verified paths in a mask. Channel paths that are listed in this mask are available to Linux device drivers for I/O. Reasons for a channel path to be unavailable include:

- The corresponding bit is not set in at least one of the PIM, PAM, or POM masks.
- The channel path is varied offline.
- Linux received no interrupt to I/O when using this channel path.

#### --io

limits the output to I/O subchannels and corresponding devices. This option is the default.

#### --chsc

limits the output to CHSC subchannels.

#### --eadm

limits the output to EADM subchannels.

#### -a or --all

does not limit the output.

#### -t or --devtype

limits the output to subchannels that correspond to devices of the specified device types and, if provided, the specified model.

#### <devicetype>

specifies a device type.

#### <model>

is a specific model of the specified device type.

### -d or --devrange

interprets bus IDs as specifications of devices. By default, bus IDs are interpreted as specifications of subchannels.

#### <bus\_id>

specifies an individual subchannel; if used with **-d** specifies an individual device. If you omit the leading 0.<subchannel set ID>., 0.0. is assumed.

If you specify subchannels or devices, the command output is limited to these subchannels or devices.

### <from bus id>-<to bus id>

specifies a range of subchannels; if used with **-d** specifies a range of devices. If you omit the leading 0.<subchannel set ID>., 0.0. is assumed.

If you specify subchannels or devices, the command output is limited to these subchannels or devices.

#### -h or --help

displays help information for the command. To view the man page, enter man lscss.

#### -v or --version

displays version information for the command.

### **Examples**

• This command lists all subchannels, including subchannels that do not correspond to I/O devices:

```
# 1scss -a
IO Subchannels and Devices:
Device Subchan. DevType CU Type Use PIM PAM POM CHPIDs
 ______
0.0.f500 0.0.05cf 1732/01 1731/01 yes 80 80 ff 7600000 00000000 0.0.f501 0.0.05d0 1732/01 1731/01 yes 80 80 ff 7600000 00000000 0.0.f502 0.0.05d1 1732/01 1731/01 yes 80 80 ff 7600000 00000000 0.0.6194 0.0.36e0 3390/0c 3990/e9 yes fc fc ff 32333435 40410000 0.0.6195 0.0.36e1 3390/0c 3990/e9 yes fc fc ff 32333435 40410000 0.0.6196 0.0.36e2 3390/0c 3990/e9 yes fc fc ff 32333435 40410000
CHSC Subchannels:
Device Subchan.
n/a 0.0.ff40
EADM Subchannels:
Device Subchan.
             0.0.ff00
n/a
             0.0.ff01
             0.0.ff02
n/a
n/a
             0.0.ff03
             0.0.ff04
n/a
n/a
             0.0.ff05
n/a
             0.0.ff06
              0.0.ff07
n/a
```

• This command limits the output to subchannels with attached DASD model 3390 type 0a:

• This command limits the output to the subchannel range 0.0.0b00-0.0.0bff:

• This command limits the output to subchannels 0.0.0a78 and 0.0.0b57 and shows the availability:

```
# lscss --avail 0a78,0b57
Device Subchan. DevType CU Type Use PIM PAM POM CHPIDs Avail.

0.0.2f08 0.0.0a78 3390/0a 3990/e9 yes c0 c0 ff 34400000 00000000 good 0.0.2fe7 0.0.0b57 3390/0a 3990/e9 yes c0 c0 ff 34400000 00000000 good
```

• This command limits the output to subchannel 0.0.0a78 and prints uppercase output:

• This command limits the output to subchannels that correspond to I/O device 0.0.7e10 and the device range 0.0.2f00-0.0.2fff:

• This example shows a CHPID with PIM, PAM, and POM masks that are OK. However, the entry in the **vpm** column indicates that one of the paths, 0x41, is not usable for I/O.

## Isdasd - List DASD devices

Use the **1sdasd** command to gather information about DASD devices from sysfs and display it in a summary format.

## Isdasd syntax

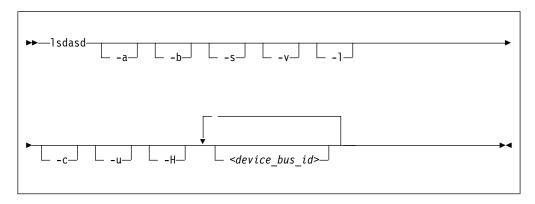

#### Where:

#### -a or --offline

includes devices that are currently offline.

#### -b or --base

omits PAV alias devices. Lists only base devices.

#### -s or --short

strips the bus ID in the command output down to the four-digit device number.

### -v or --verbose

Obsolete. This option has no effect on the output.

## -1 or --long

extends the output to include attributes, the UID, and path information.

#### -c or --compat

creates output of this command as with versions earlier than 1.7.0.

### -u or --uid

includes and sorts output by UID.

#### -H or --host access list

shows information about all operating system instances that use this device.

#### <device\_bus\_id>

limits the output to information about the specified devices only.

### --version

displays the version of the command.

#### -h or --help

displays out a short help text, then exits. To view the man page, enter man lsdasd.

## **Examples**

• The following command lists all DASD (including offline DASDS):

| Bus-ID   | Status  | Name  | Device | Type    | B1kSz  | Size    | Blocks  |
|----------|---------|-------|--------|---------|--------|---------|---------|
|          |         |       |        | ======= | ====== | ======= | ======= |
| 0.0.0190 | offline |       |        |         |        |         |         |
| 0.0.0191 | offline |       |        |         |        |         |         |
| 0.0.019d | offline |       |        |         |        |         |         |
| 0.0.019e | offline |       |        |         |        |         |         |
| 0.0.0592 | offline |       |        |         |        |         |         |
| 0.0.4711 | offline |       |        |         |        |         |         |
| 0.0.4712 | offline |       |        |         |        |         |         |
| 0.0.4f2c | offline |       |        |         |        |         |         |
| 0.0.4d80 | active  | dasda | 94:0   | ECKD    | 4096   | 4695MB  | 1202040 |
| 0.0.4f19 | active  | dasdb | 94:4   | ECKD    | 4096   | 23034MB | 5896800 |
| 0.0.4d81 | active  | dasdc | 94:8   | ECKD    | 4096   | 4695MB  | 1202040 |
| 0.0.4d82 | active  | dasdd | 94:12  | ECKD    | 4096   | 4695MB  | 1202040 |
| 0.0.4d83 | active  | dasde | 94:16  | ECKD    | 4096   | 4695MB  | 1202040 |

• The following command shows information only for the DASD with device number 0x4d80 and strips the bus ID in the command output down to the device number:

```
# 1sdasd -s 0.0.4d80
Bus-ID
           Status
                     Name
                               Device
                                         Type
                                                  B1kSz
                                                           Size
                                                                      Blocks
4d80
           active
                     dasda
                               94.0
                                         ECKD
                                                  4096
                                                           4695MB
                                                                      1202040
```

• The following command shows only online DASDs in the format of **lsdasd** versions earlier than 1.7.0:

```
# lsdasd -c
0.0.4d80(ECKD) at ( 94: 0) is dasda : active at blocksize 4096, 1202040 blocks, 4695 MB
0.0.4f19(ECKD) at ( 94: 4) is dasdb : active at blocksize 4096, 5896800 blocks, 23034 MB
0.0.4d81(ECKD) at ( 94: 8) is dasdc : active at blocksize 4096, 1202040 blocks, 4695 MB
0.0.4d82(ECKD) at ( 94: 12) is dasdd : active at blocksize 4096, 1202040 blocks, 4695 MB
0.0.4d83(ECKD) at ( 94: 16) is dasde : active at blocksize 4096, 1202040 blocks, 4695 MB
```

 The following command shows the device geometry, UID, path information, and some of the settings for the DASD with device bus-ID 0.0.4d82:

```
1sdasd -1 0.0.4d82
0.0.4d82/dasdd/94:12
 status:
                                       active
  type:
                                      FCKD
 blksz:
                                       4695MB
  size:
  blocks:
                                      1202040
 use diag:
                                      0
  readonly:
  eer enabled:
                                      0
 erplog:
                                      IBM.75000000010671.4d82.16
  uid:
  paths installed:
                                      30 31 32 33 3c 3d
                                      31 32 33
  paths_in_use:
  paths non preferred:
                                      3c
  paths_invalid_cabling:
  paths_cuir_quiesced:
                                       30
  paths_invalid_hpf_characteristics: 3d
```

In the example, three of the installed paths are unused for different reasons:

 The path with CHPID 3c is not used because of a cabling error to the storage system. This channel path does not connect to the same physical disk space as the other channel path for this device.

- The path with CHPID 30 is not used because of a control-unit initiated reconfiguration (CUIR).
- The path with CHPID 3d is not used because its High Performance FICON characteristics do not match with the paths currently in use.
- The following command shows whether other operating system instances access device 0.0.bf45:

| ath-Group-ID                           | LPAR  | CPII  | FL   | Status  | Sysplex  | Max Cyls  | Time       |
|----------------------------------------|-------|-------|------|---------|----------|-----------|------------|
| ====================================== | ===== | ===== | ==== | ======= | ======== | ========= | ========   |
| 8000d29e72964ce8570b8                  | 0d    | 29e7  | 50   | ON      | TRX1LNX1 | 268434453 | 0          |
| 8000e29e72964ce8570c3                  | 0e    | 29e7  | 50   | ON      |          | 268434453 | 0          |
| 8000f29e72964ce8570d1                  | 0f    | 29e7  | 50   | ON      |          | 268434453 | 0          |
| 8011d29e72964ce8570d4                  | 1d    | 29e7  | 50   | ON      |          | 268434453 | 0          |
| 8011e29e72964ce8570d9                  | 1e    | 29e7  | 50   | ON      |          | 268434453 | 0          |
| 8011f29e72964ce8570e3                  | 1f    | 29e7  | 50   | ON      |          | 268434453 | 0          |
| 8022d29e72964ce8570e6                  | 2d    | 29e7  | 50   | ON      |          | 268434453 | 0          |
| 8022e29e72964ce8570ea                  | 2e    | 29e7  | 50   | ON      |          | 268434453 | 0          |
| 8022f29e72964ce8570f1                  | 2f    | 29e7  | 50   | ON      |          | 268434453 | 0          |
| 8033d29e72964ce8570f7                  | 3d    | 29e7  | 50   | ON      |          | 268434453 | 0          |
| 8033e29e72964ce8570fe                  | 3e    | 29e7  | 50   | ON      |          | 268434453 | 0          |
| 8033f29e72964ce85710e                  | 3f    | 29e7  | 50   | ON      |          | 268434453 | 0          |
| 0004229e72964ce7dce74                  | 42    | 29e7  | 00   | 0FF     |          | 65520     | 0          |
| 0004a29e72964ce7db60d                  | 4a    | 29e7  | 00   | 0FF     |          | 65520     | 0          |
| 0003c29e72964ce8481a6                  | 3c    | 29e7  | 00   | 0FF     |          | 65520     | 0          |
| 0004629e72964ce7f1c13                  | 46    | 29e7  | 70   | ON-RSV  |          | 65520     | 1424174863 |

Status values are:

**ON** The device is online.

**OFF** The device is offline.

#### **ON-RSV**

The device is online and reserved.

#### **OFF-RSV**

The device is offline and reserved by an operating system instance in another LPAR.

The meaning of the columns is as follows:

## Path-group-ID

A 22-digit hexadecimal number assigned by the operating system when setting the DASD online. This ID uniquely identifies the operating system to the storage server.

LPAR A 2 digit LPAR ID.

**CPU** A 4 digit CPU ID, as it is defined in the HMC or can be read from /proc/cpuinfo.

FL A 2 digit hexadecimal flag. 0x20 means reserved, 0x50 means online.

#### Sysplex

The 8-character EBCDIC name of the SYSPLEX.

#### MAX\_CYLS

The maximum number of cylinders per volume that are supported by the host.

**TIME** Time the device has been reserved in seconds since July 1, 1970.

## Ishmc - List media contents in the HMC media drive

Use the **1shmc** command to display the contents of the media in the HMC media drive.

**Before you begin:** To be able to use this command, you need the **hmcdrv** module (see Chapter 27, "HMC media device driver," on page 359).

## Ishmc syntax

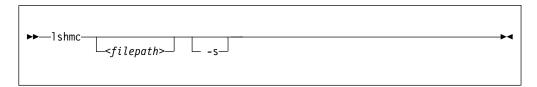

#### Where:

#### <filepath>

specifies a directory or path to a file to be listed. Path specifications are relative to the root of the file system on the media. You can use the asterisk (\*) and question mark (?) as wildcards. If this specification is omitted, the contents of the root directory are listed.

#### -s or --short

limits the output to regular files in a short listing format. Omits directories, symbolic links, and device nodes and other special files.

#### -v or --version

displays version information for the command.

#### -h or --help

displays a short help text, then exits. To view the man page, enter man 1shmc.

## **Examples**

• To list the files in the root directory of the media in the HMC's media drive, issue:

```
# 1shmc
```

 If the hmcdrv kernel module is not loaded, load it before you issue the lshmc command:

```
# modprobe hmcdrv
# lshmc
```

• To list all HTML files in subdirectory www, issue:

```
# lshmc /www/*.html
```

## Isluns - Discover LUNs in Fibre Channel SANs

Use the **1s1uns** command to discover and scan LUNs in Fibre Channel storage area networks (SANs) or to show LUNs actively used in Linux.

## Isluns syntax

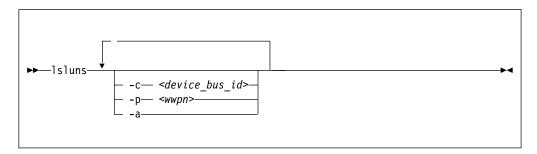

#### Where:

- -c or --ccw <device\_bus\_id> shows LUNs for a specific FCP device.
- -p or --port <wwpn>
  shows LUNs for the port with the specified WWPN.
- **-a or --active** shows the currently active LUNs. A bracketed x indicates that the corresponding disk is encrypted.
- -v or --version displays the version number of lsluns and exits.
- -h or --help displays an overview of the syntax. To view the man page, enter man lsluns.

## **Examples**

• This example shows all LUNs for port 0x500507630300c562:

```
# Isluns --port 0x500507630300c562
Scanning for LUNs on adapter 0.0.5922
at port 0x500507630300c562:
0x4010400000000000
0x40104001000000000
0x4010400200000000
0x4010400300000000
0x4010400400000000
0x4010400400000000
0x4010400500000000
```

• This example shows all LUNs for an FCP device with bus ID 0.0.5922:

• This example shows all active LUNs:

```
# 1sluns -a
adapter = 0.0.5922
     port = 0x500507630300c562
                                      /dev/sg0
         lun = 0x401040a200000000
                                                 Disk IBM:2107900
         lun = 0x401040a300000000(x) /dev/sg1
                                                 Disk IBM:2107900
         lun = 0x401040a400000000
                                     /dev/sg2
                                                 Disk IBM:2107900
         lun = 0x401040a500000000
                                      /dev/sg3
                                                 Disk IBM:2107900
     port = 0x500507630303c562
         lun = 0x401040a400000000
                                      /dev/sg4
                                                 Disk IBM:2107900
                                                 Disk IBM:2107900
         lun = 0x401040a500000000
                                      /dev/sg5
adapter = 0.0.593a
     port = 0x500507630307c562
         lun = 0x401040b000000000
                                      /dev/sg6
                                                  Disk IBM:2107900
         lun = 0x401040b300000000
                                                 Disk IBM:2107900
                                     /dev/sg7
```

The (x) in the output indicates that the device is encrypted.

## Ismem - Show online status information about memory blocks

Use the **1smem** command to list the ranges of available memory with their online status.

The listed memory blocks correspond to the memory block representation in sysfs. The command also shows the memory block size, the device size, and the amount of memory in online and offline state.

## Ismem syntax

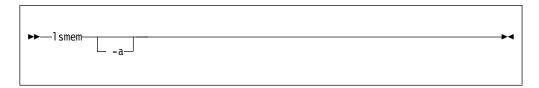

#### Where:

#### -a or --all

lists each individual memory block, instead of combining memory blocks with similar attributes.

#### -v or --version

displays the version number of 1smem, then exits.

#### -h or --help

displays a short help text, then exits. To view the man page, enter man 1smem.

The columns in the command output have this meaning:

#### Address Range

Start and end address of the memory range.

**Size** Size of the memory range in MB (1024 x 1024 bytes).

**State** Indication of the online status of the memory range. State on->off means that the address range is in transition from online to offline.

#### Removable

yes if the memory range can be set offline, no if it cannot be set offline. A dash (-) means that the range is already offline. The kernel method that identifies removable memory ranges is heuristic and not exact. Occasionally, memory ranges are falsely reported as removable or falsely reported as not removable.

#### **Device**

Device number or numbers that correspond to the memory range.

A device represents a unit of memory for the hypervisor in control of the memory. The hypervisor cannot reuse a device unless the entire corresponding memory range is offline.

The memory units that you can set online or offline from Linux are memory blocks. In most memory configurations, there is a one-to-one mapping of devices and memory blocks or a mapping of multiple devices to a single memory block. In other configurations, multiple memory blocks might map to a single device. Memory might be used inefficiently if a device includes both online and offline memory blocks.

The **chmem** command with the size parameter automatically chooses the best suited device or devices for setting memory online or offline. The device size depends on the hypervisor and on the amount of total online and offline memory.

## **Examples**

 The output of this command, shows ranges of adjacent memory blocks with similar attributes.

• The output of this command, shows each memory block as a separate range.

```
# 1smem -a
                               Size (MB) State
Address Range
                                              Removable Device
        ___________
0x00000000000000000-0x000000000fffffff
                                   256 online no
                                                        0
256 online
                                                        1
                                              yes
0x0000000020000000-0x000000002fffffff
                                   256 online
                                              yes
0x000000030000000-0x00000003fffffff
                                   256 online
                                              no
                                                        3
256 online
                                                        4
                                              yes
                                              yes
0x000000050000000-0x00000005fffffff
                                   256 online
                                                        5
256 online yes
                                   256 offline -
256 offline -
0x000000070000000-0x00000007fffffff
                                                        7
0x000000080000000-0x00000008fffffff
                                                        8
256 offline -
0x00000000a0000000-0x00000000afffffff
                                   256 offline -
                                                        10
0x0000000b0000000-0x0000000bfffffff
                                    256 offline -
                                                        11
                                   256 offline -
256 offline -
256 offline -
256 offline -
256 offline -
0x0000000c0000000-0x0000000cfffffff
                                                       12
0x0000000d0000000-0x0000000dfffffff
                                                        13
0x0000000e0000000-0x00000000efffffff
                                                        14
                                   256 offline -
0x0000000f0000000-0x0000000ffffffff
                                                       15
Memory device size : 256 MB
Memory block size : 256 MB
Total online memory: 1792 MB
Total offline memory: 2304 MB
```

## Isqeth - List qeth-based network devices

Use the **lsqeth** command to display a summary of information about qeth-based network devices.

**Before you begin:** To be able to use this command, you must also install **qethconf** (see "qethconf - Configure qeth devices" on page 627). You install both **qethconf** and **1sqeth** with the s390-tools package.

## Isqeth syntax

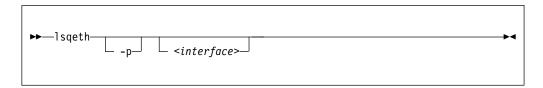

#### Where:

#### -p or --proc

displays the interface information in the former /proc/qeth format. This option can generate input to tools that expect this particular format.

#### <interface>

limits the output to information about the specified interface only.

#### -v or --version

displays version information for the command.

#### -h or --help

displays a short help text, then exits. To view the man page, enter man lsqeth.

### **Examples**

• The following command lists information about interface encf500 in the default format:

```
# lsqeth encf500
Device name
                           : encf500
       card_type
cdev0 : OSD_10GIG
c 0.0.f5a2
       cdev1
                           : 0.0.f5a3
       cdev2
                            : 0.0.f5a4
       chpid
                           : B5
                           : 1
       online
       portname
                            : no portname required
                           : 0
       portno
       route4
                           : no
                            : no
       route6
                            : UP (LAN ONLINE)
       state
       priority_queueing
                           : always queue 2
       fake_broadcast
                            : 0
       buffer_count
                            : 64
       layer2
                            : 0
       isolation
                            : none
       sniffer
                            : 0
       switch_attrs
                             : [802.1] rr
```

• The following command lists information about all qeth-based interfaces in the former /proc/qeth format:

## Isqeth

| # lsqeth -p<br>devices                                                                 | CHPID | interface                     | cardtype                             | port | chksum | prio-q'ing                             | rtr4 | rtr6 | lay'2 | cnt             |
|----------------------------------------------------------------------------------------|-------|-------------------------------|--------------------------------------|------|--------|----------------------------------------|------|------|-------|-----------------|
| 0.0.833f/0.0.8340/0.0.8341<br>0.0.f5a2/0.0.f5a3/0.0.f5a4<br>0.0.fba2/0.0.fba3/0.0.fba4 | xB5   | enc8000<br>encf500<br>ence400 | HiperSockets<br>OSD_1000<br>OSD_1000 | 0    | SW     | always_q_2<br>always_q_2<br>always q 2 | no   | no   | 1     | 128<br>64<br>64 |

## Isreipl - List IPL and re-IPL settings

Use the **lsreipl** command to find out which boot device and which options are used if you issue the reboot command.

You can also display information about the current boot device.

## Isreipl syntax

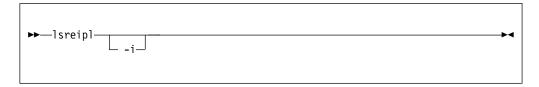

#### where:

- -i or --ipl displays the IPL setting.
- -v or --version displays the version number of lsreipl and exits.
- -h or --help displays an overview of the syntax. Any other parameters are ignored. To view the man page, enter man lsreipl.

By default the re-IPL device is set to the current IPL device. Use the chreipl command to change the re-IPL settings.

This example shows the current re-IPL settings:

```
# lsreipl
Re-IPL type: fcp
WWPN: 0x500507630300c562
LUN: 0x401040b300000000
Device: 0.0.1700
bootprog: 0
br_lba: 0
Loadparm: ""
Bootparms: ""
```

## Isscm - List storage-class memory increments

Use the **lsscm** command to list status and other information about available storage-class memory increments.

## Isscm syntax

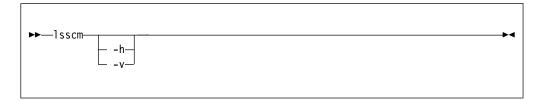

#### Where:

### -h or --help

displays help information for the command. To view the man page, enter man lsscm.

#### -v or --version

displays version information for the command.

In the output table, the columns have the following meaning:

#### **SCM Increment**

Starting address of the storage-class memory increment.

#### Size

Size of the block device that represents the storage-class memory increment.

#### Name

Name of the block device that represents the storage-class memory increment.

#### Rank

A quality ranking in the form of a number in the range 1 - 15 where a lower number means better ranking.

#### **D**\_state

Data state of the storage-class memory increment. A number that indicates whether there is data on the increment. The data state can be:

- 1 The increment contains zeros only.
- **2** Data was written to the increment.
- No data was written to the increment since the increment was attached.

#### 0\_state

Operation state of the storage-class memory increment.

#### Pers

Persistence attribute.

#### ResID

Resource identifier.

## **Examples**

• This command lists all increments:

## Isshut - List the current system shutdown actions

Use the **lsshut** command to see how the Linux instance is configured for the halt, poff, reboot, restart, and panic system shutdown triggers.

For more information about the shutdown triggers and possible shutdown actions, see Chapter 8, "Shutdown actions," on page 107.

If the action is kdump, a second action might be listed. This second action is the backup action that is taken if kdump fails. See *Using the Dump Tools*, SC33-8412 for details about using kdump.

## **Isshut syntax**

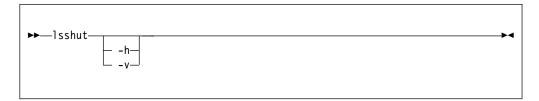

#### where:

- -h or --help displays a short help text, then exits. To view the man page, enter man lsshut.
- -v or --version displays the version number of lsshut and exits.

## **Examples**

• To query the configuration issue:

## Istape - List tape devices

Use the **1stape** command to gather information about tape devices and display it in a summary format.

It gathers information about CCW-attached tape devices and tape devices that are attached to the SCSI bus from sysfs.

For information about SCSI tape devices, the command uses the following sources for the information displayed:

- The IBMtape or the open source lin\_tape driver.
- The sg\_inq command from the scsi/sg3\_utils package.
- The st (SCSI tape) device driver in the Linux kernel.

If you use the IBMtape or lin\_tape driver, the sg\_inq utility is required. If sg\_inq is missing, certain information about the IBMtape or lin\_tape driver cannot be displayed.

### Istape syntax

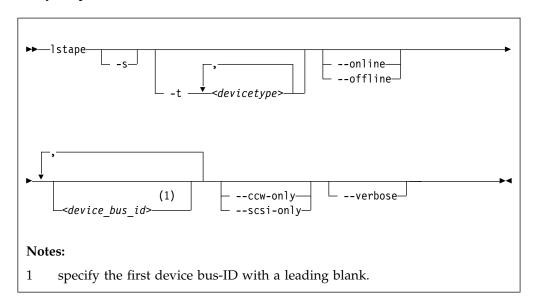

## Where:

#### -s or --shortid

strips the "0.< n>." from the device bus-IDs in the command output. For CCW-attached devices only.

#### -t or --type

limits the output to information about the specified type or types of CCW-attached devices only.

### --ccw-only

limits the output to information about CCW-attached devices only.

#### --scsi-only

limits the output to information about tape devices that are attached to the SCSI bus.

## --online | --offline

limits the output to information about online or offline CCW-attached tape devices only.

### <device\_bus\_id>

limits the output to information about the specified tape device or devices only.

#### -V or --verbose

For tape devices attached to the SCSI bus only. Displays the serial of the tape and information about the FCP connection as an additional text line that follows each SCSI tape in the list.

#### -h or --help

displays a short help text. To view the man page, enter man 1stape.

#### -v or --version

displays the version of the command.

## **Examples**

 This command displays information about all tapes found, here one CCW-attached tape and one tape and changer device that is configured for zFCP:

```
#> 1stape
FICON/ESCON tapes (found 1):
TapeNo BusID
                 CuType/Model
                             DevType/Model BlkSize State
                                                           0p
                                                               MedState
       0.0.0480 3480/01
                             3480/04
                                                   UNUSED ---
                                                               UNLOADED
                                           auto
SCSI tape devices (found 2):
                                Vendor
                                          Model
Generic Device
                   Target
                                                       Type
                                                               State
                                IBM
        IBMchanger0 0:0:0:0
                                          03590H11
                                                       changer running
sg5
       IBMtape0 0:0:0:1
                                TBM
                                          03590H11
                                                       tapedry running
```

If only the generic tape driver (st) and the generic changer driver (ch) are loaded, the output lists those names in the device section:

```
#> 1stape
FICON/ESCON tapes (found 1):
                 CuType/Model DevType/Model BlkSize State Op
TapeNo BusID
                                                                   MedState
       0.0.0480 3480/01
                               3480/04
                                             auto
                                                     UNUSED ---
                                                                   UNLOADED
SCSI tape devices (found 2):
Generic Device
                                 Vendor
                                            Model
                   Target
                                                         Type
                                                                  State
sg0
       sch0
                   0:0:0:0
                                 TBM
                                            03590H11
                                                         changer running
       st0
sg1
                   0:0:0:1
                                 IBM
                                            03590H11
                                                         tapedrv
                                                                  running
```

• This command displays information about all available CCW-attached tapes.

```
# 1stape --ccw-only
                  CuType/Model DevType/DevMod BlkSize State
TapeNo BusID
                                                                     MedState
                                                             0p
0
       0.0.0132
                  3590/50
                              3590/11 auto IN_USE ---
                                                                     LOADED
       0.0.0110
                  3490/10
                              3490/40
                                             auto
                                                     UNUSED ---
                                                                     UNLOADED
1
                              3590/11
                                                     IN_USE ---
2
       0.0.0133
                  3590/50
                                             auto
                                                                     LOADED
                              3590/11 auto
3480/04 auto
3480/04 N/A
3
       0.0.012a
                  3480/01
                                                     UNUSED ---
                                                                     UNLOADED
N/A
       0.0.01f8
                  3480/01
                                                     OFFLINE ---
                                                                     N/A
```

• This command limits the output to tapes of type 3480 and 3490.

```
# 1stape -t 3480,3490
TapeNo BusID
                  CuType/Model DevType/DevMod BlkSize State Op
                                                                     MedState
       0.0.0110
                  3490/10
                               3490/40
                                              auto
                                                      UNUSED ---
                                                                     UNLOADED
                                                      UNUSED ---
3
       0.0.012a
                  3480/01
                               3480/04
                                              auto
                                                                     UNLOADED
       0.0.01f8
                  3480/01
                               3480/04
                                              N/A
                                                      OFFLINE ---
N/A
                                                                     N/A
```

• This command limits the output to those tapes of type 3480 and 3490 that are currently online.

```
# 1stape -t 3480,3490 --online
TapeNo
       BusID
                  CuType/Model DevType/DevMod
                                               BlkSize State
                                                               0p
                                                                       MedState
                                                       UNUSED ---
       0.0.0110
                  3490/10
                               3490/40
                                                                       UNLOADED
                                               auto
                               3480/04
3
       0.0.012a
                  3480/01
                                               auto
                                                       UNUSED ---
                                                                       UNLOADED
```

• This command limits the output to the tape with device bus-ID 0.0.012a and strips the "0.<*n*>." from the device bus-ID in the output.

```
# 1stape -s 0.0.012a
TapeNo BusID CuType/Model DevType/DevMod BlkSize State Op MedState
3 012a 3480/01 3480/04 auto UNUSED --- UNLOADED
```

 This command limits the output to SCSI devices but gives more details. The serial numbers are only displayed if the sg\_inq command is found on the system.

```
#> 1stape --scsi-only --verbose
Generic Device
                     Target
                                    Vendor
                                               Mode1
                                                             Type
                                                                        State
        HBA
                     WWPN
                                               Serial
        st0
                     0:0:0:1
                                    IBM
                                               03590H11
sg0
                                                             tapedrv
                                                                        running
        0.0.1708
                     0x500507630040727b
                                               NO/INQ
sg1
        sch0
                     0:0:0:2
                                               03590H11
                                                             changer
                                                                        running
                     0x500507630040727b
        0.0.1708
                                               NO/INQ
```

## Data fields for SCSI tape devices

There are specific data fields for SCSI tape devices.

Table 59. Istape data fields for SCSI tape devices

| Attribute | Description                                                                                                    |  |  |  |  |  |  |
|-----------|----------------------------------------------------------------------------------------------------|--|--|--|--|--|--|
| Generic   | SCSI generic device file for the tape drive (for example /dev/sg0). This attribute is empty if the <b>sg_inq</b> command is not available.        |  |  |  |  |  |  |
| Device    | Main device file for accessing the tape drive, for example:                                                                                       |  |  |  |  |  |  |
|           | • /dev/st0 for a tape drive that is attached through the Linux st device driver                                                                   |  |  |  |  |  |  |
|           | • /dev/sch0 for a medium changer device that is attached through the Linux changer device driver                                                  |  |  |  |  |  |  |
|           | • /dev/IBMchanger0 for a medium changer that is attached through the IBMtape or lin_tape device driver                                            |  |  |  |  |  |  |
|           | <ul> <li>/dev/IBMtape0 for a tape drive that is attached through the IBMtape<br/>or lin_tape device driver</li> </ul>                             |  |  |  |  |  |  |
| Target    | The ID in Linux used to identify the SCSI device.                                                                                                 |  |  |  |  |  |  |
| Vendor    | The vendor field from the tape drive.                                                                                                    |  |  |  |  |  |  |
| Model     | The model field from the tape drive.                                                                                                    |  |  |  |  |  |  |
| Туре      | "Tapedrv" for a tape driver or "changer" for a medium changer.                                                                                    |  |  |  |  |  |  |
| State     | The state of the SCSI device in Linux. This state is an internal state of the Linux kernel, any state other than "running" can indicate problems. |  |  |  |  |  |  |

Table 59. Istape data fields for SCSI tape devices (continued)

| Attribute | Description                                                  |  |
|-----------|--------------------------------------------------------------|--|
| HBA       | The FCP device to which the tape drive is attached.          |  |
| WWPN      | The WWPN (worldwide port name) of the tape drive in the SAN. |  |
| Serial    | The serial number field from the tape drive.                 |  |

# Iszcrypt - Display zcrypt devices

Use the **lszcrypt** command to display information about cryptographic adapters that are managed by zcrypt and its AP bus attributes.

To set the attributes, use "chzcrypt - Modify the zcrypt configuration" on page 501. The following information can be displayed for each cryptographic adapter:

- The card type
- The online status
- The hardware card type
- The card capability
- The hardware queue depth
- The request count

The following AP bus attributes can be displayed:

- The AP domain
- · The configuration timer
- The poll thread status

# Iszcrypt syntax

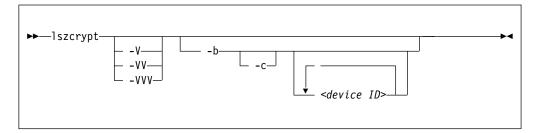

Where:

### -V or --verbose, -VV, -VVV

increases the verbose level for cryptographic adapter information.

## -V or --verbose

displays card type and online status.

- **-VV** displays card type, online status, hardware card type, hardware queue depth, and request count.
- **-VVV** displays card type, online status, hardware card type, hardware queue depth, request count, pending request queue count, outstanding request queue count, and installed function facilities.

# <device ID>

specifies the cryptographic adapter that is displayed. A cryptographic adapter can be specified either in decimal notation or hexadecimal notation with a '0x' prefix. If no adapters are specified, information about all available adapters is displayed.

### -b or --bus

displays the AP bus attributes.

## -c or --capability

shows the capabilities of a cryptographic adapter of hardware type 6 or higher.

The capabilities of a cryptographic adapter depend on the card type and the installed function facilities. A cryptographic adapter can provide one or more of the following capabilities:

- RSA 2K Clear Key
- RSA 4K Clear Key
- CCA Secure Key
- EP11 Secure Key
- Long RNG

# -h or --help

displays help information for the command. To view the man page, enter man lszcrypt.

-v or --version

displays version information.

# **Examples**

These examples illustrate common uses for **lszcrypt**.

• To display information about all available cryptographic adapters:

```
# lszcrypt
```

This command displays output similar to the following example:

```
card00: CEX3A
card01: CEX3C
card02: CEX3A
card03: CEX3C
card04: CEX3C
card05: CEX3C
card06: CEX4A
card08: CEX4A
card09: CEX4P
card0a: CEX4P
card0b: CEX4C
```

• To display card type and online status of all available cryptographic adapters:

```
# lszcrypt -V
```

This command displays output similar to the following example:

```
card00: CEX3A online
card01: CEX3C online
card02: CEX3A offline
card03: CEX3C online
card04: CEX3C online
card05: CEX3C online
card06: CEX4A offline
card06: CEX4A offline
card08: CEX4A online
card09: CEX4P online
card00: CEX4P online
card00: CEX4P online
```

• To display card type, online status, hardware card type, hardware queue depth, and request count for cryptographic adapters 00, 02, and 0a.:

```
# lszcrypt -VV 0x00 0x02 0x0b
```

This command displays output similar to the following example:

```
card00: CEX3A online hwtype=8 depth=8 request_count=0
card02: CEX3A offline hwtype=8 depth=8 request_count=0
card0b: CEX4C online hwtype=10 depth=8 request_count=292
```

**Tip:** In the adapter specification you can also use one-digit hexadecimal or decimal notation. The specifications  $0x0 \ 0x2 \ 0xb$ ,  $0x00 \ 0x02 \ 0x0b$  and  $0 \ 2 \ 11$  are all equivalent.

 To display the device ID and the installed function facility in hexadecimal notation as well as card type, online status, hardware card type, hardware queue depth, request count, pending request queue count, outstanding request queue count, and installed function facilities:

```
# 1szcrypt -VVV 0x00 0x02 0x0b
```

This command displays output similar to the following example:

```
card00: CEX3A online hwtype=8 depth=8 request_count=0 pendingq_count=0 requestq_count=0 functions=0x60000000 card02: CEX3A offline hwtype=8 depth=8 request_count=0 pendingq_count=0 requestq_count=0 functions=0x60000000 card0b: CEX4C online hwtype=10 depth=8 request_count=292 pendingq_count=0 requestq_count=0 functions=0x90000000
```

• To display AP bus information:

```
# lszcrypt -b
```

This command displays output similar to the following example:

```
ap_domain=8
ap_interrupts are enabled
config_time=30 (seconds)
poll_thread is disabled
poll_timeout=250000 (nanoseconds)
```

• To display the capabilities for the cryptographic adapter with device index 0x0b:

```
# lszcrypt -c 0x0b
```

This command displays output similar to the following example:

```
Coprocessor card0b provides capability for:
CCA Secure Key
RSA 4K Clear Key
Long RNG
```

# Iszdev - Display z Systems device configurations

Use the **1szdev** command to display the configuration of devices and device drivers that are specific to IBM z Systems. Supported device types include storage devices (DASD and zFCP) and networking devices (QETH and LCS). For more examples of how to use the command, see Chapter 22, "Persistent device configuration," on page 327.

Configuration information is taken from two sources: the active configuration of the currently running system, and the persistent configuration stored in configuration files. By default <code>lszdev</code> displays information from both the active and the persistent configuration. <code>lszdev</code> displays the configuration information in either list format (the default) or detailed format.

The **1szdev** command supports two different views:

- The list view provides overview information for selected devices in list form with configurable columns
- The details view provides detailed per-device information

# Iszdev

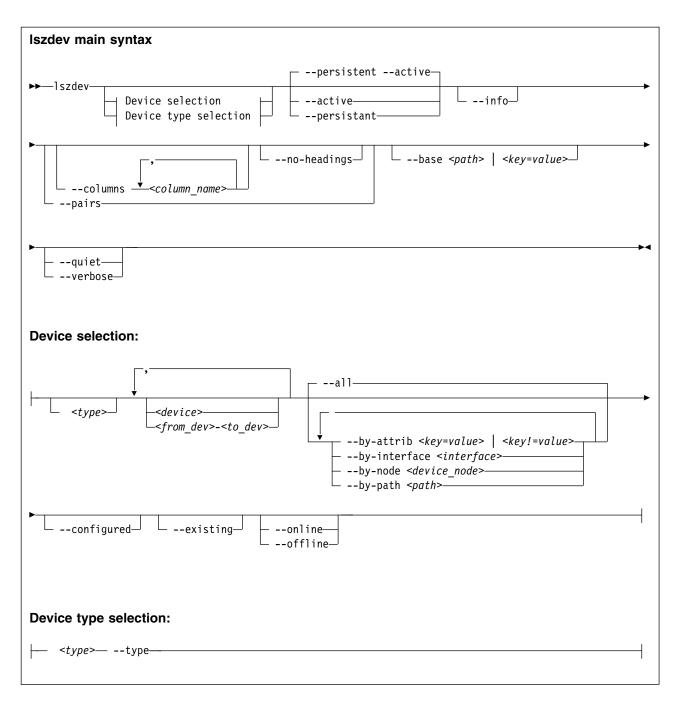

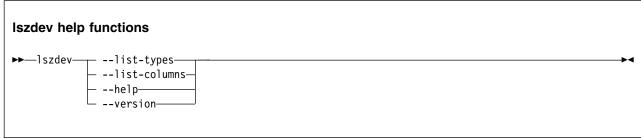

Where:

## <type>

restricts the output to the specified device type. A device type typically corresponds to a device driver. Multiple device types are sometimes provided for the same driver, for example, both "dasd-eckd" and "dasd-fba" are related to the DASD device driver. You can work with types in the following ways:

• To display data for devices with matching type and ID only, specify a device type and a device ID, for example:

```
# 1szdev dasd 0.0.8000
```

• To display the configuration of the device type itself, specify a device type together with the --type option, for example:

```
# 1szdev dasd --type
```

To get a list of supported device types, use the --list-types option.

#### <device>

limits the output to information about a single device or a range of devices by device ID. To select a range of devices, specify the ID of the first and the last device in the range separated by a hyphen (-). Specify multiple IDs or ID ranges by separating IDs with a comma (,).

#### --all

lists all existing and configured devices. This option is the default.

# --by-attrib <key=value> | <key!=value>

selects devices with a specified attribute, < key> that has a value of < value>. When specified as < key!=value>, lists all devices that do not provide an attribute named < key> with a value of < value>.

**Tip:** You can use the --list-attributes option to display a list of available attributes and the --help-attribute to get more detailed information about a specific attribute.

### --by-interface <interface>

selects devices by network interface, for example, encf500. The *<interface>* parameter must be the name of an existing networking interface.

#### --by-node <node>

selects devices by device node, for example, /dev/sda. The <node> must be the path to a block device or character device special file.

**Note:** If *<node>* is the device node for a logical device (such as a device mapper device), **1szdev** tries to resolve the corresponding physical device nodes. The **1sblk** tool must be available for this resolution to work.

### --by-path <path>

selects devices by file-system path, for example, /usr. The parameter can be the mount point of a mounted file system, or a path on that file system.

**Note:** If the file system that provides *<path>* is stored on multiple physical devices (such as supported by btrfs), **1szdev** tries to resolve the corresponding physical device nodes. The **1sb1k** tool must be available and the file system must provide a valid UUID for this resolution to work.

#### --configured

narrows the selection to those devices for which a persistent configuration exists.

#### --existing

narrows the selection to devices that are present in the active configuration.

#### --online

narrows the selection to devices that are enabled in the active configuration.

#### --offline

narrows the selection to devices that are disabled in the active configuration.

#### -a or --active

lists information from the active configuration only. Restricts output to information obtained from the active configuration, that is, information from the running system.

#### -p or --persistent

restricts output to information from the persistent configuration only.

#### -i or --info

displays detailed information about the configuration of the selected device or device type.

#### -c or --columns <columns>

specifies a comma-separated list of columns to display.

## Example:

```
# lszdev --columns TYPE,ID
```

**Tip:** To get a list of supported column names, use the --list-columns option.

#### -n or --no-headings

suppresses column headings for list output.

#### --pairs

produces output in <*key="value"*> format. Use this option to generate output in a format more suitable for processing by other programs. In this format, column values are prefixed with the name of the corresponding column. Values are enclosed in double quotation marks. The **1szdev** command automatically escapes quotation marks and slashes that are part of the value string.

## --base <path> | <key=value>

changes file system paths that are used to access files. If *<path>* is specified without an equal sign (=), it is used as base path for accessing files in the active and persistent configuration. If the specified parameter is in *<key=value>* format, only those paths that begin with *<key>* are modified. For these paths, the initial *<key>* portion is replaced with *<value>*.

#### Example:

```
# lszdev --persistent --base /etc=/mnt/etc
```

#### -t or --type <device type>

lists information about a device type. Use this option to display configuration information of a device type instead of a device.

# -q or --quiet

prints only minimal run-time information.

#### -V or --verbose

prints additional run-time information.

## -L or --list-types

lists all available device types that you can use with the --type option.

# -1 or --list-columns

lists all available columns that you can use with the --columns option.

#### -h or --help

displays help information for the command.

# -v or --version

displays the version number of lszdev, then exits.

# Input files

The **1szdev** command uses these input files:

## /etc/udev/rules.d/

**1szdev** reads udev rules that represent the persistent configuration of devices from this directory. File names start with s390x-41-.

## /etc/modprobe.d/

**1szdev** reads modprobe configuration files that represent the persistent configuration of certain device types from this directory. File names start with s390x-.

# **Examples**

- To display a list of all devices:
  - # 1szdev
- To return type and ID of root device in machine-readable format:

```
# lszdev --columns TYPE,ID --by-path /
```

• To display DASD driver settings:

```
# lszdev --type dasd
```

# Iszfcp - List zfcp devices

Use the **1szfcp** command to gather information about zfcp devices, ports, units, and their associated class devices from sysfs and to display it in a summary format.

# Iszfcp syntax

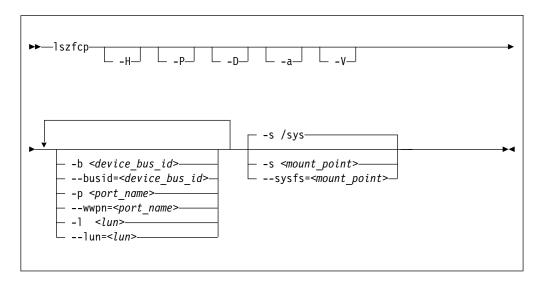

## Where:

### -H or --hosts

shows information about hosts.

#### -P or --ports

shows information about ports.

## -D or --devices

shows information about SCSI devices.

## -a or --attributes

shows all attributes (implies -V).

## -V or --verbose

shows sysfs paths of associated class and bus devices.

## -b or --busid <device\_bus\_id>

limits the output to information about the specified device.

# -p or --wwpn /port\_name>

limits the output to information about the specified port name.

# -1 or --1un <*lun*>

limits the output to information about the specified LUN.

## -s or --sysfs <mount\_point>

specifies the mount point for sysfs.

### -v or --version

displays version information.

#### -h or --help

displays a short help text. To view the man page, enter man lszfcp.

# **Examples**

This command displays information about all available hosts, ports, and SCSI devices.

```
# lszfcp -H -D -P
0.0.3d0c host0
0.0.500c host1
...
0.0.3c0c host5
0.0.3d0c/0x500507630300c562 rport-0:0-0
0.0.3d0c/0x50050763030bc562 rport-0:0-1
0.0.3d0c/0x500507630303c562 rport-0:0-2
0.0.500c/0x500507630303c562 rport-1:0-0
...
0.0.3c0c/0x500507630303c562 rport-5:0-2
0.0.3d0c/0x500507630300c562/0x4010403200000000 0:0:0:0
0.0.3d0c/0x500507630300c562/0x401040330000000 0:0:0:1
0.0.3d0c/0x50050763030bc562/0x4010403200000000 0:0:1:0
0.0.3d0c/0x500507630303c562/0x4010403200000000 0:0:2:0
0.0.3d0c/0x50050763030bc562/0x4010403200000000 1:0:0:0
0.0.3c0c/0x50050763030bc562/0x4010403200000000 1:0:0:0
```

• This command shows SCSI devices and limits the output to the devices that are attached through the FCP device with bus ID 0.0.3d0c:

```
# lszfcp -D -b 0.0.3d0c
0.0.3d0c/0x500507630300c562/0x4010403200000000 0:0:0:0
0.0.3d0c/0x500507630300c562/0x401040330000000 0:0:0:1
0.0.3d0c/0x50050763030bc562/0x401040320000000 0:0:1:0
0.0.3d0c/0x500507630303c562/0x4010403200000000 0:0:2:0
```

# mon\_fsstatd - Monitor z/VM guest file system size

The **mon\_fsstatd** command is a user space daemon that collects physical file system size data from Linux on z/VM.

The daemon periodically writes the data as defined records to the z/VM monitor stream using the monwriter character device driver.

## Before you begin:

• Install the s390-tools-statd package, for example with apt-get:

```
# apt-get install s390-tools-statd
```

- Install the monwriter device driver and set up z/VM to start the collection of monitor sample data. See Chapter 31, "Writing z/VM monitor records," on page 385 for information about the setup for and usage of the monwriter device driver.
- The Linux instance on which the mon\_fsstatd deamon runs requires a z/VM guest virtual machine with the OPTION APPLMON statement in the CP directory entry.

The following publications provide general information about DCSSs, DIAG x'DC', CP commands, and APPLDATA:

- See *z/VM Saved Segments Planning and Administration*, SC24-6229 for general information about DCSSs.
- See *z/VM CP Programming Services*, SC24-6179 for information about the DIAG x'DC' instruction.
- See *z/VM CP Commands and Utilities Reference*, SC24-6175 for information about the CP commands.
- See *z/VM Performance*, SC24-6208 for information about monitor APPLDATA.

You can run the mon fsstatd command in two ways.

- Calling mon\_fsstatd with the service utility. This method uses the default configuration with an interval of 60 seconds. If you want to use a different interval, consider starting mon fsstatd manually.
- Calling mon\_fsstatd manually from a command line.

# mon\_fsstatd service utility syntax

You can run the **mon\_fsstatd** daemon through the service utility.

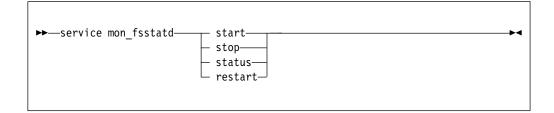

Where:

#### start

enables monitoring of guest file system size with the default interval of 60 seconds.

#### stop

disables monitoring of guest file system size.

#### status

shows current status of guest file system size monitoring.

#### restari

stops and restarts monitoring. Useful to re-read the configuration file when it was changed.

# **Examples of service utility use**

Example of mon\_fsstatd use. Note that your output can look different:

• To enable guest file system size monitoring:

```
> service mon_fsstatd start
...
Starting mon_fsstatd:[ OK ]
...
```

• To display the status:

```
> service mon_fsstatd status
...
mon_fsstatd (pid 1075, interval: 30) is running.
...
```

• To disable guest file system size monitoring:

```
> service mon_fsstatd stop
...
Stopping mon_fsstatd:[ OK ]
...
```

To display the status again and check that monitoring is now disabled:

```
> service mon_fsstatd status
...
mon_fsstatd is not running
...
```

• To restart the daemon:

```
> service mon_fsstatd restart
...
stopping mon_fsstatd:[ OK ]
starting mon_fsstatd:[ OK ]
...
```

# mon\_fsstatd command-line syntax

If you call the **mon\_fsstatd** daemon from the command line, you configure the daemon through command parameters.

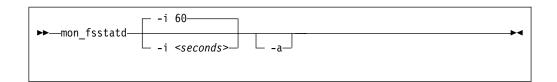

#### Where:

## -i or --interval <seconds>

specifies the wanted sampling interval in seconds.

## -a or --attach

runs the daemon in the foreground.

## -h or --help

displays help information for the command. To view the man page, enter man mon\_fsstatd.

#### -v or --version

displays version information for the command.

# **Examples of command-line use**

To start mon\_fsstatd with default setting:

• To start mon\_fsstatd with a sampling interval of 30 seconds:

```
> mon_fsstatd -i 30
```

To start mon\_fsstatd and have it run in the foreground:

```
> mon_fsstatd -a
```

• To start mon\_fsstatd with a sampling interval of 45 seconds and have it run in the foreground:

```
> mon_fsstatd -a -i 45
```

# **Processing monitor data**

The mon\_fsstatd daemon writes physical file system size data for Linux on z/VM to the z/VM monitor stream.

The following is the format of the file system size data that is passed to the z/VM monitor stream. One sample monitor record is written for each physical file system that is mounted at the time of the sample interval. The monitor data in each record contains a header that consists of a time stamp, the length of the data, and an offset. The header is followed by the file system data (as obtained from statvfs). The file system data fields begin with "fs\_".

Table 60. File system size data format

| Type | Name       | Description                                     |
|------|------------|-------------------------------------------------|
| u64  | time_stamp | Time at which the file system data was sampled. |
| _u16 | data_len   | Length of data that follows the header.         |

Table 60. File system size data format (continued)

| Type               | Name        | Description                                                                                                    |
|--------------------|-------------|----------------------------------------------------------------------------------------------------|
| u16                | data_offset | Offset from start of the header to the start of the file system data (that is, to the fields that begin with fs_).                                                                                |
| u16                | fs_name_len | Length of the file system name. The file system name can be too long to fit in the monitor record. If so, this length is the portion of the name that is contained in the monitor record.         |
| char [fs_name_len] | fs_name     | The file system name. If the name is too long to fit in the monitor record, the name is truncated to the length in the fs_name_len field.                                                         |
| u16                | fs_dir_len  | Length of the mount directory name. The mount directory name can be too long to fit in the monitor record. If so, this length is the portion of the name that is contained in the monitor record. |
| char[fs_dir_len]   | fs_dir      | The mount directory name. If the name is too long to fit in the monitor record, the name is truncated to the length in the fs_dir_len field.                                                      |
| u16                | fs_type_len | Length of the mount type. The mount type can be too long to fit in the monitor record. If so, this length is the portion that is contained in the monitor record.                                 |
| char[fs_type_len]  | fs_type     | The mount type (as returned by getmntent). If the type is too long to fit in the monitor record, the type is truncated to the length in the fs_type_len field.                                    |
| u64                | fs_bsize    | File system block size.                                                                                                    |
| u64                | fs_frsize   | Fragment size.                                                                                                    |
| u64                | fs_blocks   | Total data blocks in file system.                                                                                                    |
| u64                | fs_bfree    | Free blocks in fs.                                                                                                    |
| u64                | fs_bavail   | Free blocks avail to non-superuser.                                                                                                    |
| u64                | fs_files    | Total file nodes in file system.                                                                                                    |
| u64                | fs_ffree    | Free file nodes in fs.                                                                                                    |
| u64                | fs_favail   | Free file nodes available to non-superuser.                                                                                                    |
| u64                | fs_flag     | Mount flags.                                                                                                    |

Use the time\_stamp to correlate all file systems that were sampled in a given interval.

# Reading the monitor data

All records that are written to the z/VM monitor stream begin with a product identifier.

The product ID is a 16-byte structure of the form pppppppffnvvrrmm, where for records that are written by mon\_fsstatd, these values are:

# ppppppp

is a fixed ASCII string LNXAPPL.

ff is the application number for mon\_fsstatd = x'0001'.

## mon fsstatd

**n** is the record number = x'00'.

**vv** is the version number = x'0000'.

rr is reserved for future use and should be ignored.

mm is reserved for mon\_fsstatd and should be ignored.

**Note:** Though the mod\_level field (mm) of the product ID varies, there is no relationship between any particular mod\_level and file system. The mod\_level field should be ignored by the reader of this monitor data.

There are many tools available to read z/VM monitor data. One such tool is the Linux monreader character device driver. For more information about monreader, see Chapter 32, "Reading z/VM monitor records," on page 389.

# mon\_procd - Monitor Linux on z/VM

The **mon\_procd** command is a user space daemon that gathers system summary information and information about up to 100 concurrent processes on Linux on z/VM.

The daemon writes this data to the z/VM monitor stream by using the monwriter character device driver.

# Before you begin:

• Install the s390-tools-statd package, for example with apt-get:

```
# apt-get install s390-tools-statd
```

- Install the monwriter device driver and set up z/VM to start the collection of monitor sample data. See Chapter 31, "Writing z/VM monitor records," on page 385 for information about the setup for and usage of the monwriter device driver.
- The Linux instance on which the mon\_procd deamon runs requires a z/VM guest virtual machine with the OPTION APPLMON statement in the CP directory entry.

The following publications provide general information about DCSSs, CP commands, and APPLDATA:

- See z/VM Saved Segments Planning and Administration, SC24-6229 for general information about DCSSs.
- See *z/VM CP Commands and Utilities Reference*, SC24-6175 for information about the CP commands.
- See *z/VM Performance*, SC24-6208 for information about monitor APPLDATA.

You can run the **mon procd** command in two ways:

- Calling mon\_procd with the service utility. This method uses the default configuration with an interval of 60 seconds. If you want to use a different interval, consider starting mon\_procd manually.
- Calling mon\_procd manually from a command line.

# mon\_procd service utility syntax

You can run the **mon\_procd** daemon through the service utility.

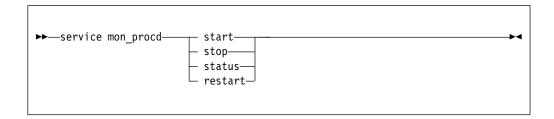

Where:

### start

enables monitoring of guest process data with the default interval of 60 seconds.

## stop

disables monitoring of guest process data.

#### status

shows current status of guest process data monitoring.

#### restart

stops and restarts guest process data monitoring. Useful to re-read the configuration file when it was changed.

Example of mon\_procd use (note that your output might look different):

• To enable guest process data monitoring:

```
> service mon_procd start
...
Starting mon_procd:[ OK ]
...
```

• To display the status:

```
> service mon_procd status
...
mon_procd (pid 1075, interval: 30) is running.
...
```

• To disable guest process data monitoring:

```
> service mon_procd stop
...
Stopping mon_procd:[ OK ]
...
```

• To display the status again and check that monitoring is now disabled:

```
> service mon_procd status
...
mon_procd is not running
...
```

• To restart the daemon:

```
> service mon_procd restart
...
stopping mon_procd:[ OK ]
starting mon_procd:[ OK ]
...
```

# mon\_procd command-line syntax

If you call the **mon\_procd** daemon from the command line, you configure the daemon through command parameters.

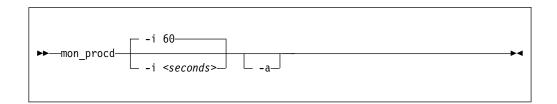

Where:

-i or --interval <seconds>

specifies the wanted sampling interval in seconds.

-a or --attach

runs the daemon in the foreground.

-h or --help

displays help information for the command. To view the man page, enter man mon procd.

-v or --version

displays version information for the command.

# **Examples of command-line use**

To start mon\_procd with default setting:

```
> mon procd
```

• To start mon\_procd with a sampling interval of 30 seconds:

```
> mon_procd -i 30
```

To start mon\_procd and have it run in the foreground:

```
> mon_procd -a
```

• To start mon\_procd with a sampling interval of 45 seconds and have it run in the foreground:

```
> mon_procd -a -i 45
```

# Processing monitor data

The mon\_procd daemon writes process data to the z/VM monitor stream.

The data includes system summary information and information of each process for up to 100 processes currently being managed by an instance of Linux on z/VM to the z/VM monitor stream.

At the time of the sample interval, one sample monitor record is written for system summary data. Then, one sample monitor record is written for each process for up to 100 processes currently being managed by the Linux instance. If more than 100 processes exist in a Linux instance at a given time, processes are sorted by the sum of CPU and memory usage percentage values. Only the top 100 processes' data is written to the z/VM monitor stream.

The monitor data in each record begins with a header (a time stamp, the length of the data, and the offset). The data after the header depends on the field "record number" of the 16-bit product ID and can be summary data or process data. See "Reading the monitor data" on page 622 for details.

Table 61. System summary data format

| Type | Name       | Description                                 |
|------|------------|---------------------------------------------|
| u64  | time_stamp | Time at which the process data was sampled. |
| u16  | data_len   | Length of data that follows the header.     |

Table 61. System summary data format (continued)

| Type    | Name          | Description                                                                                                    |
|---------|---------------|----------------------------------------------------------------------------------------------------|
| u16     | data_offset   | Offset from start of the header to the start of the process data.                                               |
| u64     | uptime        | Uptime of the Linux instance.                                                                                   |
| u32     | users         | Number of users on the Linux instance.                                                                          |
| char[6] | loadavg_1     | Load average over the last 1 minute.                                                                            |
| char[6] | loadavg_5     | Load average over the last 5 minutes.                                                                           |
| char[6] | loadavg_15    | Load average over the last 15 minutes.                                                                          |
| u32     | task_total    | total number of tasks on the Linux instance.                                                                    |
| u32     | task_running  | Number of running tasks.                                                                                        |
| u32     | task_sleeping | Number of sleeping tasks.                                                                                       |
| u32     | task_stopped  | Number of stopped tasks.                                                                                        |
| u32     | task_zombie   | Number of zombie tasks.                                                                                         |
| u32     | num_cpus      | Number of CPUs.                                                                                                 |
| u16     | puser         | A number that represents (100 * percentage of total CPU time used for normal processes executing in user mode). |
| u16     | pnice         | A number that represents (100 * percentage of total CPU time used for niced processes executing in user mode).  |
| u16     | psystem       | A number that represents (100 * percentage of total CPU time used for processes executing in kernel mode).      |
| u16     | pidle         | A number that represents (100 * percentage of total CPU idle time).                                             |
| u16     | piowait       | A number that represents (100 * percentage of total CPU time used for I/O wait).                                |
| u16     | pirq          | A number that represents (100 * percentage of total CPU time used for interrupts).                              |
| u16     | psoftirq      | A number that represents (100 * percentage of total CPU time used for softirqs).                                |
| u16     | psteal        | A number that represents (100 * percentage of total CPU time spent in stealing).                                |
| u64     | mem_total     | Total memory in KB.                                                                                             |
| u64     | mem_used      | Used memory in KB.                                                                                              |
| u64     | mem_free      | Free memory in KB.                                                                                              |
| u64     | mem_buffers   | Memory in buffer cache in KB.                                                                                   |
| u64     | mem_pgpgin    | Data read from disk in KB.                                                                                      |
| u64     | mem_pgpgout   | Data written to disk in KB                                                                                      |
| u64     | swap_total    | Total swap memory in KB.                                                                                        |
| u64     | swap_used     | Used swap memory in KB.                                                                                         |
| u64     | swap_free     | Free swap memory in KB.                                                                                         |
| u64     | swap_cached   | Cached swap memory in KB.                                                                                       |
| u64     | swap_pswpin   | Pages that are swapped in.                                                                                      |

Table 61. System summary data format (continued)

| Type | Name         | Description                 |
|------|--------------|-----------------------------|
| u64  | swap_pswpout | Pages that are swapped out. |

The following is the format of a process information data that is passed to the z/VM monitor stream.

Table 62. Process data format

| Type            | Name        | Description                                                                                                    |
|-----------------|-------------|----------------------------------------------------------------------------------------------------|
| u64             | time_stamp  | Time at which the process data was sampled.                                                                          |
| u16             | data_len    | Length of data that follows the header.                                                                              |
| u16             | data_offset | Offset from start of the header to the start of the process data.                                                    |
| u32             | pid         | ID of the process.                                                                                                   |
| u32             | ppid        | ID of the process parent.                                                                                            |
| u32             | euid        | Effective user ID of the process owner.                                                                              |
| u16             | tty         | Device number of the controlling terminal or 0.                                                                      |
| _s16            | priority    | Priority of the process                                                                                              |
| _s16            | nice        | Nice value of the process.                                                                                           |
| u32             | processor   | Last used processor.                                                                                                 |
| u16             | рсри        | A number that represents (100 * percentage of the elapsed cpu time that is used by the process since last sampling). |
| u16             | pmem        | A number that represents (100 * percentage of physical memory that is used by the process).                          |
| u64             | total_time  | Total cpu time the process used.                                                                                     |
| u64             | ctotal_time | Total cpu time the process and its dead child processes used.                                                        |
| u64             | size        | Total virtual memory that is used by the task in KB.                                                                 |
| u64             | swap        | Swapped out portion of the virtual memory in KB.                                                                     |
| u64             | resident    | Non-swapped physical memory that is used by the task in KB.                                                          |
| u64             | trs         | Physical memory that is devoted to executable code in KB.                                                            |
| u64             | drs         | Physical memory that is devoted to other than executable code in KB.                                                 |
| u64             | share       | Shared memory that is used by the task in KB.                                                                        |
| u64             | dt          | Dirty page count.                                                                                                    |
| u64             | maj_flt     | Number of major page faults occurred for the process.                                                                |
| char            | state       | Status of the process.                                                                                               |
| u32             | flags       | The process current scheduling flags.                                                                                |
| u16             | ruser_len   | Length of real user name of the process owner and should not be larger than 64.                                      |
| char[ruser_len] | ruser       | Real user name of the process owner. If the name is longer than 64, the name is truncated to the length 64.          |

Table 62. Process data format (continued)

| Type                   | Name         | Description                                                                                                    |
|------------------------|--------------|----------------------------------------------------------------------------------------------------|
| u16                    | euser_len    | Length of effective user name of the process owner and should not be larger than 64.                                              |
| char[euser_len]        | euser        | Effective user name of the process owner. If the name is longer than 64, the name is truncated to the length 64.                  |
| u16                    | egroup_len   | Length of effective group name of the process owner and should not be larger than 64.                                             |
| char<br>[egroup_len]   | egroup       | Effective group name of the process owner. If the name is longer than 64, the name is truncated to the length 64.                 |
| u16                    | wchan_len    | Length of sleeping in function's name and should not be larger than 64.                                                           |
| char[wchan_len]        | wchan_name   | Name of sleeping in function or '-'. If the name is longer than 64, the name is truncated to the length 64.                       |
| u16                    | cmd_len      | Length of command name or program name that is used to start the process and should not be larger than 64.                        |
| char[cmd_len]          | cmd          | Command or program name that is used to start the process. If the name is longer than 64, the name is truncated to the length 64. |
| u16                    | cmd_line_len | Length of command line that is used to start the process and should not be larger than 1024.                                      |
| char<br>[cmd_line_len] | cmd_line     | Command line that is used to start the process. If the name is longer than 1024, the name is truncated to the length 1024.        |

Use the time\_stamp to correlate all process information that were sampled in a given interval.

# Reading the monitor data

All records that are written to the z/VM monitor stream begin with a product identifier.

The product ID is a 16-byte structure of the form pppppppffnvvrrmm, where for records that are written by mon\_procd, these values are:

## ppppppp

is a fixed ASCII string LNXAPPL.

ff is the application number for mon\_procd = x'0002'.

**n** is the record number as follows:

- x'00' indicates summary data.
- x'01' indicates process data.

**vv** is the version number = x'0000'.

rr is the release number, which can be used to mark different versions of process APPLDATA records.

mm is reserved for mon\_procd and should be ignored.

**Note:** Though the mod\_level field (mm) of the product ID varies, there is no relationship between any particular mod\_level and process. The mod\_level field should be ignored by the reader of this monitor data.

This item uses at most 101 monitor buffer records from the monwriter device driver. A maximum number of buffers is set when a monwriter module is loaded. Because of this, the maximum number of buffers must not be less than the sum of buffer records that are used by all monwriter applications.

There are many tools available to read z/VM monitor data. One such tool is the Linux monreader character device driver. For more information about monreader, see Chapter 32, "Reading z/VM monitor records," on page 389.

# osasnmpd - Start OSA-Express SNMP subagent

Use the **osasnmpd** command to start the OSA-Express Simple Network Management Protocol (SNMP) subagent (osasnmpd).

# osasnmpd syntax

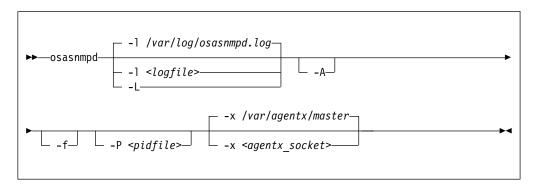

# -1 or --logfile < logfile>

specifies a file for logging all subagent messages and warnings, including stdout and stderr. If no path is specified, the log file is created in the current directory. The default log file is /var/log/osasnmpd.log.

# -L or --stderrlog

prints messages and warnings to stdout or stderr.

## -A or --append

appends to an existing log file rather than replacing it.

#### -f or --nofork

prevents forking from the calling shell.

## -P or --pidfile <pidfile>

saves the process ID of the subagent in a file *<pidfile>*. If a path is not specified, the current directory is used.

## -x or --sockaddr <agentx socket>

specifies the socket to be used for the AgentX connection. The default socket is /var/agentx/master.

The socket can either be a UNIX domain socket path, or the address of a network interface. If a network address of the form inet-addr:port is specified, the subagent uses the specified port. If a net address of the form inet-addr is specified, the subagent uses the default AgentX port, 705. The AgentX sockets of the snmpd daemon and osasnmpd must match.

#### -h or --help

displays help information for the command.

### -v or --version

displays version information for the command.

# **Examples**

To start the osasnmpd subagent with all default settings:

# osasnmpd

# qetharp - Query and modify ARP data

Use the **qetharp** command to query and purge address data such as MAC and IP addresses from the ARP cache of the OSA and HiperSockets hardware.

# Before you begin:

- The **qetharp** command applies only to devices in layer 3 mode (see "Layer 2 and layer 3" on page 219).
- The **qetharp** command supports IPv6 only for real HiperSockets and z/VM guest LAN HiperSockets.
- For HiperSockets, z/VM guest LAN and VSWITCH interfaces, the **qetharp** command supports only the **--query** option.

# **getharp** syntax

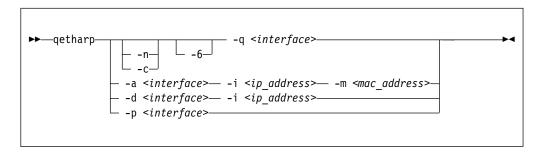

#### Where:

#### -q or --query

shows the address resolution protocol (ARP) information about the specified network interface. Depending on the device that the interface was assigned to, this information is obtained from an OSA feature's ARP cache or a HiperSockets ARP cache.

The default command output shows symbolic host names and includes only numerical addresses for host names that cannot be resolved. Use the **-n** option to show numerical addresses instead of host names.

By default, qetharp omits IPv6 related information. Use the **-6** option to include IPv6 information for HiperSockets.

## -n or --numeric

shows numerical addresses instead of trying to resolve the addresses to the symbolic host names. This option can be used only with the **-q** option.

#### -c or --compact

limits the output to numerical addresses only. This option can be used only with the **-q** option.

## -6 or --ipv6

includes IPv6 information for HiperSockets. For real HiperSockets, shows the IPv6 addresses. For guest LAN HiperSockets, shows the IPv6 to MAC address mappings. This option can be used only with the **-q** option.

## <interface>

specifies the geth interface to which the command applies.

#### -a or --add

adds a static ARP entry to the OSA adapter. Static entries can be deleted with **-d**.

#### -d or --delete

deletes a static ARP entry from the OSA adapter. Static entries are created with **-a**.

#### -p or --purge

flushes the ARP cache of the OSA. The cache contains dynamic ARP entries, which the OSA adapter creates through ARP queries. After flushing the cache, the OSA adapter creates new dynamic entries. This option works only with OSA devices. qetharp returns immediately.

-i <ip address> or --ip <ip address>

specifies the IP address to be added to or removed from the OSA adapter.

-m <mac\_address> or --mac <mac\_address>

specifies the MAC address to be added to the OSA adapter.

-v or --version

displays version information and exits.

-h or --help

displays usage information and exits. To view the man page, enter man qetharp.

# **Examples**

Show all ARP entries of the OSA defined as encf500:

# qetharp -q encf500

• Show all ARP entries of the HiperSockets interface that is defined as enc8000 including IPv6 entries:

qetharp -6q enc8000

 Show all ARP entries of the OSA defined as encf500 without resolving host names:

# qetharp -nq encf500

• Show all ARP entries, including IPv6 entries, of the HiperSockets interface that is defined as enc8000 without resolving host names:

qetharp -n6q enc8000

• Flush the OSA ARP cache for encf500:

# qetharp -p encf500

 Add a static entry for encf500 and IP address 1.2.3.4 to the OSA ARP cache, with MAC address aa:bb:cc:dd:ee:ff:

# qetharp -a encf500 -i 1.2.3.4 -m aa:bb:cc:dd:ee:ff

• Delete the static entry for encf500 and IP address 1.2.3.4 from the OSA ARP cache.

# qetharp -d encf500 -i 1.2.3.4

# qethconf - Configure qeth devices

Use the **qethconf** command to configure IP address takeover, virtual IP address (VIPA), and proxy ARP for layer3 qeth devices.

See Chapter 14, "qeth device driver for OSA-Express (QDIO) and HiperSockets," on page 213 for details about the following concepts:

- IP address takeover
- VIPA (virtual IP address)
- Proxy ARP

You cannot use this command with the layer 2 option.

From the arguments that are specified, **qethconf** assembles the function command and redirects it to the corresponding sysfs attributes. You can also use **qethconf** to list the already defined entries.

# qethconf syntax

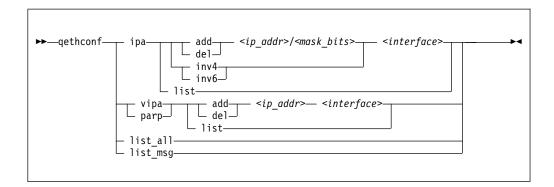

The **qethconf** command has these function keywords:

#### ipa

configures geth for IP address takeover (IPA).

#### vipa

configures qeth for virtual IP address (VIPA).

## parp or rxip

configures qeth for proxy ARP.

The **qethconf** command has these action keywords:

#### add

adds an IP address or address range.

# de1

deletes an IP address or address range.

### inv4

inverts the selection of address ranges for IPv4 address takeover. This inversion makes the list of IP addresses that was specified with qethconf add and qethconf del an exclusion list.

#### inv6

inverts the selection of address ranges for IPv6 address takeover. This inversion makes the list of IP addresses that was specified with qethconf add and qethconf del an exclusion list.

#### list

lists existing definitions for specified qeth function.

### list all

lists existing definitions for IPA, VIPA, and proxy ARP.

## <ip addr>

specifies the IP address. Can be specified in one of these formats:

- IP version 4 format, for example, 192.168.10.38
- IP version 6 format, for example, FE80::1:800:23e7:f5db
- 8- or 32-character hexadecimals prefixed with -x, for example, -xc0a80a26

# <mask bits>

specifies the number of bits that are set in the network mask. Enables you to specify an address range.

**Example:** A < mask\_bits> of 24 corresponds to a network mask of 255.255.255.0.

### <interface>

specifies the name of the interface that is associated with the specified address or address range.

### list msg

lists qethconf messages and explanations.

#### -h or --help

displays help information. To view the man page, enter man qethconf.

#### -v or --version

displays version information.

# **Examples**

• List existing proxy ARP definitions:

```
# qethconf parp list
parp add 1.2.3.4 encf500
```

Assume responsibility for packages that are destined for 1.2.3.5:

```
# qethconf parp add 1.2.3.5 encf500
qethconf: Added 1.2.3.5 to /sys/class/net/encf500/device/rxip/add4.
qethconf: Use "qethconf parp list" to check for the result
```

# Confirm the new proxy ARP definitions:

```
# qethconf parp list
parp add 1.2.3.4 encf500
parp add 1.2.3.5 encf500
```

• Configure encf500 for IP address takeover for all addresses that start with 192.168.10:

```
# qethconf ipa add 192.168.10.0/24 encf500 qethconf: Added 192.168.10.0/24 to /sys/class/net/encf500/device/ipa_takeover/add4. qethconf: Use "qethconf ipa list" to check for the result
```

# Display the new IP address takeover definitions:

```
# qethconf ipa list
ipa add 192.168.10.0/24 encf500
```

• Configure VIPA for ence400:

```
# qethconf vipa add 10.99.3.3 ence400
qethconf: Added 10.99.3.3 to /sys/class/net/ence400/device/vipa/add4.
qethconf: Use "qethconf vipa list" to check for the result
```

# Display the new VIPA definitions:

```
# qethconf vipa list
vipa add 10.99.3.3 ence400
```

• List all existing IPA, VIPA, and proxy ARP definitions.

```
# qethconf list_all
parp add 1.2.3.4 encf500
parp add 1.2.3.5 encf500
ipa add 192.168.10.0/24 encf500
vipa add 10.99.3.3 ence400
```

# qethqoat - Query OSA address table

Use the **qethqoat** command to query the OSA address table and display physical and logical device information.

# qethqoat syntax

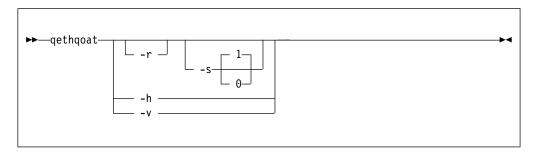

## where:

## -r or --raw

writes raw data to stdout.

#### -s or --scope

defines the scope of the query. The following values are valid:

- **0** queries the level of the OSA address table.
- 1 interface (this option is the default).

# -h or --help

displays help information. To view the man page, enter man qethqoat.

# -v or --version

displays version information.

# **Examples**

To display physical and logical device information for interface encf500, issue:

```
# qethqoat encf500
PCHID: 0x0310
CHPID: 0xa9
Manufacturer MAC address: 6c:ae:8b:48:0b:68
Configured MAC address: 00:00:00:00:00:00
Data device sub-channel address: 0xf402
CULA: 0x00
Unit address: 0x02
Physical port number: 0
Number of output queues: 1
Number of input queues: 1
Number of active input queues: 0
CHPID Type: OSD
Interface flags: 0x0a000000
OSA Generation: OSA-Express5S
Port speed/mode: 10 Gb/s / full duplex
Port media type: single mode (LR/LX)
Jumbo frames: yes
Firmware: 0x00000c9a
IPv4 router: no
IPv6 router: no
IPv4 vmac router: no
IPv6 vmac router: no
Connection isolation: not active
Connection isolation VEPA: no
IPv4 assists enabled: 0x00111c77
IPv6 assists enabled: 0x00f15c60
IPv4 outbound checksum enabled: 0x0000003a
IPv6 outbound checksum enabled: 0x00000000
IPv4 inbound checksum enabled: 0x0000003a
IPv6 inbound checksum enabled: 0x00000000
IPv4 Multicast Address:
                                        MAC Address:
224.0.0.1
                                        01:00:5e:00:00:01
IPv6 Address:
                                        IPA Flags:
fe80::6cae:8b00:748:b68
                                        0x00000000
IPv6 Multicast Address:
                                       MAC Address:
ff01::1
                                        33:33:00:00:00:01
ff02::1
                                        33:33:00:00:00:01
ff02::1:ff48:b68
                                        33:33:ff:48:0b:68
ff02::1:3
                                        33:33:00:01:00:03
```

This example uses scope 0 to query the supported OAT level and descriptor header types.

```
# qethqoat -s 0 encf500
Supported Scope mask: 0x00000001
Supported Descriptor hdr types: 0x0001070f
```

This example shows how the binary output from **qethqoat** can be processed in another tool. Here it is displayed in a hexdump viewer:

# qethqoat

```
# qethqoat -r encf500 | hexdump
0000010\ 0000\ 0001\ 0000\ 0000\ 0000\ 0000\ 0000\ 0000
0000020 0004 0050 0001 0000 0000 0000 d7c8 4040
0000030 0120 0094 001a 643b 8a22 0000 0000 0000
0000040 e102 0002 0000 0004 0001 0000 0800 0000
0000050 0100 0480 0000 0766 0000 0000 0000 0000
0000060\ 0000\ 0000\ 0000\ 0000\ 0000\ 0000\ 0000\ 0000
0000070 0008 0060 0001 0000 0000 0000 d3c8 4040
0000080\ 0000\ 0000\ 0000\ 0000\ 0000\ 0000\ 0000\ 0000
00000a0 0021 5c60 0000 001a 0000 0000 0000 001a
00000d0 0010 0030 0001 0000 0000 0000 c4c8 f4d4
00000e0 0000 0002 0000 0000 0000 0001 0000 0010
0000110 0010 0030 0001 0000 0000 0000 c4c8 f6d4
0000120 0000 0008 0000 0000 0000 0001 0000 0018
0000150 3333 0000 0001 0000
0000158
```

# scsi\_logging\_level - Set and get the SCSI logging level

Use the **scsi\_logging\_level** command to create, set, or get the SCSI logging level.

The SCSI logging feature is controlled by a 32-bit value – the SCSI logging level. This value is divided into 3-bit fields that describe the log level of a specific log area. Due to the 3-bit subdivision, setting levels or interpreting the meaning of current levels of the SCSI logging feature is not trivial. The scsi\_logging\_level script helps with both tasks.

# scsi\_logging\_level syntax

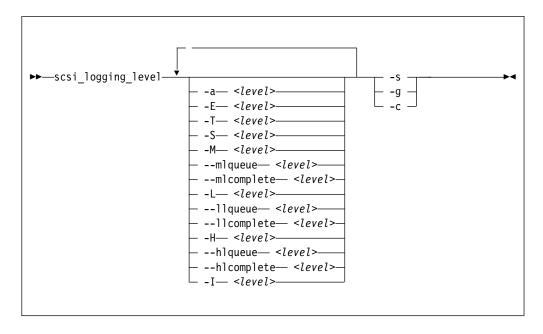

# Where:

- -a or --all <level>
   specifies value for all SCSI\_LOG fields.
- **-E or --error** *<level>* specifies SCSI\_LOG\_ERROR.
- -T or --timeout <level> specifies SCSI\_LOG\_TIMEOUT.
- -S or --scan < level> specifies SCSI\_LOG\_SCAN.
- -M or --midlevel < level > specifies SCSI\_LOG\_MLQUEUE and SCSI\_LOG\_MLCOMPLETE.
- --mlqueue *<level>* specifies SCSI\_LOG\_MLQUEUE.
- --mlcomplete < level> specifies SCSI\_LOG\_MLCOMPLETE.
- **-L or --lowlevel <**specifies SCSI\_LOG\_LLQUEUE and SCSI\_LOG\_LLCOMPLETE.
- --llqueue < level> specifies SCSI\_LOG\_LLQUEUE.

```
--11complete < level>
   specifies SCSI_LOG_LLCOMPLETE.
-H or --highlevel <level>
   specifies SCSI_LOG_HLQUEUE and SCSI_LOG_HLCOMPLETE.
--hlqueue <level>
   specifies SCSI_LOG_HLQUEUE.
--hlcomplete < level>
   specifies SCSI_LOG_HLCOMPLETE.
-I or --ioctl <level>
   specifies SCSI_LOG_IOCTL.
-s or --set
   creates and sets the logging level as specified on the command line.
-g or --get
   gets the current logging level.
-c or --create
```

creates the logging level as specified on the command line.

-v or --version displays version information.

-h or --help displays help text.

You can specify several SCSI\_LOG fields by using several options. When multiple options specify the same SCSI\_LOG field, the most specific option has precedence.

# **Examples**

This command displays the logging word of the SCSI logging feature and each logging level.

```
#> scsi_logging_level -g
Current scsi logging level:
dev.scsi.logging_level = 0
SCSI_LOG_ERROR=0
SCSI_LOG_TIMEOUT=0
SCSI_LOG_SCAN=0
SCSI LOG MLQUEUE=0
SCSI_LOG_MLCOMPLETE=0
SCSI_LOG_LLQUEUE=0
SCSI_LOG_LLCOMPLETE=0
SCSI_LOG_HLQUEUE=0
SCSI LOG HLCOMPLETE=0
SCSI_LOG_IOCTL=0
```

This command sets all logging levels to 3:

```
#> scsi_logging_level -s -a 3
New scsi logging level:
dev.scsi.logging_level = 460175067
SCSI LOG ERROR=3
SCSI_LOG_TIMEOUT=3
SCSI_LOG_SCAN=3
SCSI LOG MLQUEUE=3
SCSI_LOG_MLCOMPLETE=3
SCSI_LOG_LLQUEUE=3
SCSI_LOG_LLCOMPLETE=3
SCSI_LOG_HLQUEUE=3
SCSI_LOG_HLCOMPLETE=3
SCSI_LOG_IOCTL=3
```

• This command sets SCSI\_LOG\_HLQUEUE=3, SCSI\_LOG\_HLCOMPLETE=2 and assigns all other SCSI\_LOG fields the value 1.

```
# scsi_logging_level --hlqueue 3 --highlevel 2 --all 1 -s
New scsi logging level:
dev.scsi.logging_level = 174363209
SCSI_LOG_ERROR=1
SCSI_LOG_TIMEOUT=1
SCSI_LOG_SCAN=1
SCSI_LOG_MLQUEUE=1
SCSI_LOG_MLCOMPLETE=1
SCSI_LOG_LLQUEUE=1
SCSI_LOG_LLQUEUE=1
SCSI_LOG_LLQUEUE=1
SCSI_LOG_LLCOMPLETE=1
SCSI_LOG_LLCOMPLETE=2
SCSI_LOG_HCOMPLETE=2
SCSI_LOG_IOCTL=1
```

# tape390\_crypt - Manage tape encryption

Use the **tape390\_crypt** command to enable and disable tape encryption for a channel attached tape device. You can also specify key encrypting keys (KEK) by using labels or hashes.

For 3592 tape devices, it is possible to write data in an encrypted format. The encryption keys are stored on an encryption key manager (EKM) server, which can run on any machine with TCP/IP and Java support. The EKM communicates with the tape drive over the tape control unit by using TCP/IP. The control unit acts as a proxy and forwards the traffic between the tape drive and the EKM. This type of setup is called out-of-band control-unit based encryption.

The EKM creates a data key that encrypts data. The data key itself is encrypted with KEKs and is stored in so called external encrypted data keys (EEDKs) on the tape medium.

You can store up to two EEDKs on the tape medium. With two EEDKs, one can contain a locally available KEK and the other can contain the public KEK of the location or company to where the tape is to be transferred. Then, the tape medium can be read in both locations.

When the tape device is mounted, the tape drive sends the EEDKs to the EKM. The EKM tries to unwrap one of the two EEDKs and sends back the extracted data key to the tape drive.

Linux can address KEKs by specifying either hashes or labels. Hashes and labels are stored in the EEDKs.

**Note:** If a tape is encrypted, it cannot be used for IPL.

## Before you begin:

To use tape encryption, you need:

- A 3592 crypto-enabled tape device and control unit that is configured as system-managed encryption.
- A crypto-enabled 3590 channel-attached tape device driver.
- A key manager. See Encryption Key Manager Component for the Java(TM) Platform Introduction, Planning, and User's Guide, GA76-0418 for more information.

## tape390\_crypt syntax

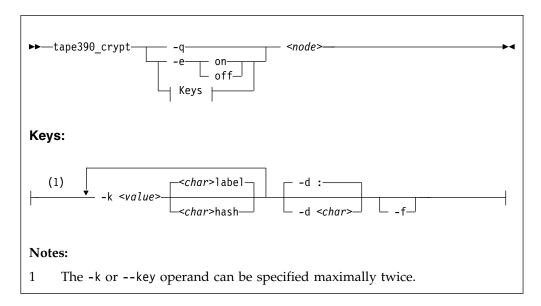

### where:

## -q or --query

displays information about the tape's encryption status. If encryption is active and the medium is encrypted, additional information about the encryption keys is displayed.

### -e or --encryption

sets tape encryption on or off.

### -k or --key

sets tape encryption keys. You can specify the -k option only if the tape medium is loaded and rewound. While processing the -k option, the tape medium is initialized and all previous data contained on the tape medium is lost.

You can specify the -k option twice because the tape medium can store two EEDKs. If you specify the -k option once, two identical EEDKs are stored.

#### <value>

specifies the key encrypting key (KEK), which can be up to 64 characters long. The keywords **label** or **hash** specify how the KEK in *<value>* is to be stored on the tape medium. The default store type is **label**.

### -d or --delimiter

specifies the character that separates the KEK in *<value>* from the store type (label or hash). The default delimiter is ":" (colon).

### <char>

is a character that separates the KEK in *<value>* from the store type (label or hash).

### -f or --force

specifies that no prompt message is to be issued before writing the KEK information and initializing the tape medium.

## <node>

specifies the device node of the tape device.

```
-h or --help
```

displays help text. To view the man page, enter man tape390\_crypt.

### -v or --version

displays information about the version.

## **Examples**

The following scenarios illustrate the most common use of tape encryption. In all examples /dev/ntibm0 is used as the tape device.

## Querying a tape device before and after encryption is turned on

This example shows a query of tape device /dev/ntibm0. Initially, encryption for this device is off. Encryption is then turned on, and the status is queried again.

```
tape390_crypt -q /dev/ntibm0
ENCRYPTION: OFF
MEDIUM: NOT ENCRYPTED

tape390_crypt -e on /dev/ntibm0

tape390_crypt -q /dev/ntibm0
ENCRYPTION: ON
MEDIUM: NOT ENCRYPTED
```

Then, two keys are set, one in label format and one in hash format. The status is queried and there is now additional output for the keys.

```
tape390_crypt -k my_first_key:label -k my_second_key:hash /dev/ntibm0
--->> ATTENTION! <<---
All data on tape /dev/ntibm0 will be lost.
Type "yes" to continue: yes
SUCCESS: key information set.
tape390_crypt -q /dev/ntibm0
ENCRYPTION: ON
MEDIUM: ENCRYPTED
KEY1:
value: my_first_key
type: label
ontape: label
KEY2:
value: my_second_key
type: label
ontape: hash
```

## Using default keys for encryption

- 1. Load the cartridge. If the cartridge is already loaded:
  - Switch off encryption: tape390\_crypt -e off /dev/ntibm0
  - Rewind:

```
mt -f /dev/ntibm0 rewind
```

2. Switch encryption on: tape390\_crypt -e on /dev/ntibm0

3. Write data.

## Using specific keys for encryption

- 1. Load the cartridge. If the cartridge is already loaded, rewind:
  - mt -f /dev/ntibm0 rewind
- 2. Switch encryption on:
  - tape390\_crypt -e on /dev/ntibm0
- 3. Set new keys:
  - tape390\_crpyt -k key1 -k key2 /dev/ntibm0
- 4. Write data.

## Writing unencrypted data

- 1. Load the cartridge. If the cartridge is already loaded, rewind:
  - mt -f /dev/ntibm0 rewind
- 2. If encryption is on, switch off encryption:
  - tape390 crypt -e off /dev/ntibm0
- 3. Write data.

## Appending new files to an encrypted cartridge

- 1. Load the cartridge
- Switch encryption on: tape390\_crypt -e on /dev/ntibm0
- 3. Position the tape.
- 4. Write data.

## Reading an encrypted tape

- 1. Load the cartridge
- 2. Switch encryption on: tape390\_crypt -e on /dev/ntibm0
- 3. Read data.

## tape390\_display - Display messages on tape devices and load tapes

Use the **tape390\_display** command to show messages on the display unit of a physical tape device, optionally in conjunction with loading a tape.

## tape390\_display syntax

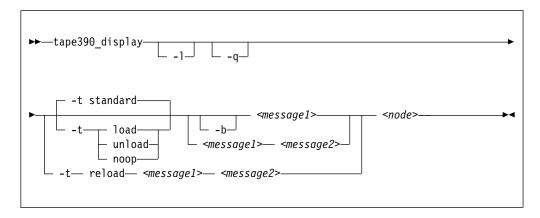

### where:

### -1 or --load

instructs the tape unit to load the next indexed tape from the automatic tape loader (if installed). Ignored if no loader is installed or if the loader is not in "system" mode. The loader "system" mode allows the operating system to handle tape loads.

## -t or --type

The possible values have the following meanings:

### standard

displays the message or messages until the physical tape device processes the next tape movement command.

**load** displays the message or messages until a tape is loaded; if a tape is already loaded, the message is ignored.

### unload

displays the message or messages while a tape is loaded; if no tape is loaded, the message is ignored.

reload displays the first message while a tape is loaded and the second message when the tape is removed. If no tape is loaded, the first message is ignored and the second message is displayed immediately. The second message is displayed until the next tape is loaded.

**noop** is intended for test purposes only. It accesses the tape device but does not display the message or messages.

### -b or --blink

causes < message1> to be displayed repeatedly for 2 seconds with a half-second pause in between.

## <message1>

is the first or only message to be displayed. The message can be up to 8 byte.

### <message2>

is a second message to be displayed alternately with the first, at 2-second intervals. The message can be up to 8 byte.

#### <node>

is a device node of the target tape device

### -q or --quiet

suppresses all error messages.

## -h or --help

displays help text. To view the man page, enter man tape390\_display.

### -v or --version

displays information about the version.

#### Note:

1. Symbols that can be displayed include:

## Alphabetic characters:

A through Z (uppercase only) and spaces. Lowercase letters are converted to uppercase.

### **Numeric characters:**

0123456789

### Special characters:

The following are included in the 3490 hardware reference but might not display on all devices:  $\mid \phi$ 

- 2. If only one message is defined, it remains displayed until the tape device driver next starts to move or the message is updated.
- 3. If the messages contain spaces or shell-sensitive characters, they must be enclosed in quotation marks.

## **Examples**

The following examples assume that you are using standard devices nodes and not device nodes that are created by udev:

- Alternately display "BACKUP" and "COMPLETE" at 2-second intervals until device /dev/ntibm0 processes the next tape movement command:
  - tape390\_display BACKUP COMPLETE /dev/ntibm0
- Display the message "REM TAPE" while a tape is in the physical tape device followed by the message "NEW TAPE" until a new tape is loaded:

```
tape390 display --type reload "REM TAPE" "NEW TAPE" /dev/ntibm0
```

• Attempts to unload the tape and load a new tape automatically, the messages are the same as in the previous example:

```
tape390 display -1 -t reload "REM TAPE" "NEW TAPE" /dev/ntibm0
```

## tunedasd - Adjust low-level DASD settings

Use the **tunedasd** command to adjust performance relevant settings and other low-level DASD device settings.

In particular, you can perform these tasks:

- Query and set a DASD's cache mode
- Display and reset DASD performance statistics

**Tip:** Use the **dasdstat** command to display performance statistics. This command includes and extends the statistics that are available through the **tunedasd** command.

- · Reserve and release DASD
- Break the lock of an online DASD (to learn how to access a boxed DASD that is not yet online, see "Accessing DASD by force" on page 133)

## tunedasd syntax

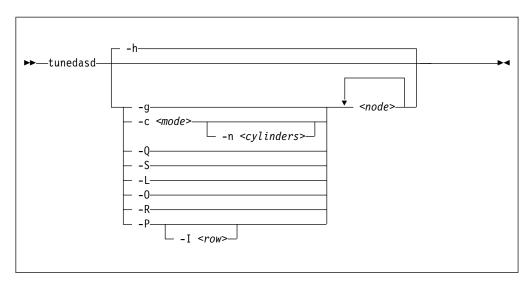

Where:

### <node>

specifies a device node for the DASD to which the command is to be applied.

### -g or --get\_cache

gets the current caching mode of the storage controller. This option applies to ECKD only.

### -c <mode> or --cache <mode>

Sets the caching mode on the storage controller to *<mode>*. This option applies to ECKD only.

Today's ECKD devices support the following behaviors:

## normal

for normal cache replacement.

## bypass

to bypass cache.

### inhibit

to inhibit cache.

### sequential

for sequential access.

### prestage

for sequential prestage.

record for record access.

### -n <cylinders> or --no\_cyl <cylinders>

specifies the number of cylinders to be cached. This option applies to ECKD only.

## -Q or --query reserve

queries the reserve status of the device. The status can be:

**none** the device is not reserved.

### implicit

the device is not reserved, but there is a contingent or implicit allegiance to this Linux instance.

**other** the device is reserved to another operating system instance.

#### reserved

the device is reserved to this Linux instance.

For details, see the "Storage Control Reference" of the attached storage server.

This option applies to ECKD only.

## -S or --reserve

reserves the device. This option applies to ECKD only.

### -L or --release

releases the device. This option applies to ECKD only.

### -0 or --slock

unconditionally reserves the device. This option applies to ECKD only.

**Note:** This option is to be used with care as it breaks any existing reserve by another operating system.

### -R or --reset prof

resets the profile information of the device.

## -P or --profile

displays a usage profile of the device.

## -I <row> or --prof item <row>

displays the usage profile item that is specified by <row>. <row> can be one of:

regs number of DASD I/O requests.

**sects** number of 512-byte sectors.

**sizes** histogram of sizes.

total histogram of I/O times.

**totsect** histogram of I/O times per sector.

**start** histogram of I/O time until ssch.

irq histogram of I/O time between ssch and irq.

### irqsect

histogram of I/O time between ssch and irq per sector.

**end** histogram of I/O time between irq and end.

queue number of requests in the DASD internal request queue at enqueueing.

## -v or --version

displays version information.

### -h or --help

displays help information. To view the man page, enter man tunedasd.

## **Examples**

• The following sequence of commands first checks the reservation status of a DASD and then reserves it:

```
# tunedasd -Q /dev/dasdzzz
none
# tunedasd -S /dev/dasdzzz
Reserving device </dev/dasdzzz>...
Done.
# tunedasd -Q /dev/dasdzzz
reserved
```

• This example first queries the current setting for the cache mode of a DASD with device node /dev/dasdzzz and then sets it to one cylinder "prestage".

```
# tunedasd -g /dev/dasdzzz
normal (0 cyl)
# tunedasd -c prestage -n 2 /dev/dasdzzz
Setting cache mode for device </devdasdzzz>...
Done.
# tunedasd -g /dev/dasdzzz
prestage (2 cyl)
```

• In this example two device nodes are specified. The output is printed for each node in the order in which the nodes where specified.

```
# tunedasd -g /dev/dasdzzz /dev/dasdzzy
prestage (2 cyl)
normal (0 cyl)
```

The following command displays the usage profile of a DASD.

```
# tunedasd -P /dev/dasdzzz
19617 dasd I/O requests
with 4841336 sectors(512B each)
                                                               _512
_32M
                                                                                                                                     128k
                                                      _256
16M
                                                                        __1k
64M
                                                                                                  __8k
512M
                                                                                                           -16k
1G
         512
                                                                                 128M
                                                                                          256M
                                                                                                                              - 4G
                                                                                                                                      >4G
0
                                                                                             0
Histogram of I/O times (microseconds)
                                                                         235
0
                                                                                           297
                                                                                                 18683
                                                                                                            241
Histogram of I/O times per sector
                                                                          97
0
                           18736
                                      333
                                                                                                                                         0
Histogram of I/O time till ssch
                                                                          40
                                                                                   53
                                                                                           128
                                                                                                    85
                                                                                                                                        0
              40
Histogram of I/O time between ssch and
                                                                         387
                                                                                                18538
                                                                                                            223
                                        0
                                                                                                                                        0
Histogram of I/O time between irq and end 18520 \quad 735 \quad 246 \quad 68 \quad 43
         735 246 68
0 0 0
# of req in chang at enqueuing (1..32)
0 19308 123 30 29
0 0 0 0
                                                                                                                                         0
```

• The following command displays a row of the usage profile of a DASD. The output is on a single line as indicated by the (cont...) (... cont) in the illustration:

## vmcp - Send CP commands to the z/VM hypervisor

Use the **vmcp** command to send control program (CP) commands to the z/VM hypervisor and display the response from z/VM.

The **vmcp** command expects the command line as a parameter and returns the response to stdout. Error messages are written to stderr.

You can issue CP commands through the /dev/vmcp device node (see Chapter 36, "z/VM CP interface device driver," on page 417) or with the **vmcp** command.

## vmcp syntax

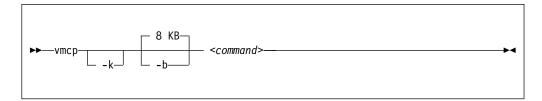

### Where:

### -k or --keepcase

preserves the case of the characters in the specified command string. By default, the command string is converted to uppercase characters.

### -b <size> or --buffer <size>

specifies the buffer size in bytes for the response from z/VM CP. Valid values are from 4096 (or 4k) up to 1048756 (or 1M). By default, **vmcp** allocates an 8192 byte (8k) buffer. You can use k and M to specify kilo- and megabytes.

### <command>

specifies the command that you want to send to CP.

#### -h or --help

displays help information. To view the man page, enter man vmcp.

### -v or --version

displays version information.

If the command completes successfully, **vmcp** returns 0. Otherwise, **vmcp** returns one of the following values:

- 1. CP returned a non-zero response code.
- 2. The specified buffer was not large enough to hold CP's response. The command was run, but the response was truncated. You can use the **--buffer** option to increase the response buffer.
- 3. Linux reported an error to **vmcp**. See the error message for details.
- 4. The options that are passed to **vmcp** were erroneous. See the error messages for details.

## **Examples**

To get your user ID issue:

# vmcp query userid

• To attach the device 1234 to your guest, issue:

# vmcp attach 1234  $\*$ 

• If you add the following line to /etc/sudoers:

ALL ALL=NOPASSWD:/sbin/vmcp indicate

every user on the system can run the indicate command by using:

# sudo vmcp indicate

• If you need a larger response buffer, use the **--buffer** option:

# vmcp --buffer=128k q 1-ffff

## vmur - Work with z/VM spool file queues

Use the **vmur** command to work with z/VM spool file queues.

The **vmur** command provides these main functions:

### Receive

Read data from the z/VM reader file queue. The command performs the following steps:

- Places the reader queue file to be received at the top of the queue.
- Changes the reader queue file attribute to NOHOLD.
- Closes the z/VM reader after the file is received.

The **vmur** command detects z/VM reader queue files in:

- VMDUMP format as created by CP VMDUMP.
- NETDATA format as created by CMS SENDFILE or TSO XMIT.

### Punch or print

Write data to the z/VM punch or printer file queue and transfer it to another user's virtual reader, optionally on a remote z/VM node. The data is sliced up into 80-byte or 132-byte chunks (called *records*) and written to the punch or printer device. If the data length is not an integer multiple of 80 or 132, the last record is padded.

**List** Display detailed information about one or all files on the specified spool file queue.

**Purge** Remove one or all files on a spool file queue.

**Order** Position a file at the top of a spool file queue.

**Before you begin:** To use the receive, punch, and print functions, the vmur device driver must be loaded and the corresponding unit record devices must be set online.

### Serialization

The **vmur** command provides strict serialization of all its functions other than list, which does not affect a file queue's contents or sequence. Thus concurrent access to spool file queues is blocked to prevent unpredictable results or destructive conflicts.

For example, this serialization prevents a process from issuing **vmur purge -f** while another process is running **vmur receive 1234**. However, **vmur** is not serialized against concurrent CP commands that are issued through **vmcp**: if one process is running **vmur receive 1234** and another process issues **vmcp purge rdr 1234**, then the received file might be incomplete. To avoid such unwanted effects, always use **vmur** to work with z/VM spool file queues.

## Spooling options

With the **vmur** command, you can temporarily override the z/VM settings for the CLASS, DEST, FORM, and DIST spooling options for virtual unit record devices. The **vmur** command restores the original settings before it returns control.

For details about the spooling options, see the z/VM product information. In particular, see the sections about the z/VM CP SPOOL, QUERY VIRTUAL RDR, QUERY VIRTUAL PUN, and QUERY VIRTUAL PRT commands in *z/VM CP* 

Commands and Utilities Reference, SC24-6175.

## vmur syntax

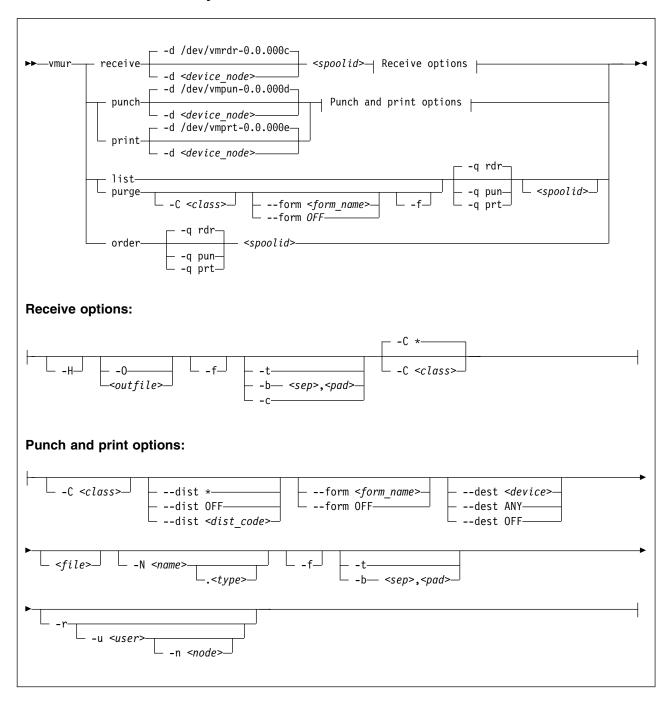

Where these are the main command options:

## re or receive

receives a file from the z/VM reader queue.

## pun or punch

writes to the z/VM punch queue.

### pr or print

writes to the z/VM printer queue.

#### li or list

lists information about one or all files on a z/VM spool file queue.

#### pur or purge

purges one or all files from a z/VM spool file queue.

#### or or order

places a file on a z/VM spool file queue at the top of the queue.

**Note:** The short forms that are given for receive, punch, print, list, purge, and order are the shortest possible abbreviations. In keeping with z/VM style, you can abbreviate commands by dropping any number of letters from the end of the full keywords until you reach the short form. For example, **vmur re**, **vmur rec**, or **vmur rece** are all equivalent.

The remaining specifications are listed alphabetically by switch. Variable specifications that do not require a switch are listed first.

### <file>

specifies a file, in the Linux file system, with data to be punched or printed. If this specification is omitted, the data is read from standard input.

### <outfile>

specifies a file, in the Linux file system, to receive data from the reader spool file. If neither a file name nor **--stdout** are specified, the name and type of the spool file to be received (see the NAME and TYPE columns in **vmur list** output) are used to build an output file name of the form *<name>.<type>*. If the spool file to be received is an unnamed file, an error message is issued.

Use the --force option to overwrite existing files without a confirmation prompt.

## <spoolid>

specifies the spool ID of a file on the z/VM reader, punch, or printer queue. Spool IDs are decimal numbers in the range 0-9999.

For the list or purge function: omitting the spool ID lists or purges all files in the queue.

## -b <sep>, <pad> or --blocked <sep>, <pad>

receives or writes a file in blocked mode, where *<sep>* specifies the separator and *<pad>* specifies the padding character in hexadecimal notation. Example: *<sep>* 

--blocked 0xSS,0xPP

Use this option to use character sets other than IBM037 and ISO-8859-1 for conversion.

• For the receive function: All trailing padding characters are removed from the end of each record that is read from the virtual reader and the separator character is inserted afterward. The receive function's output can be piped to **iconv** by using the appropriate character sets. Example:

```
# vmur rec 7 -b 0x25,0x40 -0 | iconv -f EBCDIC-US -t ISO-8859-1 > myfile
```

For the punch or print function: The separator is used to identify the line
end character of the file to punch or print. If a line has fewer characters than
the record length of the used unit record device, the residual of the record is
filled up with the specified padding byte. If a line exceeds the record size,
an error is printed. Example:

# iconv test.txt -f ISO-8859-1 -t EBCDIC-US | vmur pun -b 0x25,0x40 -N test

#### -c or --convert

converts a VMDUMP spool file into a format appropriate for further analysis with crash.

## -C <class> or --class <class>

specifies a spool class.

- For the receive function: The file is received only if it matches the specified class.
- For the purge function: Only files with the specified class are purged.
- For the punch or printer function: Sets the spool class for the virtual reader or virtual punch device. Output files inherit the spool class of the device.

The class is designated by a single alphanumeric character. For receive, it can also be an asterisk (\*) to match all classes. Lowercase alphabetic characters are converted to uppercase.

See also "Spooling options" on page 647.

### --dest <device>

sets the destination device for spool files that are created on the virtual punch or printer device. The value can be ANY, OFF, or it must be a valid device as defined on z/VM.

See also "Spooling options" on page 647.

### -d or --device

specifies the device node of the virtual unit record device.

- If omitted in the receive function, /dev/vmrdr-0.0.000c is assumed.
- If omitted in the punch function, /dev/vmpun-0.0.000d is assumed.
- If omitted in the print function, /dev/vmprt-0.0.000e is assumed.

### --dist <distcode>

sets the distribution code for spool files that are created on the virtual punch or printer device. The value can be an asterisk (\*), OFF, or it must be a valid distribution code as defined on z/VM.

OFF and \* are equivalent. Both specifications reset the distribution code to the value that is set in the user directory.

See also "Spooling options" on page 647.

## -f or --force

suppresses confirmation messages.

- For the receive function: overwrites an existing output file without prompting for a confirmation.
- For the punch or print option: automatically converts the Linux input file name to a valid spool file name without any error message.
- For the purge function: purges the specified spool files without prompting for a confirmation.

## --form <form\_name>

sets the form name for spool files that are created on the virtual punch or printer device. The value can be OFF, to use the system default, or it must be a valid z/VM form name.

See also "Spooling options" on page 647.

## -h or --help

displays help information for the command. To view the man page, enter man vmur.

#### -H or --hold

keeps the spool file to be received in the reader queue. If omitted, the spool file is purged after it is received.

### -n <node> or --node <node>

specifies the node name of the z/VM system to which the data is to be transferred. Remote Spooling Communications Subsystem (RSCS) must be installed on the z/VM systems and the specified node must be defined in the RSCS machine's configuration file.

The default node is the local z/VM system. The node option is valid only with the -u option.

### -N <name>.<type> or --name <name>.<type>

specifies a name and, optionally, a type for the z/VM spool file to be created by the punch or print option. To specify a type after the file name, enter a period followed by the type. For example:

# vmur pun -r /boot/parmfile -N myname.mytype

Both the name and the type must comply with z/VM file name rules, for example, they must be 1 - 8 characters long.

If omitted, a spool file name is generated from the Linux input file name, if applicable.

Use the **--force** option to suppress warning messages about automatically generated file names or about specified file names that do not adhere to the z/VM file naming rules.

### -0 or --stdout

writes the reader file content to standard output.

#### -a or --aueue

specifies the z/VM spool file queue to be listed, purged, or ordered. If omitted, the reader file queue is assumed.

#### -r or --rdr

transferres a punch or print file to a reader.

## -t or --text

converts the encoding between EBCDIC and ASCII according to character sets IBM037 and ISO-8859-1.

- For the receive function: receives the reader file as text file. That is, it converts EBCDIC to ASCII and inserts an ASCII line feed character (0x0a) for each input record that is read from the z/VM reader. Trailing EBCDIC blanks (0x40) in the input records are stripped.
- For the punch or print function: punches or prints the input file as text file.
   That is, converts ASCII to EBCDIC and pads each input line with trailing blanks to fill up the record. The record length is 80 for a punch and 132 for a printer. If an input line length exceeds 80 for punch or 132 for print, an error message is issued.

The **--text** and the **--blocked** attributes are mutually exclusive.

#### -u <user> or --user <user>

specifies the z/VM user ID to whose reader the data is to be transferred. If omitted, the data is transferred to your own machine's reader. The user option is valid only with the **-r** option.

#### -v or --version

displays version information.

## **Examples**

These examples illustrate common scenarios for unit record devices.

In all examples the following device nodes are used:

- /dev/vmrdr-0.0.000c as virtual reader.
- /dev/vmpun-0.0.000d as virtual punch.

Besides the vmur device driver and the **vmur** command, these scenarios require that:

- The vmcp module is loaded.
- The vmcp and vmconvert commands from the s390-tools package are available.

## Creating and reading a guest memory dump

You can use the **vmur** command to read a guest memory dump that was created, for example, with the **vmcp** command.

### **Procedure**

1. Produce a memory dump of the z/VM guest virtual machine memory:

```
# vmcp vmdump
```

Depending on the memory size this command might take some time to complete.

2. List the spool files for the reader to find the spool ID of the dump file, VMDUMP. In the example, the spool ID of VMDUMP is 463.

```
# vmur li

ORIGINID FILE CLASS RECORDS CPY HOLD DATE TIME NAME TYPE DIST
T6360025 0463 V DMP 00020222 001 NONE 06/11 15:07:42 VMDUMP FILE T6360025
```

3. Read and convert the VMDUMP spool file to a file in the current working directory of the Linux file system:

```
# vmur rec 463 -c linux_dump
```

## Using FTP to receive and convert a dump file:

Use the --convert option with the --stdout option to receive a VMDUMP spool file straight from the z/VM reader queue, convert it, and send it to another host with FTP.

### **Procedure**

- 1. Establish an FTP session with the target host and log in.
- 2. Enter the FTP command binary.
- 3. Enter the FTP command:

```
put |"vmur re <spoolid> -c -0" <filename_on_target_host>
```

## Logging and reading the z/VM guest virtual machine console

You can use the **vmur** command to read a console transcript that was spooled, for example, with the **vmcp** command.

## **Procedure**

1. Begin console spooling:

```
# vmcp sp cons start
```

- 2. Produce output to the z/VM console. Use, for example, CP TRACE.
- 3. Stop console spooling, close the file with the console output, and transfer the file to the reader queue. In the resulting CP message, the spool ID follows the FILE keyword. In the example, the spool ID is 398:

```
# vmcp sp cons stop close \* rdr

RDR FILE 0398 SENT FROM T6360025 CON WAS 0398 RECS 1872 CPY 001 T NOHOLD NOKEEP
```

4. Read the file with the console output into a file in the current working directory on the Linux file system:

```
# vmur re -t 398 linux_cons
```

## Preparing the z/VM reader as an IPL device for Linux

You can use the **vmur** command to transfer all files for booting Linux to the z/VM reader. You can also arrange the files such that the reader can be used as an IPL device.

### **Procedure**

1. Send the kernel parameter file, parmfile, to the z/VM punch device and transfer the file to the reader queue. The resulting message shows the spool ID of the parameter file.

```
# vmur pun -r /boot/parmfile

Reader file with spoolid 0465 created.
```

2. Send the kernel image file to the z/VM punch device and transfer the file to the reader queue. The resulting message shows the spool ID of the kernel image file.

```
# vmur pun -r /boot/vmlinuz -N image
Reader file with spoolid 0466 created.
```

3. Optional: Check the spool IDs of image and parmfile in the reader queue. In this example, the spool ID of parmfile is 465 and the spool ID of image is 466.

```
# vmur li

ORIGINID FILE CLASS RECORDS CPY HOLD DATE TIME NAME TYPE DIST
T6360025 0463 V DMP 00020222 001 NONE 06/11 15:07:42 VMDUMP FILE T6360025
T6360025 0465 A PUN 00000002 001 NONE 06/11 15:30:31 parmfile T6360025
T6360025 0466 A PUN 00065200 001 NONE 06/11 15:30:52 image T6360025
```

4. Move image to the first and parmfile to the second position in the reader queue:

```
# vmur or 465
# vmur or 466
```

5. Configure the z/VM reader as the re-IPL device:

```
# chreipl ccw 0.0.000c
```

For details about the **chreipl** command, see "chreipl - Modify the re-IPL configuration" on page 495. To pass additional options, use the -p option.

6. Boot Linux from the z/VM reader:

```
# reboot
```

## Sending a file to different z/VM guest virtual machines

You can use the **vmur** command to send files to other z/VM guest virtual machines.

## About this task

This scenario describes how to send a file called lnxprofile.exec from the file system of an instance of Linux on z/VM to other z/VM guest virtual machines.

For example, Inxprofile.exec could contain the content of a PROFILE EXEC file with CP and CMS commands to customize z/VM guest virtual machines for running Linux.

### **Procedure**

1. Send Inxprofile.exec to two z/VM guest virtual machines: z/VM user ID t2930020 at node boet2930 and z/VM user ID t6360025 at node boet6360.

```
vmur pun lnxprofile.exec -t -r -u t2930020 -n boet2930 -N PROFILE vmur pun lnxprofile.exec -t -r -u t6360025 -n boet6360 -N PROFILE
```

2. Log on to t2930020 at boet2930, IPL CMS, and issue the CP command:

```
QUERY RDR ALL
```

The command output shows the spool ID of PROFILE in the FILE column.

3. Issue the CMS command:

```
RECEIVE <spoolid> PROFILE EXEC A (REPL
```

In the command, <*spoolid*> is the spool ID of PROFILE found in step 2.

4. Repeat steps 2 and 3 for t6360025 at boet6360.

## Sending a file to a z/VSE instance

You can use the **vmur** command to send files to a z/VSE instance.

## **Procedure**

To send lserv.job to user ID vseuser at node vse01sys, issue:

vmur pun lserv.job -t -r -u vseuser -n vse01sys -N LSERV

## zdsfs - Mount a z/OS DASD

Use the **zdsfs** command to mount z/OS DASDs as a Linux file system.

The zdsfs file system translates the z/OS data sets, which are stored on the DASDs in records of arbitrary or even variable size, into Linux semantics.

Through the zdsfs file system, applications on Linux can read z/OS physical sequential data sets (PS) and partitioned data sets (PDS) on the DASD. In the Linux file system, physical sequential data sets are represented as files. Partitioned data sets are represented as directories that contain the PDS members as files. Other z/OS data set formats, such as extended format data sets or VSAM data sets, are not supported. zdsfs is optimized for sequential read access.

#### Attention:

- To avoid data inconsistencies, set the DASDs offline in z/OS before you mount them in Linux.
- Through the zdsfs file system, the whole DASDs are accessible to Linux, but the access is not controlled by z/OS auditing mechanisms.

To avoid security problems, you might want to dedicate the z/OS DASDs only for providing data for Linux.

Per default, only the Linux user who mounts the zdsfs file system has access to it.

**Tip:** If you want to grant a user group access to the zdsfs file system, mount it with the fuse options default\_permissions, allow\_other, and gid.

To unmount file systems that you mounted with zdsfs, you can use umount.

See *z/OS DFSMS Using Data Sets*, SC26-7410 for more information about *z/OS* data sets.

## Before you begin:

- The FUSE library must be installed on your system. Ubuntu Server installs this library for you by default. You can also obtain it from sourceforge at sourceforge.net/projects/fuse.
- The raw-track access mode of the DASD must be enabled.
   Make sure that the DASD is set offline when you enable the raw-track access
  - See "Accessing full ECKD tracks" on page 146 for details.
- The DASD must be online.

**Tip:** You can use the **chccwdev** command to enable the raw-track access mode and set the device online afterward in one step.

Set the DASD offline in z/OS before you set it online in Linux.

• You must have the appropriate read permissions for the device node.

## zdsfs syntax

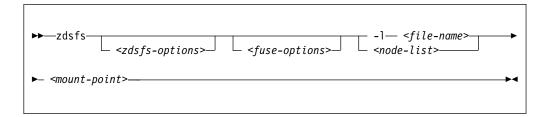

where:

## <zdsfs-options>

zdsfs-specific options.

### -o ignore incomplete

represents all complete data sets in the file system, even if there are incomplete data sets. Incomplete data sets are not represented.

In z/OS, data sets might be distributed over different DASDs. For each incomplete data set, a warning message is issued to the standard error stream. If there are incomplete data sets and this option is not specified, the **zdsfs** command returns with an error.

#### -o rdw

keeps record descriptor words (RDWs) of data sets that are stored by using the z/OS concept of variable record lengths.

### -o tracks=<n>

specifies the track buffer size in tracks. The default is 128 tracks.

zdsfs allocates a track buffer of <*n*>\*120 KB for each open file to store and extract the user data. Increasing the track buffer size might improve your system performance.

## -o seekbuffer=<s>

sets the maximum seek history buffer size in bytes. The default is  $1,048,576\,$  B.

zdsfs saves offset information about a data set in the seek history buffer to speed up the performance of a seek operation.

### -o check\_host\_count

checks the host-access open count to ensure that the device is not online to another operating system instance. The operation is canceled if another operating system instance is accessing the volume.

## <fuse-options>

options for FUSE. The following options are supported by the **zdsfs** command. To use an option, it must also be supported by the version of FUSE that is installed.

### -d or -o debug

enables debug output (implies -f).

**-f** runs the command as a foreground operation.

### -o allow\_other

allows access to other users.

#### -o allow root

allows access to root.

### -o nonempty

allows mounts over files and non-empty directories.

### -o default\_permissions

enables permission checking by the kernel.

## -o max\_read=<n>

sets maximum size of read requests.

## -o kernel\_cache

caches files in the kernel.

### -o [no]auto cache

enables or disables caching based on modification times.

### -o umask=<mask>

sets file permissions (octal).

### -o uid=<n>

sets the file owner.

## -o gid=<n>

sets the file group.

### -o max write=<n>

sets the maximum size of write requests.

## -o max\_readahead=<n>

sets the maximum readahead value.

### -o async\_read

performs reads asynchronously (default).

### -o sync read

performs reads synchronously.

## <node-list>

one or more device nodes for the DASDs, separated by blanks.

#### <file-name>

a file that contains a node list.

## <mount-point>

the mount point in the Linux file system where you want to mount the z/OS data sets.

## -h or --help

displays help information for the command. To view the man page, enter man zdsfs.

### -v or --version

displays version information for the command.

#### File characteristics

There are two ways to handle the z/OS characteristics of a file:

### • The file metadata.txt:

The metadata.txt file is in the root directory of the mount point. It contains one row for each file or directory, where:

## dsn

specifies

the name of the file in the form *file-name* for z/OS physical sequential data sets.

the name of the directory in the form < directory-name>, and the name of a file in that directory in the form < directory-name>(< file-name>) for z/OS partitioned data sets.

### dsorg

specifies the organization of the file. The organization is PO for a directory, and PS for a file.

### lrecl

specifies the record length of the file.

#### recfm

specifies the z/OS record format of the file. Supported record formats are: V, F, U, B, S, A, and M.

## **Example:**

```
dsn=F00BAR.TESTF.TXT,recfm=FB,lrecl=80,dsorg=PS
dsn=F00BAR.TESTVB.TXT,recfm=VB,lrecl=100,dsorg=PS
dsn=F00BAR.PDSF.DAT,recfm=F,lrecl=80,dsorg=P0
dsn=F00BAR.PDSF.DAT(TEST1),recfm=F,lrecl=80,dsorg=PS
dsn=F00BAR.PDSF.DAT(TEST2),recfm=F,lrecl=80,dsorg=PS
dsn=F00BAR.PDSF.DAT(TEXT3),recfm=F,lrecl=80,dsorg=PS
```

Extended attributes:

### user.dsorg

specifies the organization of the file.

### user.lrecl

specifies the record length of the file.

#### user.recfm

specifies the z/OS record format of the file.

You can use the following system calls to work with extended attributes:

### listxattr

to list the current values of all extended attributes.

### getxattr

to read the current value of a particular extended attribute.

You can use these system calls through the **getfattr** command. For more information, see the man pages of these commands and of the listxattr and getxattr system calls.

## **Examples**

• Enable the raw-track access mode of DASD device 0.0.7000 and set the device online afterward:

```
# chccwdev -a raw_track_access=1 -e 0.0.7000
```

 Mount the partitioned data set on the DASDs represented by the file nodes /dev/dasde and /dev/dasdf at /mnt:

```
# zdsfs /dev/dasde /dev/dasdf /mnt
```

- As user "myuser", mount the partitioned data set on the DASD represented by the file node /dev/dasde at /home/myuser/mntzos:
  - Access the mounted file system exclusively:

```
# zdsfs /dev/dasde /home/myuser/mntzos
```

- Allow the root user to access the mounted file system:

```
# zdsfs -o allow_root /dev/dasde /home/myuser/mntzos
```

The 1s command does not reflect these permissions. In both cases, it shows:

```
# ls -al /home/myuser/mntzos
total 121284
dr-xr-x--- 2 root root
                                  0 Dec 3 15:54.
drwx---- 3 myuser myuser
                              4096 Dec 3 15:51 ..
-r--r--- 1 root root
                           2833200 Jun 27 2012 EXPORT.BIN1.DAT
-r--r--- 1 root
                           2833200 Jun 27 2012 EXPORT.BIN2.DAT
                   root
-r--r-- 1 root root 2833200 Jun 27 2012 EXPORT.BIN3.DAT
-r--r---- 1 root root 2833200 Feb 14 2013 EXPURI.BIN4.UAI
dr-xr-x--- 2 root root 13599360 Aug 9 2012 EXPORT.PDS1.DAT
dr-xr-x--- 2 root root 13599360 Aug 9 2012 EXPORT.PDS2.DAT
dr-xr-x--- 2 root root 13599360 Aug 9 2012 EXPORT.PDS3.DAT
                          55247400 Aug 9 2012 EXPORT.PDS4.DAT
dr-xr-x--- 2 root
                   root
-r--r--- 1 root root
                                981 Dec 3 15:54 metadata.txt
$ 1s -al /dev/dasde
brw-rw---- 1 root disk 94, 16 Dec 3 13:58 /dev/dasde
```

 As root user, mount the partitioned data set on the DASD represented by the file node /dev/dasde at /mnt on behalf of the user ID "myuser" (UID=1002), and permit the members of the group ID "zosimport" (GID=1002) file access:

```
# zdsfs /dev/dasde /mnt -o uid=1002,gid=1002,allow_other,default_permissions
```

The **1s** command indicates the owner "myuser" and the access right for group "zosimport":

```
$ 1s -a1 /mnt
total 121284
dr-xr-x--- 2 myuser zosimport
                                   0 Dec 3 14:22 .
                               4096 Dec 3 13:59 ..
drwxr-xr-x 23 root root
-r--r--- 1 myuser zosimport
                                 981 Dec 3 14:22 metadata.txt
-r--r-- 1 myuser zosimport 2833200 Jun 27 2012 EXPORT.BIN1.DAT
-r--r-- 1 myuser zosimport 2833200 Jun 27 2012 EXPORT.BIN2.DAT
-r--r-- 1 myuser zosimport 2833200 Feb 14 2013 EXPORT.BIN3.DAT
-r--r--- 1 myuser zosimport 2833200 Jun 27 2012 EXPORT.BIN4.DAT
dr-xr-x--- 2 myuser zosimport 13599360 Aug 9 2012 EXPORT.PDS1.DAT
dr-xr-x--- 2 myuser zosimport 13599360 Aug 9 2012 EXPORT.PDS2.DAT
dr-xr-x--- 2 myuser zosimport 55247400 Aug 9 2012 EXPORT.PDS3.DAT
dr-xr-x--- 2 myuser zosimport 13599360 Aug 9 2012 EXPORT.PDS4.DAT
```

Unmount the partitioned data set that is mounted at /mnt:

```
# fusermount -u /mnt
```

 Show the extended attributes of a file, FB.XMP.TXT, on a z/OS DASD that is mounted on /mnt:

```
# getfattr -d /mnt/FB.XMP.TXT
```

 Show the extended attributes of all files on a z/OS DASD that is mounted on /mnt:

```
# cat /mnt/metadata.txt
```

## znetconf - List and configure network devices

Use the **znetconf** command to list, configure, add, and remove network devices.

The **znetconf** command:

- Lists potential network devices.
- Lists configured network devices.
- Automatically configures and adds network devices.
- · Removes network devices.

For automatic configuration, **znetconf** first builds a channel command word (CCW) group device from sensed CCW devices. It then configures any specified option through the sensed network device driver and sets the new network device online.

During automatic removal, **znetconf** sets the device offline and removes it.

**Attention:** Removing all network devices might lead to complete loss of network connectivity. Unless you can access your Linux instance from a terminal server on z/VM (see *How to Set up a Terminal Server Environment on z/VM*, SC34-2596), you might require the HMC or a 3270 terminal session to restore the connectivity.

**Before you begin:** The qeth or lcs device drivers must be loaded. If needed, the **znetconf** command attempts to load the particular device driver.

## znetconf syntax

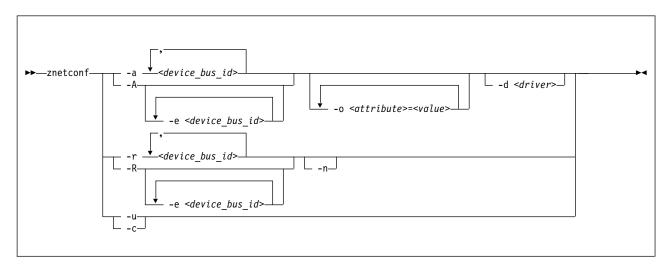

### Where:

### -a or --add

configures the network device with the specified device bus-ID. If you specify only one bus ID, the command automatically identifies the remaining bus IDs of the group device. You can enter a list of device bus-IDs that are separated by commas. The **znetconf** command does not check the validity of the combination of device bus-IDs.

### <device bus id>

specifies the device bus-ID of the CCW devices that constitute the network device. If a device bus-ID begins with "0.0.", you can abbreviate it to the final hexadecimal digits. For example, you can abbreviate 0.0.f503 to f503.

#### -A or --add-all

configures all potential network devices. After you run **znetconf** -A, enter **znetconf** -c to see which devices were configured. You can also enter **znetconf** -u to display devices that were not configured.

#### -e or --except

omits the specified devices when configuring all potential network devices or removing all configured network devices.

## -o or --option <attribute>=<value>

configures devices with the specified sysfs option.

### -d or --driver <driver name>

configures devices with the specified device driver. Valid values are qeth or lcs.

### -n or --non-interactive

answers all confirmation questions with "Yes".

#### -r or --remove

removes the network device with the specified device bus-ID. You can enter a list of device bus-IDs that are separated by a comma. You can remove only configured devices as listed by **znetconf** -c.

### -R or --remove-all

removes all configured network devices. After successfully running this command, all devices that are listed by **znetconf** -c become potential devices that are listed by **znetconf** -u.

## -u or --unconfigured

lists all network devices that are not yet configured.

### -c or --configured

lists all configured network devices.

## -h or --help

displays help information for the command. To view the man page, enter man znetconf.

#### -v or --version

displays version information.

If the command completes successfully, **znetconf** returns 0. Otherwise, 1 is returned.

## **Examples**

To list all potential network devices:

• To configure device 0.0.f503:

```
znetconf -a 0.0.f503
```

```
or
znetconf -a f503
```

• To configure the potential network device 0.0.f500 with the layer2 option with the value 0 and the portno option with the value 1:

```
znetconf -a f500 -o layer2=0 -o portno=1
```

• To list configured network devices:

• To remove network device 0.0.f503:

```
znetconf -r 0.0.f503
```

```
or
znetconf -r f503
```

• To remove all configured network devices except the devices with bus IDs 0.0.f500 and 0.0.f5f0:

```
znetconf -R -e 0.0.f500 -e 0.0.f5f0
```

• To configure all potential network devices except the device with bus ID 0.0.f503:

```
znetconf -A -e 0.0.f503
```

## znetconf

# **Chapter 51. Selected kernel parameters**

You can use kernel parameters that are beyond the scope of an individual device driver or feature to configure Linux in general.

Kernel parameters that are specific to a particular device driver or feature are described in the setup section of the respective device driver or feature.

See Chapter 3, "Kernel and module parameters," on page 23 for information about specifying kernel parameters.

## cio\_ignore - List devices to be ignored

Use the cio\_ignore= kernel parameter to list specifications for I/O devices that are to be ignored.

When a Linux on z Systems instance boots, it senses and analyzes all available I/O devices. You can use the cio\_ignore= kernel parameter to list specifications for devices that are to be ignored. This exclusion list can cover all possible devices, even devices that do not actually exist. The following applies to ignored devices:

- Ignored devices are not sensed and analyzed. The device cannot be used until it is analyzed.
- · Ignored devices are not represented in sysfs.
- Ignored devices do not occupy storage in the kernel.
- The subchannel to which an ignored device is attached is treated as if no device were attached.
- For Linux on z/VM, cio\_ignore might hide essential devices such as the console. The console is typically device number 0.0.0009.

See also "Changing the exclusion list" on page 667.

### **Format**

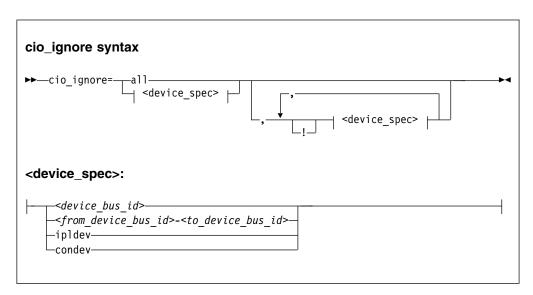

### Where:

#### a11

states that all devices are to be ignored.

## <device\_bus\_id>

specifies a device. Device bus-IDs are of the form 0.<*n*>.<*devno*>, where <*n*> is a subchannel set ID and <*devno*> is a device number.

## <from device bus\_id>-<to device bus\_id>

are two device bus-IDs that specify the first and the last device in a range of devices.

### ipldev

specifies the IPL device. Use this keyword with the ! operator to avoid ignoring the IPL device.

#### condev

- specifies the CCW console. Use this keyword with the ! operator to avoid ignoring the console device.
- ! makes the following term an exclusion statement. This operator is used to exclude individual devices or ranges of devices from a preceding more general specification of devices.

## **Examples**

- This example specifies that all devices in the range 0.0.b100 through 0.0.b1ff, and the device 0.0.a100 are to be ignored.
  - cio\_ignore=0.0.b100-0.0.b1ff,0.0.a100
- This example specifies that all devices except the console are to be ignored.
   cio\_ignore=all,!condev
- This example specifies that all devices but the range 0.0.b100 through 0.0.b1ff, and the device 0.0.a100 are to be ignored.

```
cio_ignore=all,!0.0.b100-0.0.b1ff,!0.0.a100
```

• This example specifies that all devices in the range 0.0.1000 through 0.0.1500 are to be ignored, except for devices in the range 0.0.1100 through 0.0.1120.

```
cio ignore=0.0.1000-0.0.1500,!0.0.1100-0.0.1120
```

This is equivalent to the following specification:

```
cio ignore=0.0.1000-0.0.10ff,0.0.1121-0.0.1500
```

• This example specifies that all devices in range 0.0.1000 through 0.0.1100 and all devices in range 0.1.7000 through 0.1.7010, plus device 0.0.1234 and device 0.1.4321 are to be ignored.

```
cio_ignore=0.0.1000-0.0.1100, 0.1.7000-0.1.7010, 0.0.1234, 0.1.4321
```

# Changing the exclusion list

Use the **cio\_ignore** command or the procfs interface to view or change the list of I/O device specifications that are ignored.

When a Linux on z Systems instance boots, it senses and analyzes all available I/O devices. You can use the cio\_ignore kernel parameter to list specifications for devices that are to be ignored.

On a running Linux instance, you can view and change the exclusion list through a procfs interface or with the **cio\_ignore** command (see "cio\_ignore - Manage the I/O exclusion list" on page 511). This information describes the procfs interface.

After booting Linux you can display the exclusion list by issuing:

```
# cat /proc/cio_ignore
```

To add device specifications to the exclusion list issue a command of this form:

```
# echo add <device list> > /proc/cio ignore
```

When you add specifications for a device that is already sensed and analyzed, there is no immediate effect of adding it to the exclusion list. For example, the device still appears in the output of the **lscss** command and can be set online.

However, if the device later becomes unavailable, it is ignored when it reappears. For example, if the device is detached in z/VM it is ignored when it is attached again.

To make all devices that are in the exclusion list and that are currently offline unavailable to Linux issue a command of this form:

```
# echo purge > /proc/cio_ignore
```

This command does not make devices unavailable if they are online.

To remove device specifications from the exclusion list issue a command of this form:

```
# echo free <device_list> > /proc/cio_ignore
```

When you remove device specifications from the exclusion list, the corresponding devices are sensed and analyzed if they exist. Where possible, the respective device driver is informed, and the devices become available to Linux.

In these commands, <device\_list> follows this syntax:

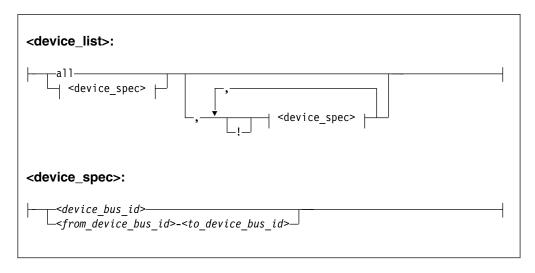

Where the keywords and variables have the same meaning as in "Format" on page 666.

## **Ensure device availability**

After the echo command completes successfully, some time might elapse until the freed device becomes available to Linux. Issue the following command to ensure that the device is ready to be used:

```
# echo 1 > /proc/cio_settle
```

This command returns after all required sysfs structures for the newly available device are completed. The **cio\_ignore** command (see "cio\_ignore - Manage the I/O exclusion list" on page 511) also returns after any new sysfs structures are

completed. You do not need a separate **echo** command when using **cio\_ignore** to remove devices from the exclusion list.

## **Results**

The dynamically changed exclusion list is taken into account only when a device in this list is newly made available to the system, for example after it is defined to the system. It does not have any effect on setting devices online or offline within Linux.

## **Examples**

• This command removes all devices from the exclusion list.

```
# echo free all > /proc/cio_ignore
```

 This command adds all devices in the range 0.0.b100 through 0.0.b1ff and device 0.0.a100 to the exclusion list.

```
# echo add 0.0.b100-0.0.b1ff,0.0.a100 > /proc/cio_ignore
```

This command lists the ranges of devices that are ignored by common I/O.

```
# cat /proc/cio_ignore
0.0.0000-0.0.a0ff
0.0.a101-0.0.b0ff
0.0.b200-0.0.ffff
```

• This command removes all devices in the range 0.0.b100 through 0.0.b1ff and device 0.0.a100 from the exclusion list.

```
# echo free 0.0.b100-0.0.b1ff,0.0.a100 > /proc/cio_ignore
```

This command removes the device with bus ID 0.0.c104 from the exclusion list.

```
# echo free 0.0.c104 > /proc/cio_ignore
```

• This command adds the device with bus ID 0.0.c104 to the exclusion list.

```
# echo add 0.0.c104 > /proc/cio_ignore
```

• This command makes all devices that are in the exclusion list and that are currently offline unavailable to Linux.

```
# echo purge > /proc/cio_ignore
```

# cmma - Reduce hypervisor paging I/O overhead

Use the cmma= kernel parameter to reduce hypervisor paging I/O overhead.

With Collaborative Memory Management Assist (CMMA, or "cmm2") support, the z/VM control program and guest virtual machines can communicate attributes for specific 4K-byte blocks of guest memory. This exchange of information helps both the z/VM host and the guest virtual machines to optimize their use and management of memory.

## **Format**

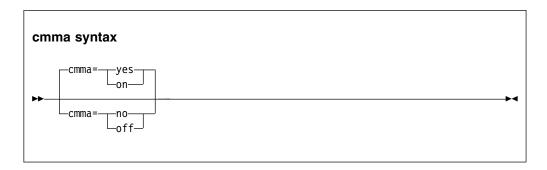

## **Examples**

This specification disables the CMMA support:

cmma=off

Alternatively, you can use the following specification to disable the CMMA support:

cmma=no

# maxcpus - Limit the number of CPUs Linux can use at IPL

Use the maxcpus= kernel parameter to limit the number of CPUs that Linux can use at IPL and that are online after IPL.

If the real or virtual hardware provides more than the specified number of CPUs, these surplus CPUs are initially offline. For example, if five CPUs are available, maxcpus=2 results in two online CPUs and three offline CPUs after IPL.

Offline CPUs can be set online dynamically unless the possible\_cpus= parameter is set and specifies a maximum number of online CPUs that is already reached. The possible\_cpus= parameter sets an absolute limit for the number of CPUs that can be online at any one time (see possible\_cpus). If both maxcpus= and possible\_cpus= are set, a lower value for possible\_cpus= overrides maxcpus= and makes it ineffective.

### **Format**

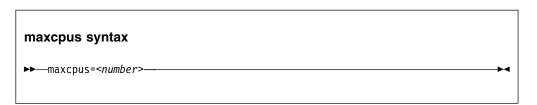

## **Examples**

maxcpus=2

# nosmt - Disable simultaneous multithreading

By default, Linux in LPAR mode uses simultaneous multithreading if it is supported by the hardware. Specify the nosmt kernel parameter to disable simultaneous multithreading. See also "smt - Reduce the number of threads per core" on page 677.

For more information about simultaneous multithreading, see "Simultaneous multithreading" on page 311.

## **Format**

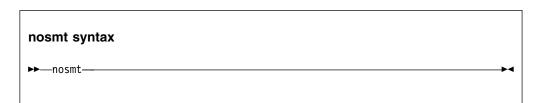

# possible\_cpus - Limit the number of CPUs Linux can use

Use the possible\_cpus= parameter to set an absolute limit for the number of CPUs that can be online at any one time. If the real or virtual hardware provides more than the specified maximum, the surplus number of CPUs must be offline. Alternatively, you can use the common code kernel parameter nr\_cpus.

Use the maxcpus= parameter to limit the number of CPUs that are online initially after IPL (see maxcpus).

#### **Format**

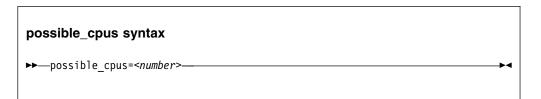

#### **Examples**

possible\_cpus=8

# ramdisk\_size - Specify the ramdisk size

Use the  $ramdisk\_size=$  kernel parameter to specify the size of the ramdisk in kilobytes.

#### **Format**

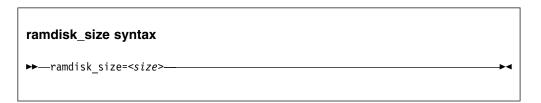

#### **Examples**

ramdisk\_size=32000

# ro - Mount the root file system read-only

Use the ro kernel parameter to mount the root file system read-only.

#### **Format**

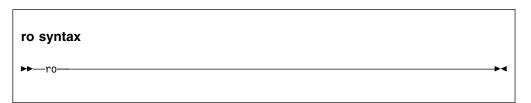

# root - Specify the root device

Use the root= kernel parameter to tell Linux what to use as the root when mounting the root file system.

#### **Format**

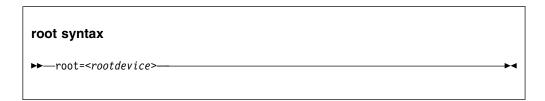

# **Examples**

This example makes Linux use /dev/dasda1 when mounting the root file system: root=/dev/dasda1

# smt - Reduce the number of threads per core

By default, Linux in LPAR mode uses the maximum number of threads per core that is supported by the hardware. Use the smt= kernel parameter to use fewer threads. The value can be any integer in the range 1 to the maximum number of threads that is supported by the hardware.

Specifying smt=1 effectively disables simultaneous multithreading. See also "nosmt - Disable simultaneous multithreading" on page 672.

For more information about simultaneous multithreading, see "Simultaneous multithreading" on page 311.

#### **Format**

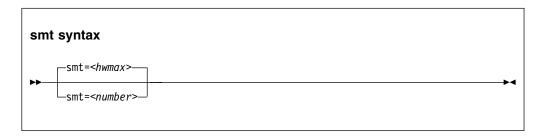

where *<hwmax>* is the maximum number of threads per core that is supported by the hardware, and *<number>* is an integer in the range 1 - *<hwmax>*.

#### **Examples**

smt=1

# vdso - Optimize system call performance

Use the vdso= kernel parameter to control the vdso support for the gettimeofday, clock\_getres, and clock\_gettime system calls.

The virtual dynamic shared object (vdso) support is a shared library that the kernel maps to all dynamically linked programs. The glibc detects the presence of the vdso and uses the functions that are provided in the library.

Because the vdso library is mapped to all user-space processes, this change is visible in user space. In the unlikely event that a user-space program does not work with the vdso support, you can disable the support.

The default, which is to use vdso support, works well for most installations. Do not override this default, unless you observe problems.

The vdso support is included in the Linux kernel.

#### **Format**

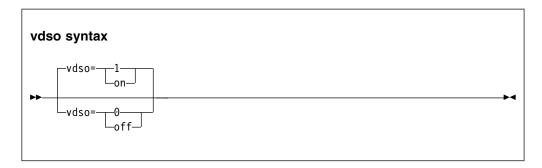

#### **Examples**

This example disables the vdso support: vdso=0

# vmhalt - Specify CP command to run after a system halt

Use the vmhalt= kernel parameter to specify a command to be issued to CP after a system halt.

This command applies only to Linux on z/VM.

#### **Format**

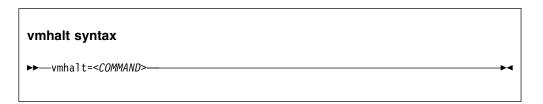

### **Examples**

This example specifies that an initial program load of CMS is to follow the Linux halt command:

vmhalt="CPU 00 CMD I CMS"

# vmpanic - Specify CP command to run after a kernel panic

Use the vmpanic= kernel parameter to specify a command to be issued to CP after a kernel panic.

This command applies only to Linux on z/VM.

**Note:** Ensure that the **dumpconf** service is disabled when you use this kernel parameter. Otherwise, **dumpconf** will override the setting.

#### **Format**

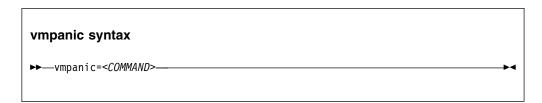

### **Examples**

This example specifies that a VMDUMP is to follow a kernel panic: vmpanic="VMDUMP"

# vmpoff - Specify CP command to run after a power off

Use the vmpoff= kernel parameter to specify a command to be issued to CP after a system power off.

This command applies only to Linux on z/VM.

#### **Format**

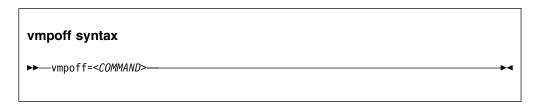

### **Examples**

This example specifies that CP is to clear the guest virtual machine after the Linux **power off** or **halt -p** command:

vmpoff="SYSTEM CLEAR"

# vmreboot - Specify CP command to run on reboot

Use the vmreboot= kernel parameter to specify a command to be issued to CP on reboot.

This command applies only to Linux on z/VM.

#### **Format**

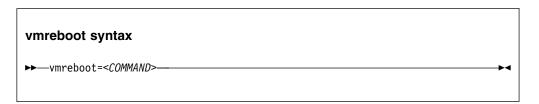

#### **Examples**

This example specifies a message to be sent to the z/VM guest virtual machine OPERATOR if a reboot occurs:

vmreboot="MSG OPERATOR Reboot system"

# Chapter 52. Linux diagnose code use

Linux on z Systems issues several diagnose instructions to the hypervisor (LPAR or z/VM).

Table 63 lists all diagnoses that are used by the Linux kernel or a kernel module.

Linux can fail if you change the privilege class of the diagnoses marked as required by using the MODIFY diag command in z/VM.

Table 63. Linux diagnoses

| Number | Description                          | Linux use                                                                                                    | Required/<br>Optional |
|--------|--------------------------------------|----------------------------------------------------------------------------------------------------|-----------------------|
| 0x008  | z/VM CP command<br>console interface | <ul> <li>The vmcp command</li> <li>The 3215 and 3270 console drivers</li> <li>The z/VM recording device driver (vmlogrdr)</li> <li>smsgiucv</li> </ul> | Required              |
| 0x010  | Release pages                        | CMM                                                                                                    | Required              |
| 0x014  | Input spool file manipulation        | The vmur device driver                                                                                                    | Required              |
| 0x044  | Voluntary time-slice end             | In the kernel for spinlock and udelay                                                                                                    | Required              |
| 0x064  | Allows Linux to attach a DCSS        | The DCSS block device driver (dcssblk), xip, and the MONITOR record device driver (monreader).                                                         | Required              |
| 0x09c  | Voluntary time slice yield           | Spinlock.                                                                                                    | Optional              |
| 0x0c   | z/VM management time<br>data         | The <b>hyptop</b> command.                                                                                                    | Optional              |
| 0x0dc  | Monitor stream                       | The APPLDATA monitor record and the MONITOR stream application support (monwriter).                                                                    | Required              |
| 0x204  | LPAR Hypervisor data                 | <ul><li> The hypervisor file system (hypfs).</li><li> The hyptop command.</li></ul>                                                                    | Required              |
| 0x210  | Retrieve device information          | <ul> <li>The common I/O layer</li> <li>The DASD driver DIAG access method</li> <li>DASD read-only query</li> <li>The vmur device driver</li> </ul>     | Required              |
| 0x224  | CPU type name table                  | The hypervisor file system (hypfs).                                                                                                    | Required              |
| 0x250  | Block I/O                            | The DASD driver DIAG access method.                                                                                                    | Required              |
| 0x258  | Page-reference services              | In the kernel, for pfault.                                                                                                    | Optional              |
| 0x288  | Virtual machine time bomb            | The watchdog device driver.                                                                                                    | Required              |

Table 63. Linux diagnoses (continued)

| Number | Description                               | Linux use                                                                           | Required/<br>Optional |
|--------|-------------------------------------------|-------------------------------------------------------------------------------------|-----------------------|
| 0x2fc  | Hypervisor cpu and memory accounting data | <ul><li> The hypervisor file system (hypfs).</li><li> The hyptop command.</li></ul> | Required              |
| 0x308  | Re-ipl                                    | Re-ipl and dump code.                                                               | Required              |
| 0x500  | Virtio functions                          | Operate virtio-ccw devices                                                          | Required              |

Required means that a function is not available without the diagnose; optional means that the function is available but there might be a performance impact.

# Part 11. Appendixes

# Appendix A. Accessibility

Accessibility features help users who have a disability, such as restricted mobility or limited vision, to use information technology products successfully.

#### **Documentation accessibility**

The Linux on z Systems publications are in Adobe Portable Document Format (PDF) and should be compliant with accessibility standards. If you experience difficulties when you use the PDF file and want to request a Web-based format for this publication, use the Readers' Comments form in the back of this publication, send an email to eservdoc@de.ibm.com, or write to:

IBM Deutschland Research & Development GmbH Information Development Department 3282 Schoenaicher Strasse 220 71032 Boeblingen Germany

In the request, be sure to include the publication number and title.

When you send information to IBM, you grant IBM a nonexclusive right to use or distribute the information in any way it believes appropriate without incurring any obligation to you.

### IBM and accessibility

See the IBM Human Ability and Accessibility Center for more information about the commitment that IBM has to accessibility at

www.ibm.com/able

# Appendix B. Understanding syntax diagrams

This section describes how to read the syntax diagrams in this manual.

To read a syntax diagram follow the path of the line. Read from left to right and top to bottom.

- The ▶ symbol indicates the beginning of a syntax diagram.
- The → symbol, at the end of a line, indicates that the syntax diagram continues on the next line.
- The ►— symbol, at the beginning of a line, indicates that a syntax diagram continues from the previous line.
- The → symbol indicates the end of a syntax diagram.

Syntax items (for example, a keyword or variable) may be:

- Directly on the line (required)
- Above the line (default)
- Below the line (optional)

If defaults are determined by your system status or settings, they are not shown in the diagram. Instead the rule is described together with the option, keyword, or variable in the list following the diagram.

#### Case sensitivity

Unless otherwise noted, entries are case sensitive.

#### **Symbols**

You must code these symbols exactly as they appear in the syntax diagram

- \* Asterisk
- : Colon
- , Comma
- Equals sign
- Hyphen
- // Double slash
- () Parentheses
- Period
- + Add
- \$ Dollar sign

For example:

dasd=0.0.7000-0.0.7fff

#### **Variables**

An *<italicized>* lowercase word enclosed in angled brackets indicates a variable that you must substitute with specific information. For example:

Here you must code **-p** as shown and supply a value for *<interface>*.

An italicized uppercase word in angled brackets indicates a variable that must appear in uppercase:

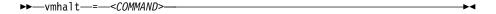

#### Repetition

An arrow returning to the left means that the item can be repeated.

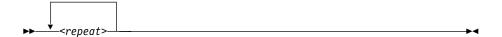

A character within the arrow means you must separate repeated items with that character.

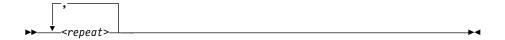

#### **Defaults**

Defaults are above the line. The system uses the default unless you override it. You can override the default by coding an option from the stack below the line. For example:

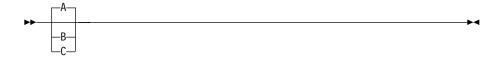

In this example, A is the default. You can override A by choosing B or C.

#### **Required Choices**

When two or more items are in a stack and one of them is on the line, you **must** specify one item. For example:

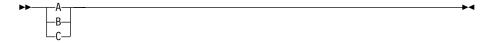

Here you must enter either A or B or C.

#### **Optional Choice**

When an item is below the line, the item is optional. Only one item **may** be chosen. For example:

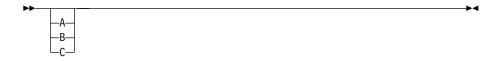

Here you may enter either A or B or C, or you may omit the field.

#### **Notices**

This information was developed for products and services offered in the U.S.A. IBM may not offer the products, services, or features discussed in this document in other countries. Consult your local IBM representative for information on the products and services currently available in your area. Any reference to an IBM product, program, or service is not intended to state or imply that only that IBM product, program, or service may be used. Any functionally equivalent product, program, or service that does not infringe any IBM intellectual property right may be used instead. However, it is the user's responsibility to evaluate and verify the operation of any non-IBM product, program, or service.

IBM may have patents or pending patent applications covering subject matter described in this document. The furnishing of this document does not give you any license to these patents. You can send license inquiries, in writing, to:

IBM Director of Licensing IBM Corporation North Castle Drive Armonk, NY 10504-1785 U.S.A.

The following paragraph does not apply to the United Kingdom or any other country where such provisions are inconsistent with local law: INTERNATIONAL BUSINESS MACHINES CORPORATION PROVIDES THIS PUBLICATION "AS IS" WITHOUT WARRANTY OF ANY KIND, EITHER EXPRESS OR IMPLIED, INCLUDING, BUT NOT LIMITED TO, THE IMPLIED WARRANTIES OF NON-INFRINGEMENT, MERCHANTABILITY OR FITNESS FOR A PARTICULAR PURPOSE. Some states do not allow disclaimer of express or implied warranties in certain transactions, therefore, this statement may not apply to you.

This information could include technical inaccuracies or typographical errors. Changes are periodically made to the information herein; these changes will be incorporated in new editions of the publication. IBM may make improvements and/or changes in the product(s) and/or the program(s) described in this publication at any time without notice.

Any references in this information to non-IBM Web sites are provided for convenience only and do not in any manner serve as an endorsement of those Web sites. The materials at those Web sites are not part of the materials for this IBM product and use of those Web sites is at your own risk.

IBM may use or distribute any of the information you supply in any way it believes appropriate without incurring any obligation to you.

The licensed program described in this information and all licensed material available for it are provided by IBM under terms of the IBM Customer Agreement, IBM International Program License Agreement, or any equivalent agreement between us.

All statements regarding IBM's future direction or intent are subject to change or withdrawal without notice, and represent goals and objectives only.

This information is for planning purposes only. The information herein is subject to change before the products described become available.

### **Trademarks**

IBM, the IBM logo, and ibm.com are trademarks or registered trademarks of International Business Machines Corp., registered in many jurisdictions worldwide. Other product and service names might be trademarks of IBM or other companies. A current list of IBM trademarks is available on the Web at "Copyright and trademark information" at www.ibm.com/legal/copytrade.shtml

Adobe is either a registered trademark or trademark of Adobe Systems Incorporated in the United States, and/or other countries.

Java and all Java-based trademarks and logos are trademarks or registered trademarks of Oracle and/or its affiliates.

Linux is a registered trademark of Linus Torvalds in the United States, other countries, or both.

UNIX is a registered trademark of The Open Group in the United States and other countries.

# **Glossary**

This glossary includes IBM product terminology as well as selected other terms and definitions.

Additional information can be obtained in:

- The American National Standard Dictionary for Information Systems, ANSI X3.172-1990, copyright 1990 by the American National Standards Institute (ANSI). Copies may be purchased from the American National Standards Institute, 11 West 42nd Street, New York, New York 10036.
- The ANSI/EIA Standard–440-A, Fiber Optic Terminology. Copies may be purchased from the Electronic Industries Association, 2001 Pennsylvania Avenue, N.W., Washington, DC 20006.
- The Information Technology Vocabulary developed by Subcommittee 1, Joint Technical Committee 1, of the International Organization for Standardization and the International Electrotechnical Commission (ISO/IEC JTC1/SC1).
- The IBM Dictionary of Computing, New York: McGraw-Hill, 1994.
- Internet Request for Comments: 1208, Glossary of Networking Terms
- Internet Request for Comments: 1392, Internet Users' Glossary
- The Object-Oriented Interface Design: IBM Common User Access Guidelines, Carmel, Indiana: Que, 1992.

#### **Numerics**

**10 Gigabit Ethernet.** An Ethernet network with a bandwidth of 10000-Mbps.

3215. IBM console printer-keyboard.

3270. IBM information display system.

**3370, 3380 or 3390.** IBM direct access storage device (disk).

**3480, 3490, 3590.** IBM magnetic tape subsystem.

**3DES.** See Triple Data Encryption Standard.

9336 or 9345. IBM direct access storage device (disk).

#### Α

**address space.** The range of addresses available to a computer program or process. Address space can refer to physical storage, virtual storage, or both.

asynchronous transfer mode (ATM). A transfer mode in which the information is organized into cells; it is asynchronous in the sense that the recurrence of cells containing information from an individual user is not necessarily periodic. ATM is specified in international standards such as ATM Forum UNI 3.1.

**auto-detection.** Listing the addresses of devices attached to a card by issuing a query command to the card.

#### C

#### CCL.

The Communication Controller for Linux on zSeries (CCL) replaces the 3745/6 Communication Controller so that the Network Control Program (NCP) software can continue to provide business critical functions like SNI, XRF, BNN, INN, and SSCP takeover. This allows you to leverage your existing NCP functions on a "virtualized" communication controller within the Linux zSeries environment.

**CEC.** (Central Electronics Complex). A synonym for *CPC*.

**channel subsystem.** The programmable input/output processors of the z Systems, which operate in parallel with the CPU.

**checksum.** An error detection method using a check byte appended to message data

**CHPID.** channel path identifier. In a channel subsystem, a value assigned to each installed channel path of the system that uniquely identifies that path to the system.

**compatible disk layout.** A disk structure for Linux on z Systems which allows access from other z Systems operating systems. This replaces the older Linux disk layout.

**Console.** In Linux, an output device for kernel messages.

**CPC.** (Central Processor Complex). A physical collection of hardware that includes main storage, one or more central processors, timers, and channels. Also referred to as a *CEC*.

**CRC.** cyclic redundancy check. A system of error checking performed at both the sending and receiving station after a block-check character has been accumulated.

**CSMA/CD.** carrier sense multiple access with collision detection

**CUU.** control unit and unit address. A form of addressing for z Systems devices using device numbers.

#### D

**DASD.** direct access storage device. A mass storage medium on which a computer stores data.

#### device driver.

- A file that contains the code needed to use an attached device.
- A program that enables a computer to communicate with a specific peripheral device; for example, a printer, a videodisc player, or a CD-ROM drive.
- A collection of subroutines that control the interface between I/O device adapters and the processor.

**DIAGNOSE.** In z/VM, a set of instructions that programs running on z/VM guest virtual machines can call to request CP services.

**disconnected device.** In Linux on z Systems, a device that is online, but to which Linux can no longer find a connection. Reasons include:

- · The device was physically removed
- The device was logically removed, for example, with a CP DETACH command in z/VM
- · The device was varied offline

#### Ε

**ECKD.** extended count-key-data device. A disk storage device that has a data transfer rate faster than some processors can utilize and that is connected to the processor through use of a speed matching buffer. A specialized channel program is needed to communicate with such a device.

**ESCON.** enterprise systems connection. A set of IBM products and services that provide a dynamically connected environment within an enterprise.

**Ethernet.** A 10-Mbps baseband local area network that allows multiple stations to access the transmission medium at will without prior coordination, avoids

contention by using carrier sense and deference, and resolves contention by using collision detection and delayed retransmission. Ethernet uses CSMA/CD.

#### F

**Fast Ethernet (FENET).** Ethernet network with a bandwidth of 100 Mbps

**FBA.** fixed block architecture. An architecture for a virtual device that specifies the format of and access mechanisms for the virtual data units on the device. The virtual data unit is a block. All blocks on the device are the same size (fixed size). The system can access them independently.

**FDDI.** fiber distributed data interface. An American National Standards Institute (ANSI) standard for a 100-Mbps LAN using optical fiber cables.

**fibre channel.** A technology for transmitting data between computer devices. It is especially suited for attaching computer servers to shared storage devices and for interconnecting storage controllers and drives.

FTP. file transfer protocol. In the Internet suite of protocols, an application layer protocol that uses TCP and Telnet services to transfer bulk-data files between machines or hosts.

### G

**Gigabit Ethernet (GbE).** An Ethernet network with a bandwidth of 1000-Mbps

#### Н

**hardware console.** A service-call logical processor that is the communication feature between the main processor and the service processor.

**Host Bus Adapter (HBA).** An I/O controller that connects an external bus, such as a Fibre Channel, to the internal bus (channel subsystem).

In a Linux environment HBAs are normally virtual and are shown as an FCP device.

**HMC.** hardware management console. A console used to monitor and control hardware such as the z Systems microprocessors.

**HFS.** hierarchical file system. A system of arranging files into a tree structure of directories.

ı

intraensemble data network (IEDN). A private 10 Gigabit Ethernet network for application data communications within an ensemble. Data communications for workloads can flow over the IEDN within and between nodes of an ensemble. All of the physical and logical resources of the IEDN are configured, provisioned, and managed by the Unified Resource Manager.

intranode management network (INMN). A private 1000BASE-T Ethernet network operating at 1 Gbps that is required for the Unified Resource Manager to manage the resources within a single zEnterprise node. The INMN connects the Support Element (SE) to the zEnterprise CPC and to any attached zEnterprise BladeCenter Extension (zBX).

**ioctl system call.** Performs low-level input- and output-control operations and retrieves device status information. Typical operations include buffer manipulation and query of device mode or status.

**IOCS.** input / output channel subsystem. See channel subsystem.

**IP.** internet protocol. In the Internet suite of protocols, a connectionless protocol that routes data through a network or interconnected networks and acts as an intermediary between the higher protocol layers and the physical network.

**IP address.** The unique 32-bit address that specifies the location of each device or workstation on the Internet. For example, 9.67.97.103 is an IP address.

**IPIP.** IPv4 in IPv4 tunnel, used to transport IPv4 packets in other IPv4 packets.

IPL. initial program load (or boot).

- The initialization procedure that causes an operating system to commence operation.
- The process by which a configuration image is loaded into storage at the beginning of a work day or after a system malfunction.
- The process of loading system programs and preparing a system to run jobs.

**IPv6.** IP version 6. The next generation of the Internet Protocol.

IUCV. inter-user communication vehicle. A z/VM facility for passing data between virtual machines and z/VM components.

### K

**kernel.** The part of an operating system that performs basic functions such as allocating hardware resources.

**kernel module.** A dynamically loadable part of the kernel, such as a device driver or a file system.

kernel image. The kernel when loaded into memory.

#### L

LCS. LAN channel station. A protocol used by OSA.

**LDP.** Linux Documentation Project. An attempt to provide a centralized location containing the source material for all open source Linux documentation. Includes user and reference guides, HOW TOs, and FAQs. The homepage of the Linux Documentation Project is

www.linuxdocs.org

**Linux.** a variant of UNIX which runs on a wide range of machines from wristwatches through personal and small business machines to enterprise systems.

**Linux disk layout.** A basic disk structure for Linux on z Systems. Now replaced by compatible disk layout.

**Linux on z Systems.** the port of Linux to the IBM z Systems architecture.

**LPAR.** logical partition of a z Systems.

LVS (Linux virtual server). Network sprayer software used to dispatch, for example, http requests to a set of web servers to balance system load.

#### М

MAC. medium access control. In a LAN this is the sub-layer of the data link control layer that supports medium-dependent functions and uses the services of the physical layer to provide services to the logical link control (LLC) sub-layer. The MAC sub-layer includes the method of determining when a device has access to the transmission medium.

Mbps. million bits per second.

#### MIB (Management Information Base).

- A collection of objects that can be accessed by means of a network management protocol.
- A definition for management information that specifies the information available from a host or gateway and the operations allowed.

MTU. maximum transmission unit. The largest block which may be transmitted as a single unit.

**Multicast.** A protocol for the simultaneous distribution of data to a number of recipients, for example live video transmissions.

#### N

**NIC.** network interface card. The physical interface between the IBM mainframe and the network.

#### 0

**OSA-Express.** Abbreviation for Open Systems Adapter-Express networking features. These include 10 Gigabit Ethernet, Gigabit Ethernet, Fast Ethernet, and ATM.

**OSM.** OSA-Express for Unified Resource Manager. An OSA-Express channel path identifier (CHPID) type that provides connectivity to the intranode management network (INMN).

**OSPF.** open shortest path first. A function used in route optimization in networks.

**OSX.** OSA-Express for zBX. A CHPID type that provides connectivity and access control to the intraensemble data network (IEDN) from a zEnterprise CPC to zBX.

#### Ρ

POR. power-on reset

**POSIX.** Portable Operating System Interface for Computer Environments. An IEEE operating system standard closely related to the UNIX system.

#### R

**router.** A device or process which allows messages to pass between different networks.

#### S

SA/SE. stand alone support element. See SE.

SE. support element.

- An internal control element of a processor that assists in many of the processor operational functions.
- A hardware unit that provides communications, monitoring, and diagnostic functions to a central processor complex.

**SNA.** systems network architecture. The IBM architecture that defines the logical structure, formats, protocols, and operational sequences for transmitting information units through, and controlling the configuration and operation of, networks. The layered structure of SNA allows the ultimate origins and destinations of information (the users) to be

independent of and unaffected by the specific SNA network services and facilities that are used for information exchange.

SNMP (Simple Network Management Protocol). In the Internet suite of protocols, a network management protocol that is used to monitor routers and attached networks. SNMP is an application layer protocol. Information about devices managed is defined and stored in the application's Management Information Base (MIB).

**Sysctl.** system control programming manual control (frame). A means of dynamically changing certain Linux kernel parameters during operation.

#### Т

TDEA. See Triple Data Encryption Standard.

TDES. See Triple Data Encryption Standard.

**Telnet.** A member of the Internet suite of protocols which provides a remote terminal connection service. It allows users of one host to log on to a remote host and interact as if they were using a terminal directly attached to that host.

**Terminal.** A physical or emulated device, associated with a keyboard and display device, capable of sending and receiving information.

Triple Data Encryption Standard. A block cipher algorithm that can be used to encrypt data transmitted between managed systems and the management server. Triple DES is a security enhancement of DES that employs three successive DES block operations.

#### U

**Unified Resource Manager.** IBM zEnterprise Unified Resource Manager. Licensed internal code (LIC), also known as firmware, that is part of the Hardware Management Console. The Unified Resource Manager provides energy monitoring and management, goal-oriented policy management, increased security, virtual networking, and data management for the physical and logical resources of a given ensemble.

**UNIX.** An operating system developed by Bell Laboratories that features multiprogramming in a multiuser environment. The UNIX operating system was originally developed for use on minicomputers but has been adapted for mainframes and microcomputers.

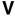

VEPA. Virtual Ethernet Port Aggregator

**V=R.** In VM, a guest whose real memory (virtual from a VM perspective) corresponds to the real memory of VM.

**V=V.** In VM, a guest whose real memory (virtual from a VM perspective) corresponds to virtual memory of VM.

**Virtual Ethernet Port Aggregator.** The capability of a physical server to collaborate with an adjacent bridge to provide frame relay services between multiple virtual machines, which are located on a server and also on the external network.

Virtual LAN (VLAN). A group of devices on one or more LANs that are configured (using management software) so that they can communicate as if they were attached to the same wire, when in fact they are located on a number of different LAN segments. Because VLANs are based on logical rather than physical connections, they are extremely flexible.

**volume.** A data carrier that is usually mounted and demounted as a unit, for example a tape cartridge or a disk pack. If a storage unit has no demountable packs the volume is the portion available to a single read/write mechanism.

#### Ζ

**z13.** IBM z13.

**z13s.** IBM z13s.

**zBC12.** IBM zEnterprise BC12.

zBX. IBM zEnterprise BladeCenter Extension.

**zEC12.** IBM zEnterprise EC12.

**zEnterprise.** IBM zEnterprise System. A heterogeneous hardware infrastructure that can consist of an IBM zEnterprise BC12 or a zEnterprise EC12 (zEC12) and an attached IBM zEnterprise BladeCenter Extension (zBX), managed as a single logical virtualized system by the Unified Resource Manager.

# **Bibliography**

The publications listed in this chapter are considered useful for a more detailed study of the topics contained in this publication.

# Linux on z Systems publications

The Linux on z Systems publications can be found on the developerWorks website.

You can find the latest versions of these publications on IBM Knowledge Center at

www.ibm.com/support/knowledgecenter/linuxonibm/liaaf/lnz\_r\_ubuntu.html or on developerWorks at

www.ibm.com/developerworks/linux/linux390/documentation\_ubuntu.html

 Device Drivers, Features, and Commands on Ubuntu Server 16.04 LTS as a KVM Guest, SC34-2764

For each of the following publications, you can find the version that most closely reflects Ubuntu Server 16.04:

- *Using the Dump Tools*, SC33-8412
- How to use FC-attached SCSI devices with Linux on z Systems, SC33-8413
- libica Programmer's Reference, SC34-2602
- Exploiting Enterprise PKCS #11 using openCryptoki, SC34-2713
- Linux on z Systems Troubleshooting, SC34-2612
- How to Improve Performance with PAV, SC33-8414
- How to Set up a Terminal Server Environment on z/VM, SC34-2596

# z/VM publications

The publication numbers listed are for z/VM version 6.

For the complete library including other versions, see www.ibm.com/vm/library

- z/VM Connectivity, SC24-6174
- z/VM CP Commands and Utilities Reference, SC24-6175
- z/VM CP Planning and Administration, SC24-6178
- z/VM CP Programming Services, SC24-6179
- z/VM Getting Started with Linux on System z, SC24-6194
- z/VM Performance, SC24-6208
- z/VM Saved Segments Planning and Administration, SC24-6229
- z/VM Systems Management Application Programming, SC24-6234
- z/VM TCP/IP Planning and Customization, SC24-6238
- z/VM Virtual Machine Operation, SC24-6241
- REXX/VM Reference, SC24-6221
- REXX/VM User's Guide, SC24-6222

# **IBM Redbooks publications**

You can search for, view, or download Redbooks publications, Redpapers  $^{\text{\tiny TM}}$ , Hints and Tips, draft publications and additional materials on the Redbooks website.

You can also order hardcopy Redbooks or CD-ROMs. See www.ibm.com/redbooks

- IBM zEnterprise Unified Resource Manager, SG24-7921
- Building Linux Systems under IBM VM, REDP-0120
- Networking Overview for Linux on zSeries, REDP-3901
- IBM Communication Controller Migration Guide, SG24-6298
- Linux on IBM eServer zSeries and S/390: TCP/IP Broadcast on z/VM Guest LAN, REDP-3596
- Security on z/VM, SG24-7471
- Linux on IBM eServer zSeries and S/390: VSWITCH and VLAN Features of z/VM 4.4, REDP-3719
- Fibre Channel Protocol for Linux and z/VM on IBM System z, SG24-7266
- Reduce Storage Occupancy and Increase Operations Efficiency with IBM zEnterprise Data Compression, SG24-8259

# Other z Systems publications

General z Systems publications that might be of interest in the context of Linux on z Systems.

- zEnterprise System Introduction to Ensembles, GC27-2609
- zEnterprise System Ensemble Planning and Configuring Guide, GC27-2608
- System z Application Programming Interfaces, SB10-7030
- IBM TotalStorage Enterprise Storage Server® System/390® Command Reference 2105 Models E10, E20, F10, and F20, SC26-7295
- Processor Resource/Systems Manager Planning Guide, SB10-7041
- z/Architecture Principles of Operation, SA22-7832
- z/Architecture The Load-Program-Parameter and the CPU-Measurement Facilities, SA23-2260
- *IBM The CPU-Measurement Facility Extended Counters Definition for z10, z196, z114 and zEC12,* SA23-2261

### **Networking publications**

- HiperSockets Implementation Guide, SG24-6816
- OSA-Express Customer's Guide and Reference, SA22-7935
- OSA-Express Implementation Guide, SG25-5848

### Security related publications

- zSeries Crypto Guide Update, SG24-6870
- Secure Key Solution with the Common Cryptographic Architecture Application Programmer's Guide, SC33-8294

#### ibm.com resources

On the ibm.com<sup>®</sup> website you can find information about many aspects of Linux on z Systems including z/VM, I/O connectivity, and cryptography.

 For CMS and CP Data Areas, Control Block information, and the layout of the z/VM monitor records see

www.ibm.com/vm/pubs/ctlblk.html

 For I/O connectivity on z Systems information, see www.ibm.com/systems/z/connectivity

 For Communications server for Linux information, see www.ibm.com/software/network/commserver/linux

 For information about performance monitoring on z/VM, see www.ibm.com/vm/perf

 For cryptographic coprocessor information, see www.ibm.com/security/cryptocards

• (Requires registration.) For information for planning, installing, and maintaining IBM systems, see

www.ibm.com/servers/resourcelink

For information about STP, see
 www.ibm.com/systems/z/advantages/pso/stp.html

# Index

| Special characters                             | Address Resolution Protocol                               |
|------------------------------------------------|-----------------------------------------------------------|
| /debug, mount point viii                       | See ARP                                                   |
| /proc, mount point viii                        | AES 447                                                   |
| /proc, sysinfo 479                             | aes_s390, kernel module 447                               |
| /sys, mount point viii                         | AF_IUCV                                                   |
| /sys/kernel/debug, mount point viii            | addressing sockets in applications 305                    |
| *ACCOUNT, z/VM record 395                      | set up devices for addressing 304                         |
| *LOGREC, z/VM record 395                       | AF_IUCV address family 303                                |
| *MONITOR record reader 389                     | features 303                                              |
| *SYMPTOM, z/VM record 395                      | set up support for 304                                    |
|                                                | af_iucv, kernel module 305                                |
|                                                | AgentX protocol 287                                       |
| Numerics                                       | alias                                                     |
|                                                | DASD attribute 151 allow_lun_scan=, module parameters 161 |
| 10 Gigabit Ethernet                            | AP                                                        |
| SNMP 287                                       | devices 7                                                 |
| 1000Base-T Ethernet                            | AP bus                                                    |
| LAN channel station 297                        | attributes 440                                            |
| SNMP 287                                       |                                                           |
| 1750, control unit 117                         | ap module                                                 |
| 2105, control unit 117                         | parameters 30                                             |
| 2107, control unit 117                         | ap_functions                                              |
| 3088, control unit 297                         | cryptographic adapter attribute 435                       |
| 3270 emulation 44                              | ap_interrupts cryptographic adapter attribute 438         |
| 3270 terminal device driver 43                 | API                                                       |
| switching the views of 46                      | cryptographic 441                                         |
| 3370, DASD 117                                 | FC-HBA 159                                                |
| 3380, DASD 117                                 | GenWQE zlib 371                                           |
| 3390, DASD 117                                 | zfcp HBA 191                                              |
| 3480 tape drive 199                            | APPLDATA monitor records 375                              |
| 3490 tape drive 199                            | monitoring Linux instances 375                            |
| 3590 tape drive 199                            | APPLDATA, monitor stream 379                              |
| 3592 tape drive 199<br>3880, control unit 117  | applet                                                    |
|                                                | emulation of the HMC Operating System Messages 50         |
| 3990, control unit 117<br>3DES 443             | applications                                              |
| 6310, control unit 117                         | addressing AF_IUCV sockets in 305                         |
| 64-bit vii                                     | ARP 225                                                   |
| 9336, DASD 117                                 | proxy ARP 261                                             |
| 9343, control unit 117                         | query/purge OSA-Express ARP cache 625                     |
| 9345, DASD 117                                 | attributes                                                |
|                                                | device 9                                                  |
|                                                | for CCW devices 9                                         |
| A                                              | for subchannels 13                                        |
|                                                | qeth 229, 230                                             |
| acceleration, in-kernel cryptography 447       | setting 10                                                |
| access control                                 | authorization                                             |
| osasnmpd 290                                   | CPU-measurement counter facility 462                      |
| access_denied                                  | auto-detection                                            |
| zfcp attribute (FCP LUN) 181                   | DASD 128                                                  |
| zfcp attribute (port) 174                      | autoconfiguration, IPv6 221                               |
| zfcp attribute (SCSI device) 181               | automatic problem reporting                               |
| access_shared                                  | activating 477                                            |
| zfcp attribute 181                             | autopurge, z/VM recording attribute 398                   |
| accessibility 687                              | autorecording, z/VM recording attribute 397               |
| ACCOUNT, z/VM record 395                       | availability                                              |
| actions, shutdown 107                          | common CCW attribute 9                                    |
| ACTIVE_CONSOLES 44                             | DASD attribute 133                                        |
| adapter outage 268 add, DCSS attribute 409     | avg_*, cmf attributes 453                                 |
| adding and removing cryptographic adapters 439 | avg_control_unit_queuing_time, cmf attribute 453          |
| adding and removing cryptograptic adapters 409 | avg_device_active_only_time, cmf attribute 453            |

| avg_device_busy_time 453                               | Central Processor Assist for Cryptographic Function                |
|--------------------------------------------------------|--------------------------------------------------------------------|
| avg_device_busy_time, cmf attribute 453                | See CPACF                                                          |
| avg_device_connect_time, cmf attribute 453             | CEX3A (Crypto Express3) 429                                        |
| avg_device_disconnect_time, cmf attribute 453          | CEX3C (Crypto Express3) 429                                        |
| avg_function_pending_time, cmf attribute 453           | CEX4A (Crypto Express4S) 429                                       |
| avg_initial_command_response_time, cmf attribute 453   | CEXAC (Crypto Express4S) 429                                       |
| avg_sample_interval, cmf attribute 453                 | CEX4P (Crypto Express4S) 429<br>CEX5A (Crypto Express5S) 429       |
| avg_utilization, cmf attribute 453                     | CEX5A (Crypto Express5S) 429<br>CEX5C (Crypto Express5S) 429       |
|                                                        | CEX5P (Crypto Express5S) 429                                       |
| В                                                      | change, CPU capability 312                                         |
|                                                        | channel measurement facility 451                                   |
| base device                                            | cmb_enable attribute 452                                           |
| helper script 65                                       | features 451                                                       |
| block_size_bytes<br>memory sysfs attribute 323         | kernel parameters 451                                              |
| blocksize, tape attribute 205                          | read-only attributes 452                                           |
| book_siblings                                          | channel path                                                       |
| CPU sysfs attribute 314                                | changing status 490                                                |
| boot configuration                                     | determining usage 482                                              |
| module parameters 29                                   | ensuring correct status 481                                        |
| boot devices 80                                        | list 575<br>channel path availability                              |
| logical 61                                             | planned changes 481                                                |
| preparing 55                                           | unplanned changes 481                                              |
| boot loader code 81                                    | channel path ID 15                                                 |
| boot menu                                              | channel path measurement 14                                        |
| DASD, LPAR example 89                                  | channel subsystem view 12                                          |
| DASD, z/VM example 84                                  | channel-attached tape 199                                          |
| zipl 68<br>booting Linux 79                            | chccwdev 10                                                        |
| troubleshooting 483                                    | chccwdev, Linux command 488                                        |
| bridge_hostnotify, qeth attribute 225                  | chchp, Linux command 490                                           |
| bridge_role, qeth attribute 225, 264                   | chcpu, Linux command 311                                           |
| bridge_state, qeth attribute 225                       | chcpumf, Linux command 492                                         |
| buffer_count, qeth attribute 237                       | checksum                                                           |
| buffer, CPU-measurement sampling facility 465          | inbound 246<br>outbound 246                                        |
| bus ID 9                                               | CHID                                                               |
| byte_counter                                           | mapping physical to virtual 17                                     |
| prandom attribute 444                                  | Chinese-Remainder Theorem 430                                      |
|                                                        | chiucvallow, Linux command 42                                      |
| C                                                      | chmem, Linux command 493                                           |
|                                                        | CHPID                                                              |
| cachesize=, module parameters 359                      | in sysfs 15                                                        |
| Call Home                                              | map to PCHID 17                                                    |
| callhome attribute 477                                 | online attribute 15, 16                                            |
| callhome Call Home attribute 477                       | chpids, subchannel attribute 14<br>chreipl, Linux command 495      |
| capability                                             | chshut, Linux command 499                                          |
| CPU sysfs attribute 312                                | chunksize                                                          |
| capped                                                 | prandom attribute 444                                              |
| S/390 hypervisor file system attribute, z/VM guest 349 | chunksize=, module parameters 443                                  |
| card_type, qeth attribute 239                          | chzcrypt, Linux command 501                                        |
| card_version, zfcp attribute 164                       | chzdev 10                                                          |
| case conversion 51                                     | chzdev command 327                                                 |
| CBC 447                                                | chzdev, Linux command 503                                          |
| CCW                                                    | cio_ignore                                                         |
| channel measurement facility 451                       | disabled wait 482                                                  |
| common attributes 9<br>devices 7                       | procfs interface 667                                               |
| group devices 7                                        | cio_ignore, Linux command 511<br>cio_ignore=, kernel parameter 666 |
| hotplug events 19                                      | clock synchronization 353                                          |
| setting attributes 488                                 | enabling and disabling 355                                         |
| setting devices online/offline 488                     | switching on and off 355                                           |
| CCW terminal device                                    | cm_enable                                                          |
| switching on- or offline 47                            | channel subsystem sysfs attribute 14                               |
| CD-ROM, loading Linux 93                               | cmb_enable                                                         |
|                                                        | cmf attribute 452                                                  |

| cmb_enable (continued)                       | commands, Linux (continued)                              |
|----------------------------------------------|----------------------------------------------------------|
| common CCW attribute 9                       | lszfcp 610                                               |
| tape attribute 205                           | mon_fsstatd 612                                          |
| cmd=, diag288 watchdog 112                   | mon_procd 617                                            |
| cmf.format=, kernel parameter 451            | osasnmpd 624                                             |
| cmf.maxchannels=, kernel parameter 451       | qetharp 625                                              |
| cmm                                          | qethconf 627                                             |
| avoid swapping with 377                      | qethqoat 630                                             |
| background information 377                   | readlink 5                                               |
| CMM                                          | scsi_logging_level 633                                   |
| unload module 482                            | sg_inq 598                                               |
| cmm.sender=, kernel parameters 425           | tape390_crypt 636                                        |
| CMMA 670                                     | tape390_display 640<br>tar 368                           |
| cmma=, kernel parameter 670                  | time 368                                                 |
| CMS disk layout 122<br>CMS1 labeled disk 122 | tunedasd 642                                             |
| cmsfs-fuse, Linux command 514                | vmconvert 652                                            |
| code page 514                                | vmcp 645                                                 |
| for x3270 44                                 | vmur 647                                                 |
| Collaborative Memory Management Assist 670   | zdsfs 656                                                |
| collecting QETH performance statistics 250   | zfcp_ping 193                                            |
| commands, Linux                              | zfcp_show 193                                            |
| chccwdev 488                                 | zipl 55                                                  |
| chchp 490                                    | znetconf 661                                             |
| chcpu 311                                    | commands, z/VM                                           |
| chcpumf 492                                  | sending from Linux 645                                   |
| chiucvallow 42                               | communication facility                                   |
| chmem 493                                    | Inter-User Communication Vehicle 303                     |
| chreipl 495                                  | compatible disk layout 119                               |
| chshut 499                                   | compression                                              |
| chzcrypt 501                                 | GenWQE 363                                               |
| cio_ignore 511                               | tape 206                                                 |
| cmsfs-fuse 514                               | conceal=, diag288 watchdog 112                           |
| cpacfstats 519                               | CONFIG_FUSE_FS 514, 656                                  |
| cpuplugd 522, 523                            | CONFIG_MAGIC_SYSRQ 49                                    |
| dasdfmt 532                                  | CONFIG_WATCHDOG_ NOWAYOUT 113                            |
| dasdstat 536                                 | configuration file                                       |
| dasdview 539                                 | CPU control 524                                          |
| dmesg 5                                      | cpuplugd 530                                             |
| dumpconf 107<br>fdasd 551                    | memory control 525<br>configure LPAR I/O devices 482     |
| genwqe_echo 366                              | configuring standby CPU 312                              |
| genwqe_gunzip 366                            | conmode=, kernel parameter 40                            |
| genwqe_gzip 366                              | console                                                  |
| gunzip 368                                   | definition 35                                            |
| gzip 368                                     | device names 36                                          |
| hmcdrvfs 560                                 | device nodes 36                                          |
| hyptop 564                                   | mainframe versus Linux 35                                |
| icainfo 487                                  | console device driver                                    |
| icastats 487                                 | kernel parameter 41                                      |
| ip 4                                         | overriding default driver 40                             |
| iucvconn 43                                  | restricting access to HVC terminal devices 42            |
| iucvtty 43                                   | SCLP line-mode buffer page reuse 41                      |
| lschp 575                                    | SCLP line-mode buffer pages 42                           |
| lscpu 311                                    | specifying preferred console 41                          |
| lscpumf 577                                  | specifying the number of HVC terminal devices 42         |
| lscss 580                                    | console device drivers 33                                |
| lsdasd 584                                   | device and console names 35                              |
| lshmc 587                                    | features 34                                              |
| Isluns 588                                   | terminal modes 36                                        |
| lsmem 590<br>lsqeth 592                      | console=, kernel parameter 41                            |
| lsreipl 594                                  | control characters 48 control program identification 473 |
| lsscm 595                                    | control unit                                             |
| lsshut 597                                   | 1750 117                                                 |
| lstape 598                                   | 2105 117                                                 |
| lszcrypt 602                                 | 2107 117                                                 |
| J 1                                          |                                                          |

| control unit (continued) 3880 117 3990 117 6310 117                       | cpuplugd complex rules 529 configuration file 530 service utility syntax 522 |
|---------------------------------------------------------------------------|------------------------------------------------------------------------------|
| 9343 117                                                                  | cpuplugd, Linux command 522, 523                                             |
| controlling automatic port scans 171                                      | cpustat                                                                      |
| cooperative memory management 425                                         | cpuplugd keywords                                                            |
| set up 425                                                                | use with historical data 529                                                 |
| core 311                                                                  | cputime                                                                      |
| core_siblings<br>CPU sysfs attribute 314                                  | S/390 hypervisor file system attribute, LPAR 348 cputime_us                  |
| count                                                                     | S/390 hypervisor file system attribute, z/VM guest 349                       |
| S/390 hypervisor file system attribute, z/VM guest 349                    | CRT 430                                                                      |
| count attribute                                                           | Crypto Express3 429                                                          |
| hardware sampling 458                                                     | Crypto Express4 429                                                          |
| CP Assist for Cryptographic Function 443                                  | Crypto Express5 429                                                          |
| See CPACF CP commands                                                     | cryptographic 441                                                            |
| send to z/VM hypervisor 645                                               | request processing 432<br>cryptographic adapter                              |
| VINPUT 52                                                                 | attributes 435                                                               |
| CP Error Logging System Service 395                                       | display information 602                                                      |
| CP VINPUT 52                                                              | cryptographic adapters                                                       |
| CP1047 514                                                                | adding and removing dynamically 439                                          |
| CPACF                                                                     | detection 431                                                                |
| in-kernel cryptography 447<br>support modules, in-kernel cryptography 447 | cryptographic device driver                                                  |
| cpacfstats, Linux command 519                                             | See also zcrypt<br>API 441                                                   |
| cpc_name attribute 357                                                    | features 429                                                                 |
| CPI                                                                       | hardware and software prerequisites 430                                      |
| set attribute 475                                                         | cryptographic device nodes 431                                               |
| sysplex_name attribute 473                                                | cryptographic devices                                                        |
| system_level attribute 474                                                | See also zcrypt                                                              |
| system_name attribute 473<br>system_type attribute 474                    | for Linux on z/VM 429<br>cryptographic modules                               |
| CPI (control program identification) 473                                  | unload 441                                                                   |
| CPU                                                                       | CTR 447                                                                      |
| managing 311                                                              | cutype                                                                       |
| CPU capability change 312                                                 | common CCW attribute 9                                                       |
| CPU configuration 519, 522                                                | tape attribute 205                                                           |
| CPU control complex rules 529                                             |                                                                              |
| configuration file 524                                                    | D                                                                            |
| CPU hotplug                                                               |                                                                              |
| sample configuration file 530                                             | DASD 65, 121, 130, 132                                                       |
| CPU hotplug rules 527                                                     | access by udev-created device nodes 126<br>access by VOLSER 125              |
| CPU sysfs attribute                                                       | alias attribute 151                                                          |
| book_siblings 314                                                         | availability attribute 133                                                   |
| capability 312<br>core_siblings 314                                       | boot menu, LPAR example 89                                                   |
| dispatching 315                                                           | boot menu, z/VM example 84                                                   |
| online 313                                                                | booting from 83, 88                                                          |
| polarization 315                                                          | boxed 133<br>CMS disk layout 122                                             |
| thread_siblings 314                                                       | compatible disk layout 119                                                   |
| CPU sysfs attributes                                                      | control unit attached devices 117                                            |
| location of 311                                                           | device driver 117                                                            |
| cpu_delay S/390 hypervisor file system attribute, z/VM guest 349          | device names 124                                                             |
| cpu_using                                                                 | discipline attribute 151                                                     |
| S/390 hypervisor file system attribute, z/VM guest 349                    | disk layout summary 123                                                      |
| CPU-measurement counter facility 466                                      | displaying overview 584                                                      |
| CPU-measurement facilities 461                                            | displaying overview 584 eer_enabled attribute 136                            |
| chcpumf command 492                                                       | erplog attribute 138                                                         |
| lscpumf command 577                                                       | expires attribute 139                                                        |
| CPU-measurement sampling facility<br>buffer limits 465                    | extended error reporting 118                                                 |
| CPU, configuring standby 312                                              | failfast attribute 139                                                       |
| CPU, state 312                                                            | features 117                                                                 |
|                                                                           | forcing online 133                                                           |

| DASD (continued)                                           | delete, zfcp attribute 188                     |
|------------------------------------------------------------|------------------------------------------------|
| formatting ECKD 532                                        | depth                                          |
| High Performance FICON 145                                 | cryptographic adapter attribute 435            |
| host_access_count attribute 153                            | des_s390, kernel module 447                    |
| last_known_reservation_state attribute 149                 | determine channel path usage 482               |
| Linux disk layout 122<br>module parameter 127              | device bus-ID 9<br>of a qeth interface 242     |
| online attribute 136, 137                                  | device driver                                  |
| partitioning 551                                           | crypto 429                                     |
| partitions on 119                                          | DASD 117                                       |
| PAV 145                                                    | DCSS 405                                       |
| performance statistics 536                                 | Generic Work Queue Engine 363                  |
| performance tuning 642                                     | HiperSockets 213                               |
| raw_track_access attribute 146                             | HMC media 359                                  |
| readonly attribute 151                                     | LCS 297                                        |
| reservation_policy attribute 148                           | mlx4_en 307                                    |
| safe_offline attribute 136                                 | monitor stream application 385                 |
| statistics 141                                             | OSA-Express (QDIO) 213                         |
| status attribute 152                                       | overview 7<br>PCIe 19                          |
| timeout attribute 139, 152<br>uid attribute 152            | pseudorandom number 443                        |
| use_diag attribute 134, 152                                | qeth 213                                       |
| vendor attribute 152                                       | SCLP_ASYNC 477                                 |
| virtual 117                                                | SCSI-over-Fibre Channel                        |
| volume label 120                                           | See zfcp                                       |
| dasd_diag_mod 128                                          | smsgiucv_app 419                               |
| dasd_eckd_mod 128                                          | storage-class memory 195                       |
| dasd_fba_mod 128                                           | tape 199                                       |
| dasd_mod 127                                               | vmcp 417                                       |
| DASD, SCSI, and tape 65                                    | vmur 403                                       |
| dasd=                                                      | watchdog 111                                   |
| module parameter 127                                       | z/VM *MONITOR record reader 389                |
| dasdfmt, Linux command 532                                 | z/VM recording 395                             |
| dasdstat, Linux command 536<br>dasdview, Linux command 539 | zcrypt 429<br>device drivers vii               |
| data                                                       | support of the FCP environment 156             |
| compression 363                                            | device names 3                                 |
| consistency checking, SCSI 189                             | console 36                                     |
| integrity extension 189                                    | DASD 124                                       |
| integrity field 189                                        | DCSS 405                                       |
| datarouter=, module parameters 161                         | storage-class memory 195                       |
| dbfsize=, module parameters 161                            | tape 200                                       |
| DCSS 391, 407                                              | vmcp 417                                       |
| access mode 411                                            | vmur 403                                       |
| add attribute 409                                          | z/VM *MONITOR record 389<br>z/VM recording 395 |
| adding 409<br>device driver 405                            | device nodes 3                                 |
| device names 405                                           | console 36                                     |
| device nodes 405                                           | DASD 124                                       |
| exclusive-writable mode 406                                | DCSS 405                                       |
| minor number 410                                           | GenWQE 365                                     |
| performance monitoring using 376                           | SCSI 157                                       |
| remove attribute 413                                       | storage-class memory 195                       |
| save attribute 412                                         | tape 201                                       |
| saving with properties 413                                 | vmcp 417                                       |
| seglist attribute 410                                      | vmur 403                                       |
| shared attribute 411                                       | z/VM *MONITOR record 389                       |
| with options 406                                           | z/VM recording 395                             |
| dcssblk 406<br>deactivating a qeth interface 244           | zcrypt 434<br>zfcp 157                         |
| debug feature 378                                          | device numbers 3                               |
| debugfs                                                    | device special file                            |
| DASD statistics 141                                        | See device nodes                               |
| decompression, GenWQE 363                                  | device view 12                                 |
| decryption 430                                             | by category 12                                 |
| dedicated                                                  | by device drivers 11                           |
| S/390 hypervisor file system attribute, z/VM guest 349     | 9                                              |

| device_blocked                                | Dynamic Host Configuration Protocol                      |
|-----------------------------------------------|----------------------------------------------------------|
| zfcp attribute (SCSI device) 181              | See DHCP                                                 |
| devices                                       | dynamic routing, and VIPA 267                            |
| alias 151                                     |                                                          |
| attributes 9<br>base 151                      | E                                                        |
| corresponding interfaces 5                    | <del>-</del>                                             |
| ignoring 666                                  | EADM subchannels                                         |
| in sysfs 9                                    | list 197                                                 |
| initialization errors 10                      | working with 197                                         |
| working with newly available 10               | EBCDIC 23                                                |
| devtype                                       | conversion through cmsfs-fuse 514                        |
| common CCW attribute 9                        | kernel parameters 81<br>ECB 447                          |
| tape attribute 205                            | ECKD 117                                                 |
| dhcp 283                                      | devices 117                                              |
| DHCP 282                                      | disk layout summary 123                                  |
| required options 282                          | raw_track_access attribute 146                           |
| DIAG                                          | ECKD type DASD 130                                       |
| access method 134                             | preparing for use 130                                    |
| DIAG access method                            | edit characters, z/VM console 53                         |
| for ECKD 123<br>for FBA 123                   | EEDK 636                                                 |
| DIAG call 683                                 | eer_enabled                                              |
| diagnose call 683                             | DASD attribute 136                                       |
| diagnostics and troubleshooting 469           | EKM 636                                                  |
| DIF 189                                       | emu_nodes=, kernel parameters 318                        |
| dif=, module parameters 161                   | emu_size=, kernel parameters 318                         |
| Direct Access Storage Device                  | emulation of the HMC Operating System Messages applet 50 |
| See DASD                                      | enable, qeth IP takeover attribute 258<br>enabled        |
| Direct SNMP 287                               | OProfile attribute 457                                   |
| disabled wait                                 | encoding 514                                             |
| booting stops with 483                        | encryption 430                                           |
| cio_ignore 482                                | encryption key manager 636                               |
| discipline                                    | end-of-line character 52                                 |
| DASD attribute 151                            | end-to-end data consistency, SCSI 189                    |
| qeth 228                                      | Enterprise PKCS#11 429                                   |
| discontiguous saved segments                  | Enterprise Storage Server 117                            |
| See DCSS<br>disk layout                       | environment variable 421                                 |
| CMS 122                                       | environment variables 421                                |
| LDL 122                                       | for CP special messages 421                              |
| summary 123                                   | TERM 43                                                  |
| z Systems compatible 119                      | ZIPLCONF 72                                              |
| dispatching                                   | ZLIB_CARD 366                                            |
| CPU sysfs attribute 315                       | ZLIB_DEFLATE_IMPL 366                                    |
| displaying information                        | ZLIB_INFLATE_IMPL 366                                    |
| FCP channel and device 164                    | ZLIB_TRACE 366<br>EP11 429                               |
| DIX 189                                       | display adapter information 602                          |
| dmesg 5                                       | supported functions 430                                  |
| domain=                                       | ep11.h 441                                               |
| module parameter 433                          | erplog, DASD attribute 138                               |
| drivers                                       | Error Logging System Service 395                         |
| See device driver                             | error_frames, zfcp attribute 166                         |
| dsn                                           | errorflag                                                |
| metadata file attribute 656                   | prandom attribute 444                                    |
| dsorg metadata file attribute 656             | escape character                                         |
| dump                                          | for terminals 52                                         |
| creating automatically after kernel panic 483 | ESS 117                                                  |
| dump device 65                                | Ethernet                                                 |
| ECKD DASD 67                                  | interface name 221                                       |
| dump file                                     | LAN channel station 297                                  |
| receive and convert 652                       | etr                                                      |
| dumpconf, Linux command 107                   | online attribute 355                                     |
| dumped_frames, zfcp attribute 166             | ETR 353, 355                                             |
| DVD drive, HMC 359                            | etr= 354                                                 |
| DVD, loading Linux 93                         | kernel parameter 354<br>etr=, kernel parameter 354       |
|                                               | ca , nerrier parameter 5001                              |

| exclusive-writable mode DCSS access 406 expires, DASD attribute 139 ext2 405 extended error reporting DASD 136 extended error reporting, DASD 118 extended remote copy 353 external encrypted data key 636 external time reference 353 | file systems (continued) zdsfs for z/OS DASD 656 FIPS 447 Flash Express memory 195 for performance measuring 449 formatting 130 FPGA 363 FTP server, loading Linux 93 full ECKD tracks 146 full-screen mode terminal 43 function_handle PCIe attribute 21 function_id PCIe attribute 21 functions qeth device driver 216 |
|----------------------------------------------------------------------------------------------------|----------------------------------------------------------------------------------------------------|
| zfcp attribute (port) 175                                                                                                    | 1                                                                                                    |
| failfast, DASD attribute 139                                                                                                    |                                                                                                    |
| fake_broadcast, qeth attribute 256                                                                                                    | G                                                                                                    |
| Fast Ethernet                                                                                                    | G                                                                                                    |
| LAN channel station 297                                                                                                    | GB ix                                                                                                    |
| FBA                                                                                                    | generating random numbers 434                                                                                                    |
| disk layout summary 123                                                                                                    | Generic Work Queue Engine                                                                                                    |
| FBA devices 117                                                                                                    | See GenWQE                                                                                                    |
| FBA type DASD                                                                                                    | GenWQE 363                                                                                                    |
| preparing for use 132                                                                                                    | environment variables 366                                                                                                    |
| FC-HBA 159                                                                                                    | Java acceleration 363                                                                                                    |
| FC-HBA API functions 192                                                                                                    | load distribution 365                                                                                                    |
| FCP 155<br>channel 155                                                                                                    | genwqe_echo, command 366                                                                                                    |
|                                                                                                    | genwqe_gunzip, command 366                                                                                                    |
| debugging 161<br>device 155                                                                                                    | genwqe_gzip, command 366<br>genwqe, package 366                                                                                                    |
| traces 161                                                                                                    | getxattr 514, 656                                                                                                    |
| FCP channel                                                                                                    | GHASH 447                                                                                                    |
| displaying information 164                                                                                                    | ghash_s390, kernel module 447                                                                                                    |
| FCP device                                                                                                    | giga ix                                                                                                    |
| displaying information 164                                                                                                    | Gigabit Ethernet                                                                                                    |
| FCP devices                                                                                                    | SNMP 287                                                                                                    |
| listing 190                                                                                                    | gpfs, partition type 551                                                                                                    |
| status information 170                                                                                                    | group                                                                                                    |
| sysfs structure 156                                                                                                    | LCS attribute 298                                                                                                    |
| FCP environment 156                                                                                                    | qeth attribute 231                                                                                                    |
| fcp_control_requests zfcp attribute 166                                                                                                    | group devices                                                                                                    |
| fcp_input_megabytes zfcp attribute 166                                                                                                    | LCS 297                                                                                                    |
| fcp_input_requests zfcp attribute 166                                                                                                    | qeth 220                                                                                                    |
| fcp_lun                                                                                                    | guest console transcript                                                                                                    |
| zfcp attribute (SCSI device) 182<br>fcp_lun, zfcp attribute 180                                                                                                    | vmur command 653<br>guest LAN sniffer 284                                                                                                    |
| fcp_output_megabytes zfcp attribute 166                                                                                                    | guest memory dump                                                                                                    |
| fcp_output_requests zfcp attribute 166                                                                                                    | vmur command 652                                                                                                    |
| fdasd                                                                                                    | guest swapping 482                                                                                                    |
| menu commands 554                                                                                                    | gunzip, command 368                                                                                                    |
| menu example 555                                                                                                    | gzip, command 368                                                                                                    |
| options, example 558                                                                                                    |                                                                                                    |
| fdasd menu 554                                                                                                    |                                                                                                    |
| fdasd, Linux command 551                                                                                                    | H                                                                                                    |
| fdisk command 159                                                                                                    | hardware                                                                                                    |
| Federal Information Processing Standard 447                                                                                                    | service level 483                                                                                                    |
| Fibre Channel 155                                                                                                    | hardware adapters, SAN access 155                                                                                                    |
| Field Programmable Gate Array 363                                                                                                    | hardware counter                                                                                                    |
| file system                                                                                                    | reading with perf tool 462                                                                                                    |
| hugetlbfs 343                                                                                                    | hardware facilities 449                                                                                                    |
| file systems                                                                                                    | hardware information 479                                                                                                    |
| cmsfs-fuse for z/VM minidisk 514<br>ext2 405                                                                                                    | Hardware Management Console                                                                                                    |
| sysfs 7                                                                                                    | See HMC                                                                                                    |
| XFS 189                                                                                                    | hardware sampling                                                                                                    |
| xip option 405                                                                                                    | setting up on LPAR 456                                                                                                    |
|                                                                                                    |                                                                                                    |

| hardware sampling rate 458                                                                | hugetlbfs                                               |
|-------------------------------------------------------------------------------------------|---------------------------------------------------------|
| hardware status, z90crypt                                                                 | virtual file system 343                                 |
| hardware status, zcrypt 436                                                               | HVC device driver 39                                    |
| online                                                                                    | hvc_iucv_allow=, kernel parameter 42                    |
| zcrypt systs attribute 436                                                                | hvc_iucv=, kernel parameter 42                          |
| zcrypt                                                                                    | hw_trap                                                 |
| hardware status 436                                                                       | qeth attribute 251                                      |
| zcrypt systs attribute                                                                    | hwsampler                                               |
| online 436                                                                                | OProfile attribute 456                                  |
| hardware_version, zfcp attribute 165<br>hardware-acceleration, in-kernel cryptography 447 | hwtype                                                  |
| HBA API 159                                                                               | cryptographic adapter attribute 435 Hyper-Threading 311 |
| developing applications that use 191                                                      | HyperPAV 145                                            |
| functions 192                                                                             | hypervisor                                              |
| running applications that use 193                                                         | service level 483                                       |
| HBA API support                                                                           | hypervisor capability 480                               |
| zfcp 191                                                                                  | hypfs 347                                               |
| hba_id                                                                                    | hyptop                                                  |
| zfcp attribute (SCSI device) 182                                                          | select data 567                                         |
| hba_id, zfcp attribute 180                                                                | sort data 567                                           |
| High Performance FICON 145                                                                | units 569                                               |
| High Performance FICON, suppressing 128                                                   | hyptop command                                          |
| high resolution polling timer 501                                                         | z/VM fields 568                                         |
| HiperSockets                                                                              | hyptop, Linux command 564                               |
| bridge port 225                                                                           |                                                         |
| device driver 213<br>interface name 221                                                   | Ī                                                       |
| network traffic analyzer 283                                                              | I                                                       |
| HiperSockets Network Concentrator 276                                                     | IBM compatible disk layout 119                          |
| historical data                                                                           | IBM Java 369                                            |
| cpuplugd keywords 529                                                                     | IBM label partitioning scheme 118                       |
| HMC 33                                                                                    | IBM TotalStorage Enterprise Storage Server 117          |
| as terminal 45                                                                            | ica_api.h 441                                           |
| definition 35                                                                             | icainfo, Linux command 487                              |
| for booting Linux 80                                                                      | icastats, Linux command 487<br>idle                     |
| Integrated ASCII console applet 37, 38                                                    | S/390 hypervisor file system attribute, z/VM guest 349  |
| Operating System Messages applet 37                                                       | IDRC compression 206                                    |
| on HMC 37                                                                                 | if names 4                                              |
| using in LPAR 37                                                                          | if_name                                                 |
| using on z/VM 38                                                                          | geth attribute 241                                      |
| HMC DVD drive 360, 361<br>HMC media                                                       | immediate failure of I/O requests 139                   |
| list media contents 587                                                                   | Improved Data Recording Capability compression 206      |
| mount media 560                                                                           | in_recovery                                             |
| HMC media, device driver 359                                                              | zfcp attribute (channel) 168                            |
| HMC Operating System Messages applet                                                      | zfcp attribute (port) 174, 175                          |
| emulation of the 50                                                                       | zfcp attribute (SCSI device) 181                        |
| HMC removable media                                                                       | in_recovery, zfcp attribute 165                         |
| assign to LPAR 360                                                                        | in-kernel cryptography 447                              |
| hmc_network attribute 357                                                                 | inbound checksum                                        |
| hmcdrvfs, kernel module 359                                                               | offload operation 245 inbound checksum, qeth 246        |
| hmcdrvfs, Linux command 560                                                               | inbuf_size, qeth attribute 237                          |
| host_access_count                                                                         | Initial Program Load                                    |
| DASD attribute 153                                                                        | See IPL                                                 |
| hotplug                                                                                   | initial RAM disk 81                                     |
| adding memory 324                                                                         | initrd                                                  |
| CCW devices 19                                                                            | module parameters 29                                    |
| memory 321                                                                                | Integrated ASCII console applet                         |
| hotplug memory<br>defining to LPAR 322                                                    | on HMC 37                                               |
| defining to z/VM 322                                                                      | interface                                               |
| large pages 343                                                                           | MTIO 202                                                |
| hotplug rules                                                                             | network 4                                               |
| CPU 527                                                                                   | interface names                                         |
| memory 528                                                                                | qeth 221, 241                                           |
| hsuid, qeth attribute 263                                                                 | storage-class memory 195                                |
| hugepages=, kernel parameters 343                                                         | versus devices 5<br>vmcp 417                            |
|                                                                                           | 111CP 117                                               |

| interface names (continued)                             | kernel module (continued)                            |
|---------------------------------------------------------|------------------------------------------------------|
| vmur 403                                                | aes_s390 447                                         |
| interfaces 441                                          | af_iucv 305                                          |
| FC-HBA 159                                              | ap 432                                               |
| invalid_crc_count zfcp attribute 166                    | appldata_mem 379                                     |
| invalid_tx_word_count zfcp attribute 166                | appldata_net_sum 379                                 |
| iocounterbits                                           | appldata_os 379                                      |
| zfcp attribute 182                                      | dasd_diag_mod 128                                    |
| iodone_cnt                                              | dasd_eckd_mod 128                                    |
| zfcp attribute (SCSI device) 182                        | dasd_fba_mod 128                                     |
| ioerr_cnt                                               | dasd_mod 127                                         |
| zfcp attribute (SCSI device) 182                        | des s200 447                                         |
| zfcp attribute (SCSI device) 182                        | des_s390 447<br>eadm_sch 196                         |
| ip 4                                                    | ghash_s390 447                                       |
| IP address                                              | hmcdrvfs 359                                         |
| confirming 243                                          | lcs 298                                              |
| duplicate 244                                           | monwriter 385                                        |
| takeover 257                                            | oprofile 455                                         |
| virtual 262                                             | qdio 213                                             |
| IP address takeover, activating and deactivating 258    | geth 227                                             |
| ip-link                                                 | qeth_l2 227                                          |
| command 274                                             | qeth_l3 227                                          |
| ipa_takeover, qeth attributes 257                       | sclp_async 477                                       |
| IPL 79                                                  | scm_block 196                                        |
| displaying current settings 594                         | sha_256 447                                          |
| IPL configurations 74                                   | sha_512 447                                          |
| IPL devices                                             | sha1_s390 447                                        |
| for booting 80                                          | smsgiucv_app 419                                     |
| preparing 55                                            | tape_34xx 202                                        |
| IPv6                                                    | tape_3590 202                                        |
| qeth support for 221<br>stateless autoconfiguration 221 | vmlogrdr 396<br>vmur 403                             |
| ISO-8859-1 514                                          | zcrypt_api 432                                       |
| isolation, qeth attribute 247                           | zcrypt_cex2a 432                                     |
| IUCV                                                    | zcrypt_cex4 432                                      |
| accessing terminal devices over 45                      | zcrypt_msgtype50 433                                 |
| authorizations 304                                      | zcrypt_msgtype6 432                                  |
| enablement 304                                          | zcrypt_pcixcc 432                                    |
| maximum number of connections 304                       | kernel panic 99                                      |
| OPTION MAXCONN 304                                      | creating dump automatically after 483                |
| iucvconn 34                                             | kernel parameter                                     |
| set up a z/VM guest virtual machine for 43              | etr= 354                                             |
| using on z/VM 39                                        | kernel parameter file                                |
| iucvtty 43                                              | for z/VM reader 25                                   |
| iucvtty, Linux command 43                               | kernel parameter line                                |
|                                                         | length limit for booting 26, 27 module parameters 29 |
| 1                                                       | kernel parameters 23, 81, 354                        |
| J                                                       | and zipl 61                                          |
| Java                                                    | channel measurement facility 451                     |
| large page support 344                                  | cio_ignore= 666                                      |
| Java, GenWQE 363                                        | cmf.format= 451                                      |
| Java, GenWQE acceleration 369                           | cmf.maxchannels= 451                                 |
| journaling file systems write barrier 132               | cmm.sender= 425                                      |
| write barrier 132                                       | cmma= 670                                            |
|                                                         | conmode= 40                                          |
| K                                                       | console= 41                                          |
|                                                         | emu_nodes= 318                                       |
| KB ix                                                   | emu_size= 318                                        |
| KEK 636                                                 | encoding 23                                          |
| kernel OProfile attribute 458                           | general 665                                          |
| kernel configuration menu options                       | hugepages= 343<br>hvc_iucv_allow= 42                 |
| channel measurement facility 451                        | hvc_iucv= 42                                         |
| kernel cryptographic API 447                            | maxcpus= 671                                         |
| kernel module 28                                        | no_console_suspend 103                               |
|                                                         | ±                                                    |

| kernel parameters (continued)                            | LGR 378                                                             |
|----------------------------------------------------------|---------------------------------------------------------------------|
| noresume 103                                             | libcard, GenWQE 363                                                 |
| nosmt 672                                                | libfuse                                                             |
| numa_balancing= 318                                      | package 514, 656                                                    |
| numa_debug 318                                           | libhbaapi-dev 191                                                   |
| numa= 318                                                | libica 430                                                          |
| possible_cpus= 673                                       | libzadc1, package 366                                               |
| ramdisk_size= 674                                        | libzfcphbaapi0 193                                                  |
| reboot 28                                                | libzfcphbaapi0, package 193                                         |
| resume= 103                                              | libzHW 363                                                          |
| ro 675                                                   | lic_version, zfcp attribute 165                                     |
| root= 676                                                | line edit characters, z/VM console 53                               |
| sched_debug 318                                          | line-mode terminal 43<br>control characters 48                      |
| sclp_con_drop= 41<br>sclp_con_pages= 42                  | special characters 48                                               |
| smt= 677                                                 | link_failure_count, zfcp attribute 166                              |
| specifying 23                                            | Linux                                                               |
| stp= 355                                                 | as LAN sniffer 283                                                  |
| vdso= 678                                                | Linux commands                                                      |
| vmhalt= 679                                              | generic options 487                                                 |
| vmpanic= 680                                             | Linux device special file                                           |
| vmpoff= 681                                              | See device nodes                                                    |
| vmreboot= 682                                            | Linux guest relocation 378                                          |
| zipl 24                                                  | Linux in LPAR mode, booting 88                                      |
| kernel source tree vii                                   | Linux on z/VM                                                       |
| key encrypting key 636                                   | booting 82                                                          |
| kilo ix                                                  | reducing memory of 377                                              |
|                                                          | lip_count, zfcp attribute 166                                       |
|                                                          | list media contents 360                                             |
| L                                                        | listxattr 514, 656                                                  |
| LAN                                                      | LNX1 labeled disk 122                                               |
| sniffer 283                                              | load balancing and VIPA 269<br>LOADDEV 85                           |
| z/VM guest LAN sniffer 284                               | LOADNSHR operand                                                    |
| LAN channel station                                      | DCSS 406                                                            |
| See LCS                                                  | log file, osasnmpd 293                                              |
| LAN, virtual 272                                         | log information                                                     |
| lancmd_timeout, LCS attribute 299                        | FCP devices 170                                                     |
| large page support 343                                   | logging                                                             |
| change number of 344                                     | I/O subchannel status 471                                           |
| display information about 344 read current number of 344 | logical boot device                                                 |
| large page support attribute                             | base parameters 63                                                  |
| nr_hugepages 344                                         | helper script 65                                                    |
| large pages                                              | login at terminals 44                                               |
| hotplug memory 343                                       | LOGREC, z/VM record 395                                             |
| large send 256                                           | long random numbers 434                                             |
| last_known_reservation_state, DASD attribute 149         | loss_of_signal_count, zfcp attribute 166                            |
| layer 2                                                  | loss_of_sync_count, zfcp attribute 166<br>lost DASD reservation 148 |
| qeth discipline 219                                      | LPAR                                                                |
| layer 3                                                  | configuration                                                       |
| qeth discipline 219                                      | storage-class memory 195                                            |
| layer2                                                   | hardware counters 462                                               |
| qeth attribute 233                                       | I/O devices, configuring 482                                        |
| layer2, qeth attribute 222                               | setting up for hardware sampling 456                                |
| lcs recover attribute 301                                | LPAR configuration 195                                              |
| LCS                                                      | LPAR Linux, booting 88                                              |
| activating an interface 301                              | lrecl                                                               |
| device driver 297                                        | metadata file attribute 656                                         |
| group attribute 298                                      | lschp, Linux command 575                                            |
| lancmd_timeout attribute 299                             | lscpu, Linux command 311                                            |
| online attribute 300                                     | lscpumf, Linux command 577                                          |
| subchannels 297                                          | lscss, Linux command 197, 580                                       |
| ungroup attribute 299                                    | lsdasd, Linux command 584<br>lshmc, Linux command 587               |
| LCS device driver                                        | lshmc, Linux command 587 lsluns, Linux command 588                  |
| setup 298                                                | lsmem, Linux command 590                                            |
| LDL disk layout 122                                      | onicin, Emax communa 370                                            |

| lsqeth                                                 | memory sysfs attribute                                                |
|--------------------------------------------------------|-----------------------------------------------------------------------|
| command 241                                            | block_size_bytes 323                                                  |
| lsqeth, Linux command 592                              | menu configuration 68, 74                                             |
| lsreipl, Linux command 594                             | z/VM example 84                                                       |
| lsscm, Linux command 197, 595                          | metadata file for z/OS DASD 656                                       |
| lsshut, Linux command 597                              | MFS 237                                                               |
| lstape, Linux command 598                              | mgmtime                                                               |
| lszcrypt, Linux command 602                            | S/390 hypervisor file system attribute 348                            |
| Iszdev command 327                                     | S/390 hypervisor file system attribute, LPAR 348                      |
| lszdev, Linux command 605                              | MIB (management information base) 287                                 |
| lsztcp, Linux command 610<br>LUNs                      | min_KiB  S/300 hyporyjear file system attribute z/VM guest 340        |
|                                                        | S/390 hypervisor file system attribute, z/VM guest 349 minor number 3 |
| finding available 190<br>LVM 198                       | console devices 36                                                    |
| lvm, partition type 551                                | DASD devices 124                                                      |
| ivity partition type 551                               | DCSS devices 410                                                      |
|                                                        | tape devices 200                                                      |
| M                                                      | vmcp 417                                                              |
|                                                        | z/VM recording 395                                                    |
| MAC addresses 222                                      | z90crypt with udev 434                                                |
| MAC header                                             | mlx4                                                                  |
| layer2 for qeth 222                                    | debugging 308                                                         |
| magic sysrequest 49                                    | mlx4_en                                                               |
| magic sysrequest functions<br>hvc0 49                  | device driver 307                                                     |
| line-mode terminal 49                                  | mlx4, debug 308                                                       |
| VT220 terminal 49                                      | modalias                                                              |
| major number 3                                         | common CCW attribute 9                                                |
| console devices 36                                     | cryptographic adapter attribute 435                                   |
| DASD devices 124                                       | mode                                                                  |
| tape devices 200                                       | prandom attribute 444                                                 |
| vmcp 417                                               | mode terminal                                                         |
| z/VM recording 395                                     | full-screen 43                                                        |
| zcrypt with udev 434                                   | model                                                                 |
| management information base 287                        | zfcp attribute (SCSI device) 182                                      |
| max_KiB                                                | modprobe 28                                                           |
| S/390 hypervisor file system attribute, z/VM guest 349 | module parameters 23, 455<br>allow_lun_scan= 161                      |
| maxcpus=, kernel parameter 671                         | boot configuration 29                                                 |
| maxframe_size                                          | cachesize= 359                                                        |
| zfcp attribute 165                                     | chunksize= 443                                                        |
| maximum frame size                                     | dasd= 127                                                             |
| qeth 237                                               | datarouter= 161                                                       |
| MB ix                                                  | dbfsize= 161                                                          |
| measurement channel path 14                            | dif= 161                                                              |
| Media Access Control (MAC) addresses 222               | domain= 433                                                           |
| Medium Access Control (MAC) header 223                 | kernel parameter line 29                                              |
| medium_state, tape attribute 205                       | mode= 443                                                             |
| mega ix                                                | module parameters 443                                                 |
| mem_dela                                               | mondcss= 385, 391                                                     |
| S/390 hypervisor file system attribute, z/VM guest 349 | poll_thread= 433                                                      |
| memory                                                 | queue_depth= 161                                                      |
| adding hotplug 324                                     | reseed_limit= 443                                                     |
| block_size_bytes attribute 323                         | scm_block= 196<br>sender= 419                                         |
| displaying 590                                         | zcrypt 433                                                            |
| Flash Express 195                                      | modules                                                               |
| guest, reducing 377                                    | qeth, removing 228                                                    |
| hotplug 321                                            | modulus-exponent 430                                                  |
| setting online and offline 493                         | mon_fsstatd                                                           |
| state attribute 323                                    | command-line syntax 613                                               |
| storage-class 195                                      | monitor data, processing 614                                          |
| memory control                                         | monitor data, reading 615                                             |
| complex rules 529                                      | mon_fsstatd, command 612                                              |
| configuration file 525                                 | mon_procd                                                             |
| memory hotplug<br>sample configuration file 530        | command-line syntax 618                                               |
| memory hotplug rules 528                               | monitor data, reading 622                                             |
|                                                        | mon_procd, command 617                                                |

| mon_statd                                             | numa_debug, kernel parameters 318                |
|-------------------------------------------------------|--------------------------------------------------|
| monitor data, processing 619                          | numa=, kernel parameters 318                     |
| service utility syntax 612, 617                       | numbers, random 434                              |
| mondcss=, module parameters 385, 391                  |                                                  |
| monitor data                                          |                                                  |
| read 376                                              | 0                                                |
| monitor DCSS 391                                      |                                                  |
| monitor stream 379                                    | object ID 287                                    |
| module activation 380                                 | offline                                          |
|                                                       | CHPID 15, 16                                     |
| on/off 380                                            | devices 9                                        |
| sampling interval 381                                 | offload operations                               |
| monitor stream application                            | inbound checksum 245                             |
| device driver 385                                     | outbound checksum 245                            |
| monitoring                                            | TCP segmentation offload (TSO) 245               |
| z/VM performance 375                                  | OID (object ID) 287                              |
| monitoring Linux instances 375                        | online                                           |
| mount media contents 361                              |                                                  |
| mount point                                           | CHPID 15, 16                                     |
| debugfs viii                                          | common CCW attribute 9                           |
| procfs viii                                           | CPU attribute 313                                |
| sysfs viii                                            | cryptographic adapter attribute 436              |
| mt-st, package 206                                    | DASD attribute 136, 137                          |
| MTIO interface 202                                    | etr attribute 355                                |
| MTU MTHO INCITACE 202                                 | LCS attribute 300                                |
|                                                       | qeth attribute 240                               |
| qeth 242                                              | stp attribute 356                                |
| multicast_router, value for qeth router attribute 253 | tape attribute 203, 205                          |
| multithreading 311                                    | TTY attribute 48                                 |
|                                                       | zfcp attribute 163                               |
|                                                       | onlinetime                                       |
| N                                                     | S/390 hypervisor file system attribute, LPAR 348 |
|                                                       |                                                  |
| name                                                  | opcontrol 455                                    |
| devices                                               | Open Source Development Network, Inc. 287        |
| See device names                                      | openCryptoki, library 441                        |
| names                                                 | Operating System Messages applet                 |
| DASD 124                                              | emulation of the HMC 50                          |
| native, partition type 551                            | operation, tape attribute 205                    |
| net-snmp 287                                          | oprofile                                         |
| network concentrator                                  | kernel module 455                                |
| examples 279                                          | OProfile 455                                     |
| Network Concentrator 276                              | enabled attribute 457                            |
| network interfaces 4                                  | hardware sampling 455                            |
| network names 4                                       | hwsampler attribute 456                          |
| network traffic analyzer                              | initializing 455                                 |
| HiperSockets 283                                      | kernel attribute 458                             |
| 1                                                     |                                                  |
| no_console_suspend, kernel parameters 103             | s390hwsampbufsize attribute 457                  |
| no_prio_queueing 234                                  | starting and stopping 457                        |
| no_router, value for qeth router attribute 253        | user attribute 458                               |
| node_name                                             | OPTION MAXCONN 304                               |
| zfcp attribute 165                                    | optional properties                              |
| zfcp attribute (port) 174                             | DCSS 406                                         |
| node, device                                          | OSA-Express                                      |
| See device nodes                                      | device driver 213                                |
| non-priority commands 51                              | LAN channel station 297                          |
| non-rewinding tape device 199                         | SNMP subagent support 287                        |
| noresume, kernel parameters 103                       | OSA-Express MIB file 289                         |
| nos_count, zfcp attribute 166                         | osasnmpd                                         |
| nosmt, kernel parameter 672                           | access control 290                               |
|                                                       |                                                  |
| nowayout=, diag288 watchdog 112                       | checking the log file 293                        |
| NPIV 178                                              | master agent 287                                 |
| example 170                                           | setup 289                                        |
| FCP channel mode 169                                  | starting the subagent 292                        |
| for FCP channels 160                                  | stopping 295                                     |
| removing SCSI devices 188                             | subagent 287                                     |
| nr_hugepages                                          | osasnmpd, command 624                            |
| large page support attribute 344                      | osasnmpd, OSA-Express SNMP subagent 287          |
| NUMA emulation 317                                    | OSDN (Open Source Development Network, Inc.) 287 |
| numa_balancing=, kernel parameters 318                | -<br>-                                           |

| other                                                  | performance statistics, QETH 250                       |
|--------------------------------------------------------|--------------------------------------------------------|
| S/390 hypervisor file system attribute, z/VM guest 349 | Peripheral Component Interconnect 19                   |
| outbound checksum                                      | permanent_port_name, zfcp attribute 165, 169           |
| offload operation 245                                  | permissions                                            |
| outbound checksum, qeth 246                            | S/390 hypervisor file system 350                       |
| overlap with guest storage 391                         | persistent device configuration 327                    |
| 1 0 0                                                  | pfgid PCIe attribute 21                                |
| P                                                      | pfip                                                   |
| package                                                | PCIe attribute 21                                      |
| genwqe 366                                             | physical channel ID                                    |
| libfuse 656                                            | for CHPID 17                                           |
| libhbaapi-dev 191                                      | physical_s_id, zfcp attribute 169                      |
| libhugetlbfs 343                                       | pimpampom, subchannel attribute 14                     |
| libica 430                                             | pksc11.h 441                                           |
| libzadc1 366                                           | polarization                                           |
|                                                        | CPU sysfs attribute 315                                |
| mt-st 206                                              | values 315                                             |
| openCryptoki 441                                       | poll thread                                            |
| oprofile 455                                           | enable using chcrypt 501                               |
| s390-tools 487                                         | poll_thread 30                                         |
| util-linux 311                                         | AP bus 440                                             |
| page pool                                              | cryptographic adapter attribute 437                    |
| static 377                                             | poll_thread=                                           |
| timed 378                                              | module parameter 433                                   |
| parallel access volume (PAV) 151                       | poll_timeout                                           |
| parameter                                              | cryptographic adapter attribute 438                    |
| kernel and module 23                                   | set using chcrypt 501                                  |
| partition                                              | port scan                                              |
| on DASD 119                                            | controlling 171                                        |
| schemes for DASD 118                                   | port_id                                                |
| table 121                                              | zfcp attribute (port) 174                              |
| partitioning                                           | port_id, zfcp attribute 165                            |
| SCSI devices 159                                       | port_name                                              |
| PAV (parallel access volume) 151                       | zfcp attribute (port) 174                              |
| PAV enablement, suppression 128                        | port_name, zfcp attribute 165                          |
| pchid                                                  | port_remove, zfcp attribute 176                        |
| PCI attribute 21                                       | port_rescan, zfcp attribute 170                        |
| PCHID                                                  | port_scan_backoff 171                                  |
| map to CHPID 17                                        | port_scan_ratelimit 171                                |
| PCIe                                                   | port_state                                             |
| device driver 19                                       | zfcp attribute (port) 174                              |
| function_handle attribute 21                           | port_type, NPIV 178                                    |
| function_id attribute 21                               | port_type, zfcp attribute 165                          |
| pchid attribute 21                                     | portno, qeth attribute 238                             |
| pfgid attribute 21 pfip attribute 21                   | ports                                                  |
| * * ·                                                  | listing 190                                            |
| power attribute 20<br>recover attribute 21             | possible_cpus=, kernel parameter 673                   |
| set up 19                                              | power attribute                                        |
| uid attribute 21                                       | PCIe 20                                                |
| vfn attribute 21, 22                                   | power/state attribute 104                              |
| peer_d_id , zfcp attribute 165                         | prandom                                                |
|                                                        | byte_counter attribute 444                             |
| peer_wwnn, zfcp attribute 165                          | chunksize attribute 444                                |
| peer_wwpn, zfcp attribute 165                          | errorflag attribute 444                                |
| pendingq_count<br>cryptographic adapter attribute 436  | mode attribute 444                                     |
| perf tool 461                                          | preferred console 41                                   |
| reading a hardware counter 462                         | preparing as dump device 65                            |
|                                                        | preparing ECKD 130                                     |
| reading sample data 464 performance                    | preparing FBA 132                                      |
| CPU-measurement facilities 461                         | prerequisites 117                                      |
| DASD 141, 536                                          | pri=, fstab parameter 104                              |
| OProfile 455                                           | prim_seq_protocol_err_count, zfcp attribute 166        |
| performance measuring                                  | primary_connector, value for qeth router attribute 254 |
| with hardware facilities 449                           | primary_router, value for qeth router attribute 254    |
| performance monitoring                                 | prio_queueing_prec 234                                 |
| z/VM 375                                               | prio_queueing_skb 234                                  |

| prio_queueing_vlan 234 prio_queueing, value for qeth priority_queueing attribute 235 priority command 51 priority_queueing, qeth attribute 234 prng reseed 446 reseed_limit 446 processors cryptographic 7 procfs appldata 379 cio_ignore 667 magic sysrequest function 50 VLAN 274 prot_capabilities zfcp attribute 189 proxy ARP 261 proxy ARP attributes 230 pseudorandom number | qeth (continued) subchannels 220 summary of attributes 229, 230 TCP segmentation offload 256 VIPA attributes 230 qeth device driver IPv6 221 qeth interfaces, mapping 5 QETH performance statistics 250 qetharp, Linux command 625 qethconf, Linux command 627 qethqoat, Linux command 630 query host access DASD 153 queue_depth, zfcp attribute 184 queue_depth=, module parameters 161 queue_ramp_up_period, zfcp attribute 184 queue_type zfcp attribute (SCSI device) 182 |
|----------------------------------------------------------------------------------------------------|----------------------------------------------------------------------------------------------------|
| device driver 443                                                                                                    | queueing, priority 234                                                                                                    |
| PSW                                                                                                    |                                                                                                    |
| disabled wait 483<br>purge, z/VM recording attribute 398<br>PVMSG 51                                                                                                    | R raid, partition type 551 RAM disk, initial 81                                                                                                    |
| ^                                                                                                    | ramdisk_size=, kernel parameter 674                                                                                                    |
| Q                                                                                                    | random number                                                                                                    |
| QDIO 220                                                                                                    | device driver 443                                                                                                    |
| qeth                                                                                                    | random numbers                                                                                                    |
| activating an interface 242                                                                                                    | reading 444                                                                                                    |
| activating and deactivating IP addresses for takeover 258                                                                                                    | raw_track_access, DASD attribute 146                                                                                                    |
| auto-detection 221                                                                                                    | raw-track access mode 146, 539, 656                                                                                                    |
| bridge_hostnotify attribute 225                                                                                                    | RDMA 19                                                                                                    |
| bridge_role attribute 225, 264                                                                                                    | read monitor data 376                                                                                                    |
| bridge_state attribute 225                                                                                                    | readlink, Linux command 5                                                                                                    |
| buffer_count attribute 237                                                                                                    | readonly                                                                                                    |
| card_type attribute 239                                                                                                    | DASD attribute 151                                                                                                    |
| configuration tool 627                                                                                                    | reboot                                                                                                    |
| deactivating an interface 244                                                                                                    | kernel parameters 28                                                                                                    |
| device driver 213                                                                                                    | recfm                                                                                                    |
| discipline, switching 228                                                                                                    | metadata file attribute 656                                                                                                    |
| displaying device overview 592                                                                                                    | record layout                                                                                                    |
| enable attribute for IP takeover 258                                                                                                    | z/VM 396                                                                                                    |
| fake_broadcast attribute 256                                                                                                    | recording, z/VM recording attribute 397                                                                                                    |
| function summary 216                                                                                                    | recover                                                                                                    |
| group attribute 231                                                                                                    | PCIe attribute 21                                                                                                    |
| group devices, names of 219                                                                                                    | recover, lcs attribute 301                                                                                                    |
| hsuid attribute 263                                                                                                    | recover, qeth attribute 244                                                                                                    |
| hw_trap attribute 251                                                                                                    | reflective relay mode 247                                                                                                    |
| if_name attribute 241                                                                                                    | relative port number                                                                                                    |
| inbuf_size attribute 237                                                                                                    | qeth 238                                                                                                    |
| ipa_takeover attributes 257                                                                                                    | Remote Direct Memory Access (RDMA) 19                                                                                                    |
| isolation attribute 247                                                                                                    | Remote Spooling Communications Subsystem 647                                                                                                    |
| layer 2 219                                                                                                    | Removable media, loading Linux 93                                                                                                    |
| layer 3 219<br>layer2 attribute 222, 233                                                                                                    | remove<br>cryptographic modules 441                                                                                                    |
| MTU 242                                                                                                    | remove, DCSS attribute 413                                                                                                    |
| online attribute 240                                                                                                    | request processing                                                                                                    |
| portno attribute 238                                                                                                    | cryptographic 432                                                                                                    |
| priority_queueing attribute 234                                                                                                    | request_count                                                                                                    |
| problem determination attribute 229                                                                                                    | cryptographic adapter attribute 435                                                                                                    |
| proxy ARP attributes 230                                                                                                    | requestq_count                                                                                                    |
| recover attribute 244                                                                                                    | cryptographic adapter attribute 436                                                                                                    |
| removing modules 228                                                                                                    | rescan                                                                                                    |
| route4 attribute 253                                                                                                    | zfcp attribute (SCSI device) 186                                                                                                    |
| route6 attribute 253                                                                                                    | reseed                                                                                                    |
| sniffer attributes 230                                                                                                    | prandom attribute 444                                                                                                    |

| reseed (continued)                                  | script                                                   |
|-----------------------------------------------------|----------------------------------------------------------|
| prng 446                                            | base device 65                                           |
| reseed_limit                                        | SCSI 65                                                  |
| prandom attribute 444                               | data consistency checking 189                            |
| prng 446                                            | multipath devices 159                                    |
| reseed_limit=, module parameters 443                | SCSI device                                              |
| reservation state                                   | automatically attached, configuring 178                  |
| DASD 149                                            | configuring manually 178                                 |
| reservation_policy, DASD attribute 148              | SCSI devices                                             |
| reset_statistics                                    | in sysfs 180                                             |
| zfcp attribute 165                                  | information in sysfs 181                                 |
| restrictions 117                                    | partitioning 159                                         |
| resume 101                                          | removing 188                                             |
| resume=, kernel parameters 103                      | sysfs structure 156                                      |
| rev                                                 | SCSI devices, in sysfs 180                               |
| zfcp attribute (SCSI device) 182                    | SCSI tape                                                |
| rewinding tape device 199                           | lstape data 600                                          |
| RFC                                                 | scsi_host_no, zfcp attribute 180                         |
| 1950 (zlib) 363                                     | scsi_id, zfcp attribute 180                              |
| 1951 (deflate) 363                                  | scsi_level                                               |
| 1952 (gzip) 363                                     | zfcp attribute (SCSI device) 182                         |
| 2131 (DHCP) 282                                     | scsi_logging_level, Linux command 633                    |
| 2132 (DHCP options and BOOTP Vendor Extensions) 282 | scsi_lun, zfcp attribute 180                             |
| Rivest-Shamir-Adleman 430                           | scsi_target_id                                           |
| ro, kernel parameter 675                            | zfcp attribute (port) 174                                |
| RoCE 19                                             | SCSI-over-Fibre Channel 155                              |
| roles                                               | SCSI-over-Fibre Channel device driver 155                |
| zfcp attribute (port) 174                           | SCSI, booting from 84, 88                                |
| root=, kernel parameter 676                         | SE (Support Element) 80                                  |
| route4, qeth attribute 253                          | secondary_connector, value for qeth router attribute 254 |
| route6, qeth attribute 253                          | secondary_router, value for qeth router attribute 254    |
| router                                              | seconds_since_last_reset                                 |
| IPv4 router settings 253                            | zfcp attribute 165                                       |
| IPv6 router settings 253                            | seglist, DCSS attribute 410                              |
| RSA 430                                             | segmentation offload, TCP 256                            |
| RSA exponentiation 430                              | send files                                               |
| RSCS 647                                            | vmur command 654                                         |
| rx_frames, zfcp attribute 166                       | send files to z/VSE                                      |
| rx_words, zfcp attribute 166                        | vmur command 655                                         |
| -                                                   | sender=, module parameter 419                            |
|                                                     | serial_number, zfcp attribute 165                        |
| S                                                   | service levels                                           |
|                                                     | reporting to IBM Support 483                             |
| s_id, zfcp attribute 169                            | service utility                                          |
| S/390 hypervisor file system 347                    | cpuplugd 522                                             |
| defining access rights 350                          | set, CPI attribute 475                                   |
| directory structure 347                             | setup                                                    |
| LPAR directory structure 347                        | LCS device driver 298                                    |
| updating hypfs information 351                      | source VIPA 270                                          |
| z/VM directory structure 348                        | standard VIPA 267                                        |
| s390-tools, package 487                             | setxattr 514                                             |
| s390dbf 378                                         | sg_inq, Linux command 598                                |
| s390hwsampbufsize                                   | sg3_utils, package 598                                   |
| OProfile attribute 457                              | sha_256, kernel module 447                               |
| safe_offline                                        | sha_512, kernel module 447                               |
| DASD attribute 136                                  | SHA-1 447                                                |
| sample_count, cmf attribute 453                     | SHA-256 447                                              |
| sampling facility                                   | SHA-512                                                  |
| reading data 464                                    | in-kernel cryptography 447                               |
| SAN access, adapters 155                            | sha1_s390, kernel module 447                             |
| save, DCSS attribute 412                            | share_KiB                                                |
| sched_debug, kernel parameters 318                  | S/390 hypervisor file system attribute, z/VM guest 350   |
| SCLP_ASYNC 477                                      | shared, DCSS attribute 411                               |
| SCLP_ASYNC device driver 477                        | shutdown actions 107                                     |
| sclp_con_drop=, kernel parameter 41                 | SIE capability 480                                       |
| sclp_con_pages=, kernel parameter 42                | SIGNAL SHUTDOWN, suspend 105                             |
| SCM 198                                             | Simple Network Management Protocol 287                   |
| scm_block=, module parameters 196                   | comple i terrora management i rotocor 207                |

| simultaneous multithreading 311                      | subchannels (continued)                                     |
|------------------------------------------------------|-------------------------------------------------------------|
| SMSG_ID 421<br>SMSG_SENDER 421                       | EADM 195<br>in sysfs 12                                     |
| smsgiucv_app                                         | LCS 297                                                     |
| device driver 419                                    | qeth 220                                                    |
| SMT 311                                              | support AF_IUCV address family 303                          |
| smt=, kernel parameter 677<br>sniffer                | Support Element 80                                          |
| attributes 230                                       | supported_classes                                           |
| sniffer, guest LAN 284                               | zfcp attribute (port) 174                                   |
| SNMP 287                                             | supported_classes, zfcp attribute 165                       |
| SNMP queries 294<br>snmpcmd command 294              | supported_speeds, zfcp attribute 165 suspend 101            |
| source VIPA 269                                      | on SIGNAL SHUTDOWN 105                                      |
| setup 270, 272                                       | swap partition                                              |
| special characters                                   | for suspend resume 103                                      |
| line-mode terminals 48 z/VM console 53               | priority 104<br>swap, partition type 551                    |
| special file                                         | swapping                                                    |
| See also device nodes                                | avoiding 377                                                |
| DASD 124                                             | symbolic_name, zfcp attribute 165                           |
| speed, zfcp attribute 165                            | SYMPTOM, z/VM record 395                                    |
| ssch_rsch_count, cmf attribute 453<br>standard VIPA  | syntax diagrams 689<br>syntax overview                      |
| adapter outage 268                                   | zipl 56                                                     |
| setup 267                                            | sysfs 7                                                     |
| standby CPU, configuring 312                         | channel subsystem view 12                                   |
| state                                                | device view 12                                              |
| sysfs attribute 323 zfcp attribute (SCSI device) 187 | device view by category 12<br>device view by drivers 11     |
| state attribute, power management 104                | FCP devices 156                                             |
| state, tape attribute 205                            | information about SCSI devices 181                          |
| stateless autoconfiguration, IPv6 221                | representations of SCSI devices 180                         |
| static page pool 377 reading the size of the 426     | SCSI devices 156                                            |
| static page pool size                                | systs attribute<br>block_size_bytes 323                     |
| setting to avoid guest swapping 482                  | cm_enable 14                                                |
| static routing, and VIPA 267                         | state 323                                                   |
| statistics                                           | sysinfo 479                                                 |
| DASD 141, 536<br>status                              | sysplex_name, CPI attribute 473<br>sysrequest 49            |
| DASD attribute 152                                   | system states                                               |
| status information                                   | displaying current settings 597                             |
| FCP devices 170                                      | system time 353                                             |
| status, CHPID attribute 15, 16                       | system time protocol 353<br>system_level, CPI attribute 474 |
| storage memory hotplug 321                           | system_name, CPI attribute 474                              |
| storage-class memory 195                             | system_name= 455                                            |
| device driver 195                                    | system_name=, module parameter 455                          |
| device names 195<br>device nodes 195                 | system_type, CPI attribute 474                              |
| device nodes 195<br>displaying overview 595          | systemd 44<br>suspend 105                                   |
| working with increments 197                          | suspend 100                                                 |
| stp                                                  | _                                                           |
| online attribute 356                                 | T                                                           |
| STP 353<br>sysfs interface 355                       | T10 DIF 189                                                 |
| stp=, kernel parameter 355                           | tape 65                                                     |
| strength                                             | blocksize attribute 205                                     |
| prandom attribute 444                                | booting from 82, 88, 92 cmb_enable attribute 205            |
| stripe size, NUMA emulation 317                      | cutype attribute 205                                        |
| subchannel status logging 471                        | device names 200                                            |
| subchannels                                          | device nodes 201                                            |
| attributes in sysfs 13                               | devtype attribute 205                                       |
| CCW and CCW group devices 7                          | display support 640<br>displaying overview 598              |
| displaying overview 580                              | encryption support 636                                      |

| tape (continued)                                                 | type                                                                                       |
|------------------------------------------------------------------|--------------------------------------------------------------------------------------------|
| IDRC compression 206                                             | cryptographic adapter attribute 435                                                        |
| loading and unloading 207                                        | S/390 hypervisor file system attribute 348                                                 |
| medium_state attribute 205                                       | S/390 hypervisor file system attribute, LPAR 348                                           |
| MTIO interface 202                                               | zfcp attribute (SCSI device) 182                                                           |
| online attribute 203, 205                                        |                                                                                            |
| operation attribute 205                                          | 11                                                                                         |
| state attribute 205                                              | U                                                                                          |
| uid attribute 21                                                 | udev                                                                                       |
| tape device driver 199                                           | DASD device nodes 124                                                                      |
| tape devices                                                     | handling CP special messages 421                                                           |
| typical tasks 203                                                | uevent 421                                                                                 |
| tape390_crypt, Linux command 636                                 | uid                                                                                        |
| tape390_display, Linux command 640 tar command, acceleration 368 | DASD attribute 152                                                                         |
| TCP segmentation offload 256                                     | PCIe attribute 21                                                                          |
| TCP/IP                                                           | ungroup                                                                                    |
| ARP 225                                                          | LCS attribute 299                                                                          |
| DHCP 282                                                         | unit_add, zfcp attribute 178                                                               |
| TDEA 443                                                         | unit_remove, zfcp attribute 188                                                            |
| TDES 443                                                         | unloading                                                                                  |
| in-kernel cryptography 447                                       | cryptographic modules 441                                                                  |
| TERM, environment variable 43                                    | unloading the zcrypt device driver 433                                                     |
| terminal                                                         | update                                                                                     |
| 3270, switching the views of 46                                  | S/390 hypervisor file system attribute 347 S/390 hypervisor file system attribute 7/VM 348 |
| accessing over IUCV 45                                           | S/390 hypervisor file system attribute, z/VM 348 updating information                      |
| CCW, switching device on- or offline 47                          | S/390 hypervisor file system 351                                                           |
| enabling user logins with /etc/sysconfig/init 44                 | USB storage, HMC 359                                                                       |
| line-mode 43                                                     | USB-attached storage, loading Linux 93                                                     |
| mainframe versus Linux 35                                        | use_diag                                                                                   |
| provided by the 3270 terminal device driver 43                   | DASD attribute 152                                                                         |
| terminals                                                        | use_diag, DASD attribute 134                                                               |
| escape character 52                                              | used_KiB                                                                                   |
| tgid_bind_type, zfcp attribute 165                               | S/390 hypervisor file system attribute, z/VM guest 350                                     |
| thread_siblings CPU sysfs attribute 314                          | user                                                                                       |
| time                                                             | OProfile attribute 458                                                                     |
| command 368                                                      | user terminal login 44                                                                     |
| cpuplugd keyword                                                 | user.dsorg                                                                                 |
| use with historical data 529                                     | extended attribute for z/OS data set 656                                                   |
| time-of-day clock 353                                            | user.lrecl                                                                                 |
| time, command 368                                                | extended attribute for z/OS data set 656                                                   |
| timed page pool 378                                              | user.recfm<br>extended attribute for z/OS data set 656                                     |
| reading the size of the 426                                      | using SCM devices with 198                                                                 |
| timed page pool size                                             | using Selvi devices with 170                                                               |
| setting to avoid guest swapping 482                              |                                                                                            |
| timeout                                                          | V                                                                                          |
| DASD attribute 152                                               | <u> </u>                                                                                   |
| DASD I/O requests 139                                            | VACM (View-Based Access Control Mechanism) 290                                             |
| zfcp attribute (SCSI device) 186                                 | vdso=, kernel parameter 678                                                                |
| timeout for LCS LAN commands 299                                 | vendor<br>DASD attribute 152                                                               |
| timeout, DASD attribute 139 TOD clock 353                        | zfcp attribute (SCSI device) 182                                                           |
| total                                                            | VEPA mode 247                                                                              |
| S/390 hypervisor file system attribute, z/VM guest 349           | versus guest storage 407                                                                   |
| Triple Data Encryption Standard 443                              | vfn                                                                                        |
| triple DES 443                                                   | PCIe attribute 21, 22                                                                      |
| troubleshooting 469, 481                                         | view                                                                                       |
| TTY                                                              | channel subsystem 12                                                                       |
| console devices 35                                               | device 12                                                                                  |
| online attribute 48                                              | device by category 12                                                                      |
| routines 36                                                      | device by drivers 11                                                                       |
| tunedasd, Linux command 642                                      | View-Based Access Control Mechanism (VACM) 290                                             |
| tuning automatic port scans 171                                  | VINPUT 50                                                                                  |
| tx_frames, zfcp attribute 165                                    | CP command 52                                                                              |
| tx_words, zfcp attribute 166                                     | VIPA (virtual IP address)                                                                  |
|                                                                  | attributes 230                                                                             |

| VIPA (virtual IP address) (continued)              |       | wwpn                                      |
|----------------------------------------------------|-------|-------------------------------------------|
| description 262, 267                               |       | zfcp attribute (SCSI device) 182          |
| example 268                                        |       | wwpn, zfcp attribute 169, 180             |
| high-performance environments 269                  |       | •                                         |
| source 269                                         |       |                                           |
| static routing 267                                 |       | X                                         |
| usage 267                                          |       | A                                         |
| VIPA, source                                       |       | x3270 code page 44                        |
|                                                    |       | XFS 189                                   |
| setup 270                                          |       | XRC, extended remote copy 353             |
| VIPA, standard                                     |       | XTS 447                                   |
| adapter outage 268                                 |       |                                           |
| setup 267                                          |       |                                           |
| virtual                                            |       | Z                                         |
| DASD 117                                           |       | _                                         |
| IP address 262                                     |       | z/VM                                      |
| LAN 272                                            |       | guest LAN sniffer 284                     |
| virtual dynamic shared object 678                  |       | monitor stream 379                        |
| Virtual Ethernet Port Aggregator mode 247          |       | performance monitoring 375                |
| VLAN                                               |       | z/VM *MONITOR record                      |
| configure 274                                      |       | device name 389                           |
| introduction to 273                                |       | device node 389                           |
|                                                    |       | z/VM *MONITOR record reader               |
| VLAN (virtual LAN) 272                             |       |                                           |
| VLAN example 275                                   |       | device driver 389                         |
| five Linux instances 276                           |       | z/VM console, line edit characters 53     |
| vmconvert, Linux command 652                       |       | z/VM discontiguous saved segments         |
| vmcp                                               |       | See DCSS                                  |
| device driver 417                                  |       | z/VM reader                               |
| device names 417                                   |       | booting from 86                           |
| device nodes 417                                   |       | z/VM reader as IPL device                 |
| vmcp, Linux command 645                            |       | vmur command 653                          |
| vmhalt=, kernel parameter 679                      |       | z/VM record layout 396                    |
| vmpanic=, kernel parameter 680                     |       | z/VM recording                            |
|                                                    |       | device names 395                          |
| vmpoff=, kernel parameter 681                      |       |                                           |
| vmreboot=, kernel parameter 682                    |       | device nodes 395                          |
| VMRM 378                                           |       | z/VM recording device driver 395          |
| VMSG 51                                            |       | autopurge attribute 398                   |
| vmur                                               |       | autorecording attribute 397               |
| device driver 403                                  |       | purge attribute 398                       |
| device names 403                                   |       | recording attribute 397                   |
| device nodes 403                                   |       | z/VM spool file queues 647                |
| vmur command                                       |       | z90crypt                                  |
| FTP 652                                            |       | hardware status 436                       |
| guest memory dump 652                              |       | z90crypt sysfs attribute                  |
| log console transcript 653                         |       | poll_thread 437                           |
| read console transcript 653                        |       | ÷ ,                                       |
|                                                    |       | zcrypt                                    |
| send files 654                                     |       | device driver 429                         |
| send files to z/VSE 655                            |       | device nodes 434                          |
| z/VM reader as IPL device 653                      |       | module parameter 433                      |
| vmur, Linux command 647                            |       | unload 441                                |
| VOL1 labeled disk 119                              |       | zcrypt configuration 501, 602             |
| VOLSER 120                                         |       | zcrypt device driver                      |
| VOLSER, DASD device access by 125                  |       | unloading 433                             |
| volume label 120                                   |       | zcrypt sysfs attribute                    |
| Volume Table Of Contents 121                       |       | ap_interrupts 438                         |
| VTOC 120, 121                                      |       | depth 435                                 |
| VICC 120, 121                                      |       | <u>*</u>                                  |
|                                                    |       | hwtype 435                                |
| NA/                                                |       | modalias 435                              |
| W                                                  |       | poll_thread 437                           |
| watchdog                                           |       | request_count 435                         |
| device driver 111                                  |       | type 435                                  |
| when adding DCSS 409                               |       | zdsfs, Linux command 656                  |
| 9                                                  |       | zEDC Express 363                          |
| weight_cur                                         | 240   | zfcp                                      |
| S/390 hypervisor file system attribute, z/VM guest | 349   | access_denied attribute (FCP LUN) 181     |
| weight_max                                         | • • • | access_denied attribute (port) 174        |
| , ,,                                               | 349   | access_denied attribute (SCSI device) 181 |
| write barrier 132                                  |       | access_shared attribute (Sest device) 101 |
|                                                    |       | access_snared attribute 101               |

|                                                                                  | (                                                                |  |
|----------------------------------------------------------------------------------|------------------------------------------------------------------|--|
| zfcp (continued)                                                                 | zfcp (continued)                                                 |  |
| card_version attribute 164                                                       | scsi_host_no attribute 180                                       |  |
| delete attribute 188<br>device driver 155                                        | scsi_id attribute 180                                            |  |
| device unvei 155 device nodes 157                                                | scsi_level attribute (SCSI device) 182<br>scsi lun attribute 180 |  |
| device_blocked attribute (SCSI device) 181                                       | scsi_target_id attribute (port) 174                              |  |
| dumped_frames attribute 166                                                      | seconds_since_last_reset attribute 165                           |  |
| error_frames attribute 166                                                       | serial_number attribute 165                                      |  |
| failed attribute (channel) 168                                                   | speed attribute 165                                              |  |
| failed attribute (port) 175                                                      | state attribute (SCSI device) 187                                |  |
| fcp_control_requests attribute 166                                               | supported_classes attribute 165                                  |  |
| fcp_input_megabytes attribute 166                                                | supported_classes attribute (port) 174                           |  |
| fcp_input_requests attribute 166                                                 | supported_speeds attribute 165                                   |  |
| fcp_lun attribute 180                                                            | symbolic_name attribute 165                                      |  |
| fcp_lun attribute (SCSI device) 182                                              | tgid_bind_type attribute 165                                     |  |
| fcp_output_megabytes attribute 166                                               | timeout attribute (SCSI device) 186                              |  |
| fcp_output_requests attribute 166                                                | tx_frames attribute 165                                          |  |
| hardware_version attribute 165                                                   | tx_words attribute 166                                           |  |
| HBA API support 191                                                              | type attribute (SCSI device) 182                                 |  |
| hba_id attribute 180                                                             | unit_add attribute 178                                           |  |
| hba_id attribute (SCSI device) 182                                               | unit_remove attribute 188                                        |  |
| in_recovery attribute 165                                                        | vendor attribute (SCSI device) 182                               |  |
| in_recovery attribute (channel) 168                                              | wwpn attribute 169, 180<br>wwpn attribute (SCSI device) 182      |  |
| in_recovery attribute (port) 174, 175<br>in_recovery attribute (SCSI device) 181 | zfcp_access_denied attribute (SCSI device) 182                   |  |
| invalid_crc_count attribute 166                                                  | zfcp_failed attribute (SCSI device) 185                          |  |
| invalid_tx_word_count attribute 166                                              | zfcp_in_recovery attribute (SCSI device) 182, 185                |  |
| iocounterbits attribute 182                                                      | zfcp HBA API 159                                                 |  |
| iodone_cnt attribute (SCSI device) 182                                           | zfcp HBA API library 193                                         |  |
| ioerr_cnt attribute (SCSI device) 182                                            | zfcp traces 161                                                  |  |
| iorequest_cnt attribute (SCSI device) 182                                        | zfcp_access_denied                                               |  |
| lic_version attribute 165                                                        | zfcp attribute (SCSI device) 182                                 |  |
| link_failure_count attribute 166                                                 | zfcp_failed                                                      |  |
| lip_count attribute 166                                                          | zfcp attribute (SCSI device) 185                                 |  |
| loss_of_signal_count attribute 166                                               | zfcp_in_recovery                                                 |  |
| loss_of_sync_count attribute 166                                                 | zfcp attribute (SCSI device) 182, 185                            |  |
| maxframe_siz attribute 165                                                       | zfcp_ping 193                                                    |  |
| model attribute (SCSI device) 182                                                | zfcp_show 193                                                    |  |
| node_name attribute 165                                                          | zipl                                                             |  |
| node_name attribute (port) 174<br>nos_count attribute 166                        | and kernel parameters 61<br>base functions 55                    |  |
| online attribute 163                                                             | base parameters 63                                               |  |
| peer_d_id attribute 165                                                          | configuration file 72                                            |  |
| peer_wwnn attribute 165                                                          | Linux command 55                                                 |  |
| peer_wwpn attribute 165                                                          | menu configurations 74                                           |  |
| permanent_port_name attribute 165, 169                                           | modes 56                                                         |  |
| physical_s_id attribute 169                                                      | parameters 69                                                    |  |
| port_id attribute 165                                                            | syntax overview 56                                               |  |
| port_id attribute (port) 174                                                     | zipl boot menu 35                                                |  |
| port_name attribute 165                                                          | ZIPLCONF, environment variable 72                                |  |
| port_name attribute (port) 174                                                   | ZLIB_CARD, environment variable 366                              |  |
| port_remove attribute 176                                                        | ZLIB_DEFLATE_IMPL, environment variable 366                      |  |
| port_rescan attribute 170                                                        | ZLIB_INFLATE_IMPL, environment variable 366                      |  |
| port_state attribute (port) 174                                                  | ZLIB_TRACE, environment variable 366                             |  |
| port_type attribute 165                                                          | zlib, GenWQE 363                                                 |  |
| prim_seq_protocol_err_count attribute 166                                        | zlib, RFC 1950 363                                               |  |
| prot_capabilities attribute 189<br>queue_depth attribute 184                     | znetconf, Linux command 661                                      |  |
| queue_ramp_up_period attribute 184                                               |                                                                  |  |
| queue_tamp_up_period attribute 164 queue_type attribute (SCSI device) 182        |                                                                  |  |
| rescan attribute (SCSI device) 186                                               |                                                                  |  |
| reset_statistics attribute 165                                                   |                                                                  |  |
| rev attribute (SCSI device) 182                                                  |                                                                  |  |
| roles attribute (port) 174                                                       |                                                                  |  |
| rx_frames attribute 166                                                          |                                                                  |  |
| rx_words attribute 166                                                           |                                                                  |  |
| s_id attribute 169                                                               |                                                                  |  |

## Readers' Comments — We'd Like to Hear from You

Linux on z Systems and LinuxONE Device Drivers, Features, and Commands on Ubuntu Server 16.04 LTS

Publication No. SC34-2765-00

We appreciate your comments about this publication. Please comment on specific errors or omissions, accuracy, organization, subject matter, or completeness of this book. The comments you send should pertain to only the information in this manual or product and the way in which the information is presented.

For technical questions and information about products and prices, please contact your IBM branch office, your IBM business partner, or your authorized remarketer.

When you send comments to IBM, you grant IBM a nonexclusive right to use or distribute your comments in any way it believes appropriate without incurring any obligation to you. IBM or any other organizations will only use the personal information that you supply to contact you about the issues that you state on this form.

Comments:

Thank you for your support.

Submit your comments using one of these channels:

- Send your comments to the address on the reverse side of this form.
- Send your comments via email to: eservdoc@de.ibm.com

If you would like a response from IBM, please fill in the following information:

| Name                    | Address            |  |  |
|-------------------------|--------------------|--|--|
| Company or Organization |                    |  |  |
| Phone No.               | -<br>Email address |  |  |

## **Readers' Comments — We'd Like to Hear from You** SC34-2765-00

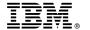

Cut or Fold Along Line

Fold and Tape

Please do not staple

Fold and Tape

PLACE POSTAGE STAMP HERE

IBM Deutschland Research & Development GmbH Information Development Department 3282 Schoenaicher Strasse 220 71032 Boeblingen Germany

Fold and Tape

Please do not staple

Fold and Tape

## IBM.

SC34-2765-00

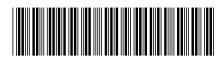